Guia do usuário

# AWS CodeCommit

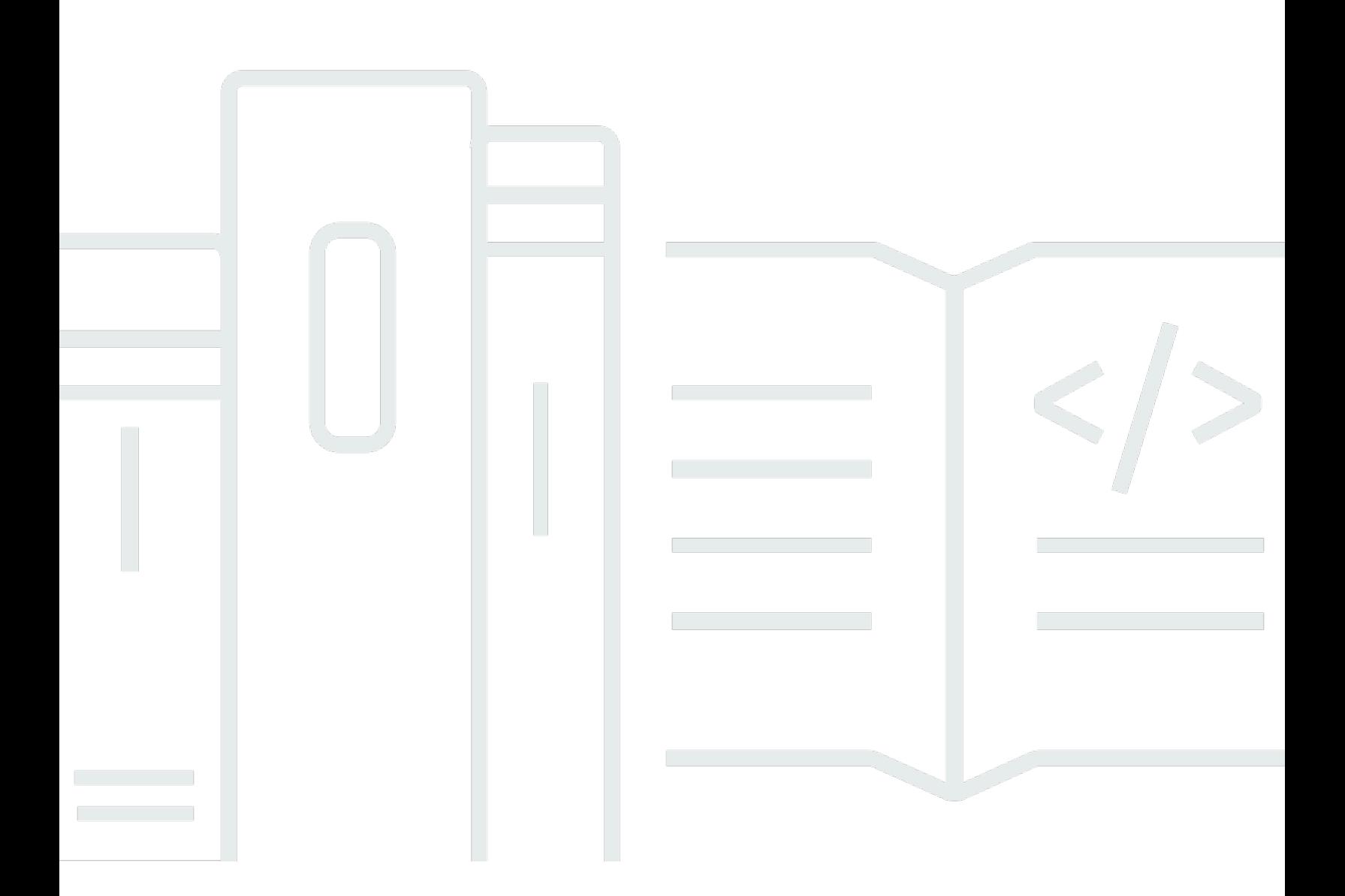

Versão da API 2015-04-13

Copyright © 2024 Amazon Web Services, Inc. and/or its affiliates. All rights reserved.

## AWS CodeCommit: Guia do usuário

Copyright © 2024 Amazon Web Services, Inc. and/or its affiliates. All rights reserved.

As marcas comerciais e imagens comerciais da Amazon não podem ser usadas no contexto de nenhum produto ou serviço que não seja da Amazon, nem de qualquer maneira que possa gerar confusão entre os clientes ou que deprecie ou desprestigie a Amazon. Todas as outras marcas comerciais que não são propriedade da Amazon pertencem aos respectivos proprietários, os quais podem ou não ser afiliados, estar conectados ou ser patrocinados pela Amazon.

# Table of Contents

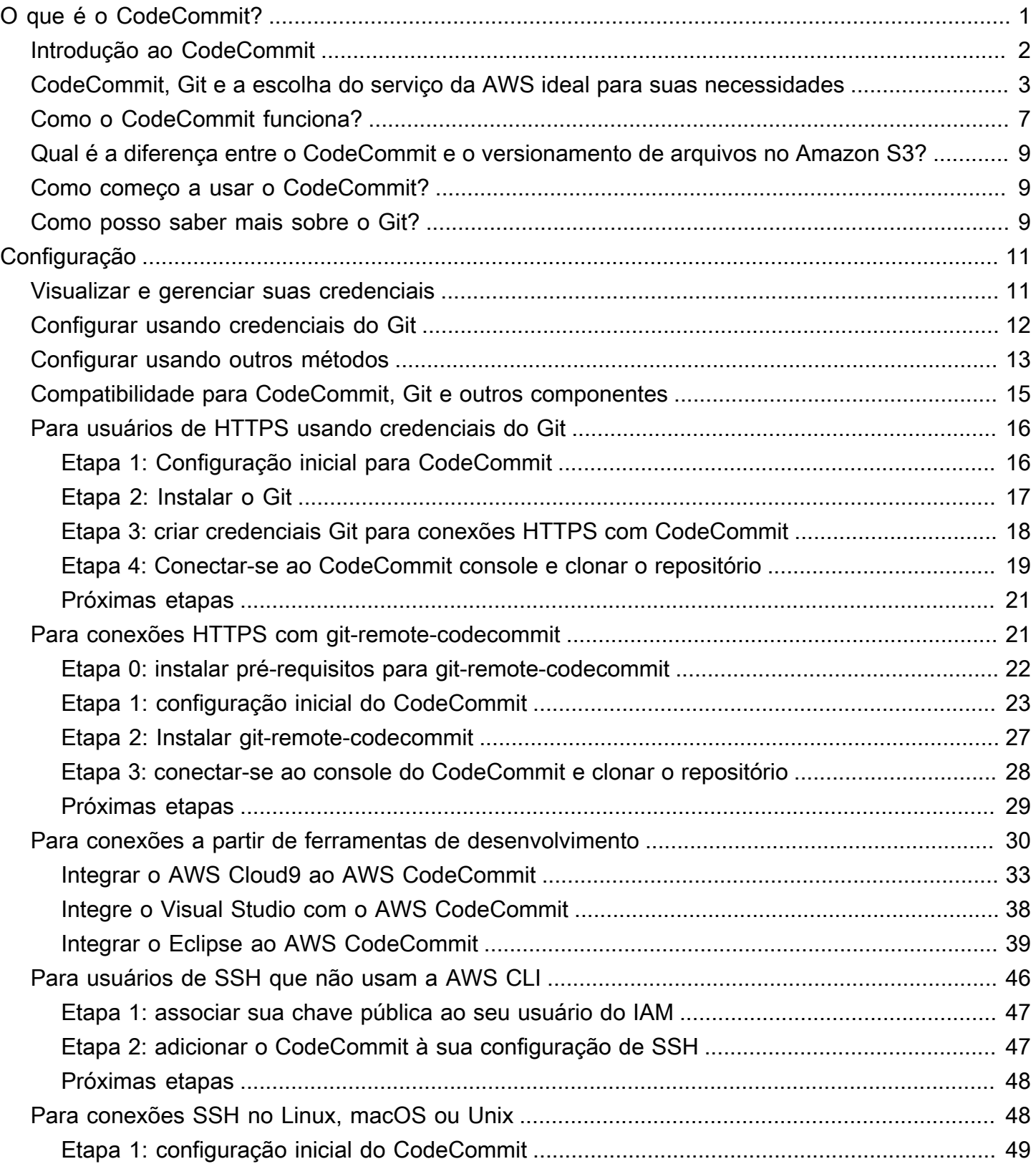

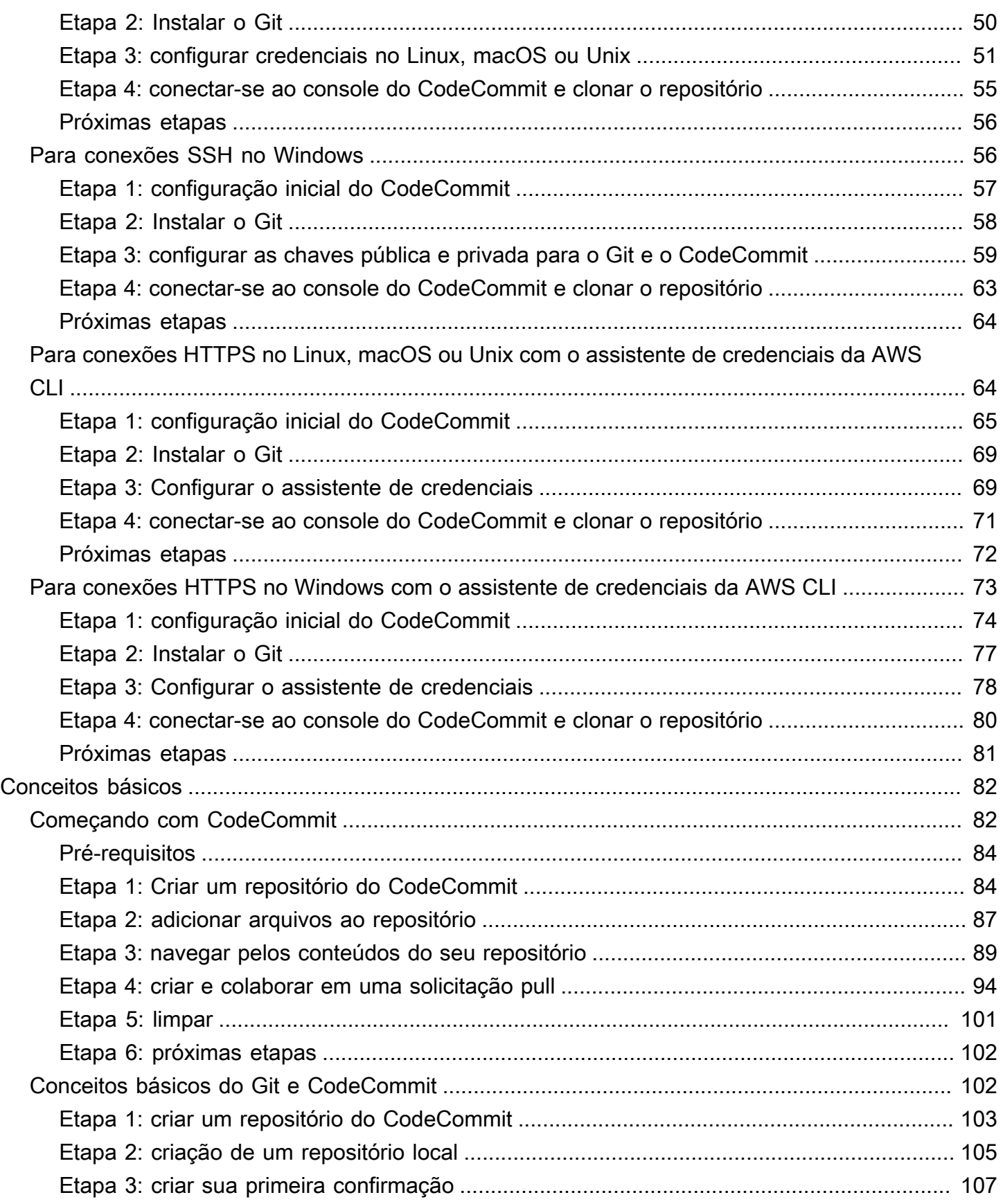

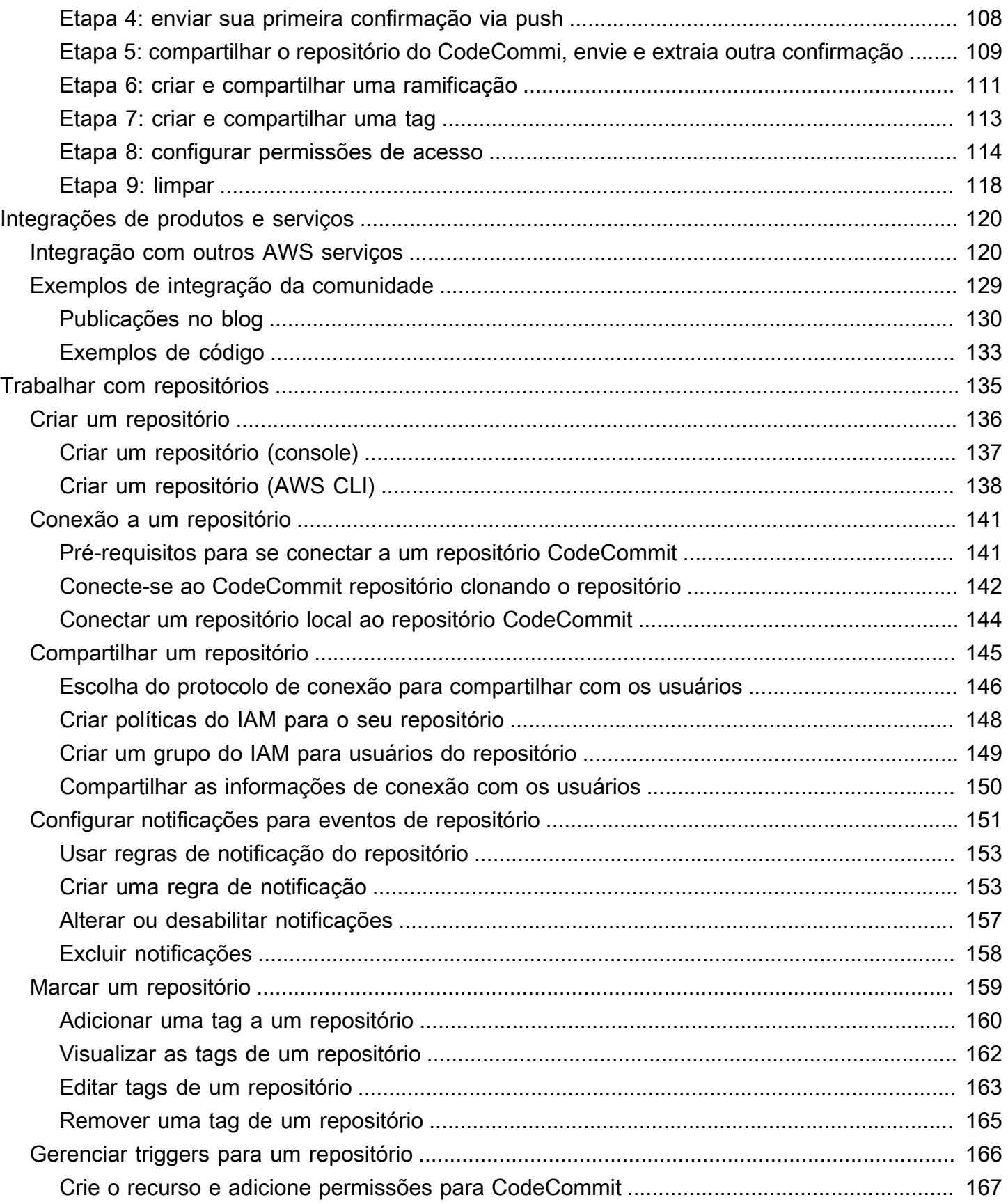

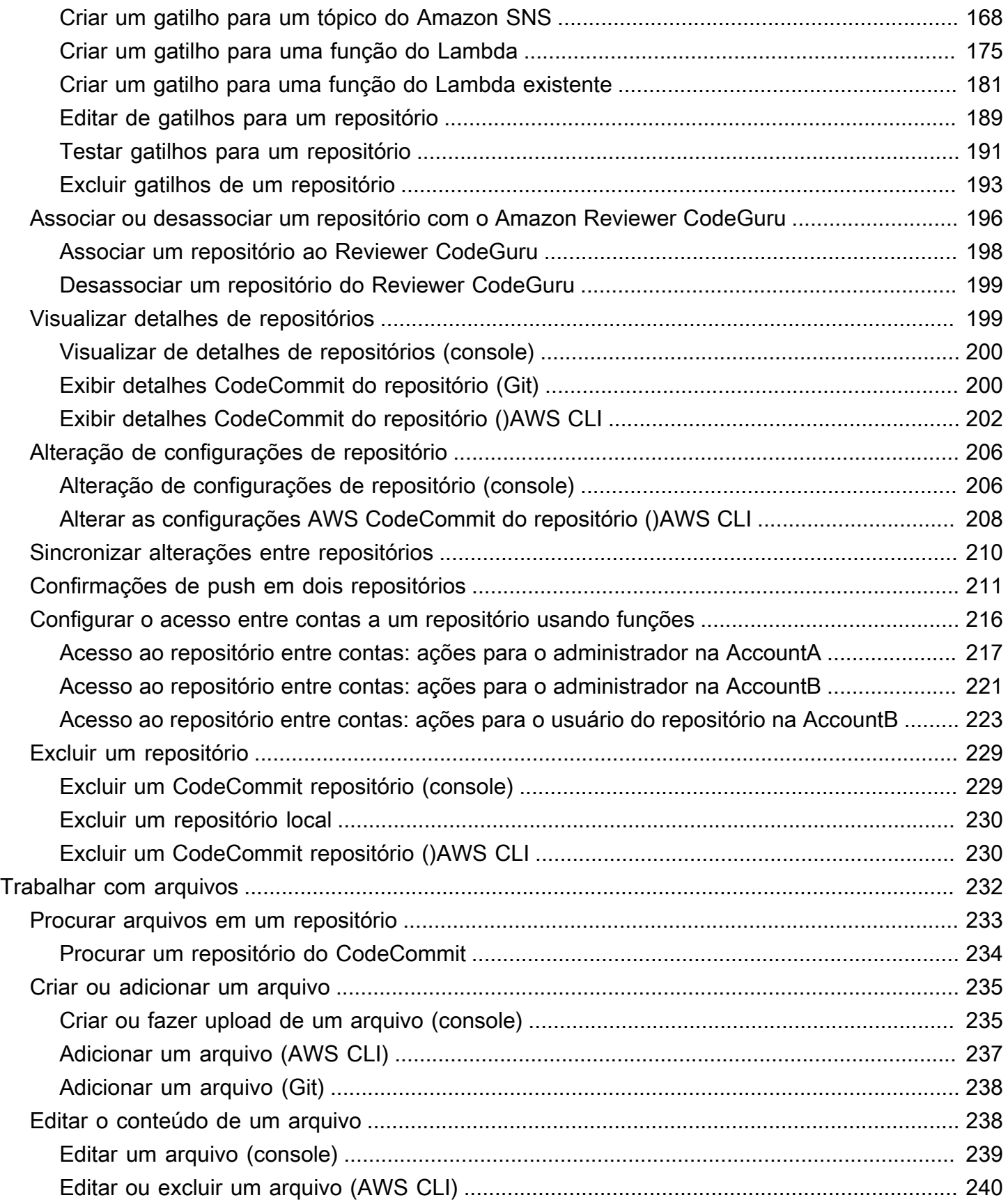

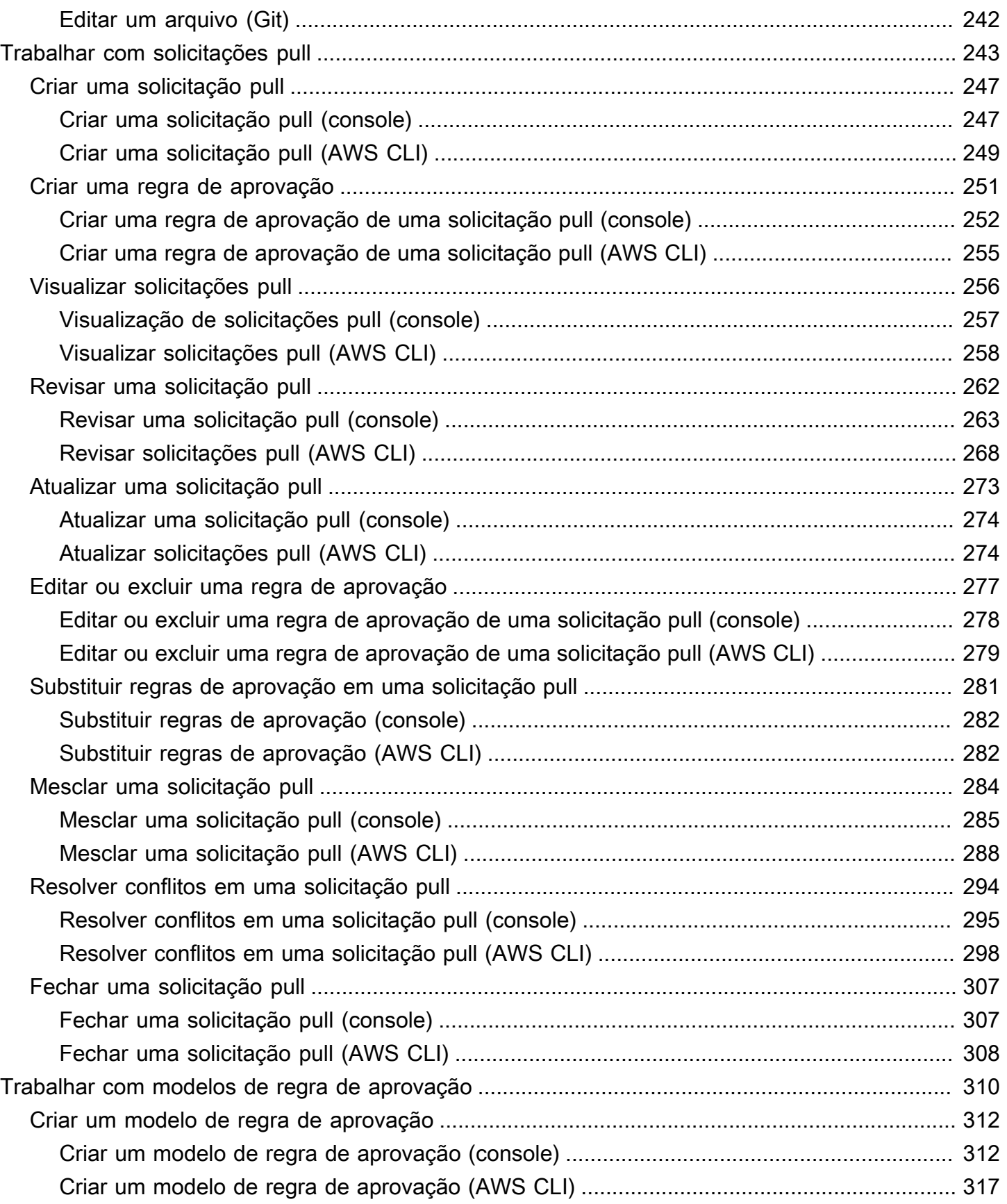

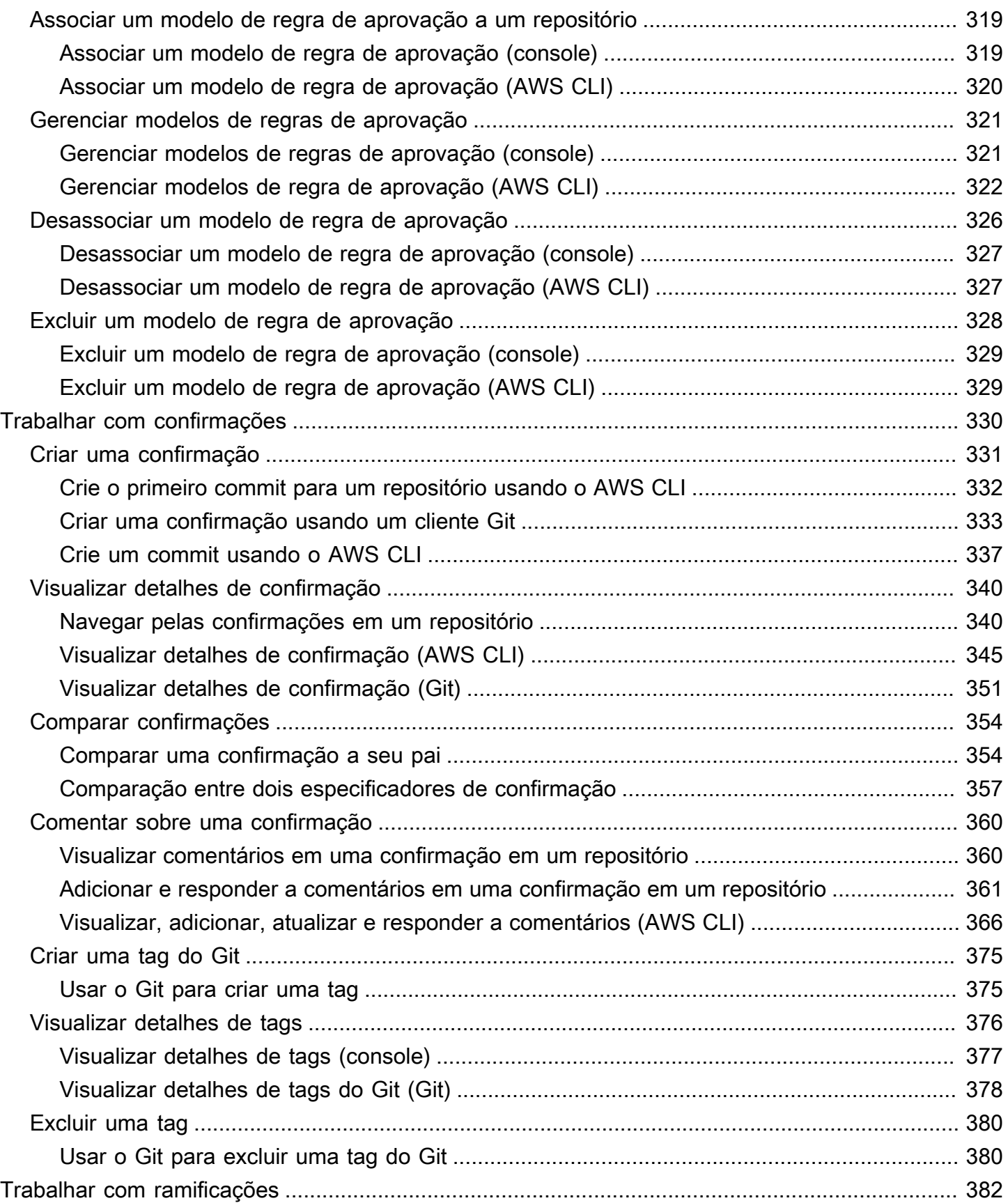

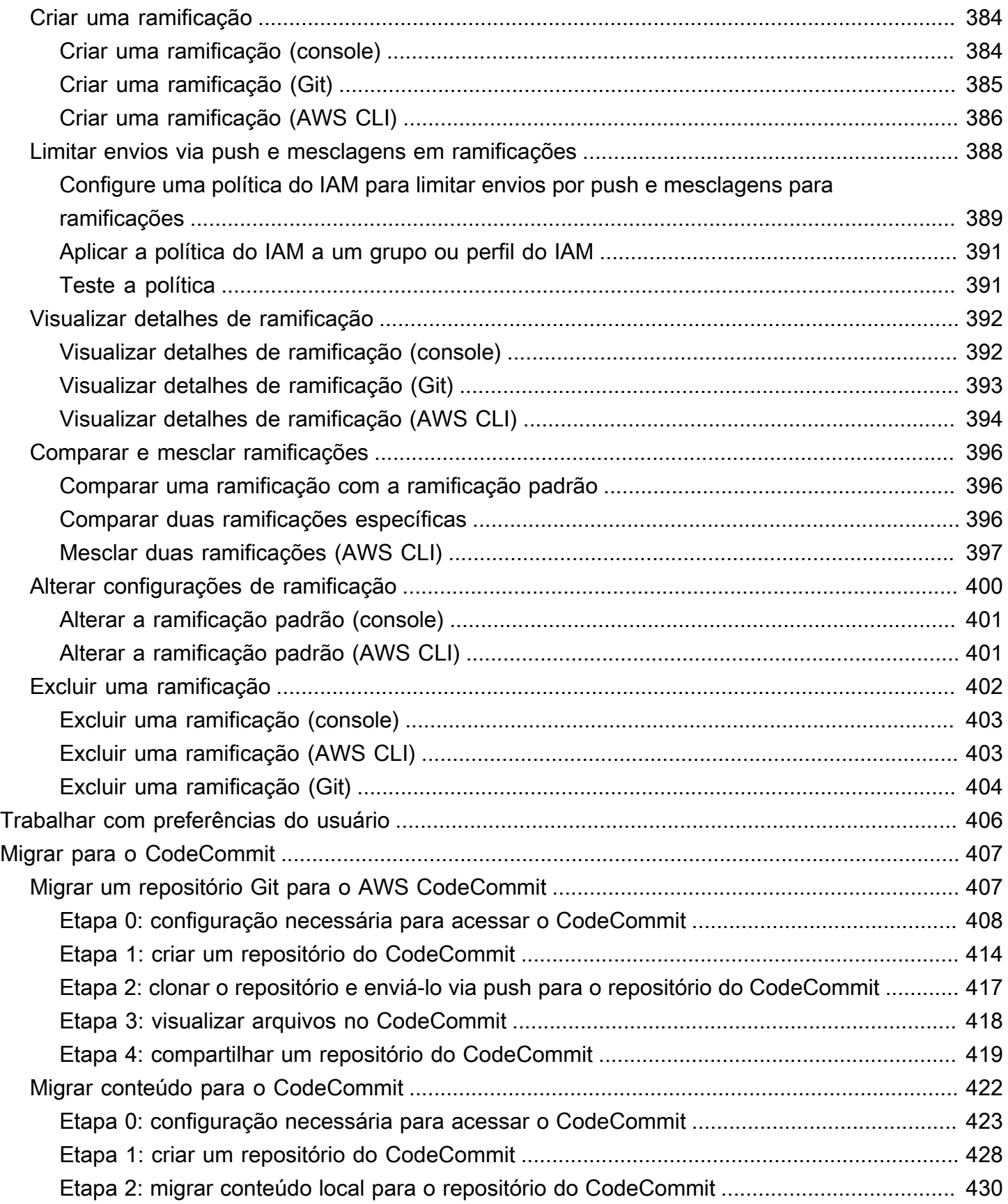

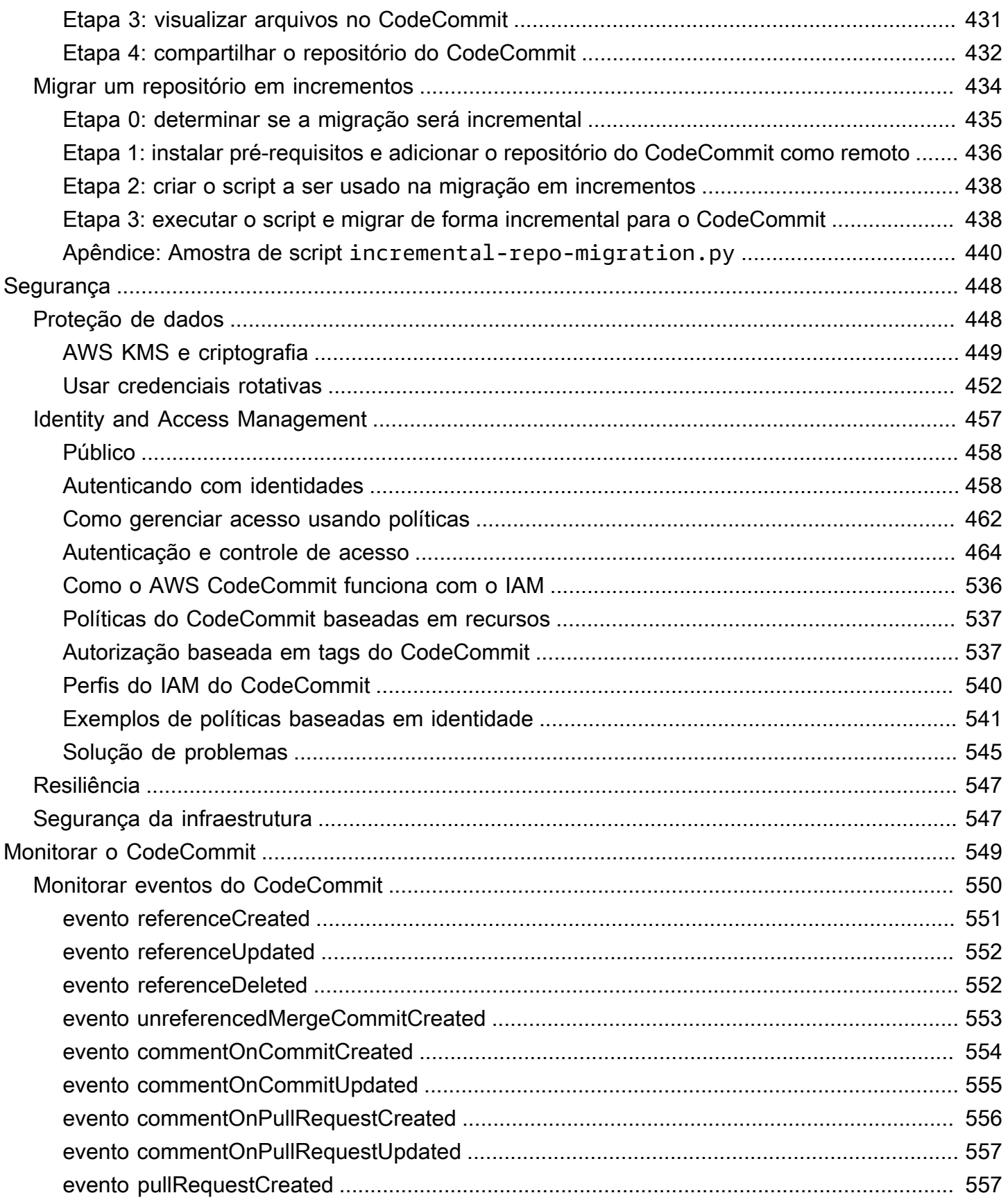

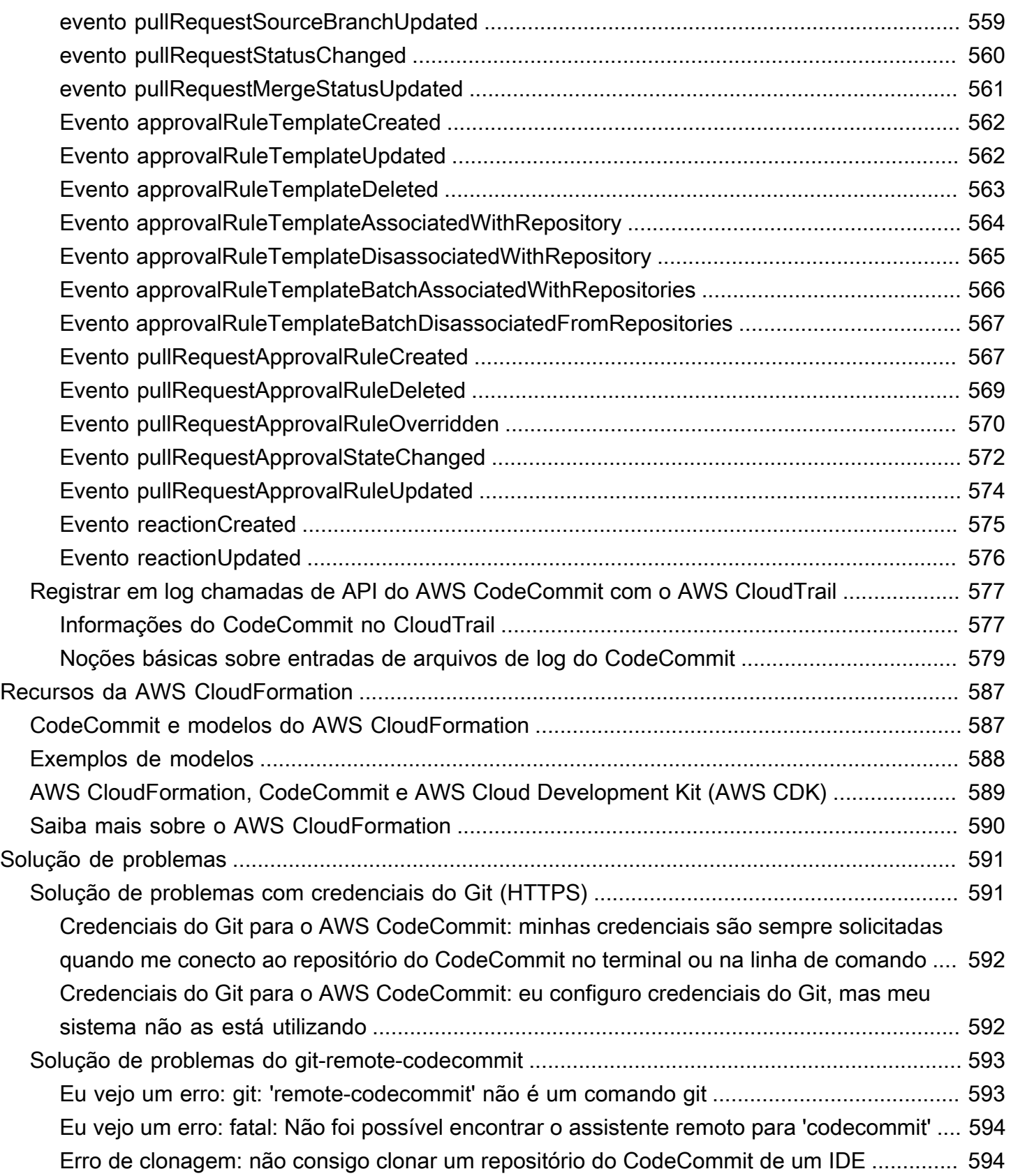

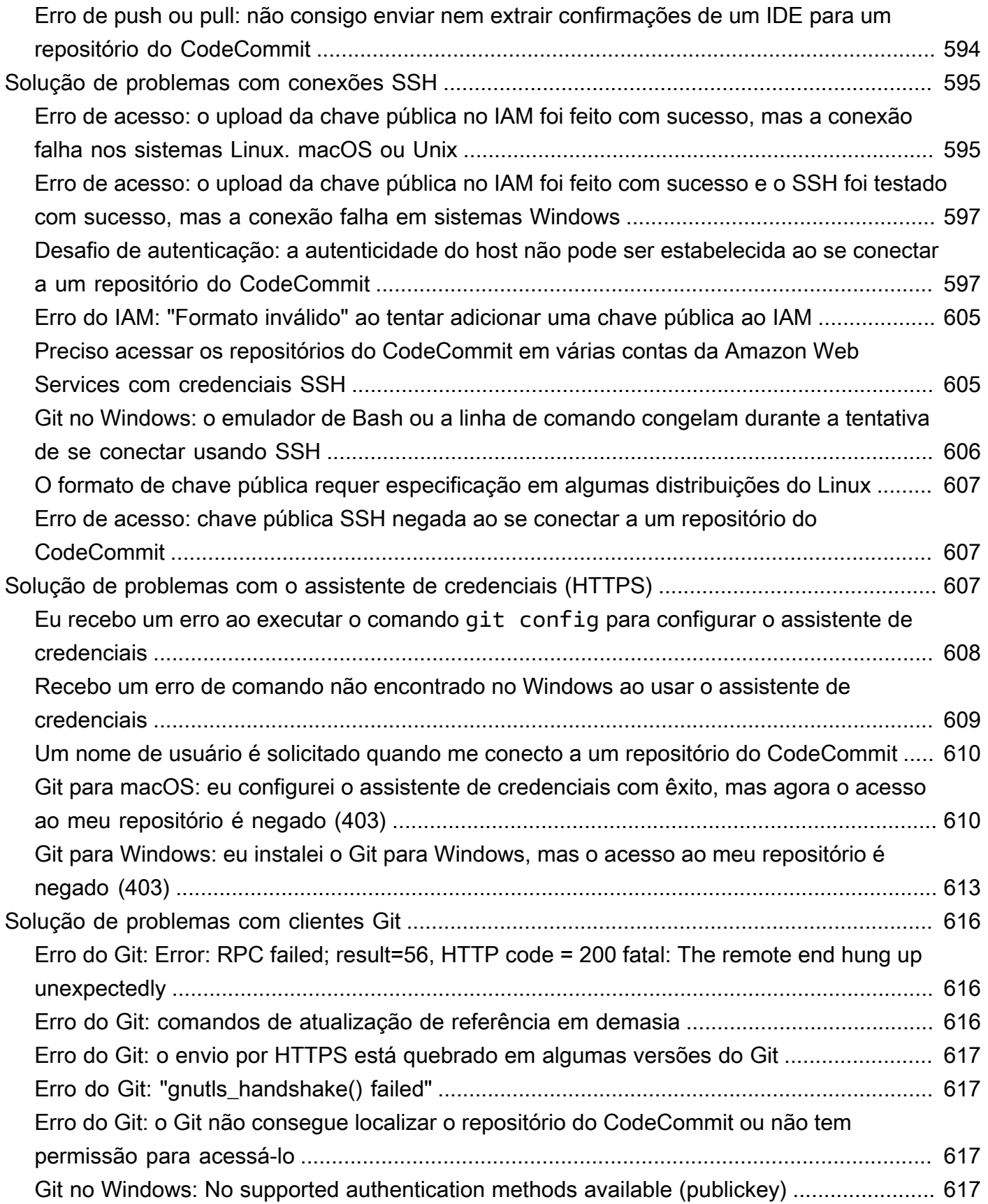

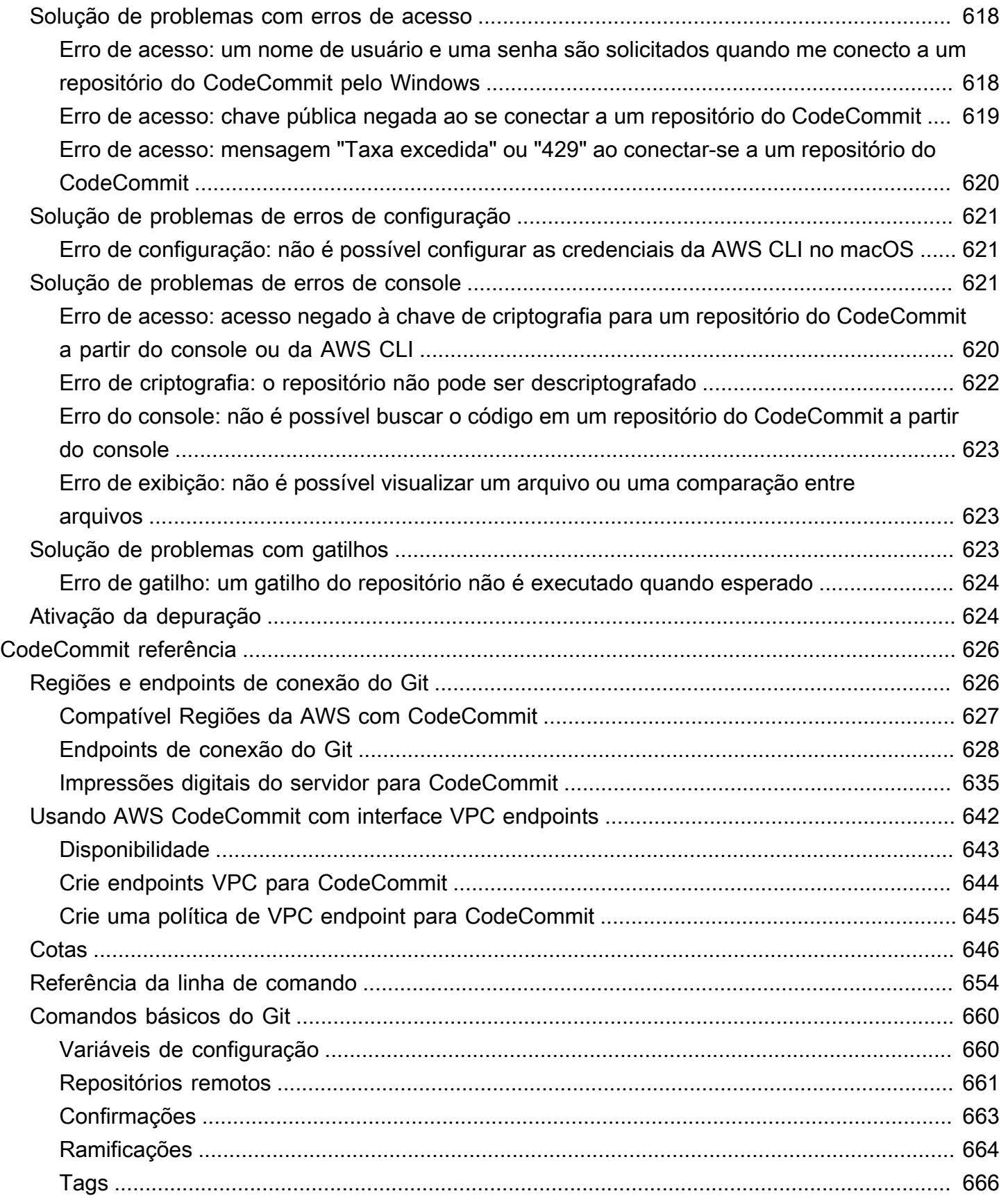

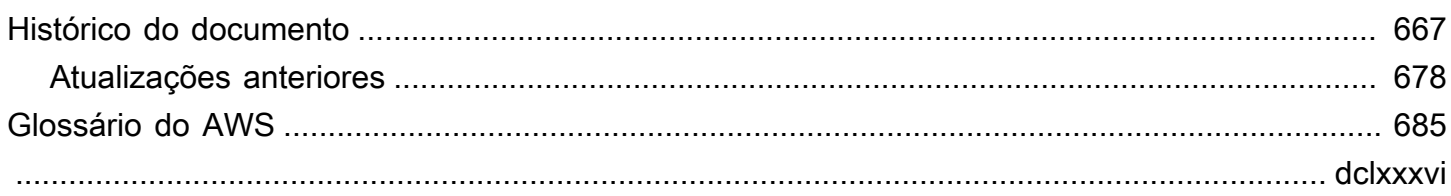

# <span id="page-14-0"></span>O que é o AWS CodeCommit?

O AWS CodeCommit é um serviço de controle de versão hospedado pela Amazon Web Services que pode ser usado para armazenar e gerenciar ativos de maneira privada (como documentos, códigofonte e arquivos binários) na nuvem. Para obter informações da definição de preços do CodeCommit, consulte [Definição de preços.](https://aws.amazon.com/codecommit/pricing/)

#### **a** Note

O CodeCommit está em escopo com muitos programas de conformidade. Para obter detalhes sobre a AWS e os esforços de conformidade, consulte [Serviços da AWS no escopo](https://aws.amazon.com/compliance/services-in-scope/) [pelo programa de conformidade](https://aws.amazon.com/compliance/services-in-scope/).

Este é um serviço qualificado da HIPAA. Para obter mais informações sobre a AWS, a Lei de Portabilidade e Responsabilidade de Seguro de Saúde de 1996 dos EUA (HIPAA) e o uso dos serviços da AWS para processar, armazenar e transmitir informações de saúde protegidas (PHI), consulte [Visão geral da HIPAA.](https://aws.amazon.com/compliance/hipaa-compliance/)

Para obter informações sobre esse serviço e a ISO 27001, uma norma de gerenciamento de segurança que especifica as práticas recomendadas de gerenciamento de segurança, consulte [Visão geral da ISO 27001](https://aws.amazon.com/compliance/iso-27001-faqs/).

Para obter informações sobre este serviço e o Padrão de segurança de dados do setor de cartão de pagamento (Payment Card Industry Data Security Standard, PCI DSS), consulte [Visão geral do PCI DSS.](https://aws.amazon.com/compliance/pci-dss-level-1-faqs/)

Para obter informações sobre este serviço e a publicação 140-2 do padrão do governo dos EUA da Norma federal de processamento de informações (Federal Information Processing Standard, FIPS) que especifica os requisitos de segurança para módulos de criptografia que protegem informações confidenciais, consulte [Visão geral da publicação 140-2 da FIPS](https://aws.amazon.com/compliance/fips/) e [Endpoints de conexão do Git.](#page-641-0)

#### Tópicos

- [Introdução ao CodeCommit](#page-15-0)
- [CodeCommit, Git e a escolha do serviço da AWS ideal para suas necessidades](#page-16-0)
- [Como o CodeCommit funciona?](#page-20-0)
- [Qual é a diferença entre o CodeCommit e o versionamento de arquivos no Amazon S3?](#page-22-0)
- [Como começo a usar o CodeCommit?](#page-22-1)

#### • [Como posso saber mais sobre o Git?](#page-22-2)

## <span id="page-15-0"></span>Introdução ao CodeCommit

O CodeCommit é um serviço de controle de código-fonte seguro, altamente escalável e gerenciado que hospeda repositórios Git privados. Com o CodeCommit, você não precisa operar seu próprio sistema de controle de código-fonte ou se preocupar com a escalabilidade da infraestrutura. Você pode usar o CodeCommit para armazenar desde códigos ate binários. Ele é compatível com a funcionalidade padrão do Git, então funciona perfeitamente com as suas ferramentas baseadas em Git.

No CodeCommit, você pode:

- Beneficie-se de um serviço totalmente gerenciado hospedado pela AWS. O CodeCommit fornece alta disponibilidade e durabilidade de serviço e elimina as despesas administrativas de gerenciamento dos seus próprios hardware e software. Não há hardware para provisionar e escalar nem software de servidor para instalar, configurar e atualizar.
- Armazene seu código com segurança. Os repositórios do CodeCommit são criptografados em repouso e em trânsito.
- Trabalhe de forma colaborativa no código. Os repositórios do CodeCommit são compatíveis com solicitações pull, em que os usuários podem revisar e comentar as alterações de código de cada um antes de serem mescladas em ramificações, notificações que enviam e-mails automaticamente aos usuários sobre solicitações pull e comentários e muito mais.
- Escalone facilmente seus projetos de controle de versão. Os repositórios do CodeCommit podem aumentar a escala verticalmente para atender às suas necessidades de desenvolvimento. O serviço pode lidar com repositórios com um grande número de arquivos ou ramificações, tamanhos grandes de arquivo e longos históricos de revisão.
- Armazene o que quiser, a qualquer momento. A CodeCommit não limita o tamanho dos repositórios ou os tipos de arquivo que você pode armazenar.
- Integre-se com outros serviços da AWS e serviços de terceiros. O CodeCommit mantém os repositórios perto de outros recursos de produção na AWS Cloud, o que ajuda a aumentar a velocidade e a frequência do ciclo de vida do desenvolvimento. Ele está integrado ao IAM e pode ser usado com outros serviços da AWS e em paralelo com outros repositórios. Para obter mais informações, consulte [Integrações de produtos e serviços com AWS CodeCommit.](#page-133-0)
- Migrar arquivos de outros repositórios remotos facilmente. É possível migrar para o CodeCommit de qualquer repositório baseado em Git.

• Use as ferramentas Git que você já conhece. O CodeCommit é compatível com comandos Git, bem como seus próprios comandos e APIs da AWS CLI.

# <span id="page-16-0"></span>CodeCommit, Git e a escolha do serviço da AWS ideal para suas necessidades

Sendo um serviço baseado no Git, o CodeCommit é adequado para a maioria das necessidades de controle de versão. Não há limites arbitrários no tamanho dos arquivos, tipos de arquivo e tamanho do repositório. No entanto, há limitações inerentes ao Git que podem afetar negativamente o desempenho de determinados tipos de operações, especialmente ao longo do tempo. Você pode evitar a possível degradação no desempenho dos repositórios do CodeCommit evitando usá-lo para casos de uso em que outros serviços da AWS sejam mais adequados para a tarefa. Você também pode otimizar o desempenho do Git para repositórios complexos. Aqui estão alguns casos de uso em que o Git, e, portanto, o CodeCommit, pode não ser a melhor solução para você, ou em que talvez seja necessário executar etapas adicionais para otimizar o Git.

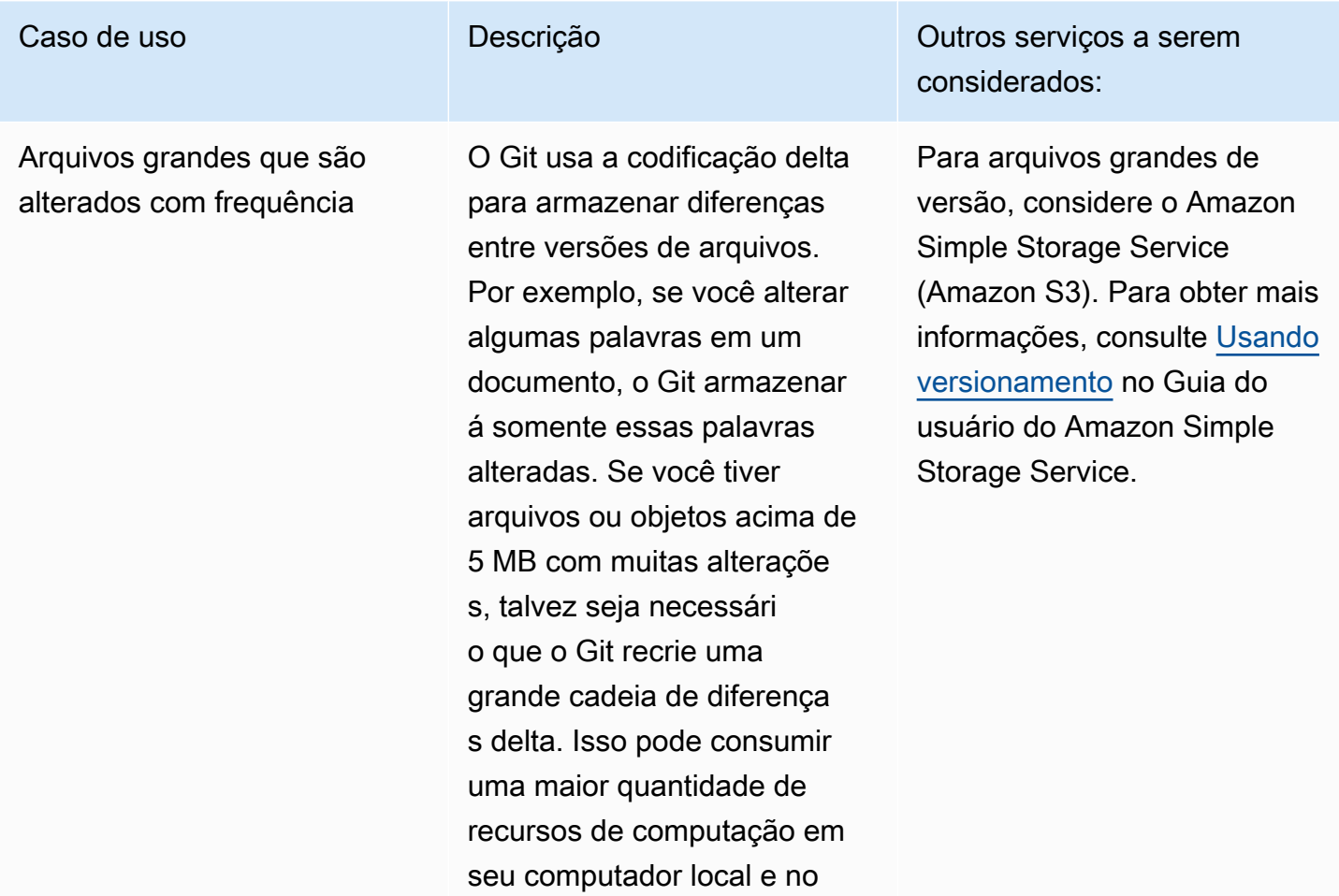

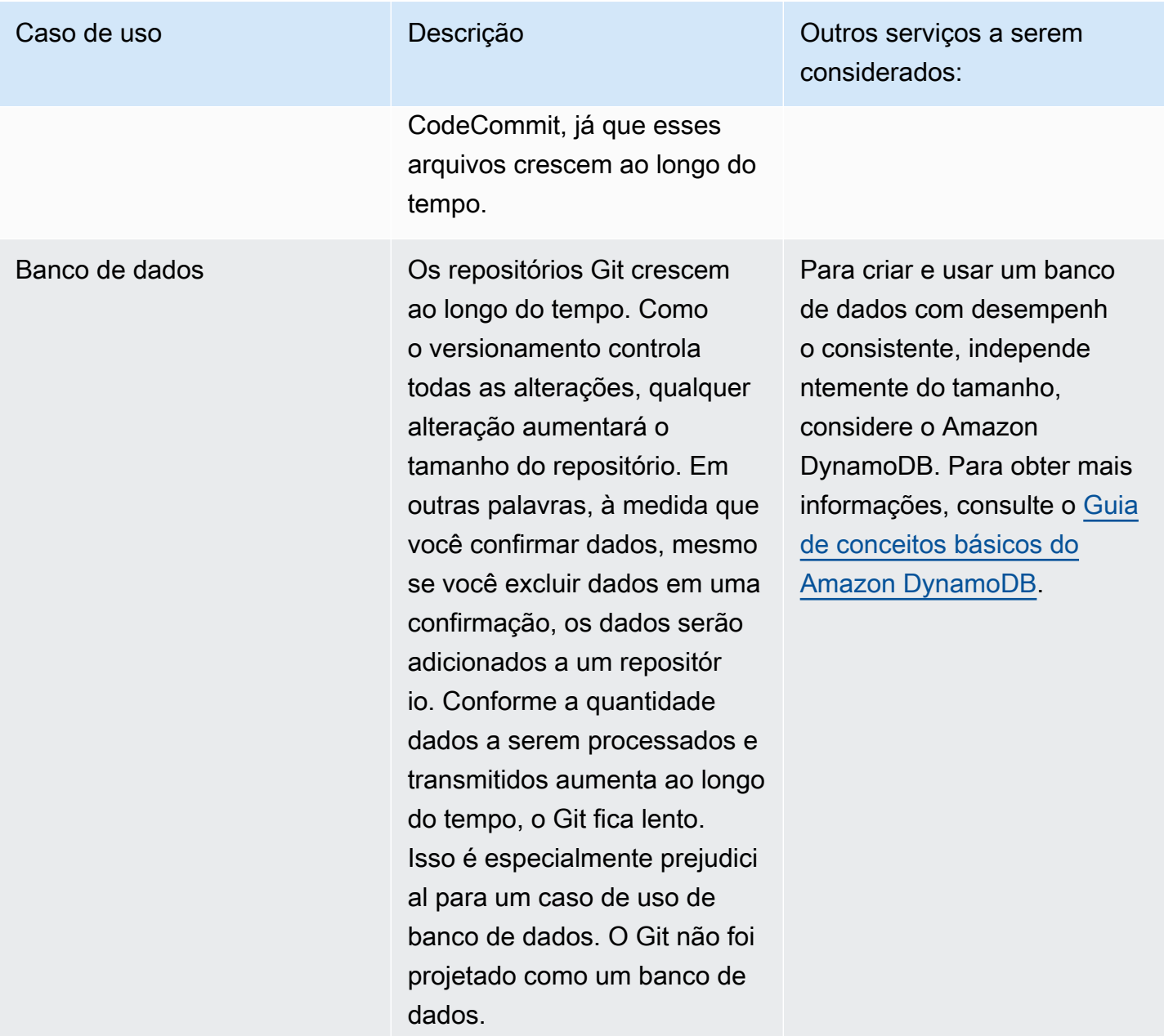

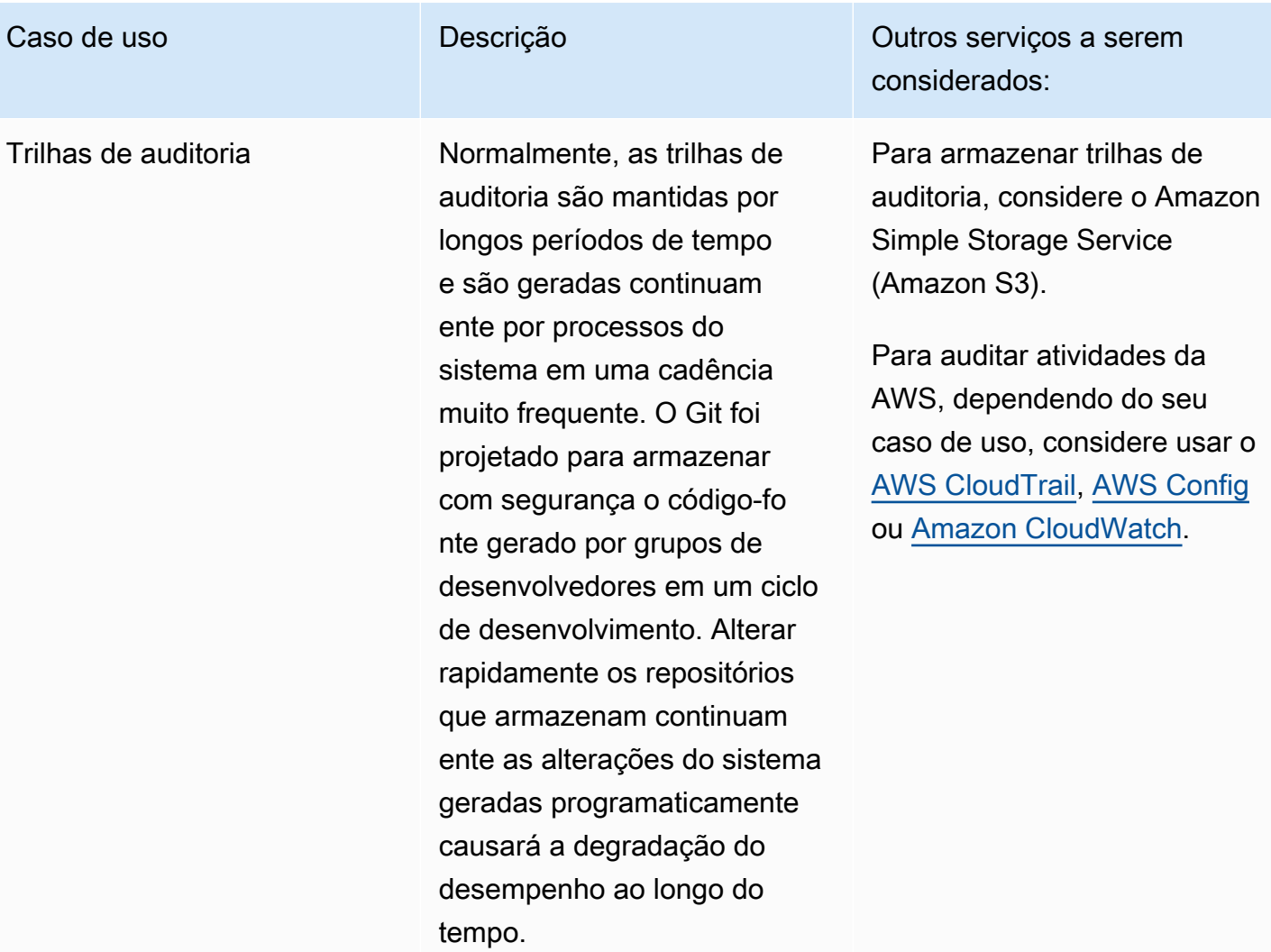

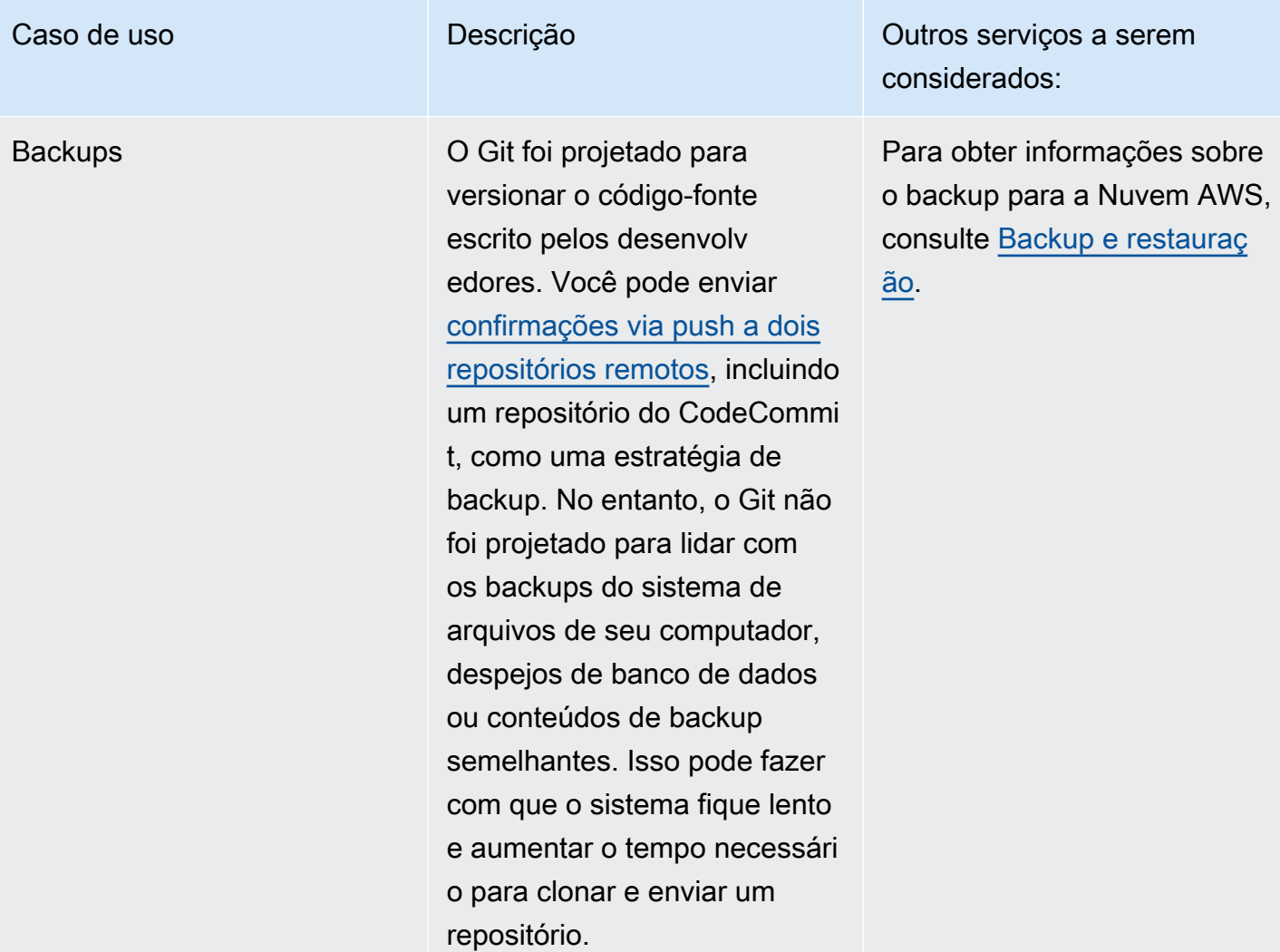

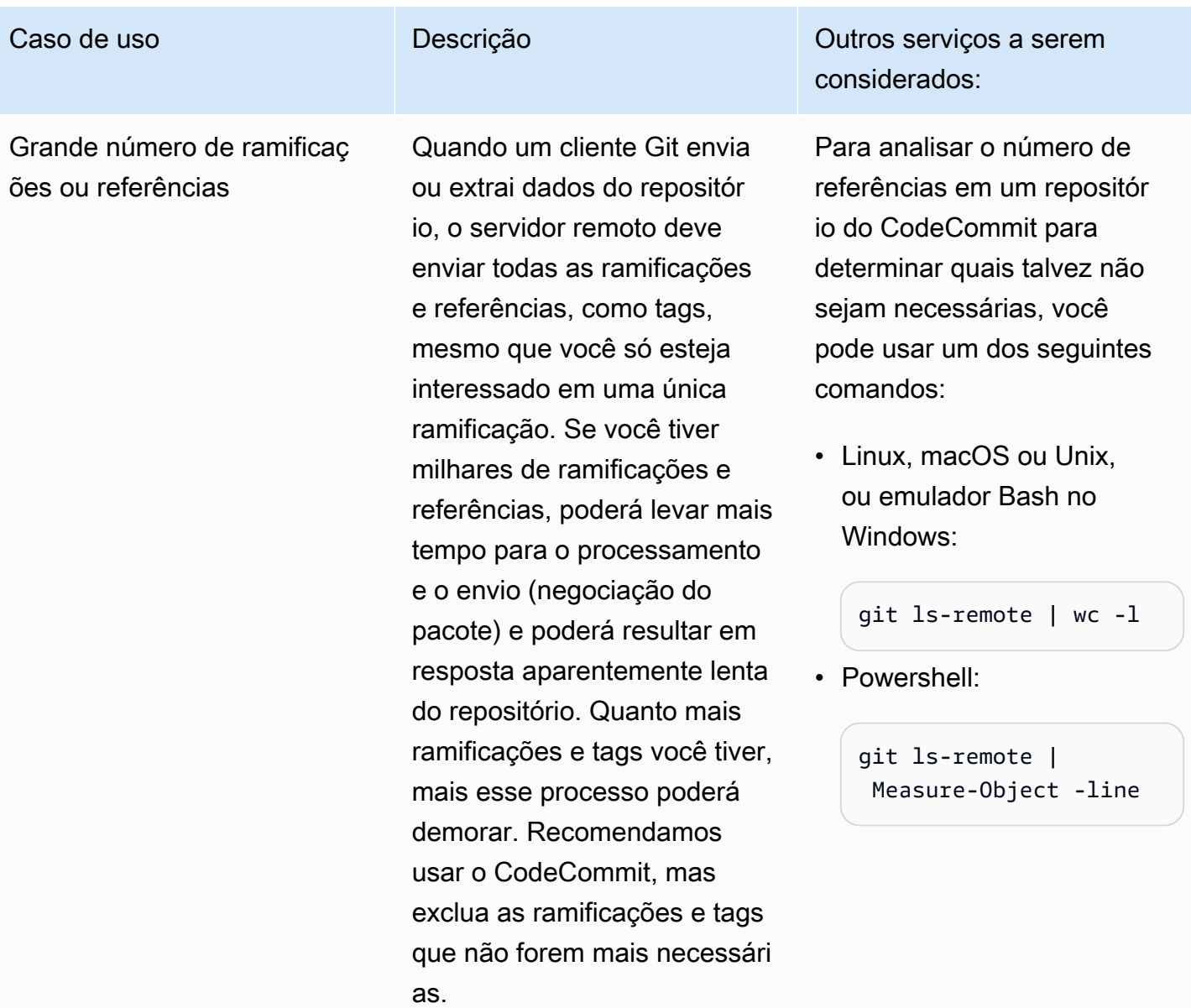

## <span id="page-20-0"></span>Como o CodeCommit funciona?

O CodeCommit é familiar aos usuários de repositórios baseados em Git, mas até quem não está familiarizado achará a transição para o CodeCommit relativamente simples. O CodeCommit fornece um console para facilitar a criação de repositórios e a listagem de repositórios e ramificações existentes. Em poucas etapas simples, os usuários podem encontrar informações sobre um repositório e cloná-lo para o computador, criando um repositório local onde é possível fazer alterações e enviá-las via push para o repositório do CodeCommit. Os usuários podem trabalhar a partir da linha de comando nas máquinas locais ou usar um editor baseado em GUI.

A figura a seguir mostra como usar a sua máquina de desenvolvimento, o console da AWS CLI ou do CodeCommit, e o serviço do CodeCommit para criar e gerenciar repositórios:

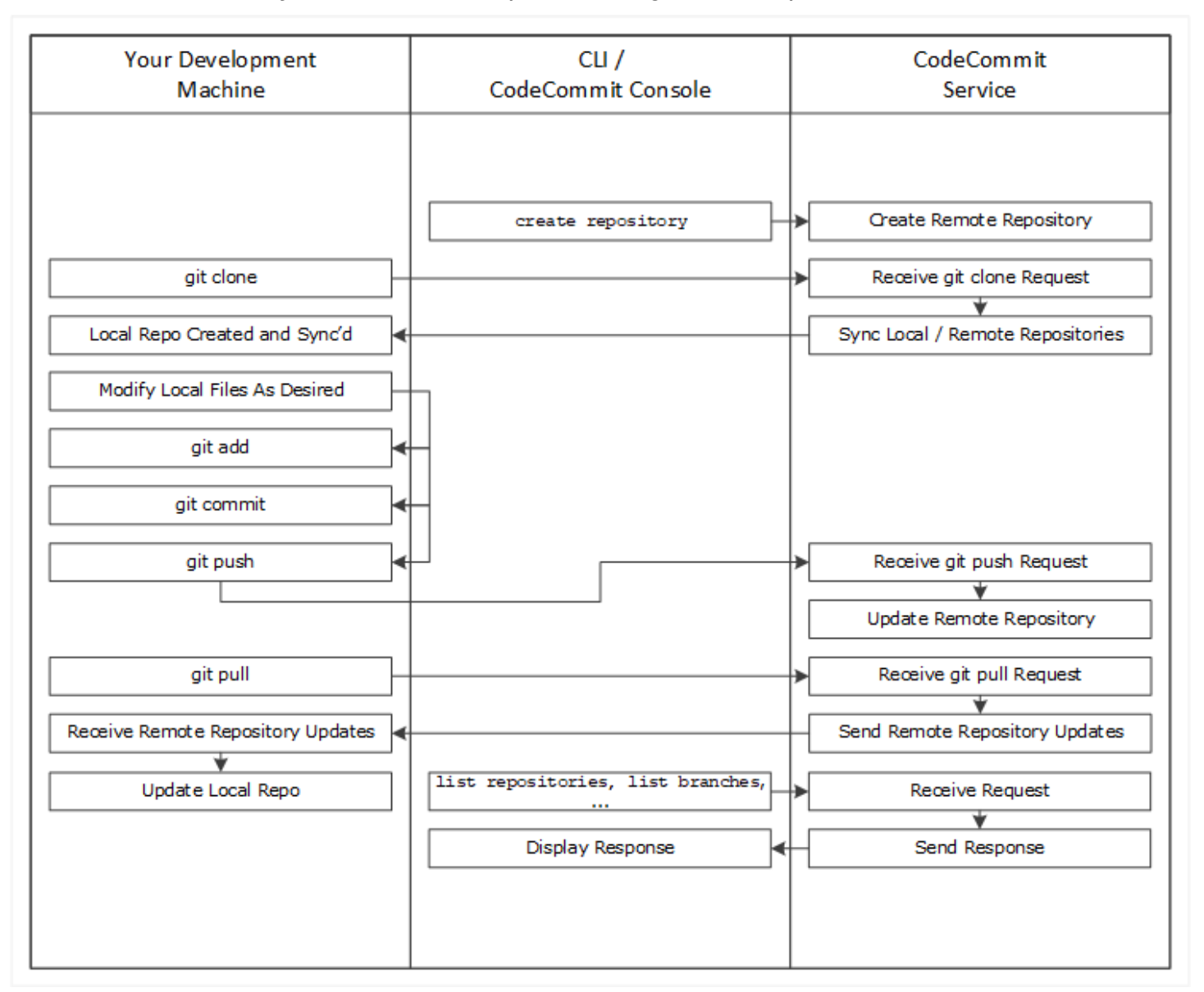

- 1. Você pode usar o console da AWS CLI ou do CodeCommit para criar um repositório do CodeCommit.
- 2. Na sua máquina de desenvolvimento, use o Git para executar git clone, especificando o nome do repositório do repositório do CodeCommit. Isso cria um repositório local que se conecta ao repositório do CodeCommit.
- 3. Use o repositório local na sua máquina de desenvolvimento para modificar (adicionar, editar e excluir) arquivos e, então, executar o git add para preparar os arquivos modificados localmente.

Execute git commit para confirmar os arquivos localmente e, então, execute git push para enviar os arquivos ao repositório do CodeCommit.

4. Baixe alterações de outros usuários. Execute git pull para sincronizar os arquivos no repositório do CodeCommit com seu repositório local. Isso garante que você trabalhe com a versão mais recente dos arquivos.

É possível usar o console da AWS CLI ou do CodeCommit para rastrear e gerenciar seus repositórios.

# <span id="page-22-0"></span>Qual é a diferença entre o CodeCommit e o versionamento de arquivos no Amazon S3?

O CodeCommit foi otimizado para o desenvolvimento de software em equipe. Ele gerencia lotes de alterações em vários arquivos, que podem ocorrer paralelamente às alterações feitas por outros desenvolvedores. O versionamento do Amazon S3 é compatível com a recuperação de versões anteriores de arquivos, mas não se concentra nos recursos colaborativos de rastreamento de arquivos que as equipes de desenvolvimento de software precisam.

## <span id="page-22-1"></span>Como começo a usar o CodeCommit?

Para começar a usar o CodeCommit:

- 1. Siga as etapas em [Configuração](#page-24-0) para preparar suas máquinas de desenvolvimento.
- 2. Siga as etapas em um ou mais tutoriais em [Conceitos básicos](#page-95-0).
- 3. [Crie](#page-149-0) projetos de controle de versão no CodeCommit ou [migre](#page-420-0) projetos de controle de versão para o CodeCommit.

## <span id="page-22-2"></span>Como posso saber mais sobre o Git?

Se você ainda não souber usar o Git, [deverá aprender a usá-lo](#page-673-0). Veja alguns recursos úteis:

- [Pro Git](http://git-scm.com/book), uma versão on-line do livro Pro Git. Escrito por Scott Chacon. Publicado pela Apress.
- [Git Immersion,](http://gitimmersion.com/) um guia para você aprender os fundamentos do uso do Git. Publicado pela Neo Innovation, Inc.
- [Git Reference,](https://git-scm.com/docs) uma rápida referência on-line que também pode ser usada como um tutorial mais detalhado do Git. Publicado pela equipe do GitHub.
- [Git Cheat Sheet](https://github.com/github/training-kit/blob/master/downloads/github-git-cheat-sheet.md), com a sintaxe de comando básica do Git. Publicado pela equipe do GitHub.
- [Git Pocket Guide.](https://www.amazon.com/Git-Pocket-Guide-Richard-Silverman/dp/1449325866) Escrito por Richard E. Silverman. Publicado pela O'Reilly Media, Inc.

# <span id="page-24-0"></span>Configuração do AWS CodeCommit

Você pode fazer login no AWS Management Console e [fazer upload, adicionar ou editar um arquivo](#page-245-0) em um repositório diretamente no console do AWS CodeCommit. Esta é uma maneira rápida de fazer uma alteração. No entanto, se você quiser trabalhar com vários arquivos, arquivos em ramificações, e assim por diante, considere configurar o computador local para trabalhar com repositórios. A maneira mais fácil de configurar o CodeCommit é configurar as credenciais do Git HTTPS para o AWS CodeCommit. Esse método de autenticação HTTPS:

- Usa um nome de usuário e uma senha estáticos.
- Funciona com todos os sistemas operacionais compatíveis com o CodeCommit.
- É compatível com ambientes de desenvolvimento integrados (IDEs) e outras ferramentas de desenvolvimento com suporte para credenciais do Git.

Você pode usar outros métodos, se não quiser ou não puder usar credenciais do Git por motivos operacionais. Por exemplo, se você acessar repositórios do CodeCommit usando acesso federado, credenciais temporárias ou um provedor de identidade da Web, não poderá usar credenciais do Git. Recomendamos configurar seu computador local usando o comando git-remote-codecommit. Revise essas opções cuidadosamente, a fim de decidir qual método alternativo funciona melhor para você.

- [Configurar usando credenciais do Git](#page-25-0)
- [Configurar usando outros métodos](#page-26-0)
- [Compatibilidade para CodeCommit, Git e outros componentes](#page-28-0)

Para obter informações sobre o uso do CodeCommit e da Amazon Virtual Private Cloud, consulte [Usando AWS CodeCommit com interface VPC endpoints](#page-655-0) .

## <span id="page-24-1"></span>Visualizar e gerenciar suas credenciais

Você pode visualizar e gerenciar suas credenciais do CodeCommit no console da AWS em Minhas credenciais de segurança.

#### **a** Note

Essa opção não está disponível para usuários que usam acesso federado, credenciais temporárias ou um provedor de identidade da Web.

- 1. Faça login no AWS Management Console e abra o console do IAM em https:// [console.aws.amazon.com/iam/.](https://console.aws.amazon.com/iam/)
- 2. Na barra de navegação no canto superior direito, selecione seu nome de usuário e selecione My Security Credentials (Minhas credenciais de segurança).

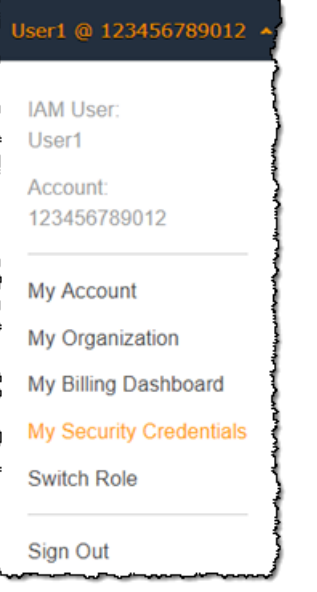

3. Selecione a guia Credenciais do AWS CodeCommit.

## <span id="page-25-0"></span>Configurar usando credenciais do Git

Com conexões HTTPS e credenciais do Git, você gera um nome de usuário e senha estáticos no IAM. Essas credenciais são usadas com o Git e qualquer outra ferramenta de terceiros com suporte para a autenticação usando o nome de usuário e a senha do Git. Esse método tem suporte da maioria das IDEs e das ferramentas de desenvolvimento. É o método de conexão mais simples e fácil de usar com o CodeCommit.

• [Para usuários de HTTPS usando credenciais do Git](#page-29-0): siga estas instruções para configurar conexões entre seu computador local e repositórios do CodeCommit usando credenciais do Git. • [Para conexões a partir de ferramentas de desenvolvimento:](#page-43-0) siga estas orientações para configurar conexões entre seu IDE ou outras ferramentas de desenvolvimento e repositórios do CodeCommit usando credenciais do Git. As IDEs com suporte para credenciais do Git incluem (mas não são limitadas a) Visual Studio, Eclipse, Xcode e IntelliJ.

### <span id="page-26-0"></span>Configurar usando outros métodos

Você pode usar o protocolo SSH em vez de HTTPS para se conectar ao repositório do CodeCommit. Com conexões SSH, você cria arquivos de chave pública e privada em sua máquina local que o Git e o CodeCommit usam para a autenticação SSH. A chave pública deve ser associada ao seu usuário do IAM. e a chave privada é armazenada na sua máquina local. Como o SSH requer a criação e o gerenciamento manuais de arquivos de chave pública e privada, talvez você ache as credenciais do Git mais simples e fáceis de usar com o CodeCommit.

Diferente das credenciais do Git, a configuração da conexão SSH varia de acordo com o sistema operacional de seu computador local.

- [Para usuários de SSH que não usam a AWS CLI:](#page-59-0) siga estas instruções resumidas se você já tiver um par de chaves pública e privada e estiver familiarizado com conexões SSH em seu computador local.
- [Para conexões SSH no Linux, macOS ou Unix](#page-61-1): siga essas instruções para obter orientações passo a passo sobre como criar um par de chaves pública e privada e configurar conexões em sistemas operacionais Linux, macOS ou Unix.
- [Para conexões SSH no Windows:](#page-69-1) siga estas instruções para obter orientação passo a passo sobre a criação de um par de chaves pública e privada e a configuração de conexões em sistemas operacionais Windows.

Se você estiver se conectando ao CodeCommit e à AWS usando acesso federado, um provedor de identidade ou credenciais temporárias, ou se não quiser configurar usuários do IAM nem credenciais do Git para usuários do IAM, poderá configurar conexões com repositórios do CodeCommit de duas maneiras:

- Instale e use git-remote-codecommit (recomendado).
- Instale e use o assistente de credenciais incluído na AWS CLI.

Com os dois métodos, você pode acessar repositórios do CodeCommit sem a necessidade de um usuário do IAM, ou seja, se conectar a repositórios usando acesso federado e credenciais temporárias. O utilitário git-remote-codecommit é a abordagem recomendada. Ele estende o Git e é compatível com uma variedade de versões do Git e assistentes de credenciais. No entanto, nem todos os IDEs oferecem suporte ao formato de URL de clone usado pelo git-remotecodecommit. Talvez seja necessário clonar manualmente repositórios no computador local para poder trabalhar com eles no IDE.

• Siga as instruções em [Etapas de configuração para conexões HTTPS a repositórios do AWS](#page-34-1)  [CodeCommit com git-remote-codecommit](#page-34-1) para instalar e configurar git-remote-codecommit no Windows, Linux, macOS ou Unix.

O assistente de credenciais incluído na AWS CLI permite que o Git use HTTPS e uma versão assinada com criptografia de suas credenciais de usuário do IAM ou um perfil de instância do Amazon EC2 sempre que ele precisar da autenticação da AWS para interagir com os repositórios do CodeCommit. Alguns sistemas operacionais e versões do Git têm seus próprios assistentes de credenciais, que entram em conflito com o assistente de credenciais incluído na AWS CLI. Eles podem causar problemas de conectividade no CodeCommit.

- [Para conexões HTTPS no Linux, macOS ou Unix com o assistente de credenciais da AWS CLI](#page-77-1): siga estas instruções para obter orientações passo a passo sobre a instalação e a configuração do assistente de credenciais em sistemas Linux, macOS ou Unix.
- [Para conexões HTTPS no Windows com o assistente de credenciais da AWS CLI:](#page-86-0) siga estas instruções para obter orientação passo a passo sobre a instalação e a configuração do assistente de credenciais em sistemas Windows.

Se você estiver se conectando a um repositório do CodeCommit hospedado em outra conta da Amazon Web Services, poderá configurar o acesso e definir conexões usando perfis, políticas e o assistente de credenciais incluído na AWS CLI.

• [Configurar o acesso entre contas a um AWS CodeCommit repositório usando funções:](#page-229-0) siga estas instruções para obter uma demonstração passo a passo sobre como configurar o acesso entre contas em uma conta da Amazon Web Services para usuários em um grupo do IAM em outra conta da Amazon Web Services.

## <span id="page-28-0"></span>Compatibilidade para CodeCommit, Git e outros componentes

Ao trabalhar com o CodeCommit, use o Git. Outros programas também podem ser usados. A tabela a seguir fornece as orientações mais recente sobre compatibilidade de versão. Como melhor prática, recomendamos que você use as versões mais recentes do Git e de outros softwares.

Informações sobre compatibilidade de versões do AWS CodeCommit

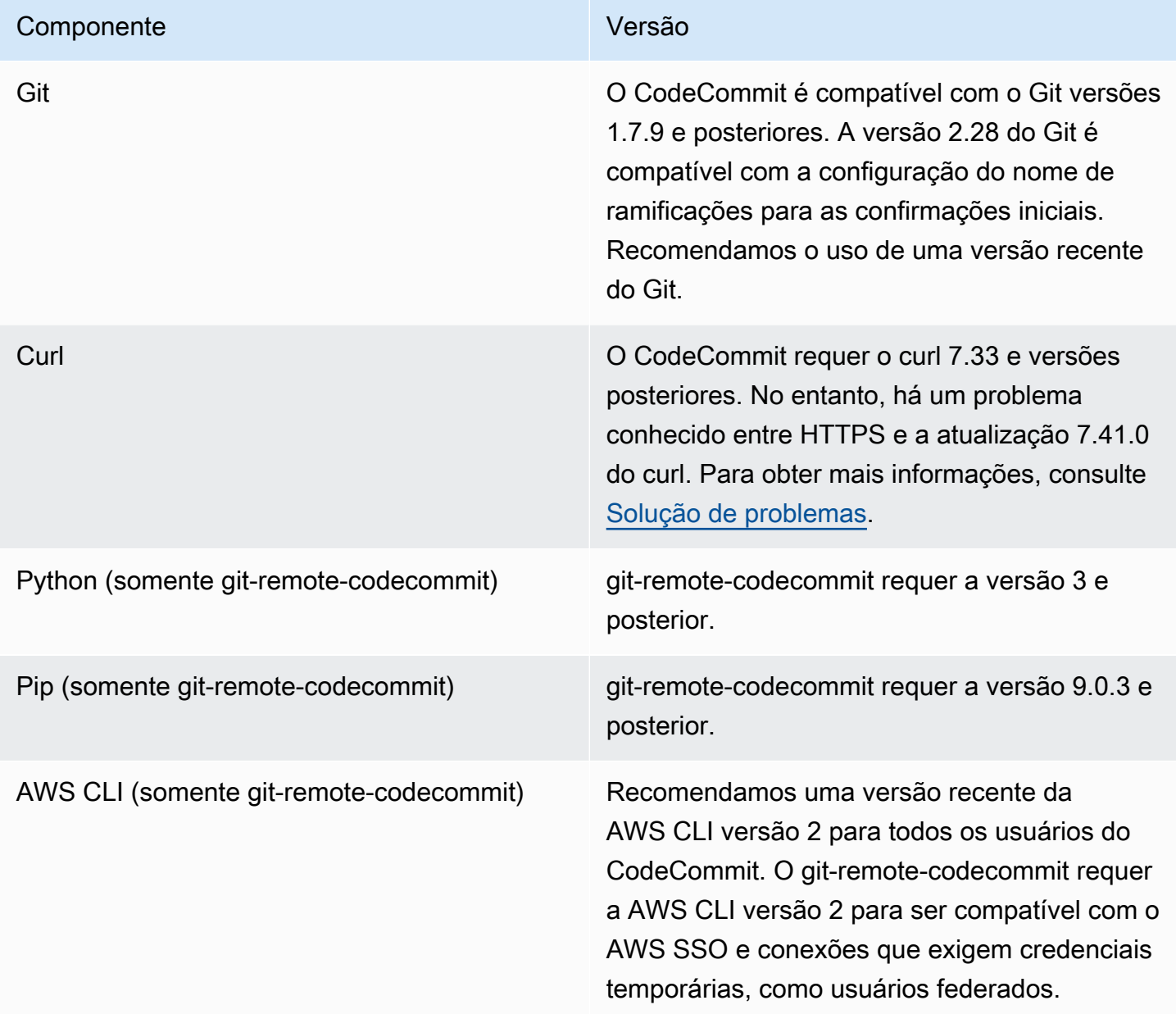

## <span id="page-29-0"></span>Configuração para usuários de HTTPS usando credenciais do Git

A maneira mais simples de configurar conexões com AWS CodeCommit repositórios é configurar as credenciais do Git no console do IAM e, em seguida, usar essas credenciais CodeCommit para conexões HTTPS. Você também pode usar essas mesmas credenciais com qualquer ferramenta de terceiros ou ambiente de desenvolvimento integrado (IDE) que seja compatível com autenticação HTTPS usando um nome de usuário e senha estáticos. Para ver exemplos, consulte [Para conexões](#page-43-0)  [a partir de ferramentas de desenvolvimento](#page-43-0).

#### **a** Note

Se você configurou anteriormente seu computador local para usar o auxiliar de credenciais CodeCommit, você deve editar seu arquivo.gitconfig para remover as informações do auxiliar de credenciais do arquivo antes de poder usar as credenciais do Git. Se o seu computador local estiver executando macOS, pode ser necessário limpar as credenciais em cachê do Keychain Access.

### <span id="page-29-1"></span>Etapa 1: Configuração inicial para CodeCommit

Siga estas etapas para configurar uma conta da Amazon Web Services, criar um usuário do IAM e configurar o acesso CodeCommit a.

Para criar e configurar um usuário do IAM para acessar CodeCommit

- 1. Crie uma conta da Amazon Web Services acessando [http://aws.amazon.com](https://aws.amazon.com/) e escolhendo Cadastrar-se.
- 2. Crie um usuário do IAM ou use um existente na sua conta da Amazon Web Services. Confirme se você tem um ID de chave de acesso e uma chave de acesso secreta associados ao usuário do IAM. Para obter mais informações, consulte [Criar um usuário do IAM na conta da Amazon](https://docs.aws.amazon.com/IAM/latest/UserGuide/Using_SettingUpUser.html)  [Web Services.](https://docs.aws.amazon.com/IAM/latest/UserGuide/Using_SettingUpUser.html)

#### **a** Note

CodeCommit requer AWS Key Management Service. Se você estiver usando um usuário do IAM existente, certifique-se de que não haja políticas anexadas ao usuário que

neguem expressamente as AWS KMS ações exigidas pelo CodeCommit. Para ter mais informações, consulte [AWS KMS e criptografia](#page-462-0).

- 3. Faça login AWS Management Console e abra o console do IAM em [https://](https://console.aws.amazon.com/iam/) [console.aws.amazon.com/iam/.](https://console.aws.amazon.com/iam/)
- 4. No console do IAM, no painel de navegação, escolha Usuários e, em seguida, escolha o usuário do IAM que você deseja configurar para CodeCommit acesso.
- 5. Na guia Permissions, escolha Add Permissions.
- 6. Em Grant permissions, escolha Attach existing policies directly.
- 7. Na lista de políticas, selecione AWSCodeCommitPowerUserou outra política gerenciada para CodeCommit acesso. Para ter mais informações, consulte [Políticas gerenciadas pela AWS para](#page-491-0)  [o CodeCommit.](#page-491-0)

Depois de selecionar a política que deseja anexar, escolha Próximo: Revisar para revisar a lista de políticas a serem anexadas ao usuário do IAM. Se a lista estiver correta, selecione Add permissions.

Para obter mais informações sobre políticas CodeCommit gerenciadas e compartilhamento de acesso a repositórios com outros grupos e usuários, consulte [Compartilhar um repositório](#page-158-0) e. [Autenticação e controle de acesso para o AWS CodeCommit](#page-477-0)

Se você quiser usar AWS CLI comandos com CodeCommit, instale AWS CLI o. Recomendamos que você crie um perfil para usar o AWS CLI with CodeCommit. Para obter mais informações, consulte [Referência da linha de comando](#page-667-0) e [Usando perfis nomeados](https://docs.aws.amazon.com/cli/latest/userguide/cli-configure-files.html#cli-configure-files-using-profiles).

### <span id="page-30-0"></span>Etapa 2: Instalar o Git

Para trabalhar com arquivos, commits e outras informações em CodeCommit repositórios, você deve instalar o Git na sua máquina local. CodeCommit suporta as versões 1.7.9 e posteriores do Git. A versão 2.28 do Git é compatível com a configuração do nome de ramificações para as confirmações iniciais. Recomendamos o uso de uma versão recente do Git.

Para instalar o Git, recomendamos sites como o [Git Downloads](http://git-scm.com/downloads).

#### **a** Note

O Git é uma plataforma em constante evolução atualizada regularmente. Ocasionalmente, uma alteração de recurso pode afetar a forma como funciona com CodeCommit. Se

você encontrar problemas com uma versão específica do Git and CodeCommit, revise as informações em. [Solução de problemas](#page-604-0)

### <span id="page-31-0"></span>Etapa 3: criar credenciais Git para conexões HTTPS com CodeCommit

Depois de instalar o Git, crie credenciais do Git para seu usuário do IAM no IAM.

Para configurar credenciais HTTPS Git para CodeCommit

1. Faça login AWS Management Console e abra o console do IAM em [https://](https://console.aws.amazon.com/iam/) [console.aws.amazon.com/iam/.](https://console.aws.amazon.com/iam/)

Certifique-se de fazer login como o usuário do IAM que criará e usará as credenciais do Git para conexões com. CodeCommit

2. No painel de navegação do console do IAM, selecione Usuários e, na lista de usuários, escolha o seu usuário do IAM.

#### **a** Note

Você pode visualizar e gerenciar diretamente suas CodeCommit credenciais em Minhas Credenciais de Segurança. Para ter mais informações, consulte [Visualizar e gerenciar](#page-24-1)  [suas credenciais](#page-24-1).

3. Na página de detalhes do usuário, escolha a guia Credenciais de segurança e, em Credenciais HTTPS Git AWS CodeCommit para, escolha Gerar.

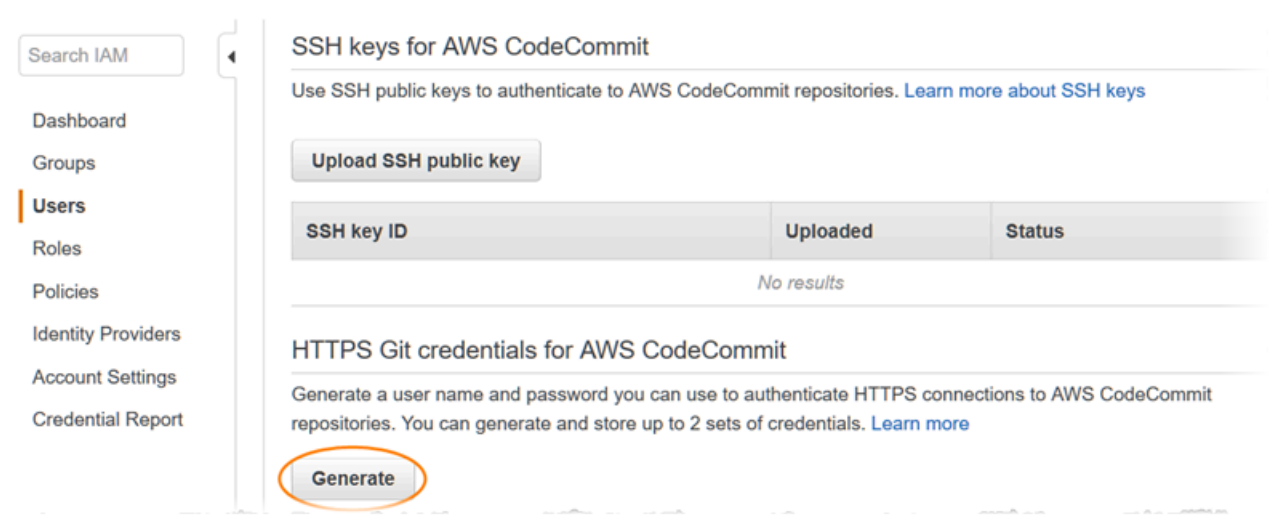

#### **a** Note

Você não pode escolher seu próprio nome do usuário ou senha para as credenciais do Git. Para obter mais informações, consulte [Usar credenciais do Git e](https://docs.aws.amazon.com/IAM/latest/UserGuide/id_credentials_ssh-keys.html#git-credentials-code-commit) HTTPS com. CodeCommit

4. Copie o nome de usuário e a senha que o IAM gerou para você, exibindo, copiando e colando essas informações em um arquivo confiável no seu computador local ou selecionando Fazer download de credenciais para fazer o download dessas informações como um arquivo .CSV. Você precisa dessas informações para se conectar CodeCommit a.

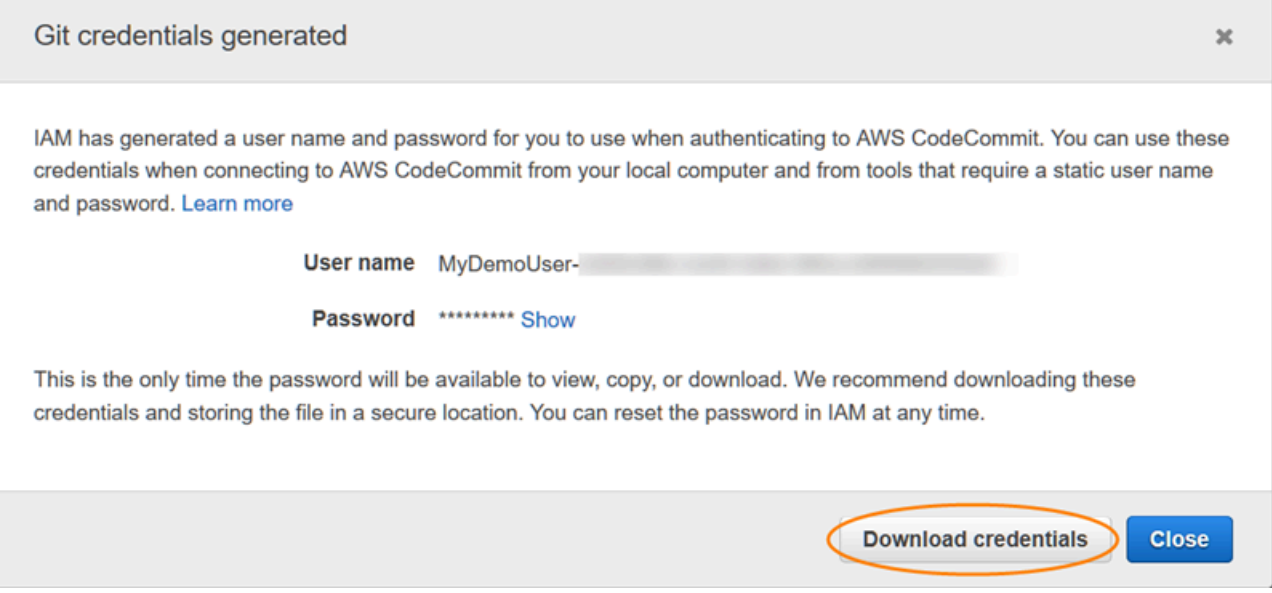

Após salvar suas credenciais, selecione Close.

#### **A** Important

Essa é a única chance de salvar o nome do usuário e a senha. Se você não salválos, poderá copiar o nome de usuário do console do IAM, mas não poderá pesquisar a senha. Você deverá reiniciar a senha e salvá-la.

## <span id="page-32-0"></span>Etapa 4: Conectar-se ao CodeCommit console e clonar o repositório

Se um administrador já enviou o nome e os detalhes da conexão do CodeCommit repositório, você pode pular essa etapa e clonar o repositório diretamente.

#### Para se conectar a um CodeCommit repositório

- 1. Abra o CodeCommit console em [https://console.aws.amazon.com/codesuite/codecommit/home.](https://console.aws.amazon.com/codesuite/codecommit/home)
- 2. No seletor de região, escolha Região da AWS onde o repositório foi criado. Os repositórios são específicos para um Região da AWS. Para ter mais informações, consulte [Regiões e endpoints](#page-639-1)  [de conexão do Git](#page-639-1).
- 3. Escolha na lista o repositório ao qual deseja se conectar. Escolha Clone URL (Clonar URL) e escolha o protocolo que você deseja usar ao clonar ou se conectar ao repositório. Isso copia a URL do clone.
	- Copie a URL HTTPS se você estiver usando credenciais do Git com seu usuário do IAM ou o assistente de credenciais incluído na AWS CLI.
	- Copie o URL HTTPS (GRC) se estiver usando o comando git-remote-codecommit no computador local.
	- Copie a URL SSH se você estiver usando um par de chaves SSH pública/privada com seu usuário do IAM.

#### **a** Note

Se você ver uma página de boas-vindas em vez de uma lista de repositórios, não há repositórios associados à sua AWS conta no Região da AWS local em que você está conectado. Para criar um repositório, consulte [the section called "Criar um repositório"](#page-149-0) ou siga as etapas no tutorial [Conceitos básicos do Git e CodeCommit.](#page-115-1)

4. Abra um terminal, uma linha de comando ou um shell do Git. Execute o comando git clone com o URL do clone HTTPS copiado para clonar o repositório. Por exemplo, para clonar um repositório com o nome *MyDemoRepo*de um repositório local nomeado *my-demo-repo*na região Leste dos EUA (Ohio):

```
git clone https://git-codecommit.us-east-2.amazonaws.com/v1/repos/MyDemoRepo my-
demo-repo
```
Na primeira vez em que se conectar, será solicitado que você forneça o nome do usuário e a senha do repositório. Dependendo da configuração do computador local, a solicitação pode se originar de um sistema de gerenciamento de credenciais para o sistema operacional, de um utilitário de gerenciamento de credenciais da sua versão do Git (por exemplo, o Git Credential

Manager incluído no Git para Windows), do seu IDE ou do próprio Git. Insira o nome de usuário e a senha gerados para as credenciais do Git no IAM (os que você criou em [Etapa 3: criar](#page-31-0) [credenciais Git para conexões HTTPS com CodeCommit](#page-31-0)). Dependendo do sistema operacional e de outros softwares, essas informações podem ser salvas para você em um armazenamento de credenciais ou um utilitário de gerenciamento de credenciais. Dessa forma, não deverão mais ser solicitados, a menos que você altere a senha, desative as credenciais do Git ou exclua as credenciais do Git no IAM.

Se você não tiver um armazenamento de credenciais ou um utilitário de gerenciamento de credenciais configurado no seu computador local, instale um. Para obter mais informações sobre o Git e como ele gerencia credenciais, consulte [Credential Storage](https://git-scm.com/book/en/v2/Git-Tools-Credential-Storage) na documentação do Git.

Para obter mais informações, consulte [Conecte-se ao CodeCommit repositório clonando o](#page-155-0)  [repositório](#page-155-0) e [Criar uma confirmação.](#page-344-0)

### <span id="page-34-0"></span>Próximas etapas

Você concluiu os pré-requisitos. Siga as etapas [Começando com CodeCommit](#page-95-1) para começar a usar CodeCommit.

Para saber como criar e enviar via push sua primeira confirmação, consulte [Crie um commit em AWS](#page-344-0) [CodeCommit.](#page-344-0) Se você é novo no Git, revise as informações em [Como posso saber mais sobre o Git?](#page-22-2) e [Conceitos básicos do Git e AWS CodeCommit.](#page-115-1)

# <span id="page-34-1"></span>Etapas de configuração para conexões HTTPS com o AWS CodeCommit com git-remote-codecommit

Se você quiser se conectar ao CodeCommit usando uma conta raiz, acesso federado ou credenciais temporárias, deverá configurar o acesso usando git-remote-codecommit. Esse utilitário fornece um método simples para extrair e enviar códigos de repositórios do CodeCommit estendendo o Git. É o método recomendado para oferecer suporte a conexões feitas com acesso federado, provedores de identidade e credenciais temporárias. Para atribuir permissões a identidades federadas, você cria um perfil e define permissões para a perfil. Quando uma identidade federada é autenticada, ela é associada ao perfil e recebe as permissões definidas pelo perfil. Para obter mais informações sobre perfis para federação, consulte [Criar um perfil para um provedor de identidades de terceiros](https://docs.aws.amazon.com/IAM/latest/UserGuide/id_roles_create_for-idp.html) no Guia do usuário do IAM. Se você usar o IAM Identity Center, configure um conjunto de permissões. Para controlar o que suas identidades podem acessar após a autenticação, o IAM Identity Center

correlaciona o conjunto de permissões a um perfil no IAM. Para obter informações sobre conjuntos de permissões, consulte [Permission sets](https://docs.aws.amazon.com/singlesignon/latest/userguide/permissionsetsconcept.html) (Conjuntos de permissões) no Guia do usuário do AWS IAM Identity Center.

Você também pode usar git-remote-codecommit com um usuário do IAM. Ao contrário de outros métodos de conexão HTTPS, git-remote-codecommit não requer a configuração de credenciais do Git para o usuário.

#### **a** Note

Alguns IDEs não oferecem suporte ao formato de URL de clone usado pelo git-remotecodecommit. Talvez seja necessário clonar manualmente repositórios para o computador local para poder trabalhar com eles no IDE de preferência. Para obter mais informações, consulte [Solução de problemas do git-remote-codecommit e do AWS CodeCommit.](#page-606-0)

Esses procedimentos consideram que você tenha uma conta da Amazon Web Services, tenha criado pelo menos um repositório no CodeCommit e utilize um usuário do IAM com uma política gerenciada ao se conectar a repositórios do CodeCommit. Para obter informações sobre como configurar o acesso para usuários federados e outros tipos de credenciais rotativas, consulte [Conectar-se a](#page-465-0) [repositórios do AWS CodeCommit com credenciais rotativas](#page-465-0).

#### Tópicos

- [Etapa 0: instalar pré-requisitos para git-remote-codecommit](#page-35-0)
- [Etapa 1: configuração inicial do CodeCommit](#page-36-0)
- [Etapa 2: Instalar git-remote-codecommit](#page-40-0)
- [Etapa 3: conectar-se ao console do CodeCommit e clonar o repositório](#page-41-0)
- [Próximas etapas](#page-42-0)

### <span id="page-35-0"></span>Etapa 0: instalar pré-requisitos para git-remote-codecommit

Para utilizar git-remote-codecommit, é necessário instalar alguns pré-requisitos no computador local. Eles incluem:

- Python (versão 3 ou posterior) e seu gerenciador de pacotes, pip, se eles ainda não estiverem instalados. Para baixar e instalar a versão mais recente do Python, visite [o site do Python.](https://www.python.org/)
- Git
#### **a** Note

Ao instalar o Python no Windows, não se esqueça de escolher a opção para adicionar o Python ao caminho.

git-remote-codecommit requer o pip versão 9.0.3 ou posterior. Para verificar sua versão do pip, abra um terminal ou a linha de comando e execute o seguinte comando:

pip --version

É possível executar os dois comandos a seguir para atualizar sua versão do pip para a versão mais recente:

```
curl -O https://bootstrap.pypa.io/get-pip.py
python3 get-pip.py --user
```
Para trabalhar com arquivos, confirmações e outras informações nos repositórios do CodeCommit, você deve instalar o Git na sua máquina local. O CodeCommit é compatível com o Git versões 1.7.9 e posteriores. A versão 2.28 do Git suporta a configuração do nome de ramificações para as confirmações iniciais. Recomendamos o uso de uma versão recente do Git.

Para instalar o Git, recomendamos sites como o [Git Downloads](http://git-scm.com/downloads).

### **a** Note

O Git é uma plataforma em constante evolução atualizada regularmente. Ocasionalmente, alguma alteração de atributo pode afetar a interação dele com o CodeCommit. Se você tiver problemas com uma versão específica do Git e CodeCommit, reveja as informações em [Solução de problemas](#page-604-0).

## Etapa 1: configuração inicial do CodeCommit

Siga estas etapas para criar um usuário do IAM, configurá-lo com as políticas apropriadas, obter uma chave de acesso e uma chave secreta e instalar e configurar a AWS CLI.

Etapa 1: configuração inicial do CodeCommit Versão da API 2015-04-13 23

### Para criar e configurar um usuário do IAM para acessar o CodeCommit

- 1. Crie uma conta da Amazon Web Services acessando [http://aws.amazon.com](https://aws.amazon.com/) e escolhendo Cadastrar-se.
- 2. Crie um usuário do IAM ou use um existente na sua conta da Amazon Web Services. Confirme se você tem um ID de chave de acesso e uma chave de acesso secreta associados ao usuário do IAM. Para obter mais informações, consulte [Criar um usuário do IAM na conta da Amazon](https://docs.aws.amazon.com/IAM/latest/UserGuide/Using_SettingUpUser.html)  [Web Services.](https://docs.aws.amazon.com/IAM/latest/UserGuide/Using_SettingUpUser.html)

### **a** Note

O CodeCommit exige o AWS Key Management Service. Se você estiver usando um usuário do IAM existente, verifique se não há políticas anexadas ao usuário que neguem expressamente as ações do AWS KMS exigidas pelo CodeCommit. Para obter mais informações, consulte [AWS KMS e criptografia](#page-462-0).

- 3. Faça login no AWS Management Console e abra o console do IAM em [https://](https://console.aws.amazon.com/iam/)  [console.aws.amazon.com/iam/.](https://console.aws.amazon.com/iam/)
- 4. No console do IAM, no painel de navegação, selecione Usuários e, em seguida, escolha o usuário do IAM que deseja configurar para acessar o CodeCommit.
- 5. Na guia Permissions, escolha Add Permissions.
- 6. Em Grant permissions, escolha Attach existing policies directly.
- 7. Na lista de políticas, selecione AWSCodeCommitPowerUser ou outra política gerenciada para acessar o CodeCommit. Para obter mais informações, consulte [Políticas gerenciadas pela AWS](#page-491-0)  [para o CodeCommit](#page-491-0).

Depois de selecionar a política que deseja anexar, escolha Próximo: Revisar para revisar a lista de políticas a serem anexadas ao usuário do IAM. Se a lista estiver correta, selecione Add permissions.

Para obter mais informações sobre políticas gerenciadas do CodeCommit e o compartilhamento de acesso a repositórios com outros grupos e usuários, consulte [Compartilhar um repositório](#page-158-0) e [Autenticação e controle de acesso para o AWS CodeCommit.](#page-477-0)

### Como instalar e configurar o AWS CLI

1. Na sua máquina local, baixe e instale o AWS CLI. Esse é um pré-requisito para interagir com o CodeCommit a partir da linha de comando. Recomendamos instalar a AWS CLI versão 2. É a versão principal mais recente da AWS CLI e é compatível com todos os atributos mais recentes. É a única versão da AWS CLI compatível com uma conta raiz, acesso federado ou credenciais temporárias com git-remote-codecommit.

Para obter mais informações, consulte [Configurar com a interface da linha de comando da AWS](https://docs.aws.amazon.com/cli/latest/userguide/cli-chap-getting-set-up.html).

#### **a** Note

O CodeCommit funciona somente com as versões 1.7.38 e posteriores da AWS CLI. Como prática recomendada, instale ou atualize a AWS CLI para a versão mais recente disponível. Para determinar qual versão da AWS CLI você tem instalada, execute o comando aws --version.

Para atualizar uma versão mais antiga da AWS CLI para a versão mais recente, consulte [Instalação da AWS Command Line Interface.](https://docs.aws.amazon.com/cli/latest/userguide/installing.html)

2. Execute esse comando para verificar se os comandos do CodeCommit para a AWS CLI estão instalados.

aws codecommit help

Esse comando retorna uma lista de comandos do CodeCommit.

3. Configure a AWS CLI com um perfil usando o comando configure, da seguinte forma:

aws configure

Quando solicitado, especifique a chave de acesso da AWS e a chave de acesso secreta da AWS do usuário do IAM que será usado com o CodeCommit. Além disso, lembre-se de especificar a Região da AWS onde está o repositório, como us-east-2. Quando solicitado pelo formato de saída padrão, especifique json. Por exemplo, se você estiver configurando um perfil para um usuário do IAM:

AWS Access Key ID [None]: *Type your IAM user AWS access key ID here, and then press Enter*

Etapa 1: configuração inicial do CodeCommit Versão da API 2015-04-13 25

AWS Secret Access Key [None]: *Type your IAM user AWS secret access key here, and then press Enter* Default region name [None]: *Type a supported region for CodeCommit here, and then press Enter* Default output format [None]: *Type* json *here, and then press Enter*

Para obter mais informações sobre como criar e configurar perfis para usar com a AWS CLI, consulte o seguinte:

- [Perfis nomeados](https://docs.aws.amazon.com/cli/latest/userguide/cli-configure-files.html)
- [Usar um perfil do IAM na AWS CLI](https://docs.aws.amazon.com/cli/latest/userguide/cli-configure-role.html)
- [Comando set](https://docs.aws.amazon.com/cli/latest/reference/set.html)
- [Conectar-se a repositórios do AWS CodeCommit com credenciais rotativas](#page-465-0)

Para se conectar a um repositório ou recurso em outra Região da AWS, é necessário reconfigurar a AWS CLI com o nome da região padrão. Os nomes das regiões padrão compatíveis com o CodeCommit incluem:

- us-east-2
- us-east-1
- eu-west-1
- us-west-2
- ap-northeast-1
- ap-southeast-1
- ap-southeast-2
- ap-southeast-3
- me-central-1
- eu-central-1
- ap-northeast-2
- sa-east-1
- us-west-1
- eu-west-2
- ap-south-1
- ca-central-1
- us-gov-west-1
- us-gov-east-1
- eu-north-1
- ap-east-1
- me-south-1
- cn-north-1
- cn-northwest-1
- eu-south-1
- ap-northeast-3
- af-south-1
- il-central-1

Para obter mais informações sobre o CodeCommit e Região da AWS, consulte [Regiões e](#page-639-0) [endpoints de conexão do Git.](#page-639-0) Para obter mais informações sobre o IAM, chaves de acesso e chaves secretas, consulte [Como consigo credenciais?](https://docs.aws.amazon.com/IAM/latest/UserGuide/IAM_Introduction.html#IAM_SecurityCredentials) e [Gerenciar chaves de acesso para](https://docs.aws.amazon.com/IAM/latest/UserGuide/ManagingCredentials.html) [usuário do IAM.](https://docs.aws.amazon.com/IAM/latest/UserGuide/ManagingCredentials.html) Para obter mais informações sobre a AWS CLI e perfis, consulte [Perfis](https://docs.aws.amazon.com/cli/latest/userguide/cli-configure-files.html) [nomeados](https://docs.aws.amazon.com/cli/latest/userguide/cli-configure-files.html).

### Etapa 2: Instalar git-remote-codecommit

Siga estas etapas para instalar o git-remote-codecommit.

Como instalar git-remote-codecommit

1. No terminal ou na linha de comando, execute o seguinte comando:

```
pip install git-remote-codecommit
```
### **a** Note

Dependendo do sistema operacional e da configuração, talvez seja necessário executar esse comando com permissões elevadas, como sudo, ou usar o parâmetro --user para

instalar em um diretório que não exija privilégios especiais, como sua conta de usuário atual. Por exemplo, em um computador executando Linux, macOS ou Unix:

sudo pip install git-remote-codecommit

Em um computador executando o Windows:

pip install --user git-remote-codecommit

2. Monitore o processo de instalação até que você veja uma mensagem de êxito.

# Etapa 3: conectar-se ao console do CodeCommit e clonar o repositório

Se um administrador já tiver enviado a você o URL do clone para usar com git-remote-codecommit no repositório do CodeCommit, você não precisará se conectar com o console e poderá clonar o repositório diretamente.

Para se conectar a um repositório do CodeCommit

- 1. Abra o console do CodeCommit em [https://console.aws.amazon.com/codesuite/codecommit/](https://console.aws.amazon.com/codesuite/codecommit/home) [home](https://console.aws.amazon.com/codesuite/codecommit/home).
- 2. No seletor de região, escolha a Região da AWS onde o repositório foi criado. Os repositórios são específicos de uma Região da AWS. Para obter mais informações, consulte [Regiões e endpoints](#page-639-0)  [de conexão do Git](#page-639-0).
- 3. Escolha na lista o repositório ao qual deseja se conectar. Escolha Clone URL (Clonar URL) e escolha o protocolo que você deseja usar ao clonar ou se conectar ao repositório. Isso copia a URL do clone.
	- Copie a URL HTTPS se você estiver usando credenciais do Git com seu usuário do IAM ou o assistente de credenciais incluído na AWS CLI.
	- Copie o URL HTTPS (GRC) se estiver usando o comando git-remote-codecommit no computador local.
	- Copie a URL SSH se você estiver usando um par de chaves SSH pública/privada com seu usuário do IAM.

Etapa 3: conectar-se ao console do CodeCommit e clonar o repositório Versão da API 2015-04-13 28

### **a** Note

Se você visualizar uma página Boas-vindas em vez de uma lista de repositórios, não há repositórios associados à sua conta da AWS na Região da AWS onde você está conectado. Para criar um repositório, consulte [the section called "Criar um repositório"](#page-149-0) ou siga as etapas no tutorial [Conceitos básicos do Git e CodeCommit.](#page-115-0)

4. No terminal ou no prompt de comando, clone o repositório com o comando git clone. Use o URL HTTPS git-remote-codecommit copiado e o nome do perfil da AWS CLI, se você criou um perfil nomeado. Se você não especificar um perfil, o comando assumirá o perfil padrão. O repositório local é criado em um subdiretório do diretório onde o comando é executado. Por exemplo, para clonar um repositório denominado *MyDemoRepo* em um repositório local denominado *my-demorepo*:

git clone codecommit://MyDemoRepo my-demo-repo

Para clonar o mesmo repositório usando um perfil denominado *CodeCommitProfile*:

git clone codecommit://*CodeCommitProfile*@MyDemoRepo my-demo-repo

Para clonar um repositório em uma Região da AWS diferente da configurada em seu perfil, inclua o nome da Região da AWS. Por exemplo:

git clone codecommit::ap-northeast-1://MyDemoRepo my-demo-repo

### Próximas etapas

Você concluiu os pré-requisitos. Siga as etapas em [Começando com CodeCommit](#page-95-0) para começar a usar o CodeCommit.

Para saber como criar e enviar via push sua primeira confirmação, consulte [Crie um commit em AWS](#page-344-0) [CodeCommit.](#page-344-0) Se você é novo no Git, revise as informações em [Como posso saber mais sobre o Git?](#page-22-0) e [Conceitos básicos do Git e AWS CodeCommit.](#page-115-0)

# Configuração de conexões a partir de ferramentas de desenvolvimento usando credenciais do Git

Depois de configurar as credenciais do Git AWS CodeCommit no console do IAM, você pode usar essas credenciais com qualquer ferramenta de desenvolvimento que suporte as credenciais do Git. Por exemplo, você pode configurar o acesso ao seu CodeCommit repositório no Visual Studio AWS Cloud9, no Eclipse, no Xcode, no IntelliJ ou em qualquer ambiente de desenvolvimento integrado (IDE) que integre as credenciais do Git. Depois de configurar o acesso, você poderá editar seu código, confirmar suas alterações e enviar diretamente do IDE ou de outra ferramenta de desenvolvimento.

### **a** Note

Se você acessar CodeCommit repositórios usando acesso federado, credenciais temporárias ou um provedor de identidade da web, não poderá usar as credenciais do Git. Recomendamos configurar seu computador local usando o comando git-remotecodecommit. No entanto, nem todos os IDEs são totalmente compatíveis com assistentes remotos do Git, como git-remote-codecommit. Se você tiver problemas, consulte [Solução de](#page-606-0)  [problemas do git-remote-codecommit e do AWS CodeCommit](#page-606-0).

### Tópicos

- [Integrar o AWS Cloud9 ao AWS CodeCommit](#page-46-0)
- [Integre o Visual Studio com o AWS CodeCommit](#page-51-0)
- [Integrar o Eclipse ao AWS CodeCommit](#page-52-0)

Quando seu IDE ou ferramenta de desenvolvimento solicitar o nome de usuário e a senha usados para se conectar ao CodeCommit repositório, forneça as credenciais do Git para o nome de usuário e a senha que você criou no IAM. Por exemplo, se for solicitado que forneça um nome de usuário e uma senha no Eclipse, você deve fornecer suas credenciais do Git da seguinte forma:

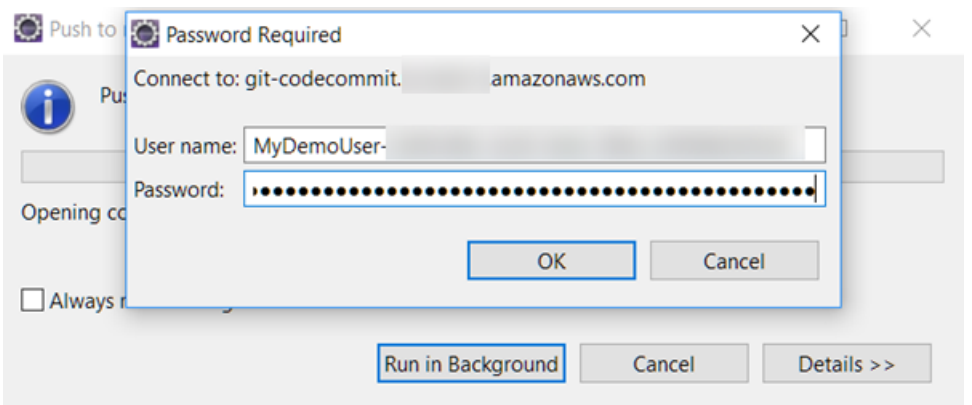

Para obter mais informações Regiões da AWS e endpoints para CodeCommit, consult[eRegiões e](#page-639-0) [endpoints de conexão do Git.](#page-639-0)

Você também pode ver um prompt do seu sistema operacional para armazenar seu nome de usuário e senha. Por exemplo, no Windows, você forneceria suas credenciais do Git da seguinte maneira:

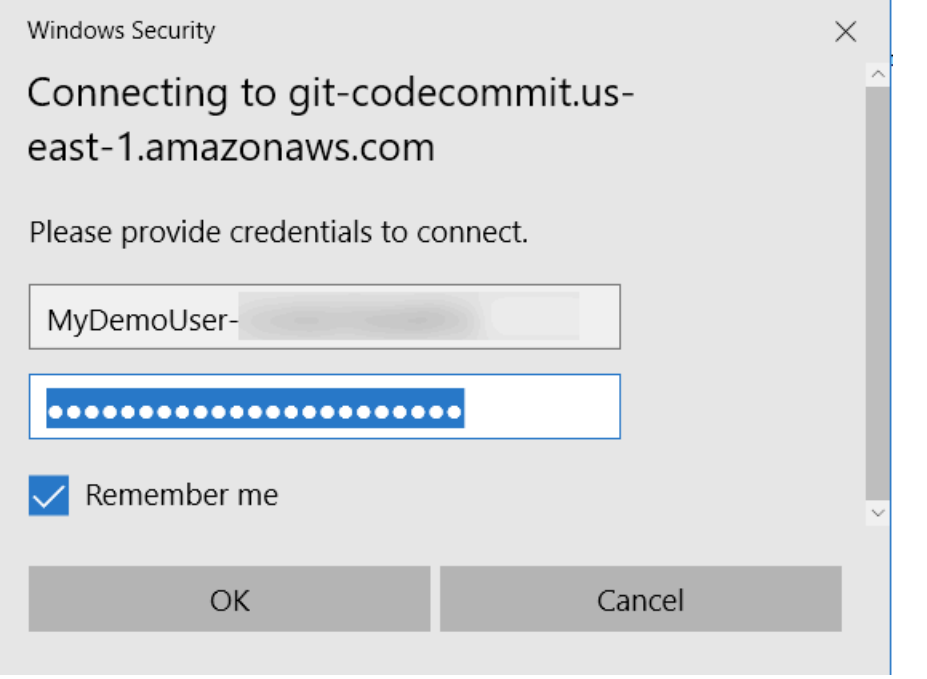

Para obter informações sobre como configurar credenciais do Git para determinado programa de software ou ferramenta de desenvolvimento, consulte a documentação do produto.

O seguinte não é uma lista abrangente de IDEs. Os links são fornecidos exclusivamente para ajudar você a aprender mais sobre essas ferramentas. AWS não é responsável pelo conteúdo de nenhum desses tópicos.

• [AWS Cloud9](#page-46-0)

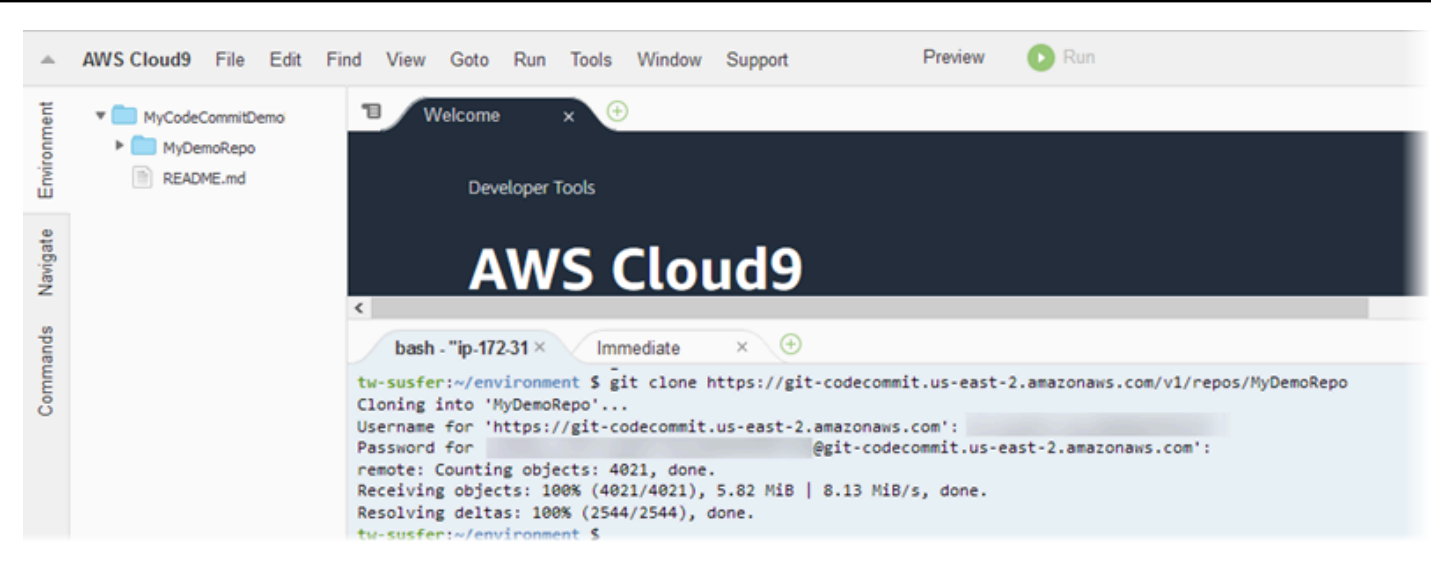

#### • [Visual Studio](https://www.visualstudio.com/en-us/docs/git/tutorial/creatingrepo#clone-an-existing-git-repo)

Como alternativa, instale AWS Toolkit for Visual Studio o. Para ter mais informações, consulte [Integre o Visual Studio com o AWS CodeCommit.](#page-51-0)

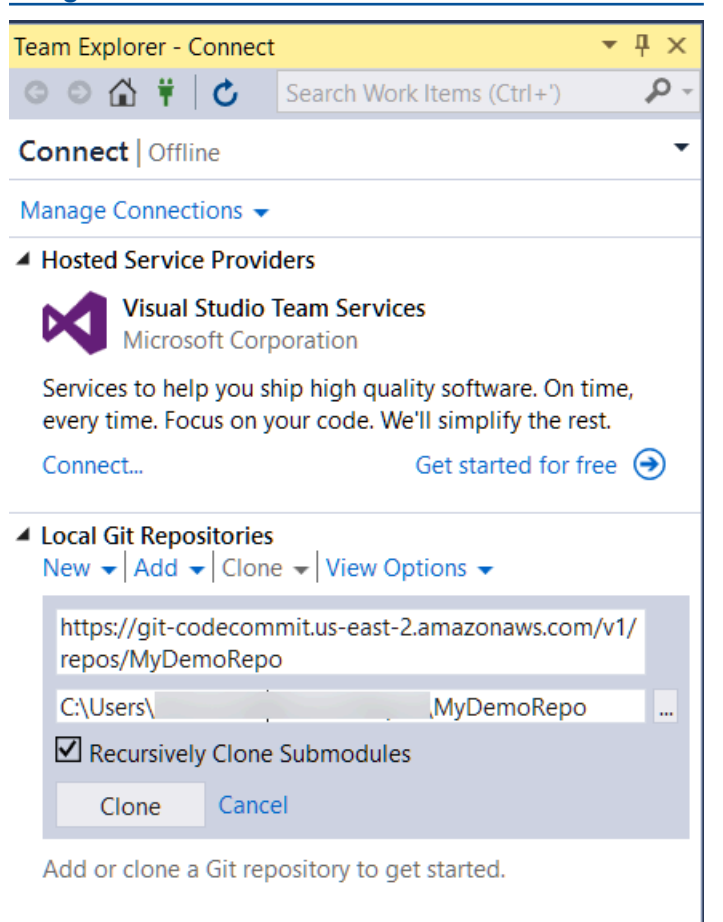

#### • [EGit with Eclipse](https://wiki.eclipse.org/EGit/User_Guide#Working_with_remote_Repositories)

Como alternativa, instale AWS Toolkit for Eclipse o. Para ter mais informações, consulte [Integrar o](#page-52-0) [Eclipse ao AWS CodeCommit](#page-52-0).

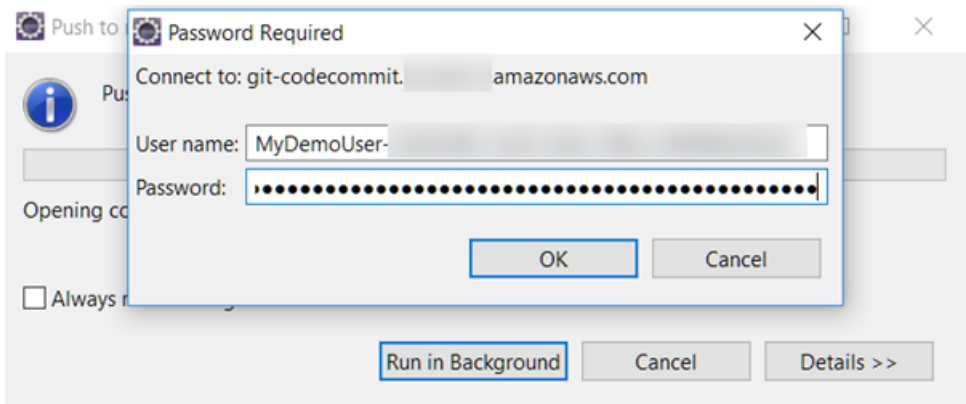

• [XCode](https://developer.apple.com/library/content/documentation/IDEs/Conceptual/xcode_guide-continuous_integration/PublishYourCodetoaSourceRepository.html)

# <span id="page-46-0"></span>Integrar o AWS Cloud9 ao AWS CodeCommit

Você pode usar o AWS Cloud9 para fazer alterações de código em um repositório do CodeCommit. O AWS Cloud9 contém um conjunto de ferramentas que você pode usar para escrever códigos, além de compilar, executar, testar, depurar e liberar softwares. Você pode clonar repositórios existentes, criar repositórios, confirmar e enviar alterações de código por push para um repositório e muito mais, tudo isso no ambiente de desenvolvimento do AWS Cloud9 EC2. O ambiente de desenvolvimento de EC2 do AWS Cloud9 geralmente é pré-configurado com a AWS CLI, uma função do Amazon EC2, e o Git, portanto, na maioria dos casos, você pode executar alguns comandos simples e começar a interagir com o repositório.

Para usar o AWS Cloud9 com o CodeCommit, você precisa do seguinte:

- Um ambiente de desenvolvimento AWS Cloud9 EC2 sendo executado no Amazon Linux.
- O AWS Cloud9 aberto em um navegador da web.
- Um usuário do IAM com uma das políticas gerenciadas pelo CodeCommit e uma das políticas gerenciadas pelo AWS Cloud9 aplicadas a ele.

Para obter mais informações, consulte [Políticas gerenciadas pela AWS para o CodeCommit](#page-491-0) e [Compreender os conceitos e suas credenciais de segurança](https://docs.aws.amazon.com/general/latest/gr/aws-sec-cred-types.html).

### **a** Note

Este tópico descreve a configuração da integração com o CodeCommit e AWS Cloud9 com acesso geral pela Internet. Você pode configurar o acesso ao CodeCommit e AWS Cloud9 em um ambiente isolado, mas isso requer etapas adicionais. Para obter mais informações, consulte:

- [Usando AWS CodeCommit com interface VPC endpoints](#page-655-0)
- [Acessar instâncias do EC2 sem entrada com o AWS Systems Manager](https://docs.aws.amazon.com/cloud9/latest/user-guide/ec2-ssm.html)
- [Trabalhar com ambientes compartilhados](https://docs.aws.amazon.com/cloud9/latest/user-guide/share-environment.html)
- [Compartilhar sua VPC com outras contas](https://docs.aws.amazon.com/vpc/latest/userguide/vpc-sharing.html)
- [Publicação no blog: isolar o acesso à rede em seus ambientes do AWS Cloud9](https://aws.amazon.com/blogs/security/isolating-network-access-to-your-aws-cloud9-environments/)

### Tópicos

- [Etapa 1: criar um ambiente de desenvolvimento do AWS Cloud9](#page-47-0)
- [Etapa 2: configurar o assistente de credenciais da AWS CLI no ambiente de desenvolvimento do](#page-49-0)  [EC2 do AWS Cloud9](#page-49-0)
- [Etapa 3: clonar um repositório do CodeCommit em seu ambiente de desenvolvimento de EC2 do](#page-50-0) [AWS Cloud9](#page-50-0)
- [Próximas etapas](#page-51-1)

### <span id="page-47-0"></span>Etapa 1: criar um ambiente de desenvolvimento do AWS Cloud9

O AWS Cloud9 hospeda seu ambiente de desenvolvimento em uma instância do Amazon EC2. Essa é a maneira mais fácil de fazer a integração, pois você pode usar credenciais temporárias gerenciadas pela AWS para que a instância se conecte ao repositório do CodeCommit. Para usar seu próprio servidor, consulte o [Guia do usuário do AWS Cloud9.](https://docs.aws.amazon.com/cloud9/latest/user-guide/)

Para criar um ambiente do AWS Cloud9

- 1. Faça login na AWS como o usuário do IAM configurado e abra o console do AWS Cloud9.
- 2. No console do AWS Cloud9, escolha Create environment (Criar ambiente).
- 3. Em Step 1: Name environment (Etapa 1: nomear ambiente), insira um nome e uma descrição opcional para o ambiente e selecione Next step (Próxima etapa).
- 4. Em Step 2: Configure Settings, configure seu ambiente da seguinte maneira:
	- Em Environment type, escolha Create a new instance for environment (EC2).
	- Em Instance type, escolha o tipo de instância adequado para o seu ambiente de desenvolvimento. Por exemplo, se você está apenas explorar o serviço, pode escolher o padrão de t2.micro. Se você pretende usar este ambiente para trabalho de desenvolvimento, escolha um tipo de instância maior.
	- Aceite as outras configurações padrão, a menos que você tenha motivos para fazer diferente (por exemplo, sua organização usa uma VPC específica ou sua conta da Amazon Web Services não tem nenhuma VPC configurada) e selecione Próxima etapa.
- 5. Em Step 3: Review, analise suas configurações. Escolha Previous step se quiser fazer qualquer alteração. Se não, escolha Create environment.

A criação de um ambiente e a conexão a ele pela primeira vez leva vários minutos. Se parecer levar um tempo muito longo, consulte [Solução de problemas](https://docs.aws.amazon.com/cloud9/latest/user-guide/troubleshooting.html) no Guia do usuário do AWS Cloud9.

6. Após a conexão com o ambiente, verifique se o Git já está instalado e se é uma versão compatível, executando o comando git --version na janela do terminal.

Se o Git não está instalado, ou se não é uma versão compatível, instale uma versão compatível. O CodeCommit é compatível com o Git versões 1.7.9 e posteriores. A versão 2.28 do Git é compatível com a configuração do nome de ramificações para as confirmações iniciais. Recomendamos o uso de uma versão recente do Git. Para instalar o Git, recomendamos sites como o [Git Downloads.](http://git-scm.com/downloads)

### **G** Tip

Dependendo do sistema operacional do ambiente, você pode usar o comando yum com a opção sudo para instalar atualizações, incluindo o Git. Por exemplo, uma sequência de comandos administrativos poderá se parecer com os seguintes três comandos:

```
sudo yum -y update
sudo yum -y install git
git --version
```
7. Configure um nome de usuário e e-mail a ser associado a suas confirmações do Git executando o comando git config. Por exemplo:

```
 git config --global user.name "Mary Major" 
 git config --global user.email mary.major@example.com
```
<span id="page-49-0"></span>Etapa 2: configurar o assistente de credenciais da AWS CLI no ambiente de desenvolvimento do EC2 do AWS Cloud9

Depois de criar um ambiente do AWS Cloud9, você pode configurar o assistente de credenciais da AWS CLI para gerenciar as credenciais para conexões com seu repositório do CodeCommit. O ambiente de desenvolvimento do AWS Cloud9 vem com credenciais temporárias gerenciadas pela AWS, que estão associadas a seu usuário do IAM. Você usa essas credenciais com o auxiliar de credenciais da AWS CLI.

1. Abra a janela do terminal e execute o seguinte comando para verificar se a AWS CLI está instalada:

aws --version

Se for bem-sucedido, este comando retornará a versão da AWS CLI instalada no momento. Para atualizar uma versão mais antiga da AWS CLI para a versão mais recente, consulte [Instalação da AWS Command Line Interface.](https://docs.aws.amazon.com/cli/latest/userguide/installing.html)

2. No terminal, execute os seguintes comandos para configurar o auxiliar de credenciais da AWS CLI para conexões HTTPS:

git config --global credential.helper '!aws codecommit credential-helper \$@' git config --global credential.UseHttpPath true

**G** Tip

O assistente de credenciais usa o perfil de instância padrão do Amazon EC2 para o ambiente de desenvolvimento. Se você pretende usar o ambiente de desenvolvimento para conectar-se a repositórios que não são hospedados no CodeCommit, configure as conexões SSH para esses repositórios ou configure um arquivo local .gitconfig para usar um sistema de gerenciamento de credenciais alternativo ao conectar-se a

esses outros repositórios. Para obter mais informações, consulte [Ferramentas do GiT –](https://git-scm.com/book/en/v2/Git-Tools-Credential-Storage)  [armazenamento de credenciais](https://git-scm.com/book/en/v2/Git-Tools-Credential-Storage) no site do Git.

<span id="page-50-0"></span>Etapa 3: clonar um repositório do CodeCommit em seu ambiente de desenvolvimento de EC2 do AWS Cloud9

Depois de configurar o assistente de credenciais da AWS CLI, você poderá clonar o repositório do CodeCommit nele. Em seguida, pode começar a trabalhar com o código.

1. No terminal, execute o comando git clone especificando a URL do clone HTTPS do repositório que você deseja clonar. Por exemplo, se quiser clonar um repositório nomeado MyDemoRepo na região Leste dos EUA (Ohio), insira:

git clone https://git-codecommit.us-east-2.amazonaws.com/v1/repos/MyDemoRepo

**1** Tip

É possível encontrar a URL do clone para seu repositório no console do CodeCommit selecionando URL do clone.

- 2. Quando a clonagem for concluída, na navegação lateral, expanda a pasta do seu repositório e selecione o arquivo que deseja abrir para edição. Como alternativa, selecione File (Arquivo) e selecione New file (Novo arquivo) para criar um arquivo.
- 3. Quando você finalizar a edição ou a criação de arquivos, na janela do terminal, altere os diretórios para o repositório clonado e, em seguida, confirme e faça push de suas alterações. Por exemplo, se você adicionou um novo arquivo chamado *MyFile.py*:

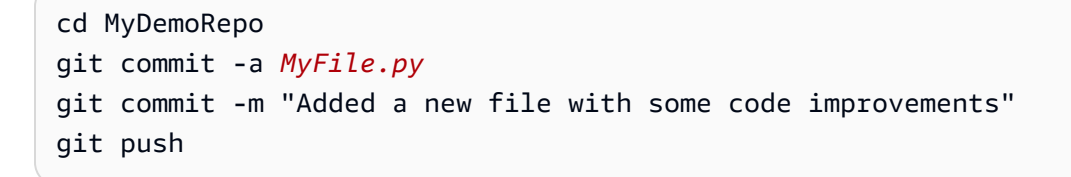

### <span id="page-51-1"></span>Próximas etapas

Para obter mais informações, consulte [Guia do usuário do AWS Cloud9](https://docs.aws.amazon.com/cloud9/latest/user-guide/welcome.html) e [Amostra do CodeCommit](https://docs.aws.amazon.com/cloud9/latest/user-guide/sample-codecommit.html) [para o AWS Cloud9.](https://docs.aws.amazon.com/cloud9/latest/user-guide/sample-codecommit.html) Para obter mais informações sobre como usar o Git com o CodeCommit, consulte [Conceitos básicos do Git e AWS CodeCommit.](#page-115-0)

# <span id="page-51-0"></span>Integre o Visual Studio com o AWS CodeCommit

Você pode usar o Visual Studio para fazer alterações de código em um repositório do CodeCommit. O AWS Toolkit for Visual Studio agora inclui atributos que tornam o trabalho no CodeCommit mais fácil e prático ao usar Visual Studio. A integração do Toolkit fo Visual Studio foi desenvolvida para funcionar com credenciais do Git e usuário do IAM. Você pode clonar repositórios existentes, criar repositórios, confirmar e enviar alterações de código por push para um repositório e muito mais.

### **A** Important

O Toolkit for Visual Studio está disponível para instalação apenas em sistemas operacionais Windows. Se você estiver procurando informações sobre como trabalhar com o Visual Studio Code, consulte [AWS Toolkit for Visual Studio Code.](https://docs.aws.amazon.com/toolkit-for-vscode/latest/userguide/welcome.html)

Se você usou já usou o Toolkit for Visual Studio, provavelmente já está familiarizado com a configuração de perfis de credenciais da AWS que contêm uma chave de acesso e uma chave secreta. Os perfis de credenciais são usados no Toolkit for Visual Studio para habilitar chamadas às APIs de serviço da AWS (por exemplo, para que o Amazon S3 liste buckets ou para que o CodeCommit liste repositórios). Para extrair e enviar via push códigos a um repositório do CodeCommit, você também precisa de credenciais do Git. Se você não tiver credenciais do Git, o Toolkit for Visual Studio poderá gerar e aplicar essas credenciais para você. Isso pode poupar muito tempo.

Para usar o Visual Studio com o CodeCommit, você precisa do seguinte:

• Um usuário do IAM com um conjunto válido de credenciais (uma chave de acesso e uma chave secreta) configuradas para isso. Esse usuário do IAM também deve ter:

Uma das políticas gerenciadas do CodeCommit e a política gerenciada do IAMSelfManageServiceSpecificCredentials aplicadas a ele.

OU

Se o usuário do IAM já tiver credenciais do Git configuradas, uma das políticas gerenciadas do CodeCommit ou permissões equivalentes.

Para obter mais informações, consulte [Políticas gerenciadas pela AWS para o CodeCommit](#page-491-0) e [Compreender os conceitos e suas credenciais de segurança](https://docs.aws.amazon.com/general/latest/gr/aws-sec-cred-types.html).

• O AWS Toolkit for Visual Studio instalado no computador no qual você instalou o Visual Studio. Para obter mais informações, consulte [Configurar o AWS Toolkit for Visual Studio.](https://docs.aws.amazon.com/AWSToolkitVS/latest/UserGuide/getting-set-up.html)

Para obter mais informações sobre como usar o AWS Toolkit for Visual Studio com o CodeCommit, consulte [Usar o AWS CodeCommit com o Visual Studio Team Explorer](https://docs.aws.amazon.com/toolkit-for-visual-studio/latest/user-guide/using-aws-codecommit-with-team-explorer.html) no Guia do Usuário do Toolkit for Visual Studio.

# <span id="page-52-0"></span>Integrar o Eclipse ao AWS CodeCommit

Você pode usar o Eclipse para fazer alterações de código em um repositório do CodeCommit. A integração do Toolkit for Eclipse foi desenvolvida para funcionar com credenciais do Git e usuário do IAM. Você pode clonar repositórios existentes, criar repositórios, confirmar e enviar alterações de código via push para um repositório e muito mais.

Para usar o Toolkit for Eclipse com o CodeCommit, você precisa do seguinte:

- Eclipse instalado no seu computador local.
- Um usuário do IAM com um conjunto válido de credenciais (uma chave de acesso e uma chave secreta) configuradas para isso. Esse usuário do IAM também deve ter:

Uma das políticas gerenciadas do CodeCommit e a política gerenciada do IAMSelfManageServiceSpecificCredentials aplicadas a ele.

OU

Se o usuário do IAM já tiver credenciais do Git configuradas, uma das políticas gerenciadas do CodeCommit ou permissões equivalentes.

Para obter mais informações, consulte [Políticas gerenciadas pela AWS para o CodeCommit](#page-491-0) e [Compreender os conceitos e suas credenciais de segurança](https://docs.aws.amazon.com/general/latest/gr/aws-sec-cred-types.html).

• Um conjunto ativo de credenciais do Git configurado para o usuário no IAM. Para obter mais informações, consulte [Etapa 3: criar credenciais Git para conexões HTTPS com CodeCommit.](#page-31-0)

### Tópicos

- [Etapa 1: obter uma chave de acesso e uma chave secreta para o usuário do IAM](#page-53-0)
- [Etapa 2: instalar o AWS Toolkit for Eclipse e conectar ao CodeCommit](#page-55-0)
- [Clonar um repositório do CodeCommit do Eclipse](#page-56-0)
- [Criar um repositório do CodeCommit no Eclipse](#page-58-0)
- [Trabalhar com repositórios do CodeCommit](#page-58-1)

### <span id="page-53-0"></span>Etapa 1: obter uma chave de acesso e uma chave secreta para o usuário do IAM

Se você ainda não tem um perfil de credencial configurado no computador em que o Eclipse está instalado, pode [configurar um com a AWS CLI e o comando](https://docs.aws.amazon.com/cli/latest/userguide/cli-chap-getting-started.html#cli-quick-configuration) aws configure. Como alternativa, você pode seguir as etapas deste procedimento para criar e fazer download das suas credenciais. Forneça eles ao Toolkit for Eclipse quando solicitado.

Os usuários precisam de acesso programático se quiserem interagir com a AWS de fora do AWS Management Console. A forma de conceder acesso programático depende do tipo de usuário que está acessando a AWS.

Para conceder acesso programático aos usuários, escolha uma das seguintes opções:

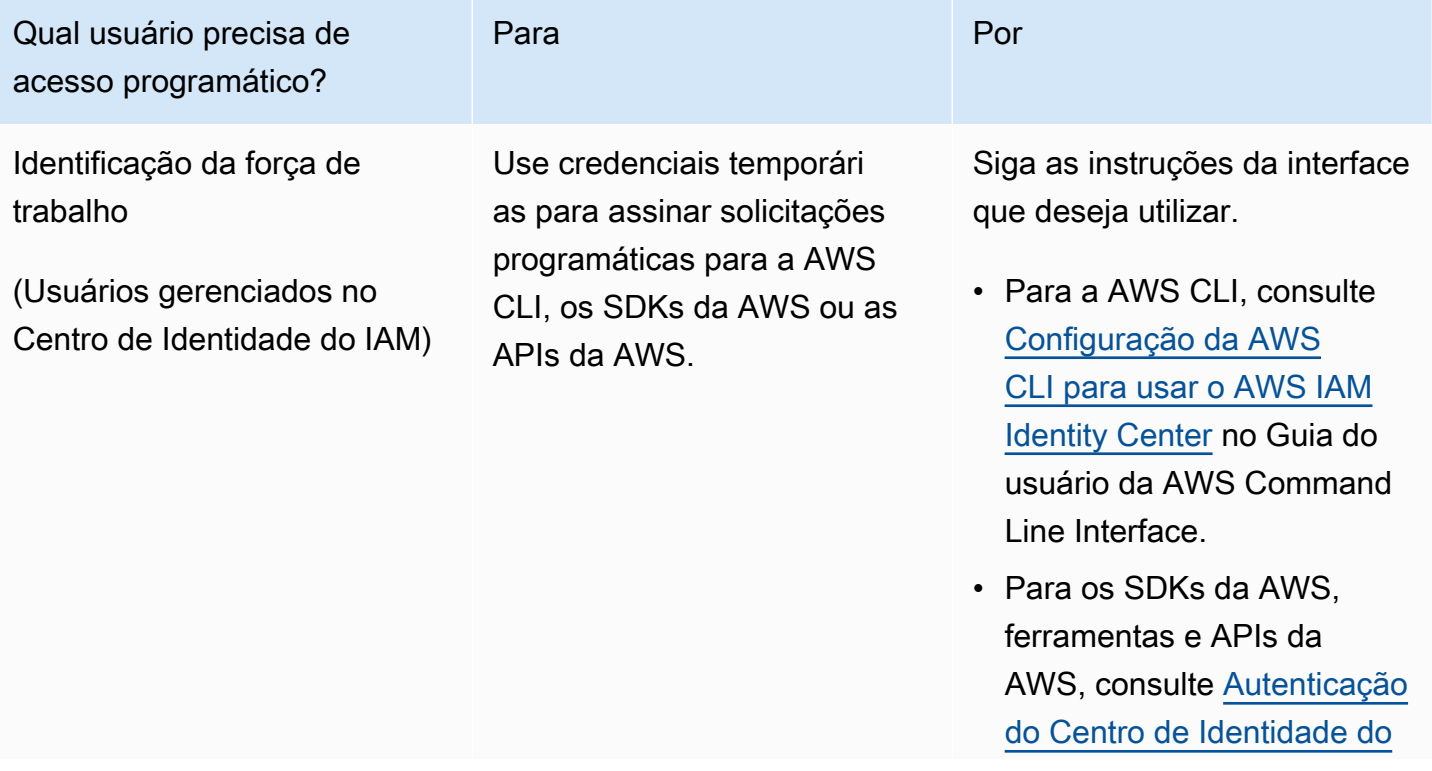

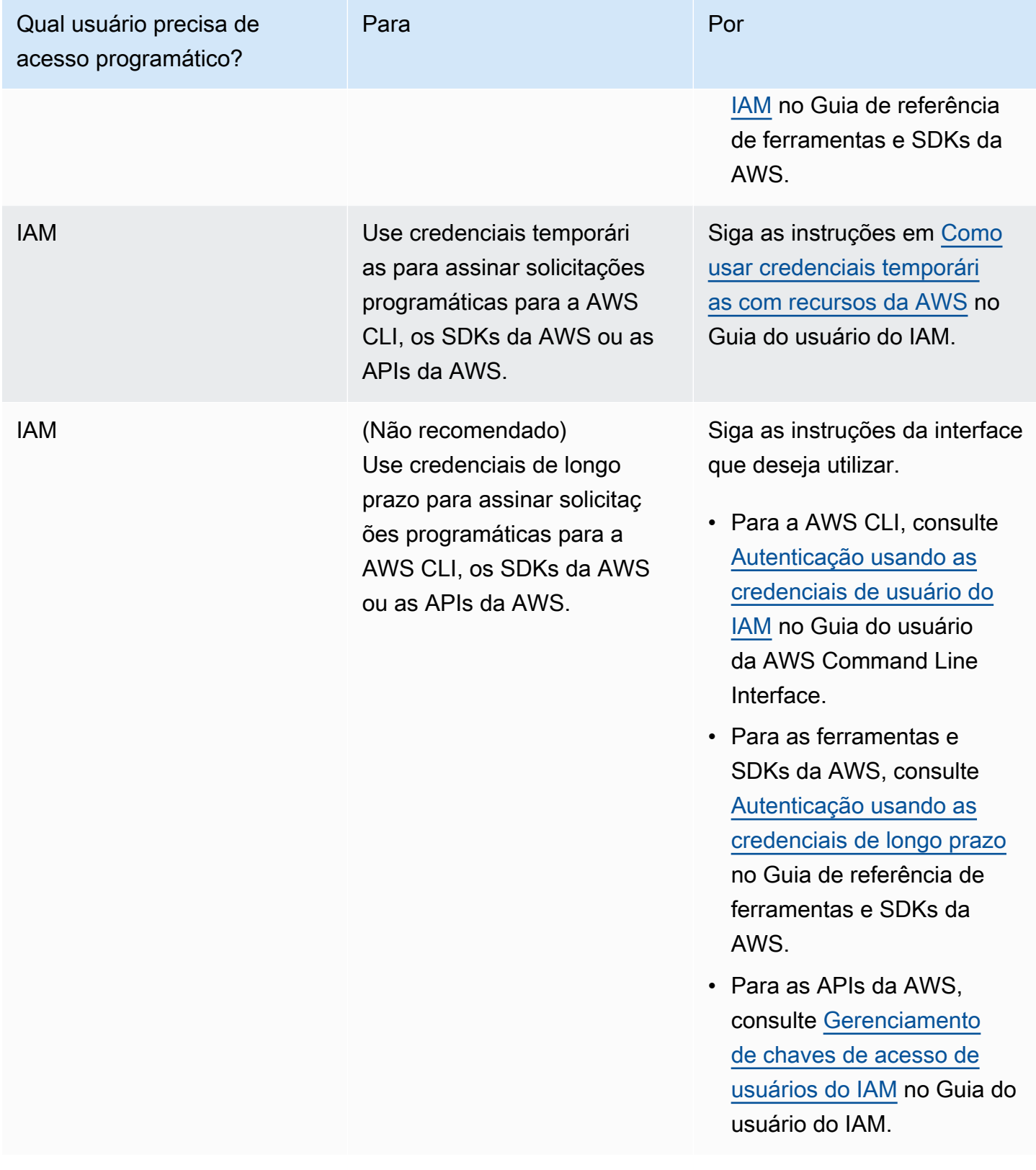

### <span id="page-55-0"></span>Etapa 2: instalar o AWS Toolkit for Eclipse e conectar ao CodeCommit

O Toolkit for Eclipse é um pacote de software que você pode adicionar ao Eclipse. Depois de instalar e configurar ele com seu perfil de credencial da AWS, você pode se conectar ao CodeCommit a partir do AWS Explorer no Eclipse.

Para instalar o Toolkit for Eclipse com o módulo do AWS CodeCommit e configurar o acesso ao repositório do projeto

- 1. Instale o Toolkit for Eclipse no seu computador local se ainda não tiver uma versão compatível instalada. Se você precisar atualizar sua versão do Toolkit for Eclipse, siga as instruções em [Configurar o Toolkit.](https://docs.aws.amazon.com/AWSToolkitEclipse/latest/GettingStartedGuide/setup-install.html)
- 2. No Eclipse, siga a experiência de primeira execução ou abra Preferências no sistema de menu do Eclipse (a localização precisa varia de acordo com a versão e o sistema operacional) e escolha AWS Toolkit.
- 3. Faça um dos seguintes procedimentos:
	- Se você seguir a experiência de primeira execução, forneça suas credenciais de segurança da AWS quando solicitado a configurar seu perfil de credencial.
	- Se você estiver configurando em Preferences (Preferências) e tiver um perfil de credencial já configurado no seu computador, escolha-o em Default Profile (Perfil padrão).
	- Se você estiver configurando em Preferences e não vir o perfil que deseja usar, ou se a lista estiver vazia, escolha Add profile. Em Detalhes do perfil, insira um nome para o perfil e as credenciais do usuário do IAM (chave de acesso e chave secreta) ou, como alternativa, insira a localização do arquivo de credenciais.
	- Se estiver configurando em Preferences (Preferências) e não tiver um perfil configurado, use os links para se cadastrar em uma conta ou gerenciar suas credenciais de segurança da AWS.
- 4. No Eclipse, expanda o menu AWS Toolkit e escolha AWS CodeCommit. Escolha seu perfil de credencial e insira o nome do usuário e a senha para as suas credenciais do Git ou importe-os do arquivo .csv. Escolha Apply e, em seguida, escolha OK.

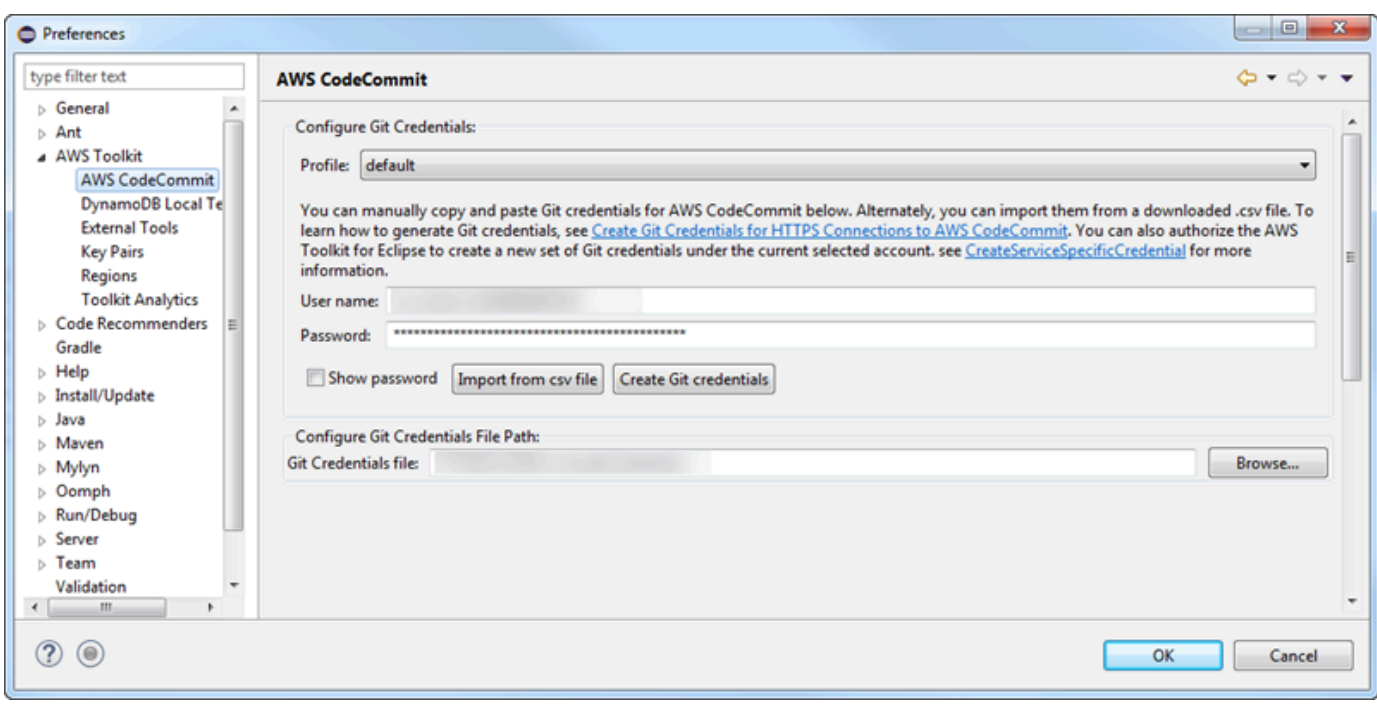

Depois de se conectar com um perfil, o painel de conexão do AWS CodeCommit aparecerá no Team Explorer com opções para clonar, criar ou sair. Selecionar Clonar clona um repositório do CodeCommit existente no seu computador local para você poder começar a trabalhar no código. Essa é a opção mais utilizada.

<span id="page-56-0"></span>Se você não tem repositórios ou deseja criar um, escolha Create.

Clonar um repositório do CodeCommit do Eclipse

Depois de configurar suas credenciais, você poderá clonar um repositório em um repositório local em seu computador, fazendo seu check-out no Eclipse. Em seguida, pode começar a trabalhar com o código.

1. No Eclipse, abra AWS Explorer. Para obter mais informações sobre onde encontrá-lo, consulte [Como acessar o AWS Explorer.](https://docs.aws.amazon.com/AWSToolkitEclipse/latest/GettingStartedGuide/open-aws-explorer.html) Expanda oAWS CodeCommit e escolha o repositório do CodeCommit no qual você deseja trabalhar. Você pode ver o histórico de confirmações e outros detalhes do repositório, o que pode ajudá-lo a determinar se este é o repositório e a ramificação que deseja clonar.

### **a** Note

Se você não visualizar o repositório, escolha o ícone de sinalizador para abrir o menu Regiões da AWS e escolha a Região da AWS em que o repositório foi criado.

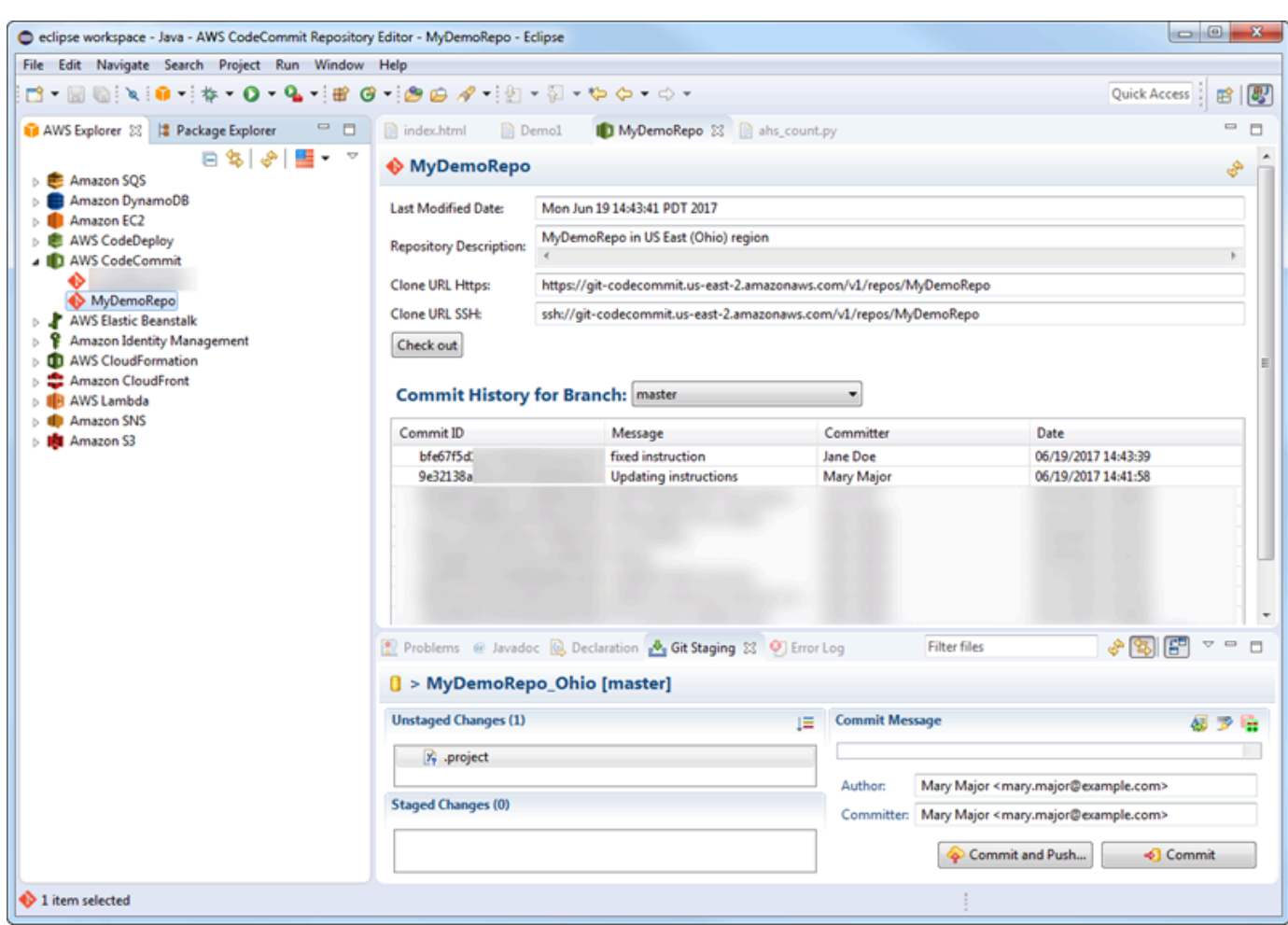

- 2. Escolha Check out e siga as instruções para clonar o repositório no seu computador local.
- 3. Quando tiver concluído a clonagem do projeto, você poderá começar a editar o código no Eclipse e a preparar, confirmar e enviar suas alterações via push ao repositório do projeto no CodeCommit.

### <span id="page-58-0"></span>Criar um repositório do CodeCommit no Eclipse

Você pode criar repositórios do CodeCommit no Eclipse com o Toolkit for Eclipse. Como parte da criação do repositório, você também o clona em um repositório local no seu computador, para poder começar a trabalhar com ele imediatamente.

1. No AWS Explorer, clique com o botão direito do mouse em AWS CodeCommit e escolha Criar repositório.

### **a** Note

Os repositórios são específicos para a região. Antes de criar o repositório, certifique-se de ter selecionado a Região da AWS correta. Não é possível escolher a Região da AWS depois de iniciar o processo de criação do repositório.

- 2. Em Repository Name (Nome do repositório), insira um nome para esse repositório. Os nomes dos repositórios devem ser exclusivos dentro de uma conta da Amazon Web Services. Existem limites de caractere e comprimento. Para obter mais informações, consulte [Cotas.](#page-659-0) Em Repository Description (Descrição do repositório), insira uma descrição opcional para esse repositório. Isso ajuda os outros a entender a função desse repositório e ajuda a diferenciá-lo de outros repositórios na região. Escolha OK.
- 3. No AWS Explorer, expanda o AWS CodeCommit e escolha o repositório do CodeCommit que você acabou de criar. Você verá que esse repositório não tem um histórico de confirmação. Escolha Check out e siga as instruções para clonar o repositório no seu computador local.

<span id="page-58-1"></span>Trabalhar com repositórios do CodeCommit

Depois de se conectar ao CodeCommit, você poderá ver uma lista de repositórios associados à sua conta, por Região da AWS, no AWS Explorer. Escolha o menu de sinalizador para alterar a região.

#### **a** Note

O CodeCommit pode não estar disponível em todas as Regiões da AWS compatíveis com o Toolkit for Eclipse.

No Toolkit for Eclipse, você pode procurar o conteúdo desses repositórios nas visualizações Navegação e Package Explorer. Para abrir um arquivo, escolha-o na lista.

As operações do Git no Toolkit for Eclipse para repositórios do CodeCommit funcionam exatamente como em qualquer outro repositório baseado no Git. Você pode fazer alterações no código, adicionar arquivos e criar confirmações locais. Quando estiver pronto para compartilhar, use a opção Preparação do Git para enviar suas confirmações ao repositório do CodeCommit. Se você não tiver configurado suas informações de autor e responsável pela confirmação em um perfil do Git, poderá fazer isso antes de confirmar e enviar. Como suas credenciais do Git para o usuário do IAM já estão armazenadas localmente e associadas ao seu perfil de credencial conectado da AWS, você não precisará informá-las novamente quando fizer push para o CodeCommit.

Para obter mais informações sobre como trabalhar com o Toolkit for Eclipse, consulte o [Guia de](https://docs.aws.amazon.com/AWSToolkitEclipse/latest/GettingStartedGuide/)  [conceitos básicos do AWS Toolkit for Eclipse.](https://docs.aws.amazon.com/AWSToolkitEclipse/latest/GettingStartedGuide/)

# Configuração para usuários de SSH que não usam a AWS CLI

Se quiser usar conexões SSH para seu repositório, você poderá conectar-se ao AWS CodeCommit sem instalar a AWS CLI. A AWS CLI inclui os comandos que serão úteis ao usar e gerenciar repositórios do CodeCommit, mas ela não é necessária durante a configuração inicial.

Este tópico supõe que:

- Você configurou um usuário do IAM com as políticas ou permissões necessárias para o CodeCommit e a política gerenciada IAMUserSSHKeys ou permissões equivalentes exigidas para fazer upload de chaves. Para obter mais informações, consulte [Como usar políticas baseadas em](#page-489-0)  [identidade \(políticas do IAM\) no CodeCommit.](#page-489-0)
- Você já possui ou sabe criar um par de chaves públicas/privadas. É altamente recomendável que você use uma senha confiável para a sua chave SSH.
- Você está familiarizado com SSH, o cliente do Git e seus arquivos de configuração.
- Se estiver usando o Windows, você tem um utilitário de linha de comando instalado, como o Git Bash, que emula o shell bash.

Se precisar de mais orientações, siga as instruções em [Para conexões SSH no Linux, macOS ou](#page-61-0) [Unix](#page-61-0) ou [Para conexões SSH no Windows.](#page-69-0)

### Tópicos

- [Etapa 1: associar sua chave pública ao seu usuário do IAM](#page-60-0)
- [Etapa 2: adicionar o CodeCommit à sua configuração de SSH](#page-60-1)
- [Próximas etapas](#page-61-1)

Para usuários de SSH que não usam a AWS CLI Versão da API 2015-04-13 46

# <span id="page-60-0"></span>Etapa 1: associar sua chave pública ao seu usuário do IAM

- 1. Faça login no AWS Management Console e abra o console do IAM em https:// [console.aws.amazon.com/iam/.](https://console.aws.amazon.com/iam/)
- 2. No painel de navegação do console do IAM, selecione Usuários e, na lista de usuários, escolha o seu usuário do IAM.
- 3. Na guia Security Credentials, selecione Upload SSH public key.
- 4. Cole os conteúdos da chave SSH pública no campo e selecione Upload SSH Key.

### **1** Tip

Os par de chaves públicas/privadas deve ser SSH-2 RSA, em formato OpenSSH, e conter 2.048 bits. A chave é semelhante a esta:

### ssh-rsa EXAMPLE-

AfICCQD6m7oRw0uXOjANBgkqhkiG9w0BAQUFADCBiDELMAkGA1UEBhMCVVMxCzAJB gNVBAgTAldBMRAwDgYDVQQHEwdTZWF0dGxlMQ8wDQYDVQQKEwZBbWF6b24xFDASBgNVBAsTC0lBTSBDb2 5zb2xlMRIwEAYDVQQDEwlUZXN0Q2lsYWMxHzAdBgkqhkiG9w0BCQEWEG5vb25lQGFtYXpvbi5jb20wHhc NMTEwNDI1MjA0NTIxWhcNMTIwNDI0MjA0NTIxWjCBiDELMAkGA1UEBhMCVVMxCzAJBgNVBAgTAldBMRAw DgYDVQQHEwdTZWF0dGxlMQ8wDQYDVQQKEwZBbWF6b24xFDAS=EXAMPLE *username*@*ip-192-0-2-137*

O IAM só aceita chaves públicas em formato OpenSSH. Se você fornecer a chave pública em outro formato, verá uma mensagem de erro informando que o formato da chave é inválido.

5. Copie o ID da chave SSH (por exemplo, *APKAEIBAERJR2EXAMPLE*) e feche o console.

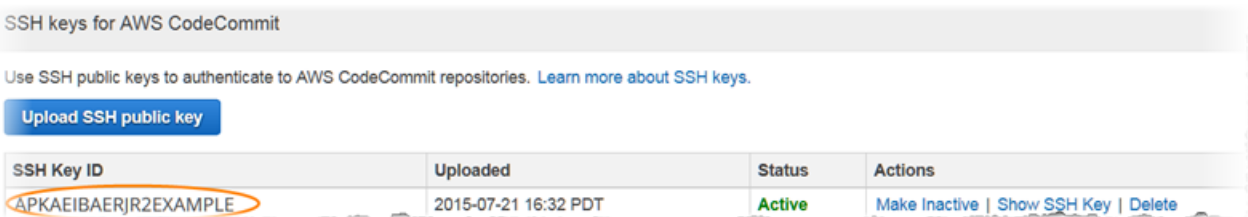

# <span id="page-60-1"></span>Etapa 2: adicionar o CodeCommit à sua configuração de SSH

1. No terminal (Linux, macOS ou Unix) ou no emulador de bash (Windows), edite o arquivo de configuração de SSH digitando cat>> ~/.ssh/config:

```
Host git-codecommit.*.amazonaws.com
User Your-SSH-Key-ID, such as APKAEIBAERJR2EXAMPLE
IdentityFile Your-Private-Key-File, such as ~/.ssh/codecommit_rsa or ~/.ssh/id_rsa
```
### **G** Tip

Se houver mais de uma configuração de SSH, não se esqueça de incluir as linhas em branco antes e depois do conteúdo. Salve o arquivo pressionando as teclas Ctrl e d simultaneamente.

2. Execute o seguinte comando para testar a sua configuração de SSH:

ssh git-codecommit.us-east-2.amazonaws.com

Insira a senha do arquivo da chave SSH quando solicitado. Se tudo for configurado corretamente, você verá a seguinte mensagem de êxito:

```
You have successfully authenticated over SSH. You can use Git to interact with 
  CodeCommit.
```
### <span id="page-61-1"></span>Próximas etapas

Você concluiu os pré-requisitos. Siga as etapas em [Começando com CodeCommit](#page-95-0) para começar a usar o CodeCommit.

Para se conectar a um repositório, siga as etapas em [Conexão a um repositório.](#page-154-0) Para criar um repositório, siga as etapas em [Criar um repositório.](#page-149-0)

# <span id="page-61-0"></span>Etapas de configuração para conexões SSH com repositórios do AWS CodeCommit no Linux, macOS ou Unix

Antes de você se conectar ao CodeCommit pela primeira vez, deve concluir as etapas de configuração inicial. Depois de configurar seu computador e perfil da AWS, você poderá conectálos a um repositório do CodeCommit e clonar esse repositório para o computador (ou seja, criar um repositório local). Se não estiver familiarizado com o Git, revise as informações em [Como posso](#page-22-0)  [saber mais sobre o Git?](#page-22-0).

### Tópicos

- [Etapa 1: configuração inicial do CodeCommit](#page-62-0)
- [Etapa 2: Instalar o Git](#page-63-0)
- [Etapa 3: configurar credenciais no Linux, macOS ou Unix](#page-64-0)
- [Etapa 4: conectar-se ao console do CodeCommit e clonar o repositório](#page-68-0)
- [Próximas etapas](#page-69-1)

# <span id="page-62-0"></span>Etapa 1: configuração inicial do CodeCommit

Siga estas etapas para configurar uma conta da Amazon Web Services, criar um usuário do IAM e configurar o acesso ao CodeCommit.

Para criar e configurar um usuário do IAM para acessar o CodeCommit

- 1. Crie uma conta da Amazon Web Services acessando [http://aws.amazon.com](https://aws.amazon.com/) e escolhendo Cadastrar-se.
- 2. Crie um usuário do IAM ou use um existente na sua conta da Amazon Web Services. Confirme se você tem um ID de chave de acesso e uma chave de acesso secreta associados ao usuário do IAM. Para obter mais informações, consulte [Criar um usuário do IAM na conta da Amazon](https://docs.aws.amazon.com/IAM/latest/UserGuide/Using_SettingUpUser.html)  [Web Services.](https://docs.aws.amazon.com/IAM/latest/UserGuide/Using_SettingUpUser.html)

### **a** Note

O CodeCommit exige o AWS Key Management Service. Se você estiver usando um usuário do IAM existente, verifique se não há políticas anexadas ao usuário que neguem expressamente as ações do AWS KMS exigidas pelo CodeCommit. Para obter mais informações, consulte [AWS KMS e criptografia](#page-462-0).

- 3. Faça login no AWS Management Console e abra o console do IAM em [https://](https://console.aws.amazon.com/iam/)  [console.aws.amazon.com/iam/.](https://console.aws.amazon.com/iam/)
- 4. No console do IAM, no painel de navegação, selecione Usuários e, em seguida, escolha o usuário do IAM que deseja configurar para acessar o CodeCommit.
- 5. Na guia Permissions, escolha Add Permissions.
- 6. Em Grant permissions, escolha Attach existing policies directly.
- 7. Na lista de políticas, selecione AWSCodeCommitPowerUser ou outra política gerenciada para acessar o CodeCommit. Para obter mais informações, consulte [Políticas gerenciadas pela AWS](#page-491-0)  [para o CodeCommit](#page-491-0).

Depois de selecionar a política que deseja anexar, escolha Próximo: Revisar para revisar a lista de políticas a serem anexadas ao usuário do IAM. Se a lista estiver correta, selecione Add permissions.

Para obter mais informações sobre políticas gerenciadas do CodeCommit e o compartilhamento de acesso a repositórios com outros grupos e usuários, consulte [Compartilhar um repositório](#page-158-0) e [Autenticação e controle de acesso para o AWS CodeCommit.](#page-477-0)

### **a** Note

Para usar comandos da AWS CLI com o CodeCommit, instale a AWS CLI. Para obter mais informações, consulte [Referência da linha de comando.](#page-667-0)

# <span id="page-63-0"></span>Etapa 2: Instalar o Git

Para trabalhar com arquivos, confirmações e outras informações nos repositórios do CodeCommit, você deve instalar o Git na sua máquina local. O CodeCommit é compatível com o Git versões 1.7.9 e posteriores. A versão 2.28 do Git é compatível com a configuração do nome de ramificações para as confirmações iniciais. Recomendamos o uso de uma versão recente do Git.

Para instalar o Git, recomendamos sites como o [Git Downloads](http://git-scm.com/downloads).

### **a** Note

O Git é uma plataforma em constante evolução atualizada regularmente. Ocasionalmente, alguma alteração de atributo pode afetar a interação dele com o CodeCommit. Se você tiver problemas com uma versão específica do Git e CodeCommit, reveja as informações em [Solução de problemas](#page-604-0).

# <span id="page-64-0"></span>Etapa 3: configurar credenciais no Linux, macOS ou Unix

SSH e Linux, macOS ou Unix: configure as chaves públicas e privadas para Git e CodeCommit

Para configurar as chaves públicas e privadas para Git e CodeCommit no Windows

1. No terminal da sua máquina local, execute o comando ssh-keygen e siga as orientações para salvar o arquivo no diretório .ssh do seu perfil.

### **a** Note

Verifique com o administrador do sistema onde os arquivos de chave devem ser armazenados e qual padrão de nomeação de arquivos deve ser usado.

Por exemplo:

```
$ ssh-keygen
Generating public/private rsa key pair.
Enter file in which to save the key (/home/user-name/.ssh/id_rsa): Type /home/
your-user-name/.ssh/ and a file name here, for example /home/your-user-name/.ssh/
codecommit_rsa
Enter passphrase (empty for no passphrase): <Type a passphrase, and then press 
 Enter>
Enter same passphrase again: <Type the passphrase again, and then press Enter>
Your identification has been saved in /home/user-name/.ssh/codecommit_rsa.
Your public key has been saved in /home/user-name/.ssh/codecommit_rsa.pub.
The key fingerprint is:
45:63:d5:99:0e:99:73:50:5e:d4:b3:2d:86:4a:2c:14 user-name@client-name
The key's randomart image is:
+--[ RSA 2048]----+
\left| \right| E.+.0^{*}.++\left| \right|| \cdot \cdot \cdot \cdot \cdot \cdot || . .. *. +|
| ..o . +..|
| So . . . |
| . |
```
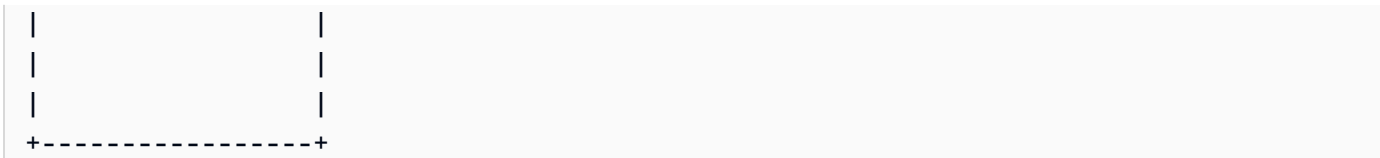

Isso gera:

- O arquivo *codecommit\_rsa*, que é o arquivo de chave privada.
- O arquivo .pub *codecommit\_rsa*, que é o arquivo de chave pública.

### **1** Tip

Por padrão, o ssh-keygen gera uma chave de 2048 bits. Você pode usar os parâmetros -t e -b para especificar o tipo e o comprimento da chave. Se você quiser uma chave de 4096 bits no formato rsa, especifique isso executando o comando com os seguintes parâmetros:

ssh-keygen -t rsa -b 4096

Para obter mais informações sobre os formatos e comprimentos necessários para as chaves SSH, consulte [Como usar o IAM com o CodeCommit](https://docs.aws.amazon.com/IAM/latest/UserGuide/id_credentials_ssh-keys.html#ssh-keys-code-commit).

2. Execute o seguinte comando para exibir o valor do arquivo de chave pública (*codecommit\_rsa*.pub):

cat ~/.ssh/*codecommit\_rsa.pub*

Copie o valor. Ele é similar ao seguinte:

ssh-rsa EXAMPLE-AfICCQD6m7oRw0uXOjANBgkqhkiG9w0BAQUFADCBiDELMAkGA1UEBhMCVVMxCzAJB gNVBAgTAldBMRAwDgYDVQQHEwdTZWF0dGxlMQ8wDQYDVQQKEwZBbWF6b24xFDASBgNVBAsTC0lBTSBDb2 5zb2xlMRIwEAYDVQQDEwlUZXN0Q2lsYWMxHzAdBgkqhkiG9w0BCQEWEG5vb25lQGFtYXpvbi5jb20wHhc NMTEwNDI1MjA0NTIxWhcNMTIwNDI0MjA0NTIxWjCBiDELMAkGA1UEBhMCVVMxCzAJBgNVBAgTAldBMRAw DgYDVQQHEwdTZWF0dGxlMQ8wDQYDVQQKEwZBbWF6b24xFDAS=EXAMPLE *user-name*@*ip-192-0-2-137*

3. Faça login no AWS Management Console e abra o console do IAM em [https://](https://console.aws.amazon.com/iam/)  [console.aws.amazon.com/iam/.](https://console.aws.amazon.com/iam/)

### **a** Note

Você pode visualizar e gerenciar suas credenciais do CodeCommit diretamente em Minhas credenciais de segurança. Para obter mais informações, consulte [Visualizar e](#page-24-0) [gerenciar suas credenciais.](#page-24-0)

- 4. No painel de navegação do console do IAM, selecione Usuários e, na lista de usuários, escolha o seu usuário do IAM.
- 5. Na página de detalhes do usuário, selecione a guia Security Credentials e, em seguida, Upload SSH public key.
- 6. Cole os conteúdos da chave SSH pública no campo e selecione Upload SSH public key.
- 7. Copie ou salve as informações em SSH Key ID (por exemplo, *APKAEIBAERJR2EXAMPLE*).

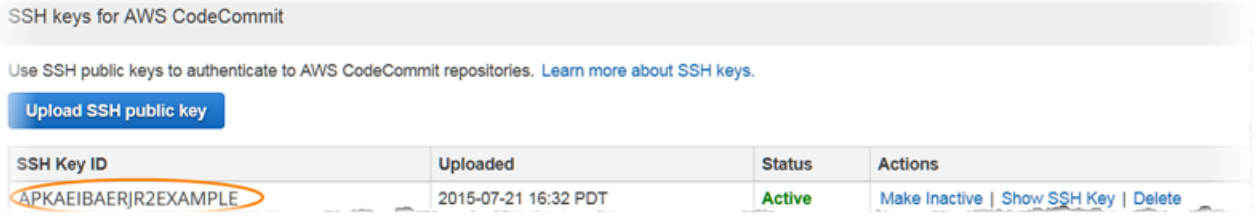

#### **a** Note

Se você tiver feito upload de mais de um ID de chave SSH, as chaves serão listadas em ordem alfabética por ID da chave, não por data de upload. Verifique se você copiou o ID da chave que está associado à data de upload correta.

8. Na sua máquina local, use um editor de texto para criar um arquivo de configuração no diretório ~/.ssh e adicione as seguintes linhas ao arquivo, onde o valor de *User* é o ID da chave SSH que você copiou anteriormente:

```
Host git-codecommit.*.amazonaws.com 
   User APKAEIBAERJR2EXAMPLE
   IdentityFile ~/.ssh/codecommit_rsa
```
### **a** Note

Se você não nomeou o arquivo de chave privada como *da codecommit\_rsa*, use esse nome aqui.

Você pode configurar o acesso SSH aos repositórios em várias contas da Amazon Web Services. Para obter mais informações, consulte [Solução de problemas com conexões](#page-608-0)  [SSH com o AWS CodeCommit.](#page-608-0)

Salve e nomeie o arquivo como config.

9. No terminal, execute o seguinte comando para alterar as permissões do arquivo de configuração:

chmod 600 config

10. Execute o seguinte comando para testar a sua configuração de SSH:

ssh git-codecommit.us-east-2.amazonaws.com

Você será solicitado a confirmar a conexão porque git-codecommit.us-

east-2.amazonaws.com ainda não está incluído em seu arquivo de hosts conhecidos. A impressão digital do servidor CodeCommit é exibida como parte da verificação (a9:6d:03:ed:08:42:21:be:06:e1:e0:2a:d1:75:31:5e para MD5 ou 3lBlW2g5xn/ NA2Ck6dyeJIrQOWvn7n8UEs56fG6ZIzQ para SHA256).

**a** Note

As impressões digitais do servidor CodeCommit são exclusivas para cada Região da AWS. Para visualizar as impressões digitais do servidor de uma Região da AWS, consulte [Impressões digitais do servidor para CodeCommit.](#page-648-0)

Após confirmar a conexão, aparecerão a confirmação de que você adicionou o servidor ao seu arquivo hosts conhecido e uma mensagem de conexão bem-sucedida. Se uma mensagem de êxito não for exibida, verifique se salvou o arquivo config no diretório ~/.ssh do usuário do IAM que você configurou para ter acesso ao CodeCommit e se especificou o arquivo de chave privada correto.

Para obter informações que ajudam na resolução de problemas, execute o comando ssh com o parâmetro -v. Por exemplo:

ssh -v git-codecommit.us-east-2.amazonaws.com

Para obter informações para ajudar a solucionar problemas de conexão, consulte [Solução de](#page-608-0) [problemas com conexões SSH com o AWS CodeCommit.](#page-608-0)

### <span id="page-68-0"></span>Etapa 4: conectar-se ao console do CodeCommit e clonar o repositório

Se um administrador já enviou para você o nome e os detalhes de conexão para o repositório do CodeCommit, pule esta etapa e clone o repositório diretamente.

Para se conectar a um repositório do CodeCommit

- 1. Abra o console do CodeCommit em [https://console.aws.amazon.com/codesuite/codecommit/](https://console.aws.amazon.com/codesuite/codecommit/home) [home](https://console.aws.amazon.com/codesuite/codecommit/home).
- 2. No seletor de região, escolha a Região da AWS onde o repositório foi criado. Os repositórios são específicos de uma Região da AWS. Para obter mais informações, consulte [Regiões e endpoints](#page-639-0)  [de conexão do Git](#page-639-0).
- 3. Escolha na lista o repositório ao qual deseja se conectar. Escolha Clone URL (Clonar URL) e escolha o protocolo que você deseja usar ao clonar ou se conectar ao repositório. Isso copia a URL do clone.
	- Copie a URL HTTPS se você estiver usando credenciais do Git com seu usuário do IAM ou o assistente de credenciais incluído na AWS CLI.
	- Copie o URL HTTPS (GRC) se estiver usando o comando git-remote-codecommit no computador local.
	- Copie a URL SSH se você estiver usando um par de chaves SSH pública/privada com seu usuário do IAM.

### **a** Note

Se você visualizar uma página Boas-vindas em vez de uma lista de repositórios, não há repositórios associados à sua conta da AWS na Região da AWS onde você está conectado. Para criar um repositório, consulte [the section called "Criar um repositório"](#page-149-0) ou siga as etapas no tutorial [Conceitos básicos do Git e CodeCommit.](#page-115-0)

4. Abra um terminal do . No diretório /tmp, execute o comando git clone com o URL SSH que você copiou para clonar o repositório. Por exemplo, para clonar um repositório denominado *MyDemoRepo* em um repositório local denominado *my-demo-repo* na região Leste dos EUA (Ohio):

git clone ssh://git-codecommit.us-east-2.amazonaws.com/v1/repos/MyDemoRepo my-demorepo

### **a** Note

Se você testou a sua conexão com êxito, mas o comando do clone falhar, talvez você não tenha o acesso necessário ao arquivo de configuração ou talvez outra configuração esteja em conflito com ele. Tente se conectar novamente e inclua o ID da chave SSH no comando dessa vez. Por exemplo:

git clone ssh://*Your-SSH-Key-ID*@git-codecommit.us-east-2.amazonaws.com/v1/ repos/MyDemoRepo my-demo-repo

Para obter mais informações, consulte [Erro de acesso: o upload da chave pública no](#page-608-1) [IAM foi feito com sucesso, mas a conexão falha nos sistemas Linux. macOS ou Unix.](#page-608-1)

Para obter mais informações sobre como conectar-se a repositórios, consulte [Conecte-se ao](#page-155-0) [CodeCommit repositório clonando o repositório.](#page-155-0)

## <span id="page-69-1"></span>Próximas etapas

Você concluiu os pré-requisitos. Siga as etapas em [Começando com CodeCommit](#page-95-0) para começar a usar o CodeCommit.

# <span id="page-69-0"></span>Etapas de configuração para conexões SSH a repositórios do AWS CodeCommit no Windows

Antes de você se conectar ao AWS CodeCommit pela primeira vez, deve concluir as etapas de configuração inicial. Depois de configurar seu computador e perfil da AWS, você poderá conectá-los a um repositório do CodeCommit e clonar esse repositório para o computador (também conhecido

como criação de um repositório local). Se não estiver familiarizado com o Git, revise as informações em [Como posso saber mais sobre o Git?.](#page-22-0)

### Tópicos

- [Etapa 1: configuração inicial do CodeCommit](#page-70-0)
- [Etapa 2: Instalar o Git](#page-71-0)
- [Etapa 3: configurar as chaves pública e privada para o Git e o CodeCommit](#page-72-0)
- [Etapa 4: conectar-se ao console do CodeCommit e clonar o repositório](#page-76-0)
- [Próximas etapas](#page-77-0)

# <span id="page-70-0"></span>Etapa 1: configuração inicial do CodeCommit

Siga estas etapas para configurar uma conta da Amazon Web Services, criar um usuário do IAM e configurar o acesso ao CodeCommit.

Para criar e configurar um usuário do IAM para acessar o CodeCommit

- 1. Crie uma conta da Amazon Web Services acessando [http://aws.amazon.com](https://aws.amazon.com/) e escolhendo Cadastrar-se.
- 2. Crie um usuário do IAM ou use um existente na sua conta da Amazon Web Services. Confirme se você tem um ID de chave de acesso e uma chave de acesso secreta associados ao usuário do IAM. Para obter mais informações, consulte [Criar um usuário do IAM na conta da Amazon](https://docs.aws.amazon.com/IAM/latest/UserGuide/Using_SettingUpUser.html)  [Web Services.](https://docs.aws.amazon.com/IAM/latest/UserGuide/Using_SettingUpUser.html)

### **a** Note

O CodeCommit exige o AWS Key Management Service. Se você estiver usando um usuário do IAM existente, verifique se não há políticas anexadas ao usuário que neguem expressamente as ações do AWS KMS exigidas pelo CodeCommit. Para obter mais informações, consulte [AWS KMS e criptografia](#page-462-0).

- 3. Faça login no AWS Management Console e abra o console do IAM em [https://](https://console.aws.amazon.com/iam/)  [console.aws.amazon.com/iam/.](https://console.aws.amazon.com/iam/)
- 4. No console do IAM, no painel de navegação, selecione Usuários e, em seguida, escolha o usuário do IAM que deseja configurar para acessar o CodeCommit.
- 5. Na guia Permissions, escolha Add Permissions.
- 6. Em Grant permissions, escolha Attach existing policies directly.
- 7. Na lista de políticas, selecione AWSCodeCommitPowerUser ou outra política gerenciada para acessar o CodeCommit. Para obter mais informações, consulte [Políticas gerenciadas pela AWS](#page-491-0)  [para o CodeCommit](#page-491-0).

Depois de selecionar a política que deseja anexar, escolha Próximo: Revisar para revisar a lista de políticas a serem anexadas ao usuário do IAM. Se a lista estiver correta, selecione Add permissions.

Para obter mais informações sobre políticas gerenciadas do CodeCommit e o compartilhamento de acesso a repositórios com outros grupos e usuários, consulte [Compartilhar um repositório](#page-158-0) e [Autenticação e controle de acesso para o AWS CodeCommit.](#page-477-0)

#### **a** Note

Para usar comandos da AWS CLI com o CodeCommit, instale a AWS CLI. Para obter mais informações, consulte [Referência da linha de comando.](#page-667-0)

## <span id="page-71-0"></span>Etapa 2: Instalar o Git

Para trabalhar com arquivos, confirmações e outras informações nos repositórios do CodeCommit, você deve instalar o Git na sua máquina local. O CodeCommit é compatível com o Git versões 1.7.9 e posteriores. A versão 2.28 do Git é compatível com a configuração do nome de ramificações para as confirmações iniciais. Recomendamos o uso de uma versão recente do Git.

Para instalar o Git, recomendamos sites como o [Git Downloads](http://git-scm.com/downloads).

### **a** Note

O Git é uma plataforma em constante evolução atualizada regularmente. Ocasionalmente, alguma alteração de atributo pode afetar a interação dele com o CodeCommit. Se você tiver problemas com uma versão específica do Git e CodeCommit, reveja as informações em [Solução de problemas](#page-604-0).

Se a versão do Git que você instalou não incluir um emulador de Bash, como o Git Bash, instale um. Use esse emulador em vez da linha de comando do Windows ao configurar conexões SSH.
# Etapa 3: configurar as chaves pública e privada para o Git e o CodeCommit

Para configurar as chaves pública e privada para o Git e o CodeCommit no Windows

1. Abra o emulador de Bash.

#### **a** Note

Talvez seja necessário executar o emulador com permissões administrativas.

No emulador, execute o comando ssh-keygen e siga as instruções para salvar o arquivo no diretório .ssh do seu perfil.

Por exemplo:

```
$ ssh-keygen
Generating public/private rsa key pair.
Enter file in which to save the key (/drive/Users/user-name/.ssh/id_rsa): Type a 
 file name here, for example /c/Users/user-name/.ssh/codecommit_rsa
Enter passphrase (empty for no passphrase): <Type a passphrase, and then press 
 Enter>
Enter same passphrase again: <Type the passphrase again, and then press Enter>
Your identification has been saved in drive/Users/user-name/.ssh/codecommit_rsa.
Your public key has been saved in drive/Users/user-name/.ssh/codecommit_rsa.pub.
The key fingerprint is:
45:63:d5:99:0e:99:73:50:5e:d4:b3:2d:86:4a:2c:14 user-name@client-name
The key's randomart image is:
+--[ RSA 2048]----+
\left| \right| E.+.0^{*}.++\left| \right|| .o .=.=o.
| . .. *. +|
| ..o. +...|| So . . . |
| . |
| |
| |
| |
```
+-----------------+

Isso gera:

- O arquivo *codecommit\_rsa*, que é o arquivo de chave privada.
- O arquivo .pub *codecommit\_rsa*, que é o arquivo de chave pública.

### **G** Tip

Por padrão, o ssh-keygen gera uma chave de 2048 bits. Você pode usar os parâmetros -t e -b para especificar o tipo e o comprimento da chave. Se você quiser uma chave de 4096 bits no formato rsa, especifique isso executando o comando com os seguintes parâmetros:

ssh-keygen -t rsa -b 4096

Para obter mais informações sobre os formatos e comprimentos necessários para as chaves SSH, consulte [Como usar o IAM com o CodeCommit](https://docs.aws.amazon.com/IAM/latest/UserGuide/id_credentials_ssh-keys.html#ssh-keys-code-commit).

2. Execute os seguintes comandos para exibir o valor do arquivo de chave pública (*codecommit\_rsa*.pub):

cd .ssh notepad *codecommit\_rsa*.pub

Copie o conteúdo do arquivo e, em seguida, feche o Bloco de Notas sem salvar. O conteúdo do arquivo é semelhante ao seguinte:

ssh-rsa EXAMPLE-AfICCQD6m7oRw0uXOjANBgkqhkiG9w0BAQUFADCBiDELMAkGA1UEBhMCVVMxCzAJB gNVBAgTAldBMRAwDgYDVQQHEwdTZWF0dGxlMQ8wDQYDVQQKEwZBbWF6b24xFDASBgNVBAsTC0lBTSBDb2 5zb2xlMRIwEAYDVQQDEwlUZXN0Q2lsYWMxHzAdBgkqhkiG9w0BCQEWEG5vb25lQGFtYXpvbi5jb20wHhc NMTEwNDI1MjA0NTIxWhcNMTIwNDI0MjA0NTIxWjCBiDELMAkGA1UEBhMCVVMxCzAJBgNVBAgTAldBMRAw DgYDVQQHEwdTZWF0dGxlMQ8wDQYDVQQKEwZBbWF6b24xFDAS=EXAMPLE *user-name*@*computer-name*

3. Faça login no AWS Management Console e abra o console do IAM em https:// [console.aws.amazon.com/iam/.](https://console.aws.amazon.com/iam/)

#### **a** Note

Você pode visualizar e gerenciar suas credenciais do CodeCommit diretamente em Minhas credenciais de segurança. Para obter mais informações, consulte [Visualizar e](#page-24-0) [gerenciar suas credenciais.](#page-24-0)

- 4. No painel de navegação do console do IAM, selecione Usuários e, na lista de usuários, escolha o seu usuário do IAM.
- 5. Na página de detalhes do usuário, selecione a guia Security Credentials e, em seguida, Upload SSH public key.
- 6. Cole os conteúdos da chave SSH pública no campo e selecione Upload SSH public key.
- 7. Copie ou salve as informações em SSH Key ID (por exemplo, *APKAEIBAERJR2EXAMPLE*).

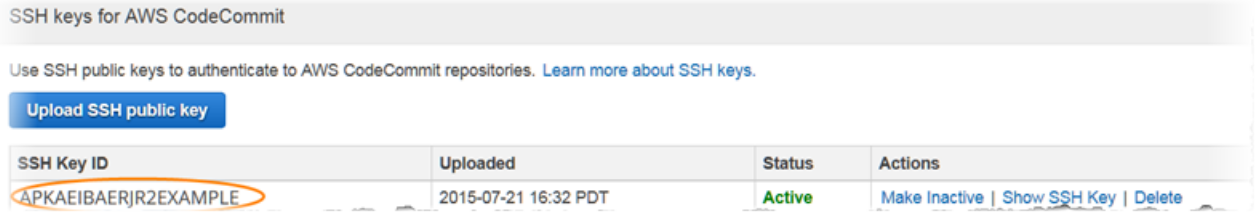

#### **a** Note

Se você tiver feito upload de mais de um ID de chave SSH, as chaves serão listadas em ordem alfabética por ID da chave, não por data de upload. Verifique se você copiou o ID da chave que está associado à data de upload correta.

8. No emulador de Bash, execute os seguintes comandos para criar um arquivo de configuração no diretório ~/.ssh ou edite-o, caso já exista um:

```
notepad ~/.ssh/config
```
9. Adicione as seguintes linhas ao arquivo, sendo que o valor para *User* é o ID de chave SSH que você copiou anteriormente e o valor de *IdentityFile* é o caminho para e o nome do arquivo de chave privada:

```
Host git-codecommit.*.amazonaws.com 
  User APKAEIBAERJR2EXAMPLE
   IdentityFile ~/.ssh/codecommit_rsa
```
#### **a** Note

Se você não nomeou o arquivo de chave privada como *da codecommit\_rsa*, use esse nome aqui.

Você pode configurar o acesso SSH aos repositórios em várias contas da Amazon Web Services. Para obter mais informações, consulte [Solução de problemas com conexões](#page-608-0)  [SSH com o AWS CodeCommit.](#page-608-0)

Salve o arquivo como config (não config.txt) e feche o Bloco de Notas.

**A** Important

O nome do arquivo deve ser config sem extensão de arquivo. Caso contrário, as conexões SSH falharão.

10. Execute o seguinte comando para testar a sua configuração de SSH:

ssh git-codecommit.us-east-2.amazonaws.com

Você será solicitado a confirmar a conexão porque git-codecommit.useast-2.amazonaws.com ainda não está incluído em seu arquivo de hosts conhecidos. A impressão digital do servidor CodeCommit é exibida como parte da verificação (a9:6d:03:ed:08:42:21:be:06:e1:e0:2a:d1:75:31:5e para MD5 ou 3lBlW2g5xn/ NA2Ck6dyeJIrQOWvn7n8UEs56fG6ZIzQ para SHA256).

### **a** Note

As impressões digitais do servidor CodeCommit são exclusivas para cada Região da AWS. Para visualizar as impressões digitais do servidor de uma Região da AWS, consulte [Impressões digitais do servidor para CodeCommit.](#page-648-0)

Após confirmar a conexão, aparecerão a confirmação de que você adicionou o servidor ao seu arquivo hosts conhecido e uma mensagem de conexão bem-sucedida. Caso não apareça uma mensagem de êxito, verifique atentamente se você salvou o arquivo config no diretório ~/.ssh do usuário do IAM configurado para acessar o CodeCommit, se o arquivo config está sem

a extensão (por exemplo, ele não pode ter a denominação config.txt) e se você especificou o arquivo de chave privada correto (*codecommit\_rsa*, não *codecommit\_rsa*.pub).

Para solucionar problemas, execute o comando ssh com o parâmetro -v. Por exemplo:

ssh -v git-codecommit.us-east-2.amazonaws.com

Para obter informações para ajudar a solucionar problemas de conexão, consulte [Solução de](#page-608-0) [problemas com conexões SSH com o AWS CodeCommit.](#page-608-0)

### Etapa 4: conectar-se ao console do CodeCommit e clonar o repositório

Se um administrador já enviou para você o nome e os detalhes de conexão para o repositório do CodeCommit, pule esta etapa e clone o repositório diretamente.

Para se conectar a um repositório do CodeCommit

- 1. Abra o console do CodeCommit em [https://console.aws.amazon.com/codesuite/codecommit/](https://console.aws.amazon.com/codesuite/codecommit/home) [home](https://console.aws.amazon.com/codesuite/codecommit/home).
- 2. No seletor de região, escolha a Região da AWS onde o repositório foi criado. Os repositórios são específicos de uma Região da AWS. Para obter mais informações, consulte [Regiões e endpoints](#page-639-0)  [de conexão do Git](#page-639-0).
- 3. Escolha na lista o repositório ao qual deseja se conectar. Escolha Clone URL (Clonar URL) e escolha o protocolo que você deseja usar ao clonar ou se conectar ao repositório. Isso copia a URL do clone.
	- Copie a URL HTTPS se você estiver usando credenciais do Git com seu usuário do IAM ou o assistente de credenciais incluído na AWS CLI.
	- Copie o URL HTTPS (GRC) se estiver usando o comando git-remote-codecommit no computador local.
	- Copie a URL SSH se você estiver usando um par de chaves SSH pública/privada com seu usuário do IAM.

### **a** Note

Se você visualizar uma página Boas-vindas em vez de uma lista de repositórios, não há repositórios associados à sua conta da AWS na Região da AWS onde você está

conectado. Para criar um repositório, consulte [the section called "Criar um repositório"](#page-149-0) ou siga as etapas no tutorial [Conceitos básicos do Git e CodeCommit.](#page-115-0)

4. No emulador Bash, execute o comando git clone com o URL SSH copiado para clonar o repositório. Esse comando cria o repositório local em um subdiretório do diretório onde o comando é executado. Por exemplo, para clonar um repositório denominado *MyDemoRepo* em um repositório local denominado *my-demo-repo* na região Leste dos EUA (Ohio):

git clone ssh://git-codecommit.us-east-2.amazonaws.com/v1/repos/MyDemoRepo my-demorepo

Como alternativa, abra um prompt de comando e, usando a URL e o ID de chave SSH da chave pública que você fez upload no IAM, execute o comando git clone. O repositório local é criado em um subdiretório do diretório onde o comando é executado. Por exemplo, para clonar um repositório denominado *MyDemoRepo* em um repositório local denominado *my-demo-repo*:

git clone ssh://*Your-SSH-Key-ID*@git-codecommit.us-east-2.amazonaws.com/v1/repos/ MyDemoRepo my-demo-repo

Para obter mais informações, consulte [Conecte-se ao CodeCommit repositório clonando o](#page-155-0)  [repositório](#page-155-0) e [Criar uma confirmação.](#page-344-0)

# Próximas etapas

Você concluiu os pré-requisitos. Siga as etapas em [Começando com CodeCommit](#page-95-0) para começar a usar o CodeCommit.

# Etapas de configuração para conexões HTTPS a repositórios do AWS CodeCommit no Linux, macOS ou Unix com o assistente de credenciais da AWS CLI

Antes de você se conectar ao AWS CodeCommit pela primeira vez, deve concluir as etapas de configuração inicial. Para a maioria dos usuários, isso pode ser feito mais facilmente seguindo as etapas em [Para usuários de HTTPS usando credenciais do Git.](#page-29-0) Contudo, se você deseja se conectar ao CodeCommit usando uma conta raiz, acesso federado ou credenciais temporárias, deverá usar o assistente de credenciais incluído na AWS CLI.

### **G** Note

Embora o assistente de credenciais seja um método compatível para se conectar ao CodeCommit usando acesso federado, provedor de identidade ou credenciais temporárias, o método recomendado é instalar e usar o utilitário git-remote-codecommit. Para obter mais informações, consulte [Etapas de configuração para conexões HTTPS com o AWS](#page-34-0)  [CodeCommit com git-remote-codecommit.](#page-34-0)

### Tópicos

- [Etapa 1: configuração inicial do CodeCommit](#page-78-0)
- [Etapa 2: Instalar o Git](#page-82-0)
- [Etapa 3: Configurar o assistente de credenciais](#page-82-1)
- [Etapa 4: conectar-se ao console do CodeCommit e clonar o repositório](#page-84-0)
- [Próximas etapas](#page-85-0)

# <span id="page-78-0"></span>Etapa 1: configuração inicial do CodeCommit

Siga estas etapas para configurar uma conta da Amazon Web Services, criar e configurar um usuário do IAM e instalar a AWS CLI.

Para criar e configurar um usuário do IAM para acessar o CodeCommit

- 1. Crie uma conta da Amazon Web Services acessando [http://aws.amazon.com](https://aws.amazon.com/) e escolhendo Cadastrar-se.
- 2. Crie um usuário do IAM ou use um existente na sua conta da Amazon Web Services. Confirme se você tem um ID de chave de acesso e uma chave de acesso secreta associados ao usuário do IAM. Para obter mais informações, consulte [Criar um usuário do IAM na conta da Amazon](https://docs.aws.amazon.com/IAM/latest/UserGuide/Using_SettingUpUser.html)  [Web Services.](https://docs.aws.amazon.com/IAM/latest/UserGuide/Using_SettingUpUser.html)

### **a** Note

O CodeCommit exige o AWS Key Management Service. Se você estiver usando um usuário do IAM existente, verifique se não há políticas anexadas ao usuário que neguem expressamente as ações do AWS KMS exigidas pelo CodeCommit. Para obter mais informações, consulte [AWS KMS e criptografia](#page-462-0).

- 3. Faça login no AWS Management Console e abra o console do IAM em [https://](https://console.aws.amazon.com/iam/)  [console.aws.amazon.com/iam/.](https://console.aws.amazon.com/iam/)
- 4. No console do IAM, no painel de navegação, selecione Usuários e, em seguida, escolha o usuário do IAM que deseja configurar para acessar o CodeCommit.
- 5. Na guia Permissions, escolha Add Permissions.
- 6. Em Grant permissions, escolha Attach existing policies directly.
- 7. Na lista de políticas, selecione AWSCodeCommitPowerUser ou outra política gerenciada para acessar o CodeCommit. Para obter mais informações, consulte [Políticas gerenciadas pela AWS](#page-491-0)  [para o CodeCommit](#page-491-0).

Depois de selecionar a política que deseja anexar, escolha Próximo: Revisar para revisar a lista de políticas a serem anexadas ao usuário do IAM. Se a lista estiver correta, selecione Add permissions.

Para obter mais informações sobre políticas gerenciadas do CodeCommit e o compartilhamento de acesso a repositórios com outros grupos e usuários, consulte [Compartilhar um repositório](#page-158-0) e [Autenticação e controle de acesso para o AWS CodeCommit.](#page-477-0)

Como instalar e configurar o AWS CLI

1. Na sua máquina local, baixe e instale o AWS CLI. Esse é um pré-requisito para interagir com o CodeCommit a partir da linha de comando. Recomendamos instalar a AWS CLI versão 2. É a versão principal mais recente da AWS CLI e é compatível com todos os atributos mais recentes. É a única versão da AWS CLI compatível com uma conta raiz, acesso federado ou credenciais temporárias com git-remote-codecommit.

Para obter mais informações, consulte [Configurar com a interface da linha de comando da AWS](https://docs.aws.amazon.com/cli/latest/userguide/cli-chap-getting-set-up.html).

### **a** Note

O CodeCommit funciona somente com as versões 1.7.38 e posteriores da AWS CLI. Como prática recomendada, instale ou atualize a AWS CLI para a versão mais recente disponível. Para determinar qual versão da AWS CLI você tem instalada, execute o comando aws --version.

Para atualizar uma versão mais antiga da AWS CLI para a versão mais recente, consulte [Instalação da AWS Command Line Interface.](https://docs.aws.amazon.com/cli/latest/userguide/installing.html)

2. Execute esse comando para verificar se os comandos do CodeCommit para a AWS CLI estão instalados.

aws codecommit help

Esse comando retorna uma lista de comandos do CodeCommit.

3. Configure a AWS CLI com um perfil usando o comando configure, da seguinte forma:

```
aws configure
```
Quando solicitado, especifique a chave de acesso da AWS e a chave de acesso secreta da AWS do usuário do IAM que será usado com o CodeCommit. Além disso, lembre-se de especificar a Região da AWS onde está o repositório, como us-east-2. Quando solicitado pelo formato de saída padrão, especifique json. Por exemplo, se você estiver configurando um perfil para um usuário do IAM:

```
AWS Access Key ID [None]: Type your IAM user AWS access key ID here, and then press 
 Enter
AWS Secret Access Key [None]: Type your IAM user AWS secret access key here, and 
 then press Enter
Default region name [None]: Type a supported region for CodeCommit here, and then 
 press Enter
Default output format [None]: Type json here, and then press Enter
```
Para obter mais informações sobre como criar e configurar perfis para usar com a AWS CLI, consulte o seguinte:

- [Perfis nomeados](https://docs.aws.amazon.com/cli/latest/userguide/cli-configure-files.html)
- [Usar um perfil do IAM na AWS CLI](https://docs.aws.amazon.com/cli/latest/userguide/cli-configure-role.html)
- [Comando set](https://docs.aws.amazon.com/cli/latest/reference/set.html)
- [Conectar-se a repositórios do AWS CodeCommit com credenciais rotativas](#page-465-0)

Para se conectar a um repositório ou recurso em outra Região da AWS, é necessário reconfigurar a AWS CLI com o nome da região padrão. Os nomes das regiões padrão compatíveis com o CodeCommit incluem:

• us-east-2

- us-east-1
- eu-west-1
- us-west-2
- ap-northeast-1
- ap-southeast-1
- ap-southeast-2
- ap-southeast-3
- me-central-1
- eu-central-1
- ap-northeast-2
- sa-east-1
- us-west-1
- eu-west-2
- ap-south-1
- ap-south-1
- ca-central-1
- us-gov-west-1
- us-gov-east-1
- eu-north-1
- ap-east-1
- me-south-1
- cn-north-1
- cn-northwest-1
- eu-south-1
- ap-northeast-3
- af-south-1
- il-central-1

Para obter mais informações sobre o CodeCommit e Região da AWS, consulte [Regiões e](#page-639-0)

<sup>Etapa</sup> endpoints de concexão do Git. Para obter mais informações sobre o IAM, chaves de acesso <sup>04-13 68</sup> e chaves secretas, consulte [Como consigo credenciais?](https://docs.aws.amazon.com/IAM/latest/UserGuide/IAM_Introduction.html#IAM_SecurityCredentials) e [Gerenciar chaves de acesso para](https://docs.aws.amazon.com/IAM/latest/UserGuide/ManagingCredentials.html)

[usuário do IAM.](https://docs.aws.amazon.com/IAM/latest/UserGuide/ManagingCredentials.html) Para obter mais informações sobre a AWS CLI e perfis, consulte [Perfis](https://docs.aws.amazon.com/cli/latest/userguide/cli-configure-files.html) [nomeados](https://docs.aws.amazon.com/cli/latest/userguide/cli-configure-files.html).

# <span id="page-82-0"></span>Etapa 2: Instalar o Git

Para trabalhar com arquivos, confirmações e outras informações nos repositórios do CodeCommit, você deve instalar o Git na sua máquina local. O CodeCommit é compatível com o Git versões 1.7.9 e posteriores. A versão 2.28 do Git suporta a configuração do nome de ramificações para as confirmações iniciais. Recomendamos o uso de uma versão recente do Git.

Para instalar o Git, recomendamos sites como o [Git Downloads](http://git-scm.com/downloads).

### **a** Note

O Git é uma plataforma em constante evolução. Ocasionalmente, alguma alteração de atributo pode afetar a interação dele com o CodeCommit. Se você tiver problemas com uma versão específica do Git e CodeCommit, reveja as informações em [Solução de problemas.](#page-604-0)

# <span id="page-82-1"></span>Etapa 3: Configurar o assistente de credenciais

1. No terminal, use o Git para executar git config especificando o uso do assistente de credenciais do Git com o perfil de credenciais da AWS e habilitando o assistente de credenciais do Git para enviar o caminho para os repositórios:

git config --global credential.helper '!aws codecommit credential-helper \$@' git config --global credential.UseHttpPath true

### **G** Tip

O assistente de credenciais usa o perfil de credencial padrão da AWS ou um perfil de instância do Amazon EC2. É possível especificar um perfil a ser usado, como CodeCommitProfile, se você tiver criado um perfil de credencial da AWS para ser usado com o CodeCommit:

```
git config --global credential.helper '!aws --profile CodeCommitProfile
  codecommit credential-helper $@'
```
Se o nome do seu perfil contém espaços, não se esqueça de colocá-lo entre aspas ("). É possível configurar perfis por repositório em vez de globalmente, usando --local, em vez de --global.

O auxiliar de credenciais do Git escreve o seguinte valor para ~/.gitconfig:

```
[credential] 
     helper = !aws --profile CodeCommitProfile codecommit credential-helper $@ 
     UseHttpPath = true
```
### **A** Important

Para usar um usuário do IAM diferente na mesma máquina local do CodeCommit, execute o comando git config novamente e especifique outro perfil de credencial da AWS.

2. Execute git config --global --edit para verificar se o valor anterior foi escrito para  $\sim$ /.gitconfig. Se houver êxito, você verá o valor anterior (além de valores que já possam existir no arquivo de configuração global do Git). Para sair, normalmente, você digita **:q** e pressiona Enter.

Se você tiver problemas depois de configurar seu auxiliar de credencial, consulte [Solução de](#page-604-0)  [problemas](#page-604-0).

### **A** Important

Se você está usando macOS, use as seguintes etapas para garantir que o assistente de credenciais esteja configurado corretamente.

3. Se estiver usando o macOS, use HTTPS para se [conectar a um repositório do CodeCommit.](#page-154-0) Depois de se conectar a um repositório do CodeCommit com HTTPS pela primeira vez, o acesso subsequente falhará após cerca de 15 minutos. A versão padrão do Git no macOS usa o utilitário Acesso às Chaves para armazenar credenciais. Como medida de segurança, a senha gerada para acessar seu repositório do CodeCommit é temporária, de modo que as credenciais armazenadas na chave param de funcionar após cerca de 15 minutos. Para impedir que essas credenciais expiradas sejam usadas, você deve:

- Instalar uma versão do Git que não utilize o conjunto de chaves por padrão; ou
- Configurar o utilitário Acesso às Chaves para não fornecer credenciais para repositórios do CodeCommit.
- 1. Abra o utilitário Acesso às Chaves. (Você pode usar o Finder para localizá-lo.)
- 2. Pesquisar git-codecommit.us-east-2.amazonaws.com. Destaque a linha, abra o menu de contexto ou clique com o botão direito do mouse e escolha Obter Informações.
- 3. Escolha a guia Controle de Acesso.
- 4. Em Confirmar antes de permitir o acesso, escolha git-credential-osxkeychain e, em seguida, selecione o sinal de menos para removê-la da lista.

### **a** Note

Após remover git-credential-osxkeychain da lista, você verá uma mensagem pop-up sempre que executar um comando do Git. Escolha Negar para continuar. Se você achar os pop-ups um incômodo, aqui estão outras opções:

- Conecte-se ao CodeCommit usando SSH em vez de HTTPS. Para obter mais informações, consulte [Para conexões SSH no Linux, macOS ou Unix.](#page-61-0)
- No utilitário Acesso às Chaves, na guia Controle de Acesso, para gitcodecommit.us-east-2.amazonaws.com, escolha a opção Permitir que todos os aplicativos acessem este item (o acesso a esse item não é restrito). Isso impede os pop-ups, mas as credenciais expirarão eventualmente (em média, em cerca de 15 minutos) e você verá uma mensagem de erro 403. Quando isso ocorrer, você deverá excluir o item do conjunto de chaves para restaurar a funcionalidade.
- Para obter mais informações, consulte [Git para macOS: eu configurei o assistente](#page-623-0)  [de credenciais com êxito, mas agora o acesso ao meu repositório é negado \(403\)](#page-623-0).

# <span id="page-84-0"></span>Etapa 4: conectar-se ao console do CodeCommit e clonar o repositório

Se um administrador já enviou para você o nome e os detalhes de conexão para o repositório do CodeCommit, pule esta etapa e clone o repositório diretamente.

#### Para se conectar a um repositório do CodeCommit

- 1. Abra o console do CodeCommit em [https://console.aws.amazon.com/codesuite/codecommit/](https://console.aws.amazon.com/codesuite/codecommit/home) [home](https://console.aws.amazon.com/codesuite/codecommit/home).
- 2. No seletor de região, escolha a Região da AWS onde o repositório foi criado. Os repositórios são específicos de uma Região da AWS. Para obter mais informações, consulte [Regiões e endpoints](#page-639-0)  [de conexão do Git](#page-639-0).
- 3. Escolha na lista o repositório ao qual deseja se conectar. Escolha Clone URL (Clonar URL) e escolha o protocolo que você deseja usar ao clonar ou se conectar ao repositório. Isso copia a URL do clone.
	- Copie a URL HTTPS se você estiver usando credenciais do Git com seu usuário do IAM ou o assistente de credenciais incluído na AWS CLI.
	- Copie o URL HTTPS (GRC) se estiver usando o comando git-remote-codecommit no computador local.
	- Copie a URL SSH se você estiver usando um par de chaves SSH pública/privada com seu usuário do IAM.

### **a** Note

Se você visualizar uma página Boas-vindas em vez de uma lista de repositórios, não há repositórios associados à sua conta da AWS na Região da AWS onde você está conectado. Para criar um repositório, consulte [the section called "Criar um repositório"](#page-149-0) ou siga as etapas no tutorial [Conceitos básicos do Git e CodeCommit.](#page-115-0)

4. Abra um terminal e execute o comando git clone com o URL HTTPS copiado. Por exemplo, para clonar um repositório denominado *MyDemoRepo* em um repositório local denominado *my-demorepo* na região Leste dos EUA (Ohio):

git clone https://git-codecommit.us-east-2.amazonaws.com/v1/repos/MyDemoRepo mydemo-repo

### <span id="page-85-0"></span>Próximas etapas

Você concluiu os pré-requisitos. Siga as etapas em [Começando com CodeCommit](#page-95-0) para começar a usar o CodeCommit.

# Etapas de configuração para conexões HTTPS a repositórios do AWS CodeCommit no Windows com o assistente de credenciais da AWS CLI.

Antes de você se conectar ao AWS CodeCommit pela primeira vez, deve concluir as etapas de configuração inicial. Para a maioria dos usuários, isso pode ser feito mais facilmente seguindo as etapas em [Para usuários de HTTPS usando credenciais do Git.](#page-29-0) Contudo, se você deseja se conectar ao CodeCommit usando uma conta raiz, acesso federado ou credenciais temporárias, deverá usar o assistente de credenciais incluído na AWS CLI.

### **a** Note

Embora o assistente de credenciais seja um método compatível para se conectar ao CodeCommit usando acesso federado, provedor de identidade ou credenciais temporárias, o método recomendado é instalar e usar o utilitário git-remote-codecommit. Para obter mais informações, consulte [Etapas de configuração para conexões HTTPS com o AWS](#page-34-0)  [CodeCommit com git-remote-codecommit.](#page-34-0)

Este tópico ensina as etapas para instalar a AWS CLI, configurar seu computador e perfil da AWS, conectar-se a um repositório do CodeCommit e clonar esse repositório no seu computador, também conhecido como criar um repositório local. Se não estiver familiarizado com o Git, revise as informações em [Como posso saber mais sobre o Git?.](#page-22-0)

Tópicos

- [Etapa 1: configuração inicial do CodeCommit](#page-87-0)
- [Etapa 2: Instalar o Git](#page-90-0)
- [Etapa 3: Configurar o assistente de credenciais](#page-91-0)
- [Etapa 4: conectar-se ao console do CodeCommit e clonar o repositório](#page-93-0)
- [Próximas etapas](#page-94-0)

# <span id="page-87-0"></span>Etapa 1: configuração inicial do CodeCommit

Siga estas etapas para configurar uma conta da Amazon Web Services, criar e configurar um usuário do IAM e instalar a AWS CLI. A AWS CLI inclui um assistente de credenciais que você configura para conexões HTTPS nos repositórios do CodeCommit.

Para criar e configurar um usuário do IAM para acessar o CodeCommit

- 1. Crie uma conta da Amazon Web Services acessando [http://aws.amazon.com](https://aws.amazon.com/) e escolhendo Cadastrar-se.
- 2. Crie um usuário do IAM ou use um existente na sua conta da Amazon Web Services. Confirme se você tem um ID de chave de acesso e uma chave de acesso secreta associados ao usuário do IAM. Para obter mais informações, consulte [Criar um usuário do IAM na conta da Amazon](https://docs.aws.amazon.com/IAM/latest/UserGuide/Using_SettingUpUser.html)  [Web Services.](https://docs.aws.amazon.com/IAM/latest/UserGuide/Using_SettingUpUser.html)

**a** Note

O CodeCommit exige o AWS Key Management Service. Se você estiver usando um usuário do IAM existente, verifique se não há políticas anexadas ao usuário que neguem expressamente as ações do AWS KMS exigidas pelo CodeCommit. Para obter mais informações, consulte [AWS KMS e criptografia](#page-462-0).

- 3. Faça login no AWS Management Console e abra o console do IAM em [https://](https://console.aws.amazon.com/iam/)  [console.aws.amazon.com/iam/.](https://console.aws.amazon.com/iam/)
- 4. No console do IAM, no painel de navegação, selecione Usuários e, em seguida, escolha o usuário do IAM que deseja configurar para acessar o CodeCommit.
- 5. Na guia Permissions, escolha Add Permissions.
- 6. Em Grant permissions, escolha Attach existing policies directly.
- 7. Na lista de políticas, selecione AWSCodeCommitPowerUser ou outra política gerenciada para acessar o CodeCommit. Para obter mais informações, consulte [Políticas gerenciadas pela AWS](#page-491-0)  [para o CodeCommit](#page-491-0).

Depois de selecionar a política que deseja anexar, escolha Próximo: Revisar para revisar a lista de políticas a serem anexadas ao usuário do IAM. Se a lista estiver correta, selecione Add permissions.

Para obter mais informações sobre políticas gerenciadas do CodeCommit e o compartilhamento de acesso a repositórios com outros grupos e usuários, consulte [Compartilhar um repositório](#page-158-0) e [Autenticação e controle de acesso para o AWS CodeCommit.](#page-477-0)

Como instalar e configurar o AWS CLI

1. Na sua máquina local, baixe e instale o AWS CLI. Esse é um pré-requisito para interagir com o CodeCommit a partir da linha de comando. Recomendamos instalar a AWS CLI versão 2. É a versão principal mais recente da AWS CLI e é compatível com todos os atributos mais recentes. É a única versão da AWS CLI compatível com uma conta raiz, acesso federado ou credenciais temporárias com git-remote-codecommit.

Para obter mais informações, consulte [Configurar com a interface da linha de comando da AWS](https://docs.aws.amazon.com/cli/latest/userguide/cli-chap-getting-set-up.html).

### **a** Note

O CodeCommit funciona somente com as versões 1.7.38 e posteriores da AWS CLI. Como prática recomendada, instale ou atualize a AWS CLI para a versão mais recente disponível. Para determinar qual versão da AWS CLI você tem instalada, execute o comando aws --version.

Para atualizar uma versão mais antiga da AWS CLI para a versão mais recente, consulte [Instalação da AWS Command Line Interface.](https://docs.aws.amazon.com/cli/latest/userguide/installing.html)

2. Execute esse comando para verificar se os comandos do CodeCommit para a AWS CLI estão instalados.

aws codecommit help

Esse comando retorna uma lista de comandos do CodeCommit.

3. Configure a AWS CLI com um perfil usando o comando configure, da seguinte forma:

aws configure

Quando solicitado, especifique a chave de acesso da AWS e a chave de acesso secreta da AWS do usuário do IAM que será usado com o CodeCommit. Além disso, lembre-se de especificar a Região da AWS onde está o repositório, como us-east-2. Quando solicitado pelo formato de saída padrão, especifique json. Por exemplo, se você estiver configurando um perfil para um usuário do IAM:

```
AWS Access Key ID [None]: Type your IAM user AWS access key ID here, and then press 
  Enter
AWS Secret Access Key [None]: Type your IAM user AWS secret access key here, and 
  then press Enter
Default region name [None]: Type a supported region for CodeCommit here, and then 
 press Enter
Default output format [None]: Type json here, and then press Enter
```
Para obter mais informações sobre como criar e configurar perfis para usar com a AWS CLI, consulte o seguinte:

- [Perfis nomeados](https://docs.aws.amazon.com/cli/latest/userguide/cli-configure-files.html)
- [Usar um perfil do IAM na AWS CLI](https://docs.aws.amazon.com/cli/latest/userguide/cli-configure-role.html)
- [Comando set](https://docs.aws.amazon.com/cli/latest/reference/set.html)
- [Conectar-se a repositórios do AWS CodeCommit com credenciais rotativas](#page-465-0)

Para se conectar a um repositório ou recurso em outra Região da AWS, é necessário reconfigurar a AWS CLI com o nome da região padrão. Os nomes das regiões padrão compatíveis com o CodeCommit incluem:

- us-east-2
- us-east-1
- eu-west-1
- us-west-2
- ap-northeast-1
- ap-southeast-1
- ap-southeast-2
- ap-southeast-3
- me-central-1
- eu-central-1
- ap-northeast-2
- us-west-1
- eu-west-2
- ap-south-1
- ap-south-1
- ca-central-1
- us-gov-west-1
- us-gov-east-1
- eu-north-1
- ap-east-1
- me-south-1
- cn-north-1
- cn-northwest-1
- eu-south-1
- ap-northeast-3
- af-south-1
- il-central-1

Para obter mais informações sobre o CodeCommit e Região da AWS, consulte [Regiões e](#page-639-0) [endpoints de conexão do Git.](#page-639-0) Para obter mais informações sobre o IAM, chaves de acesso e chaves secretas, consulte [Como consigo credenciais?](https://docs.aws.amazon.com/IAM/latest/UserGuide/IAM_Introduction.html#IAM_SecurityCredentials) e [Gerenciar chaves de acesso para](https://docs.aws.amazon.com/IAM/latest/UserGuide/ManagingCredentials.html) [usuário do IAM.](https://docs.aws.amazon.com/IAM/latest/UserGuide/ManagingCredentials.html) Para obter mais informações sobre a AWS CLI e perfis, consulte [Perfis](https://docs.aws.amazon.com/cli/latest/userguide/cli-configure-files.html) [nomeados](https://docs.aws.amazon.com/cli/latest/userguide/cli-configure-files.html).

### <span id="page-90-0"></span>Etapa 2: Instalar o Git

Para trabalhar com arquivos, confirmações e outras informações nos repositórios do CodeCommit, você deve instalar o Git na sua máquina local. O CodeCommit é compatível com o Git versões 1.7.9 e posteriores. A versão 2.28 do Git suporta a configuração do nome de ramificações para as confirmações iniciais. Recomendamos o uso de uma versão recente do Git.

Para instalar o Git, recomendamos sites como [Git for Windows.](https://gitforwindows.org/) Se você usar esse link para instalar o Git, poderá aceitar todas as configurações padrão da instalação, exceto as seguintes:

- Quando solicitado durante a etapa Ajustar o seu ambiente PATH, escolha a opção de usar o Git na linha de comando.
- (Opcional) Se você pretende usar HTTPS com o assistente de credenciais incluído na AWS CLI em vez de configurar as credenciais do Git para o CodeCommit, verifique se a opção Habilitar o Git Credential Manager na página Configurar opções extras está desmarcada. O Git Credential Manager só é compatível com o CodeCommit se os usuários do IAM configurarem as credenciais do Git. Para obter mais informações, consulte [Para usuários de HTTPS usando credenciais do Git](#page-29-0) e [Git para Windows: eu instalei o Git para Windows, mas o acesso ao meu repositório é negado](#page-626-0)  [\(403\)](#page-626-0).

### **a** Note

O Git é uma plataforma em constante evolução atualizada regularmente. Ocasionalmente, alguma alteração de atributo pode afetar a interação dele com o CodeCommit. Se você tiver problemas com uma versão específica do Git e CodeCommit, reveja as informações em [Solução de problemas](#page-604-0).

# <span id="page-91-0"></span>Etapa 3: Configurar o assistente de credenciais

A AWS CLI inclui um assistente de credenciais do Git que pode ser usado com o CodeCommit. O assistente de credenciais do Git requer um perfil de credencial da AWS, que armazena uma cópia do ID da chave de acesso da AWS e da chave de acesso secreta da AWS de um usuário do IAM (junto com um nome padrão da Região da AWS e formato de saída padrão). O assistente de credenciais do Git usa essas informações para a autenticação automática no CodeCommit, assim você não precisará inserir essas informações sempre que usar o Git para interagir com o CodeCommit.

1. Abra um prompt de comando e use o Git para executar git config, especificando o uso do assistente de credenciais do Git com o perfil de credencial da AWS, o que permite que o assistente de credenciais do Git envie o caminho para os repositórios:

```
git config --global credential.helper "!aws codecommit credential-helper $@"
git config --global credential.UseHttpPath true
```
O assistente de credenciais do Git grava o seguinte no arquivo .gitconfig:

[credential]

Etapa 3: Configurar o assistente de credenciais Versão da API 2015-04-13 78

```
 helper = !aws codecommit credential-helper $@ 
 UseHttpPath = true
```
#### **A** Important

- Se você estiver usando um emulador de Bash em vez da linha de comando do Windows, deve usar aspas simples em vez de aspas duplas.
- O assistente de credenciais usa o perfil de credencial padrão da AWS ou um perfil de instância do Amazon EC2. Se você tiver um perfil de credencial da AWS para usar, como *CodeCommitProfile*, você poderá modificar o comando da seguinte maneira para usá-lo:

```
git config --global credential.helper "!aws codecommit credential-helper 
  --profile CodeCommitProfile $@"
```
Isso grava o seguinte no arquivo .gitconfig:

```
[credential] 
     helper = !aws codecommit credential-helper --profile=CodeCommitProfile
 $@ 
     UseHttpPath = true
```
- Se o nome do seu perfil tiver espaços, será necessário editar o arquivo .gitconfig depois de executar esse comando para inseri-lo em aspas simples ('). Caso contrário, o assistente de credenciais não funcionará.
- Se a instalação do Git para Windows incluir o utilitário Git Credential Manager, você verá erros 403 ou solicitações para fornecer credenciais no utilitário Credential Manager após as primeiras tentativas de conexão. A maneira mais confiável de resolver esse problema é desinstalar e reinstalar o Git para Windows sem a opção do utilitário Git Credential Manager, pois ele não é compatível com o CodeCommit. Para manter o utilitário Git Credential Manager, você deve executar algumas etapas adicionais de configuração para usar também o CodeCommit, incluindo a modificação manual do arquivo .gitconfig para especificar o uso do assistente de credenciais no AWS CodeCommit ao se conectar ao CodeCommit. Exclua todas as credenciais armazenadas do utilitário Credential Manager (o utilitário pode ser encontrado no Painel de Controle). Depois de remover todas as credenciais armazenadas, adicione

o seguinte ao seu arquivo .gitconfig, salve-o e tente se conectar novamente a partir de uma nova janela do prompt de comando:

```
[credential "https://git-codecommit.us-east-2.amazonaws.com"] 
     helper = !aws codecommit credential-helper $@ 
     UseHttpPath = true
[credential "https://git-codecommit.us-east-1.amazonaws.com"] 
     helper = !aws codecommit credential-helper $@ 
     UseHttpPath = true
```
Além disso, talvez seja necessário redefinir as configurações de git config especificando --system em vez de --global ou --local para que todas as conexões funcionem como esperado.

- Para usar usuários do IAM diferentes na mesma máquina local do CodeCommit, você deve especificar git config --local em vez de git config --global e executar a configuração para cada perfil de credencial da AWS.
- 2. Execute git config --global --edit para verificar se os valores anteriores foram gravados no arquivo .gitconfig para seu perfil de usuário (por padrão, %HOME%\.gitconfig ou *drive*: \Users\*UserName*\.gitconfig). Se houver êxito, você verá os valores anterior (além de valores que já possam existir no arquivo de configuração global do Git). Para sair, normalmente, você digita **:q** e pressiona Enter.

# <span id="page-93-0"></span>Etapa 4: conectar-se ao console do CodeCommit e clonar o repositório

Se um administrador já enviou para você o nome e os detalhes de conexão para o repositório do CodeCommit, pule esta etapa e clone o repositório diretamente.

Para se conectar a um repositório do CodeCommit

- 1. Abra o console do CodeCommit em [https://console.aws.amazon.com/codesuite/codecommit/](https://console.aws.amazon.com/codesuite/codecommit/home) [home](https://console.aws.amazon.com/codesuite/codecommit/home).
- 2. No seletor de região, escolha a Região da AWS onde o repositório foi criado. Os repositórios são específicos de uma Região da AWS. Para obter mais informações, consulte [Regiões e endpoints](#page-639-0)  [de conexão do Git](#page-639-0).
- 3. Escolha na lista o repositório ao qual deseja se conectar. Escolha Clone URL (Clonar URL) e escolha o protocolo que você deseja usar ao clonar ou se conectar ao repositório. Isso copia a URL do clone.
	- Copie a URL HTTPS se você estiver usando credenciais do Git com seu usuário do IAM ou o assistente de credenciais incluído na AWS CLI.
	- Copie o URL HTTPS (GRC) se estiver usando o comando git-remote-codecommit no computador local.
	- Copie a URL SSH se você estiver usando um par de chaves SSH pública/privada com seu usuário do IAM.

### **a** Note

Se você visualizar uma página Boas-vindas em vez de uma lista de repositórios, não há repositórios associados à sua conta da AWS na Região da AWS onde você está conectado. Para criar um repositório, consulte [the section called "Criar um repositório"](#page-149-0) ou siga as etapas no tutorial [Conceitos básicos do Git e CodeCommit.](#page-115-0)

4. Abra um prompt de comando e execute o comando git clone com a URL HTTPS que você copiou. O repositório local é criado em um subdiretório do diretório onde o comando é executado. Por exemplo, para clonar um repositório denominado *MyDemoRepo* em um repositório local denominado *my-demo-repo* na região Leste dos EUA (Ohio):

```
git clone https://git-codecommit.us-east-2.amazonaws.com/v1/repos/MyDemoRepo my-
demo-repo
```
Em algumas versões do Windows, poderá ser exibida uma mensagem pop-up solicitando seu nome de usuário e sua senha. Esse é o sistema de gerenciamento de credenciais interno do Windows, mas ele não é compatível com o assistente de credenciais do AWS CodeCommit. Escolha Cancelar.

# <span id="page-94-0"></span>Próximas etapas

Você concluiu os pré-requisitos. Siga as etapas em [Começando com CodeCommit](#page-95-0) para começar a usar o CodeCommit.

# Conceitos básicos

A forma mais fácil de começar a usar o CodeCommit é seguir as etapas em [Começando com](#page-95-0)  [CodeCommit](#page-95-0) . Se você não estiver familiarizado com o Git e o CodeCommit, você deve considerar também seguir as etapas em [Conceitos básicos do Git e CodeCommit.](#page-115-0) Isso ajuda você a se familiarizar com o CodeCommit e os princípios básicos de uso do Git ao interagir com seus repositórios do CodeCommit.

Você também pode seguir o tutorial em [Passo a passo de pipeline simples com CodePipeline e](https://docs.aws.amazon.com/codepipeline/latest/userguide/getting-started-cc.html) [CodeCommit](https://docs.aws.amazon.com/codepipeline/latest/userguide/getting-started-cc.html) para aprender a usar o repositório do CodeCommit como parte de um pipeline de entrega contínua.

Os tutoriais nesta seção foram escritos supondo que você concluiu os [pré-requisitos e a](#page-24-1)  [configuração,](#page-24-1) incluindo:

- Atribuir permissões ao usuário do IAM.
- Configuração do gerenciamento de credenciais para conexões HTTPS ou SSH na máquina local que está sendo usada para este tutorial.
- Configure a AWS CLI se você quiser usar a linha de comando ou o terminal para todas as operações, incluindo a criação do repositório.

### Tópicos

- [Começando com AWS CodeCommit](#page-95-0)
- [Conceitos básicos do Git e AWS CodeCommit](#page-115-0)

# <span id="page-95-0"></span>Começando com AWS CodeCommit

Este tutorial mostra como usar alguns CodeCommit recursos principais. Primeiro, crie um repositório e confirme algumas alterações nele. Depois disso, procure os arquivos e visualize as alterações. Também é possível criar uma solicitação pull para que outras pessoas possam analisar e comentar as alterações em seu código.

Se você quiser migrar o código existente para CodeCommit, consulte[Migração para o AWS](#page-420-0)  [CodeCommit.](#page-420-0)

Se você não está familiarizado com o Git, considere concluir [Conceitos básicos do Git e](#page-115-0) [CodeCommit](#page-115-0) também. Depois de concluir esses tutoriais, você deve ter prática suficiente para começar a usar CodeCommit em seus próprios projetos e em ambientes de equipe.

O CodeCommit console inclui informações úteis em um painel dobrável que você pode abrir a partir do ícone de informações

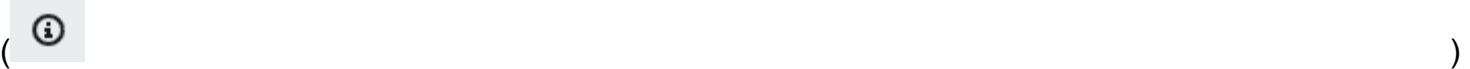

ou de qualquer link de informações na página. Você pode fechar esse painel a qualquer momento.

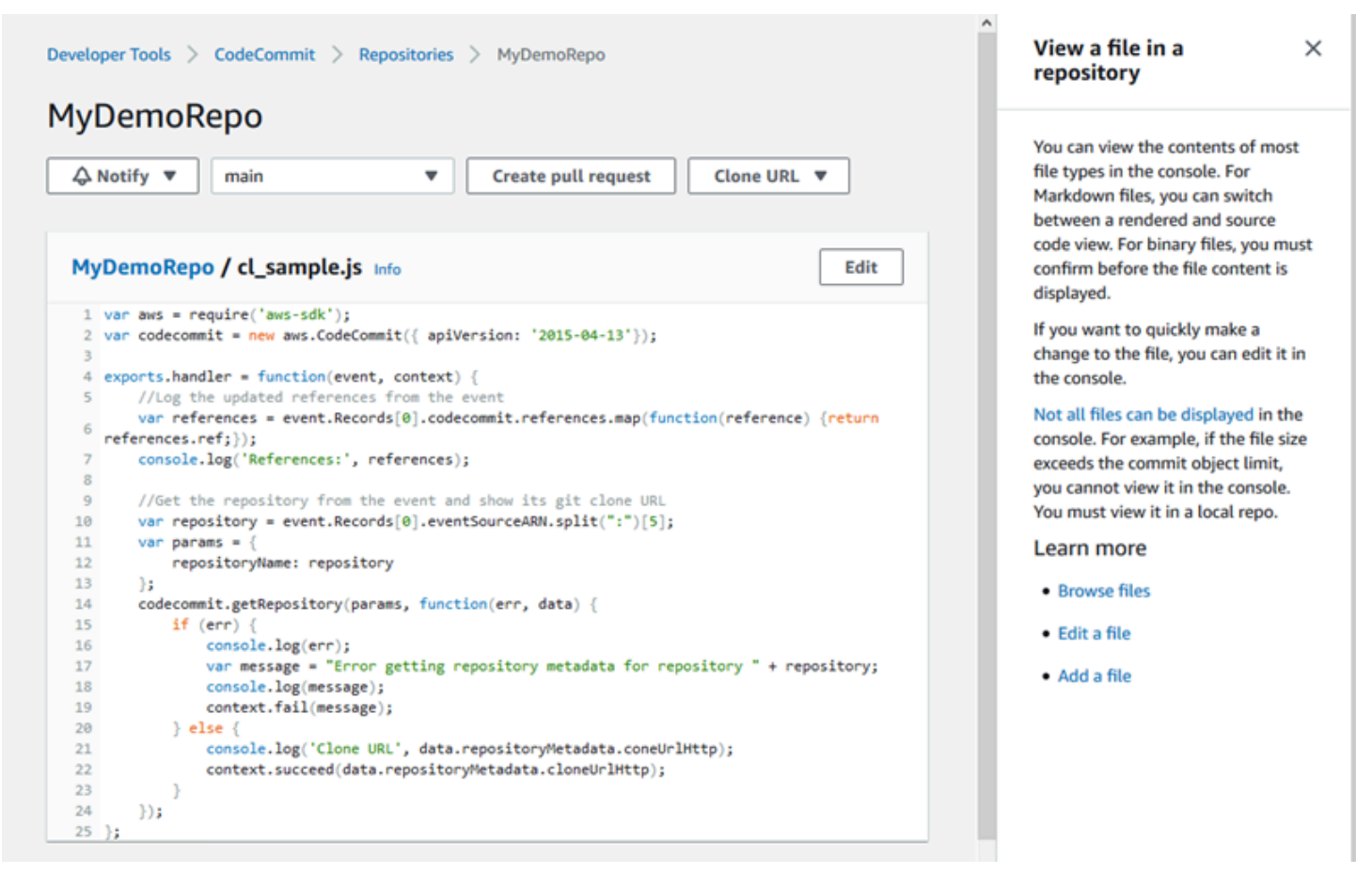

O CodeCommit console também fornece uma maneira de pesquisar rapidamente seus recursos, como repositórios, criar projetos, aplicativos de implantação e pipelines. Selecione Go to resource (Acessar recurso) ou pressione a tecla / e digite o nome do recurso. Qualquer correspondência aparecerá na lista. As pesquisas não diferenciam letras maiúsculas de minúsculas. Só é possível ver recursos para os quais você tem permissão de visualizar. Para ter mais informações, consulte [Visualizar recursos no console.](#page-491-1)

### Pré-requisitos

Antes de começar, conclua os [pré-requisitos e configuração,](#page-24-1) incluindo:

- Atribuir permissões ao usuário do IAM.
- Configuração de gerenciamento de credenciais para conexões HTTPS ou SSH na máquina local que você usar para este tutorial.
- Configurando o AWS CLI se você quiser usar a linha de comando ou o terminal para todas as operações, inclusive para criar o repositório.

#### Tópicos

- [Etapa 1: Criar um repositório do CodeCommit](#page-97-0)
- [Etapa 2: adicionar arquivos ao repositório](#page-100-0)
- [Etapa 3: navegar pelos conteúdos do seu repositório](#page-102-0)
- [Etapa 4: criar e colaborar em uma solicitação pull](#page-107-0)
- [Etapa 5: limpar](#page-114-0)
- [Etapa 6: próximas etapas](#page-115-1)

### <span id="page-97-0"></span>Etapa 1: Criar um repositório do CodeCommit

Você pode usar o CodeCommit console para criar um CodeCommit repositório. Se você já tem um repositório que deseja usar para este tutorial, ignore esta etapa.

### **a** Note

Dependendo do seu uso, você poderá ser cobrado pela criação ou acesso a um repositório. Para obter mais informações, consulte [Preços](https://aws.amazon.com/codecommit/pricing) na página de informações CodeCommit do produto.

Para criar o CodeCommit repositório

- 1. Abra o CodeCommit console em [https://console.aws.amazon.com/codesuite/codecommit/home.](https://console.aws.amazon.com/codesuite/codecommit/home)
- 2. Use o seletor de região para escolher Região da AWS onde você deseja criar o repositório. Para ter mais informações, consulte [Regiões e endpoints de conexão do Git.](#page-639-0)
- 3. Na página Repositories (Repositórios), selecione Create repository (Criar repositório).
- 4. Na página Create repository (Criar repositório), em Repository name (Nome do repositório), insira um nome para o repositório (por exemplo **MyDemoRepo**).

### **a** Note

Os nomes de repositório diferenciam letras maiúsculas de minúsculas e não podem ter mais de 100 caracteres. Para obter mais informações, consulte [Limites](#page-666-0).

- 5. (Opcional) Em Description (Descrição), insira uma descrição, (por exemplo, **My demonstration repository**). Isso pode ajudar você e outros usuários a identificar a finalidade do repositório.
- 6. (Opcional) Escolha Adicionar tag para adicionar uma ou mais tags de repositório (um rótulo de atributo personalizado que ajuda você a organizar e gerenciar seus AWS recursos) ao seu repositório. Para ter mais informações, consulte [Marcando repositórios em AWS CodeCommit.](#page-172-0)
- 7. (Opcional) Expanda Configuração adicional para especificar se você deseja usar a chave padrão Chave gerenciada pela AWS ou sua própria chave gerenciada pelo cliente para criptografar e descriptografar os dados nesse repositório. Se você optar por usar sua própria chave gerenciada pelo cliente, deverá garantir que ela esteja disponível no Região da AWS local em que você está criando o repositório e que a chave esteja ativa. Para ter mais informações, consulte [AWS Key Management Service e criptografia para repositórios do AWS CodeCommit.](#page-462-0)
- 8. (Opcional) Selecione Ativar Amazon CodeGuru Reviewer para Java e Python se esse repositório contiver código Java ou Python e você quiser que o revisor analise esse código. CodeGuru CodeGuru O revisor usa vários modelos de aprendizado de máquina para encontrar defeitos no código e sugerir automaticamente melhorias e correções nas pull requests. Para obter mais informações, consulte o Guia do usuário do Amazon CodeGuru Reviewer.
- 9. Selecione Create (Criar).

# Create repository

Create a secure repository to store and share your code. Begin by typing a repository name and a description for your repository. Repository names are included in the URLs for that repository.

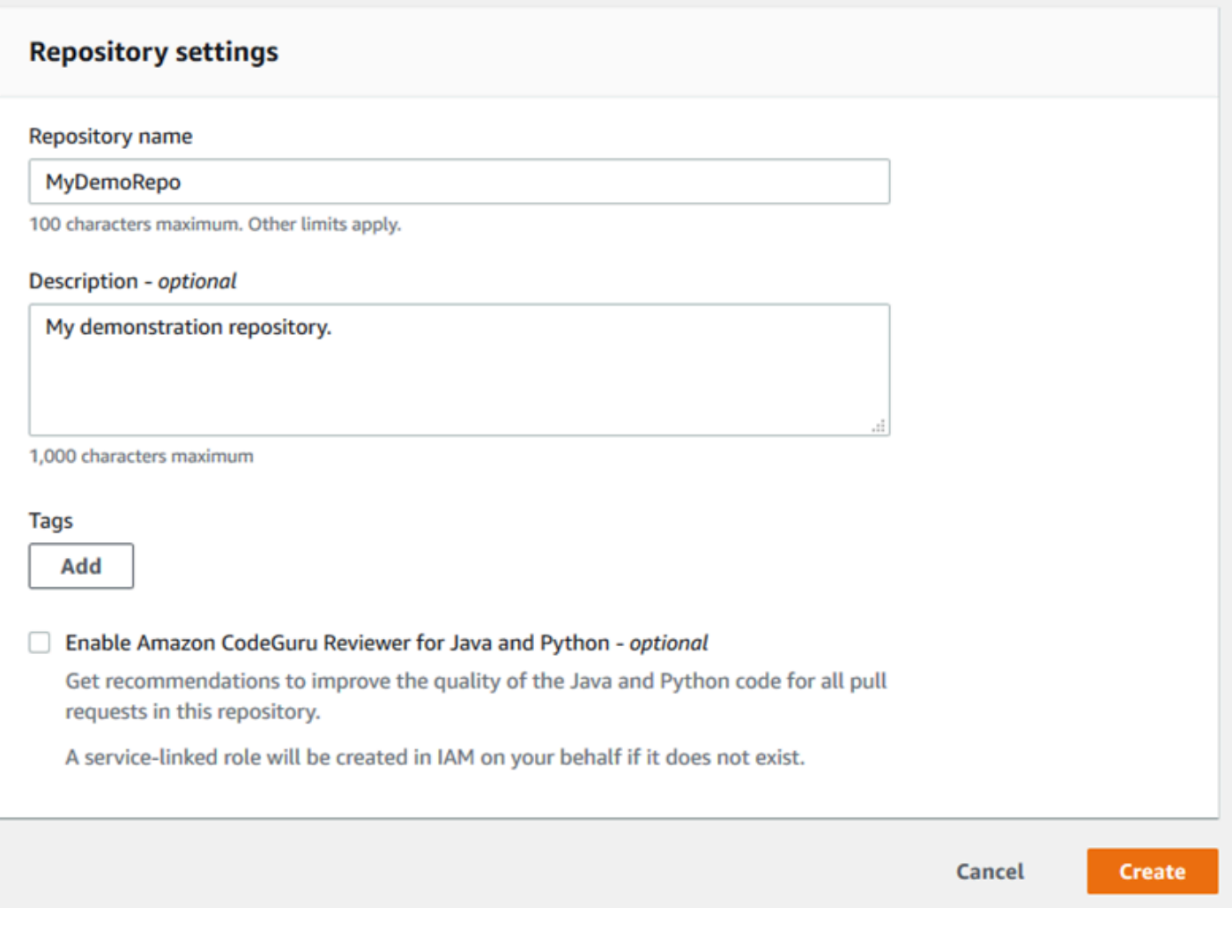

### **a** Note

Se você usar outro nome que não seja MyDemoRepo para o repositório, use-o nas etapas restantes deste tutorial.

Quando o repositório é aberto, você vê informações sobre como adicionar arquivos diretamente do CodeCommit console.

# <span id="page-100-0"></span>Etapa 2: adicionar arquivos ao repositório

Você pode adicionar arquivos ao repositório da seguinte forma:

- Criando um arquivo no CodeCommit console. Se você criar o primeiro arquivo para um repositório no console, uma ramificação chamada principal será criada para você. Essa ramificação é a ramificação padrão do seu repositório.
- Fazer upload de um arquivo do seu computador local usando o CodeCommit console. Se você criar o primeiro arquivo para um repositório no console, uma ramificação chamada principal será criada para você. Essa ramificação é a ramificação padrão do seu repositório.
- Usar um cliente Git para clonar o repositório em seu computador local e, em seguida, adicionar, confirmar e enviar arquivos para o repositório. CodeCommit Uma ramificação será criada para você como parte da primeira confirmação do Git, definida como a ramificação padrão para seu repositório. O nome da ramificação é a escolha padrão do seu cliente Git. Considere configurar seu cliente Git para usar principal como nome da ramificação inicial.

### **a** Note

Você pode criar ramificações e alterar a ramificação padrão de um repositório a qualquer momento. Para ter mais informações, consulte [Trabalhando com ramificações em AWS](#page-395-0)  [CodeCommit repositórios](#page-395-0).

A maneira mais simples de começar é abrir o CodeCommit console e adicionar um arquivo. Ao fazer isso, você também cria uma ramificação padrão para seu repositório chamada principal. Para obter instruções sobre como adicionar um arquivo e criar uma primeira confirmação em um repositório usando o. AWS CLI, consulte [Criar a primeira confirmação para um repositório usando o. AWS CLI](#page-345-0)

Como adicionar um arquivo a um repositório

- 1. Na barra de navegação do repositório, escolha Code (Código).
- 2. Escolha Add file (Adicionar arquivo) e escolha se deseja criar um arquivo ou fazer upload de um arquivo do seu computador. Este tutorial mostra como realizar as duas ações.
- 3. Para adicionar um arquivo, faça o seguinte:
	- a. Na lista suspensa de ramificações, escolha a ramificação onde deseja adicionar o arquivo. A ramificação padrão é selecionada automaticamente para você. No exemplo mostrado

aqui, a ramificação padrão é chamada *principal*. Se você deseja adicionar o arquivo a outra ramificação, escolha uma ramificação diferente.

- b. Em File name (Nome do arquivo), insira um nome para o arquivo. No editor de código, insira o código do arquivo.
- c. Em Author name (Nome do autor), insira o nome a ser exibido para outros usuários do repositório.
- d. Em Email address (Endereço de e-mail), forneça um endereço de e-mail.
- e. (Opcional) Em Commit message (Mensagem de confirmação), insira uma mensagem breve. Embora seja opcional, recomendamos que você adicione uma mensagem de confirmação para ajudar os membros da equipe a entender porque o arquivo foi adicionado. Se você não inserir uma mensagem de confirmação, uma mensagem padrão será usada.
- f. Escolha Commit changes (Confirmar alterações).

Para fazer upload de um arquivo, faça o seguinte:

• Se você estiver fazendo upload de um arquivo, escolha o arquivo desejado.

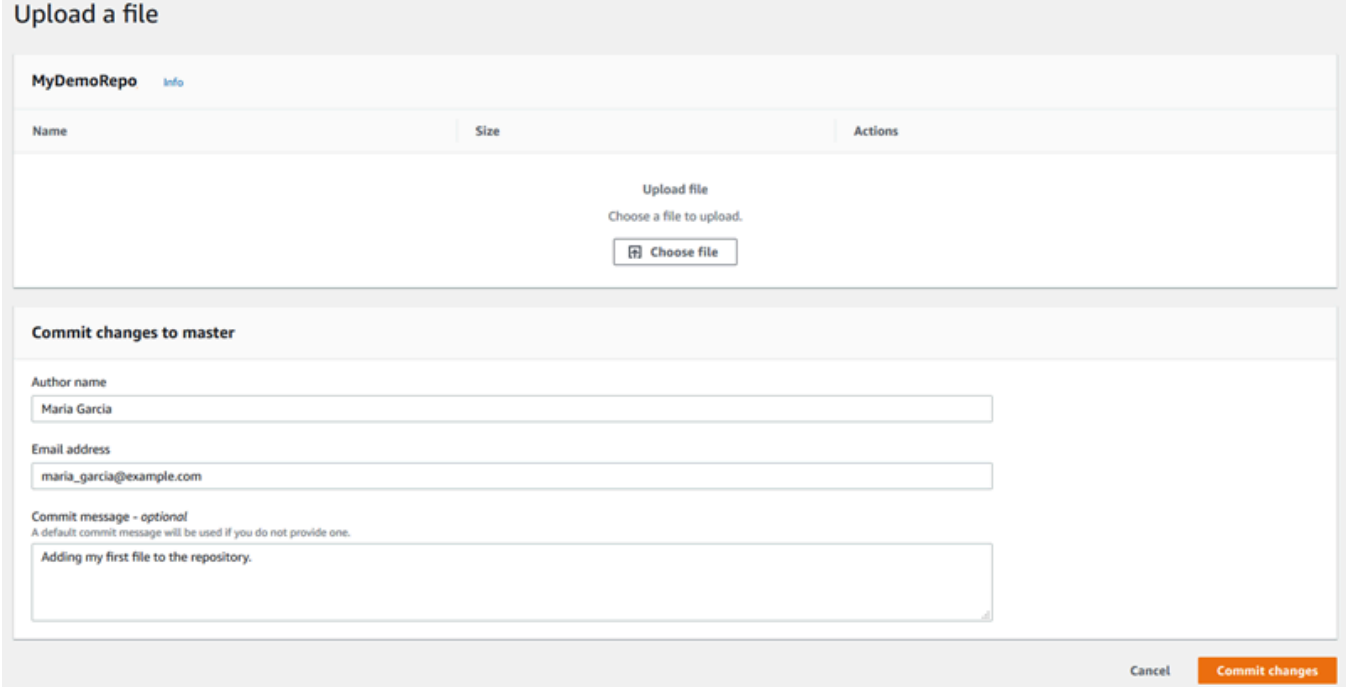

- Em Author name (Nome do autor), insira o nome a ser exibido para outros usuários do repositório.
- Em Email address (Endereço de e-mail), forneça um endereço de e-mail.
- (Opcional) Em Commit message (Mensagem de confirmação), insira uma mensagem breve. Embora seja opcional, recomendamos que você adicione uma mensagem de confirmação para ajudar os membros da equipe a entender porque o arquivo foi adicionado. Se você não inserir uma mensagem de confirmação, uma mensagem padrão será usada.
- Escolha Commit changes (Confirmar alterações).

Para ter mais informações, consulte [Trabalhar com arquivos em repositórios do AWS CodeCommit.](#page-245-0)

Para usar um cliente Git para clonar o repositório, instale o Git no seu computador local e, em seguida, clone o repositório. CodeCommit Adicione alguns arquivos ao repositório local e envie-os para o CodeCommit repositório. Para uma introdução detalhada, experimente o [Conceitos básicos](#page-115-0)  [do Git e CodeCommit](#page-115-0). Se você está familiarizado com o Git, mas não sabe como fazer isso com um CodeCommit repositório, você pode ver exemplos e instruções em[Criar uma confirmação](#page-344-0), [Etapa 2:](#page-118-0)  [criação de um repositório local](#page-118-0) ou. [Conexão a um repositório](#page-154-0)

<span id="page-102-0"></span>Depois de adicionar alguns arquivos ao CodeCommit repositório, você pode visualizá-los no console.

### Etapa 3: navegar pelos conteúdos do seu repositório

Você pode usar o CodeCommit console para revisar os arquivos em um repositório ou ler rapidamente o conteúdo de um arquivo. Isso ajuda a determinar qual ramificação deve ter o checkout feito ou se você deseja criar uma cópia local de um repositório.

Como navegar no repositório

- 1. Em Repositórios, escolha MyDemoRepo.
- 2. A página exibe o conteúdo na ramificação padrão do repositório. Para visualizar outra ramificação ou visualizar o código em uma tag específica, escolha a ramificação ou tag que deseja visualizar na lista. Na captura de tela a seguir, a exibição é definida como a ramificação principal.

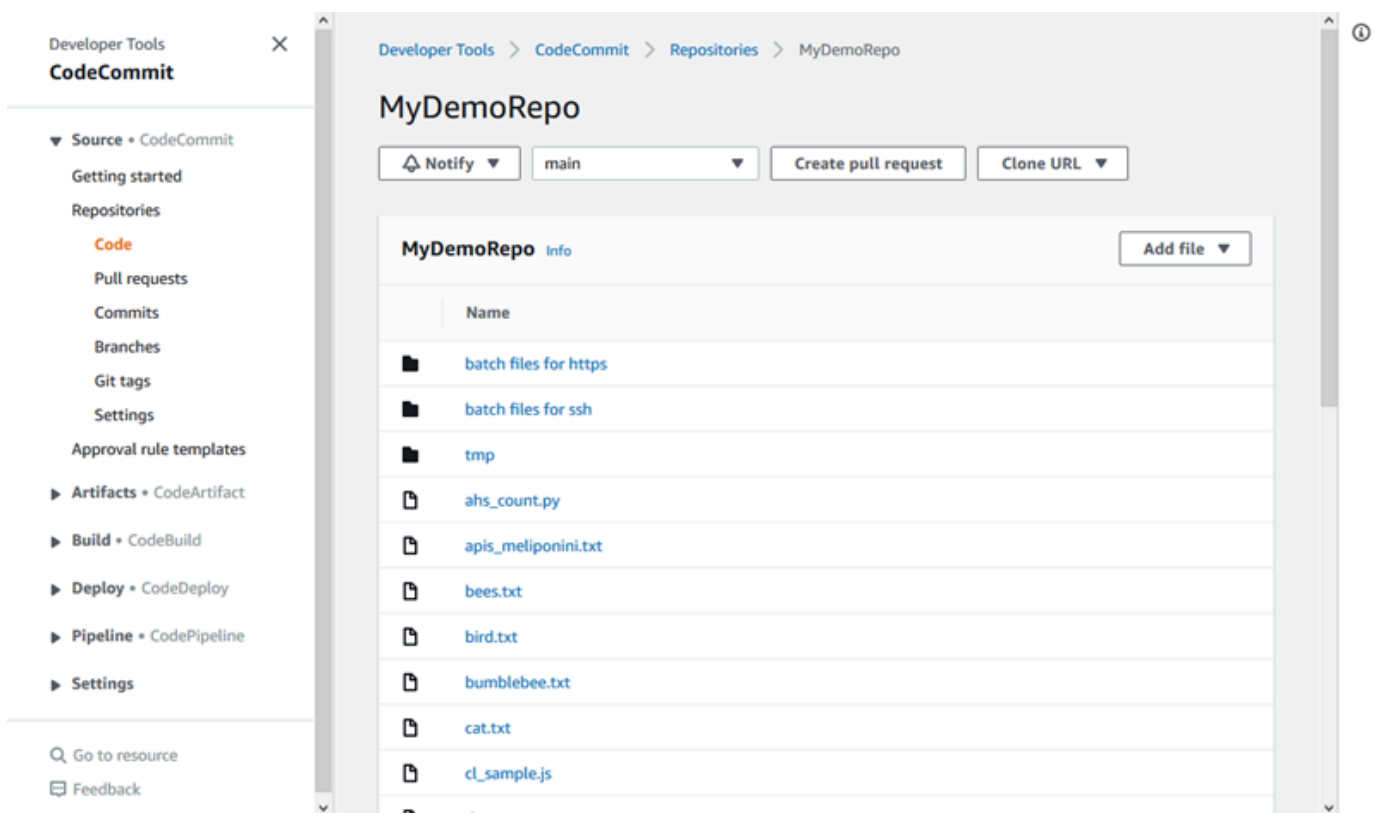

3. Para visualizar os conteúdos de um arquivo no seu repositório, escolha o arquivo na lista. Para alterar a cor do código exibido, escolha o ícone de configurações.

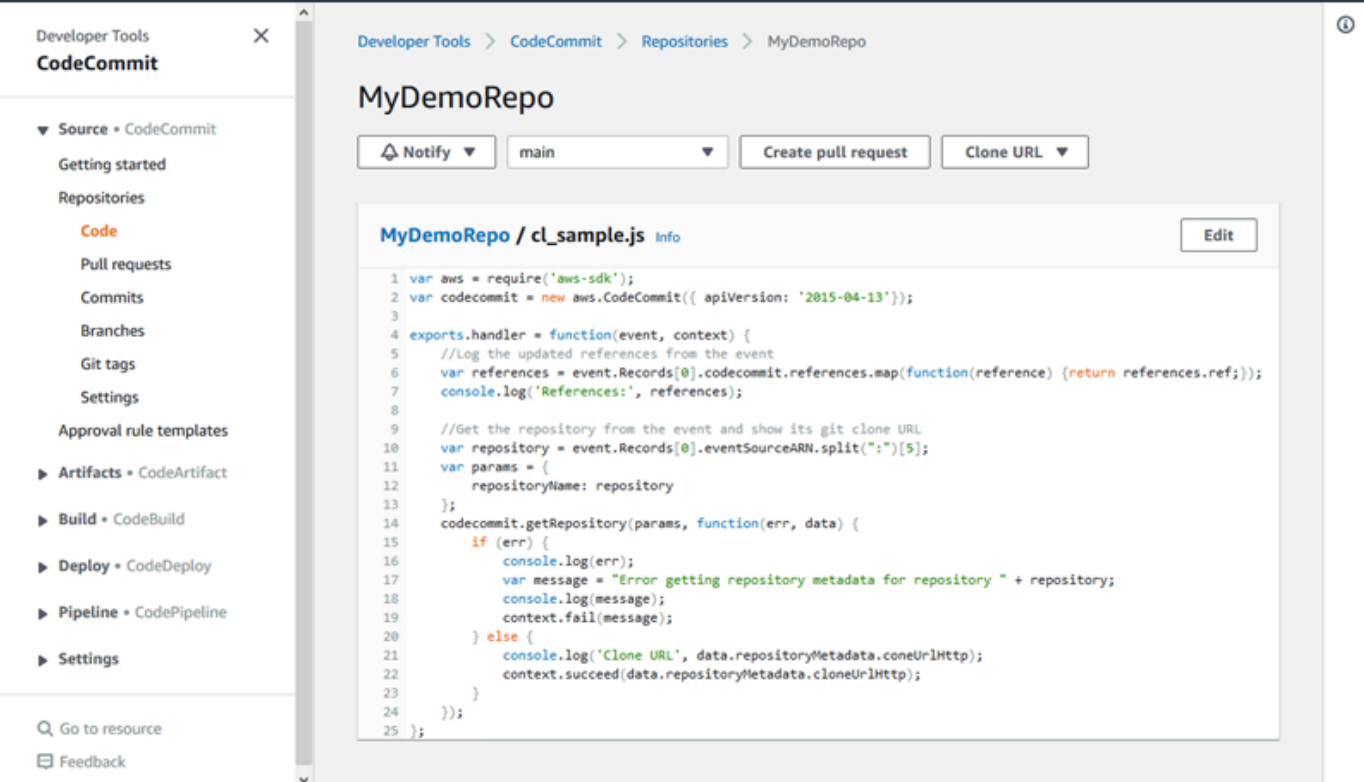

Para ter mais informações, consulte [Procurar arquivos em um repositório.](#page-246-0)

4. Para navegar pelo histórico de confirmações do repositório, escolha Commits (Confirmações). O console exibe o histórico de confirmações da ramificação padrão, em ordem cronológica inversa. Revise os detalhes de confirmações por autor, data e muito mais.

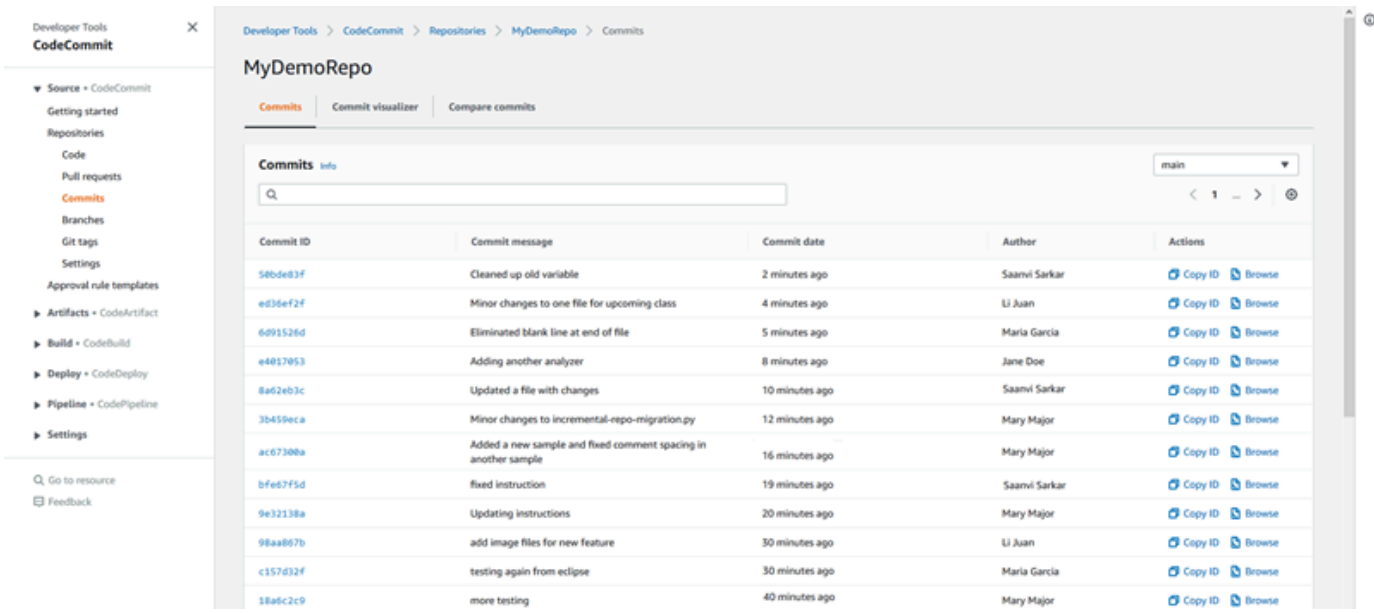

- 5. Para visualizar o histórico de confirmações por [ramificação](#page-395-0) ou [tag do Git](#page-389-0), escolha a ramificação ou tag que deseja visualizar na lista.
- 6. Para visualizar as diferenças entre uma confirmação e sua confirmação pai, escolha o ID de confirmação abreviado. Você pode escolher como as alterações são exibidas, incluindo mostrar ou ocultar alterações no espaço em branco e se você deseja visualizar alterações embutidas (exibição Unified (Unificada)) ou lado a lado (exibição Split (Dividida)).

#### **a** Note

Suas preferências para visualizar código e outras configurações do console são salvas como cookies do navegador sempre que você as altera. Para ter mais informações, consulte [Trabalhar com preferências do usuário](#page-419-0).

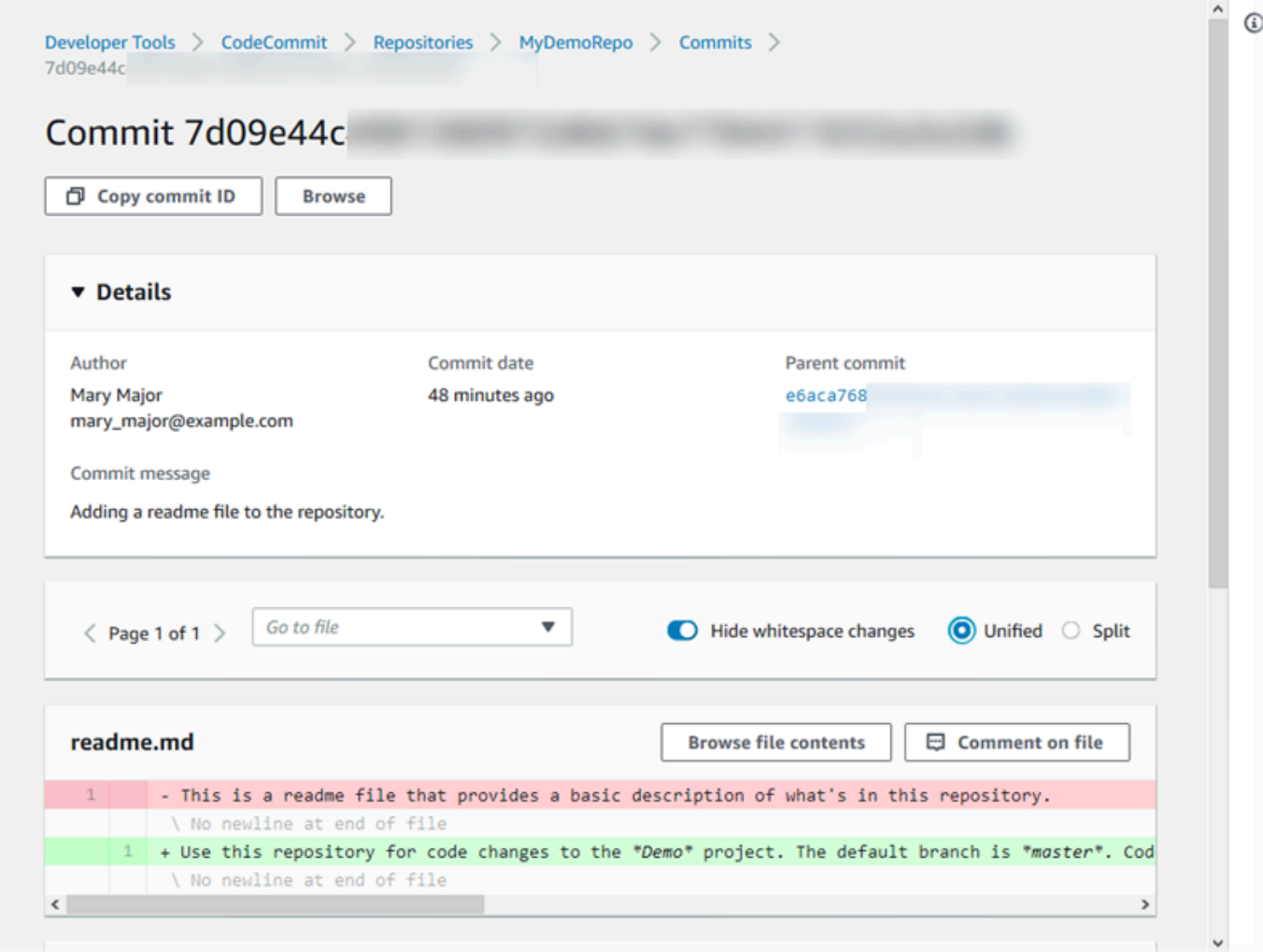

7. Para ver todos os comentários em uma confirmação, escolha a confirmação e, em seguida, role pelas alterações para visualizá-las em linha. Você também pode adicionar seus próprios comentários e responder aos comentários feitos por outros.

Para ter mais informações, consulte [Comentar sobre uma confirmação.](#page-373-0)

8. Para visualizar as diferenças entre dois especificadores de confirmação incluindo tags, ramificações e IDs de confirmação, escolha Commits (Confirmações) e, em seguida, escolha Compare commits (Comparar confirmações), no painel de navegação.

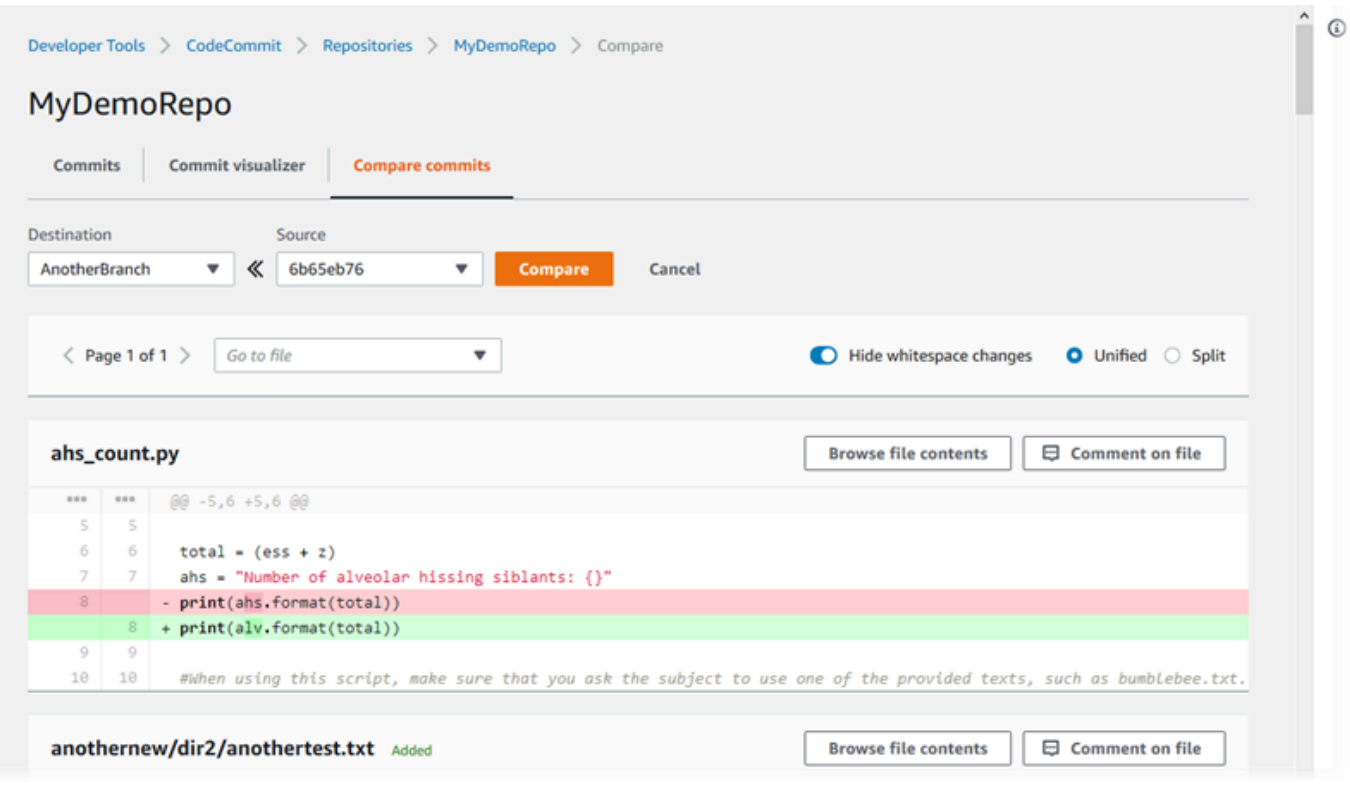

Para obter mais informações, consulte [Navegar pelo histórico de confirmações de um repositório](#page-354-0) e [Comparar confirmações](#page-367-0).

9. Em Commits (Confirmações), escolha a guia Commit visualizer (Visualizador de confirmações).

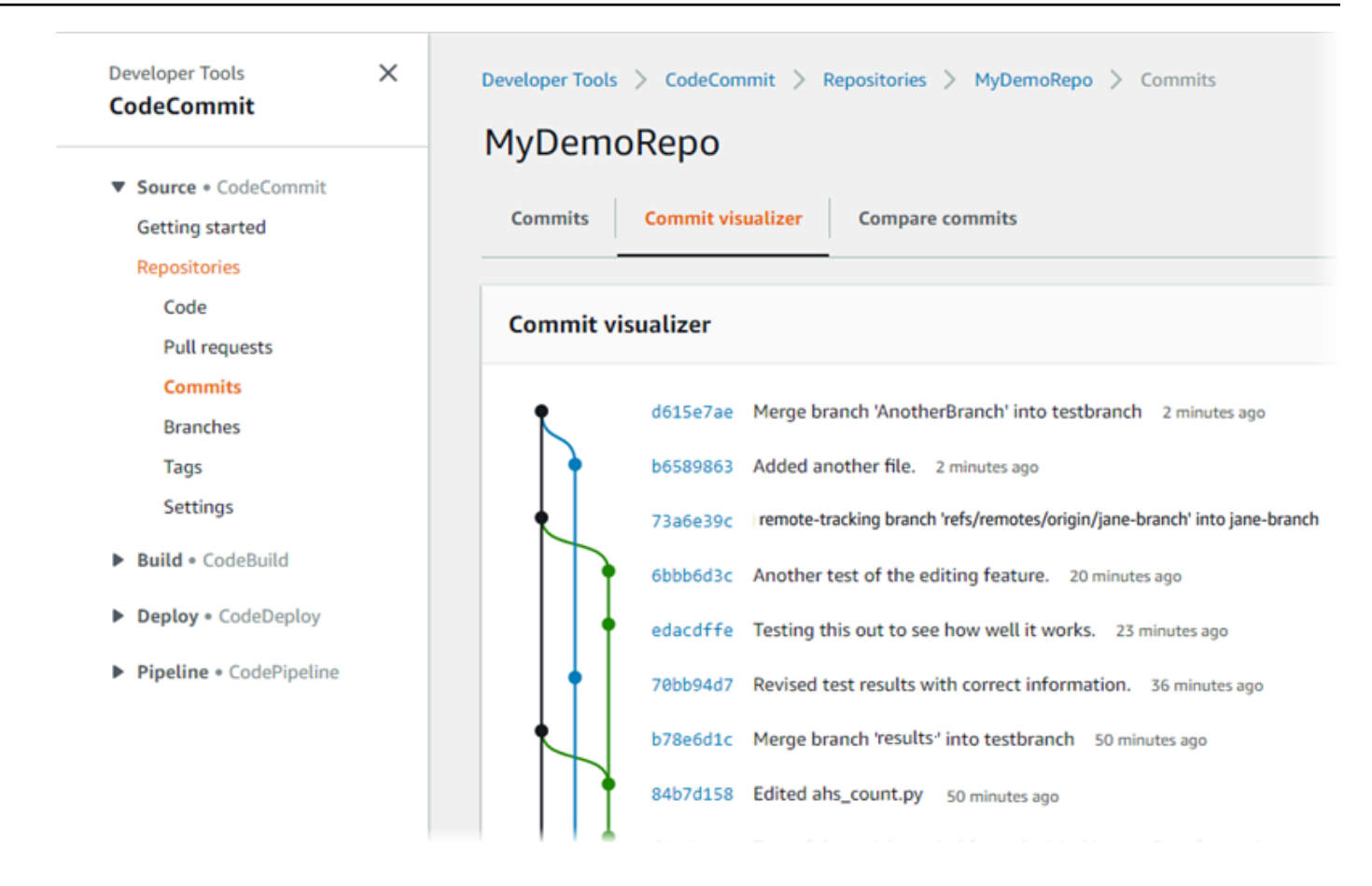

O gráfico de confirmações será exibido, com a linha de assunto de cada confirmação mostrada próxima ao seu respectivo ponto no gráfico. A exibição da linha de assunto é limitada a 80 caracteres.

10. Para ver mais detalhes sobre uma confirmação, escolha o ID abreviado da confirmação. Para renderizar o gráfico de uma confirmação específica, escolha este ponto no gráfico. Para ter mais informações, consulte [Visualizar um gráfico do histórico de confirmações de um repositório .](#page-356-0)

# <span id="page-107-0"></span>Etapa 4: criar e colaborar em uma solicitação pull

Ao trabalhar em um repositório com outros usuários, é possível colaborar no código e revisar alterações. É possível criar uma solicitação pull para que outros usuários possam revisar e comentar suas alterações de código em uma ramificação. Também é possível criar uma ou mais regras de aprovação da solicitação pull. Por exemplo, é possível criar uma regra de aprovação que exija que pelo menos dois outros usuários aprovem a solicitação pull para que possa ser mesclada. Depois que a solicitação pull for aprovada, você poderá mesclar essas alterações à ramificação de destino. Se você configurar notificações para seu repositório, os usuários do repositório poderão receber e-mails sobre eventos do repositório (por exemplo, para solicitações pull ou quando alguém fizer
comentários sobre o código). Para ter mais informações, consulte [Configurar notificações para](#page-164-0)  [eventos em um repositório do AWS CodeCommit.](#page-164-0)

## **A** Important

Antes de criar uma solicitação pull, você deve criar uma ramificação que contenha as alterações de código que deseja rever. Para ter mais informações, consulte [Criar uma](#page-397-0) [ramificação](#page-397-0).

Como criar e colaborar em uma solicitação pull

- 1. No painel de navegação, escolha Pull Requests (Solicitações pull).
- 2. Em Pull request (Solicitação pull), escolha Create pull request (Criar solicitação pull).

**G** Tip

Você também pode criar solicitações pull em Branches (Ramificações) e em Code (Código).

Em Create pull request, em Source, escolha a ramificação que contém as alterações que deseja revisar. Em Destination (Destino), escolha a ramificação na qual você deseja que o código seja revisado para ser mesclado quando a solicitação pull for fechada. Escolha Compare.

3. Reveja os detalhes da mesclagem e as alterações para confirmar que a solicitação pull contém as alterações e confirmações que você deseja analisar. Em caso positivo, em Title (Título), insira um título para esta revisão. Este é o título que aparece na lista de solicitações pull para o repositório. Em Description (Descrição), insira detalhes sobre essa revisão e sobre qualquer outra informação útil para os revisores. Selecione Create (Criar).

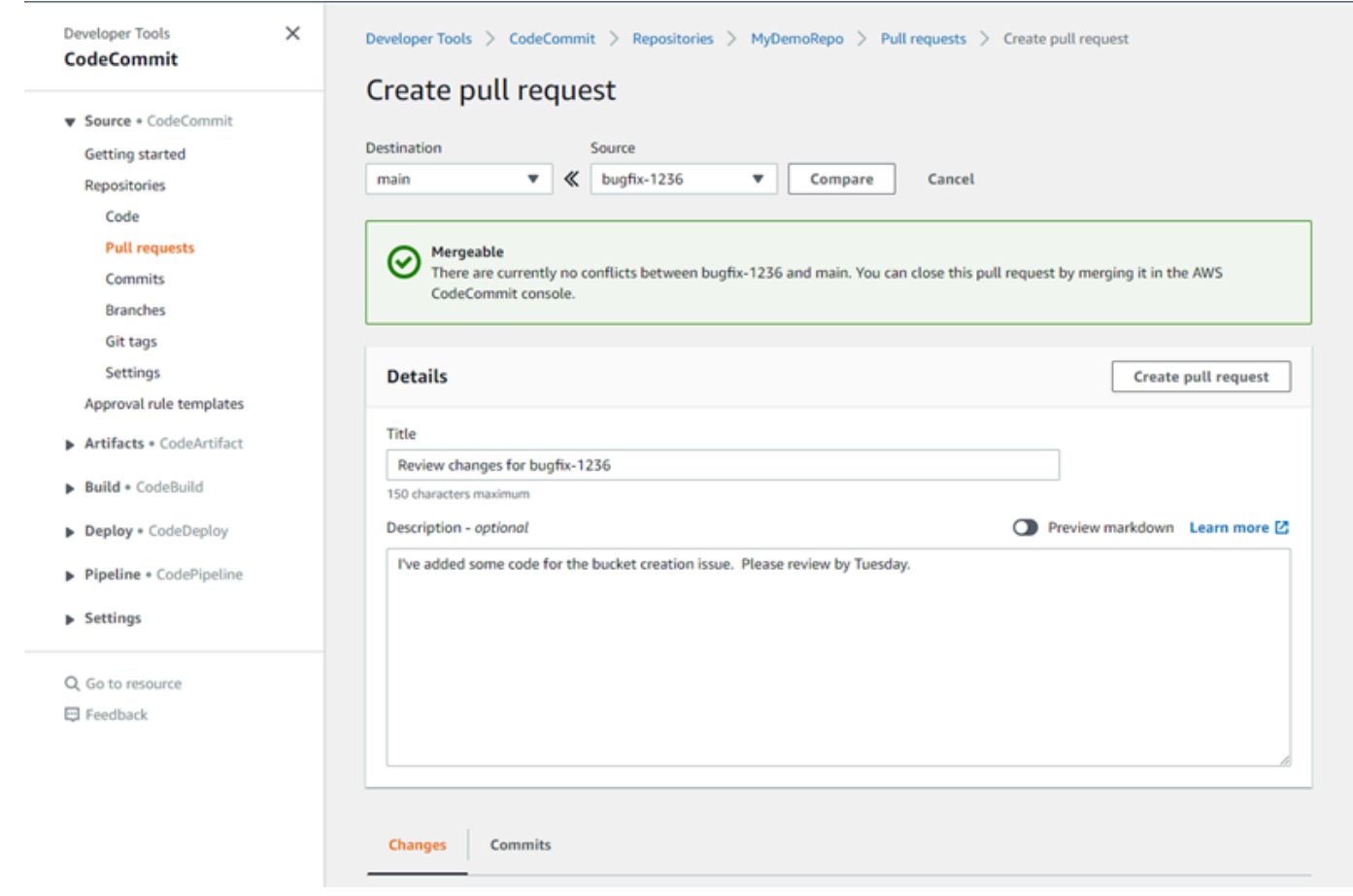

4. Sua solicitação pull aparece na lista de solicitações pull para o repositório. Você pode filtrar a exibição para mostrar apenas solicitações abertas, solicitações fechadas, solicitações que você criou e muito mais.

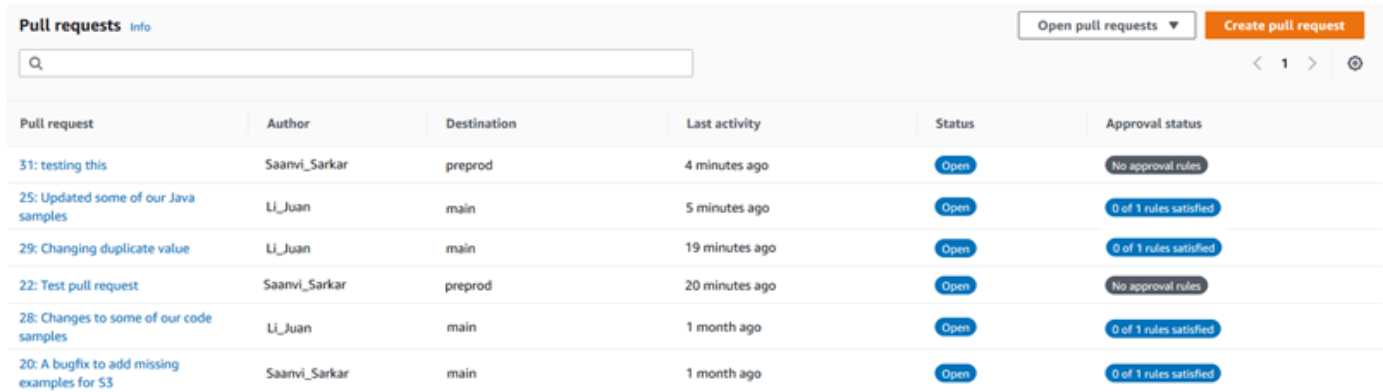

5. É possível adicionar uma regra de aprovação à solicitação pull a fim de garantir que determinadas condições sejam atendidas antes que ela seja mesclada. Para adicionar uma regra de aprovação à solicitação pull, escolha a solicitação pull na lista. Na guia Approvals (Aprovações), escolha Create approval rule (Criar regra de aprovação).

6. Em Rule name (Nome da regra), dê à regra um nome descritivo. Por exemplo, se você deseja exigir que duas pessoas aprovem uma solicitação pull para que ela possa ser mesclada, é possível nomear a regra **Require two approvals before merge**. Em Number of approvals needed (Número de aprovações necessárias), insira **2**, o número que você deseja. O padrão é um. Selecione Enviar. Para saber mais sobre regras de aprovação e membros do grupo de aprovações, consulte [Criar uma regra de aprovação para uma solicitação pull.](#page-264-0)

## Create approval rule

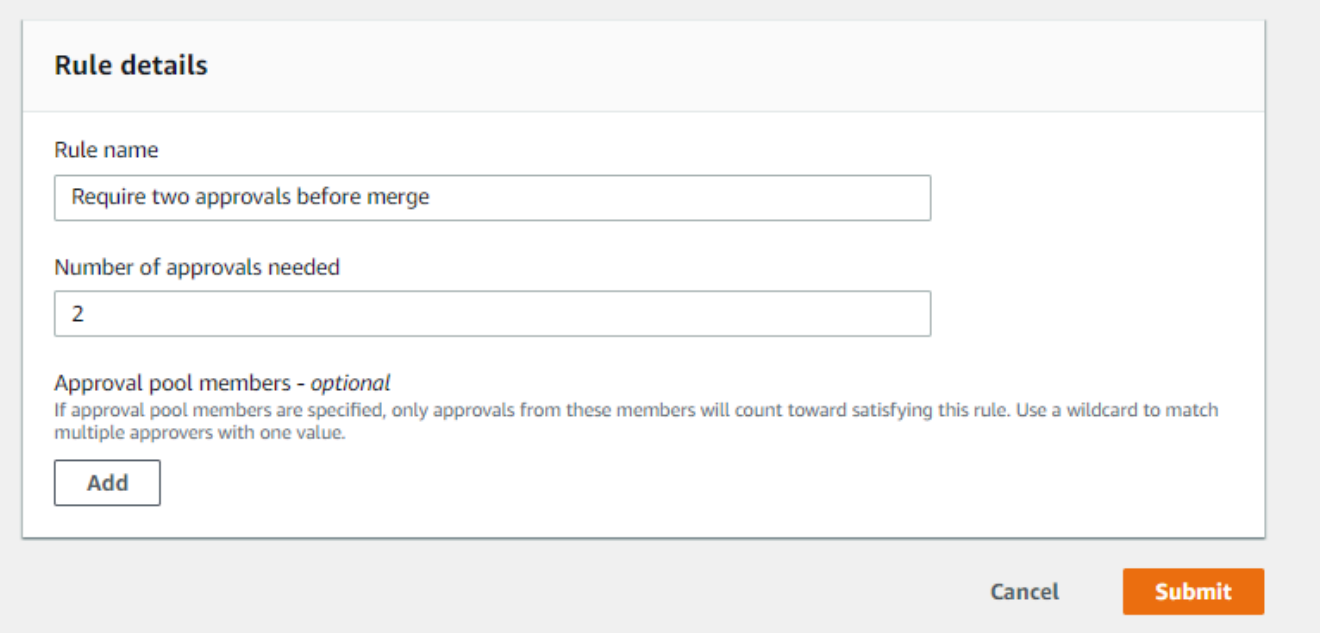

7. Se você tiver configurado notificações para o seu repositório e optou por notificar os usuários sobre eventos de solicitação pull, os usuários receberão e-mails sobre sua nova solicitação pull. Os usuários podem visualizar as alterações e comentar em linhas específicas do código, em arquivos e na solicitação pull propriamente dita. Elas também podem responder aos comentários com texto e emojis. Se necessário, você pode inserir as alterações na ramificação da solicitação pull, o que atualiza a solicitação pull.

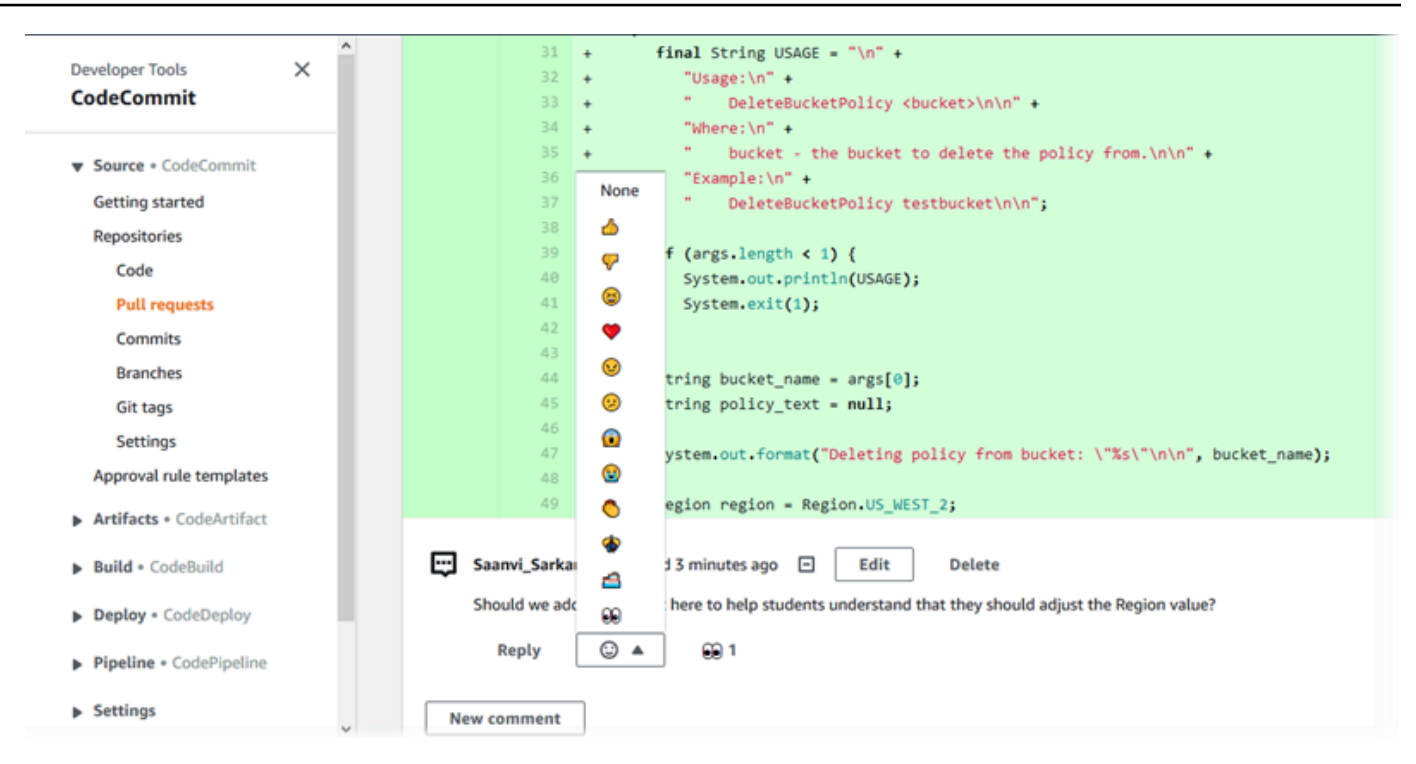

8. Se você estiver satisfeito com as alterações feitas na solicitação, escolha Approve (Aprovar). É possível optar por aprovar uma solicitação pull mesmo que nenhuma regra de aprovação esteja configurada para ela. Isso fornece um registro claro de que você revisou a solicitação pull e sua aprovação das alterações. Também é possível optar por revogar sua aprovação se mudar de ideia.

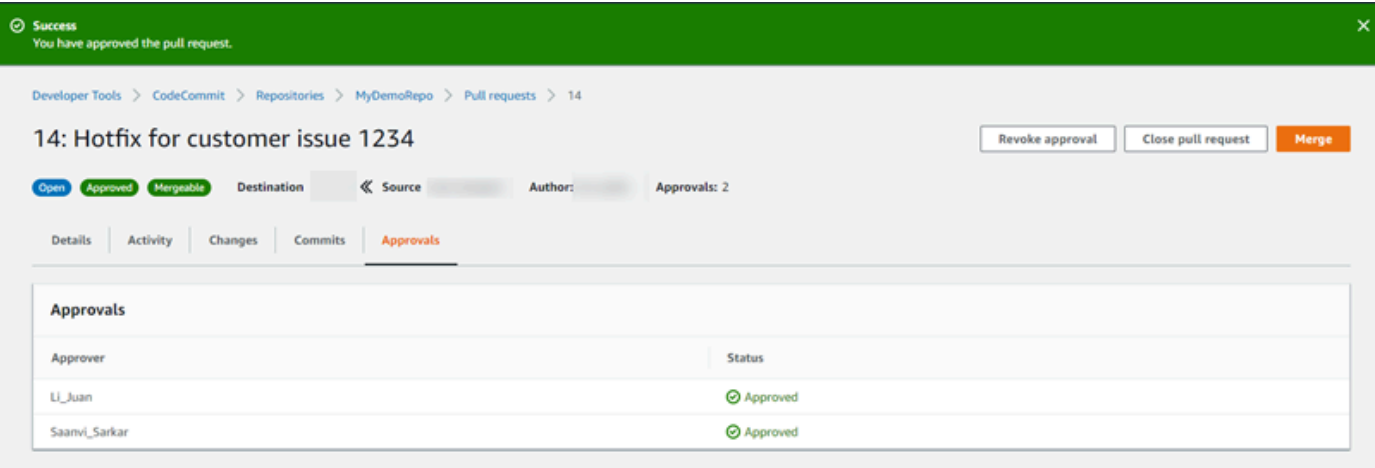

#### **a** Note

Não é possível aprovar uma solicitação pull se você a criou.

- 9. Quando todas as alterações de código forem analisadas e aceitas apropriadamente, na solicitação pull, siga um destes procedimentos:
	- Se você deseja fechar a solicitação pull sem mesclar ramificações, selecione Close pull request (Fechar solicitação pull).
	- Se deseja mesclar as ramificações e fechar a solicitação pull, escolha Merge (Mesclar). Será possível escolher entre as estratégias de mesclagem disponíveis para seu código, que dependem das diferenças entre as ramificações de origem e de destino, e a opção de excluir automaticamente a ramificação de origem depois que a mesclagem for concluída. Após ter feito suas escolhas, selecione Merge pull request (Mesclar solicitação pull) para concluir a mesclagem.

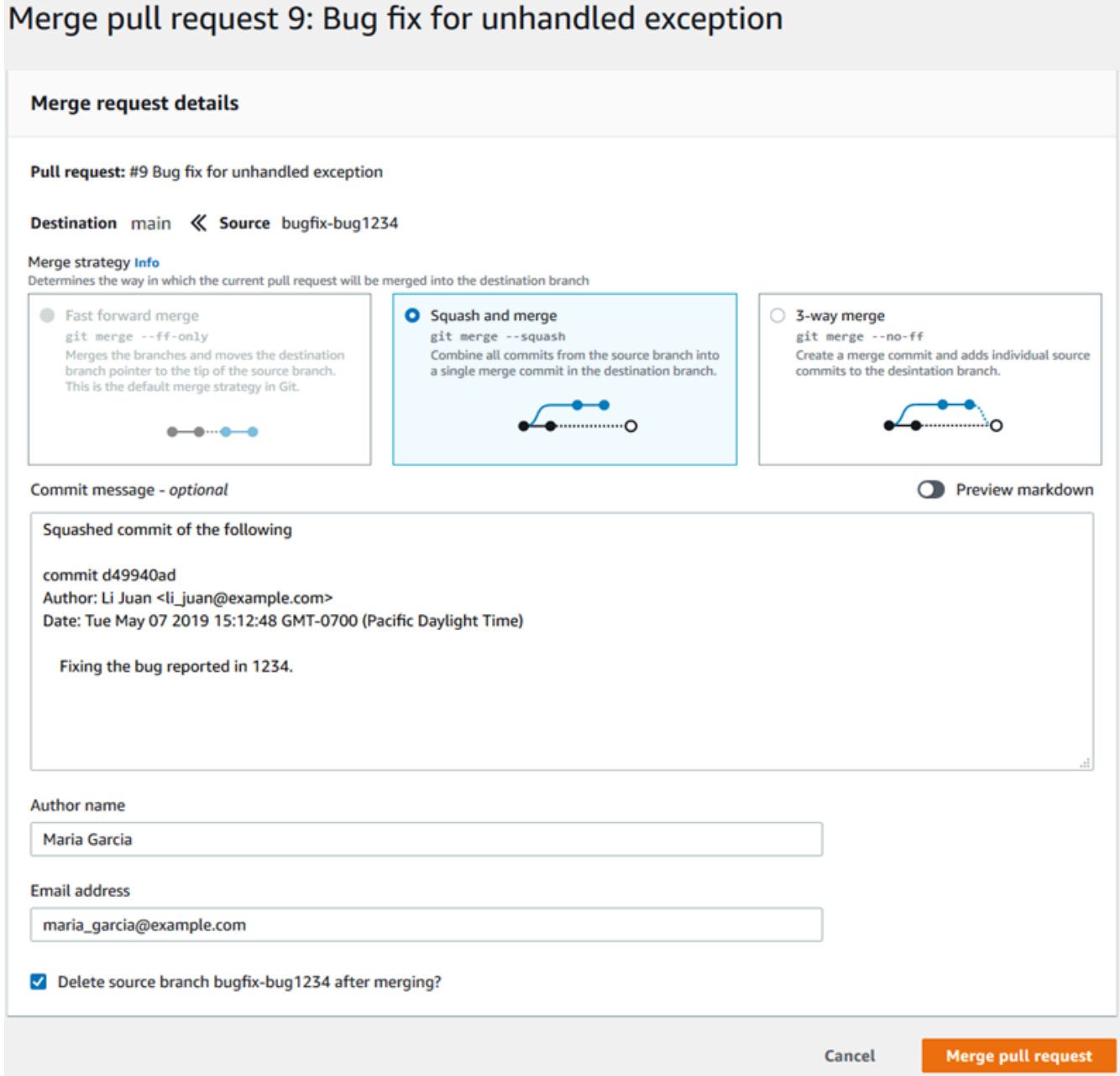

• Se houver conflitos de mesclagem nas ramificações que não podem ser resolvidos automaticamente, você pode resolvê-los no CodeCommit console ou usar seu cliente Git local para mesclar as ramificações e, em seguida, enviar a mesclagem. Para ter mais informações, consulte [Resolver conflitos em uma solicitação pull em um repositório do AWS CodeCommit.](#page-307-0)

Você sempre pode mesclar as ramificações manualmente, incluindo ramificações de solicitação pull, usando o comando git merge no repositório local e enviando as alterações por push.

Para obter mais informações, consulte [Trabalhar com solicitações pull](#page-256-0) e [Trabalhar com modelos de](#page-323-0)  [regra de aprovação](#page-323-0).

## Etapa 5: limpar

Se você não precisar mais do CodeCommit repositório, exclua o CodeCommit repositório e outros recursos usados neste exercício para não continuar sendo cobrado pelo espaço de armazenamento.

## **A** Important

Esta ação não pode ser desfeita. Após excluir esse repositório, você não poderá mais clonálo para nenhum repositório local ou compartilhado. Também não será mais possível extrair dados do repositório ou enviar dados via push para ele, nem executar operações do Git, tanto de repositórios locais como compartilhados.

Se você configurou notificações para o seu repositório, a exclusão do repositório também exclui a regra CloudWatch Amazon Events criada para o repositório. Isso não exclui o tópico do Amazon SNS usado como destino para essa regra.

Se você tiver configurado acionadores para seu repositório, a exclusão do repositório não exclui os tópicos do Amazon SNS nem as funções do Lambda que foram configurados como destinos desses acionadores. Lembre-se de excluir esses recursos se não forem necessários. Para ter mais informações, consulte [Excluir gatilhos de um repositório.](#page-206-0)

## Para excluir o CodeCommit repositório

- 1. Abra o CodeCommit console em [https://console.aws.amazon.com/codesuite/codecommit/home.](https://console.aws.amazon.com/codesuite/codecommit/home)
- 2. Em Repositories (Repositórios), escolha o repositório que você deseja excluir. Se você seguiu a convenção de nomenclatura neste tópico, ela será MyDemoReponomeada.
- 3. No painel de navegação, selecione Configurações.
- 4. Na página Settings, escolha Delete repository em Delete repository.
- 5. Digite **delete** e, em seguida, escolha Delete (Excluir). O repositório será excluído permanentemente.

## Etapa 6: próximas etapas

Agora que você se familiarizou com alguns CodeCommit de seus recursos, considere fazer o seguinte:

- Se você é iniciante no Git CodeCommit e/ou deseja revisar exemplos de uso do Git com CodeCommit, continue com o tutorial. [Conceitos básicos do Git e CodeCommit](#page-115-0)
- Se você quiser trabalhar com outras pessoas em um CodeCommit repositório, consulte[Compartilhar um repositório.](#page-158-0) (Para compartilhar seu repositório com usuários em outra conta da Amazon Web Services, consulte [Configurar o acesso entre contas a um AWS](#page-229-0) [CodeCommit repositório usando funções](#page-229-0).)
- Se você quiser migrar um repositório para CodeCommit, siga as etapas em. [Migrar para o](#page-420-0)  [CodeCommit](#page-420-0)
- Se você quiser adicionar o repositório a um pipeline de entrega contínua, siga as etapas em [Passo-a-passo de pipeline simples](https://docs.aws.amazon.com/codepipeline/latest/userguide/getting-started-cc.html).
- Se você quiser saber mais sobre produtos e serviços que se integram à comunidade CodeCommit, incluindo exemplos da comunidade, consulte[Integrações de produtos e serviços](#page-133-0).

# <span id="page-115-0"></span>Conceitos básicos do Git e AWS CodeCommit

Se o Git e o CodeCommit forem novidade para você, este tutorial ajudará a ensinar alguns comandos simples para você poder começar. Se você já está familiarizado com o Git, pode pular este tutorial e ir para [Começando com CodeCommit .](#page-95-0)

Neste tutorial, você criará um repositório que representa uma cópia local do repositório do CodeCommit, o qual vamos nos referir como um repositório local.

Depois de criar o repositório local, você fará algumas alterações nele. Em seguida, você enviará (via push) suas alterações ao repositório do CodeCommit.

Você também simulará um ambiente de equipe em que dois usuários confirmarão de modo independente as alterações em seus repositórios locais e enviarão via push essas alterações para o repositório do CodeCommit. Em seguida, os usuários farão o pull das alterações do CodeCommit para seu próprio repositório local para ver as alterações feitas pelo outro usuário.

Você também criará ramificações e tags, além de gerenciar algumas permissões de acesso no repositório do CodeCommit.

Depois de concluir este tutorial, você terá praticado o suficiente com os principais conceitos do Git e do CodeCommit para usá-los em seus próprios projetos.

Conclua os [pré-requisitos e a configuração](#page-24-0), incluindo:

- Atribua permissões ao usuário do IAM.
- Configure o CodeCommit para se conectar a um repositório usando [HTTPS,](#page-29-0) SSH ou. [git-remote](#page-34-0)[codecommit](#page-34-0). Para obter mais informações sobre essas opções, consulte [Configuração do AWS](#page-24-0)  [CodeCommit.](#page-24-0)
- Configure o AWS CLI se você quer usar a linha de comando ou o terminal para todas as operações, incluindo a criação do repositório.

#### Tópicos

- [Etapa 1: criar um repositório do CodeCommit](#page-116-0)
- [Etapa 2: criação de um repositório local](#page-118-0)
- [Etapa 3: criar sua primeira confirmação](#page-120-0)
- [Etapa 4: enviar sua primeira confirmação via push](#page-121-0)
- [Etapa 5: compartilhar o repositório do CodeCommi, envie e extraia outra confirmação](#page-122-0)
- [Etapa 6: criar e compartilhar uma ramificação](#page-124-0)
- [Etapa 7: criar e compartilhar uma tag](#page-126-0)
- [Etapa 8: configurar permissões de acesso](#page-127-0)
- [Etapa 9: limpar](#page-131-0)

## <span id="page-116-0"></span>Etapa 1: criar um repositório do CodeCommit

Nesta etapa, você usará o console do CodeCommit para criar o repositório.

Você pode pular esta etapa se já tiver um repositório do CodeCommit que deseja usar.

Dependendo do seu uso, você poderá ser cobrado pela criação ou acesso a um repositório. Para obter mais informações, consulte [Definição de preços](https://aws.amazon.com/codecommit/pricing) na página de informações de produtos do CodeCommit.

Para criar o repositório do CodeCommit

- 1. Abra o console do CodeCommit em [https://console.aws.amazon.com/codesuite/codecommit/](https://console.aws.amazon.com/codesuite/codecommit/home) [home](https://console.aws.amazon.com/codesuite/codecommit/home).
- 2. Use o seletor de região para escolher a Região da AWS onde você deseja criar o repositório. Para obter mais informações, consulte [Regiões e endpoints de conexão do Git.](#page-639-0)
- 3. Na página Repositories (Repositórios), selecione Create repository (Criar repositório).
- 4. Na página Create repository (Criar repositório), em Repository name (Nome do repositório), insira um nome para o repositório (por exemplo **MyDemoRepo**).

### **a** Note

Os nomes de repositório diferenciam letras maiúsculas de minúsculas e não podem ter mais de 100 caracteres. Para obter mais informações, consulte [Limites](#page-666-0).

- 5. (Opcional) Em Description (Descrição), insira uma descrição, (por exemplo, **My demonstration repository**). Isso pode ajudar você e outros usuários a identificar a finalidade do repositório.
- 6. (Opcional) Selecione Add tag (Adicionar tag) para adicionar uma ou mais tags de repositório (um rótulo de atributo personalizado que ajuda a organizar e gerenciar seus recursos da AWS) ao repositório. Para obter mais informações, consulte [Marcando repositórios em AWS](#page-172-0) [CodeCommit.](#page-172-0)
- 7. (Opcional) Expanda Configuração adicional para especificar se você deseja usar a Chave gerenciada pela AWS padrão ou sua própria chave gerenciada pelo cliente para criptografar e descriptografar os dados nesse repositório. Se você optar por usar sua própria chave gerenciada pelo cliente, deverá garantir que ela esteja disponível na Região da AWS em que você está criando o repositório e que a chave esteja ativa. Para obter mais informações, consulte [AWS Key Management Service e criptografia para repositórios do AWS CodeCommit.](#page-462-0)
- 8. (Opcional) Selecione Habilitar Amazon CodeGuru Reviewer para Java e Python se esse repositório contiver código Java ou Python e você quiser que o CodeGuru Reviewer analise esse código. O CodeGuru Reviewer usa vários modelos de machine learning para encontrar defeitos no código e sugerir automaticamente melhorias e correções nas solicitações pull. Para obter mais informações, consulte o Guia do usuário do Amazon CodeGuru Reviewer.
- 9. Escolha Create (Criar).

As etapas restantes neste tutorial usam MyDemoRepo como nome do repositório do CodeCommit. Se você escolher um nome diferente, certifique-se de usá-lo durante todo este tutorial.

Para obter mais informações sobre a criação de repositórios, incluindo como criar um repositório do terminal ou da linha de comando, consulte [Criar um repositório.](#page-149-0)

## <span id="page-118-0"></span>Etapa 2: criação de um repositório local

Nesta etapa, você configurará um repositório local em sua máquina local para se conectar ao seu repositório. Para fazer isso, será preciso selecionar um diretório em sua máquina local que represente o repositório local. Você usará o Git para clonar e inicializar uma cópia do seu repositório do CodeCommit vazio dentro desse diretório. Em seguida, você especificará o nome de usuário GIT e endereço de e-mail usados para anotar suas confirmações.

- 1. Abra o console do CodeCommit em [https://console.aws.amazon.com/codesuite/codecommit/](https://console.aws.amazon.com/codesuite/codecommit/home) [home](https://console.aws.amazon.com/codesuite/codecommit/home).
- 2. No seletor de região, escolha a Região da AWS onde o repositório foi criado. Os repositórios são específicos de uma Região da AWS. Para obter mais informações, consulte [Regiões e endpoints](#page-639-0)  [de conexão do Git](#page-639-0).
- 3. Escolha na lista o repositório ao qual deseja se conectar. Escolha Clone URL (Clonar URL) e escolha o protocolo que você deseja usar ao clonar ou se conectar ao repositório. Isso copia a URL do clone.
	- Copie a URL HTTPS se você estiver usando credenciais do Git com seu usuário do IAM ou o assistente de credenciais incluído na AWS CLI.
- Copie o URL HTTPS (GRC) se estiver usando o comando git-remote-codecommit no computador local.
- Copie a URL SSH se você estiver usando um par de chaves SSH pública/privada com seu usuário do IAM.

Se você visualizar uma página Boas-vindas em vez de uma lista de repositórios, não há repositórios associados à sua conta da AWS na Região da AWS onde você está conectado. Para criar um repositório, consulte [the section called "Criar um repositório"](#page-149-0) ou siga as etapas no tutorial [Conceitos básicos do Git e CodeCommit.](#page-115-0)

4. (Opcional) Recomendamos que você configure seu cliente Git local para usar **main** como nome da ramificação padrão do seu repositório. Esse é o nome usado para a ramificação padrão em todos os exemplos deste guia. Também é o mesmo nome de ramificação padrão que o CodeCommit usa se você fizer sua primeira confirmação no console. Execute o comando a seguir para configurar o nome da ramificação padrão globalmente para seu sistema:

git config --global init.defaultBranch main

Se você preferir usar um nome de ramificação padrão diferente para todos os seus repositórios, substitua **main** pelo nome de sua preferência. Este tutorial pressupõe que sua ramificação padrão tenha o nome de principal.

Se quiser usar nomes de ramificações padrão diferentes para repositórios diferentes, você pode definir esse atributo localmente (--local) em vez de globalmente (--global).

5. No terminal ou prompt de comando, clone o repositório com o comando git clone e forneça a URL do clone copiado na etapa 3. A URL do clone dependerá do protocolo e da configuração usados. Por exemplo, se você estiver usando HTTPS com credenciais do Git para clonar um repositório denominado *MyDemoRepo* na região Leste dos EUA (Ohio):

git clone https://git-codecommit.us-east-2.amazonaws.com/v1/repos/MyDemoRepo mydemo-repo

Se você estiver usando HTTPS com git-remote-codecommit:

Etapa 2: criação de um repositório local Versão da API 2015-04-13 106

git clone codecommit://*MyDemoRepo my-demo-repo*

#### Se estiver usando SSH:

```
git clone ssh://git-codecommit.us-east-2.amazonaws.com/v1/repos/MyDemoRepo my-demo-
repo
```
## **a** Note

Se você visualizar um erro ao tentar clonar um repositório, talvez não tenha concluído a configuração necessária no seu computador local. Para obter mais informações, consulte [Configuração do AWS CodeCommit.](#page-24-0)

## <span id="page-120-0"></span>Etapa 3: criar sua primeira confirmação

Nesta etapa, você criará sua primeira confirmação no repositório local. Para fazer isso, será preciso criar dois arquivos de exemplo no seu repositório local. O Git será usado para preparar e, em seguida, confirmar a alteração no seu repositório local.

1. Use um editor de texto para criar os dois seguintes arquivos de texto de exemplo no seu diretório. Nomeie os arquivos cat.txt e dog.txt:

```
cat.txt
-------
The domestic cat (Felis catus or Felis silvestris catus) is a small, usually furry, 
  domesticated, and carnivorous mammal.
```

```
dog.txt
-------
The domestic dog (Canis lupus familiaris) is a canid that is known as man's best 
  friend.
```
2. Execute git config para adicionar seu nome de usuário e endereço de e-mail representados pelos espaços reservados *your-user-name* e *your-email-address* ao repositório local. Isso facilita a identificação das confirmações realizadas:

```
git config --local user.name "your-user-name"
git config --local user.email your-email-address
```
3. Se você não definiu o nome da ramificação padrão globalmente ao criar o repositório local, execute o comando a seguir para definir o nome da ramificação padrão como **main**:

git config --local init.defaultBranch main

4. Execute git add para preparar a alteração:

git add cat.txt dog.txt

5. Execute git commit para confirmar a alteração:

git commit -m "Added cat.txt and dog.txt"

**G** Tip

Para ver os detalhes da confirmação que acabou de fazer, execute git log.

## <span id="page-121-0"></span>Etapa 4: enviar sua primeira confirmação via push

Nesta etapa, você envia a confirmação via push do seu repositório local para o repositório do CodeCommit.

Execute git push para enviar via push a confirmação por meio do nome remoto padrão usado pelo Git para o repositório do CodeCommit (origin) a partir da ramificação padrão no seu repositório local (main):

```
git push -u origin main
```
### **b** Tip

Depois de enviar os arquivos via push para o repositório do CodeCommit, você poderá usar o console do CodeCommit para visualizar o conteúdo. Para obter mais informações, consulte [Procurar arquivos em um repositório.](#page-246-0)

Etapa 4: enviar sua primeira confirmação via push Versão da API 2015-04-13 108

# <span id="page-122-0"></span>Etapa 5: compartilhar o repositório do CodeCommi, envie e extraia outra confirmação

Nesta etapa, você compartilhará informações sobre o repositório do CodeCommit com outro membro da equipe. O membro da equipe usará essas informações para obter uma cópia local, fazer algumas alterações e enviar via push a cópia local alterada para o seu repositório do CodeCommit. Você, então, extrairá as alterações do repositório do CodeCommit para o seu repositório local.

Neste tutorial, o outro usuário será simulado fazendo com que o Git crie um diretório separado daquele que você criou na [etapa 2](#page-118-0). (Normalmente, esse diretório está em uma máquina diferente.) Esse novo diretório é uma cópia do seu repositório do CodeCommit. Algumas alterações feitas ao diretório existente ou a esse novo diretório são realizadas independentemente. A única maneira de identificar as alterações feitas nesses diretórios é extraindo do repositório do CodeCommit.

Mesmo que estejam na mesma máquina local, chamaremos o diretório existente de repositório local e o novo diretório de repositório compartilhado.

A partir do novo diretório, você obterá uma cópia separada do repositório do CodeCommit. Você adicionará um novo arquivo de exemplo, confirmará as alterações no repositório compartilhado e enviará a confirmação via push do repositório compartilhado para o seu repositório do CodeCommit.

Por fim, você extrairá as alterações do seu repositório para seu repositório local e, em seguida, navegará por ele para ver as alterações confirmadas pelo outro usuário.

- 1. Mude para o diretório /tmp ou c:\temp.
- 2. Execute git clone para fazer o pull de uma cópia do repositório para o repositório compartilhado:

Para HTTPS:

git clone https://git-codecommit.us-east-2.amazonaws.com/v1/repos/MyDemoRepo shared-demo-repo

Para HTTPS com git-remote-codecommit:

git clone codecommit://MyDemoRepo shared-demo-repo

Para o SSH:

git clone ssh://git-codecommit.us-east-2.amazonaws.com/v1/repos/MyDemoRepo shareddemo-repo

### **a** Note

Quando um repositório é clonado usando SSH em sistemas operacionais Windows, talvez seja necessário adicionar o ID da chave SSH à cadeia de conexão da seguinte forma:

git clone ssh://*Your-SSH-Key-ID*@git-codecommit.us-east-2.amazonaws.com/v1/ repos/MyDemoRepo my-demo-repo

Para obter mais informações, consulte [Para conexões SSH no Windows.](#page-69-0)

Neste comando, MyDemoRepo é o nome do seu repositório do CodeCommit. shared-demorepo é o nome do diretório criado pelo Git no diretório /tmp ou no c:\temp. Depois que o Git criar o diretório, o Git extrairá uma cópia do seu repositório no diretório shared-demo-repo.

3. Mude para o diretório shared-demo-repo:

```
(For Linux, macOS, or Unix) cd /tmp/shared-demo-repo
(For Windows) cd c:\temp\shared-demo-repo
```
4. Execute git config para adicionar outro nome de usuário e endereço de e-mail representados pelos espaços reservados *other-user-name* e *other-email-address*. Isso facilita a identificação das confirmações realizadas pelo outro usuário:

```
git config --local user.name "other-user-name"
git config --local user.email other-email-address
```
5. Use um editor de texto para criar o seguinte arquivo de texto de exemplo no diretório shareddemo-repo. Nomeie o arquivo horse.txt:

```
horse.txt
-------
The horse (Equus ferus caballus) is one of two extant subspecies of Equus ferus.
```
6. Execute git add para preparar a alteração no repositório compartilhado:

git add horse.txt

7. Execute git commit para confirmar a alteração no repositório compartilhado:

git commit -m "Added horse.txt"

8. Execute git push para enviar via push a confirmação por meio do nome remoto padrão usado pelo Git para o repositório do CodeCommit (origin) a partir da ramificação padrão no seu repositório local (main):

git push -u origin main

9. Alterne para seu repositório local e execute git pull para extrair para o repositório local a confirmação que o repositório compartilhado fez no repositório do CodeCommit. Em seguida, execute git log para ver a confirmação que foi iniciada a partir do repositório compartilhado.

## <span id="page-124-0"></span>Etapa 6: criar e compartilhar uma ramificação

Nesta etapa, você criará uma ramificação no repositório local, fará algumas alterações e, em seguida, enviará via push a ramificação para o repositório do CodeCommit. Depois, você extrairá a ramificação para o repositório compartilhado do repositório do CodeCommit.

Uma ramificação permite que você desenvolva independentemente uma versão diferente do conteúdo do repositório (por exemplo, para trabalhar em um novo recurso de software sem afetar o trabalho dos membros de sua equipe). Quando o recurso fica estável, você mescla a ramificação a outra mais estável do software.

Você usa o Git para criar a ramificação e, em seguida, apontá-la para a primeira confirmação que você fez. Você usará o Git para enviar a ramificação via push para o repositório do CodeCommit. Em seguida, você alternará para o repositório compartilhado e usará o Git para extrair a nova ramificação para o repositório local compartilhado e explorar a ramificação.

1. Do repositório local , execute git checkout, especificando o nome da ramificação (por exemplo, MyNewBranch) e a ID da primeira confirmação que você fez no repositório local.

Se você não souber o ID da confirmação, execute git log para obtê-lo. Certifique-se de que a confirmação tem seu nome de usuário e endereço de e-mail, não o nome de usuário e endereço de e-mail do outro usuário. Isso é para simular que main é uma versão estável do repositório do CodeCommit e a ramificação MyNewBranch é para algum atributo novo e relativamente instável:

git checkout -b MyNewBranch *commit-ID*

2. Execute git push para enviar a nova ramificação do repositório local para o repositório do CodeCommit:

git push origin MyNewBranch

- 3. Agora, efetue o pull da ramificação para o repositório compartilhado e verifique os resultados:
	- 1. Alterne para o diretório de repositório compartilhado (shared-demo-repo).
	- 2. Faça o pull na nova ramificação (git fetch origin).
	- 3. Confirme se o pull da ramificação foi efetuado (o git branch --all exibe uma lista de todas as ramificações do repositório).
	- 4. Mude para a nova ramificação (git checkout MyNewBranch).
	- 5. Confirme se você mudou para a ramificação MyNewBranch, executando git status ou git branch. O resultado mostra em qual ramificação você está. Neste caso, deve ser MyNewBranch.
	- 6. Visualize a lista de confirmações na ramificação (git log).

Aqui está a lista de comandos Git para chamar:

```
git fetch origin
git branch --all
git checkout MyNewBranch
git branch or git status
git log
```
4. Alterne de volta para a ramificação main e visualize a lista de confirmações. Os comandos do Git devem ter essa aparência:

```
git checkout main
git log
```
5. Alterne para a ramificação main em seu repositório local. Você pode executar git status ou git branch. O resultado mostra em qual ramificação você está. Neste caso, deve ser main. Os comandos do Git devem ter essa aparência:

git checkout main git branch *or* git status

## <span id="page-126-0"></span>Etapa 7: criar e compartilhar uma tag

Nesta etapa, você criará duas tags no repositório local, associará as tags a confirmações e, em seguida, enviará via push as tags para o repositório do CodeCommit. Você, então, extrairá as alterações do repositório do CodeCommit para o repositório compartilhado.

Uma tag é usada para dar um nome legível por humanos a uma confirmação (ou uma ramificação ou até mesmo outra tag). Você poderá fazer isso, por exemplo, se quiser marcar uma confirmação como v2.1. Uma confirmação, uma ramificação ou uma tag podem ter várias tags associadas a elas, mas uma tag individual pode ser associada a apenas uma confirmação, uma ramificação ou uma tag. Neste tutorial, você marcará uma confirmação como release e outra como beta.

Use o Git para criar as tags, apontando a tag release para a primeira confirmação que você fez e a tag beta para a confirmação feita pelo outro usuário. Você usará o Git para enviar as tags via push para o repositório do CodeCommit. Você, então, alternará para o repositório compartilhado e usará o Git para extrair as tags para o repositório local compartilhado e explorar as tags.

1. Do repositório local , execute git tag, especificando o nome da nova tag (release) e a ID da primeira confirmação que você fez no repositório local.

Se você não souber o ID da confirmação, execute git log para obtê-lo. Certifique-se de que a confirmação tem seu nome de usuário e endereço de e-mail, não o nome de usuário e endereço de e-mail do outro usuário. Isso é para simular que sua confirmação é uma versão estável do repositório do CodeCommit:

git tag release *commit-ID*

Execute git tag novamente para marcar a confirmação do outro usuário com a tag beta. Isso é para simular que a confirmação é para algum recurso novo relativamente instável:

git tag beta *commit-ID*

- 2. Execute git push --tags para enviar as tags para o repositório do CodeCommit.
- 3. Agora, efetue o pull das tags para o repositório compartilhado e verifique os resultados:
	- 1. Alterne para o diretório do repositório compartilhado (shared-demo-repo).
	- 2. Faça o pull nas novas tags (git fetch origin).
	- 3. Confirme se foi efetuado o pull das tags (o comando git tag exibe uma lista das tags do repositório).
	- 4. Exiba as informações sobre cada tag (git log release e git log beta).

Aqui está a lista de comandos Git para chamar:

```
git fetch origin
git tag
git log release
git log beta
```
4. Experimente isso também no repositório local:

git log release git log beta

## <span id="page-127-0"></span>Etapa 8: configurar permissões de acesso

Nesta etapa, você fornecerá a um usuário permissão para sincronizar o repositório compartilhado com o repositório do CodeCommit. Esta etapa é opcional. É recomendado para os usuários interessados em aprender sobre como controlar o acesso aos repositórios do CodeCommit quando usuários usam credenciais do Git, ou quando pares de chaves SSH são usadas com usuários do IAM para acessar os repositórios do CodeCommit.

## **a** Note

Se você estiver usando acesso federado, credenciais temporárias ou um provedor de identidade da web, como o IAM Identity Center, configure usuários, acessos e permissões para seu provedor de identidade e, em seguida, use git-remote-codecommit. Para obter

mais informações, consulte [Etapas de configuração para conexões HTTPS com o AWS](#page-34-0)  [CodeCommit com git-remote-codecommit](#page-34-0) e [Conectar-se a repositórios do AWS CodeCommit](#page-465-0)  [com credenciais rotativas](#page-465-0).

Para fazer isso, você usará o console do IAM para criar um usuário, que, por padrão, não tem permissões para sincronizar o repositório compartilhado com o repositório do CodeCommit. Você pode executar git pull para verificar isso. Se o novo usuário não tiver permissão para sincronizar, o comando não funcionará. Em seguida, você voltará ao console do IAM e aplicará uma política que permita ao usuário executar o git pull. Você pode executar o git pull novamente para verificar isso.

Esta etapa foi escrita supondo que você tenha permissões para criar usuários do IAM em sua conta da Amazon Web Services. Se você não tiver essas permissões, não poderá realizar os procedimentos desta etapa. Avance para [Etapa 9: limpar](#page-131-0) para limpar os recursos usados no tutorial.

1. Faça login no AWS Management Console e abra o console do IAM em https:// [console.aws.amazon.com/iam/.](https://console.aws.amazon.com/iam/)

Certifique-se de fazer login com o mesmo nome de usuário e senha utilizados em [Configuração .](#page-24-0)

- 2. No painel de navegação, escolha Users e depois Create New Users.
- 3. Na primeira caixa Enter User Names (Inserir nomes de usuários), insira um nome de usuário de exemplo (por exemplo, **JaneDoe-CodeCommit**). Selecione a caixa Generate an access key for each user (Gerar uma chave de acesso para cada usuário) e selecione Create (Criar).
- 4. Escolha Show User Security Credentials. Anote o access key ID e a chave de acesso secreta ou escolha Download Credentials.
- 5. Siga as instruções em [Para usuários de HTTPS usando credenciais do Git](#page-29-0) para gerar e fornecer as credenciais do usuário do IAM.

Se você quiser usar SSH, siga as instruções em [SSH e Linux, macOS ou Unix: configure as](#page-64-0) [chaves públicas e privadas para Git e CodeCommit](#page-64-0) ou [Etapa 3: configurar as chaves pública e](#page-72-0) [privada para o Git e o CodeCommit](#page-72-0) para configurar o usuário com chaves públicas e privadas.

6. Executar git pull. O seguinte erro deve aparecer:

Para HTTPS:

```
fatal: unable to access 'https://git-codecommit.us-
east-2.amazonaws.com/v1/repos/repository-name/': The requested URL 
returned error: 403.
```
Para o SSH:

```
fatal: unable to access 'ssh://git-codecommit.us-east-2.amazonaws.com/
v1/repos/repository-name/': The requested URL returned error: 403.
```
O erro aparece porque o novo usuário não tem permissão para sincronizar o repositório compartilhado com o repositório do CodeCommit.

- 7. Retorne ao console do IAM. No painel de navegação, escolha Policies e, em seguida, Create Policy. (Se aparecer um botão Get Started, selecione-o e, em seguida, Create Policy.)
- 8. Próximo a Create Your Own Policy, escolha Select.
- 9. Na caixa Policy Name (Nome da política), insira um nome (por exemplo, **CodeCommitAccess-GettingStarted**).
- 10. Na caixa Documento da política, insira o seguinte para permitir que um usuário do IAM extraia de qualquer repositório associado ao usuário do IAM:

```
{ 
   "Version": "2012-10-17", 
   "Statement": [ 
      { 
        "Effect": "Allow", 
        "Action": [ 
           "codecommit:GitPull" 
        ], 
        "Resource": "*" 
      } 
   ]
}
```

```
1 Tip
```
Se quiser que o usuário do IAM possa enviar confirmações via push para qualquer repositório associado ao usuário do IAM, insira:

```
{ 
   "Version": "2012-10-17", 
   "Statement": [ 
     {
```

```
 "Effect": "Allow", 
        "Action": [ 
           "codecommit:GitPull", 
           "codecommit:GitPush" 
        ], 
        "Resource": "*" 
     } 
   ]
}
```
Para obter mais informações sobre outras permissões de ações e recursos do CodeCommit que podem ser fornecidas aos usuários, consulte [Autenticação e controle](#page-477-0) [de acesso para o AWS CodeCommit.](#page-477-0)

- 11. No painel de navegação, escolha Users.
- 12. Escolha o nome de usuário de exemplo (por exemplo, **JaneDoe-CodeCommit**) ao qual você deseja anexar a política.
- 13. Escolha a aba Permissões.
- 14. Em Managed Policies, escolha Attach Policy.
- 15. Selecione a política **CodeCommitAccess-GettingStarted** que você acabou de criar e escolha Attach Policy (Anexar política).
- 16. Executar git pull. Dessa vez, o comando deve funcionar e deve aparecer uma mensagem Already up-to-date.
- 17. Se você estiver usando HTTPS, alterne para suas credenciais originais do Git ou, se estiver usando git-remote-codecommit, seu perfil habitual. Para obter mais informações, consulte as instruções em [Configuração para usuários de HTTPS usando credenciais do Git](#page-29-0) ou [Etapas de](#page-34-0)  [configuração para conexões HTTPS com o AWS CodeCommit com git-remote-codecommit](#page-34-0).

Se você estiver usando SSH, alterne para suas chaves originais. Para obter mais informações, consulte [SSH e Linux, macOS ou Unix: configure as chaves públicas e privadas para Git e](#page-64-0)  [CodeCommit](#page-64-0) ou [Etapa 3: configurar as chaves pública e privada para o Git e o CodeCommit.](#page-72-0)

Você chegou ao fim deste tutorial.

## <span id="page-131-0"></span>Etapa 9: limpar

Nesta etapa, você excluirá o repositório do CodeCommit usado neste tutorial para não continuar a ser cobrado pelo espaço de armazenamento.

Você também removerá o repositório local e o repositório compartilhado em sua máquina local porque eles não serão mais necessários após a exclusão do repositório do CodeCommit.

## **A** Important

Depois de excluir esse repositório, você não poderá cloná-lo para nenhum repositório local ou compartilhado. Também não será possível extrair dados dele nem enviar via push dados para ele de nenhum repositório local ou compartilhado. Esta ação não pode ser desfeita.

Para excluir o repositório do CodeCommit (console)

- 1. Abra o console do CodeCommit em [https://console.aws.amazon.com/codesuite/codecommit/](https://console.aws.amazon.com/codesuite/codecommit/home) [home](https://console.aws.amazon.com/codesuite/codecommit/home).
- 2. Na página Painel, na lista de repositórios, selecione MyDemoRepo.
- 3. No painel de navegação, selecione Configurações.
- 4. Na página Settings, escolha Delete repository em Delete repository.
- 5. Na caixa ao lado de Type the name of the repository to confirm deletion (Digite o nome do repositório para confirmar a exclusão), insira **MyDemoRepo** e escolha Delete (Excluir).

Para excluir o repositório do CodeCommit (AWS CLI)

Execute o comando [delete-repository:](#page-243-0)

aws codecommit delete-repository --repository-name MyDemoRepo

Para excluir o repositório local e o repositório compartilhado

Para Linux, macOS ou Unix:

```
cd /tmp
rm -rf /tmp/my-demo-repo
```
### rm -rf /tmp/shared-demo-repo

## Para Windows:

cd c:\temp

rd /s /q c:\temp\my-demo-repo

rd /s /q c:\temp\shared-demo-repo

# <span id="page-133-0"></span>Integrações de produtos e serviços com AWS CodeCommit

Por padrão, CodeCommit está integrado a vários AWS serviços. Você também pode usar CodeCommit com produtos e serviços fora do AWS. As informações a seguir podem ajudá-lo a configurar CodeCommit a integração com os produtos e serviços que você usa.

### **a** Note

Você pode criar e implantar confirmações automaticamente em um CodeCommit repositório por meio da integração com o. CodePipeline Para saber mais, siga as etapas do [Guia AWS](https://docs.aws.amazon.com/devops/latest/gsg/welcome.html) [de DevOps introdução](https://docs.aws.amazon.com/devops/latest/gsg/welcome.html).

## Tópicos

- [Integração com outros AWS serviços](#page-133-1)
- [Exemplos de integração da comunidade](#page-142-0)

## <span id="page-133-1"></span>Integração com outros AWS serviços

CodeCommit está integrado aos seguintes AWS serviços:

AWS Amplify O [AWS Amplify](https://aws.amazon.com/amplify/) facilita a criação, configura ção e implementação de aplicativos móveis escaláveis desenvolvidos pela AWS. O Amplify provisiona e gerencia perfeitamente back-ends móveis e oferece uma estrutura simples para integrar facilmente back-ends a front-ends iOS, Android, web e React Native. Além disso, o Amplify automatiza o processo de lançamento de aplicativos para front-ends e back-ends, o que permite acelerar a entrega de recursos.

> Você pode conectar seu CodeCommit repositór io no console do Amplify. Depois de autorizar o console do Amplify, o Amplify busca um token

de acesso do provedor do repositório, mas não armazena o token nos servidores. AWS O Amplify acessa seu repositório usando chaves de implantação instaladas somente em um repositório específico.

#### Saiba mais:

- [AWS Amplify Guia do usuário](https://docs.aws.amazon.com/amplify/latest/userguide/welcome.html)
- [Conceitos Básicos](https://docs.aws.amazon.com/amplify/latest/userguide/getting-started.html)

AWS Cloud9 O [AWS Cloud9](https://docs.aws.amazon.com/cloud9/latest/user-guide/) contém um conjunto de ferramentas que você usa para escrever código, compilar, executar, testar, depurar e liberar software na nuvem. Essa coleção de ferramentas é conhecida como ambiente de desenvolvimento AWS Cloud9 integrado, ou IDE.

> Você acessa o AWS Cloud9 IDE por meio de um navegador da web. O IDE do oferece uma experiência de edição de código completa com suporte para várias linguagens de programaç ão e depuradores de tempo de execução, além de um terminal integrado.

Saiba mais:

- [Guia do Usuário AWS Cloud9](https://docs.aws.amazon.com/cloud9/latest/user-guide/welcome.html)
- [AWS CodeCommit Amostra para AWS](https://docs.aws.amazon.com/cloud9/latest/user-guide/sample-codecommit.html) [Cloud9](https://docs.aws.amazon.com/cloud9/latest/user-guide/sample-codecommit.html)
- [Integrar o AWS Cloud9 ao AWS CodeCommi](#page-46-0)

[t](#page-46-0)

# AWS CloudFormation [AWS CloudFormationé](https://docs.aws.amazon.com/AWSCloudFormation/latest/UserGuide/) um serviço que ajuda você a modelar e configurar seus AWS recursos para que você possa passar menos tempo gerenciando esses recursos e mais tempo se concentrando em seus aplicativ os. Você cria um modelo que descreve os recursos, incluindo um CodeCommit repositór io, e AWS CloudFormation se encarrega de provisionar e configurar esses recursos para você. Saiba mais: • [Página de recursos do repositório do AWS](https://docs.aws.amazon.com/AWSCloudFormation/latest/UserGuide/aws-resource-codecommit-repository.html) [CodeCommit](https://docs.aws.amazon.com/AWSCloudFormation/latest/UserGuide/aws-resource-codecommit-repository.html) AWS CloudTrail [CloudTrail](https://docs.aws.amazon.com/awscloudtrail/latest/userguide/)captura chamadas de AWS API e eventos relacionados feitos por ou em nome de uma conta da Amazon Web Services e entrega arquivos de log para um bucket do Amazon S3 que você especificar. Você pode configurar CloudTrail para capturar chamadas de API do AWS CodeCommit console AWS CLI, CodeCommit comandos do cliente Git local e da CodeCommit API. Saiba mais: • [Registrar em log chamadas de API do AWS](#page-590-0) [CodeCommit com o AWS CloudTrail](#page-590-0)

CloudWatch Eventos da Amazon CloudWatch O [Events](https://docs.aws.amazon.com/AmazonCloudWatch/latest/events/) fornece um fluxo quase em tempo real de eventos do sistema que descrevem mudanças nos AWS recursos. Usando regras simples que você pode configurar rapidamente, você pode combinar eventos e encaminhá-los para uma ou mais funções ou fluxos de destino. CloudWatch Os eventos ficam cientes das mudanças operacion ais à medida que elas ocorrem. CloudWatc h O Events responde a essas mudanças operacionais e age conforme necessário, enviando mensagens para responder ao ambiente, ativando funções, fazendo alteraçõe s e capturando informações de estado.

> Você pode configurar CloudWatch eventos para monitorar CodeCommit repositórios e responder aos eventos do repositório visando streams, funções, tarefas ou outros processos em outros AWS serviços, como Amazon Simple Queue Service, Amazon Kinesis e muitos outros. AWS Lambda

Saiba mais:

- [CloudWatch Guia do usuário de eventos](https://docs.aws.amazon.com/AmazonCloudWatch/latest/events/WhatIsCloudWatchEvents.html)
- [Eventos do AWS CodeCommit](https://docs.aws.amazon.com/AmazonCloudWatch/latest/events/EventTypes.html#codecommit_event_type)
- Publicação no blog: [Crie fluxos de AWS](https://aws.amazon.com/blogs/devops/build-serverless-aws-codecommit-workflows-using-amazon-cloudwatch-events-and-jgit/)  [CodeCommit trabalho sem servidor usando](https://aws.amazon.com/blogs/devops/build-serverless-aws-codecommit-workflows-using-amazon-cloudwatch-events-and-jgit/) [Amazon CloudWatch](https://aws.amazon.com/blogs/devops/build-serverless-aws-codecommit-workflows-using-amazon-cloudwatch-events-and-jgit/) Events e JGit

AWS CodeBuild [CodeBuild](https://docs.aws.amazon.com/codebuild/latest/userguide/welcome.html)é um serviço de criação totalment e gerenciado na nuvem que compila seu código-fonte, executa testes de unidade e produz artefatos prontos para implantação. Você pode armazenar o código-fonte a ser construído e a especificação da compilação em um CodeCommit repositório. Você pode usar CodeBuild diretamente com CodeCommi t, ou pode incorporar ambos CodeBuild e CodeCommit em um pipeline de entrega contínua com CodePipeline.

#### Saiba mais:

- [Planejar uma compilação](https://docs.aws.amazon.com/codebuild/latest/userguide/planning.html)
- [Criar um projeto de compilação](https://docs.aws.amazon.com/codebuild/latest/userguide/create-project.html#create-project-console)
- [Use CodePipeline com AWS CodeBuild para](https://docs.aws.amazon.com/codebuild/latest/userguide/how-to-create-pipeline.html) [executar compilações](https://docs.aws.amazon.com/codebuild/latest/userguide/how-to-create-pipeline.html)

CodeGuru Revisor da Amazon **Collaborato CodeGuru Reviewer** é um serviço automatizado de revisão de código que usa análise de programas e aprendizado de máquina para detectar problemas comuns e recomendar correções em seu código Java ou Python. Você pode associar repositórios na sua conta da Amazon Web Services ao CodeGuru Reviewer. Ao fazer isso, o CodeGuru revisor cria uma função vinculada ao serviço que permite ao CodeGuru revisor analisar o código em todas as pull requests criadas após a associação ser feita. Saiba mais:

- [Associar ou desassociar um AWS](#page-209-0) [CodeCommit repositório com o Amazon](#page-209-0) [Reviewer CodeGuru](#page-209-0)
- [Guia do usuário CodeGuru do Amazon](https://docs.aws.amazon.com/codeguru/latest/reviewer-ug/welcome.html) [Reviewer](https://docs.aws.amazon.com/codeguru/latest/reviewer-ug/welcome.html)

AWS [CodePipeline](https://docs.aws.amazon.com/codepipeline/latest/userguide/) CodePipeline CodePipeline CodePipeline e um serviço de entrega contínua que você pode usar para modelar, visualizar e automatizar as etapas necessárias para lançar seu software. Você pode configurar CodePipel ine para usar um CodeCommit repositório como uma ação de origem em um pipeline e automatizar a criação, o teste e a implantação de suas alterações.

Saiba mais:

- [Passo a passo simples do pipeline com e](https://docs.aws.amazon.com/codepipeline/latest/userguide/getting-started-cc.html)  [CodePipeline AWS CodeCommit](https://docs.aws.amazon.com/codepipeline/latest/userguide/getting-started-cc.html)
- [Migre para o Amazon CloudWatch Events](https://docs.aws.amazon.com/codepipeline/latest/userguide/triggering.html#trigger-codecommit-migration-cwe) [Change Detection for Pipelines com um](https://docs.aws.amazon.com/codepipeline/latest/userguide/triggering.html#trigger-codecommit-migration-cwe) [repositório CodeCommit](https://docs.aws.amazon.com/codepipeline/latest/userguide/triggering.html#trigger-codecommit-migration-cwe)
- [Métodos de detecção de alterações usados](https://docs.aws.amazon.com/codepipeline/latest/userguide/pipelines-about-starting.html#change-detection-methods)  [para iniciar pipelines automaticamente](https://docs.aws.amazon.com/codepipeline/latest/userguide/pipelines-about-starting.html#change-detection-methods)

[AWS CodeStar](https://docs.aws.amazon.com/codestar/latest/userguide/welcome.html) **AWS** CodeStaré um serviço baseado em nuvem para criar, gerenciar e trabalhar com projetos de desenvolvimento de software em. AWS Você pode desenvolver, criar e implantar aplicativos rapidamente em AWS um AWS CodeStar projeto. Um AWS CodeStar projeto cria e integra AWS serviços para sua cadeia de ferramentas de desenvolvimento de projetos, incluindo um CodeCommit repositório para o projeto. AWS CodeStar também atribui permissões aos membros da equipe para esse projeto. Essas permissões são aplicadas automaticamente, incluindo permissões para acessar CodeCommit, criar e gerenciar credenciais do Git e muito mais.

> Você pode configurar repositórios criados para AWS CodeStar projetos da mesma forma que faria com qualquer outro CodeCommi t repositório usando o AWS CodeCommit console, CodeCommit os comandos do AWS CLI, do cliente Git local e da API. CodeCommit

Saiba mais:

- [Trabalhar com repositórios](#page-148-0)
- [Como trabalhar com projetos do AWS](https://docs.aws.amazon.com/codestar/latest/userguide/working-with-projects.html)  **[CodeStar](https://docs.aws.amazon.com/codestar/latest/userguide/working-with-projects.html)**
- [Como trabalhar com equipes do AWS](https://docs.aws.amazon.com/codestar/latest/userguide/working-with-teams.html) **[CodeStar](https://docs.aws.amazon.com/codestar/latest/userguide/working-with-teams.html)**

# AWS Elastic Beanstalk O [Elastic](https://docs.aws.amazon.com/elasticbeanstalk/latest/dg/) Beanstalk é um serviço gerenciad o que facilita a implantação e o gerenciam ento de aplicativos AWS na nuvem sem se preocupar com a infraestrutura que executa esses aplicativos. Você pode usar a interface de linha de comando (EB CLI) do Elastic Beanstalk para implantar seu aplicativo diretamente de um repositório novo ou existente. CodeCommit Saiba mais: • [Uso da CLI do EB com o AWS CodeCommit](https://docs.aws.amazon.com/elasticbeanstalk/latest/dg/eb-cli-codecommit.html) • [Usando um AWS CodeCommit repositório](https://docs.aws.amazon.com/elasticbeanstalk/latest/dg/eb-cli-codecommit.html#eb-cli-codecommit-existing) [existente](https://docs.aws.amazon.com/elasticbeanstalk/latest/dg/eb-cli-codecommit.html#eb-cli-codecommit-existing) • [eb codesource \(comando do EB CLI\)](https://docs.aws.amazon.com/elasticbeanstalk/latest/dg/eb3-codesource.html) AWS Key Management Service **O [AWS KMS](https://docs.aws.amazon.com/kms/latest/developerguide/) é um serviço gerenciado que** facilita a criação e o controle de chaves de criptografia usadas para criptografar seus dados. Por padrão, CodeCommit usa AWS KMS para criptografar repositórios. Saiba mais: • [AWS KMS e criptografia](#page-462-0) AWS Lambda O [Lambda](https://docs.aws.amazon.com/lambda/latest/dg/) permite executar códigos sem provisionar ou gerenciar servidores. Você pode configurar acionadores para CodeCommit repositórios que invocam funções Lambda em resposta aos eventos do repositório. Saiba mais: • [Criar um gatilho para uma função do Lambda](#page-188-0) • [AWS Lambda Guia do desenvolvedor](https://docs.aws.amazon.com/lambda/latest/dg/)

Amazon Simple Notification Service O [Amazon SNS](https://docs.aws.amazon.com/sns/latest/dg/) é um serviço web que permite que aplicativos, usuários finais e dispositivos enviem e recebam notificações da nuvem instantaneamente. Você pode configura r gatilhos para CodeCommit repositórios que enviam notificações do Amazon SNS em resposta aos eventos do repositório. Você também pode usar as notificações do Amazon SNS para se integrar com outros AWS serviços. Por exemplo, você pode usar uma notificação do Amazon SNS para enviar mensagens para uma fila do Amazon Simple Queue Service.

Saiba mais:

- [Criar um gatilho para um tópico do Amazon](#page-181-0) [SNS](#page-181-0)
- [Guia do desenvolvedor do Amazon Simple](https://docs.aws.amazon.com/sns/latest/dg/welcome.html) [Notification Service](https://docs.aws.amazon.com/sns/latest/dg/welcome.html)

## <span id="page-142-0"></span>Exemplos de integração da comunidade

As seguintes seções fornecem links para publicações no blog, artigos e exemplos fornecidos pela comunidade.

## **a** Note

Esses links são fornecidos apenas para fins informativos e não devem ser considerados uma lista abrangente ou um endosso do conteúdo dos exemplos. AWS não é responsável pelo conteúdo ou pela precisão do conteúdo externo.

#### Tópicos

- [Publicações no blog](#page-143-0)
- [Exemplos de código](#page-146-0)

## <span id="page-143-0"></span>Publicações no blog

• [Integração SonarQube como aprovador de pull request em AWS CodeCommit](https://aws.amazon.com/blogs/devops/integrating-sonarqube-as-a-pull-request-approver-on-aws-codecommit/)

Saiba como criar um CodeCommit repositório que exija uma análise de SonarQube qualidade bem-sucedida antes que os pull requests possam ser mesclados.

Publicado em dezembro de 12, 2019

• [Migração para AWS CodeCommitAWS CodePipeline, e AWS CodeBuild de GitLab](https://aws.amazon.com/blogs/devops/migration-to-aws-codecommit-aws-codepipeline-and-aws-codebuild-from-gitlab/)

Saiba como migrar vários repositórios AWS CodeCommit de GitLab e configurar um pipeline de CI/ CD usando e. AWS CodePipeline AWS CodeBuild

Publicado em novembro de 22, 2019

• [Implementando GitFlow usando AWS CodePipelineAWS CodeCommit, AWS CodeBuild, e AWS](https://aws.amazon.com/blogs/devops/implementing-gitflow-using-aws-codepipeline-aws-codecommit-aws-codebuild-and-aws-codedeploy/)  **[CodeDeploy](https://aws.amazon.com/blogs/devops/implementing-gitflow-using-aws-codepipeline-aws-codecommit-aws-codebuild-and-aws-codedeploy/)** 

Aprenda a implementar GitFlow usando AWS CodePipeline AWS CodeCommit, AWS CodeBuild, AWS CodeDeploy e.

Publicado em fevereiro de 22, 2019

• [Usando o Git com AWS CodeCommit várias contas AWS](https://aws.amazon.com/blogs/devops/using-git-with-aws-codecommit-across-multiple-aws-accounts/)

Saiba como gerenciar sua configuração do Git em várias contas da Amazon Web Services.

Publicado em fevereiro de 12, 2019

• [Validando solicitações AWS CodeCommit pull com e AWS CodeBuildAWS Lambda](https://aws.amazon.com/blogs/devops/validating-aws-codecommit-pull-requests-with-aws-codebuild-and-aws-lambda/)

Saiba como validar pull requests com AWS CodeCommit AWS CodeBuild, e. AWS Lambda Ao executar testes em relação às alterações propostas antes de mesclá-las à ramificação padrão, você pode ajudar a garantir um alto nível de qualidade nas solicitações pull, detectar possíveis problemas e aumentar a confiança do desenvolvedor quanto às alterações.

Publicado em fevereiro de 11, 2019

• [Usando identidades federadas com AWS CodeCommit](https://aws.amazon.com/blogs/devops/using-federated-identities-with-aws-codecommit/)

Saiba como acessar repositórios AWS CodeCommit usando as identidades usadas em sua
Publicado em outubro de 5, 2018

• [Refinando o acesso às filiais em AWS CodeCommit](https://aws.amazon.com/blogs/devops/refining-access-to-branches-in-aws-codecommit/)

Saiba como restringir confirmações em ramificações do repositório criando e aplicando uma política do IAM que usa uma chave de contexto.

Publicado em 16 de maio de 2018

• [Replique AWS CodeCommit repositórios entre regiões usando o Fargate AWS](https://aws.amazon.com/blogs/devops/replicate-aws-codecommit-repository-between-regions-using-aws-fargate/)

Saiba como configurar a replicação contínua de um CodeCommit repositório de uma AWS região para outra usando uma arquitetura sem servidor.

Publicado em 11 abril de 2018

• [Distribuindo sua infraestrutura AWS OpsWorks for Chef Automate](https://aws.amazon.com/blogs/mt/distributing-your-aws-opsworks-for-chef-automate-infrastructure/)

Aprenda a usar CodePipeline,, CodeCommit CodeBuild, e AWS Lambda garantir que os livros de receitas e outras configurações sejam implantados de forma consistente em dois ou mais Chef Servers residentes em um ou mais. Regiões da AWS

Publicado em 9 de março de 2018

• [Creme de amendoim e chocolate: pipeline de CI/CD de funções do Azure com o AWS](https://get-powershellblog.blogspot.com/2018/02/peanut-butter-and-chocolate-azure.html) [CodeCommit](https://get-powershellblog.blogspot.com/2018/02/peanut-butter-and-chocolate-azure.html)

Saiba como criar um pipeline de CI/CD do Azure Functions PowerShell baseado em que o código é armazenado em um CodeCommit repositório.

Publicado em 19 de fevereiro de 2018

• [Implantação contínua no Kubernetes usando AWS CodePipeline,, AWS CodeCommit, AWS](https://aws.amazon.com/blogs/devops/continuous-deployment-to-kubernetes-using-aws-codepipeline-aws-codecommit-aws-codebuild-amazon-ecr-and-aws-lambda/)  [CodeBuild Amazon ECR e AWS Lambda](https://aws.amazon.com/blogs/devops/continuous-deployment-to-kubernetes-using-aws-codepipeline-aws-codecommit-aws-codebuild-amazon-ecr-and-aws-lambda/)

Aprenda a usar o Kubernetes e, AWS juntos, criar um pipeline de implantação contínua e totalmente gerenciado para aplicativos baseados em contêineres.

Publicado em janeiro 11 de 2018

• [Use AWS CodeCommit pull requests para solicitar revisões de código e discutir código](https://aws.amazon.com/blogs/devops/using-aws-codecommit-pull-requests-to-request-code-reviews-and-discuss-code/)

Saiba como usar pull requests para revisar, comentar e iterar de forma interativa as alterações de código em um CodeCommit repositório.

Publicado em 20 novembro de 2017

• [Crie fluxos de AWS CodeCommit trabalho sem servidor usando Amazon CloudWatch Events e](https://aws.amazon.com/blogs/devops/build-serverless-aws-codecommit-workflows-using-amazon-cloudwatch-events-and-jgit/)  [JGit](https://aws.amazon.com/blogs/devops/build-serverless-aws-codecommit-workflows-using-amazon-cloudwatch-events-and-jgit/)

Saiba como criar regras de CloudWatch eventos que processam alterações em um repositório usando eventos do CodeCommit repositório e direcionam ações em outros AWS serviços. Os exemplos incluem AWS Lambda funções que aplicam políticas de mensagens de confirmação do Git em commits, replicam CodeCommit um repositório e fazem backup de um repositório no Amazon S3. CodeCommit

Publicado em 3 de agosto de 2017

• [Migrando para AWS CodeCommit](https://romikoderbynew.com/2016/09/06/migrating-to-aws-codecommit/)

Saiba como enviar código para dois repositórios como parte da migração do uso de outro repositório Git para o uso. CodeCommit SourceTree

Publicado em 6 de setembro de 2016

• [Configurar testes contínuos com Appium AWS CodeCommit, Jenkins e AWS Device Farm](https://aws.amazon.com/blogs/mobile/set-up-continuous-testing-with-appium-aws-codecommit-jenkins-and-aws-device-farm/)

Saiba como criar um processo de teste contínuo para dispositivos móveis usando Appium CodeCommit, Jenkins e Device Farm.

Publicado em 2 de fevereiro de 2016

• [Usando AWS CodeCommit com repositórios Git em várias contas da Amazon Web Services](https://alestic.com/2015/11/aws-codecommit-iam-role/)

Saiba como clonar seu CodeCommit repositório e, em um comando, configurar o auxiliar de credenciais para usar uma função específica do IAM para conexões com esse repositório.

Publicado em novembro de 2015

• [Integrando e AWS OpsWorksAWS CodeCommit](https://aws.amazon.com/blogs/devops/integrating-aws-opsworks-and-aws-codecommit/)

Saiba como AWS OpsWorks obter automaticamente os livros de receitas do Apps e do Chef em. CodeCommit

Publicado em 25 de agosto de 2015

• [AWS CodeCommit Auxiliares de uso e GitHub credenciais](http://jameswing.net/aws/using-codecommit-and-git-credentials.html)

Saiba como configurar seu arquivo gitconfig para funcionar com ambos CodeCommit e GitHub com auxiliares de credenciais.

Publicado em setembro de 2015

• [Usando AWS CodeCommit do Eclipse](https://java.awsblog.com/post/Tx579PWM8RIYV5/Using-AWS-CodeCommit-from-Eclipse)

Aprenda a usar as ferramentas eGit no Eclipse para trabalhar com. CodeCommit

Publicado em agosto de 2015

• [AWS CodeCommit com credenciais de função do Amazon EC2](http://jameswing.net/aws/codecommit-with-ec2-role-credentials.html)

Saiba como usar um perfil de instância para o Amazon EC2 ao configurar o acesso automatizado do agente a um repositório. CodeCommit

Publicado em julho de 2015

• [Integração AWS CodeCommit com o Jenkins](https://blogs.aws.amazon.com/application-management/post/Tx1C8B98XN0AF2E/Integrating-AWS-CodeCommit-with-Jenkins)

Saiba como usar CodeCommit o Jenkins para oferecer suporte a dois cenários simples de integração contínua (CI).

Publicado em julho de 2015

• [Integração AWS CodeCommit com o Conselho de Revisão](https://blogs.aws.amazon.com/application-management/post/Tx35O95VQF5I0AT/Integrating-AWS-CodeCommit-with-Review-Board)

Saiba como se CodeCommit integrar a um fluxo de trabalho de desenvolvimento usando o sistema de [revisão de código do Review Board](https://www.reviewboard.org/).

Publicado em julho de 2015

# Exemplos de código

Veja a seguir exemplos de código que podem ser do interesse dos CodeCommit usuários.

• [Script do Mac OS X para excluir periodicamente credenciais armazenadas em cache na loja de](https://github.com/nicc777/macaws-codecommit-pwdel)  [certificados do OS X](https://github.com/nicc777/macaws-codecommit-pwdel)

Se você usa o auxiliar de credenciais CodeCommit no Mac OS X, provavelmente está familiarizado com o problema com as credenciais em cache. Este script demonstra uma solução.

Autor: Nico Coetzee

## Publicado em fevereiro de 2016

# Trabalhando com repositórios em AWS CodeCommit

Um repositório é o objeto fundamental de controle de versão em CodeCommit. É onde você armazena com segurança códigos e arquivos do seu projeto. Ele também armazena o histórico do projeto, desde a primeira confirmação até as alterações mais recentes. É possível compartilhar seu repositório com outros usuários para trabalharem com você em um projeto. Se você adicionar AWS tags aos repositórios, poderá configurar notificações para que os usuários do repositório recebam emails sobre eventos (por exemplo, outro usuário comentando o código). Você também pode alterar as configurações padrão do repositório, consultar seus conteúdos e mais. É possível criar triggers para o repositório de forma que pushes de código ou outros eventos acionem ações, como e-mails ou funções de código. Você pode, inclusive, configurar um repositório no seu computador local (um repositório local) para enviar suas alterações por push para mais de um repositório.

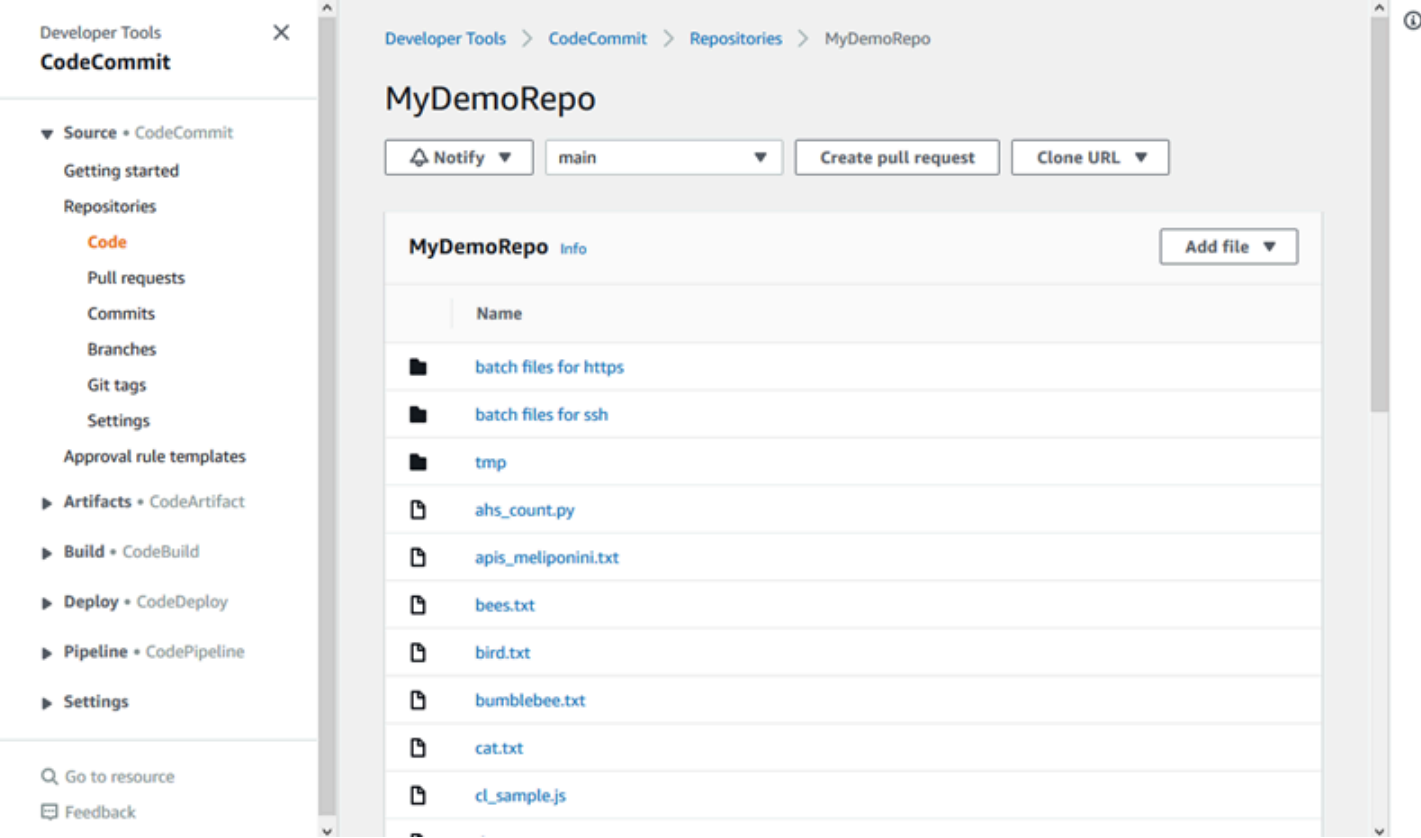

Antes de enviar alterações para um CodeCommit repositório, você deve configurar um usuário do IAM em sua conta da Amazon Web Services ou configurar o acesso para acesso federado ou credenciais temporárias. Para obter mais informações, consulte [Etapa 1: Configuração inicial para](#page-29-0)  [CodeCommit](#page-29-0) e [Etapas de configuração para conexões HTTPS com o AWS CodeCommit com git](#page-34-0)[remote-codecommit.](#page-34-0)

Para obter informações sobre como trabalhar com outros aspectos do seu repositório em CodeCommit[Trabalhar com arquivos,](#page-245-0) consult[eTrabalhar com solicitações pull](#page-256-0)[,Trabalhar com](#page-343-0)  [confirmações](#page-343-0),[Trabalhar com ramificações,](#page-395-0) e. [Trabalhar com preferências do usuário](#page-419-0) Para obter informações sobre como migrar para CodeCommit, consulte[Migrar para o CodeCommit](#page-420-0).

Tópicos

- [Crie um AWS CodeCommit repositório](#page-149-0)
- [Conecte-se a um AWS CodeCommit repositório](#page-154-0)
- [Compartilhar um AWS CodeCommit repositório](#page-158-0)
- [Configurar notificações para eventos em um repositório do AWS CodeCommit](#page-164-0)
- [Marcando repositórios em AWS CodeCommit](#page-172-0)
- [Gerenciar gatilhos para um repositório AWS CodeCommit](#page-179-0)
- [Associar ou desassociar um AWS CodeCommit repositório com o Amazon Reviewer CodeGuru](#page-209-0)
- [Exibir detalhes CodeCommit do repositório](#page-212-0)
- [Alterar as AWS CodeCommit configurações do repositório](#page-219-0)
- [Sincronizar alterações entre um repositório local e um repositório do AWS CodeCommit](#page-223-0)
- [Confirmações de push em um repositório do Git adicional](#page-224-0)
- [Configurar o acesso entre contas a um AWS CodeCommit repositório usando funções](#page-229-0)
- [Excluir um AWS CodeCommit repositório](#page-242-0)

# <span id="page-149-0"></span>Crie um AWS CodeCommit repositório

Use o AWS CodeCommit console ou o AWS Command Line Interface (AWS CLI) para criar um CodeCommit repositório vazio. Para adicionar tags a um repositório depois de criá-lo, consulte [Adicionar uma tag a um repositório.](#page-173-0)

Estas instruções supõem que você tenha concluído as etapas em [Configuração](#page-24-0) .

## **a** Note

Dependendo do seu uso, você poderá ser cobrado pela criação ou acesso a um repositório. Para obter mais informações, consulte [Preços](https://aws.amazon.com/codecommit/pricing) na página de informações CodeCommit do produto.

### Tópicos

- [Criar um repositório \(console\)](#page-150-0)
- [Criar um repositório \(AWS CLI\)](#page-151-0)

# <span id="page-150-0"></span>Criar um repositório (console)

Para criar um CodeCommit repositório

- 1. Abra o CodeCommit console em [https://console.aws.amazon.com/codesuite/codecommit/home.](https://console.aws.amazon.com/codesuite/codecommit/home)
- 2. No seletor de região, escolha Região da AWS onde você deseja criar o repositório. Para ter mais informações, consulte [Regiões e endpoints de conexão do Git](#page-639-0).
- 3. Na página Repositories (Repositórios), selecione Create repository (Criar repositório).
- 4. Na página Create repository (Criar repositório), em Repository name (Nome do repositório), insira um nome para o repositório.

## **a** Note

Os nomes de repositórios diferenciam maiúsculas de minúsculas. O nome deve ser exclusivo na Região da AWS para sua conta da Amazon Web Services.

5. (Opcional) Em Description (Descrição), insira uma descrição para o repositório. Isso pode ajudar você e outros usuários a identificar a finalidade do repositório.

## **a** Note

O campo de descrição exibe o Markdown no console e aceita todos os caracteres HTML e caracteres Unicode válidos. Se você é um desenvolvedor de aplicativos que está usando as BatchGetRepositories APIs GetRepository ou e planeja exibir o campo de descrição do repositório em um navegador da Web, consulte a Referência da [CodeCommit API.](https://docs.aws.amazon.com/codecommit/latest/APIReference/)

- 6. (Opcional) Escolha Adicionar tag para adicionar uma ou mais tags de repositório (um rótulo de atributo personalizado que ajuda você a organizar e gerenciar seus AWS recursos) ao seu repositório. Para ter mais informações, consulte [Marcando repositórios em AWS CodeCommit.](#page-172-0)
- 7. (Opcional) Expanda Configuração adicional para especificar se você deseja usar a chave padrão Chave gerenciada pela AWS ou sua própria chave gerenciada pelo cliente para criptografar e

descriptografar dados nesse repositório. Se você optar por usar sua própria chave gerenciada pelo cliente, deverá garantir que ela esteja disponível no Região da AWS local em que você está criando o repositório e que a chave esteja ativa. Para ter mais informações, consulte [AWS Key](#page-462-0)  [Management Service e criptografia para repositórios do AWS CodeCommit](#page-462-0).

- 8. (Opcional) Selecione Habilitar Amazon CodeGuru Reviewer para Java e Python se esse repositório contiver código Java ou Python e você CodeGuru quiser que o Reviewer o analise. CodeGuru O revisor usa vários modelos de aprendizado de máquina para encontrar defeitos no código e sugerir melhorias e correções nas pull requests. Para obter mais informações, consulte o [Guia do usuário do Amazon CodeGuru Reviewer.](https://docs.aws.amazon.com/codeguru/latest/reviewer-ug/Welcome.html)
- 9. Selecione Create (Criar).

Depois de criar um repositório, você pode se conectar a ele e começar a adicionar código por meio do CodeCommit console ou de um cliente Git local, ou integrando CodeCommit seu repositório ao seu IDE favorito. Para ter mais informações, consulte [Configuração do AWS CodeCommit](#page-24-0). Você também pode adicionar seu repositório a um pipeline de entrega contínua. Para obter mais informações, consulte [Passo-a-passo de pipeline simples](https://docs.aws.amazon.com/codepipeline/latest/userguide/getting-started-cc.html).

Para obter informações sobre o novo CodeCommit repositório, como os URLs a serem usados ao clonar o repositório, escolha o nome do repositório na lista ou simplesmente escolha o protocolo de conexão que você deseja usar ao lado do nome do repositório.

Para compartilhar o repositório com outros, envie o link HTTPS ou SSH a ser usado para clonar o repositório. Verifique se eles têm as permissões necessárias para acessar o repositório. Para obter mais informações, consulte [Compartilhar um repositório](#page-158-0) e [Autenticação e controle de acesso para o](#page-477-0)  [AWS CodeCommit.](#page-477-0)

# <span id="page-151-0"></span>Criar um repositório (AWS CLI)

Você pode usar o AWS CLI para criar um CodeCommit repositório. Ao contrário do console, você pode adicionar tags a um repositório se criá-lo usando a AWS CLI.

1. Certifique-se de ter configurado o AWS CLI com o Região da AWS local onde o repositório existe. Para verificar a região, execute o seguinte comando na linha de comando ou no terminal e revise as informações referentes ao nome da região padrão:

aws configure

O nome da região padrão deve corresponder Região da AWS ao do repositório em CodeCommit. Para ter mais informações, consulte [Regiões e endpoints de conexão do Git](#page-639-0).

- 2. Execute o comando create-repository, especificando:
	- Um nome que identifica de forma exclusiva o CodeCommit repositório (com a opção). repository-name

### **G** Note

Esse nome precisa ser exclusivo em toda a conta da Amazon Web Services.

- Um comentário opcional sobre o CodeCommit repositório (com a --repositorydescription opção).
- Um par ou pares opcionais de valores-chave para usar como tags para o CodeCommit repositório (com a --tags opção).
- Uma chave gerenciada pelo cliente opcional para usar ao criptografar e descriptografar esse repositório. Todos os repositórios são criptografados em trânsito e em repouso usando uma chave no AWS KMS. Se nenhuma chave for especificada, a chave AWS gerenciada padrão aws/codecommit será usada.

Por exemplo, para criar um CodeCommit repositório nomeado MyDemoRepo com a descrição "My demonstration repository" e uma tag com uma chave chamada *Equipe* com o valor de *Saanvi*, use esse comando.

aws codecommit create-repository --repository-name MyDemoRepo --repositorydescription "My demonstration repository" --tags *Team*=*Saanvi*

#### **a** Note

O campo de descrição exibe o Markdown no console e aceita todos os caracteres HTML e caracteres Unicode válidos. Se você é um desenvolvedor de aplicativos que está usando as BatchGetRepositories APIs GetRepository ou e planeja exibir o campo de descrição do repositório em um navegador da Web, consulte a Referência da [CodeCommit API.](https://docs.aws.amazon.com/codecommit/latest/APIReference/)

- 3. Se houver êxito, o comando gerará como saída um objeto repositoryMetadata com as seguintes informações:
	- A descrição (repositoryDescription).
	- O ID exclusivo gerado pelo sistema (repositoryId).
	- O nome (repositoryName).
	- O ID da conta da Amazon Web Services associada ao CodeCommit repositório (accountId).

Veja a seguir um exemplo de saída com base no comando do exemplo anterior.

```
{ 
     "repositoryMetadata": { 
         "repositoryName": "MyDemoRepo", 
         "cloneUrlSsh": "ssh://git-codecommit.us-east-2.amazonaws.com/v1/
repos/MyDemoRepo", 
         "lastModifiedDate": 1446071622.494, 
         "repositoryDescription": "My demonstration repository", 
         "cloneUrlHttp": "https://git-codecommit.us-east-2.amazonaws.com/v1/
repos/MyDemoRepo", 
         "defaultBranch": main, 
         "kmsKeyId": "a1b2c3d4-5678-90ab-cdef-EXAMPLE11111", 
         "creationDate": 1446071622.494, 
         "repositoryId": "f7579e13-b83e-4027-aaef-650c0EXAMPLE", 
        "Arn": "arn:aws:codecommit:us-east-2:1111111111111:MyDemoRepo",
         "accountId": "111111111111" 
     }
}
```
## **a** Note

As tags que foram adicionadas quando o repositório foi criado não são retornadas na saída. Para visualizar uma lista de tags associadas a um repositório, execute o comando [list-tags-for-resource](#page-175-0).

4. Anote o nome e o ID do CodeCommit repositório. Você precisa que eles monitorem e alterem as informações sobre o CodeCommit repositório, especialmente se você usar AWS CLI.

Se você esquecer o nome ou o ID, siga as instruções em [Exibir detalhes CodeCommit do](#page-215-0)  [repositório \(\)AWS CLI.](#page-215-0)

Depois de criar um repositório, é possível conectar-se a ele e começar a adicionar código. Para ter mais informações, consulte [Conexão a um repositório.](#page-154-0) Você também pode adicionar seu repositório a um pipeline de entrega contínua. Para obter mais informações, consulte [Passo-a-passo de pipeline](https://docs.aws.amazon.com/codepipeline/latest/userguide/getting-started-cc.html) [simples.](https://docs.aws.amazon.com/codepipeline/latest/userguide/getting-started-cc.html)

# <span id="page-154-0"></span>Conecte-se a um AWS CodeCommit repositório

Quando você se conecta a um CodeCommit repositório pela primeira vez, normalmente clona seu conteúdo na sua máquina local. Você também pode [adicionar](#page-248-0) e [editar arquivos](#page-252-0) em um repositório diretamente do CodeCommit console. Como alternativa, se você já tiver um repositório local, poderá adicionar um CodeCommit repositório como remoto. Este tópico fornece instruções para se conectar a um CodeCommit repositório. Se você quiser migrar um repositório existente para CodeCommit, consulte. [Migrar para o CodeCommit](#page-420-0)

## **a** Note

Dependendo do seu uso, você poderá ser cobrado pela criação ou acesso a um repositório. Para obter mais informações, consulte [Preços](https://aws.amazon.com/codecommit/pricing) na página de informações CodeCommit do produto.

## Tópicos

- [Pré-requisitos para se conectar a um repositório CodeCommit](#page-154-1)
- [Conecte-se ao CodeCommit repositório clonando o repositório](#page-155-0)
- [Conectar um repositório local ao repositório CodeCommit](#page-157-0)

# <span id="page-154-1"></span>Pré-requisitos para se conectar a um repositório CodeCommit

Antes de clonar um CodeCommit repositório ou conectar um repositório local a um repositório: CodeCommit

- Você deve ter configurado seu computador local com o software e as configurações necessárias para se conectar CodeCommit. Isso inclui instalar e configurar o Git. Para obter mais informações, consulte [Configuração](#page-24-0) e [Conceitos básicos do Git e AWS CodeCommit.](#page-115-0)
- Você deve ter a URL do clone do CodeCommit repositório ao qual deseja se conectar. Para ter mais informações, consulte [Visualizar detalhes de repositórios](#page-212-0).

Se você ainda não criou um CodeCommit repositório, siga as instruções em[Criar um repositório](#page-149-0), copie a URL do clone do CodeCommit repositório e retorne a esta página.

Se você tem um CodeCommit repositório, mas não sabe o nome dele, siga as instruções em[Visualizar detalhes de repositórios](#page-212-0).

• Você deve ter um local em sua máquina local para armazenar uma cópia local do CodeCommit repositório ao qual você se conecta. (Essa cópia local do CodeCommit repositório é conhecida como repositório local.) Em seguida, alterne para os comandos do Git e execute-os a partir daquele local. Por exemplo, você pode usar /tmp (para Linux, macOS ou Unix) ou c:\temp (para Windows) se estiver fazendo um clone temporário para fins de teste. Este é o caminho de diretório usado nesses exemplos.

## **a** Note

Você pode usar o diretório que desejar. Se você estiver clonando um repositório para uso em longo período, considere criar o clone de um diretório em funcionamento e não de um usado para arquivos temporários. Se você estiver usando um outro diretório do /tmp ou c:\temp, certifique-se de substituí-lo pelo nosso diretório quando seguir essas instruções.

# <span id="page-155-0"></span>Conecte-se ao CodeCommit repositório clonando o repositório

Se você ainda não tiver um repositório local, siga as etapas deste procedimento para clonar o CodeCommit repositório em sua máquina local.

1. Conclua os pré-requisitos, incluindo [Configuração](#page-24-0) .

## **A** Important

Se você não tiver concluído a configuração, não poderá se conectar ou clonar o repositório.

2. No diretório /tmp ou no c:\temp, use o Git para executar o comando clone. Os exemplos a seguir mostram como clonar um repositório chamado *MyDemoRepo*na região Leste dos EUA (Ohio).

Para HTTPS usando [credenciais do Git](#page-29-1) ou o assistente de credencial incluído na AWS CLI:

git clone https://git-codecommit.us-east-2.amazonaws.com/v1/repos/MyDemoRepo mydemo-repo

Para HTTPS usando [git-remote-codecommit](#page-34-0), assumindo o perfil padrão e a Região da AWS configurados na AWS CLI:

git clone codecommit://MyDemoRepo my-demo-repo

Para o SSH:

git clone ssh://git-codecommit.us-east-2.amazonaws.com/v1/repos/MyDemoRepo my-demorepo

Neste exemplo, git-codecommit.us-east-2.amazonaws.com é o ponto de conexão do Git para a região Leste dos EUA (Ohio) em que o repositório existe, MyDemoRepo representa o nome do seu CodeCommit repositório e my-demo-repo representa o nome do diretório que o Git cria no diretório ou no diretório. /tmp c:\temp Para obter mais informações sobre Regiões da AWS esse suporte CodeCommit e as conexões Git para eles Regiões da AWS, consulte. [Regiões e endpoints de conexão do Git](#page-639-0)

### **a** Note

Ao usar SSH em sistemas operacionais Windows para clonar um repositório, talvez você precise adicionar o ID da chave SSH à string de conexão da seguinte forma:

git clone ssh://*Your-SSH-Key-ID*@git-codecommit.us-east-2.amazonaws.com/v1/ repos/MyDemoRepo my-demo-repo

Para obter mais informações, consulte [Para conexões SSH no Windows](#page-69-0) e [Solução de](#page-604-0)  [problemas](#page-604-0).

Depois que o Git cria o diretório, ele puxa uma cópia do seu CodeCommit repositório para o diretório recém-criado.

Se o CodeCommit repositório for novo ou estiver vazio, você verá uma mensagem informando que está clonando um repositório vazio. Isso é esperado.

## **a** Note

Se você receber um erro informando que o Git não consegue encontrar o CodeCommit repositório ou que você não tem permissão para se conectar ao CodeCommit repositório, certifique-se de preencher os [pré-requisitos,](#page-24-0) incluindo a atribuição de permissões ao usuário do IAM e a configuração de suas credenciais de usuário do IAM para o Git e na máquina local. CodeCommit Além disso, confirme se você especificou o nome correto do repositório.

Depois de conectar com sucesso seu repositório local ao seu CodeCommit repositório, agora você está pronto para começar a executar comandos Git a partir do repositório local para criar commits, branches e tags e enviar e extrair do repositório. CodeCommit

# <span id="page-157-0"></span>Conectar um repositório local ao repositório CodeCommit

Conclua as etapas a seguir se você já tiver um repositório local e quiser adicionar um CodeCommit repositório como repositório remoto. Se você já tem um repositório remoto e deseja enviar seus commits para CodeCommit e para esse outro repositório remoto, siga as etapas em. [Confirmações](#page-224-0)  [de push em dois repositórios](#page-224-0)

- 1. Conclua os [pré-requisitos](#page-154-1).
- 2. No prompt de comando ou terminal, alterne para o diretório do repositório local e execute o git remote add comando para adicionar o CodeCommit repositório como um repositório remoto para o repositório local.

Por exemplo, o comando a seguir adiciona o controle remoto apelidado **origin** de https://gitcodecommit.us-east-2.amazonaws.com/v1/repos/: MyDemoRepo

Para HTTPS:

git remote add origin https://git-codecommit.us-east-2.amazonaws.com/v1/repos/ MyDemoRepo

Para o SSH:

```
git remote add origin ssh://git-codecommit.us-east-2.amazonaws.com/v1/repos/
MyDemoRepo
```
Esse comando não retorna nada.

3. Para verificar se você adicionou o CodeCommit repositório como remoto para seu repositório local, execute o git remote -v comando, que deve criar uma saída semelhante à seguinte:

Para HTTPS:

```
origin https://git-codecommit.us-east-2.amazonaws.com/v1/repos/MyDemoRepo (fetch)
```

```
origin https://git-codecommit.us-east-2.amazonaws.com/v1/repos/MyDemoRepo (push)
```
Para o SSH:

```
origin ssh://git-codecommit.us-east-2.amazonaws.com/v1/repos/MyDemoRepo (fetch)
```
origin ssh://git-codecommit.us-east-2.amazonaws.com/v1/repos/MyDemoRepo (push)

Depois de conectar com sucesso seu repositório local ao seu CodeCommit repositório, você estará pronto para começar a executar comandos Git a partir do repositório local para criar commits, branches e tags, além de enviar e extrair do repositório. CodeCommit

# <span id="page-158-0"></span>Compartilhar um AWS CodeCommit repositório

Depois de criar um CodeCommit repositório, você pode compartilhá-lo com outros usuários. Primeiro, determine se você usará um acesso federado, credenciais temporárias ou um provedor de identidade da web, como o IAM Identity Center, ao acessar CodeCommit, ou se deseja usar credenciais do Git ou pares de chaves SSH com usuários do IAM. Se você estiver usando o primeiro, precisará configurar usuários, acesso e permissões para seu provedor de identidade e, em seguida, fornecer instruções para seus usuários usarem o git-remote-codecommit. Para obter mais informações, consulte [Etapas de configuração para conexões HTTPS com o AWS CodeCommit com](#page-34-0)  [git-remote-codecommit](#page-34-0) e [Conectar-se a repositórios do AWS CodeCommit com credenciais rotativas.](#page-465-0) Você não pode usar credenciais do Git ou pares de chaves SSH com acesso federado ou provedores de identidade, mas muitos IDEs funcionam melhor com essas credenciais. Primeiro, decida qual protocolo (HTTPS ou SSH) recomendar aos usuários ao clonar e usar um cliente do Git ou um IDE para conectar ao seu repositório. Em seguida, envie o URL e as informações de conexão para os usuários com quem deseja compartilhar o repositório. Dependendo dos seus requisitos de segurança, compartilhar um repositório também pode exigir a criação de um grupo do IAM, a aplicação de políticas gerenciadas para esse grupo, a edição de políticas do IAM para refinar o acesso ou a criação e uso de perfis do IAM.

## **a** Note

Depois de conceder aos usuários acesso ao console do repositório, eles poderão adicionar ou editar arquivos diretamente no console sem a necessidade de configurar um cliente Git ou outra conexão. Para obter mais informações, consulte [Criar ou adicionar um arquivo para um](#page-248-1) [repositório do AWS CodeCommit](#page-248-1) e [Editar o conteúdo de um arquivo em um repositório do](#page-251-0) [AWS CodeCommit.](#page-251-0)

Essas instruções foram escritas presumindo que você já tenha concluído as etapas em [Configuração](#page-24-0) e [Criar um repositório](#page-149-0).

#### **a** Note

Dependendo do uso, você poderá ser cobrado pela criação ou acesso a um repositório. Para obter mais informações, consulte [Preços](https://aws.amazon.com/codecommit/pricing) na página de informações CodeCommit do produto.

Tópicos

- [Escolha do protocolo de conexão para compartilhar com os usuários](#page-159-0)
- [Criar políticas do IAM para o seu repositório](#page-161-0)
- [Criar um grupo do IAM para usuários do repositório](#page-162-0)
- [Compartilhar as informações de conexão com os usuários](#page-163-0)

# <span id="page-159-0"></span>Escolha do protocolo de conexão para compartilhar com os usuários

Quando você cria um repositório no CodeCommit, dois endpoints são gerados: um para conexões HTTPS e outro para conexões SSH. Ambos fornecem conexões seguras em uma rede. Os usuários podem usar um dos dois protocolos. Ambos os endpoints se mantêm ativos, independentemente do protocolo que você recomenda aos usuários.

As conexões HTTPS exigem:

- As credenciais do Git, que os usuários do IAM podem gerar para si próprios no IAM. As credenciais do Git são o método mais fácil para os usuários do repositório configurarem e usarem.
- Uma chave de AWS acesso ou função a ser assumida, que os usuários do repositório devem configurar em seu perfil de credencial. É possível configurar git-remote-codecommit (recomendado) ou o assistente de credencial incluído na AWS CLI. Esses são os únicos métodos disponíveis para a conta raiz ou usuários federados.

Conexões SSH exigem que seus usuários:

- Gerem um par de chaves pública e privada.
- Armazenem a chave pública.
- Associar a chave pública ao usuário do IAM.
- Configurem seu arquivo de hosts conhecidos no computador local.
- Criem e mantenham um arquivo de configuração nos computadores locais.

Como esse é um processo de configuração mais complexo, recomendamos que você escolha as credenciais HTTPS e Git para conexões com. CodeCommit

Para obter mais informações sobre HTTPS, SSH, Git, git-remote-codecommit e repositórios remotos, consulte [Configuração ,](#page-24-0) [Conectar-se a repositórios do AWS CodeCommit com credenciais rotativas](#page-465-0) ou consulte a documentação do Git. Para ter uma visão geral de protocolos de comunicação e como cada um se comunica com repositórios remotos, consulte [Git on the Server - The Protocols.](http://git-scm.com/book/ch4-1.html)

### **a** Note

Embora o Git ofereça suporte a uma variedade de protocolos de conexão, ele CodeCommit não suporta conexões com protocolos não seguros, como o protocolo local ou o HTTP genérico.

# <span id="page-161-0"></span>Criar políticas do IAM para o seu repositório

AWS fornece três políticas gerenciadas no IAM para CodeCommit. Essas políticas não podem ser editadas e aplicadas a todos os repositórios associados à sua conta da Amazon Web Services. No entanto, é possível usá-las como modelos para criar suas próprias políticas gerenciadas personalizadas que se aplicam somente ao repositório que deseja compartilhar. A política gerenciada pelo cliente pode ser aplicada especificamente ao repositório que você deseja compartilhar. Para obter mais informações, consulte [Políticas gerenciadas](https://docs.aws.amazon.com/IAM/latest/UserGuide/policies_managed-vs-inline.html#aws-managed-policies) e [Grupos e usuários do](https://docs.aws.amazon.com/IAM/latest/UserGuide/Using_WorkingWithGroupsAndUsers.html)  [IAM](https://docs.aws.amazon.com/IAM/latest/UserGuide/Using_WorkingWithGroupsAndUsers.html).

### **G** Tip

Para um controle mais refinado do acesso ao repositório, é possível criar mais de uma política gerenciada pelo cliente e aplicá-las a diferentes grupos e usuários do IAM.

Para obter informações sobre como analisar o conteúdo de políticas gerenciadas e como usar políticas para criar e aplicar permissões, consulte [Autenticação e controle de acesso para o AWS](#page-477-0) [CodeCommit.](#page-477-0)

Criação de uma política gerenciada por cliente para seu repositório

- 1. Faça login AWS Management Console e abra o console do IAM em [https://](https://console.aws.amazon.com/iam/) [console.aws.amazon.com/iam/.](https://console.aws.amazon.com/iam/)
- 2. Na área de navegação do Painel, escolha Policies e, em seguida, Create Policy.
- 3. Na página Criar políticas, escolha Importar política gerenciada.
- 4. Na página Importar políticas gerenciadas, em Filtrar políticas, insira o **AWSCodeCommitPowerUser**. Selecione o botão ao lado do nome da política e escolha Importar.
- 5. Na página Create policy (Criar política), escolha JSON. Substitua a parte "\*" da Resource linha para CodeCommit ações pelo Amazon Resource Name (ARN) do CodeCommit repositório, conforme mostrado aqui:

```
"Resource": [ 
  "arn:aws:codecommit:us-east-2:111111111111:MyDemoRepo" 
 \mathbf{I}
```
## **1** Tip

Para encontrar o ARN do CodeCommit repositório, acesse o CodeCommit console, escolha o nome do repositório na lista e escolha Configurações. Para ter mais informações, consulte [Visualizar detalhes de repositórios.](#page-212-0)

Se você quiser que essa política seja aplicada a mais de um repositório, adicione cada um como um recurso especificando o ARN dele. Inclua uma vírgula entre cada instrução de recurso, conforme mostrado aqui:

```
"Resource": [ 
  "arn:aws:codecommit:us-east-2:111111111111:MyDemoRepo", 
  "arn:aws:codecommit:us-east-2:111111111111:MyOtherDemoRepo" 
 \mathbf 1
```
Ao concluir a edição, selecione Revisar política.

- 6. Na página Revisar Política, em Nome, insira um novo nome para a política (por exemplo, *AWSCodeCommitPowerUser- MyDemoRepo*). Como opção, você pode fornecer uma descrição para essa política.
- 7. Escolha Create Policy.

## <span id="page-162-0"></span>Criar um grupo do IAM para usuários do repositório

Para gerenciar o acesso ao repositório, crie um grupo do IAM para os usuários, adicione os usuários do IAM ao grupo e anexe a política gerenciada pelo cliente que você criou na etapa anterior. Como alternativa, você pode criar um perfil com uma política gerenciada pelo cliente anexada e fazer com que os usuários assumam esse perfil.

Se você usa SSH, deve anexar outra política gerenciada ao grupo IAMusersshKeys, a política gerenciada do IAM que permite aos usuários fazer upload da chave pública SSH e associá-la ao usuário do IAM ao qual eles usam para se conectar. CodeCommit

- 1. Faça login AWS Management Console e abra o console do IAM em [https://](https://console.aws.amazon.com/iam/) [console.aws.amazon.com/iam/.](https://console.aws.amazon.com/iam/)
- 2. Na área de navegação Painel, escolha Grupos e Criar novo grupo.

3. Na página Definir nome do grupo, em Nome do grupo, insira um nome para o grupo (por exemplo, *MyDemoRepoGroup*) e escolha Próxima etapa. Considere incluir o nome do repositório como parte do nome do grupo.

## **a** Note

Esse nome precisa ser exclusivo em toda a conta da Amazon Web Services.

- 4. Selecione a caixa ao lado da política gerenciada pelo cliente que você criou na seção anterior (por exemplo, AWSCodeCommitPowerUser- MyDemoRepo).
- 5. Na página Análise, escolha Criar grupo. O IAM criará esse grupo com as políticas especificadas já anexadas. O grupo aparecerá na lista de grupos associados à sua conta da Amazon Web Services.
- 6. Escolha seu grupo na lista.
- 7. Na página de resumo do grupo, escolha a guiaUsuários e Adicionar usuários ao grupo. Na lista que mostra todos os usuários associados à sua conta da Amazon Web Services, selecione as caixas ao lado dos usuários aos quais você deseja permitir acesso ao CodeCommit repositório e escolha Adicionar usuários.

## **G** Tip

Você pode usar a caixa Pesquisar para encontrar rapidamente usuários por nome.

8. Depois de adicionar os usuários, feche o console do IAM.

## <span id="page-163-0"></span>Compartilhar as informações de conexão com os usuários

- 1. Abra o CodeCommit console em [https://console.aws.amazon.com/codesuite/codecommit/home.](https://console.aws.amazon.com/codesuite/codecommit/home)
- 2. No seletor de região, escolha Região da AWS onde o repositório foi criado. Os repositórios são específicos para um Região da AWS. Para ter mais informações, consulte [Regiões e endpoints](#page-639-0)  [de conexão do Git](#page-639-0).
- 3. Na página Repositories (Repositórios), escolha o repositório que deseja atualizar.
- 4. Em Clone URL (Clonar URL), escolha o protocolo que você deseja que os usuários usem. Isso copia a URL clonada para o protocolo de conexão.

5. Envie aos usuários o URL do clone junto com quaisquer outras instruções, como instalar o AWS CLI, configurar um perfil ou instalar o Git. Não se esqueça de incluir as informações de configuração para o protocolo de conexão (por exemplo, HTTPS).

O exemplo de e-mail a seguir fornece informações para usuários que se conectam ao MyDemoRepo repositório com o protocolo de conexão HTTPS e credenciais Git na região Leste dos EUA (Ohio) (us-east-2). Este e-mail foi escrito presumindo que o usuário já instalou o Git e está familiarizado com o seu uso.

```
I've created a CodeCommit repository for us to use while working on our project. 
The name of the repository is MyDemoRepo, and
it is in the US East (Ohio) (us-east-2) region. 
Here's what you need to do in order to get started using it:
1. Make sure that your version of Git on your local computer is 1.7.9 or later.
2. Generate Git credentials for your IAM user by signing into the IAM console 
  here: https://console.aws.amazon.com/iam/ . 
Switch to the Security credentials tab for your IAM user and choose the Generate button 
  in HTTPS Git credentials for CodeCommit. 
Make sure to save your credentials in a secure location!
3. Switch to a directory of your choice and clone the CodeCommit repository to your 
 local machine by running the following command: 
     git clone https://git-codecommit.us-east-2.amazonaws.com/v1/repos/MyDemoRepo my-
demo-repo
4. When prompted for user name and password, use the Git credentials you just saved. 
That's it! If you'd like to learn more about using CodeCommit, you can start with the 
  tutorial here.
```
<span id="page-164-0"></span>Você pode encontrar instruções completas de configuração em [Configuração](#page-24-0) .

# Configurar notificações para eventos em um repositório do AWS CodeCommit

É possível configurar regras de notificação para um repositório para que os usuários do repositório recebam e-mails sobre os tipos de evento de repositório especificados. As notificações são enviadas quando os eventos correspondem às configurações da regra de notificação. É possível criar um tópico do Amazon SNS para usar em notificações ou usar um tópico existente na sua conta da

# Amazon Web Services. Você pode usar o CodeCommit console e o AWS CLI para configurar as regras de notificação.

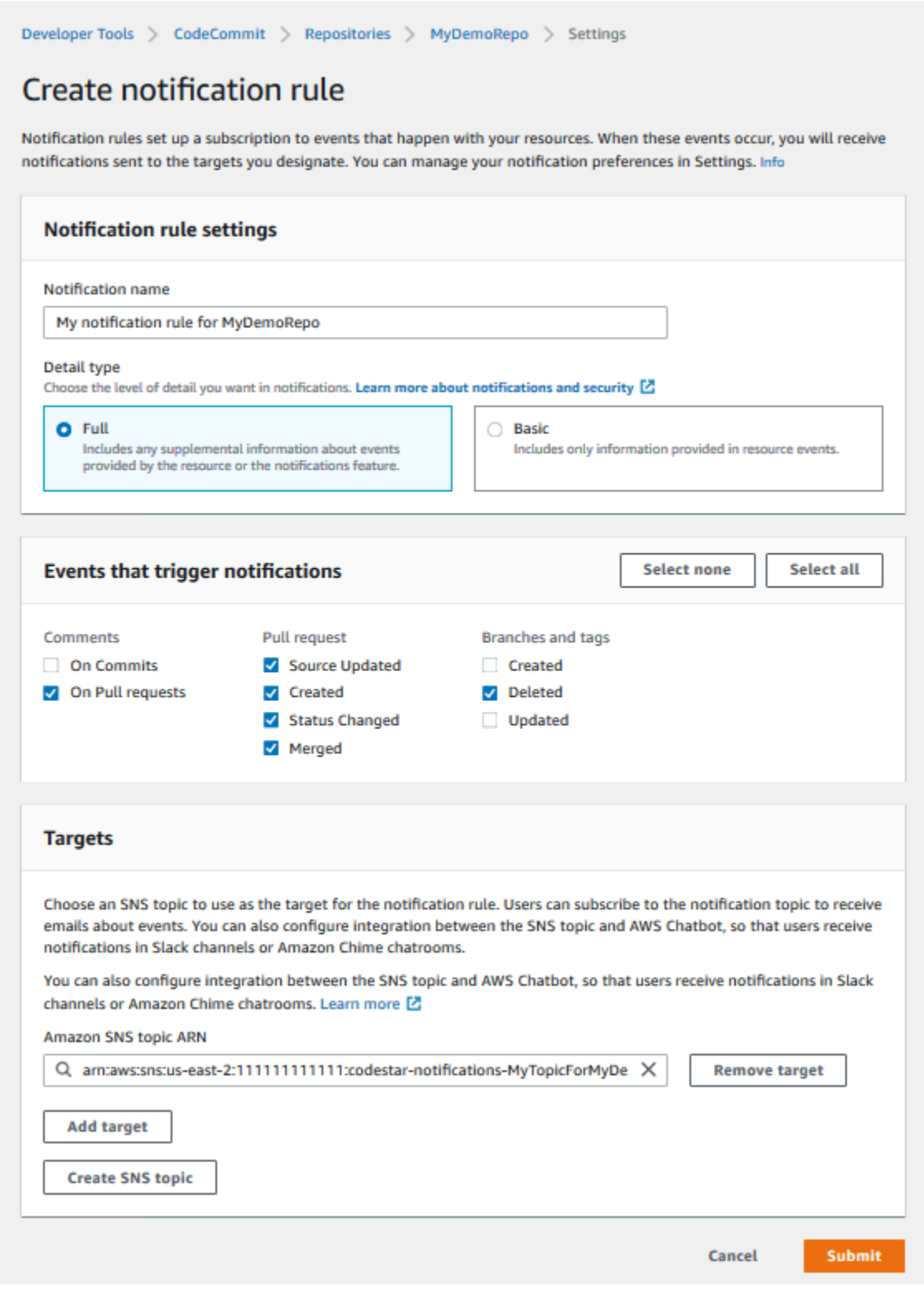

## Tópicos

- [Usar regras de notificação do repositório](#page-166-0)
- [Criar uma regra de notificação](#page-166-1)
- [Alterar ou desabilitar notificações](#page-170-0)
- [Excluir notificações](#page-171-0)

# <span id="page-166-0"></span>Usar regras de notificação do repositório

Configurar regras de notificação ajuda os usuários do repositório ao enviar e-mails quando alguém realiza uma ação que afeta outro usuário. Por exemplo, é possível configurar uma regra de notificação para enviar notificações quando são feitos comentários em confirmações. Nessa configuração, quando um usuário do repositório comenta em uma linha de código em uma confirmação, outros usuários do repositório recebem um e-mail. Eles podem fazer login e visualizar o comentário. Respostas a comentários também geram e-mails, assim usuários do repositório se mantêm informados.

As regras de notificação são diferentes dos acionadores do repositório e também são diferentes das notificações que você poderia configurar no CodeCommit console antes de 5 de novembro de 2019.

- Embora você possa configurar um gatilho para usar o Amazon SNS a fim de enviar e-mails sobre alguns eventos de repositório, esses eventos estão limitados a eventos operacionais, como criação de ramificações e envio de código via push para uma ramificação. Os acionadores não usam regras de eventos para avaliar CloudWatch eventos do repositório. Eles são mais limitados em escopo. Para obter mais informações sobre o uso de triggers, consulte [Gerenciar triggers para um](#page-179-0)  [repositório](#page-179-0).
- As notificações configuradas antes de 5 de novembro de 2019 tinham menos tipos de eventos disponíveis e não podiam ser configuradas para integração às salas de conversa do Amazon Chime ou canais do Slack. Você pode continuar a usar notificações configuradas antes de 5 de novembro de 2019, mas não é possível criar notificações desse tipo. Em vez disso, crie e use regras de notificação. Recomendamos usar regras de notificação e desativar ou excluir notificações criadas antes de 5 de novembro de 2019. Para obter mais informações, consulte [Criar](#page-166-1) [uma regra de notificação](#page-166-1) e [Excluir notificações.](#page-171-0)

## <span id="page-166-1"></span>Criar uma regra de notificação

É possível usar regras de notificação para notificar os usuários sobre alterações importantes, como quando uma solicitação pull é criada em um repositório. As regras de notificação especificam os

eventos e o tópico do Amazon SNS usados para enviar notificações. Para obter mais informações, consulte [O que são notificações?](https://docs.aws.amazon.com/codestar-notifications/latest/userguide/welcome.html)

## **a** Note

Esse atributo não está disponível na região Europa (Milão). Para saber como configurar notificações na experiência disponível nessa região, consulte [Configurar notificações do](https://github.com/awsdocs/aws-codecommit-user-guide/blob/master/doc_source/how-to-repository-email-create.2.md) [repositório](https://github.com/awsdocs/aws-codecommit-user-guide/blob/master/doc_source/how-to-repository-email-create.2.md).

Você pode usar o console ou o AWS CLI para criar regras de notificação para AWS CodeCommit.

Como criar uma regra de notificação (console)

- 1. Faça login no AWS Management Console e abra o CodeCommit console em https:// [console.aws.amazon.com/codecommit/](https://console.aws.amazon.com/codecommit/).
- 2. Selecione Repositories (Repositórios) e escolha um repositório no qual você deseja adicionar regras de notificação.
- 3. Na página do repositório, selecione Notify (Notificar) e Create notification rule (Criar regra de notificação). Também é possível acessar a página Settings (Configurações) do repositório e selecionar Create notification rule (Criar regra de notificação).
- 4. Em Notification name (Nome da notificação), insira um nome para a regra.
- 5. Em Tipo de detalhe, escolha Básico se quiser que somente as informações fornecidas à Amazon sejam EventBridge incluídas na notificação. Escolha Completo se quiser incluir informações fornecidas à Amazon EventBridge e informações que possam ser fornecidas pelo gerenciador de notificações CodeCommit ou pelo gerenciador de notificações.

Para obter mais informações, consulte [Noções básicas sobre o conteúdo e a segurança de](https://docs.aws.amazon.com/codestar-notifications/latest/userguide/security.html#security-notifications)  [notificações](https://docs.aws.amazon.com/codestar-notifications/latest/userguide/security.html#security-notifications).

- 6. Em Events that trigger notifications (Eventos que acionam notificações), selecione os eventos para os quais você deseja enviar notificações. Para obter mais informações, consulte [Eventos](https://docs.aws.amazon.com/codestar-notifications/latest/userguide/concepts.html#events-ref-repositories)  [para regras de notificação em repositórios.](https://docs.aws.amazon.com/codestar-notifications/latest/userguide/concepts.html#events-ref-repositories)
- 7. Em Targets (Destinos), siga um destes procedimentos:
	- Se você já tiver configurado um recurso para usar com notificações, em Choose target type (Escolher tipo de destino), escolha AWS Chatbot (Slack) ou SNS topic (Tópico do SNS). Em Escolher destino, escolha o nome do cliente (para um cliente Slack configurado em AWS

Chatbot) ou o Amazon Resource Name (ARN) do tópico Amazon SNS (para tópicos do Amazon SNS já configurados com a política necessária para notificações).

• Se você não configurou um recurso para usar com notificações, escolha Create target (Criar destino) e selecione SNS topic (Tópico do SNS). Forneça um nome para o tópico após codestar-notifications- e escolha Create (Criar).

## **a** Note

- Ao criar o tópico do Amazon SNS como parte da criação da regra de notificação, a política que permite ao recurso publicar eventos no tópico é aplicada para você. O uso de um tópico criado para regras de notificação ajuda a garantir que você inscreva somente os usuários para os quais deseja enviar notificações sobre esse recurso.
- Você não pode criar um AWS Chatbot cliente como parte da criação de uma regra de notificação. Se você escolher AWS Chatbot (Slack), você verá um botão orientando você a configurar um cliente em. AWS Chatbot Escolher essa opção abre o AWS Chatbot console. Para obter mais informações, consulte [Configurar integrações entre](https://docs.aws.amazon.com/codestar-notifications/latest/userguide/notifications-chatbot.html) [notificações e. AWS Chatbot](https://docs.aws.amazon.com/codestar-notifications/latest/userguide/notifications-chatbot.html)
- Se quiser usar um tópico do Amazon SNS existente como destino, você deverá adicionar a política necessária para o AWS CodeStar Notifications, além de quaisquer outras políticas que possam existir para esse tópico. Para obter mais informações, consulte [Configurar tópicos do Amazon SNS existentes para notificações](https://docs.aws.amazon.com/codestar-notifications/latest/userguide/set-up-sns.html) e [Noções](https://docs.aws.amazon.com/codestar-notifications/latest/userguide/security.html#security-notifications)  [básicas sobre conteúdos de notificações e segurança](https://docs.aws.amazon.com/codestar-notifications/latest/userguide/security.html#security-notifications).
- 8. Para concluir a criação da regra, escolha Submit (Enviar).
- 9. Você precisa inscrever os usuários no tópico do Amazon SNS para a regra antes que eles possam receber notificações. Para obter mais informações, consulte [Inscrever usuários em](https://docs.aws.amazon.com/codestar-notifications/latest/userguide/subscribe-users-sns.html) [tópicos do Amazon SNS que são destinos.](https://docs.aws.amazon.com/codestar-notifications/latest/userguide/subscribe-users-sns.html) Você também pode configurar a integração entre as notificações e enviar notificações AWS Chatbot para as salas de bate-papo do Amazon Chime. Para obter mais informações, consulte [Configurar a integração entre notificações AWS Chatbot](https://docs.aws.amazon.com/codestar-notifications/latest/userguide/notifications-chatbot.html)  [e.](https://docs.aws.amazon.com/codestar-notifications/latest/userguide/notifications-chatbot.html)

Criar uma regra de notificação (AWS CLI)

1. Em um terminal ou prompt de comando, execute o comando create-notification rule para gerar o esqueleto JSON:

```
aws codestar-notifications create-notification-rule --generate-cli-skeleton 
  > rule.json
```
É possível nomear o arquivo como você quiser. Neste exemplo, o arquivo é chamado *rule.json*.

2. Abra o arquivo JSON em um editor de texto simples e edite-o para incluir o recurso, os tipos de evento e o destino que você deseja para a regra. *O exemplo a seguir mostra uma regra de notificação com o nome MyNotificationRule de um repositório nomeado MyDemoRepoem uma AWS conta com a ID 123456789012.* As notificações com o tipo de detalhe completo são enviadas para um tópico do Amazon SNS chamado *MyNotificationTopic*quando as ramificações e tags são criadas:

```
{ 
     "Name": "MyNotificationRule", 
     "EventTypeIds": [ 
          "codecommit-repository-branches-and-tags-created" 
     ], 
     "Resource": "arn:aws:codecommit:us-east-1:123456789012:MyDemoRepo", 
     "Targets": [ 
        \{ "TargetType": "SNS", 
              "TargetAddress": "arn:aws:sns:us-
east-1:123456789012:MyNotificationTopic" 
         } 
     ], 
     "Status": "ENABLED", 
     "DetailType": "FULL"
}
```
Salve o arquivo.

3. Usando o arquivo que você acabou de editar, no terminal ou na linha de comando, execute o comando create-notification-rule novamente para criar a regra de notificação:

```
aws codestar-notifications create-notification-rule --cli-input-json 
  file://rule.json
```
4. Se for bem-sucedido, o comando retornará o ARN da regra de notificação, semelhante ao seguinte:

```
{ 
     "Arn": "arn:aws:codestar-notifications:us-east-1:123456789012:notificationrule/
dc82df7a-EXAMPLE"
}
```
# <span id="page-170-0"></span>Alterar ou desabilitar notificações

Você pode usar o AWS CodeCommit console para alterar a forma como as notificações criadas antes de 5 de novembro de 2019 são configuradas, incluindo os tipos de eventos que enviam e-mails aos usuários e o tópico do Amazon SNS usado para enviar e-mails sobre o repositório. Você também pode usar o CodeCommit console para gerenciar a lista de endereços de e-mail e endpoints inscritos no tópico ou para desativar as notificações.

Para alterar configurações de notificação

- 1. Abra o CodeCommit console em [https://console.aws.amazon.com/codesuite/codecommit/home.](https://console.aws.amazon.com/codesuite/codecommit/home)
- 2. Em Repositories (Repositórios), escolha o nome do repositório onde você deseja configurar as notificações criadas antes de 5 de novembro de 2019.
- 3. No painel de navegação, escolha Settings e Notifications. Se você vir um banner informando que tem notificações em vez de regras de notificação, selecione Manage existing notifications (Gerenciar notificações existentes).
- 4. Selecione a opção Editar.
- 5. Faça suas alterações e escolha Salvar.

Desativar notificações é uma maneira fácil de impedir temporariamente que os usuários recebam emails sobre eventos de repositório.

Para excluir permanentemente uma notificação criada antes de 5 de novembro de 2019, siga as etapas em [Excluir notificações.](#page-171-0)

## Como desativar notificações

- 1. Abra o CodeCommit console em [https://console.aws.amazon.com/codesuite/codecommit/home.](https://console.aws.amazon.com/codesuite/codecommit/home)
- 2. Em Repositories (Repositórios), escolha o nome do repositório onde você deseja desativar as notificações.
- 3. No painel de navegação, escolha Settings e Notifications. Selecione Manage existing notifications (Gerenciar notificações existentes).
- 4. Selecione Edit (Editar) e, em Event status (Status do evento), use o controle deslizante para desativar Enable notifications (Ativar notificações). Selecione Save (Salvar).
- 5. O status do evento muda para Disabled (Desativado). Nenhum e-mail sobre eventos é enviado. Quando você desativa as notificações, a regra de CloudWatch Eventos do repositório é desativada automaticamente. Não altere manualmente seu status no console de CloudWatch Eventos.

# <span id="page-171-0"></span>Excluir notificações

Se você não quiser mais usar as notificações criadas para um repositório antes de 5 de novembro de 2019, você pode excluir a regra Amazon CloudWatch Events associada à notificação. Isso excluirá automaticamente a notificação. Ela não exclui as assinaturas ou o tópico do SNS usado para notificações.

## **a** Note

Se você alterar o nome de um repositório no console, as notificações criadas antes de 5 de novembro de 2019 continuarão a funcionar sem modificação. No entanto, se você alterar o nome do seu repositório a partir da linha de comando ou usando a API, as notificações deixarão de funcionar. A maneira mais fácil de restaurar notificações é excluir as configurações de notificação e depois voltar a defini-las.

Para excluir configurações de notificação

- 1. Abra o CodeCommit console em [https://console.aws.amazon.com/codesuite/codecommit/home.](https://console.aws.amazon.com/codesuite/codecommit/home)
- 2. Em Repositories (Repositórios), escolha o nome do repositório do qual deseja excluir notificações criadas antes de 5 de novembro de 2019.
- 3. No painel de navegação, escolha Settings e Notifications. Se você vir um banner informando que tem notificações em vez de regras de notificação, selecione Manage existing notifications (Gerenciar notificações existentes).
- 4. Na regra do CloudWatch evento, copie o nome da regra que foi criada para a notificação.
- 5. Faça login no AWS Management Console e abra o CloudWatch console em [https://](https://console.aws.amazon.com/cloudwatch/) [console.aws.amazon.com/cloudwatch/.](https://console.aws.amazon.com/cloudwatch/)
- 6. Em Events (Eventos), selecione Rules (Regras). Em Name (Nome), cole o nome da regra criada para a notificação. Escolha a regra e, em Actions (Ações), selecione Delete (Excluir).
- 7. [\(Opcional\) Para alterar ou excluir o tópico do Amazon SNS usado para notificações após a](https://console.aws.amazon.com/sns/v3/home)  [exclusão das configurações de notificação, acesse o console do Amazon SNS em https://](https://console.aws.amazon.com/sns/v3/home) [console.aws.amazon.com/sns/v3/home.](https://console.aws.amazon.com/sns/v3/home) Para obter mais informações, consulte [Limpeza](https://docs.aws.amazon.com/sns/latest/dg/CleanUp.html) no [Guia](https://docs.aws.amazon.com/sns/latest/dg/)  [do desenvolvedor do Amazon Simple Notification Service.](https://docs.aws.amazon.com/sns/latest/dg/)

# <span id="page-172-0"></span>Marcando repositórios em AWS CodeCommit

Uma tag é um rótulo de atributo personalizado que você atribui ou AWS atribui a um AWS recurso. AWS as tags são diferentes das tags do Git, que podem ser aplicadas aos commits. Cada AWS tag tem duas partes:

- Uma chave de tag (por exemplo CostCenter, Environment, Project ou Secret). Chaves de tag fazem distinção entre maiúsculas e minúsculas.
- Um campo opcional conhecido como um valor de tag (por exemplo, 111122223333, Production ou um nome de equipe). Omitir o valor da tag é o mesmo que usar uma string vazia. Como chaves de tag, os valores das tags diferenciam maiúsculas de minúsculas.

Juntos, esses são conhecidos como pares de chave-valor. Para limites do número de tags que é possível ter em um repositório e restrições sobre valores e chaves de tags, consulte [Limites.](#page-667-0)

As tags ajudam você a identificar e organizar seus AWS recursos. Muitos AWS serviços oferecem suporte à marcação, então você pode atribuir a mesma tag a recursos de serviços diferentes para indicar que os recursos estão relacionados. Por exemplo, você pode atribuir a mesma tag a um CodeCommit repositório que você atribui a um bucket do Amazon S3. Para obter mais informações sobre estratégias de marcação, consulte Recursos de [marcação AWS](https://docs.aws.amazon.com/general/latest/gr/aws_tagging.html).

Em CodeCommit, o recurso principal é um repositório. Você pode usar o CodeCommit console AWS CLI, as CodeCommit APIs ou AWS os SDKs para adicionar, gerenciar e remover tags de um repositório. Além de identificar, organizar e acompanhar seu repositório com tags, você pode usar tags em políticas do IAM para ajudar a controlar quem pode visualizar e interagir com seu repositório. Para obter exemplos de políticas de acesso baseadas em tags, consulte [Exemplo 5: negar ou](#page-519-0) [permitir ações em repositórios com tags.](#page-519-0)

## Tópicos

• [Adicionar uma tag a um repositório](#page-173-0)

- [Visualizar as tags de um repositório](#page-175-0)
- [Editar tags de um repositório](#page-176-0)
- [Remover uma tag de um repositório](#page-178-0)

## <span id="page-173-0"></span>Adicionar uma tag a um repositório

Adicionar tags a um repositório pode ajudar você a identificar e organizar seus AWS recursos e gerenciar o acesso a eles. Primeiro adicione uma ou mais tags (pares chave-valor) a um repositório. Lembre-se de que há limites para o número de tags que é possível ter em um repositório. Há restrições com relação aos caracteres que é possível usar nos campos chave e valor. Para obter mais informações, consulte [Limites.](#page-667-0) Depois que você tiver tags, poderá criar políticas do IAM para gerenciar o acesso a repositórios com base nessas tags. Você pode usar o CodeCommit console ou o AWS CLI para adicionar tags a um repositório.

### **A** Important

Adicionar tags a um repositório pode afetar o acesso ele. Para adicionar uma tag a um repositório, revise as políticas do IAM que podem usar tags para controlar o acesso a recursos, como repositórios. Para obter exemplos de políticas de acesso baseadas em tags, consulte [Exemplo 5: negar ou permitir ações em repositórios com tags.](#page-519-0)

Para obter mais informações sobre como adicionar tags a um repositório ao criá-lo, consulte [Criar um](#page-150-0)  [repositório \(console\).](#page-150-0)

### Tópicos

- [Adicionar uma tag a um repositório \(console\)](#page-173-1)
- [Adicionar uma tag a um repositório \(AWS CLI\)](#page-174-0)

<span id="page-173-1"></span>Adicionar uma tag a um repositório (console)

Você pode usar o CodeCommit console para adicionar uma ou mais tags a um CodeCommit repositório.

- 1. Abra o CodeCommit console em [https://console.aws.amazon.com/codesuite/codecommit/home.](https://console.aws.amazon.com/codesuite/codecommit/home)
- 2. Em Repositories (Repositórios), escolha o nome do repositório no qual deseja adicionar tags.
- 3. No painel de navegação, selecione Configurações. Selecione Repository tags (Tags de repositório).
- 4. Se nenhuma tag tiver sido adicionada ao repositório, selecione Add tag (Adicionar tag). Caso contrário, selecione Edit (Editar) e Add tag (Adicionar tag).
- 5. Em Key (Chave), insira um nome para a tag. É possível adicionar um valor opcional para a tag em Value (Valor).

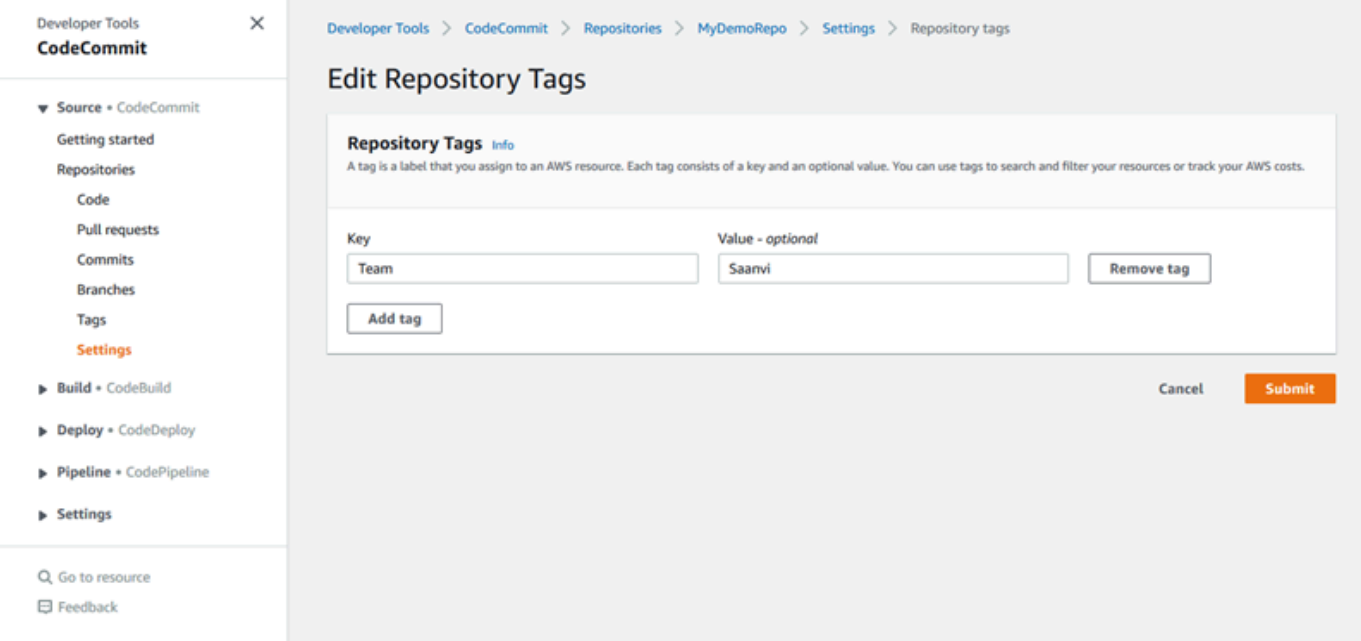

- 6. (Opcional) Para adicionar outra tag, selecione Add tag (Adicionar tag) novamente.
- 7. Quando terminar de adicionar tags, selecione Submit (Enviar).

## <span id="page-174-0"></span>Adicionar uma tag a um repositório (AWS CLI)

Siga estas etapas para usar o AWS CLI para adicionar uma tag a um CodeCommit repositório. Para adicionar uma tag a um repositório ao criá-lo, consulte [Criar um repositório \(AWS CLI\).](#page-151-0)

Nestas etapas, partimos do princípio de que você já instalou uma versão recente da AWS CLI ou atualizou para a versão atual. Para obter mais informações, consulte [Instalar a AWS Command Line](https://docs.aws.amazon.com/cli/latest/userguide/installing.html) [Interface.](https://docs.aws.amazon.com/cli/latest/userguide/installing.html)

No terminal ou na linha de comando, execute o comando tag-resource, especificando o nome de recurso da Amazon (ARN) do repositório no qual você deseja adicionar tags e a chave e o valor da tag que você deseja adicionar. Você pode adicionar mais de uma tag a um repositório. Por exemplo, para marcar um repositório *MyDemoRepo*com duas tags, uma chave de tag chamada *Status* com o valor de tag *Secret* e uma chave de tag chamada *Team* com o valor de tag *Saanvi*:

aws codecommit tag-resource --resource-arn arn:aws:codecommit:*uswest-2*:*111111111111*:*MyDemoRepo* --tags *Status*=*Secret*,*Team*=*Saanvi*

<span id="page-175-0"></span>Se houver êxito, o comando não retornará nada.

## Visualizar as tags de um repositório

As tags podem ajudar você a identificar e organizar seus AWS recursos e gerenciar o acesso a eles. Para obter mais informações sobre estratégias de marcação, consulte Recursos de [marcação](https://docs.aws.amazon.com/general/latest/gr/aws_tagging.html)  [AWS](https://docs.aws.amazon.com/general/latest/gr/aws_tagging.html). Para obter exemplos de políticas de acesso baseadas em tags, consulte [Exemplo 5: negar ou](#page-519-0) [permitir ações em repositórios com tags.](#page-519-0)

Visualizar as tags de um repositório (console)

Você pode usar o CodeCommit console para visualizar as tags associadas a um CodeCommit repositório.

- 1. Abra o CodeCommit console em [https://console.aws.amazon.com/codesuite/codecommit/home.](https://console.aws.amazon.com/codesuite/codecommit/home)
- 2. Em Repositories (Repositórios), escolha o nome do repositório onde você deseja visualizar as tags.
- 3. No painel de navegação, selecione Configurações. Selecione Repository tags (Tags de repositório).

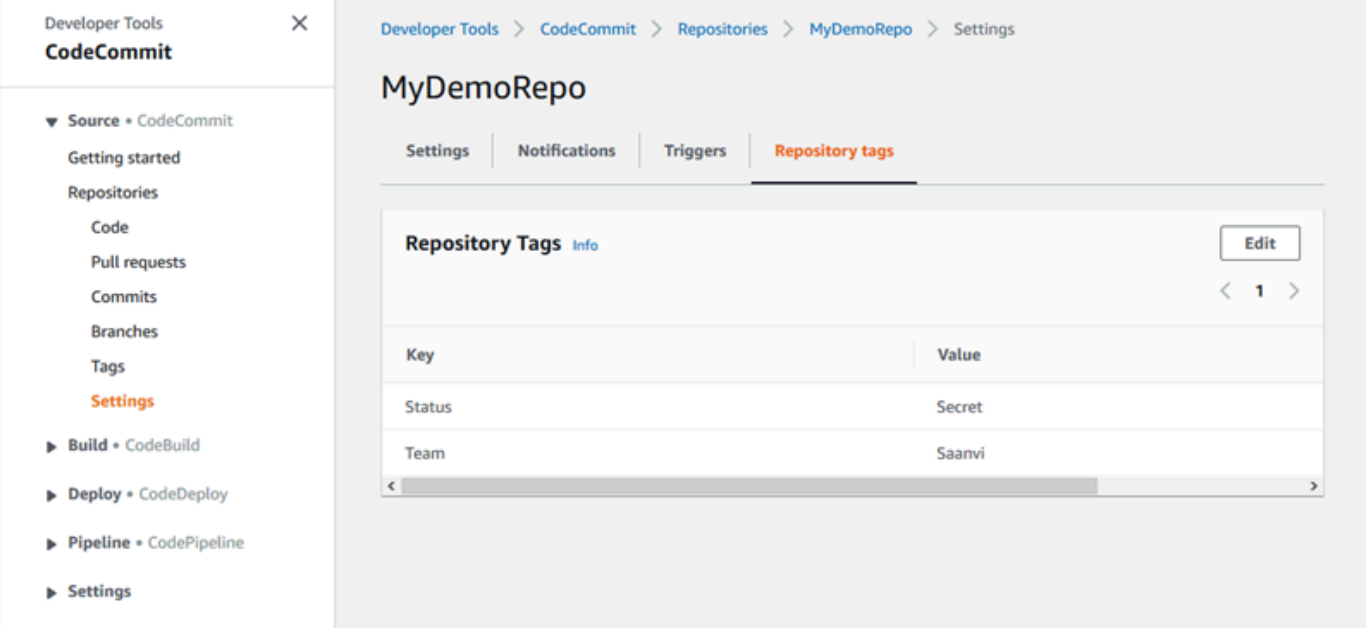

## Visualizar as tags de um repositório (AWS CLI)

Siga estas etapas para usar o AWS CLI para visualizar as AWS tags de um CodeCommit repositório. Se não foram adicionadas tags, a lista retornará vazia.

No terminal ou na linha de comando, execute o comando list-tags-for-resource. Por exemplo, para ver uma lista de chaves e valores de tag para um repositório chamado *MyDemoRepo*com o *ARN arn:aws:codecommit:us-east* - 2:111111111111: MyDemoRepo

```
aws codecommit list-tags-for-resource --resource-arn arn:aws:codecommit:us-
west-2:111111111111:MyDemoRepo
```
Se houver êxito, o comando retornará informações semelhantes às seguintes:

```
{ 
      "tags": { 
           "Status": "Secret", 
           "Team": "Saanvi" 
      }
}
```
## <span id="page-176-0"></span>Editar tags de um repositório

É possível alterar o valor de uma tag associada a um repositório. Também é possível alterar o nome da chave, o que é equivalente a excluir a tag atual e adicionar outra com o novo nome e o mesmo valor da outra chave. Lembre-se de que há limites com relação aos caracteres que podem ser usados nos campos chave e valor. Para obter mais informações, consulte [Limites.](#page-667-0)

#### **A** Important

Editar as tags de um repositório pode afetar o acesso a ele. Antes de editar o nome (chave) ou o valor de uma tag de um repositório, revise as políticas do IAM que podem usar a chave ou o valor de uma tag para controlar o acesso a recursos, como repositórios. Para obter exemplos de políticas de acesso baseadas em tags, consulte [Exemplo 5: negar ou permitir](#page-519-0) [ações em repositórios com tags](#page-519-0).

## Editar uma tag de um repositório (console)

Você pode usar o CodeCommit console para editar as tags associadas a um CodeCommit repositório.

- 1. Abra o CodeCommit console em [https://console.aws.amazon.com/codesuite/codecommit/home.](https://console.aws.amazon.com/codesuite/codecommit/home)
- 2. Em Repositories (Repositórios), escolha o nome do repositório no qual deseja editar tags.
- 3. No painel de navegação, selecione Configurações. Selecione Repository tags (Tags de repositório).
- 4. Selecione a opção Editar.

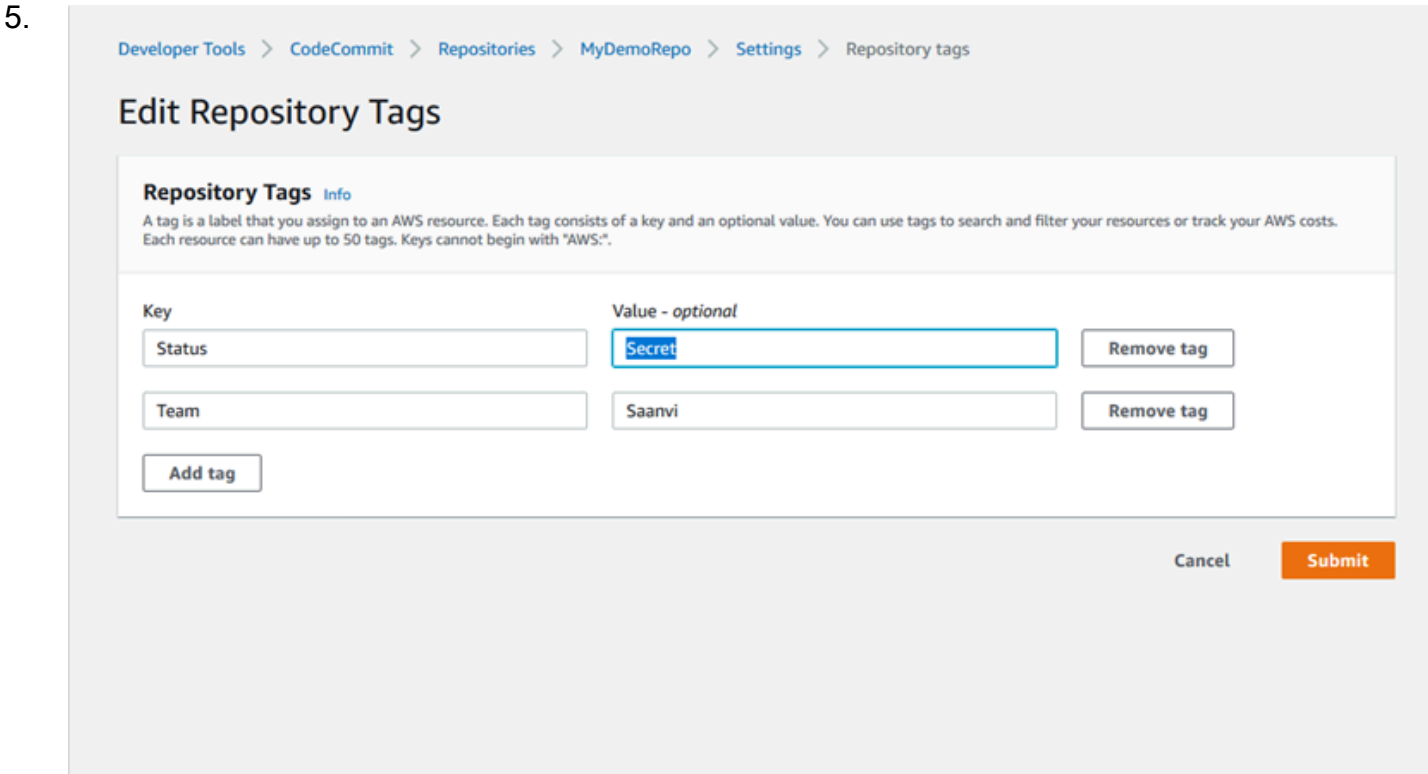

Execute um destes procedimentos:

- Para alterar a tag, insira um novo nome em Key (Chave). Alterar o nome da tag é equivalente a excluir uma tag e adicionar outra tag com o novo nome de chave.
- Para alterar o valor de uma tag, insira um novo valor. Se você deseja alterar o valor para nulo, exclua o valor atual e deixe o campo em branco.
- 6. Quando terminar de editar as tags, selecione Submit (Enviar).

## Editar tags de um repositório (AWS CLI)

Siga estas etapas para usar o AWS CLI para atualizar uma tag para um CodeCommit repositório. Você pode alterar o valor para uma chave existente ou adicionar outra chave.

No terminal ou na linha de comando, execute o comando tag-resource, especificando o nome de recurso da Amazon (ARN) do repositório em que você deseja atualizar uma tag e especifique a chave e o valor da tag:

```
aws codecommit tag-resource --resource-arn arn:aws:codecommit:us-
west-2:111111111111:MyDemoRepo --tags Team=Li
```
# <span id="page-178-0"></span>Remover uma tag de um repositório

É possível excluir uma ou mais tags associadas a um repositório. A remoção de uma tag não exclui a tag de outros AWS recursos associados a essa tag.

## **A** Important

A exclusão de tags de um repositório pode afetar o acesso a ele. Antes de remover uma tag de um repositório, revise as políticas do IAM que podem usar a chave ou o valor de uma tag para controlar o acesso a recursos, como repositórios. Para obter exemplos de políticas de acesso baseadas em tags, consulte [Exemplo 5: negar ou permitir ações em repositórios com](#page-519-0)  [tags.](#page-519-0)

## Remover uma tag de um repositório (console)

Você pode usar o CodeCommit console para remover a associação entre uma tag e um CodeCommit repositório.

- 1. Abra o CodeCommit console em [https://console.aws.amazon.com/codesuite/codecommit/home.](https://console.aws.amazon.com/codesuite/codecommit/home)
- 2. Em Repositories (Repositórios), escolha o nome do repositório de onde deseja excluir tags.
- 3. No painel de navegação, selecione Configurações. Selecione Repository tags (Tags de repositório).
- 4. Selecione a opção Editar.
- 5. Encontre a tag que deseja excluir e selecione Remove tag (Excluir tag).
- 6. Quando terminar de excluir tags, selecione Submit (Enviar).

## Remover uma tag de um repositório (AWS CLI)

Siga estas etapas para usar o AWS CLI para remover uma tag de um CodeCommit repositório. Remover uma tag não a exclui, mas simplesmente remove a associação entre a tag e o repositório.

#### **a** Note

Se você excluir um CodeCommit repositório, todas as associações de tags serão removidas do repositório excluído. Não é necessário remover tags antes de excluir um repositório.

No terminal ou na linha de comando, execute o comando untag-resource, especificando o ARN do repositório no qual você deseja remover tags e a chave da tag que você deseja remover. Por exemplo, para remover uma tag em um repositório chamado *MyDemoRepo*com a chave de tag *Status*:

```
aws codecommit untag-resource --resource-arn arn:aws:codecommit:us-
west-2:111111111111:MyDemoRepo --tag-keys Status
```
Se houver êxito, o comando não retornará nada. Para verificar as tags associadas ao repositório, execute o comando list-tags-for-resource.

# <span id="page-179-0"></span>Gerenciar gatilhos para um repositório AWS CodeCommit

Você pode configurar um CodeCommit repositório para que envios de código ou outros eventos acionem ações, como enviar uma notificação do Amazon Simple Notification Service (Amazon SNS) ou invocar uma função no. AWS Lambda Você pode criar até 10 acionadores para cada CodeCommit repositório.

Os gatilhos costumam ser configurados para:

- Enviar e-mails para usuários inscritos sempre que alguém efetuar um push para o repositório.
- Notificar um sistema de desenvolvimento externo para que comece uma compilação após alguém efetuar um push para a ramificação principal do repositório.

Cenários como a notificação de um sistema de compilação externo exigem a gravação de uma função do Lambda para interagir com outras aplicações. O cenário de e-mail exige simplesmente a criação de um tópico do Amazon SNS.
Este tópico mostra como definir permissões que permitem CodeCommit acionar ações no Amazon SNS e no Lambda. Ele também inclui links para exemplos de criação, edição, teste e exclusão de gatilhos.

#### Tópicos

- [Crie o recurso e adicione permissões para CodeCommit](#page-180-0)
- [Exemplo: criar um AWS CodeCommit gatilho para um tópico do Amazon SNS](#page-181-0)
- [Exemplo: criar um AWS CodeCommit gatilho para uma AWS Lambda função](#page-188-0)
- [Exemplo: criar um gatilho AWS CodeCommit para uma AWS Lambda função existente](#page-194-0)
- [Editar gatilhos para um repositório AWS CodeCommit](#page-202-0)
- [Acionadores de teste para um repositório AWS CodeCommit](#page-204-0)
- [Excluir gatilhos de um repositório AWS CodeCommit](#page-206-0)

## <span id="page-180-0"></span>Crie o recurso e adicione permissões para CodeCommit

Você pode integrar tópicos do Amazon SNS e funções do Lambda com gatilhos CodeCommit, mas você deve primeiro criar e depois configurar recursos com uma política que conceda CodeCommit as permissões para interagir com esses recursos. Você deve criar o recurso da Região da AWS mesma forma que o CodeCommit repositório. Por exemplo, se o repositório estiver no Leste dos EUA (Ohio) (us-east-2), o tópico do Amazon SNS ou a função do Lambda deverá estar no Leste dos EUA (Ohio).

- Para tópicos do Amazon SNS, você não precisa configurar políticas ou permissões adicionais do IAM se o tópico do Amazon SNS for criado usando a mesma conta do repositório. CodeCommit Você pode criar o CodeCommit gatilho assim que tiver criado e se inscrito no tópico do Amazon SNS.
	- Para obter mais informações sobre como criar um tópico no Amazon SNS, consulte [Documentação do Amazon SNS.](https://docs.aws.amazon.com/sns/latest/dg/GettingStarted.html)
	- Para obter informações sobre como usar o Amazon SNS para enviar mensagens para filas do Amazon SQS, consulte [Enviar mensagens para filas do Amazon SQS](https://docs.aws.amazon.com/sns/latest/dg/SendMessageToSQS.html) no Guia do desenvolvedor do Amazon SNS.
	- Para obter informações sobre como usar o Amazon SNS para invocar uma função do Lambda, consulte [Invocar funções do Lambda](https://docs.aws.amazon.com/sns/latest/dg/sns-lambda.html) no Guia do desenvolvedor do Amazon SNS.
- Se você quiser configurar seu gatilho para usar um tópico do Amazon SNS em outra AWS conta, você deve primeiro configurar esse tópico com uma política que permita CodeCommit publicar

nesse tópico. Para ter mais informações, consulte [Exemplo 1: criar uma política que habilita o](#page-523-0)  [acesso entre contas para um tópico do Amazon SNS.](#page-523-0)

• Você pode configurar funções do Lambda criando o gatilho no console do Lambda como parte da função. Esse é o método mais simples, pois os acionadores criados no console Lambda incluem automaticamente as permissões necessárias para CodeCommit invocar a função Lambda. Se você criar o gatilho em CodeCommit, deverá incluir uma política para permitir CodeCommit a invocação da função. Para obter mais informações, consulte [Criar um gatilho para uma função](#page-194-0)  [do Lambda existente](#page-194-0) e [Exemplo 3: criar uma política para integração do AWS Lambda com um](#page-526-0)  [acionador do CodeCommit.](#page-526-0)

# <span id="page-181-0"></span>Exemplo: criar um AWS CodeCommit gatilho para um tópico do Amazon **SNS**

Você pode criar um gatilho para um CodeCommit repositório para que os eventos desse repositório acionem notificações de um tópico do Amazon Simple Notification Service (Amazon SNS). Você pode criar um gatilho para um tópico do Amazon SNS para permitir que usuários se inscrevam em notificações sobre eventos de repositório, como a exclusão de ramificações. Você também pode aproveitar a integração dos tópicos do Amazon SNS com outros serviços, como o Amazon Simple Queue Service (Amazon SQS) e. AWS Lambda

#### **a** Note

- É necessário apontar o gatilho para um tópico do Amazon SNS, que é a ação realizada em reposta a eventos de repositório. Para obter mais informações sobre como criar e assinar tópicos do Amazon SNS, consulte [Conceitos básicos do Amazon Simple Notification](https://docs.aws.amazon.com/sns/latest/dg/GettingStarted.html)  [Service.](https://docs.aws.amazon.com/sns/latest/dg/GettingStarted.html)
- Os tópicos FIFO (primeiro a entrar, primeiro a sair) do Amazon SNS não são compatíveis com gatilhos. CodeCommit

#### Tópicos

- [Crie um gatilho para um tópico do Amazon SNS para um CodeCommit repositório \(console\)](#page-182-0)
- [Crie um gatilho para um tópico do Amazon SNS para um CodeCommit repositório \(\)AWS CLI](#page-183-0)

<span id="page-182-0"></span>Crie um gatilho para um tópico do Amazon SNS para um CodeCommit repositório (console)

- 1. Abra o CodeCommit console em [https://console.aws.amazon.com/codesuite/codecommit/home.](https://console.aws.amazon.com/codesuite/codecommit/home)
- 2. Em Repositories (Repositórios), escolha o repositório onde deseja criar gatilhos de eventos de repositório.
- 3. No painel de navegação do repositórios, selecione Settings (Configurações) e gatilhos (Gatilhos).
- 4. Selecione Create gatilho (Criar gatilho) e proceda da seguinte maneira:
	- Em Nome do acionador, insira um nome para o gatilho (por exemplo, *MyFirstTrigger*).
	- Em Eventos, selecione os eventos de repositório que acionarão o tópico do Amazon SNS para enviar notificações.

Se você selecionar All repository events, não poderá escolher nenhum outro evento. Para selecionar um subconjunto de eventos, remova All repository events e selecione um ou mais eventos na lista. Por exemplo, se você quiser que o gatilho seja executado somente quando um usuário criar uma ramificação ou tag no CodeCommit repositório, remova Todos os eventos do repositório e escolha Criar ramificação ou tag.

- Se você deseja que o gatilho seja aplicado a todas as ramificações do repositório, em Branches (Ramificações), deixe a seleção em branco, pois essa opção padrão aplica o gatilho a todas as ramificações automaticamente. Se você quiser que esse gatilho seja aplicado somente a ramificações específicas, escolha até 10 nomes de ramificação na lista de ramificações do repositório.
- Em Escolher o serviço para usar, selecione Amazon SNS.
- Em Amazon SNS, escolha o nome de um tópico na lista ou insira o ARN do tópico.

### **a** Note

Os tópicos FIFO (primeiro a entrar, primeiro a sair) do Amazon SNS não são compatíveis com gatilhos. CodeCommit Você deve escolher um tópico FIFO do Amazon SNS que tenha seu tipo definido como Padrão. Se você quiser usar um tópico FIFO do Amazon SNS, deverá configurar uma regra do Amazon Eventbridge para CodeCommit eventos que tenham o tópico FIFO do SNS configurado como destino.

- Em Dados personalizados, forneça qualquer informação adicional que deseja incluir na notificação enviada pelo tópico do Amazon SNS (por exemplo, o nome de um canal IRC que os desenvolvedores usam quando debatem o desenvolvimento neste repositório). Este campo é uma string. Ele não pode ser usado para passar nenhum parâmetro dinâmico.
- 5. (Opcional) Selecione Test gatilho (Testar gatilho). Essa etapa ajuda você a confirmar se configurou corretamente o acesso entre CodeCommit e o tópico do Amazon SNS. Ele usa o tópico do Amazon SNS para enviar uma notificação de teste usando dados do repositório, se disponíveis. Se nenhum dado real estiver disponível, a notificação de teste conterá dados de exemplo.
- 6. Selecione Create gatilho (Criar gatilho) para concluir a criação do gatilho.

## <span id="page-183-0"></span>Crie um gatilho para um tópico do Amazon SNS para um CodeCommit repositório ()AWS CLI

Você também pode usar a linha de comando para criar um gatilho para um tópico do Amazon SNS em resposta a eventos do CodeCommit repositório, como quando alguém envia um commit para o seu repositório.

Criar um gatilho para um tópico do Amazon SNS

- 1. Abra um editor de texto simples e crie um arquivo JSON que especifique:
	- O nome do tópico do Amazon SNS.

### **a** Note

Os tópicos FIFO (primeiro a entrar, primeiro a sair) do Amazon SNS não são compatíveis com gatilhos. CodeCommit Você deve escolher um tópico FIFO do Amazon SNS que tenha seu tipo definido como Padrão. Se você quiser usar um tópico FIFO do Amazon SNS, deverá configurar uma regra do Amazon Eventbridge para CodeCommit eventos que tenham o tópico FIFO do SNS configurado como destino.

- O repositório e as ramificações que deseja monitorar com o gatilho. (Se você não especificar nenhuma ramificação, o gatilho se aplicará a todas as ramificações no repositório.)
- Os eventos que ativam o gatilho.

#### Salve o arquivo.

*Por exemplo, para criar um gatilho para um repositório chamado MyDemoRepoque publica todos os eventos do repositório em um tópico do Amazon SNS chamado MySNStopic para duas ramificações, main e preprod:*

```
{ 
     "repositoryName": "MyDemoRepo", 
     "triggers": [ 
          { 
              "name": "MyFirstTrigger", 
              "destinationArn": "arn:aws:sns:us-east-2:111122223333:MySNSTopic", 
              "customData": "", 
              "branches": [ 
                   "main", "preprod" 
              ], 
              "events": [ 
                   "all" 
 ] 
          } 
    \mathbf{I}}
```
Deve haver um bloco do gatilho no JSON para cada gatilho de um repositório. Para criar mais de um gatilho para o repositório, inclua mais de um bloco de gatilho no JSON. Lembre-se de que todos os gatilhos criados no arquivo são para o repositório especificado. Você não pode criar gatilhos para vários repositórios em um único arquivo JSON. Por exemplo, se você desejasse criar dois gatilhos para um repositório, poderia criar um arquivo JSON com dois blocos de gatilhos. No exemplo a seguir, não há ramificação especificada para o segundo gatilho, então ele se aplica a todas as ramificações:

```
{ 
     "repositoryName": "MyDemoRepo", 
     "triggers": [ 
         { 
              "name": "MyFirstTrigger", 
              "destinationArn": "arn:aws:sns:us-east-2:111122223333:MySNSTopic", 
              "customData": "", 
              "branches": [
```

```
 "main", "preprod" 
              ], 
              "events": [ 
                  "all" 
 ] 
         }, 
         { 
              "name": "MySecondTrigger", 
              "destinationArn": "arn:aws:sns:us-east-2:111122223333:MySNSTopic2", 
              "customData": "", 
              "branches": [], 
              "events": [ 
                  "updateReference", "deleteReference" 
 ] 
         } 
    \mathbf{I}}
```
É possível criar gatilhos para eventos que você especifica, como quando uma confirmação é enviada por push para um repositório. Os tipos de eventos incluem:

- all para todos os eventos no repositório e nas ramificações especificados.
- updateReference para quando confirmações são enviadas por push para o repositório e a ramificações especificados.
- createReference para quando uma nova ramificação ou tag é criada no repositório especificado.
- deleteReference para quando uma nova ramificação ou tag é excluída no repositório especificado.

### **a** Note

É possível usar mais de um tipo de evento em um gatilho. Contudo, se você especificar all, não poderá especificar outros eventos.

Para ver a lista completa dos tipos de eventos válidos em um terminal ou prompt de comando, insira aws codecommit put-repository-triggers help.

Além disso, é possível incluir uma string em customData (por exemplo, o nome de um canal IRC que os desenvolvedores usam quando debatem o desenvolvimento neste repositório). Este campo é uma string. Ele não pode ser usado para passar nenhum parâmetro dinâmico. Essa string é anexada como um atributo ao CodeCommit JSON retornado em resposta ao acionador.

2. (Opcional) No terminal ou no aviso de comando, execute o comando test-repository-triggers. Este teste usa dados de amostra do repositório (ou gera dados de amostra se não houver dados disponíveis) para enviar uma notificação para os assinantes do tópico do Amazon SNS. Por exemplo, o seguinte é usado para testar se o JSON no arquivo acionador chamado *trigger.json* é válido e CodeCommit pode ser publicado no tópico do Amazon SNS:

```
aws codecommit test-repository-triggers --cli-input-json file://trigger.json
```
Se houver êxito, o comando retornará informações semelhantes às seguintes:

```
{ 
     "successfulExecutions": [ 
          "MyFirstTrigger" 
     ], 
     "failedExecutions": []
}
```
3. Em um terminal ou prompt de comando, execute o put-repository-triggers comando para criar o gatilho em CodeCommit. Por exemplo, para usar um arquivo JSON chamado *gatilho.json* e criar o gatilho:

```
aws codecommit put-repository-triggers --cli-input-json 
file://trigger.json
```
Esse comando retorna um [ID de configuração](https://docs.aws.amazon.com/codecommit/latest/APIReference/API_PutRepositoryTriggers.html#-PutRepositoryTriggers-response-configurationId) semelhante ao seguinte:

```
{ 
     "configurationId": "0123456-I-AM-AN-EXAMPLE"
}
```
4. Para visualizar a configuração do gatilho, execute o comando get-repository-triggers, especificando o nome do repositório:

aws codecommit get-repository-triggers --repository-name *MyDemoRepo*

Esse comando retorna a estrutura de todos os gatilhos configurados para o repositório semelhante à seguinte::

```
{ 
     "configurationId": "0123456-I-AM-AN-EXAMPLE", 
     "triggers": [ 
          { 
               "events": [ 
                   "all" 
               ], 
               "destinationArn": "arn:aws:sns:us-east-2:111122223333:MySNSTopic", 
               "branches": [ 
                   "main", 
                   "preprod" 
               ], 
               "name": "MyFirstTrigger", 
               "customData": "Project ID 12345" 
          } 
     ]
}
```
5. Para testar a funcionalidade do próprio gatilho, crie e envie uma confirmação por push para o repositório onde você o configurou. Você deverá visualizar uma resposta do tópico do Amazon SNS. Por exemplo, se você configurou o tópico do Amazon SNS para enviar um e-mail, você verá um e-mail do Amazon SNS na conta de e-mail inscrita no tópico.

Veja a seguir um exemplo de saída de um e-mail enviado pelo Amazon SNS em resposta a um envio para um CodeCommit repositório:

```
{ 
   "Records":[ 
      { 
         "awsRegion":"us-east-2", 
         "codecommit":{ 
             "references" : [ 
\overline{a} "commit":"317f8570EXAMPLE", 
                       "created":true, 
                       "ref":"refs/heads/NewBranch" 
                }, 
\overline{a}
```
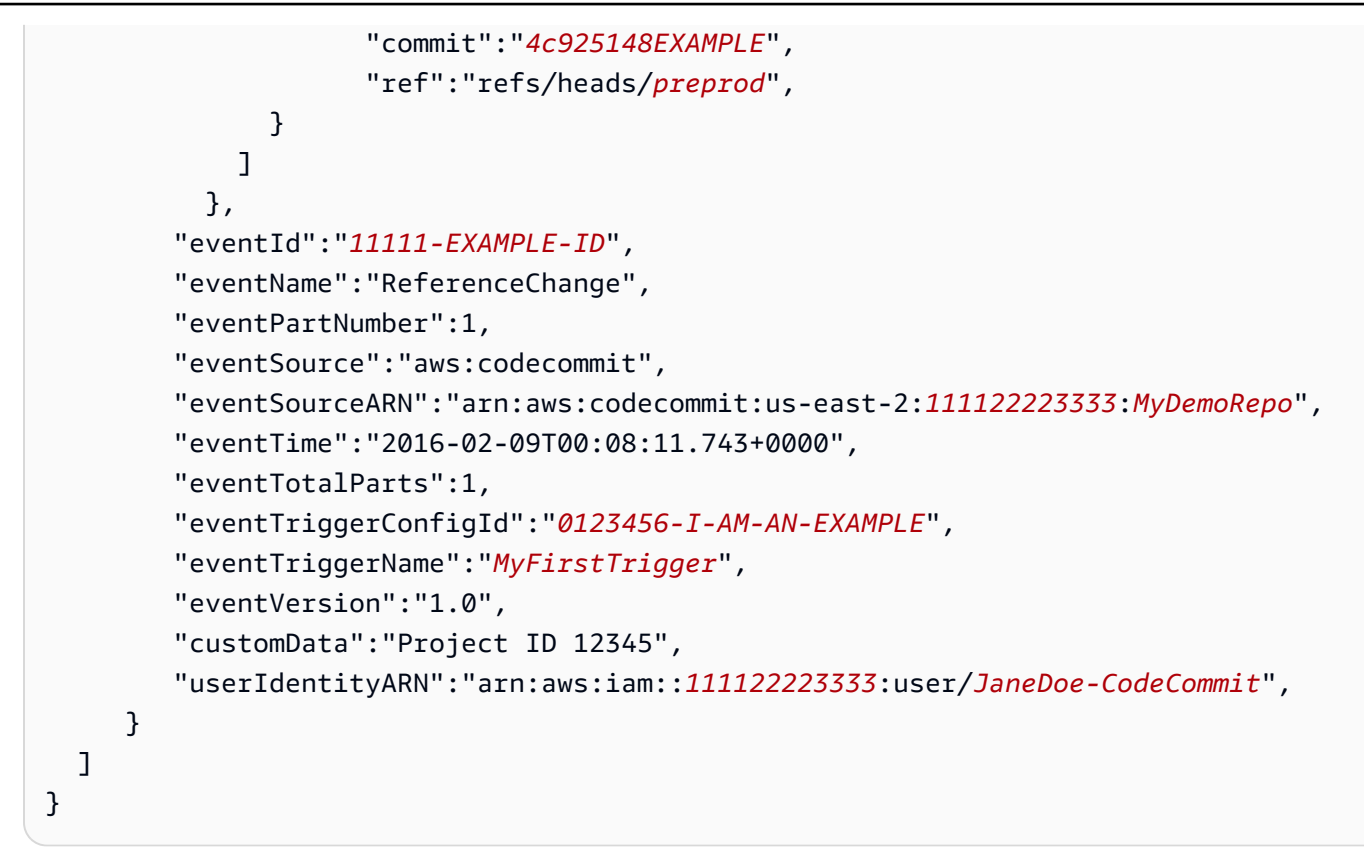

# <span id="page-188-0"></span>Exemplo: criar um AWS CodeCommit gatilho para uma AWS Lambda função

Você pode criar um gatilho para um CodeCommit repositório para que os eventos no repositório invoquem uma função Lambda. Neste exemplo, você cria uma função Lambda que retorna a URL usada para clonar o repositório em um log da Amazon. CloudWatch

### Tópicos

- [Criar a função do Lambda](#page-188-1)
- [Visualizar o gatilho para a função do Lambda no repositório do AWS CodeCommit](#page-193-0)

## <span id="page-188-1"></span>Criar a função do Lambda

Ao usar o console Lambda para criar a função, você também pode criar um CodeCommit gatilho para a função Lambda. As seguintes etapas incluem uma amostra de função do lambda. A amostra está disponível em duas linguagens: JavaScript e Python. A função retorna os URLs usados para clonar um repositório em um log. CloudWatch

#### Para criar uma função do lambda usando um esquema do Lambda

- 1. Faça login no AWS Management Console e abra o AWS Lambda console em https:// [console.aws.amazon.com/lambda/](https://console.aws.amazon.com/lambda/).
- 2. Na página Funções do Lambda, escolha Criar uma função. (Se você ainda não usou o Lambda, selecione Comece agora.)
- 3. Na página Create function, selecione Author from scratch. Em Nome da função, forneça um nome para a função, por exemplo *MyLambdaFunctionforCodeCommit*. Em Runtime (Tempo de execução), escolha o idioma que deseja usar para escrever a função e selecione Create function (Criar função).
- 4. Na guia Configuration (Configuração), selecione Add trigger (Adicionar trigger).
- 5. Na configuração do Trigger, escolha na CodeCommitlista suspensa de serviços.

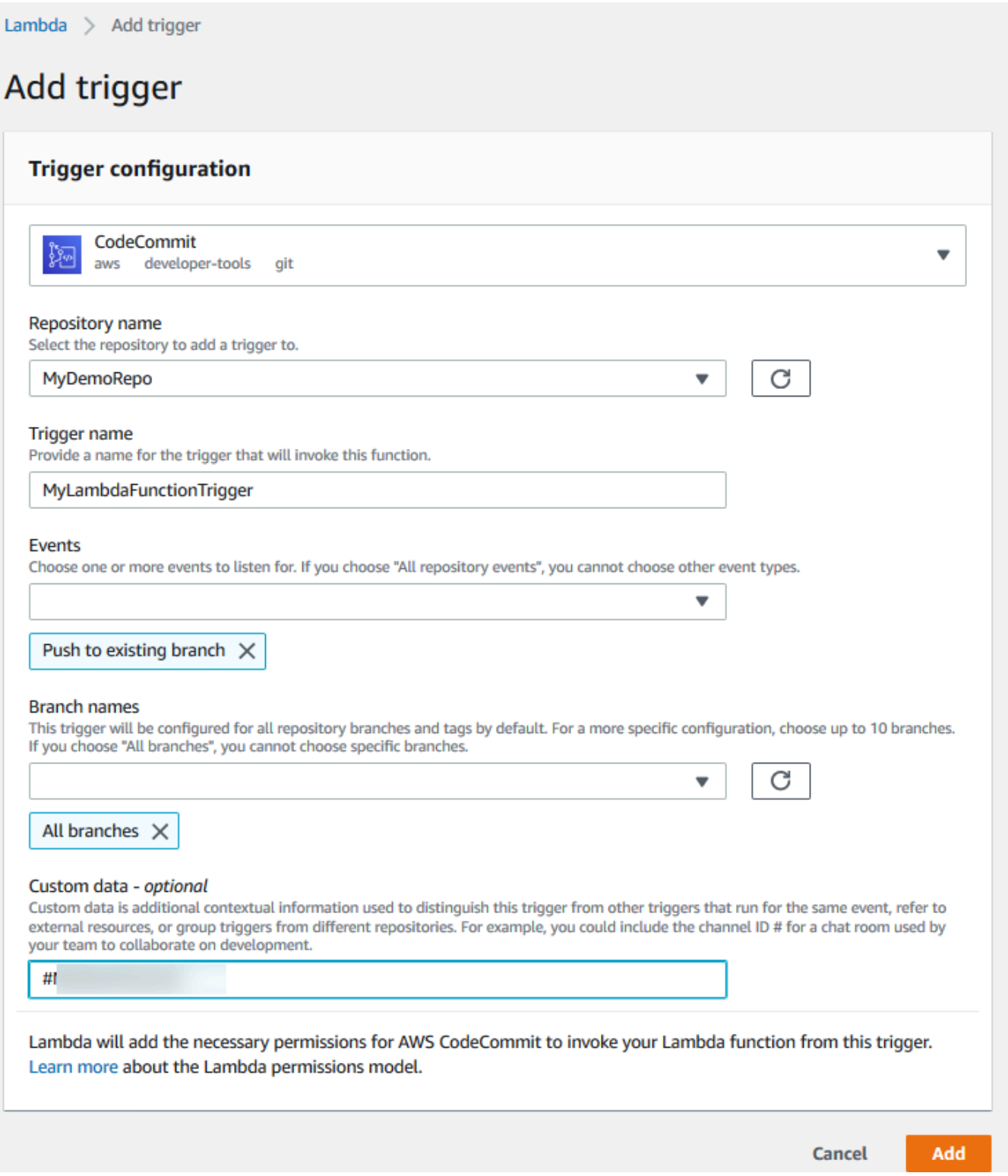

• Em Nome do repositório, escolha o nome do repositório onde você deseja configurar um gatilho que usará a função do Lambda em resposta a eventos de repositório.

- Em Nome do acionador, insira um nome para o gatilho (por exemplo, *MyLambdaFunctionTrigger*).
- Em Eventos, escolha os eventos de repositório que acionarão a função do Lambda. Se você selecionar All repository events, não poderá escolher nenhum outro evento. Se desejar escolher um subconjunto de eventos, limpe All repository events e, em seguida, escolha os eventos que deseja na lista. Por exemplo, se você quiser que o gatilho seja executado somente quando um usuário criar uma tag ou ramificação no AWS CodeCommit repositório, remova Todos os eventos do repositório e escolha Criar ramificação ou tag.
- Se desejar que o gatilho se aplique a todas as ramificações do repositório, em Branches, selecione All branches. Caso contrário, escolha Specific branches. A ramificação padrão do repositório é adicionada por padrão. Você pode manter ou excluir essa ramificação da lista. Escolha até 10 nomes de ramificação na lista de ramificações de repositório.
- (Opcional) Em Dados personalizados, insira as informações que deseja incluir na função do Lambda (por exemplo, o nome de um canal IRC que os desenvolvedores usam quando debatem o desenvolvimento no repositório). Este campo é uma string. Ele não pode ser usado para passar nenhum parâmetro dinâmico.

Escolha Adicionar.

- 6. Na página Configuration (Configuração), em Function Code (Código de função), em Code entry type (Tipo de entrada de código), selecione Edit code inline (Editar código em linha). Em Runtime (Tempo de execução), selecione Node.js. Se você quiser criar uma função Python de exemplo, selecione Python.
- 7. Em Code entry type, selecione Edit code inline e substitua o código hello world por um dos seguintes exemplos.

Para Node.js:

```
import { 
  CodeCommitClient, 
   GetRepositoryCommand,
} from "@aws-sdk/client-codecommit";
const codecommit = new CodeCommitClient({ region: "your-region" });
/** 
  * @param {{ Records: { codecommit: { references: { ref: string }[] }, 
  eventSourceARN: string }[]} event
```

```
 */
export const handler = async (event) => { 
   // Log the updated references from the event 
   const references = event.Records[0].codecommit.references.map( 
     (reference) => reference.ref, 
   ); 
   console.log("References:", references); 
   // Get the repository from the event and show its git clone URL 
   const repository = event.Records[0].eventSourceARN.split(":")[5]; 
  const params = \{ repositoryName: repository, 
   }; 
   try { 
     const data = await codecommit.send(new GetRepositoryCommand(params)); 
     console.log("Clone URL:", data.repositoryMetadata.cloneUrlHttp); 
     return data.repositoryMetadata.cloneUrlHttp; 
   } catch (error) { 
     console.error("Error:", error); 
     throw new Error( 
       `Error getting repository metadata for repository ${repository}`, 
     ); 
   }
};
```
#### Para Python:

```
import json
import boto3
codecommit = boto3.client("codecommit")
def lambda_handler(event, context): 
     # Log the updated references from the event 
     references = { 
         reference["ref"] 
         for reference in event["Records"][0]["codecommit"]["references"] 
     } 
     print("References: " + str(references))
```

```
 # Get the repository from the event and show its git clone URL 
     repository = event["Records"][0]["eventSourceARN"].split(":")[5] 
     try: 
         response = codecommit.get_repository(repositoryName=repository) 
         print("Clone URL: " + response["repositoryMetadata"]["cloneUrlHttp"]) 
         return response["repositoryMetadata"]["cloneUrlHttp"] 
     except Exception as e: 
         print(e) 
         print( 
            "Error getting repository \{\}. Make sure it exists and that your
 repository is in the same region as this function.".format( 
                 repository 
)\overline{\phantom{a}} raise e
```
8. Na guia Permissões, em Função de execução, selecione a função para abri-la no console do IAM. Edite a política anexada para adicionar a permissão GetRepository ao repositório que deve usar o trigger.

<span id="page-193-0"></span>Visualizar o gatilho para a função do Lambda no repositório do AWS CodeCommit

Depois de criar a função do Lambda, será possível visualizar e testar o gatilho no AWS CodeCommit. O teste do gatilho executa a função em resposta aos eventos de repositório que você especificar.

Para visualizar e testar o gatilho da função do lambda

- 1. Abra o CodeCommit console em [https://console.aws.amazon.com/codesuite/codecommit/home.](https://console.aws.amazon.com/codesuite/codecommit/home)
- 2. Em Repositories (Repositórios), escolha o repositório que onde deseja exibir gatilhos.
- 3. No painel de navegação do repositórios, selecione Settings (Configurações) e gatilhos (Gatilhos).
- 4. Analise a lista de gatilhos do repositório. Você deverá visualizar o gatilho que criou no console do Lambda. Selecione-o na lista e selecione Test trigger (Testar gatilho). Essa opção tenta chamar a função com os dados de exemplo sobre o seu repositório, incluindo o ID de confirmação mais recente dele. (Se não houver histórico de confirmações, serão gerados valores de exemplo que consistem em zeros.) Isso ajuda você a confirmar que você configurou corretamente o acesso entre AWS CodeCommit e a função Lambda.

5. Para verificar mais a funcionalidade do próprio gatilho, crie e envie uma confirmação por push para o repositório onde você o configurou. Você verá uma resposta da função do Lambda na guia Monitoramento da função no console do Lambda. Na guia Monitoramento, escolha Exibir logins CloudWatch. O CloudWatch console é aberto em uma nova guia e exibe os eventos da sua função. Selecione o fluxo de log na lista que correspondente à hora em que você enviou a sua confirmação por push. Você deve ver dados de evento semelhantes a:

```
START RequestId: 70afdc9a-EXAMPLE Version: $LATEST
2015-11-10T18:18:28.689Z 70afdc9a-EXAMPLE References: [ 'refs/heads/main' ]
2015-11-10T18:18:29.814Z 70afdc9a-EXAMPLE Clone URL: https://git-codecommit.us-
east-2.amazonaws.com/v1/repos/MyDemoRepo
END RequestId: 70afdc9a-EXAMPLE
REPORT RequestId: 70afdc9a-EXAMPLE Duration: 1126.87 ms Billed Duration: 1200 ms 
 Memory Size: 128 MB Max Memory Used: 14 MB
```
# <span id="page-194-0"></span>Exemplo: criar um gatilho AWS CodeCommit para uma AWS Lambda função existente

A forma mais fácil de criar um gatilho que invoque uma função do Lambda é criá-lo no console do Lambda. Essa integração integrada garante que CodeCommit ele tenha as permissões necessárias para executar a função. Para adicionar um gatilho a uma função do Lambda, acesse o console do Lambda e escolha a função. Na guia gatilhos (Gatilhos) da função, siga as etapas descritas em Add gatilho (Adicionar gatilho). Essas etapas são semelhantes às mostradas em [Criar a função do](#page-188-1) [Lambda](#page-188-1).

Você também pode criar um gatilho para uma função Lambda em um CodeCommit repositório. Isso requer que você escolha uma função do lambda existente para invocar. Também requer que você configure manualmente as permissões necessárias CodeCommit para executar a função.

#### Tópicos

- [Configure manualmente as permissões para permitir CodeCommit a execução de uma função](#page-195-0)  [Lambda](#page-195-0)
- [Crie um gatilho para a função Lambda em um CodeCommit repositório \(console\)](#page-197-0)
- [Crie um gatilho para uma função Lambda para um CodeCommit repositório \(\)AWS CLI](#page-198-0)

<span id="page-195-0"></span>Configure manualmente as permissões para permitir CodeCommit a execução de uma função Lambda

Se você criar um gatilho CodeCommit que invoque uma função Lambda, deverá configurar manualmente as permissões que permitem CodeCommit executar a função Lambda. Para evitar a configuração manual, considere criar o gatilho para a função no console do Lambda.

<span id="page-195-1"></span>Para permitir CodeCommit a execução de uma função Lambda

1. Abra um editor de texto simples e crie um arquivo JSON que especifique o nome da função Lambda, os detalhes do CodeCommit repositório e as ações que você deseja permitir no Lambda, semelhante ao seguinte:

```
{ 
     "FunctionName": "MyCodeCommitFunction", 
     "StatementId": "1", 
     "Action": "lambda:InvokeFunction", 
     "Principal": "codecommit.amazonaws.com", 
     "SourceArn": "arn:aws:codecommit:us-east-1:111122223333:MyDemoRepo", 
     "SourceAccount": "111122223333"
}
```
- 2. Salve o arquivo como um arquivo JSON com um nome fácil de lembrar (por exemplo, *AllowAccessfromMyDemoRepo*.json).
- 3. Com o arquivo JSON que acabou de criar, no terminal (Linux, macOS ou Unix) ou na linha de comando (Windows), execute o comando aws lambda add-permissions para adicionar uma permissão à política de recursos associada à função do Lambda:

aws lambda add-permission --cli-input-json file://*AllowAccessfromMyDemoRepo*.json

Esse comando retorna o JSON da declaração de política que você acabou de adicionar, semelhante ao seguinte:

```
{ 
     "Statement": "{\"Condition\":{\"StringEquals\":{\"AWS:SourceAccount
\":\"111122223333\"},\"ArnLike\":{\"AWS:SourceArn\":
\"arn:aws:codecommit:us-east-1:111122223333:MyDemoRepo\"}},\"Action
\":[\"lambda:InvokeFunction\"],\"Resource\":\"arn:aws:lambda:us-
east-1:111122223333:function:MyCodeCommitFunction\",\"Effect\":\"Allow\",
\"Principal\":{\"Service\":\"codecommit.amazonaws.com\"},\"Sid\":\"1\"}"
```
}

Para obter mais informações sobre políticas de recursos para funções Lambda, consulte [AddPermission](https://docs.aws.amazon.com/lambda/latest/dg/API_AddPermission.html)[The Pull/Push Event Models](https://docs.aws.amazon.com/lambda/latest/dg/intro-invocation-modes.html) no Guia do usuário.AWS Lambda

- 4. Faça login AWS Management Console e abra o console do IAM em [https://](https://console.aws.amazon.com/iam/) [console.aws.amazon.com/iam/.](https://console.aws.amazon.com/iam/)
- 5. No Painel de navegação, selecione Roles e, na lista de funções, escolha *lambda\_basic\_execution*.
- 6. Na página de resumo da função, escolha a guia Permissions (Permissões) e, em Inline Policies (Políticas em linha), selecione Create Role Policy (Criar política de função).
- 7. Na página Set Permissions, selecione Policy Generator e Select.
- 8. Na página Edit Permissions (Editar permissões), faça o seguinte:
	- Em Effect, selecione Allow.
	- Em Serviço da AWS , selecione AWS CodeCommit.
	- Em Ações, selecione GetRepository.
	- Em Amazon Resource Name (ARN) (Nome de recurso da Amazon (ARN)), insira o ARN do repositório (por exemplo, arn:aws:codecommit:useast-1:*111122223333*:*MyDemoRepo*).

Escolha Add Statement (Adicionar instrução) e Next Step (Próxima etapa).

9. Na página Review Policy, selecione Apply Policy.

O relatório de políticas será semelhante ao seguinte exemplo:

```
{ 
     "Version": "2012-10-17", 
     "Statement": [ 
         { 
              "Sid": "Stmt11111111", 
              "Effect": "Allow", 
              "Action": [ 
                  "codecommit:GetRepository" 
              ], 
              "Resource": [ 
                  "arn:aws:codecommit:us-east-1:111122223333:MyDemoRepo" 
 ]
```
 }  $\mathbf{I}$ }

<span id="page-197-0"></span>Crie um gatilho para a função Lambda em um CodeCommit repositório (console)

Depois de criar a função Lambda, você pode criar um gatilho CodeCommit que executa a função em resposta aos eventos do repositório que você especificar.

#### **a** Note

Antes de testar ou executar com êxito o gatilho do exemplo, você deve configurar as políticas que permitem CodeCommit invocar a função e a função Lambda para obter informações sobre o repositório. Para ter mais informações, consulte [Para permitir CodeCommit a](#page-195-1)  [execução de uma função Lambda.](#page-195-1)

Para criar um gatilho para uma função do Lambda

- 1. Abra o CodeCommit console em [https://console.aws.amazon.com/codesuite/codecommit/home.](https://console.aws.amazon.com/codesuite/codecommit/home)
- 2. Em Repositories (Repositórios), escolha o repositório onde deseja criar gatilhos de eventos de repositório.
- 3. No painel de navegação do repositórios, selecione Settings (Configurações) e gatilhos (Gatilhos).
- 4. Escolha Criar acionador.
- 5. Em Create gatilho (Criar gatilho), faça o seguinte:
	- Em Nome do acionador, insira um nome para o gatilho (por exemplo, *MyLambdaFunctionTrigger*).
	- Em Eventos, escolha os eventos de repositório que acionarão a função do Lambda.

Se você selecionar All repository events, não poderá escolher nenhum outro evento. Se desejar escolher um subconjunto de eventos, limpe All repository events e, em seguida, escolha os eventos que deseja na lista. Por exemplo, se você quiser que o gatilho seja executado somente quando um usuário criar uma tag ou ramificação no CodeCommit repositório, remova Todos os eventos do repositório e escolha Criar ramificação ou tag.

- Se você deseja que o gatilho seja aplicado a todas as ramificações do repositório, em Branches (Ramificações), deixe a seleção em branco, pois essa opção padrão aplica o gatilho a todas as ramificações automaticamente. Se você quiser que esse gatilho seja aplicado somente a ramificações específicas, escolha até 10 nomes de ramificação na lista de ramificações do repositório.
- Em Choose the service to use (Escolher o serviço para usar), selecione AWS Lambda.
- Na função do Lambda, escolha o nome da função na lista ou insira o ARN da função.
- (Opcional) Em Dados personalizados, insira as informações que deseja incluir na função do Lambda (por exemplo, o nome de um canal IRC que os desenvolvedores usam quando debatem o desenvolvimento no repositório). Este campo é uma string. Ele não pode ser usado para passar nenhum parâmetro dinâmico.
- 6. (Opcional) Selecione Test gatilho (Testar gatilho). Essa opção tenta chamar a função com os dados de exemplo sobre o seu repositório, incluindo o ID de confirmação mais recente dele. (Se não houver histórico de confirmações, serão gerados valores de exemplo que consistem em zeros.) Isso ajuda você a confirmar que você configurou corretamente o acesso entre CodeCommit e a função Lambda.
- 7. Selecione Create gatilho (Criar gatilho) para concluir a criação do gatilho.
- 8. Para verificar a funcionalidade do gatilho, crie e envie uma confirmação por push para o repositório onde você o configurou. Você verá uma resposta da função do Lambda na guia Monitoramento da função no console do Lambda.

<span id="page-198-0"></span>Crie um gatilho para uma função Lambda para um CodeCommit repositório ()AWS CLI

Você também pode usar a linha de comando para criar um gatilho para uma função Lambda em resposta a eventos do CodeCommit repositório, como quando alguém envia um commit para seu repositório.

Para criar um gatilho para uma função do Lambda

- 1. Abra um editor de texto simples e crie um arquivo JSON que especifique:
	- O nome de função do Lambda.
	- O repositório e as ramificações que deseja monitorar com o gatilho. (Se você não especificar nenhuma ramificação, o gatilho se aplicará a todas as ramificações no repositório.)
	- Os eventos que ativam o gatilho.

#### Salve o arquivo.

*Por exemplo, se você quiser criar um gatilho para um repositório chamado MyDemoRepoque publique todos os eventos do repositório em uma função Lambda nomeada MyCodeCommitFunctionpara duas ramificações, main e preprod:*

```
{ 
     "repositoryName": "MyDemoRepo", 
     "triggers": [ 
          { 
              "name": "MyLambdaFunctionTrigger", 
              "destinationArn": "arn:aws:lambda:us-
east-1:111122223333:function:MyCodeCommitFunction", 
              "customData": "", 
              "branches": [ 
                   "main", "preprod" 
              ], 
              "events": [ 
                   "all" 
 ] 
         } 
    \mathbf{I}}
```
Deve haver um bloco do gatilho no JSON para cada gatilho de um repositório. Para criar mais de um gatilho para um repositório, inclua blocos adicionais no JSON. Lembre-se de que todos os gatilhos criados no arquivo são para o repositório especificado. Você não pode criar gatilhos para vários repositórios em um único arquivo JSON. Por exemplo, se você desejasse criar dois gatilhos para um repositório, poderia criar um arquivo JSON com dois blocos de gatilhos. No exemplo a seguir, não há ramificação especificada no segundo bloco de gatilhos, então ele se aplica a todas as ramificações:

```
{ 
     "repositoryName": "MyDemoRepo", 
     "triggers": [ 
          { 
               "name": "MyLambdaFunctionTrigger",
```

```
 "destinationArn": "arn:aws:lambda:us-
east-1:111122223333:function:MyCodeCommitFunction", 
             "customData": "", 
             "branches": [ 
                  "main", "preprod" 
             ], 
             "events": [ 
                  "all" 
 ] 
         }, 
         { 
             "name": "MyOtherLambdaFunctionTrigger", 
             "destinationArn": "arn:aws:lambda:us-
east-1:111122223333:function:MyOtherCodeCommitFunction", 
             "customData": "", 
             "branches": [], 
             "events": [ 
                  "updateReference", "deleteReference" 
 ] 
         } 
     ]
}
```
É possível criar gatilhos para eventos que você especifica, como quando uma confirmação é enviada por push para um repositório. Os tipos de eventos incluem:

- all para todos os eventos no repositório e nas ramificações especificados.
- updateReference para quando confirmações são enviadas por push para o repositório e a ramificações especificados.
- createReference para quando uma nova ramificação ou tag é criada no repositório especificado.
- deleteReference para quando uma nova ramificação ou tag é excluída no repositório especificado.

#### **a** Note

É possível usar mais de um tipo de evento em um gatilho. Contudo, se você especificar all, não poderá especificar outros eventos.

Para ver a lista completa dos tipos de eventos válidos em um terminal ou prompt de comando, insira aws codecommit put-repository-triggers help.

Além disso, é possível incluir uma string em customData (por exemplo, o nome de um canal IRC que os desenvolvedores usam quando debatem o desenvolvimento neste repositório). Este campo é uma string. Ele não pode ser usado para passar nenhum parâmetro dinâmico. Essa string é anexada como um atributo ao CodeCommit JSON retornado em resposta ao acionador.

2. (Opcional) No terminal ou no aviso de comando, execute o comando test-repository-triggers. Por exemplo, o seguinte é usado para testar se o arquivo JSON chamado *trigger.json* é válido e pode CodeCommit acionar a função Lambda. Esse teste usa dados de amostra para funcionar se não houver dados reais disponíveis.

```
aws codecommit test-repository-triggers --cli-input-json file://trigger.json
```
Se houver êxito, o comando retornará informações semelhantes às seguintes:

```
{ 
     "successfulExecutions": [ 
          "MyLambdaFunctionTrigger" 
     ], 
     "failedExecutions": []
}
```
3. Em um terminal ou prompt de comando, execute o put-repository-triggers comando para criar o gatilho em CodeCommit. Por exemplo, para usar um arquivo JSON chamado *gatilho.json* e criar o gatilho:

```
aws codecommit put-repository-triggers --cli-input-json 
file://trigger.json
```
Esse comando retorna um ID de configuração semelhante ao seguinte:

```
{ 
     "configurationId": "0123456-I-AM-AN-EXAMPLE"
}
```
4. Para visualizar a configuração do gatilho, execute o comando get-repository-triggers, especificando o nome do repositório:

```
aws codecommit get-repository-triggers --repository-name MyDemoRepo
```
Esse comando retorna a estrutura de todos os gatilhos configurados para o repositório semelhante à seguinte::

```
{ 
     "configurationId": "0123456-I-AM-AN-EXAMPLE", 
     "triggers": [ 
          { 
               "events": [ 
                   "all" 
              ], 
               "destinationArn": "arn:aws:lambda:us-
east-1:111122223333:MyCodeCommitFunction", 
              "branches": [ 
                   "main", 
                   "preprod" 
              ], 
               "name": "MyLambdaFunctionTrigger", 
              "customData": "Project ID 12345" 
          } 
     ]
}
```
5. Para testar a funcionalidade do gatilho, crie e envie uma confirmação por push para o repositório onde você o configurou. Você verá uma resposta da função do Lambda na guia Monitoramento da função no console do Lambda.

# <span id="page-202-0"></span>Editar gatilhos para um repositório AWS CodeCommit

Você pode editar os acionadores que foram criados para um CodeCommit repositório. Você pode alterar os eventos e as ramificações do gatilho, a ação tomada em resposta ao evento e outras configurações.

Tópicos

- [Editar um gatilho para um repositório \(console\)](#page-203-0)
- [Editar um gatilho para um repositório \(AWS CLI\)](#page-203-1)

## <span id="page-203-0"></span>Editar um gatilho para um repositório (console)

- 1. Abra o CodeCommit console em [https://console.aws.amazon.com/codesuite/codecommit/home.](https://console.aws.amazon.com/codesuite/codecommit/home)
- 2. Em Repositories (Repositórios), escolha o repositório onde deseja editar gatilhos de eventos de repositório.
- 3. No painel de navegação do repositórios, selecione Settings (Configurações) e gatilhos (Gatilhos).
- 4. Na lista de gatilhos do repositório, selecione o gatilho que deseja editar e selecione Edit (Editar).
- 5. Faça as alterações desejadas no gatilho e selecione Save (Salvar).

<span id="page-203-1"></span>Editar um gatilho para um repositório (AWS CLI)

1. Em um terminal (Linux, macOS ou Unix) ou prompt de comando (Windows), execute o comando get-repository-triggers para criar um arquivo JSON com a estrutura de todos os gatilhos configurados para o seu repositório. Por exemplo, para criar um arquivo JSON chamado *MyTriggers.json* com a estrutura de todos os acionadores configurados para um repositório chamado: *MyDemoRepo*

```
aws codecommit get-repository-triggers --repository-name MyDemoRepo 
  >MyTriggers.json
```
Esse comando não retorna nada, mas um arquivo chamado *MyTriggers.json* é criado no diretório em que você executou o comando.

2. Edite o arquivo JSON em um editor de texto plano e faça as alterações no bloco de gatilhos do gatilho que deseja editar. Substitua o par configurationId por um par repositoryName. Salve o arquivo.

Por exemplo, se você quiser editar um acionador nomeado *MyFirstTrigger*no repositório para *MyDemoRepo*que ele se aplique a todas as ramificaçõesrepositoryName, configurationId substitua por e remova o especificado e as preprod ramificações em texto *vermelho main e itálico*. Por padrão, se nenhuma ramificação for especificada, o gatilho será aplicado a todas as ramificações no repositório:

```
{ 
      "repositoryName": "MyDemoRepo", 
      "triggers": [ 
\overline{\mathcal{L}}
```

```
 "destinationArn": "arn:aws:sns:us-
east-2:111122223333:MyCodeCommitTopic", 
              "branches": [
                   "main", 
                   "preprod"
              ], 
              "name": "MyFirstTrigger", 
              "customData": "", 
              "events": [ 
                   "all" 
 ] 
         } 
    \mathbf{I}}
```
3. No terminal ou na linha de comando, execute o comando put-repository-triggers. Isso atualiza todos os acionadores do repositório, incluindo as alterações que você fez no gatilho: *MyFirstTrigger*

```
aws codecommit put-repository-triggers --repository-name MyDemoRepo
 file://MyTriggers.json
```
Esse comando retorna um ID de configuração semelhante ao seguinte:

```
{ 
     "configurationId": "0123456-I-AM-AN-EXAMPLE"
}
```
# <span id="page-204-0"></span>Acionadores de teste para um repositório AWS CodeCommit

Você pode testar os acionadores que foram criados para um CodeCommit repositório. O teste envolve executar o trigger com dados de amostra do seu repositório, incluindo o ID de confirmação mais recente. Se não existir nenhum histórico de confirmação para o repositório, em vez disso serão gerados valores de exemplo constituídos por zeros. Testar gatilhos ajuda você a confirmar que você configurou corretamente o acesso entre CodeCommit e o destino do gatilho, seja uma AWS Lambda função ou uma notificação do Amazon Simple Notification Service.

#### Tópicos

• [Testar um gatilho para um repositório \(console\)](#page-205-0)

• [Testar um gatilho para um repositório \(AWS CLI\)](#page-205-1)

#### <span id="page-205-0"></span>Testar um gatilho para um repositório (console)

- 1. Abra o CodeCommit console em [https://console.aws.amazon.com/codesuite/codecommit/home.](https://console.aws.amazon.com/codesuite/codecommit/home)
- 2. Em Repositories (Repositórios), escolha o repositório onde deseja testar triggers de eventos de repositório.
- 3. No painel de navegação do repositórios, selecione Settings (Configurações) e gatilhos (Gatilhos).
- 4. Escolha o gatilho que você deseja testar e selecione Test trigger (Testar gatilho). Você deverá ver uma mensagem de êxito ou falha. Se obtiver êxito, você deverá visualizar uma resposta de ação correspondente da função do Lambda ou do tópico do Amazon SNS.

#### <span id="page-205-1"></span>Testar um gatilho para um repositório (AWS CLI)

1. Em um terminal (Linux, macOS ou Unix) ou prompt de comando (Windows), execute o comando get-repository-triggers para criar um arquivo JSON com a estrutura de todos os gatilhos configurados para o seu repositório. Por exemplo, para criar um arquivo JSON chamado *TestTrigger.json* com a estrutura de todos os acionadores configurados para um repositório chamado: MyDemoRepo

```
aws codecommit get-repository-triggers --repository-name MyDemoRepo 
 >TestTrigger.json
```
Esse comando cria um arquivo chamado *TestTriggers.json* no diretório em que você executou o comando.

2. Edite o arquivo JSON em um editor de texto plano e faça as alterações na declaração do trigger. Substitua o par configurationId por um par repositoryName. Salve o arquivo.

Por exemplo, se você quiser testar um acionador nomeado *MyFirstTrigger*no repositório para *MyDemoRepo*que ele se aplique a todas as ramificações, configurationId substitua o por repositoryName e salve um arquivo semelhante ao seguinte como *TestTrigger.json*:

```
{ 
     "repositoryName": "MyDemoRepo", 
     "triggers": [
```

```
 { 
               "destinationArn": "arn:aws:sns:us-
east-2:111122223333:MyCodeCommitTopic", 
              "branches": [
                   "main", 
                   "preprod"
              ], 
               "name": "MyFirstTrigger", 
              "customData": "", 
              "events": [ 
                   "all" 
 ] 
          } 
    \mathbf{I}}
```
3. No terminal ou na linha de comando, execute o comando test-repository-triggers. Isso atualiza todos os acionadores do repositório, incluindo as alterações que você fez no gatilho: *MyFirstTrigger*

```
aws codecommit test-repository-triggers --cli-input-json file://TestTrigger.json
```
Esse comando retorna uma resposta semelhante à seguinte:

```
{ 
     "successfulExecutions": [ 
          "MyFirstTrigger" 
     ], 
     "failedExecutions": []
}
```
## <span id="page-206-0"></span>Excluir gatilhos de um repositório AWS CodeCommit

Você pode excluir gatilhos que não estão mais sendo usados. Não é possível desfazer a exclusão de um gatilho, mas é possível recriar um novamente.

#### **a** Note

Se você tiver configurado gatilhos para seu repositório, a exclusão do repositório não exclui os tópicos do Amazon SNS nem as funções do Lambda que foram configurados como

destinos desses gatilhos. Não se esqueça de excluir esses recursos também, se não forem mais necessários.

#### Tópicos

- [Excluir um gatilho de um repositório \(console\)](#page-207-0)
- [Excluir um gatilho de um repositório \(AWS CLI\)](#page-207-1)

<span id="page-207-0"></span>Excluir um gatilho de um repositório (console)

- 1. Abra o CodeCommit console em [https://console.aws.amazon.com/codesuite/codecommit/home.](https://console.aws.amazon.com/codesuite/codecommit/home)
- 2. Em Repositories (Repositórios), escolha o repositório onde deseja excluir gatilhos de eventos de repositório.
- 3. No painel de navegação do repositório, escolha Settings. Em Settings, escolha gatilhos.
- 4. Selecione o gatilho que deseja excluir na lista de gatilhos e selecione Delete (Excluir).
- 5. Na caixa de diálogo, digite delete (excluir) para confirmar.

## <span id="page-207-1"></span>Excluir um gatilho de um repositório (AWS CLI)

1. Em um terminal (Linux, macOS ou Unix) ou prompt de comando (Windows), execute o comando get-repository-triggers para criar um arquivo JSON com a estrutura de todos os gatilhos configurados para o seu repositório. Por exemplo, para criar um arquivo JSON chamado *MyTriggers.json* com a estrutura de todos os acionadores configurados para um repositório chamado: MyDemoRepo

aws codecommit get-repository-triggers --repository-name MyDemoRepo >MyTriggers.json

Esse comando cria um arquivo chamado *MyTriggers.json* no diretório em que você executou o comando.

2. Edite o arquivo JSON em um editor de texto simples e remova o bloco de gatilho do gatilho que você deseja excluir. Substitua o par configurationId por um par repositoryName. Salve o arquivo.

Por exemplo, se você quiser remover um gatilho chamado *MyFirstTrigger*do repositório chamado *MyDemoRepo*repositoryName, configurationId substitua por e remova a instrução em texto *vermelho e itálico*:

```
{ 
     "repositoryName": "MyDemoRepo", 
     "triggers": [ 
         { 
              "destinationArn": "arn:aws:sns:us-
east-2:111122223333:MyCodeCommitTopic", 
              "branches": [ 
                  "main", 
                  "preprod" 
              ], 
              "name": "MyFirstTrigger", 
              "customData": "", 
              "events": [ 
                  "all" 
 ] 
         },
         { 
              "destinationArn": "arn:aws:lambda:us-
east-2:111122223333:function:MyCodeCommitJSFunction", 
              "branches": [], 
              "name": "MyLambdaTrigger", 
              "events": [ 
                  "all" 
 ] 
         } 
     ]
}
```
3. No terminal ou na linha de comando, execute o comando put-repository-triggers. Isso atualiza os acionadores do repositório e exclui o gatilho: *MyFirstTrigger*

```
aws codecommit put-repository-triggers --repository-name MyDemoRepo
 file://MyTriggers.json
```
Esse comando retorna um ID de configuração semelhante ao seguinte:

{

}

```
 "configurationId": "0123456-I-AM-AN-EXAMPLE"
```
#### **a** Note

Para excluir todos os acionadores de um repositório chamado *MyDemoRepo*, seu arquivo JSON teria a seguinte aparência:

```
{ 
     "repositoryName": "MyDemoRepo", 
     "triggers": []
}
```
# Associar ou desassociar um AWS CodeCommit repositório com o Amazon Reviewer CodeGuru

O Amazon CodeGuru Reviewer é um serviço automatizado de revisão de código que usa análise de programas e aprendizado de máquina para detectar problemas comuns e recomendar correções em seu código Java ou Python. Você pode associar repositórios na sua conta da Amazon Web Services ao CodeGuru Reviewer. Ao fazer isso, o CodeGuru revisor cria uma função vinculada ao serviço que permite ao CodeGuru revisor analisar o código em todas as pull requests criadas após a associação ser feita.

Depois de associar um repositório, o CodeGuru revisor analisa e comenta os problemas encontrados ao criar pull requests. Cada comentário está claramente marcado como proveniente de um CodeGuru revisor com a designação Amazon CodeGuru Reviewer. É possível responder a esses comentários exatamente como qualquer outro comentário em uma solicitação pull e também fornecer feedback sobre a qualidade da sugestão. Esse feedback é compartilhado com o CodeGuru revisor e pode ajudar a melhorar o serviço e suas sugestões.

#### G Note

Você não verá comentários do CodeGuru Reviewer em pull requests que foram criados antes de o repositório ser associado a ele. Talvez você não veja comentários em solicitações pull criadas após a associação pelos seguintes motivos:

• A solicitação pull não contém códigos Java ou Python.

- CodeGuru O revisor não teve tempo suficiente para executar e revisar o código na pull request. Esse processo pode demorar até 30 minutos. Os comentários podem aparecer à medida que a revisão avança, mas os comentários não são concluídos até que o status do trabalho seja exibido como Concluído.
- CodeGuru O revisor não encontrou nenhum problema no código Java ou Python na pull request.
- Ocorreu uma falha ao executar o trabalho de revisão de código. Para revisar o status de uma revisão de uma solicitação pull, consulte a guia Atividade da solicitação pull.
- Você está visualizando as alterações na pull request na guia Changes, a pull request foi atualizada e o Amazon CodeGuru Reviewer não encontrou nenhum problema nas alterações. Os comentários do Amazon CodeGuru Reviewer só aparecem na guia Alterações se tiverem sido feitos na revisão mais recente do pull request. Eles sempre aparecem na guia Atividade.

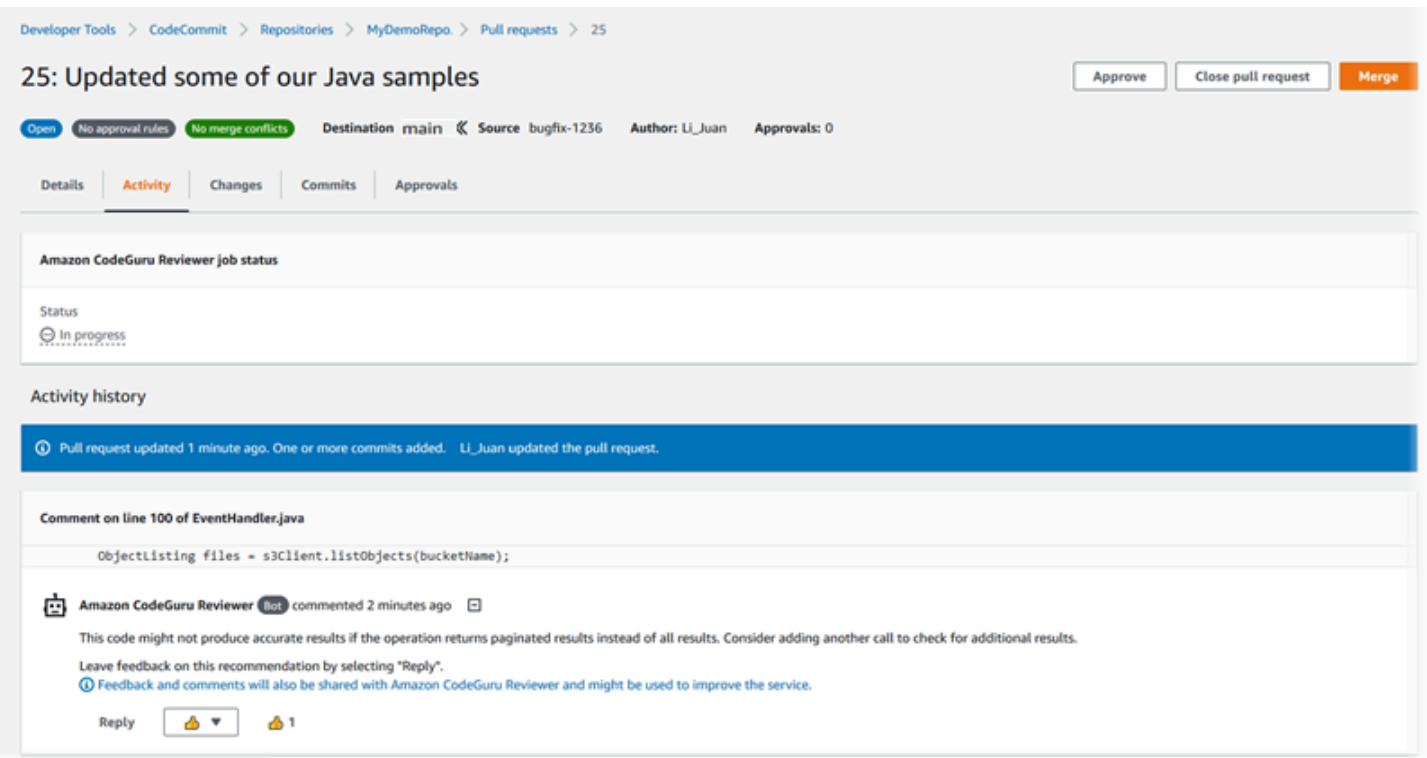

Para obter mais informações, consulte[Trabalhar com solicitações pull em repositórios do AWS](#page-256-0)  [CodeCommit](#page-256-0)[,Revisar uma solicitação pull,](#page-275-0) e o [Guia do usuário do Amazon CodeGuru Reviewer](https://docs.aws.amazon.com/codeguru/latest/reviewer-ug/welcome.html).

#### **G** Note

Você deve estar conectado com um usuário ou função do IAM que tenha permissões suficientes para associar ou desassociar um repositório ao Reviewer. CodeGuru Para obter informações sobre as políticas gerenciadas CodeCommit que incluem essas permissões, consulte [Políticas gerenciadas pela AWS para o CodeCommit](#page-491-0) [Políticas gerenciadas AWS](#page-508-0) [CodeCommit e Amazon CodeGuru Reviewer](#page-508-0) e. Para obter informações sobre permissões e segurança do CodeGuru revisor, consulte o Guia do usuário do Amazon CodeGuru Reviewer.

#### Tópicos

- [Associar um repositório ao Reviewer CodeGuru](#page-211-0)
- [Desassociar um repositório do Reviewer CodeGuru](#page-212-0)

## <span id="page-211-0"></span>Associar um repositório ao Reviewer CodeGuru

Use o AWS CodeCommit console para associar rapidamente um repositório ao CodeGuru Reviewer. Para outros métodos, consulte o Guia do usuário do Amazon CodeGuru Reviewer.

- 1. Abra o CodeCommit console em [https://console.aws.amazon.com/codesuite/codecommit/home.](https://console.aws.amazon.com/codesuite/codecommit/home)
- 2. Em Repositórios, escolha o nome do repositório a ser associado CodeGuru ao Reviewer.
- 3. Escolha Configurações e, em seguida, escolha Amazon CodeGuru Reviewer.
- 4. Escolha Associate repository (Associar repositório).

#### **a** Note

Pode levar até 10 minutos para associar totalmente um repositório ao CodeGuru Reviewer. O status não será atualizado automaticamente. Para visualizar o status atual, clique no botão para atualizar.

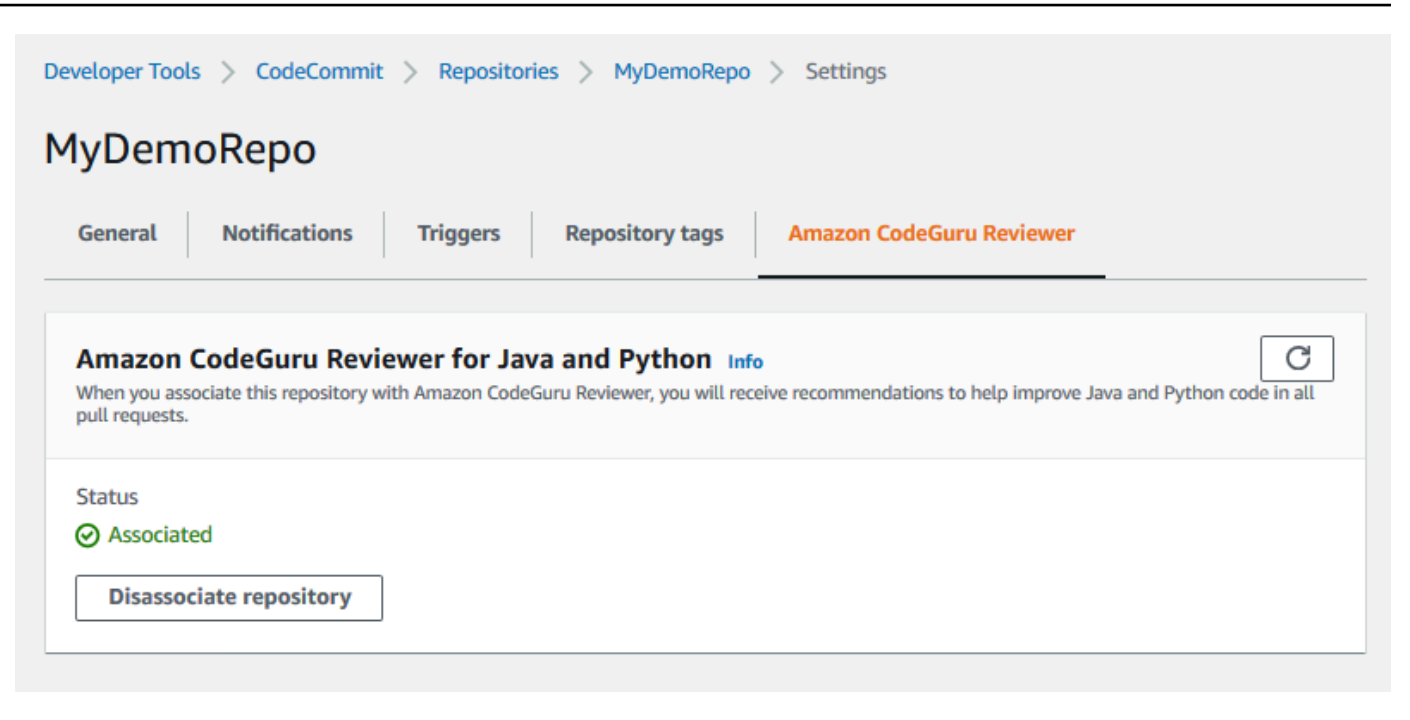

## <span id="page-212-0"></span>Desassociar um repositório do Reviewer CodeGuru

Use o AWS CodeCommit console para dissociar rapidamente um repositório do CodeGuru Reviewer. Para outros métodos, consulte o Guia do usuário do Amazon CodeGuru Reviewer.

- 1. Abra o CodeCommit console em [https://console.aws.amazon.com/codesuite/codecommit/home.](https://console.aws.amazon.com/codesuite/codecommit/home)
- 2. Em Repositórios, escolha o nome do repositório que você deseja desassociar do Revisor. CodeGuru
- 3. Escolha Configurações e, em seguida, escolha Amazon CodeGuru Reviewer.
- 4. Escolha Disassociate repository (Desassociar repositório).

# Exibir detalhes CodeCommit do repositório

Você pode usar o AWS CodeCommit console ou o Git de um repositório local conectado ao repositório para visualizar informações sobre os CodeCommit repositórios disponíveis. AWS CLI

Antes de seguir estas instruções, conclua as etapas em [Configuração .](#page-24-0)

Tópicos

• [Visualizar de detalhes de repositórios \(console\)](#page-213-0)

- [Exibir detalhes CodeCommit do repositório \(Git\)](#page-213-1)
- [Exibir detalhes CodeCommit do repositório \(\)AWS CLI](#page-215-0)

## <span id="page-213-0"></span>Visualizar de detalhes de repositórios (console)

Use o AWS CodeCommit console para visualizar rapidamente todos os repositórios criados com sua conta da Amazon Web Services.

- 1. Abra o CodeCommit console em [https://console.aws.amazon.com/codesuite/codecommit/home.](https://console.aws.amazon.com/codesuite/codecommit/home)
- 2. Em Repositórios, veja os detalhes sobre os repositórios na Região da AWS onde você fez login. Use o seletor de regiões para escolher uma Região da AWS diferente para visualizar os repositórios nessa região.
- 3. Escolha o nome do repositório para o qual você deseja ver mais detalhes e realize uma das seguintes ações:
	- Para visualizar a URL para clonar o repositório, escolha Clone URL (Clonar URL) e o protocolo que deseja usar ao clonar o repositório no painel de navegação. Isso copia a URL do clone. Para revisá-la, cole-a em um editor de texto não criptografado.
	- Para visualizar as opções configuráveis do repositório, bem como detalhes como o ARN e o ID do repositório, no painel de navegação, escolha Configurações.

**a** Note

Se você entrou como um usuário do IAM, é possível configurar e salvar suas preferências para visualizar o código e outras configurações do console. Para ter mais informações, consulte [Trabalhar com preferências do usuário](#page-419-0).

## <span id="page-213-1"></span>Exibir detalhes CodeCommit do repositório (Git)

Para usar o Git de um repositório local para ver detalhes sobre CodeCommit repositórios, execute o comando. git remote show

Antes de executar essas etapas, conecte o repositório local ao CodeCommit repositório. Para obter instruções, consulte [Conexão a um repositório.](#page-154-0)

1. Execute o git remote show *remote-name* comando, em que *remote-name* é o alias do CodeCommit repositório (por padrão,). origin

#### **G** Tip

Para obter uma lista dos nomes dos CodeCommit repositórios e seus URLs, execute o git remote -v comando.

Por exemplo, para ver detalhes sobre o CodeCommit repositório com o origin alias:

git remote show origin

2. Para HTTPS:

```
* remote origin 
   Fetch URL: https://git-codecommit.us-east-2.amazonaws.com/v1/repos/MyDemoRepo 
   Push URL: https://git-codecommit.us-east-2.amazonaws.com/v1/repos/MyDemoRepo 
  HEAD branch: (unknown) 
   Remote branches: 
     MyNewBranch tracked 
    main tracked 
  Local ref configured for 'git pull': 
     MyNewBranch merges with remote MyNewBranch (up to date) 
   Local refs configured for 'git push': 
     MyNewBranch pushes to MyNewBranch (up to date) 
     main pushes to main (up to date)
```
Para o SSH:

```
* remote origin 
   Fetch URL: ssh://git-codecommit.us-east-2.amazonaws.com/v1/repos/MyDemoRepo 
   Push URL: ssh://git-codecommit.us-east-2.amazonaws.com/v1/repos/MyDemoRepo 
  HEAD branch: (unknown) 
  Remote branches: 
    MyNewBranch tracked 
    main tracked 
  Local ref configured for 'git pull': 
     MyNewBranch merges with remote MyNewBranch (up to date) 
   Local refs configured for 'git push': 
     MyNewBranch pushes to MyNewBranch (up to date)
```
main pushes to main (up to date)

#### G Tip

Para pesquisar o ID da chave SSH do seu usuário do IAM, abra o console do IAM e expanda Credenciais de segurança na página de detalhes do usuário do IAM. O ID da chave SSH pode ser encontrado em Chaves SSH para. AWS CodeCommit

Para obter mais opções, consulte a documentação do Git.

## <span id="page-215-0"></span>Exibir detalhes CodeCommit do repositório ()AWS CLI

Para usar AWS CLI comandos com CodeCommit, instale AWS CLI o. Para ter mais informações, consulte [Referência da linha de comando.](#page-667-0)

Para usar o AWS CLI para visualizar os detalhes do repositório, execute os seguintes comandos:

- Para ver uma lista de nomes de CodeCommit repositórios e suas IDs correspondentes, execute [list-repositories.](#page-215-1)
- Para visualizar informações sobre um único CodeCommit repositório, execute [get-repository.](#page-216-0)
- Para visualizar informações sobre vários repositórios em CodeCommit, execute [batch-get](#page-217-0)[repositories](#page-217-0).

### <span id="page-215-1"></span>Como visualizar uma lista de repositórios do CodeCommit

1. Execute o comando list-repositories:

aws codecommit list-repositories

Você pode usar as opções --sort-by ou --order para alterar a ordem das informações retornadas.

2. Se for bem-sucedido, esse comando exibirá um repositories objeto que contém os nomes e IDs de todos os repositórios CodeCommit associados à conta da Amazon Web Services.

Veja um exemplo de saída com base no comando do exemplo anterior:

{
```
 "repositories": [ 
          { 
              "repositoryName": "MyDemoRepo", 
             "repositoryId": "f7579e13-b83e-4027-aaef-650c0EXAMPLE" 
          }, 
          { 
             "repositoryName": "MyOtherDemoRepo", 
             "repositoryId": "cfc29ac4-b0cb-44dc-9990-f6f51EXAMPLE" 
          } 
    \mathbf{I}}
```
Para ver detalhes sobre um único CodeCommit repositório

1. Execute o get-repository comando, especificando o nome do CodeCommit repositório com a - repository-name opção.

#### **G** Tip

Para obter o nome do CodeCommit repositório, execute o comando [list-repositories.](#page-215-0)

Por exemplo, para ver detalhes sobre um CodeCommit repositório chamadoMyDemoRepo:

aws codecommit get-repository --repository-name MyDemoRepo

- 2. Se houver êxito, o comando gerará como saída um objeto repositoryMetadata com as seguintes informações:
	- O nome do repositório (repositoryName).
	- A descrição do repositório (repositoryDescription).
	- O ID exclusivo do repositório gerado pelo sistema (repositoryId).
	- O ID da conta da Amazon Web Services associada ao repositório (accountId).

Veja um exemplo de saída, com base no comando do exemplo anterior:

"repositoryMetadata": {

{

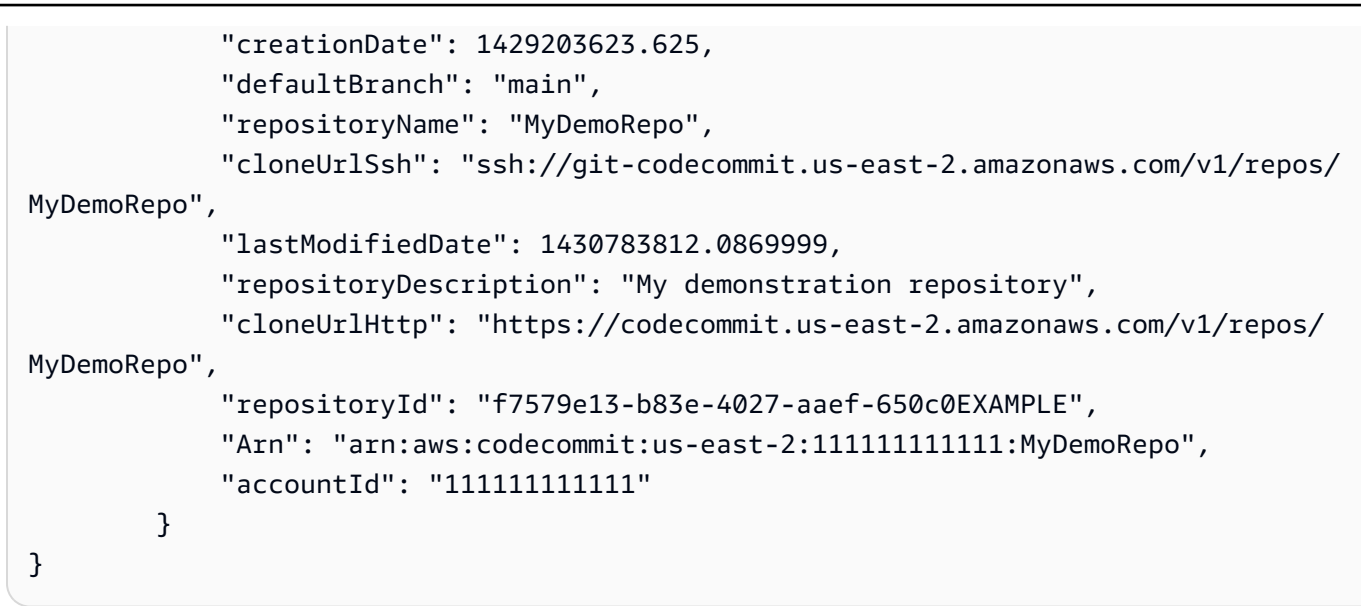

Como visualizar detalhes sobre vários repositórios do CodeCommit

1. Execute o comando batch-get-repositories com a opção --repository-names. Adicione um espaço entre o nome de cada CodeCommit repositório.

#### **G** Tip

Para obter os nomes dos repositórios CodeCommit, execute o comando [list-repositories.](#page-215-0)

Por exemplo, para ver detalhes sobre dois CodeCommit repositórios chamados MyDemoRepo eMyOtherDemoRepo:

```
aws codecommit batch-get-repositories --repository-names MyDemoRepo MyOtherDemoRepo
```
- 2. Se houver êxito, o comando gerará como saída um objeto com as seguintes informações:
	- Uma lista de todos CodeCommit os repositórios que não puderam ser encontrados (repositoriesNotFound).
	- Uma lista de CodeCommit repositórios (repositories). Cada nome de CodeCommit repositório é seguido por:
		- A descrição do repositório (repositoryDescription).
		- O ID exclusivo do repositório gerado pelo sistema (repositoryId).

• O ID da conta da Amazon Web Services associada ao repositório (accountId).

Veja um exemplo de saída, com base no comando do exemplo anterior:

```
{ 
         "repositoriesNotFound": [], 
         "repositories": [ 
\overline{\mathcal{L}} "creationDate": 1429203623.625, 
                  "defaultBranch": "main", 
                  "repositoryName": "MyDemoRepo", 
                  "cloneUrlSsh": "ssh://git-codecommit.us-east-2.amazonaws.com/v1/
repos/MyDemoRepo", 
                  "lastModifiedDate": 1430783812.0869999, 
                  "repositoryDescription": "My demonstration repository", 
                  "cloneUrlHttp": "https://codecommit.us-east-2.amazonaws.com/v1/
repos/MyDemoRepo", 
                  "repositoryId": "f7579e13-b83e-4027-aaef-650c0EXAMPLE", 
                 "Arn": "arn:aws:codecommit:us-east-2:1111111111111:MyDemoRepo",
                  "accountId": "111111111111" 
             }, 
\{\hspace{.1cm} \} "creationDate": 1429203623.627, 
                  "defaultBranch": "main", 
                  "repositoryName": "MyOtherDemoRepo", 
                  "cloneUrlSsh": "ssh://git-codecommit.us-east-2.amazonaws.com/v1/
repos/MyOtherDemoRepo", 
                  "lastModifiedDate": 1430783812.0889999, 
                  "repositoryDescription": "My other demonstration repository", 
                  "cloneUrlHttp": "https://codecommit.us-east-2.amazonaws.com/v1/
repos/MyOtherDemoRepo", 
                  "repositoryId": "cfc29ac4-b0cb-44dc-9990-f6f51EXAMPLE", 
                  "Arn": "arn:aws:codecommit:us-east-2:111111111111:MyOtherDemoRepo", 
                  "accountId": "111111111111" 
 } 
         ], 
         "repositoriesNotFound": [] 
     }
```
# Alterar as AWS CodeCommit configurações do repositório

Você pode usar o console AWS CLI e o AWS CodeCommit console para alterar as configurações de um CodeCommit repositório, como sua descrição ou nome.

#### **A** Important

A alteração do nome de um repositório pode corromper repositórios locais que usem o nome antigo no URL remoto. Execute o comando git remote set-url para atualizar a URL remota para usar o novo nome do repositório.

#### Tópicos

- [Alteração de configurações de repositório \(console\)](#page-219-0)
- [Alterar as configurações AWS CodeCommit do repositório \(\)AWS CLI](#page-221-0)

### <span id="page-219-0"></span>Alteração de configurações de repositório (console)

Para usar o AWS CodeCommit console para alterar as configurações de um CodeCommit repositório AWS CodeCommit, siga estas etapas.

- 1. Abra o CodeCommit console em [https://console.aws.amazon.com/codesuite/codecommit/home.](https://console.aws.amazon.com/codesuite/codecommit/home)
- 2. Em Repositories (Repositórios), escolha o nome do repositório onde você deseja alterar as configurações.
- 3. No painel de navegação, selecione Configurações.
- 4. Para alterar o nome do repositório, em Repository name (Nome do repositório), insira um nome novo na caixa de texto Name (Nome) e selecione Save (Salvar). Quando solicitado, verifique sua opção.

#### **A** Important

A alteração do nome do AWS CodeCommit repositório alterará os URLs SSH e HTTPS que os usuários precisam para se conectar ao repositório. Os usuários não poderão se conectar ao repositório até que atualizem suas configurações de conexão. Além disso, devido à alteração no ARN do repositório, alterar o nome do repositório invalidará todas as políticas de usuário do IAM que dependem do ARN desse repositório.

Para se conectar ao repositório após o nome ter sido alterado, cada usuário deve usar o comando git remote set-url e especificar a nova URL a ser usada. Por exemplo, se você alterou o nome do repositório de MyDemoRepo para MyRenamedDemoRepo, os usuários que usam HTTPS para se conectar ao repositório executarão o seguinte comando Git:

git remote set-url origin https://git-codecommit.us-east-2.amazonaws.com/v1/ repos/MyRenamedDemoRepo

Os usuários usando o SSH para se conectar ao repositório executariam o seguinte comando do Git:

git remote set-url origin ssh://git-codecommit.us-east-2.amazonaws.com/v1/ repos/MyRenamedDemoRepo

Para obter mais opções, consulte a documentação do Git.

5. Para alterar a descrição do repositório, modifique o texto na caixa de texto Description (Descrição) e selecione Save (Salvar).

#### **a** Note

O campo de descrição exibe o Markdown no console e aceita todos os caracteres HTML e caracteres Unicode válidos. Se você é um desenvolvedor de aplicativos que está usando as BatchGetRepositories APIs GetRepository ou e planeja exibir o campo de descrição do repositório em um navegador da Web, consulte a Referência da [CodeCommit API.](https://docs.aws.amazon.com/codecommit/latest/APIReference/)

- 6. Para alterar a ramificação padrão, na Default branch (Ramificação padrão), escolha a lista suspensa da ramificação e escolha uma ramificação diferente. Selecione Save (Salvar).
- 7. Para alterar a chave de AWS KMS criptografia usada para criptografar e descriptografar dados no repositório, em Chave de criptografia do repositório, escolha uma Chave gerenciada pela AWSou Chave gerenciada pelo cliente para especificar o tipo de chave a ser usada. Se escolher uma chave gerenciada pelo cliente, insira o ARN da chave. Selecione Save (Salvar).
- 8. Para excluir o repositório, selecione Delete repository. Na caixa ao lado de Type the name of the repository to confirm deletion (Digite o nome do repositório para confirmar a exclusão), insira **delete** e escolha Delete (Excluir).

#### **A** Important

Depois de excluir esse repositório AWS CodeCommit, você não poderá mais cloná-lo em nenhum repositório local ou repositório compartilhado. Também não será mais possível extrair dados dele nem enviar via push dados para ele de nenhum repositório local ou compartilhado. Esta ação não pode ser desfeita.

### <span id="page-221-0"></span>Alterar as configurações AWS CodeCommit do repositório ()AWS CLI

Para usar AWS CLI comandos com CodeCommit, instale AWS CLI o. Para ter mais informações, consulte [Referência da linha de comando.](#page-667-0)

Para usar AWS CLI para alterar as configurações de um CodeCommit repositório AWS CodeCommit, execute um ou mais dos seguintes comandos:

- [update-repository-description](#page-221-1)para alterar a descrição de um CodeCommit repositório.
- [update-repository-name](#page-222-0)para alterar o nome de um CodeCommit repositório.

<span id="page-221-1"></span>Para alterar a descrição de um CodeCommit repositório

- 1. Execute o comando update-repository-description, especificando:
	- O nome do CodeCommit repositório (com a --repository-name opção).

**G** Tip

Para obter o nome do CodeCommit repositório, execute o [list-repositories](#page-215-0) comando.

• A nova descrição do repositório (com a opção --repository-description).

#### **a** Note

O campo de descrição exibe Markdown no console e aceita todos os caracteres HTML e caracteres Unicode válidos. Se você é um desenvolvedor de aplicativos que está usando as BatchGetRepositories APIs GetRepository ou e planeja exibir o

campo de descrição do repositório em um navegador da Web, consulte a Referência da [CodeCommit API](https://docs.aws.amazon.com/codecommit/latest/APIReference/).

Por exemplo, para alterar a descrição do CodeCommit repositório chamado MyDemoRepo paraThis description was changed:

aws codecommit update-repository-description --repository-name MyDemoRepo - repository-description "This description was changed"

Esse comando gerará saídas somente se houver erros.

2. Para verificar a descrição alterada, execute o get-repository comando, especificando o nome do CodeCommit repositório cuja descrição você alterou com a --repository-name opção.

A saída do comando exibe o texto alterado em repositoryDescription.

<span id="page-222-0"></span>Para alterar o nome de um CodeCommit repositório

- 1. Execute o comando update-repository-name, especificando:
	- O nome atual do CodeCommit repositório (com a --old-name opção).

#### **G** Tip

Para obter o nome do CodeCommit repositório, execute o comando [list-repositories.](#page-215-0)

• O novo nome do CodeCommit repositório (com a --new-name opção).

Por exemplo, para alterar o repositório chamado MyDemoRepo para MyRenamedDemoRepo:

aws codecommit update-repository-name --old-name MyDemoRepo --new-name MyRenamedDemoRepo

Esse comando gerará saídas somente se houver erros.

#### **A** Important

A alteração do nome do AWS CodeCommit repositório altera os URLs SSH e HTTPS que os usuários precisam para se conectar ao repositório. Os usuários não poderão se conectar a este repositório até que atualizem suas configurações de conexão. Além disso, devido às alterações no ARN do repositório, a alteração do nome do repositório invalidará todas as políticas de usuário do IAM que dependem do ARN desse repositório.

2. Para verificar o nome alterado, execute o comando list-repositories e revise a lista de nomes de repositório.

# Sincronizar alterações entre um repositório local e um repositório do AWS CodeCommit

Você usa o Git para sincronizar as alterações entre um repositório local e o CodeCommit repositório conectado ao repositório local.

Para enviar as alterações do repositório local para o CodeCommit repositório, execute. git push *remote-name branch-name*

Para extrair as alterações no repositório local do CodeCommit repositório, execute. git pull *remotename branch-name*

Tanto para enviar quanto para puxar, *remote-name* é o apelido que o repositório local usa para o repositório. CodeCommit *branch-name* é o nome da ramificação no CodeCommit repositório a ser enviada ou extraída.

#### **b** Tip

Para obter o apelido que o repositório local usa para o CodeCommit repositório, execute. git remote Para obter uma lista de nomes de ramificação, execute git branch. Um asterisco (\*) aparece próximo ao nome da ramificação atual. (Você também pode executar git status para mostrar o nome da ramificação atual.)

#### **a** Note

Se você clonou o repositório, do ponto de vista do repositório local, *remote-name não é o nome do* repositório. CodeCommit Quando você clona um repositório, *nomerepositório-remoto* é definido automaticamente como origin.

Por exemplo, para enviar alterações do repositório local para a main ramificação no CodeCommit repositório com o apelido: origin

git push origin main

Da mesma forma, para extrair alterações no repositório local da main ramificação no CodeCommit repositório com o apelido: origin

git pull origin main

#### **G** Tip

Se você adicionar a opção -u ao git push, definirá informações de rastreamento upstream. Por exemplo, se você executar git push -u origin main), no futuro, você pode executar git push e git pull sem *remote-name branch-name*. Para obter as informações de rastreamento upstream, execute git remote show *remote-name* (por exemplo, git remote show origin).

Para obter mais opções, consulte a documentação do Git.

### Confirmações de push em um repositório do Git adicional

Você pode configurar seu repositório local para enviar alterações por push a dois repositórios remotos. Por exemplo, talvez você precise continuar usando sua solução existente de repositório do Git enquanto experimenta o AWS CodeCommit. Siga estas etapas básicas para enviar alterações em seu repositório local CodeCommit e em um repositório Git separado.

#### **G** Tip

Se você não tiver um repositório Git, poderá criar um vazio em um serviço diferente CodeCommit e depois migrar seu CodeCommit repositório para ele. Você deve seguir etapas semelhantes às descritas em [Migrar para o CodeCommit](#page-420-0).

1. No terminal ou no prompt de comando, mude para o diretório do repositório local e execute o comando git remote -v. Você deve ver saída semelhante a:

Para HTTPS:

```
origin https://git-codecommit.us-east-2.amazonaws.com/v1/repos/MyDemoRepo (fetch)
origin https://git-codecommit.us-east-2.amazonaws.com/v1/repos/MyDemoRepo (push)
```
Para o SSH:

```
origin ssh://git-codecommit.us-east-2.amazonaws.com/v1/repos/MyDemoRepo (fetch)
origin ssh://git-codecommit.us-east-2.amazonaws.com/v1/repos/MyDemoRepo (push)
```
2. Execute o git remote set-url --add --push origin *git-repository-name* comando onde *gitrepository-name*está a URL e o nome do repositório Git em que você deseja hospedar seu código. Isso altera o destino do push de origin para esse repositório Git.

#### **a** Note

git remote set-url --add --push substitui o URL padrão para pushes, por isso, você deve executar esse comando duas vezes, como será demonstrado em etapas posteriores.

Por exemplo, o comando a seguir altera o push of origin para *some-URL/:* MyDestinationRepo

git remote set-url --add --push origin *some-URL*/MyDestinationRepo

Esse comando não retorna nada.

#### **1** Tip

Se você estiver enviando por push para um repositório Git que exija credenciais, configure as credenciais em um assistente de credenciais ou na configuração da string *some-URL*. Caso contrário, as operações de envio para esse repositório falharão.

3. Execute o comando git remote -v novamente, o que deve criar uma saída semelhante a:

Para HTTPS:

origin https://git-codecommit.us-east-2.amazonaws.com/v1/repos/MyDemoRepo (fetch) origin *some-URL*/MyDestinationRepo (push)

Para o SSH:

```
origin ssh://git-codecommit.us-east-2.amazonaws.com/v1/repos/MyDemoRepo (fetch)
origin some-URL/MyDestinationRepo (push)
```
4. Agora adicione o CodeCommit repositório. Execute git remote set-url --add --push origin novamente, desta vez com a URL e o nome do repositório do seu CodeCommit repositório.

Por exemplo, o comando a seguir adiciona o push of origin a https://git-codecommit.useast-2.amazonaws.com/v1/repos/MyDemoRepo:

Para HTTPS:

```
git remote set-url --add --push origin https://git-codecommit.us-
east-2.amazonaws.com/v1/repos/MyDemoRepo
```
Para o SSH:

```
git remote set-url --add --push origin ssh://git-codecommit.us-
east-2.amazonaws.com/v1/repos/MyDemoRepo
```
Esse comando não retorna nada.

5. Execute o comando git remote -v novamente, o que deve criar uma saída semelhante a:

Para HTTPS:

Confirmações de push em dois repositórios Versão da API 2015-04-13 213

```
origin https://git-codecommit.us-east-2.amazonaws.com/v1/repos/MyDemoRepo (fetch)
origin some-URL/MyDestinationRepo (push) 
origin https://git-codecommit.us-east-2.amazonaws.com/v1/repos/MyDemoRepo (push)
```
Para o SSH:

```
origin ssh://git-codecommit.us-east-2.amazonaws.com/v1/repos/MyDemoRepo (fetch)
origin some-URL/MyDestinationRepo (push) 
origin ssh://git-codecommit.us-east-2.amazonaws.com/v1/repos/MyDemoRepo (push)
```
*Agora você tem dois repositórios Git como destino para seus push, mas seus push vão para some-URL/primeiro.* MyDestinationRepo Se o push ao repositório falhar, suas confirmações não serão enviadas por push para nenhum dos repositórios.

#### **G** Tip

Se o outro repositório exigir credenciais que você queira inserir manualmente, considere alterar a ordem dos envios para que você os envie primeiro. CodeCommit Execute git remote set-url --delete para excluir o repositório para onde o push foi enviado primeiro e, depois, execute git remote set-url --add para adicioná-lo novamente para que se torne o segundo destino do push na lista.

Para obter mais opções, consulte a documentação do Git.

6. Para verificar se você agora está enviando por push para ambos os repositórios remotos, use um editor de texto para criar o seguinte arquivo de texto no repositório local:

```
bees.txt
-------
Bees are flying insects closely related to wasps and ants, and are known for their 
  role in pollination and for producing honey and beeswax.
```
7. Execute git add para preparar a alteração no repositório local:

git add bees.txt

8. Execute git commit para confirmar a alteração no repositório local:

git commit -m "Added bees.txt"

9. Para enviar por push a confirmação do repositório local para repositórios remotos, execute git push -u *remote-name branch-name* em que *remote-name* é o apelido de usuário que o repositório local usa para os repositórios remotos e *branch-name* é o nome da filial que deve ser enviado por push para o repositório.

**1** Tip

Você só precisa usar a opção -u na primeira vez em que você enviar por push. Em seguida, as informações de rastreamento upstream são definidas.

Por exemplo, executar git push -u origin main mostraria que o push foi enviado aos dois repositórios remotos nas ramificações esperadas, com uma saída semelhante a:

Para HTTPS:

```
Counting objects: 5, done.
Delta compression using up to 4 threads.
Compressing objects: 100% (3/3), done.
Writing objects: 100% (3/3), 5.61 KiB | 0 bytes/s, done.
Total 3 (delta 1), reused 0 (delta 0)
To some-URL/MyDestinationRepo 
    a5ba4ed..250f6c3 main -> main
Counting objects: 5, done.
Delta compression using up to 4 threads.
Compressing objects: 100% (3/3), done.
Writing objects: 100% (3/3), 5.61 KiB | 0 bytes/s, done.
Total 3 (delta 1), reused 0 (delta 0)
remote:
To https://git-codecommit.us-east-2.amazonaws.com/v1/repos/MyDemoRepo 
    a5ba4ed..250f6c3 main -> main
```
Para o SSH:

Counting objects: 5, done. Delta compression using up to 4 threads. Compressing objects: 100% (3/3), done. Writing objects: 100% (3/3), 5.61 KiB | 0 bytes/s, done.

Total 3 (delta 1), reused 0 (delta 0) To *some-URL*/MyDestinationRepo a5ba4ed..250f6c3 main -> main Counting objects: 5, done. Delta compression using up to 4 threads. Compressing objects: 100% (3/3), done. Writing objects: 100% (3/3), 5.61 KiB | 0 bytes/s, done. Total 3 (delta 1), reused 0 (delta 0) remote: To ssh://git-codecommit.us-east-2.amazonaws.com/v1/repos/MyDemoRepo a5ba4ed..250f6c3 main -> main

Para obter mais opções, consulte a documentação do Git.

# Configurar o acesso entre contas a um AWS CodeCommit repositório usando funções

Você pode configurar o acesso aos CodeCommit repositórios para usuários e grupos do IAM em outra AWS conta. Esse processo é denominado acesso entre várias contas. Esta seção fornece exemplos e step-by-step instruções para configurar o acesso entre contas a um repositório nomeado *MySharedDemoRepo*na região Leste dos EUA (Ohio) em uma AWS conta (chamada de AccountA) para usuários do IAM que pertencem a um grupo do IAM nomeado *DevelopersWithCrossAccountRepositoryAccess*em outra AWS conta (chamada de AccountB).

Esta seção é dividida em três partes:

- Ações para o administrador na AccountA.
- Ações para o administrador na AccountB.
- Ações para o usuário do repositório na AccountB.

Para configurar o acesso entre várias contas:

• O administrador em AccountA faz login como usuário do IAM com as permissões necessárias para criar e gerenciar repositórios CodeCommit e criar funções no IAM. Se você estiver usando políticas gerenciadas, aplique o IAM FullAccess e AWSCodeCommitFullAccess a esse usuário do IAM.

O ID da conta de exemplo para AccountA é *111122223333*.

• O administrador da AccountB faz login como um usuário do IAM com as permissões necessárias para criar e gerenciar grupos e usuários do IAM e para configurar políticas para usuários e grupos. Se você estiver usando políticas gerenciadas, aplique o IAM FullAccess a esse usuário do IAM.

O ID da conta de exemplo para a AccountB é *888888888888*.

- O usuário do repositório no AccountB, para emular as atividades de um desenvolvedor, faz login como um usuário do IAM que é membro do grupo do IAM criado para permitir o acesso ao CodeCommit repositório no AccountA. Essa conta deve ser configurada com:
	- AWS Acesso ao console de gerenciamento.
	- Uma chave de acesso e uma chave secreta para usar ao se conectar aos AWS recursos e o ARN da função a ser assumida ao acessar repositórios na AccountA.
	- O utilitário git-remote-codecommit no computador local onde o repositório é clonado. Esse utilitário requer o Python e seu instalador, pip. É possível baixar o utilitário a partir de [git-remote](https://pypi.org/project/git-remote-codecommit/)[codecommit](https://pypi.org/project/git-remote-codecommit/) no site Python Package Index.

Para obter mais informações, consulte [Etapas de configuração para conexões HTTPS com o AWS](#page-34-0) [CodeCommit com git-remote-codecommit](#page-34-0) e [Usuários do IAM.](https://docs.aws.amazon.com/IAM/latest/UserGuide/introduction_identity-management.html#intro-identity-users)

#### Tópicos

- [Acesso ao repositório entre contas: ações para o administrador na AccountA](#page-230-0)
- [Acesso ao repositório entre contas: ações para o administrador na AccountB](#page-234-0)
- [Acesso ao repositório entre contas: ações para o usuário do repositório na AccountB](#page-236-0)

### <span id="page-230-0"></span>Acesso ao repositório entre contas: ações para o administrador na AccountA

Para permitir que os usuários ou grupos na AccountB acessem um repositório na AccountA, o administrador da AccountA deve:

- Criar uma política na AccountA que concede acesso ao repositório.
- Criar uma função na AccountA que possa ser assumida por grupos e usuários do IAM na AccountB.
- Anexe a política ao perfil.

As seções a seguir apresentam etapas e exemplos.

#### Tópicos

- [Etapa 1: criar uma política para acesso ao repositório na AccountA](#page-231-0)
- [Etapa 2: criar uma função para acesso ao repositório na AccountA](#page-233-0)

#### <span id="page-231-0"></span>Etapa 1: criar uma política para acesso ao repositório na AccountA

Você pode criar uma política na AccountA que concede acesso ao repositório na AccountB. Dependendo do nível de acesso que deseja conceder, execute uma das seguintes ações:

- Configure a política para permitir que os usuários da AccountB acessem a um repositório específico, mas não permita a visualização da lista de todos os repositórios na AccountA.
- Configure o acesso adicional para permitir que os usuários da AccountB escolham o repositório em uma lista de todos os repositórios na AccountA.

Para criar uma política para acesso ao repositório

- 1. Faça login no AWS Management Console como um usuário do IAM com permissões para criar políticas no AccountA.
- 2. Abra o console IAM em [https://console.aws.amazon.com/iam/.](https://console.aws.amazon.com/iam/)
- 3. No painel de navegação, escolha Policies.
- 4. Escolha Create policy.
- 5. Escolha a guia JSON e cole o documento de política JSON a seguir na caixa de texto JSON. Substitua *us-east-2* pelo Região da AWS do repositório*,* 111122223333 pelo ID da conta do AccountA e pelo nome do seu repositório no AccountA: *MySharedDemoRepo* CodeCommit

```
{
"Version": "2012-10-17",
"Statement": [ 
    \{ "Effect": "Allow", 
          "Action": [ 
              "codecommit:BatchGet*", 
              "codecommit:Create*", 
              "codecommit:DeleteBranch", 
              "codecommit:Get*", 
              "codecommit:List*",
```

```
 "codecommit:Describe*", 
               "codecommit:Put*", 
               "codecommit:Post*", 
               "codecommit:Merge*", 
               "codecommit:Test*", 
               "codecommit:Update*", 
               "codecommit:GitPull", 
               "codecommit:GitPush" 
          ], 
          "Resource": [ 
               "arn:aws:codecommit:us-east-2:111122223333:MySharedDemoRepo" 
         \mathbf{I} }
\mathbf{I}}
```
Se você quiser que os usuários que assumem essa função possam visualizar uma lista de repositórios na página inicial do CodeCommit console, adicione uma declaração adicional à política, da seguinte forma:

```
{ 
     "Version": "2012-10-17", 
     "Statement": [ 
         { 
              "Effect": "Allow", 
              "Action": [ 
                  "codecommit:BatchGet*", 
                  "codecommit:Create*", 
                  "codecommit:DeleteBranch", 
                  "codecommit:Get*", 
                  "codecommit:List*", 
                  "codecommit:Describe*", 
                  "codecommit:Put*", 
                  "codecommit:Post*", 
                  "codecommit:Merge*", 
                  "codecommit:Test*", 
                  "codecommit:Update*", 
                  "codecommit:GitPull", 
                  "codecommit:GitPush" 
              ], 
              "Resource": [ 
                  "arn:aws:codecommit:us-east-2:111122223333:MySharedDemoRepo" 
 ]
```

```
 }, 
           { 
                "Effect": "Allow", 
                "Action": "codecommit:ListRepositories", 
                "Resource": "*" 
           } 
     \mathbf{I}}
```
Esse acesso facilita para os usuários que assumem essa função com essa política a localização do repositório ao qual eles têm acesso. Eles podem escolher o nome do repositório na lista e serem direcionados para a página inicial do repositório compartilhado (Code). Os usuários não podem acessar qualquer um dos outros repositórios exibidos na lista, mas podem visualizar os repositórios na AccountA na página Dashboard.

Se você não quiser permitir que os usuários que assumem a função possam visualizar uma lista de todos os repositórios no AccountA, use o primeiro exemplo de política, mas certifique-se de enviar a esses usuários um link direto para a página inicial do repositório compartilhado no console. CodeCommit

- 6. Escolha Revisar política. O validador de políticas reporta erros de sintaxe (por exemplo, se você esquecer de substituir o ID da conta da Amazon Web Services e o nome do repositório de exemplo pelo seu ID da conta da Amazon Web Services e nome do repositório).
- 7. Na página Revisar política, insira um nome para a política (por exemplo, *CrossAccountAccessForMySharedDemoRepo*). Você também pode fornecer uma descrição opcional para esta política. Escolha Criar política.

#### <span id="page-233-0"></span>Etapa 2: criar uma função para acesso ao repositório na AccountA

Após configurar uma política, crie uma função que grupos e usuários do IAM na AccountB possam assumir e anexe a política a essa função.

Para criar uma função para acesso ao repositório

- 1. No console do IAM, selecione Roles (Funções).
- 2. Selecione Criar função.
- 3. Selecionar Outra conta da Amazon Web Services.
- 4. Em ID da conta, insira o ID da conta da Amazon Web Services para a AccountB (por exemplo, *888888888888*). Selecione Next: Permissions (Próximo: permissões).
- 5. Em Anexar políticas de permissões, selecione a política que você criou no procedimento anterior (*CrossAccountAccessForMySharedDemoRepo*). Selecione Next: Review (Próximo: revisar).
- 6. Em Nome da função, insira um nome para a função (por exemplo, *MyCrossAccountRepositoryContributorRole*). Você também pode inserir uma descrição opcional para ajudar outras pessoas a entenderem a finalidade da função.
- 7. Selecione Criar função.
- 8. Abra a função recém-criada e copie o ARN da função (por exemplo, arn:aws:iam::*111122223333*:role/*MyCrossAccountRepositoryContributorRole*). Você precisa fornecer esse ARN para o administrador da AccountB.

# <span id="page-234-0"></span>Acesso ao repositório entre contas: ações para o administrador na AccountB

Para permitir que os usuários ou grupos na AccountB acessem um repositório na AccountA, o administrador da AccountB deve criar um grupo na AccountB. Esse grupo deve ser configurado com uma política que permite que os membros do grupo assumam a função criada pelo administrador da AccountA.

As seções a seguir apresentam etapas e exemplos.

Tópicos

- [Etapa 1: criar um grupo do IAM para acesso ao repositório pelos usuários da AccountB](#page-234-1)
- [Etapa 2: criar uma política e adicionar usuários ao grupo do IAM](#page-235-0)

<span id="page-234-1"></span>Etapa 1: criar um grupo do IAM para acesso ao repositório pelos usuários da AccountB

A maneira mais simples de gerenciar quais usuários do IAM na AccountB podem acessar o repositório na AccountA é criar um grupo do IAM na AccountB com permissão para assumir a função na AccountA e, em seguida, adicionar os usuários do IAM a esse grupo.

Para criar um grupo para acesso ao repositório entre várias contas

- 1. Faça login no AWS Management Console como um usuário do IAM com as permissões necessárias para criar grupos e políticas do IAM e gerenciar usuários do IAM no AccountB.
- 2. Abra o console IAM em [https://console.aws.amazon.com/iam/.](https://console.aws.amazon.com/iam/)
- 3. No console do IAM, selecione Grupos.
- 4. Escolha Criar novo grupo.
- 5. Em Nome do grupo, insira um nome para o grupo (por exemplo, *DevelopersWithCrossAccountRepositoryAccess*). Escolha Next Step.
- 6. Em Attach Policy, escolha Next Step. Crie a política entre várias contas no próximo procedimento. Conclua a criação do grupo.

<span id="page-235-0"></span>Etapa 2: criar uma política e adicionar usuários ao grupo do IAM

Agora que você tem um grupo, crie a política que permite aos membros desse grupo assumir a função que fornece acesso ao repositório na AccountA. Em seguida, adicione ao grupo os usuários do IAM na AccountB os quais você deseja permitir o acesso na AccountA.

Para criar uma política para o grupo e adicionar usuários a ele

- 1. No console do IAM, escolha Grupos e, em seguida, escolha o nome do grupo que você acabou de criar (por exemplo, *DevelopersWithCrossAccountRepositoryAccess*).
- 2. Escolha a aba Permissões. Expanda Inline Policies e escolha o link para criar uma política em linha. (Se você estiver configurando um grupo que já tem uma política em linha, escolha Create Group Policy.)
- 3. Escolha Custom Policy e depois Select.
- 4. Em Nome da política, insira um nome para a política (por exemplo, *AccessPolicyForSharedRepository*).
- 5. Em Policy Document, cole a política a seguir. *EmResource, substitua o ARN pelo ARN da política criada pelo administrador em AccountA (por exemplo, arn:aws:iam:: 111122223333:role/) e escolha Aplicar política. MyCrossAccountRepositoryContributorRole* Para obter mais informações sobre a política criada pelo administrador na AccountA, consulte [Etapa 1: criar uma política para acesso](#page-231-0)  [ao repositório na AccountA.](#page-231-0)

```
\left\{ \right. "Version": "2012-10-17", 
   "Statement": { 
     "Effect": "Allow", 
     "Action": "sts:AssumeRole", 
     "Resource": 
  "arn:aws:iam::111122223333:role/MyCrossAccountRepositoryContributorRole"
```
}

}

6. Escolha a guia Users. Selecione Adicionar usuários ao grupo e, em seguida, adicione os usuários do IAM da AccountB. Por exemplo, você pode adicionar um usuário do IAM com o nome de usuário *Saanvi\_Sarkar* ao grupo.

#### **a** Note

Os usuários do AccountB devem ter acesso programático, incluindo uma chave de acesso e uma chave secreta, para configurar seus computadores locais para acessar o repositório compartilhado. CodeCommit Se você estiver criando usuários do IAM, salve a chave de acesso e a chave secreta. Para ajudar a garantir a segurança de sua conta da AWS , a chave de acesso secreta é acessível somente no momento em que é criada.

### <span id="page-236-0"></span>Acesso ao repositório entre contas: ações para o usuário do repositório na AccountB

Para acessar o repositório na AccountA, os usuários no grupo a AccountB devem configurar os computadores locais para acesso ao repositório. As seções a seguir apresentam etapas e exemplos.

Tópicos

- Etapa 1: configurar o AWS CLI e o Git para que um usuário AccountB acesse o repositório no **[AccountA](#page-236-1)**
- [Etapa 2: clonar e acessar o CodeCommit repositório na AccountA](#page-239-0)

<span id="page-236-1"></span>Etapa 1: configurar o AWS CLI e o Git para que um usuário AccountB acesse o repositório no AccountA

Você não pode usar as chaves SSH ou as credenciais do Git para acessar repositórios em outra conta da Amazon Web Services. Os usuários do AccountB devem configurar seus computadores para usar um git-remote-codecommit (recomendado) ou o auxiliar de credenciais para acessar o repositório CodeCommit compartilhado no AccountA. No entanto, você pode continuar a usar as chaves SSH ou as credenciais do Git ao acessar repositórios na AccountB.

Siga estas etapas para configurar o acesso usando git-remote-codecommit. Se você ainda não tiver instalado o git-remote-codecommit, baixe-o de [git-remote-codecommit](https://pypi.org/project/git-remote-codecommit/) no site Python Package Index.

Para configurar o AWS CLI e o Git para acesso entre contas

- 1. Instale o AWS CLI no computador local. Consulte instruções para seu sistema operacional em [Instalação da AWS CLI.](https://docs.aws.amazon.com/cli/latest/userguide/installing.html)
- 2. Instale o Git no computador local. Para instalar o Git, recomendamos sites como [Git Downloads](http://git-scm.com/downloads) ou [Git for Windows](http://msysgit.github.io/).

#### **a** Note

CodeCommit suporta as versões 1.7.9 e posteriores do Git. A versão 2.28 do Git é compatível com a configuração do nome de ramificações para as confirmações iniciais. Recomendamos o uso de uma versão recente do Git. O Git é uma plataforma em constante evolução atualizada regularmente. Ocasionalmente, uma alteração de recurso pode afetar a forma como funciona com CodeCommit. Se você encontrar problemas com uma versão específica do Git and CodeCommit, revise as informações em. [Solução](#page-604-0) [de problemas](#page-604-0)

3. No terminal ou na linha de comando, no local do diretório onde você deseja clonar o repositório, execute os comandos git config --local user.name e git config --local user.email para definir o nome do usuário e o e-mail para as confirmações que você fará no repositório. Por exemplo: .

```
git config --local user.name "Saanvi Sarkar"
git config --local user.email saanvi_sarkar@example.com
```
Esses comandos não retornam nada, mas o e-mail e o nome de usuário especificados serão associados às confirmações feitas no repositório na AccountA.

4. Execute o aws configure --profile comando para configurar um perfil padrão a ser usado ao se conectar aos recursos na AccountB. Quando solicitado, forneça a chave de acesso e a chave secreta para seu usuário do IAM.

#### **a** Note

Se você já instalou AWS CLI e configurou um perfil, pode pular esta etapa.

Por exemplo, execute o comando a seguir para criar um AWS CLI perfil padrão que você usa para acessar AWS recursos no AccountB no Leste dos EUA (Ohio) (us-east-2):

aws configure

Quando solicitado, forneça as seguintes informações:

```
AWS Access Key ID [None]: Your-IAM-User-Access-Key
AWS Secret Access Key ID [None]: Your-IAM-User-Secret-Access-Key
Default region name ID [None]: us-east-2
Default output format [None]: json
```
5. Execute o comando aws configure --profile novamente para configurar um perfil nomeado a ser usado ao se conectar ao repositório na AccountA Quando solicitado, forneça a chave de acesso e a chave secreta para seu usuário do IAM. Por exemplo, execute o comando a seguir para criar um AWS CLI perfil chamado *MyCrossAccountAccessProfile*que você usa para acessar um repositório na AccountA no Leste dos EUA (Ohio) (us-east-2):

aws configure --profile *MyCrossAccountAccessProfile*

Quando solicitado, forneça as seguintes informações:

```
AWS Access Key ID [None]: Your-IAM-User-Access-Key
AWS Secret Access Key ID [None]: Your-IAM-User-Secret-Access-Key
Default region name ID [None]: us-east-2
Default output format [None]: json
```
- 6. Em um editor de texto não criptografado, abra o arquivo config, também conhecido como o arquivo de configuração da AWS CLI . Dependendo do seu sistema operacional, esse arquivo pode estar localizado em ~/.aws/config no Linux, macOS ou Unix, ou em *drive*:\Users \*USERNAME*\.aws\config no Windows.
- 7. No arquivo, localize a entrada que corresponde ao perfil padrão configurado para acesso aos repositórios na AccountB. A aparência deve ser semelhante à seguinte:

```
[default]
region = us-east-2
output = json
```
Adicione account à configuração do perfil. Forneça o ID da conta da AWS da AccountB. Por exemplo: .

```
[default]
account = 888888888888
region = us-east-2
output = json
```
8. No arquivo, encontre a entrada que corresponde ao *MyCrossAccountAccessProfile*perfil que você acabou de criar. A aparência deve ser semelhante à seguinte:

```
[profile MyCrossAccountAccessProfile]
region = us-east-2
output = json
```
Adicione account, role\_arn e source\_profile à configuração do perfil. Forneça o ID da conta da Amazon Web Services da AccountA, o ARN da função na AccountA que você assume para acessar o repositório na outra conta e o nome do perfil padrão da AWS CLI na AccountB. Por exemplo: .

```
[profile MyCrossAccountAccessProfile]
region = us-east-2account = 111122223333
role_arn = arn:aws:iam::111122223333:role/MyCrossAccountRepositoryContributorRole
source_profile = default
output = json
```
Salve suas alterações e feche o editor de texto plano.

#### <span id="page-239-0"></span>Etapa 2: clonar e acessar o CodeCommit repositório na AccountA

Execute git clone e git pull para clonar, enviar e extrair do repositório de várias contas CodeCommit. git push Você também pode entrar no AWS Management Console, trocar de função e usar o CodeCommit console para interagir com o repositório na outra conta.

#### **G** Note

Dependendo de como a função do IAM foi configurada, talvez você consiga visualizar os repositórios na página padrão do. CodeCommit Se você não conseguir visualizar os repositórios, peça ao administrador do repositório que envie por e-mail um link de URL para a página de código do repositório compartilhado no console. CodeCommit O URL é semelhante ao seguinte:

https://console.aws.amazon.com/codecommit/home?region=*us-east-2*#/ repository/*MySharedDemoRepo*/browse/HEAD/--/

Para clonar o repositório entre várias contas para seu computador local

1. Na linha de comando ou no terminal, no diretório onde você deseja clonar o repositório, execute o comando git clone com o URL do clone (GRC) HTTPS. Por exemplo: .

git clone codecommit://*MyCrossAccountAccessProfile*@*MySharedDemoRepo*

A não ser que você especifique o contrário, o repositório é clonado em um subdiretório com o mesmo nome do repositório.

- 2. Altere os diretórios do repositório clonado e adicione ou faça uma alteração em um arquivo. Por exemplo, você pode adicionar um arquivo chamado *NewFile.txt.*
- 3. Adicione o arquivo às alterações controladas do repositório local, confirme a alteração e envie o arquivo para o CodeCommit repositório. Por exemplo: .

```
git add NewFile.txt
git commit -m "Added a file to test cross-account access to this repository"
git push
```
Para ter mais informações, consulte [Conceitos básicos do Git e AWS CodeCommit](#page-115-0).

Agora que você adicionou um arquivo, acesse o CodeCommit console para ver seu commit, analisar as alterações de outros usuários no repositório, participar de pull requests e muito mais.

#### Para acessar o repositório de várias contas no console CodeCommit

- 1. Faça login AWS Management Console na AccountB (*888888888888*) como o usuário do IAM que recebeu acesso entre contas ao repositório na AccountA.
- 2. Escolha seu nome de usuário na barra de navegação e, na lista suspensa, escolha Switch Role.

#### **a** Note

Se esta for a primeira vez que você selecionou essa opção, revise as informações na página e, em seguida, escolha Switch Role novamente.

- 3. Na página Switch Role, faça o seguinte:
	- Em Conta, insira o ID da conta para a AccountA (por exemplo, *111122223333*).
	- Em Role, insira o nome da função que você deseja assumir para acessar o repositório na AccountA (por exemplo *MyCrossAccountRepositoryContributorRole*,).
	- Em Display Name (Nome de exibição), insira um nome amigável para essa função. Esse nome aparece no console ao assumir essa função. Ele também é exibido na lista de funções assumidas na próxima vez que você quiser alternar funções no console.
	- (Opcional) Em Color, escolha um rótulo de cor para o nome de exibição.
	- Selecione Switch Role (Mudar de função).

Para obter mais informações, consulte [Alternar para uma função \(AWS Management Console\).](https://docs.aws.amazon.com/IAM/latest/UserGuide/id_roles_use_switch-role-console.html)

4. Abra o CodeCommit console em [https://console.aws.amazon.com/codesuite/codecommit/home.](https://console.aws.amazon.com/codesuite/codecommit/home)

Se a função assumida tiver permissão para visualizar os nomes dos repositórios na AccountA, você verá uma lista de repositórios e uma mensagem de erro que informa que você não tem permissões para visualizar o status deles. Esse comportamento é esperado. Escolha o nome do repositório compartilhado na lista.

Se a função assumida não tiver permissão para visualizar os nomes dos repositórios na AccountA, você verá uma mensagem de erro e uma lista em branco sem repositórios. Cole o link de URL do repositório ou modifique o link do console e altere /list para o nome do repositório compartilhado (por exemplo, /*MySharedDemoRepo*).

5. Em Code, localize o nome do arquivo que você adicionou pelo computador local. Escolha-o para procurar pelo código no arquivo e, em seguida, procure no restante do repositório e comece a usar seus recursos.

Para ter mais informações, consulte [Começando com AWS CodeCommit](#page-95-0).

### Excluir um AWS CodeCommit repositório

Você pode usar o CodeCommit console ou o AWS CLI para excluir um CodeCommit repositório.

#### **a** Note

A exclusão de um repositório não exclui nenhuma cópia local do repositório (repositórios locais). Para excluir um repositório local, use o diretório da sua máquina local e as ferramentas de gerenciamento de arquivo.

#### Tópicos

- [Excluir um CodeCommit repositório \(console\)](#page-242-0)
- [Excluir um repositório local](#page-243-0)
- [Excluir um CodeCommit repositório \(\)AWS CLI](#page-243-1)

### <span id="page-242-0"></span>Excluir um CodeCommit repositório (console)

Siga estas etapas para usar o CodeCommit console para excluir um CodeCommit repositório.

#### **A** Important

Depois de excluir um CodeCommit repositório, você não poderá mais cloná-lo em nenhum repositório local ou compartilhado. Também não será mais possível extrair dados dele nem enviar via push dados para ele de nenhum repositório local ou compartilhado. Esta ação não pode ser desfeita.

- 1. Abra o CodeCommit console em [https://console.aws.amazon.com/codesuite/codecommit/home.](https://console.aws.amazon.com/codesuite/codecommit/home)
- 2. Em Repositories (Repositórios), escolha o nome daquele que você deseja excluir.
- 3. No painel de navegação, selecione Configurações.
- 4. Na guia General (Geral), em Delete repository (Excluir repositório), selecione Delete repository (Excluir repositório). Insira **delete** e escolha Delete (Excluir). O repositório será excluído permanentemente.

#### **a** Note

A exclusão do repositório em CodeCommit não exclui nenhum repositório local.

### <span id="page-243-0"></span>Excluir um repositório local

Use o diretório da sua máquina local e as ferramentas de gerenciamento de arquivo para excluir o diretório que contém o repositório local.

A exclusão de um repositório local não exclui nenhum CodeCommit repositório ao qual ele possa estar conectado.

### <span id="page-243-1"></span>Excluir um CodeCommit repositório ()AWS CLI

Para usar AWS CLI comandos com CodeCommit, instale AWS CLI o. Para ter mais informações, consulte [Referência da linha de comando.](#page-667-0)

Para usar o AWS CLI para excluir um CodeCommit repositório, execute o delete-repository comando, especificando o nome do CodeCommit repositório a ser excluído (com a --repository-name opção).

#### **A** Important

Depois de excluir um CodeCommit repositório, você não poderá mais cloná-lo em nenhum repositório local ou compartilhado. Também não será mais possível extrair dados dele nem enviar via push dados para ele de nenhum repositório local ou compartilhado. Esta ação não pode ser desfeita.

#### **G** Tip

Para obter o nome do CodeCommit repositório, execute o comando [list-repositories.](#page-215-0)

Por exemplo, para excluir um repositório chamado MyDemoRepo:

```
aws codecommit delete-repository --repository-name MyDemoRepo
```
Se for bem-sucedido, o ID do CodeCommit repositório que foi excluído permanentemente aparecerá na saída:

```
{ 
     "repositoryId": "f7579e13-b83e-4027-aaef-650c0EXAMPLE"
}
```
A exclusão de um CodeCommit repositório não exclui nenhum repositório local que possa estar conectado a ele.

# Trabalhar com arquivos em repositórios do AWS CodeCommit

No CodeCommit, um arquivo é uma informação autônoma e controlada pela versão disponível para você e outros usuários do repositório e ramificação nos quais o arquivo está armazenado. Você pode organizar seus arquivos de repositório em uma estrutura de diretórios, assim como faria em um computador. Ao contrário de um computador, o CodeCommit rastreia automaticamente todas as alterações em um arquivo. Você pode comparar as versões de um arquivo e armazenar diferentes versões dele em diferentes ramificações do repositório.

Para adicionar ou editar um arquivo em um repositório, você pode usar um cliente do Git. Você também pode usar o console do CodeCommit, a AWS CLI, ou a API do CodeCommit.

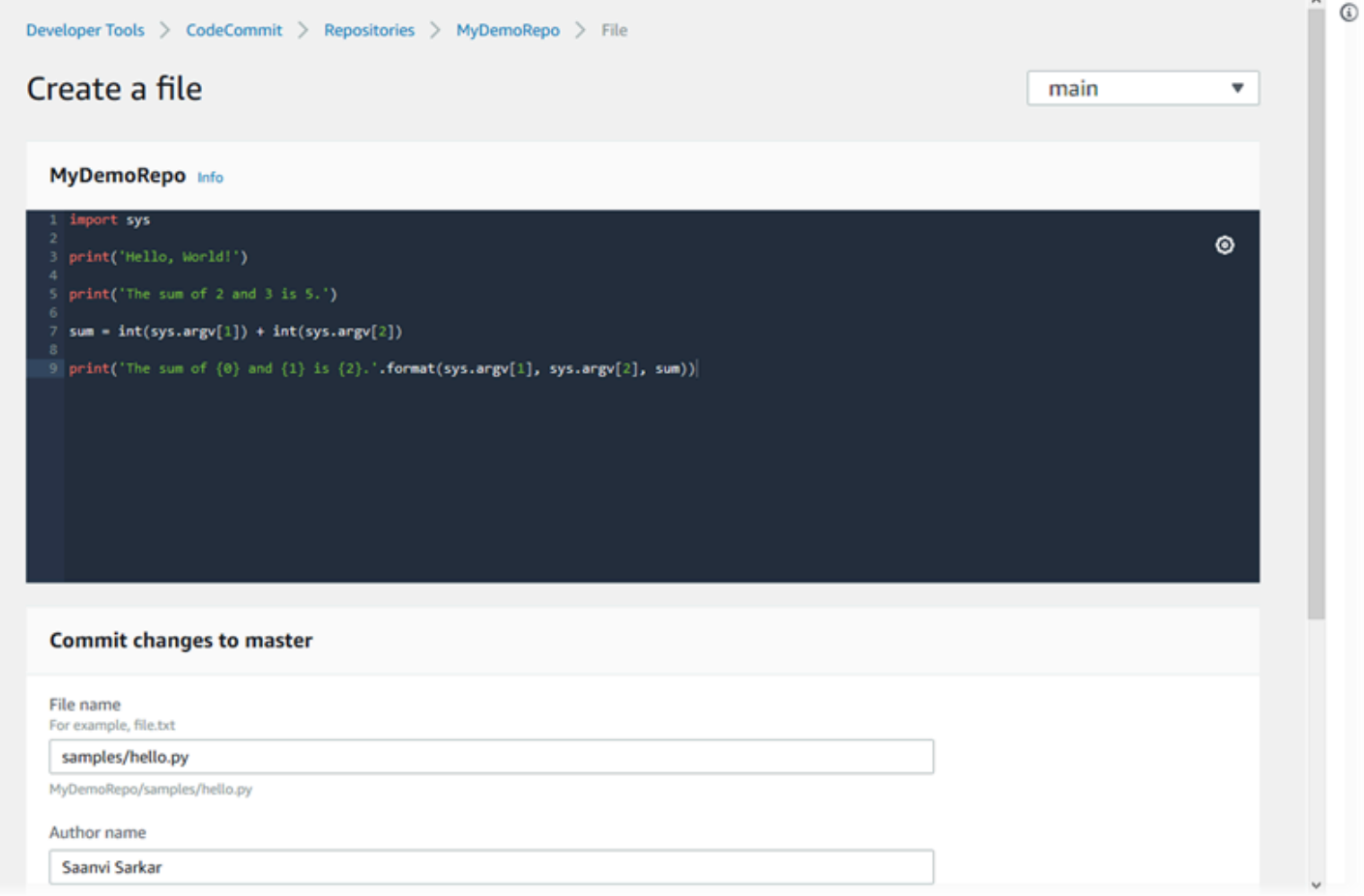

Para obter informações sobre como trabalhar com outros aspectos do seu repositório no CodeCommit, consulte [Trabalhar com repositórios](#page-148-0), [Trabalhar com solicitações pull,](#page-256-0) [Trabalhar com](#page-395-0)  [ramificações](#page-395-0), [Trabalhar com confirmações](#page-343-0) e [Trabalhar com preferências do usuário](#page-419-0).

#### Tópicos

- [Procurar arquivos em um repositório do AWS CodeCommit](#page-246-0)
- [Criar ou adicionar um arquivo para um repositório do AWS CodeCommit](#page-248-0)
- [Editar o conteúdo de um arquivo em um repositório do AWS CodeCommit](#page-251-0)

### <span id="page-246-0"></span>Procurar arquivos em um repositório do AWS CodeCommit

Depois de se conectar a um repositório do CodeCommit, você poderá cloná-lo em um repositório local ou usar o console do CodeCommit para navegar pelo conteúdo. Este tópico descreve como usar o console do CodeCommit para pesquisar o conteúdo de um repositório do CodeCommit.

#### **a** Note

Para usuários ativos do CodeCommit, procurar códigos no console do CodeCommit não gera cobranças. Para obter informações sobre quando podem ser aplicadas cobranças, consulte [Definição de preço](https://aws.amazon.com/codecommit/pricing/).

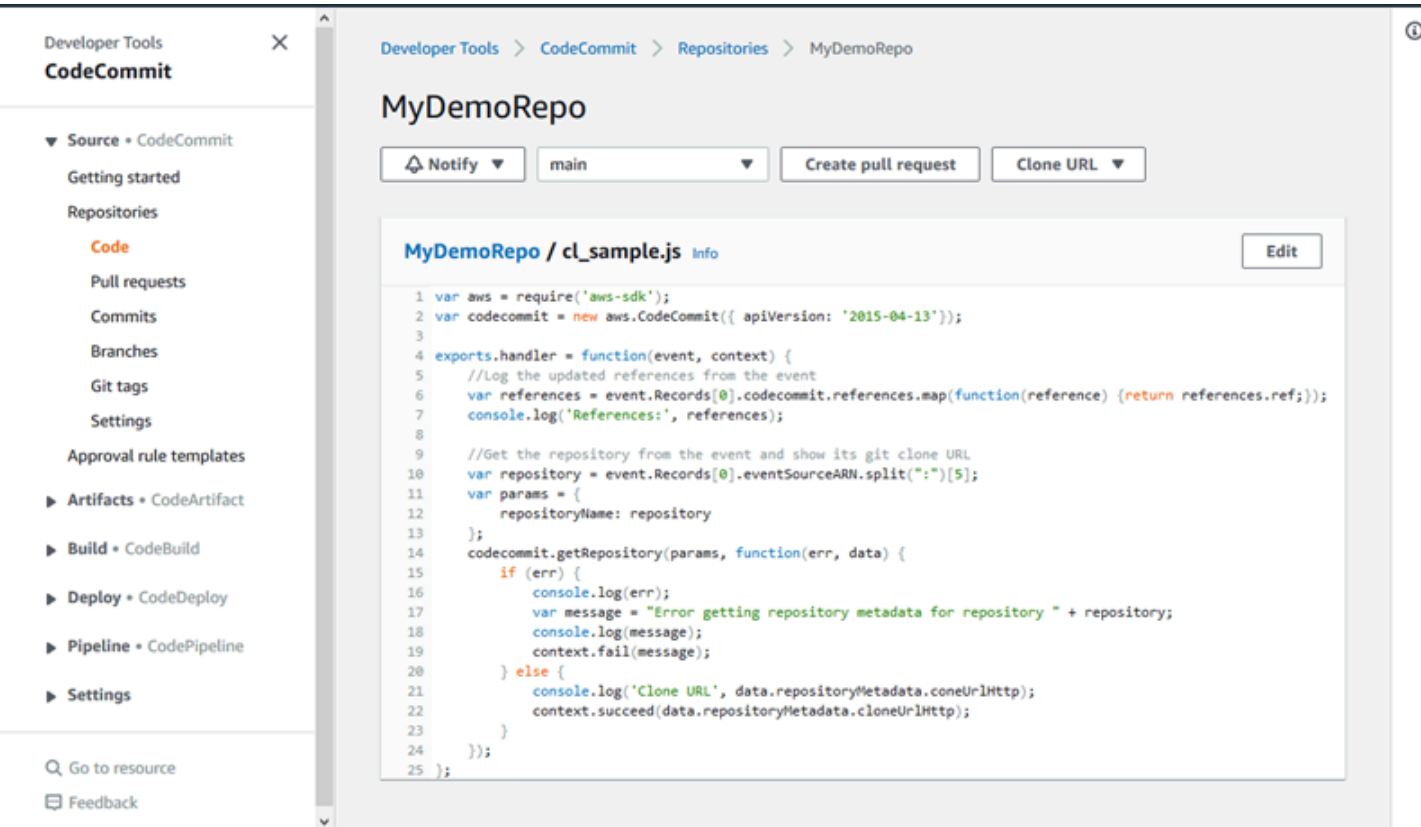

### Procurar um repositório do CodeCommit

Você pode usar o console do CodeCommit para revisar os arquivos contidos em um repositório ou para ler rapidamente o conteúdo de um arquivo.

Para navegar no conteúdo de um repositório

- 1. Abra o console do CodeCommit em [https://console.aws.amazon.com/codesuite/codecommit/](https://console.aws.amazon.com/codesuite/codecommit/home) [home](https://console.aws.amazon.com/codesuite/codecommit/home).
- 2. Na página Repositories (Repositórios), na lista de repositórios, escolha o repositório pelo qual deseja navegar.
- 3. Na visualização Code, navegue pelo conteúdo da ramificação padrão de seu repositório.

Para alterar a visualização para outra ramificação ou tag, escolha o botão seletor de visualização. Escolha um nome de ramificação ou de tag na lista suspensa ou, na caixa de filtro, insira o nome da ramificação ou da tag e escolha-o na lista.

- 4. Faça um dos seguintes procedimentos:
	- Para visualizar o conteúdo de um diretório, escolha-o na lista. Você pode escolher alguns diretórios na lista de navegação para retornar à visualização do diretório. Também é possível usar a seta para cima na parte superior da lista de diretórios.
	- Para visualizar o conteúdo de um arquivo, escolha-o na lista. Se o arquivo for maior do que o limite de objeto de confirmação, ele não poderá ser visualizado no console e deve ser visualizado em um repositório local. Para obter mais informações, consulte [Cotas.](#page-659-0) Para sair da visualização do arquivo, na barra de navegação de código, escolha o diretório que deseja ver.

#### **a** Note

Nem todos os arquivos binários podem ser visualizados no console. Se você escolher um arquivo binário potencialmente visualizável, será exibida uma mensagem de aviso pedindo que você confirme se deseja exibir o conteúdo. Para visualizar o arquivo, escolha Mostrar conteúdo do arquivo. Caso não queira ver o arquivo, na barra de navegação de código, escolha o diretório que deseja visualizar. Se você escolher um arquivo Markdown (.md), use os botões Markdown renderizado e Origem do Markdown para alternar entre as visualizações renderizada e de sintaxe. Para obter mais informações, consulte [Usar Markdown no console.](https://docs.aws.amazon.com/awsconsolehelpdocs/latest/gsg/aws-markdown.html)

# <span id="page-248-0"></span>Criar ou adicionar um arquivo para um repositório do AWS CodeCommit

Você pode usar o console do CodeCommit, a AWS CLI ou um cliente Git para adicionar um arquivo a um repositório. Você pode fazer upload de um arquivo do computador local no repositório, ou usar o editor de códigos no console para criar o arquivo. O editor é uma maneira rápida e fácil de adicionar um arquivo simples, como um arquivo readme.md, a uma ramificação de um repositório.

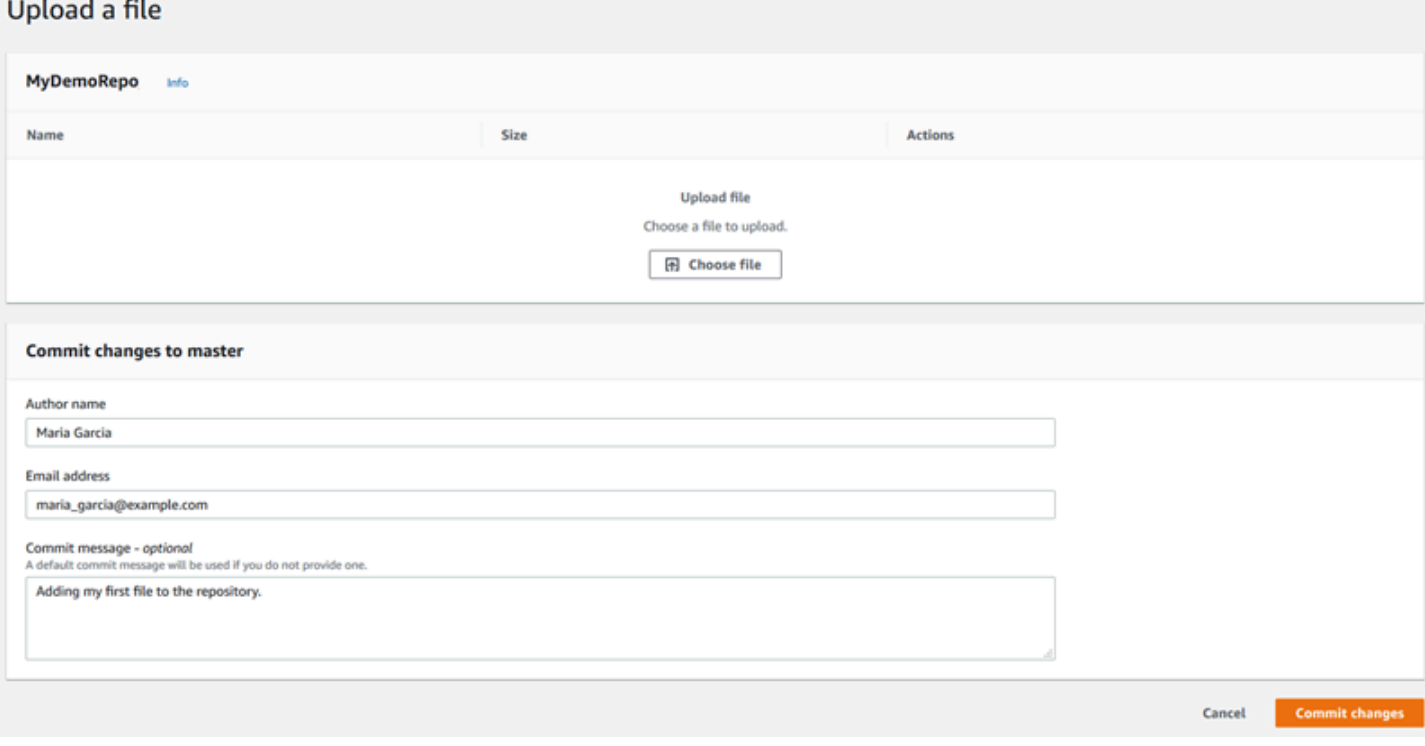

#### Tópicos

- [Criar ou fazer upload de um arquivo \(console\)](#page-248-1)
- [Adicionar um arquivo \(AWS CLI\)](#page-250-0)
- [Adicionar um arquivo \(Git\)](#page-251-1)

### <span id="page-248-1"></span>Criar ou fazer upload de um arquivo (console)

Você pode usar o console do CodeCommit para criar ou adicionar um arquivo a uma ramificação em um repositório do CodeCommit. Como parte da criação do arquivo, você pode fornecer seu nome de usuário e um endereço de e-mail. Também é possível adicionar uma mensagem de confirmação para os outros usuários saberem que você adicionou o arquivo e por qual motivo. Você também

pode fazer upload de um arquivo diretamente do computador local para uma ramificação em um repositório.

Para adicionar um arquivo a um repositório

- 1. Abra o console do CodeCommit em [https://console.aws.amazon.com/codesuite/codecommit/](https://console.aws.amazon.com/codesuite/codecommit/home) [home](https://console.aws.amazon.com/codesuite/codecommit/home).
- 2. Em Repositories (Repositórios), escolha o repositório que onde deseja adicionar um arquivo.
- 3. Na visualização Code, escolha a ramificação na qual deseja adicionar o arquivo. Por padrão, o conteúdo da ramificação padrão é mostrado quando você abre a visualização Code.

Para alterar a visualização para outra ramificação, escolha o botão seletor de visualização. Escolha um nome de ramificação na lista suspensa ou, na caixa de filtro, insira o nome da ramificação e escolha-o na lista.

- 4. Escolha Add file e, em seguida, escolha uma das seguintes opções:
	- Para usar o editor de códigos para criar o conteúdo de um arquivo e adicioná-lo ao repositório, selecione Create file (Criar arquivo).
	- Para fazer upload de um arquivo do computador local para o repositório, selecione Upload file (Fazer upload de arquivo).
- 5. Forneça informações a outros usuários sobre quem adicionou esse arquivo ao repositório e por qual motivo.
	- Em Author name (Nome do autor), insira seu nome. Esse nome é usado como o nome do autor e do responsável pela confirmação nas informações de confirmação. Por padrão, o CodeCommit usa seu nome de usuário do IAM ou uma derivação do seu login do console como nome do autor.
	- Em Endereço de e-mail, insira um endereço de e-mail para que outros usuários do repositório possam entrar em contato sobre essa alteração.
	- Em Commit message (Confirmar mensagem), insira uma breve descrição. Isso é opcional, mas altamente recomendado. Caso contrário, uma mensagem de confirmação padrão será usada.
- 6. Faça um dos seguintes procedimentos:
	- Se você estiver fazendo upload de um arquivo, escolha o arquivo no seu computador local.
	- Se você estiver criando um arquivo, insira o conteúdo que deseja adicionar no editor de códigos e dê um nome para o arquivo.

#### 7. Escolha Commit changes (Confirmar alterações).

### <span id="page-250-0"></span>Adicionar um arquivo (AWS CLI)

Você pode usar a AWS CLI e o comando put-file para adicionar um arquivo em um repositório do CodeCommit. Você também pode usar o comando put-file para adicionar um diretório ou uma estrutura de caminho ao arquivo.

#### **a** Note

Para usar comandos da AWS CLI com o CodeCommit, instale a AWS CLI. Para obter mais informações, consulte [Referência da linha de comando.](#page-667-0)

#### Para adicionar um arquivo a um repositório

- 1. No computador local, crie o arquivo que você deseja adicionar ao repositório do CodeCommit.
- 2. No terminal ou na linha de comando, execute o comando put-file, especificando:
	- O repositório no qual você deseja adicionar o arquivo.
	- A ramificação na qual você deseja adicionar o arquivo.
	- O ID de confirmação completo da confirmação mais recente feita nessa ramificação, também conhecido como a confirmação de ponta ou cabeça.
	- A localização atual do arquivo. A sintaxe usada para essa localização varia, dependendo do seu sistema operacional local.
	- O nome do arquivo que você deseja adicionar, incluindo o caminho onde o arquivo atualizado está armazenado no repositório, se houver.
	- O nome de usuário e e-mail a serem associados a este arquivo.
	- Uma mensagem de confirmação explicando por que você adicionou este arquivo.

O nome de usuário, endereço de e-mail e a mensagem de confirmação são opcionais, mas ajudam outros usuários a saber quem fez a alteração e por quê. Se você não fornecer um nome de usuário, o CodeCommit usará seu nome de usuário do IAM como padrão ou uma derivação do seu login do console como nome do autor.

Por exemplo, para adicionar um arquivo chamado *SoluçãoDeExemplo.py* a um repositório chamado *MeuRepoDemo* para uma ramificação denominada *recursorecursodealeatorização* cuja confirmação mais recente apresenta um ID de *4c925148EXEMPLO*:

```
aws codecommit put-file --repository-name MyDemoRepo --branch-name feature-
randomizationfeature --file-content file://MyDirectory/ExampleSolution.py --file-
path /solutions/ExampleSolution.py --parent-commit-id 4c925148EXAMPLE --name "María 
 García" --email "maría_garcía@example.com" --commit-message "I added a third 
  randomization routine."
```
#### **a** Note

Quando você adiciona arquivos binários, use fileb:// para especificar a localização atual do arquivo.

Se houver êxito, o comando gerará uma saída semelhante à seguinte:

```
{ 
    "blobId": "2eb4af3bEXAMPLE", 
    "commitId": "317f8570EXAMPLE", 
    "treeId": "347a3408EXAMPLE"
}
```
### <span id="page-251-1"></span>Adicionar um arquivo (Git)

Você pode adicionar arquivos a um repositório local e enviar as alterações via push a um repositório do CodeCommit. Para obter mais informações, consulte [Conceitos básicos do Git e AWS](#page-115-0)  [CodeCommit.](#page-115-0)

# <span id="page-251-0"></span>Editar o conteúdo de um arquivo em um repositório do AWS CodeCommit

Você pode usar o console do CodeCommit, a AWS CLI ou um cliente Git para editar o conteúdo de um arquivo em um repositório do CodeCommit.
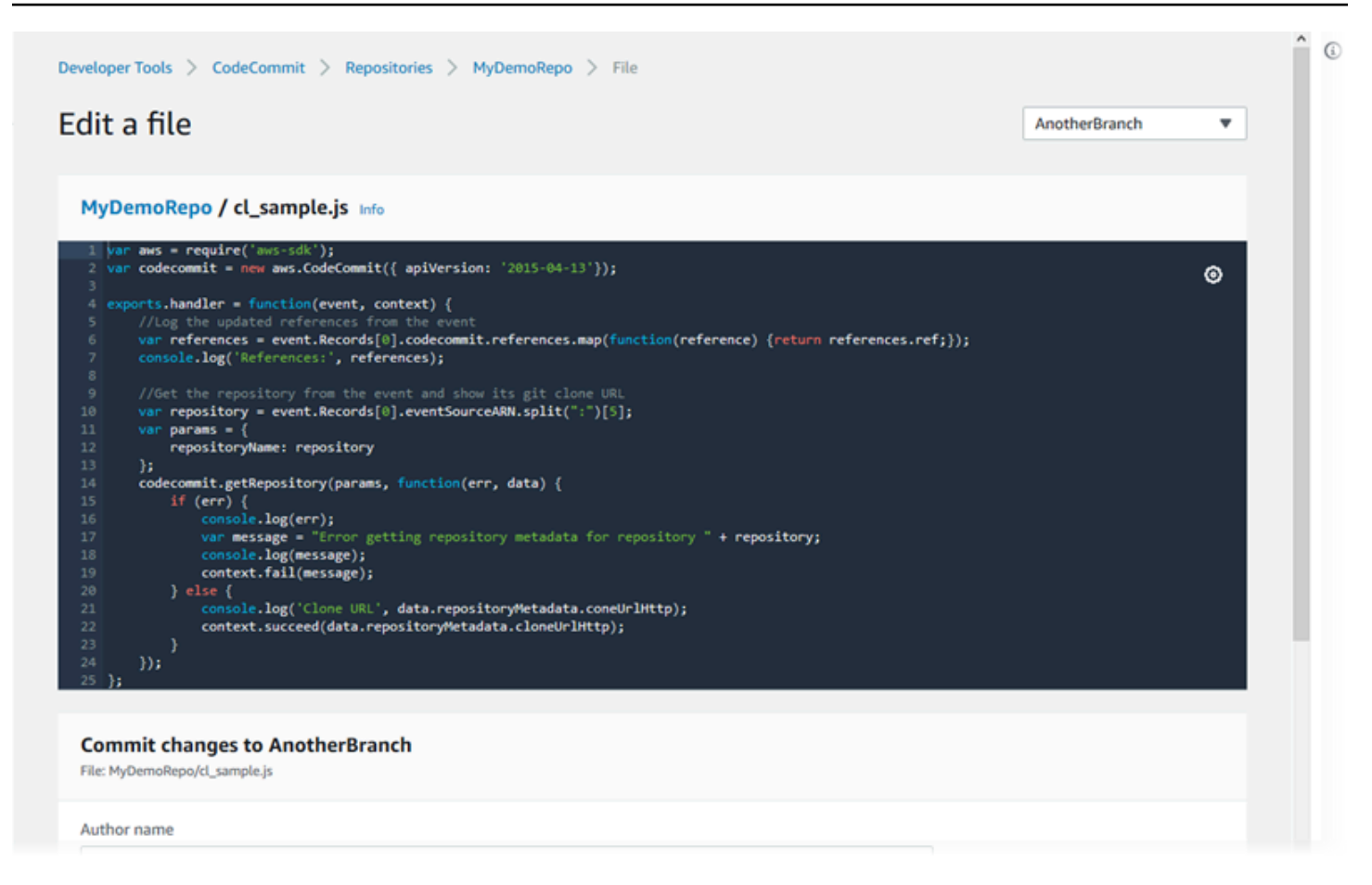

#### Tópicos

- [Editar um arquivo \(console\)](#page-252-0)
- [Editar ou excluir um arquivo \(AWS CLI\)](#page-253-0)
- [Editar um arquivo \(Git\)](#page-255-0)

### <span id="page-252-0"></span>Editar um arquivo (console)

Você pode usar o console do CodeCommit para editar um arquivo que foi adicionado a uma ramificação em um repositório do CodeCommit. Como parte da edição do arquivo, você pode fornecer seu nome de usuário e um endereço de e-mail. Também é possível adicionar uma mensagem de confirmação para os outros usuários saberem que você fez a alteração e por quê.

Para editar um arquivo em um repositório

1. Abra o console do CodeCommit em [https://console.aws.amazon.com/codesuite/codecommit/](https://console.aws.amazon.com/codesuite/codecommit/home) [home](https://console.aws.amazon.com/codesuite/codecommit/home).

- 2. Em Repositories (Repositórios), escolha o repositório que onde deseja editar um arquivo.
- 3. Na visualização Code, escolha a ramificação na qual deseja editar o arquivo. Por padrão, o conteúdo da ramificação padrão é mostrado quando você abre a visualização Code.

Para alterar a visualização para outra ramificação, escolha o botão seletor de visualização. Escolha um nome de ramificação na lista suspensa ou, na caixa de filtro, insira o nome da ramificação e escolha-o na lista.

4. Navegue pelo conteúdo da ramificação e escolha o arquivo que deseja editar. Na visualização, escolha Edit.

#### **a** Note

Se você escolher um arquivo binário, será exibida uma mensagem de aviso pedindo que você confirme se deseja exibir o conteúdo. Você não deve usar o console do CodeCommit para editar arquivos binários.

- 5. Edite o arquivo e forneça informações a outros usuários sobre quem fez essa alteração e por qual motivo.
	- Em Author name (Nome do autor), insira seu nome. Esse nome é usado como o nome do autor e do responsável pela confirmação nas informações de confirmação. Por padrão, o CodeCommit usa seu nome de usuário do IAM ou uma derivação do seu login no console como nome do autor.
	- Em Endereço de e-mail, insira um endereço de e-mail para que outros usuários do repositório possam entrar em contato sobre essa alteração.
	- Em Commit message (Mensagem de confirmação), insira uma breve descrição de suas alterações.
- 6. Escolha Commit changes para salvar as alterações no arquivo e confirmar as alterações no repositório.

### <span id="page-253-0"></span>Editar ou excluir um arquivo (AWS CLI)

Você pode usar a AWS CLI e o comando put-file para fazer alterações em um arquivo em um repositório CodeCommit. Você também pode usar o comando put-file para adicionar um diretório ou estrutura de caminho ao arquivo alterado, caso deseje armazenar o arquivo alterado em um local

diferente do original. Se quiser excluir um arquivo completamente, você poderá usar o comando delete-file.

#### **a** Note

Para usar comandos da AWS CLI com o CodeCommit, instale a AWS CLI. Para obter mais informações, consulte [Referência da linha de comando.](#page-667-0)

Para editar um arquivo em um repositório

- 1. Usando uma cópia local do arquivo, faça as alterações que deseja adicionar ao repositório do CodeCommit.
- 2. No terminal ou na linha de comando, execute o comando put-file, especificando:
	- O repositório no qual você deseja adicionar o arquivo editado.
	- A ramificação na qual você deseja adicionar o arquivo editado.
	- O ID de confirmação completo da confirmação mais recente feita nessa ramificação, também conhecido como a confirmação de ponta ou cabeça.
	- A localização atual do arquivo.
	- O nome do arquivo atualizado que você deseja adicionar, incluindo o caminho onde o arquivo atualizado está armazenado no repositório, se houver.
	- O nome de usuário e e-mail a serem associados a esta alteração.
	- Uma mensagem de confirmação que explica a alteração que você fez.

O nome de usuário, endereço de e-mail e a mensagem de confirmação são opcionais, mas ajudam outros usuários a saber quem fez a alteração e por quê. Se você não fornecer um nome de usuário, o CodeCommit usará seu nome de usuário do IAM como padrão ou uma derivação do seu login do console como nome do autor.

Por exemplo, para adicionar edições feitas a um arquivo chamado *SoluçãoDeExemplo.py* a um repositório chamado *MeuRepoDemo* para uma ramificação denominada *recursorecursodealeatorização* cuja confirmação mais recente apresenta um ID de *4c925148EXEMPLO*:

```
aws codecommit put-file --repository-name MyDemoRepo --branch-name feature-
randomizationfeature --file-content file://MyDirectory/ExampleSolution.py --file-
```

```
path /solutions/ExampleSolution.py --parent-commit-id 4c925148EXAMPLE --name "María 
  García" --email "maría_garcía@example.com" --commit-message "I fixed the bug Mary 
  found."
```
#### **a** Note

Se você deseja adicionar um arquivo binário alterado, use --file-content com a notação **fileb**://*MyDirectory*/*MyFile*.raw.

Se houver êxito, o comando gerará uma saída semelhante à seguinte:

```
{ 
    "blobId": "2eb4af3bEXAMPLE", 
    "commitId": "317f8570EXAMPLE", 
    "treeId": "347a3408EXAMPLE"
}
```
Para excluir um arquivo, use o comando delete-file. Por exemplo, para excluir um arquivo chamado *README.md* em uma ramificação chamada *principal* com um ID de confirmação mais recente *c5709475EXAMPLE* em um repositório chamado *MyDemoRepo*:

```
aws codecommit delete-file --repository-name MyDemoRepo --branch-name main --file-
path README.md --parent-commit-id c5709475EXAMPLE
```
Se houver êxito, o comando gerará uma saída semelhante à seguinte:

```
{ 
   "blobId":"559b44fEXAMPLE", 
   "commitId":"353cf655EXAMPLE", 
   "filePath":"README.md", 
   "treeId":"6bc824cEXAMPLE"
}
```
### <span id="page-255-0"></span>Editar um arquivo (Git)

Você pode adicionar arquivos a um repositório local e enviar as alterações via push a um repositório do CodeCommit. Para obter mais informações, consulte [Conceitos básicos do Git e AWS](#page-115-0)  [CodeCommit.](#page-115-0)

# Trabalhar com solicitações pull em repositórios do AWS CodeCommit

Uma solicitação de extração é a principal maneira para você e outros usuários de repositório analisarem, comentarem e mesclarem alterações de código de uma ramificação para outra. Você pode usar solicitações de extração para analisar alterações de código de maneira colaborativa em caso de alterações ou correções relativamente pequenas, adições significativas de recursos ou novas versões do seu software lançado. Aqui está um possível fluxo de trabalho para uma solicitação pull:

Li Juan, uma desenvolvedora que trabalha em um repositório chamado MyDemoRepo, deseja trabalhar em um novo atributo para uma versão futura de um produto. Para manter seu trabalho separado do código pronto para produção, ela cria uma ramificação a partir da ramificação padrão e a chama de *feature-randomizationfeature*. Ela escreve código, faz confirmações e envia o novo código de recurso por push para essa ramificação. Ela quer que outros usuários do repositório analisem o código para verificar a qualidade antes de ela mesclar suas alterações na ramificação padrão. Para isso, ela cria uma solicitação pull. A solicitação de extração contém a comparação entre sua ramificação de trabalho e a ramificação do código em que ela pretende mesclar as alterações (neste caso, a ramificação padrão). Ela também pode criar uma regra de aprovação que exige que um número especificado de usuários aprovem a solicitação pull. Ela pode até mesmo especificar um grupo de aprovações de usuários. Outros usuários analisam seu código e alterações adicionando comentários e sugestões. Ela pode atualizar sua ramificação de trabalho várias vezes com alterações de código em resposta aos comentários. Suas alterações são incorporadas na solicitação pull sempre que ela as envia para essa ramificação no CodeCommit. Ela também pode incorporar as alterações que foram feitas na ramificação de destino pretendida enquanto a solicitação de extração estiver aberta, para que os usuários possam ter certeza de que estão revisando todas as alterações propostas no contexto. Quando ela e seus revisores estiverem satisfeitos e as condições para as regras de aprovação (se houver) forem atendidas, ela ou um de seus revisores mescla o código e fecha a solicitação pull.

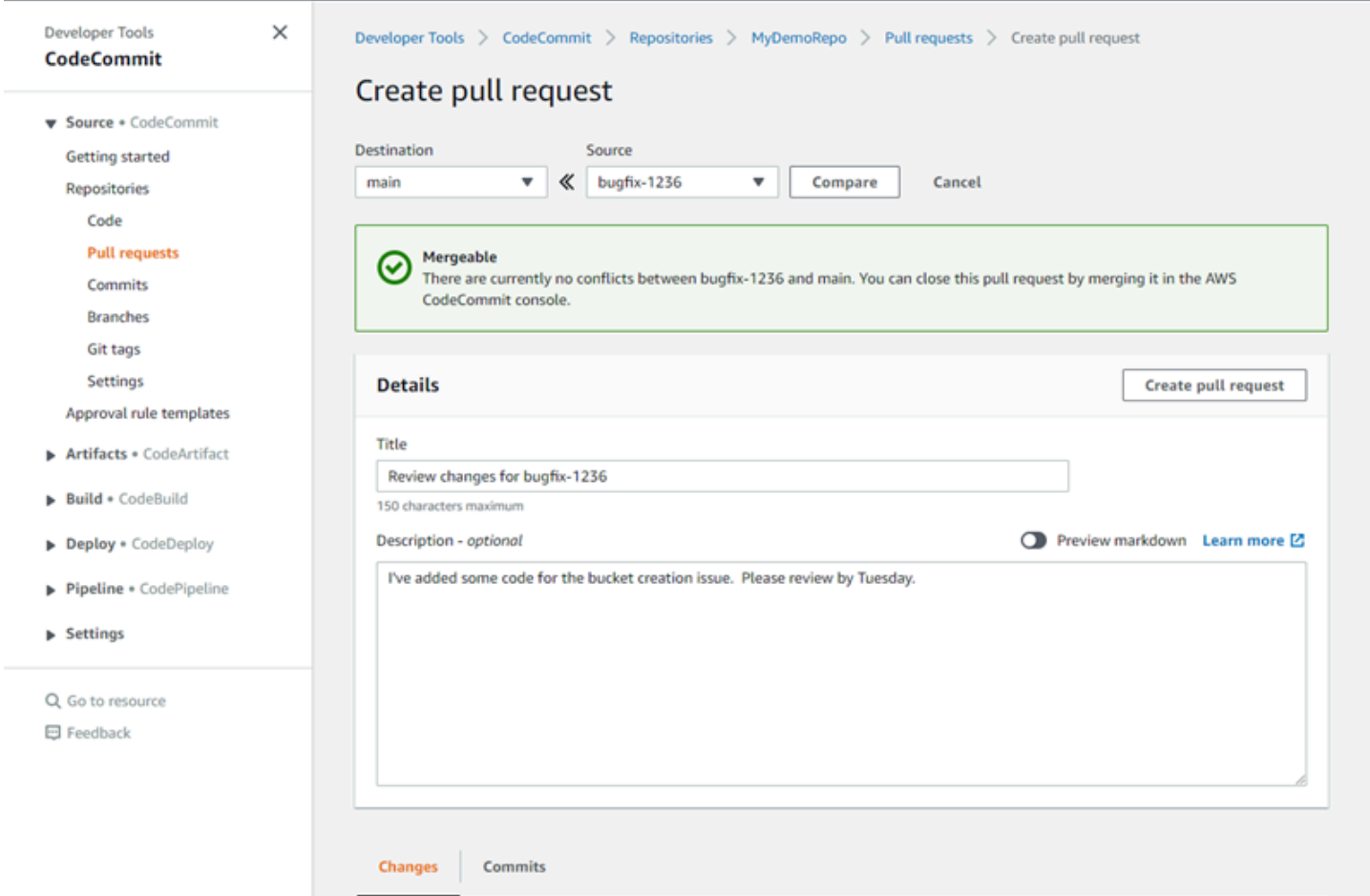

As solicitações de extraçãoexigem duas ramificações: uma ramificação de origem, que contém o código que você deseja analisar, e uma ramificação de destino, na qual você mescla o código revisado. A ramificação de origem contém a confirmação AFTER, que é a confirmação que contém as alterações que você deseja mesclar na ramificação de destino. A ramificação de destino contém a confirmação BEFORE, que representa o estado do código (antes de a ramificação da solicitação pull ser mesclada à ramificação de destino). A opção da estratégia de mesclagem afeta os detalhes de como as confirmações são mescladas entre as ramificações de origem e de destino no console do CodeCommit. Para obter mais informações sobre as estratégias de mesclagem no CodeCommit, consulte [Mesclar uma solicitação pull \(console\).](#page-298-0)

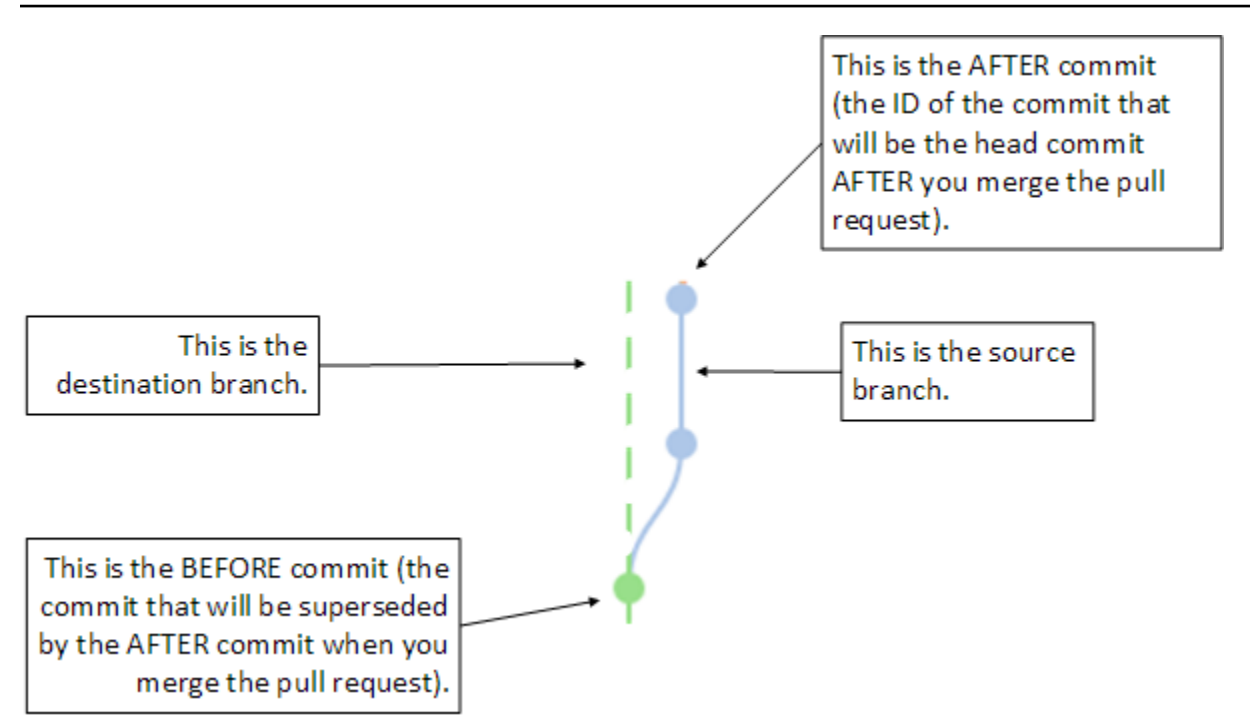

A solicitação de extração exibe as diferenças entre a extremidade da ramificação de origem e a confirmação mais recente na ramificação de destino quando a solicitação de extração é criada para que os usuários possam visualizar e comentar sobre as alterações. Você pode atualizar a solicitação de extração em resposta a comentários confirmando e enviando alterações para a ramificação de origem.

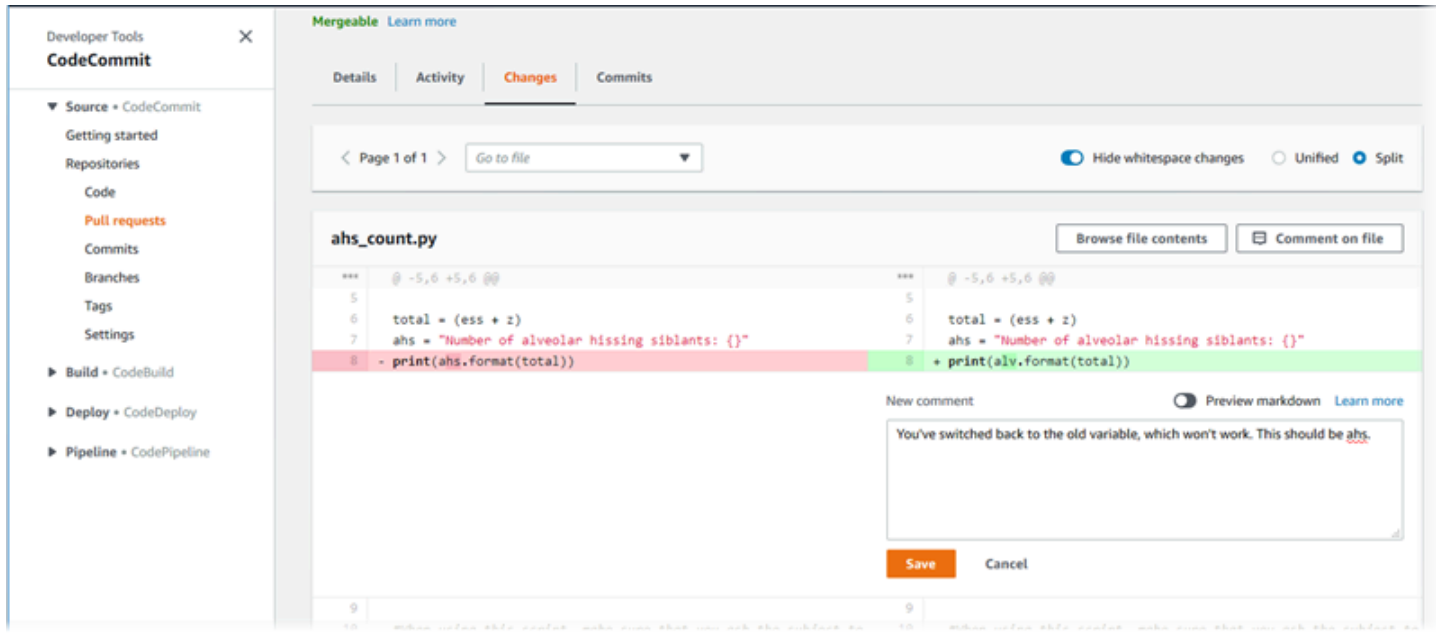

Quando o código for revisado e os requisitos da regra de aprovação (se houver) forem atendidos, será possível fechar a solicitação pull de várias maneiras:

- Mescle as ramificações localmente e faça push de suas alterações. Isso fecha a solicitação automaticamente se a estratégia de mesclagem encaminhada for usada e não houver conflitos de mesclagem.
- Use o console do AWS CodeCommit para fechar a solicitação pull sem mesclar, resolver conflitos em um mesclagem ou, se não houver conflitos, fechar e mesclar as ramificações usando uma das estratégias de mesclagem disponíveis.
- Use a AWS CLI

Ates de criar uma solicitação pull:

- Verifique se você confirmou e enviou as alterações de código por push que você deseja que sejam revisadas a uma ramificação (a ramificação de origem).
- Configure notificações para seu repositório para que outros usuários possam ser notificados sobre a solicitação de extração e alterações feitas a ela. (Esta etapa é opcional, mas recomendada.)
- Crie e associe modelos de regra de aprovação ao repositório para que as regras de aprovação sejam criadas automaticamente para solicitações pull a fim de ajudar a garantir a qualidade do código. Para obter mais informações, consulte [Trabalhar com modelos de regra de aprovação.](#page-323-0)

As solicitações pull são mais eficientes quando você configura usuários do IAM para os usuários do repositório na conta da Amazon Web Services. É mais fácil identificar qual usuário fez qual comentário. A outra vantagem é que os usuários do IAM podem usar credenciais do Git para acessar o repositório. Para obter mais informações, consulte [Etapa 1: Configuração inicial para CodeCommit.](#page-29-0) Você pode usar solicitações de extração com outros tipos de usuários, incluindo usuários de acesso federado.

Para obter informações sobre como trabalhar com outros aspectos do seu repositório no CodeCommit, consulte [Trabalhar com repositórios](#page-148-0), [Trabalhar com modelos de regra de aprovação,](#page-323-0) [Trabalhar com arquivos](#page-245-0), [Trabalhar com confirmações,](#page-343-0) [Trabalhar com ramificações](#page-395-0) e [Trabalhar com](#page-419-0)  [preferências do usuário](#page-419-0).

#### Tópicos

- [Criar uma solicitação pull](#page-260-0)
- [Criar uma regra de aprovação para uma solicitação pull](#page-264-0)
- [Visualizar solicitações pull em um repositório do AWS CodeCommit](#page-269-0)
- [Revisar uma solicitação pull](#page-275-0)
- [Atualizar uma solicitação pull](#page-286-0)
- [Editar ou excluir uma regra de aprovação de uma solicitação pull](#page-290-0)
- [Substituir regras de aprovação em uma solicitação pull](#page-294-0)
- [Mesclar uma solicitação pull em um repositório do AWS CodeCommit](#page-297-0)
- [Resolver conflitos em uma solicitação pull em um repositório do AWS CodeCommit](#page-307-0)
- [Fechar uma solicitação pull em um repositório do AWS CodeCommit](#page-320-0)

# <span id="page-260-0"></span>Criar uma solicitação pull

A criação de solicitações pull ajuda outros usuários a ver e revisar suas alterações de código antes de mesclá-las em outra ramificação. Primeiro, você cria uma ramificação para suas alterações de código. Ela é chamada de ramificação de origem para uma solicitação pull. Depois de confirmar e enviar alterações para o repositório, você pode criar uma solicitação pull que compara o conteúdo dessa ramificação (a ramificação de origem) com a ramificação em que deseja mesclar suas alterações após a solicitação pull ser fechada (a ramificação de destino).

Você pode usar o console do AWS CodeCommit ou o AWS CLI para criar solicitações de extração para o repositório.

#### Tópicos

- [Criar uma solicitação pull \(console\)](#page-260-1)
- [Criar uma solicitação pull \(AWS CLI\)](#page-262-0)

### <span id="page-260-1"></span>Criar uma solicitação pull (console)

Você pode usar o console do CodeCommit para criar uma solicitação pull em um repositório do CodeCommit. Se o seu repositório estiver [configurado com notificações,](#page-164-0) os usuários inscritos receberão um e-mail quando você criar uma solicitação pull.

- 1. Abra o console do CodeCommit em [https://console.aws.amazon.com/codesuite/codecommit/](https://console.aws.amazon.com/codesuite/codecommit/home) [home](https://console.aws.amazon.com/codesuite/codecommit/home).
- 2. Em Repositories (Repositórios), escolha o nome do repositório onde você deseja criar uma solicitação pull.
- 3. No painel de navegação, escolha Pull Requests.

#### **G** Tip

Você também pode criar solicitações pull em Branches (Ramificações) e em Code (Código).

#### 4. Escolha Create pull request.

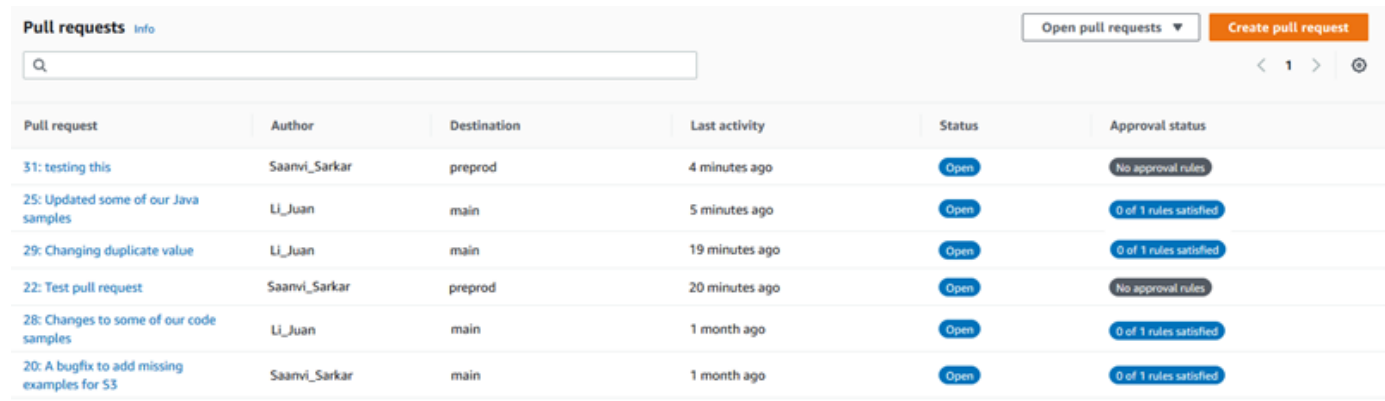

- 5. Em Create pull request, em Source, escolha a ramificação que contém as alterações que deseja revisar.
- 6. Em Destination (Destino), escolha a ramificação na qual você pretende mesclar suas alterações de código quando a solicitação pull for fechada.
- 7. Escolha Compare. Uma comparação é executada nas duas ramificações, e as diferenças entre elas são exibidas. Uma análise também é realizada para determinar se as duas ramificações podem ser mescladas automaticamente quando a solicitação pull é fechada.
- 8. Analise os detalhes da comparação e as alterações para se certificar de que a solicitação pull contém as alterações e confirmações que você deseja analisar. Caso contrário, ajuste suas escolhas para as ramificações de origem e de destino e escolha Compare novamente.
- 9. Quando estiver satisfeito com os resultados da comparação para a solicitação pull, em Title (Título), forneça um título curto, mas descritivo, para essa revisão. Este é o título que aparece na lista de solicitações pull para o repositório.
- 10. (Opcional) Em Description (Descrição), insira os detalhes sobre essa análise e qualquer outra informação útil para os revisores.
- 11. Escolha Create (Criar).

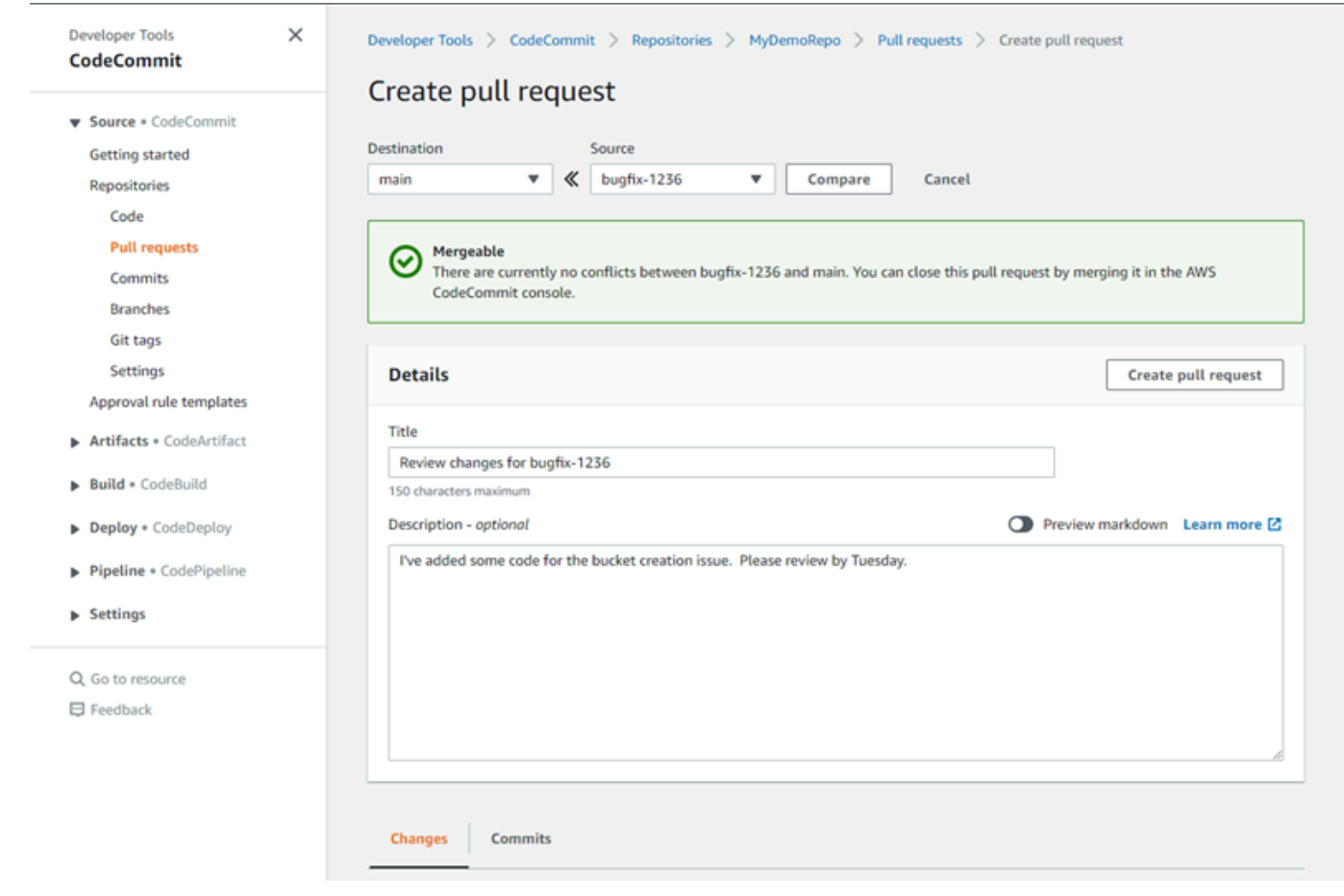

Sua solicitação pull aparece na lista de solicitações pull para o repositório. Se você [configurou](#page-164-0)  [notificações](#page-164-0), os assinantes do tópico do Amazon SNS receberão um e-mail informando sobre a solicitação pull recém-criada.

### <span id="page-262-0"></span>Criar uma solicitação pull (AWS CLI)

Para usar comandos da AWS CLI com o CodeCommit, instale a AWS CLI. Para obter mais informações, consulte [Referência da linha de comando.](#page-667-0)

Para usar a AWS CLI para criar solicitações pull em um repositório do CodeCommit

- 1. Execute o comando create-pull-request, especificando:
	- O nome da solicitação pull (com a opção --title).
	- A descrição da solicitação pull (com a opção --description).
	- Uma lista de destinos para o comando create-pull-request, incluindo:
- O nome do repositório do CodeCommit em que a solicitação pull foi criada (com o atributo repositoryName).
- O nome da ramificação que contém as alterações de código que você deseja analisar, também conhecida como ramificação de origem (com o atributo sourceReference).
- Opcionalmente, o nome da ramificação na qual você pretende mesclar suas alterações de código, também conhecida como a ramificação de destino, se você não quiser mesclar a ramificação padrão (com o atributo destinationReference).
- Um token de idempotência exclusivo gerado pelo cliente (com a opção --client-request-token).

Este exemplo cria uma solicitação pull chamada *Pronunciation difficulty analyzer (Analisador de dificuldade de pronúncia)* com uma descrição *Please review these changes by Tuesday (Revise essas alterações até terça-feira)* que tem como destino a ramificação de origem *jane-branch*. A solicitação pull deve ser mesclada com a ramificação padrão *principal* em um repositório do CodeCommit chamado MyDemoRepo:

```
aws codecommit create-pull-request --title "Pronunciation difficulty analyzer" 
  --description "Please review these changes by Tuesday" --client-request-token 
  123Example --targets repositoryName=MyDemoRepo,sourceReference=jane-branch
```
2. Se houver êxito, o comando gerará uma saída semelhante à seguinte:

```
{ 
     "pullRequest": { 
         "approvalRules": [ 
\{\hspace{.1cm} \} "approvalRuleContent": "{\"Version\": \"2018-11-08\",
\"DestinationReferences\": [\"refs/heads/main\"],\"Statements\": [{\"Type
\": \"Approvers\",\"NumberOfApprovalsNeeded\": 2,\"ApprovalPoolMembers\": 
  [\"arn:aws:sts::123456789012:assumed-role/CodeCommitReview/*\"]}]}", 
                  "approvalRuleId": "dd8b17fe-EXAMPLE", 
                  "approvalRuleName": "2-approver-rule-for-main", 
                  "creationDate": 1571356106.936, 
                 "lastModifiedDate": 571356106.936, 
                  "lastModifiedUser": "arn:aws:iam::123456789012:user/Mary_Major", 
                  "originApprovalRuleTemplate": { 
                      "approvalRuleTemplateId": "dd3d22fe-EXAMPLE", 
                      "approvalRuleTemplateName": "2-approver-rule-for-main" 
                 },
```

```
 "ruleContentSha256": "4711b576EXAMPLE" 
 } 
         ], 
         "authorArn": "arn:aws:iam::111111111111:user/Jane_Doe", 
         "description": "Please review these changes by Tuesday", 
         "title": "Pronunciation difficulty analyzer", 
         "pullRequestTargets": [ 
\{\hspace{.1cm} \} "destinationCommit": "5d036259EXAMPLE", 
                 "destinationReference": "refs/heads/main", 
                 "repositoryName": "MyDemoRepo", 
                 "sourceCommit": "317f8570EXAMPLE", 
                 "sourceReference": "refs/heads/jane-branch", 
                 "mergeMetadata": { 
                     "isMerged": false 
 } 
 } 
         ], 
         "lastActivityDate": 1508962823.285, 
         "pullRequestId": "42", 
         "clientRequestToken": "123Example", 
         "pullRequestStatus": "OPEN", 
         "creationDate": 1508962823.285 
    }
```
# <span id="page-264-0"></span>Criar uma regra de aprovação para uma solicitação pull

A criação de regras de aprovação de solicitações pull ajuda a garantir a qualidade do seu código, exigindo que os usuários aprovem a solicitação pull para que o código possa ser mesclado à ramificação de destino. É possível especificar o número de usuários que devem aprovar uma solicitação pull. Também é possível especificar um grupo de aprovações de usuários para a regra. Se você fizer isso, somente as aprovações desses usuários contarão para o número de aprovações necessárias para a regra.

#### **a** Note

}

Também é possível criar modelos de regras de aprovação que podem ajudar a automatizar a criação de regras de aprovação em vários repositórios. Para obter mais informações, consulte [Trabalhar com modelos de regra de aprovação](#page-323-0).

É possível usar o console do AWS CodeCommit ou o AWS CLI para criar regras de aprovação para seu repositório.

#### Tópicos

- [Criar uma regra de aprovação de uma solicitação pull \(console\)](#page-265-0)
- [Criar uma regra de aprovação de uma solicitação pull \(AWS CLI\)](#page-268-0)

### <span id="page-265-0"></span>Criar uma regra de aprovação de uma solicitação pull (console)

É possível usar o console do CodeCommit para criar uma regra de aprovação de uma solicitação pull em um repositório do CodeCommit.

- 1. Abra o console do CodeCommit em [https://console.aws.amazon.com/codesuite/codecommit/](https://console.aws.amazon.com/codesuite/codecommit/home) [home](https://console.aws.amazon.com/codesuite/codecommit/home).
- 2. Em Repositories (Repositórios), escolha o nome do repositório onde você deseja criar uma regra de aprovação de uma solicitação pull.
- 3. No painel de navegação, escolha Pull Requests.
- 4. Escolha a solicitação pull da qual você deseja criar uma regra de aprovação na lista. Só é possível criar regras de aprovação de solicitações pull abertas.

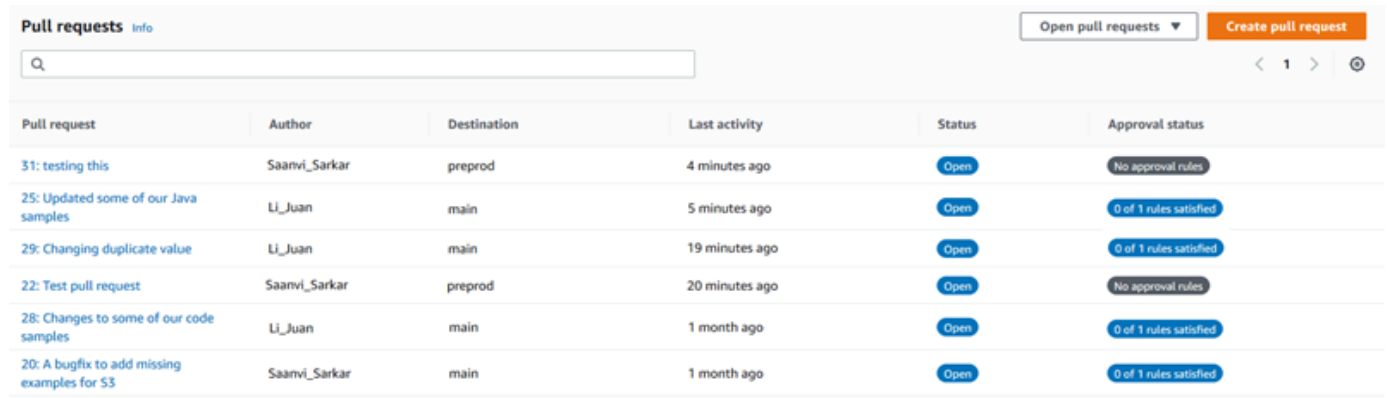

- 5. Na solicitação pull, escolha Approvals (Aprovações) e selecione Create approval rule (Criar regra de aprovação).
- 6. Em Rule name (Nome da regra), dê à regra um nome descritivo para que você saiba para que serve. Por exemplo, se você deseja exigir que duas pessoas aprovem uma solicitação pull para que ela possa ser mesclada, é possível nomear a regra **Require two approvals before merge**.

#### **a** Note

Não é possível alterar o nome de uma regra de aprovação depois de criá-la.

Em Number of approvals needed (Número de aprovações necessárias), insira o número desejado. O padrão é 1.

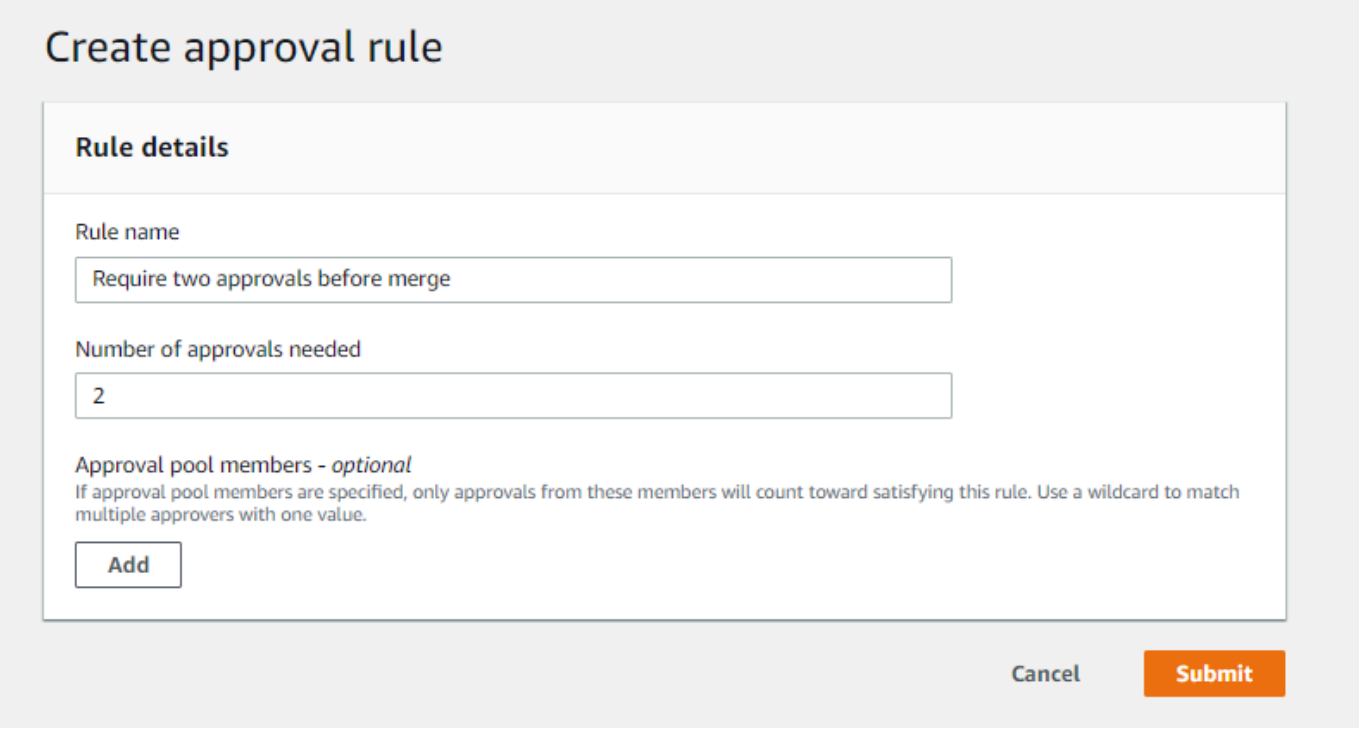

- 7. (Opcional) Se deseja exigir que as aprovações de uma solicitação pull sejam provenientes de um grupo específico de usuários, em Approval rule members (Membros da regra de aprovação), escolha Add (Adicionar). Em Approver type (Tipo de aprovador), escolha uma das seguintes opções:
	- Nome de usuário do IAM ou perfil assumido: essa opção preenche previamente o ID da conta da AWS com a conta que você usou para fazer login e requer apenas um nome. Ela pode ser usada para usuários de acesso federados e usuários do IAM cujos nomes correspondam ao nome fornecido. Essa é uma opção muito eficiente que oferece uma grande flexibilidade. Por exemplo, se você escolher essa opção, estiver conectado com a conta 123456789012 da Amazon Web Services e especificar **Mary\_Major**, todos as opções a seguir contarão como aprovações provenientes desse usuário:
		- Um usuário do IAM na conta (arn:aws:iam::123456789012:user/Mary\_Major)

• Um usuário federado identificado no IAM como Mary\_Major (arn:aws:sts::123456789012:federated-user/Mary\_Major)

Essa opção não reconhecerá uma sessão ativa de alguém que assume a função de **CodeCommitReview** com um nome de sessão de função de Mary\_Major (arn:aws:sts::123456789012:assumed-role/CodeCommitReview/Mary\_Major), a menos que você inclua um curinga (\*Mary\_Major). Você também pode especificar o nome da função explicitamente (CodeCommitReview/Mary\_Major).

• ARN totalmente qualificado: essa opção permite especificar o nome do recurso da Amazon (ARN) totalmente qualificado do perfil ou usuário do IAM. Essa opção também oferece suporte a funções assumidas usadas por outros serviços da AWS, como o AWS Lambda e o AWS CodeBuild. Para funções assumidas, o formato do ARN deve ser arn:aws:sts::*AccountID*:assumed-role/*RoleName* para funções (roles) e arn:aws:sts::*AccountID*:assumed-role/*FunctionName* funções (functions).

Se você escolheu o nome de usuário do IAM ou perfil assumido como o tipo de aprovador, em Valor, insira o nome do perfil ou usuário do IAM, ou o ARN totalmente qualificado do usuário ou perfil. Escolha Add (Adicionar) novamente para adicionar mais usuários ou funções, até que você tenha adicionado todos os usuários ou funções cujas aprovações contam para o número de aprovações necessárias.

Ambos os tipos de aprovadores permitem usar curingas (\*) em seus valores. Por exemplo, se você escolher a opção nome de usuário do IAM ou perfil assumido e especificar **CodeCommitReview/\***, todos os usuários que assumirem o perfil de **CodeCommitReview** serão contados no grupo de aprovação. Os nomes de sessão de função individual são contabilizados no número necessário de aprovadores. Dessa forma, tanto Mary\_Major quanto Li\_Juan contarão como aprovações quando conectados e assumindo a função de CodeCommitReview. Para obter mais informações sobre ARNs, curingas e formatos do IAM, consulte [Identificadores do IAM](https://docs.aws.amazon.com/IAM/latest/UserGuide/reference_identifiers.html#identifiers-arns).

#### **a** Note

As regras de aprovação não oferecem suporte a aprovações entre contas.

8. Quando terminar de configurar a regra de aprovação, escolha Submit (Enviar).

# <span id="page-268-0"></span>Criar uma regra de aprovação de uma solicitação pull (AWS CLI)

Para usar comandos da AWS CLI com o CodeCommit, instale a AWS CLI. Para obter mais informações, consulte [Referência da linha de comando.](#page-667-0)

Para criar uma regra de aprovação de uma solicitação pull em um repositório do CodeCommit

- 1. Execute o comando create-pull-request-approval-rule, especificando:
	- O ID da solicitação pull (com a opção --id).
	- O nome da regra de aprovação (com a opção --approval-rule-name).
	- O conteúdo da regra de aprovação (com a opção --approval-rule-content).

Ao criar a regra de aprovação, é possível especificar aprovadores em um grupo de aprovações de duas maneiras:

- CodeCommitApprovers: essa opção exige apenas um recurso e uma conta da Amazon Web Services. Ela pode ser usada para usuários de acesso federados e usuários do IAM cujo nome corresponde ao nome do recurso fornecido. Essa é uma opção muito eficiente que oferece uma grande flexibilidade. Por exemplo, se você especificar a conta 123456789012 da Amazon Web Services e **Mary\_Major**, todas as opções a seguir contam como aprovações provenientes desse usuário:
	- Um usuário do IAM na conta (arn:aws:iam::123456789012:user/Mary\_Major)
	- Um usuário federado identificado no IAM como Mary\_Major (arn:aws:sts::123456789012:federated-user/Mary\_Major)

Essa opção não reconhecerá uma sessão ativa de alguém que assume a função de **CodeCommitReview** com um nome de sessão de função de Mary\_Major (arn:aws:sts::123456789012:assumed-role/CodeCommitReview/Mary\_Major), a menos que você inclua um curinga (\*Mary\_Major).

• ARN totalmente qualificado: essa opção permite especificar o nome do recurso da Amazon (ARN) totalmente qualificado do perfil ou usuário do IAM.

Para obter mais informações sobre ARNs, curingas e formatos do IAM, consulte [Identificadores](https://docs.aws.amazon.com/IAM/latest/UserGuide/reference_identifiers.html#identifiers-arns) [do IAM.](https://docs.aws.amazon.com/IAM/latest/UserGuide/reference_identifiers.html#identifiers-arns)

O exemplo a seguir cria uma regra de aprovação chamada Require two approved approvers de uma solicitação pull com o ID 27. A regra especifica que duas aprovações são necessárias de um grupo de aprovações. O grupo inclui todos os usuários que acessam o CodeCommit e assumem um perfil de **CodeCommitReview** na conta 123456789012 da Amazon Web Services. Ele também inclui um usuário federado ou usuário do IAM chamado Nikhil\_Jayashankar na mesma conta da Amazon Web Services:

```
aws codecommit create-pull-request-approval-rule --pull-request-id 27
  --approval-rule-name "Require two approved approvers" --approval-
rule-content "{\"Version\": \"2018-11-08\",\"Statements\": [{\"Type\": 
 \"Approvers\",\"NumberOfApprovalsNeeded\": 2,\"ApprovalPoolMembers
\": [\"CodeCommitApprovers:123456789012:Nikhil_Jayashankar\", 
 \"arn:aws:sts::123456789012:assumed-role/CodeCommitReview/*\"]}]}"
```
2. Se houver êxito, o comando gerará uma saída semelhante à seguinte:

```
{ 
     "approvalRule": { 
         "approvalRuleName": "Require two approved approvers", 
         "lastModifiedDate": 1570752871.932, 
         "ruleContentSha256": "7c44e6ebEXAMPLE", 
         "creationDate": 1570752871.932, 
         "approvalRuleId": "aac33506-EXAMPLE", 
         "approvalRuleContent": "{\"Version\": \"2018-11-08\",\"Statements\": 
  [{\"Type\": \"Approvers\",\"NumberOfApprovalsNeeded\": 2,\"ApprovalPoolMembers
\": [\"CodeCommitApprovers:123456789012:Nikhil_Jayashankar\", 
 \"arn:aws:sts::123456789012:assumed-role/CodeCommitReview/*\"]}]}", 
         "lastModifiedUser": "arn:aws:iam::123456789012:user/Mary_Major" 
     }
}
```
# <span id="page-269-0"></span>Visualizar solicitações pull em um repositório do AWS CodeCommit

Você pode usar o console do AWS CodeCommit ou a AWS CLI para visualizar as solicitações de extração do repositório. Por padrão, você vê somente solicitações de extração em aberto, mas pode alterar o filtro para exibir todas as solicitações de extração, somente as solicitações fechadas, somente as solicitações de extração que você criou e mais.

Tópicos

- [Visualização de solicitações pull \(console\)](#page-270-0)
- [Visualizar solicitações pull \(AWS CLI\)](#page-271-0)

### <span id="page-270-0"></span>Visualização de solicitações pull (console)

Você pode usar o console do AWS CodeCommit para visualizar uma lista de solicitações pull em um repositório do CodeCommit. Ao alterar o filtro, você pode alterar a exibição em lista para mostrar apenas um determinado conjunto de solicitações de extração. Por exemplo, você pode exibir uma lista de solicitações de extração que você criou com status de Open ou pode escolher um filtro diferente e exibir solicitações de extração que você criou com status de Closed.

- 1. Abra o console do CodeCommit em [https://console.aws.amazon.com/codesuite/codecommit/](https://console.aws.amazon.com/codesuite/codecommit/home) [home](https://console.aws.amazon.com/codesuite/codecommit/home).
- 2. Em Repositories (Repositórios), escolha o nome do repositório onde você deseja visualizar solicitações de extração.
- 3. No painel de navegação, escolha Pull Requests.
- 4. Por padrão, é exibida uma lista de todas as solicitações de extração abertas.

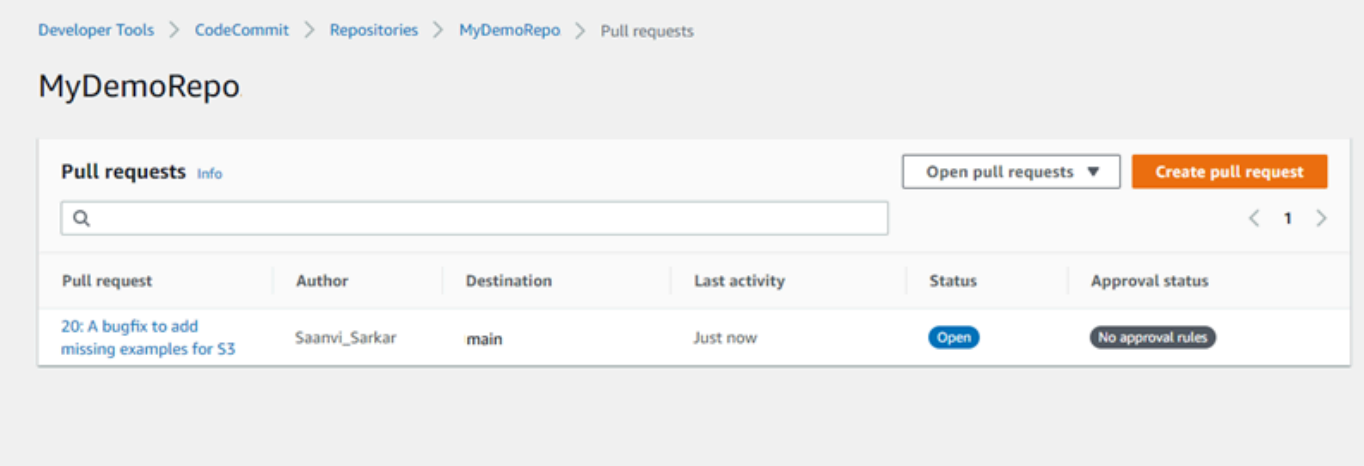

- 5. Para alterar o filtro de exibição, escolha na lista de filtros disponíveis:
	- All open requests (Todas as solicitações em aberto) (padrão): exibe todas as solicitações de extração com status de Open (Em aberto).
	- All pull requests (Todas as solicitações de extração): exibe todas as solicitações de extração.
	- All closed requests (Todas as solicitações fechadas): exibe todas as solicitações de extração com status de Closed (Fechadas).
- My pull requests (Minhas solicitações de extração): exibe todas as solicitações de extração que você criou, independentemente do status. Ela não mostra revisões nas quais você comentou ou das quais participou.
- My open requests (Minhas solicitações em aberto): exibe todas as solicitações de extração que você criou cujo status é Open (Aberto).
- My closed requests (Minhas solicitações fechadas): exibe todas as solicitações de extração que você criou cujo status é Closed (Fechado).
- 6. Quando você encontrar uma solicitação pull na lista exibida que gostaria de exibir, escolha-a.

### <span id="page-271-0"></span>Visualizar solicitações pull (AWS CLI)

Para usar comandos da AWS CLI com o CodeCommit, instale a AWS CLI. Para obter mais informações, consulte [Referência da linha de comando.](#page-667-0)

Siga essas etapas para usar a AWS CLI para visualizar solicitações pull em um repositório do CodeCommit.

- 1. Para visualizar uma lista de solicitações de extração em um repositório, execute o comando listpull-requests especificando:
	- O nome do repositório do CodeCommit onde você deseja visualizar solicitações pull (com a opção --repository-name).
	- (Opcional) O status da solicitação pull (com a opção --pull-request-status).
	- (Opcional) O nome do recurso da Amazon (ARN) do usuário do IAM que criou a solicitação pull (com a opção --author-arn).
	- (Opcional) Um token de enumeração que pode ser usado para retornar lotes de resultados (com a opção --next-token)
	- (Opcional) Um limite no número de resultados retornados por solicitação (com a opção --maxresults).

Por exemplo, para listar solicitações pull criadas por um usuário do IAM com o ARN *arn:aws:iam::111111111111:user/Li\_Juan* e status *CLOSED* em um repositório do CodeCommit denominado MyDemoRepo:

```
aws codecommit list-pull-requests --author-arn arn:aws:iam::111111111111:user/
Li_Juan --pull-request-status CLOSED --repository-name MyDemoRepo
```
Se houver êxito, o comando gerará uma saída semelhante à seguinte:

```
{ 
    "nextToken": "", 
    "pullRequestIds": ["2","12","16","22","23","35","30","39","47"]
}
```
<span id="page-272-0"></span>IDs de solicitações de extração são exibidos na ordem da atividade mais recente.

2. Para visualizar detalhes de uma solicitação pull específica, execute o comando get-pull-request com a opção --pull-request-id especificando o ID da solicitação pull. Por exemplo, para visualizar informações sobre uma solicitação pull com o ID *27*:

aws codecommit get-pull-request --pull-request-id 27

Se houver êxito, o comando gerará uma saída semelhante à seguinte:

```
{ 
     "pullRequest": { 
         "approvalRules": [ 
\{\hspace{.1cm} \} "approvalRuleContent": "{\"Version\": \"2018-11-08\",\"Statements
\": [{\"Type\": \"Approvers\",\"NumberOfApprovalsNeeded\": 2,\"ApprovalPoolMembers
\": [\"arn:aws:sts::123456789012:assumed-role/CodeCommitReview/*\"]}]}", 
                  "approvalRuleId": "dd8b17fe-EXAMPLE", 
                  "approvalRuleName": "2-approver-rule-for-main", 
                  "creationDate": 1571356106.936, 
                 "lastModifiedDate": 571356106.936, 
                 "lastModifiedUser": "arn:aws:iam::123456789012:user/Mary_Major", 
                 "ruleContentSha256": "4711b576EXAMPLE" 
 } 
         ], 
         "lastActivityDate": 1562619583.565, 
         "pullRequestTargets": [ 
\{\hspace{.1cm} \} "sourceCommit": "ca45e279EXAMPLE", 
                  "sourceReference": "refs/heads/bugfix-1234",
```

```
 "mergeBase": "a99f5ddbEXAMPLE", 
                  "destinationReference": "refs/heads/main", 
                  "mergeMetadata": { 
                      "isMerged": false 
                  }, 
                  "destinationCommit": "2abfc6beEXAMPLE", 
                  "repositoryName": "MyDemoRepo" 
 } 
         ], 
         "revisionId": "e47def21EXAMPLE", 
         "title": "Quick fix for bug 1234", 
         "authorArn": "arn:aws:iam::123456789012:user/Nikhil_Jayashankar", 
         "clientRequestToken": "d8d7612e-EXAMPLE", 
         "creationDate": 1562619583.565, 
         "pullRequestId": "27", 
         "pullRequestStatus": "OPEN" 
     }
}
```
3.

Para visualizar aprovações em uma solicitação pull, execute o comando get-pull-requestapproval-state, especificando:

- O ID da solicitação pull (usando a opção --pull-request-id).
- O ID de revisão da solicitação pull (usando a --revision-id option). É possível obter o ID de revisão atual para uma solicitação pull usando o comando [get-pull-request](#page-272-0).

Por exemplo, para visualizar aprovações em uma solicitação pull com um ID *8* e um ID de revisão *9f29d167EXAMPLE*:

```
aws codecommit get-pull-request-approval-state --pull-request-id 8 --revision-
id 9f29d167EXAMPLE
```
Se houver êxito, o comando gerará uma saída semelhante à seguinte:

```
{ 
      "approvals": [ 
         \left\{ \right. "userArn": "arn:aws:iam::123456789012:user/Mary_Major", 
                "approvalState": "APPROVE" 
           }
```
}

]

4. Para visualizar eventos de uma solicitação pull específica, execute o comando describe-pullrequest-events com a opção --pull-request-id especificando o ID da solicitação pull. Por exemplo, para visualizar os eventos para uma solicitação pull com o ID *8*:

```
aws codecommit describe-pull-request-events --pull-request-id 8
```
Se houver êxito, o comando gerará uma saída semelhante à seguinte:

```
{ 
     "pullRequestEvents": [ 
        \{ "pullRequestId": "8", 
              "pullRequestEventType": "PULL_REQUEST_CREATED", 
              "eventDate": 1510341779.53, 
              "actor": "arn:aws:iam::111111111111:user/Zhang_Wei" 
         }, 
         { 
              "pullRequestStatusChangedEventMetadata": { 
                  "pullRequestStatus": "CLOSED" 
              }, 
              "pullRequestId": "8", 
              "pullRequestEventType": "PULL_REQUEST_STATUS_CHANGED", 
              "eventDate": 1510341930.72, 
              "actor": "arn:aws:iam::111111111111:user/Jane_Doe" 
         } 
     ]
}
```
- 5. Para visualizar se há conflitos de mesclagem para uma solicitação pull, execute o comando getmerge-conflicts especificando:
	- O nome do repositório do CodeCommit (com a opção --repository-name).
	- A ramificação, tag, HEAD ou outra referência totalmente qualificada para a origem das alterações a serem usadas na avaliação da mesclagem (com a opção --source-commitspecifier).
	- A ramificação, tag, HEAD ou outra referência totalmente qualificada para o destino das alterações a serem usadas na avaliação da mesclagem (com a opção --destination-commitspecifier).

• A opção de mesclagem a ser usada (com a opção --merge-option)

Por exemplo, para ver se há conflitos de mesclagem entre a ponta de uma ramificação de origem denominada *my-feature-branch* e uma ramificação de destino denominada *principal* em um repositório denominado MyDemoRepo:

```
aws codecommit get-merge-conflicts --repository-name MyDemoRepo --source-commit-
specifier my-feature-branch --destination-commit-specifier main --merge-option 
 FAST_FORWARD_MERGE
```
Se houver êxito, o comando gerará uma saída semelhante à seguinte:

```
{ 
     "destinationCommitId": "fac04518EXAMPLE", 
     "mergeable": false, 
     "sourceCommitId": "16d097f03EXAMPLE"
}
```
### <span id="page-275-0"></span>Revisar uma solicitação pull

Você pode usar o AWS CodeCommit console para revisar as alterações incluídas em uma pull request. Você pode adicionar comentários à solicitação, aos arquivos e a linhas de código individuais. Você também pode responder aos comentários feitos por outros usuários. Se o seu repositório estiver [configurado com notificações](#page-164-0), você receberá e-mails quando os usuários responderem aos seus comentários ou quando eles comentarem em uma solicitação pull.

Você pode usar o AWS CLI para comentar em uma pull request e responder aos comentários. Para revisar as alterações, você deve usar o CodeCommit console, o git diff comando ou uma ferramenta de comparação.

Tópicos

- [Revisar uma solicitação pull \(console\)](#page-276-0)
- [Revisar solicitações pull \(AWS CLI\)](#page-281-0)

## <span id="page-276-0"></span>Revisar uma solicitação pull (console)

Você pode usar o CodeCommit console para revisar uma pull request em um CodeCommit repositório.

- 1. Abra o CodeCommit console em [https://console.aws.amazon.com/codesuite/codecommit/home.](https://console.aws.amazon.com/codesuite/codecommit/home)
- 2. Em Repositories (Repositórios), escolha o nome do repositório.
- 3. No painel de navegação, escolha Pull Requests (Solicitações pull).
- 4. Por padrão, é exibida uma lista de todas as solicitações de extração abertas. Escolha a solicitação pull aberta que você deseja analisar.

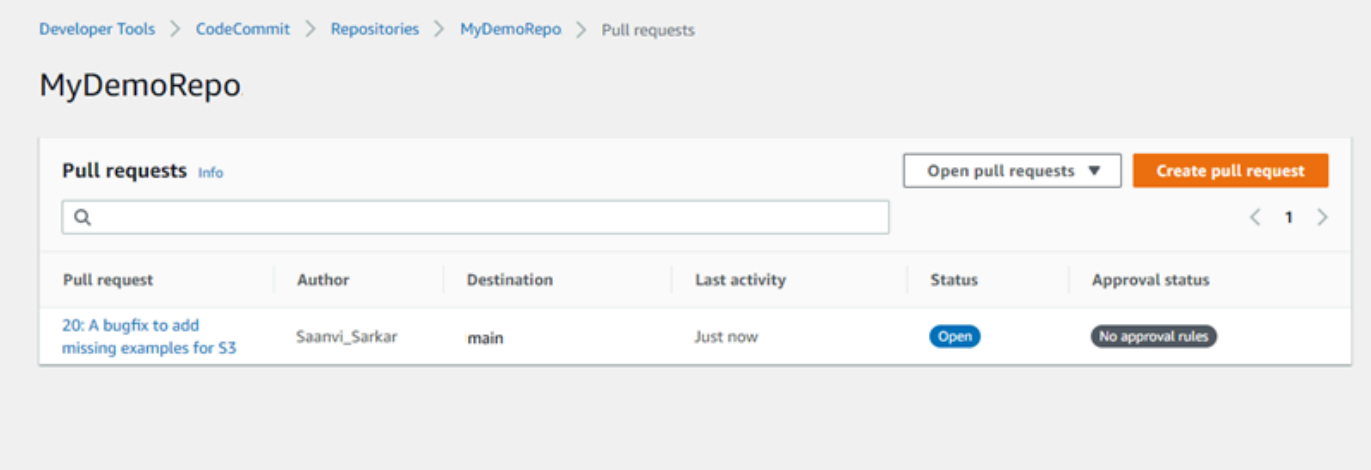

#### **a** Note

É possível comentar sobre uma solicitação pull fechada ou mesclada, mas não mesclála ou reabri-la.

- 5. Na solicitação pull, escolha Changes.
- 6. Execute um destes procedimentos:
	- Para adicionar um comentário geral para toda a solicitação pull, em Comments on changes (Comentários sobre alterações), escolha New comment (Novo comentário), insira um comentário e escolha Save (Salvar). Você pode usar [Markdown](https://docs.aws.amazon.com/general/latest/gr/aws-markdown.html) ou inserir seu comentário em texto simples.

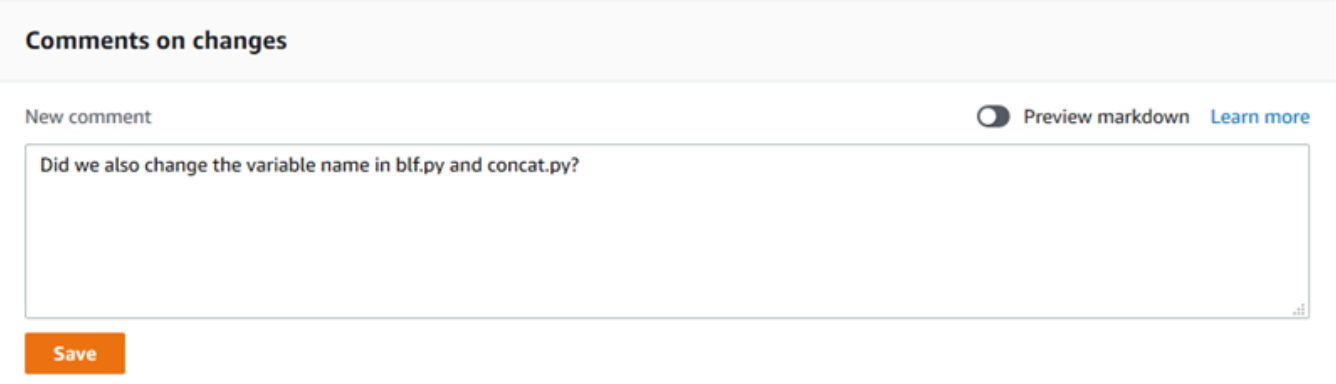

• Para adicionar um comentário a um arquivo na confirmação, em Changes, encontre o nome do arquivo. Escolha o ícone de comentário

#### $\boxdot$

que é exibido ao lado do nome do arquivo, insira um comentário e escolha Save (Salvar).

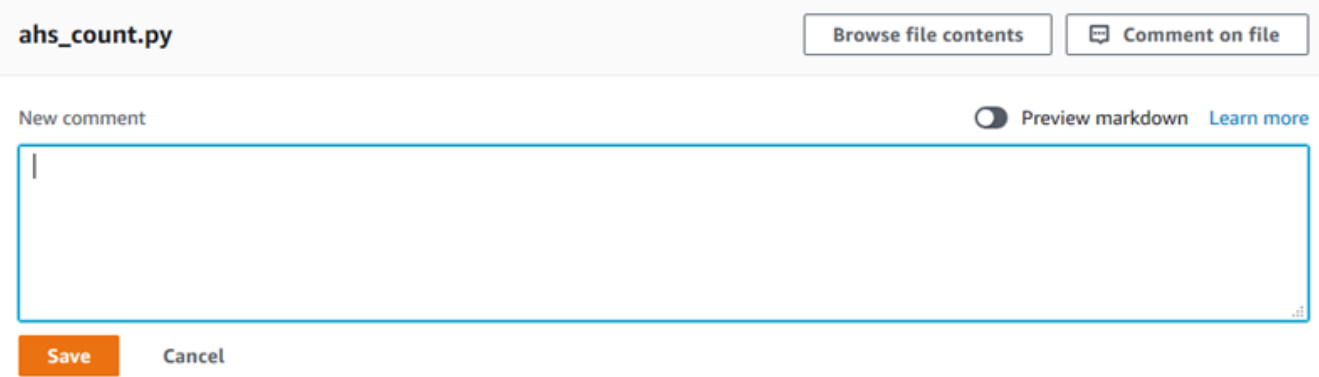

• Para adicionar um comentário a uma linha alterada na solicitação pull, em Changes, vá até a linha na qual deseja comentar. Escolha o ícone de comentário

囤

que é exibido para essa linha, insira um comentário e escolha Save (Salvar).

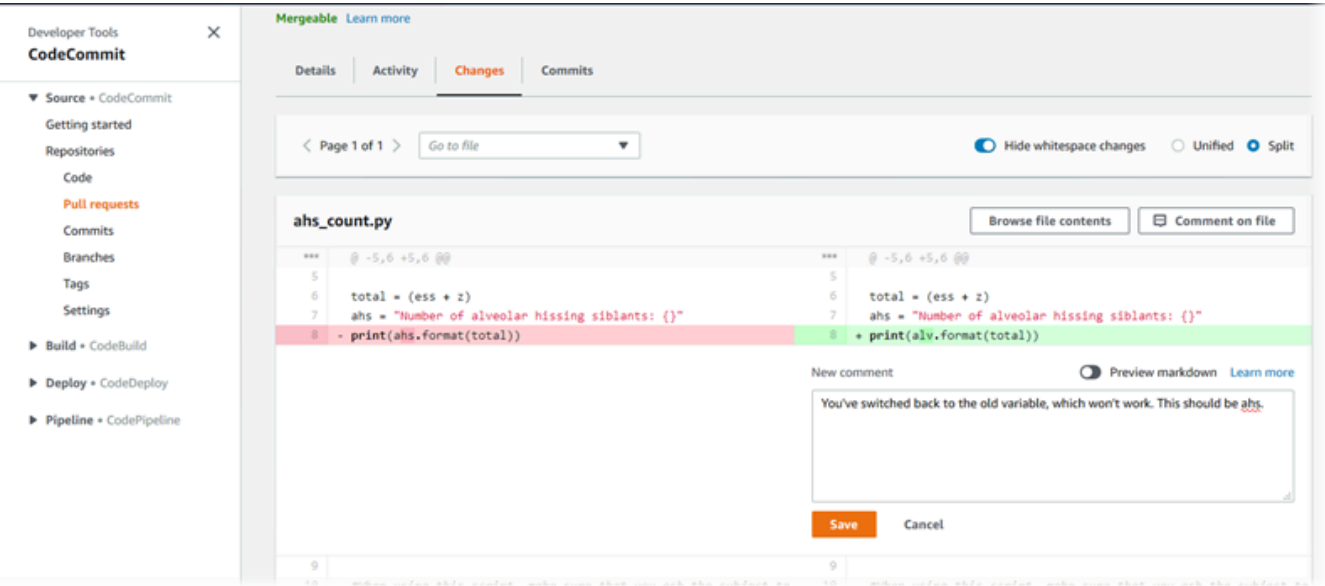

7. Para responder a comentários em uma confirmação, em Changes ou Activity, escolha Reply. Você pode responder com texto e emojis.

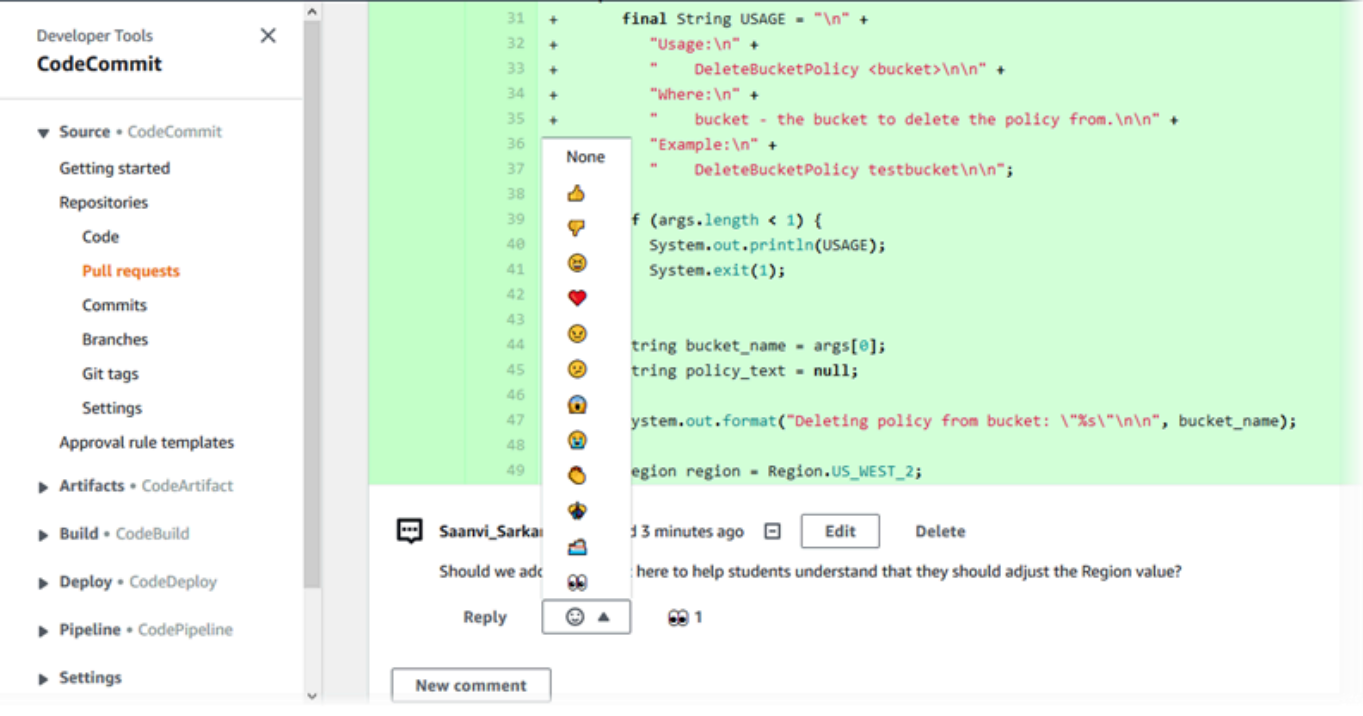

Você pode ver os nomes das pessoas que responderam com uma reação de emoji específica selecionando essa reação. Para ver todas as reações de emojis e informações sobre quem respondeu com quais emojis, escolha Exibir todas as reações. Se você respondeu com um emoji a um comentário, sua resposta é mostrada no ícone do botão de reação de emoji.

#### **a** Note

As contagens de reações exibidas no console são precisas no momento em que a página foi carregada. Para obter as informações mais atuais sobre a contagem de reações de emojis, atualize a página ou selecione Exibir todas as reações.

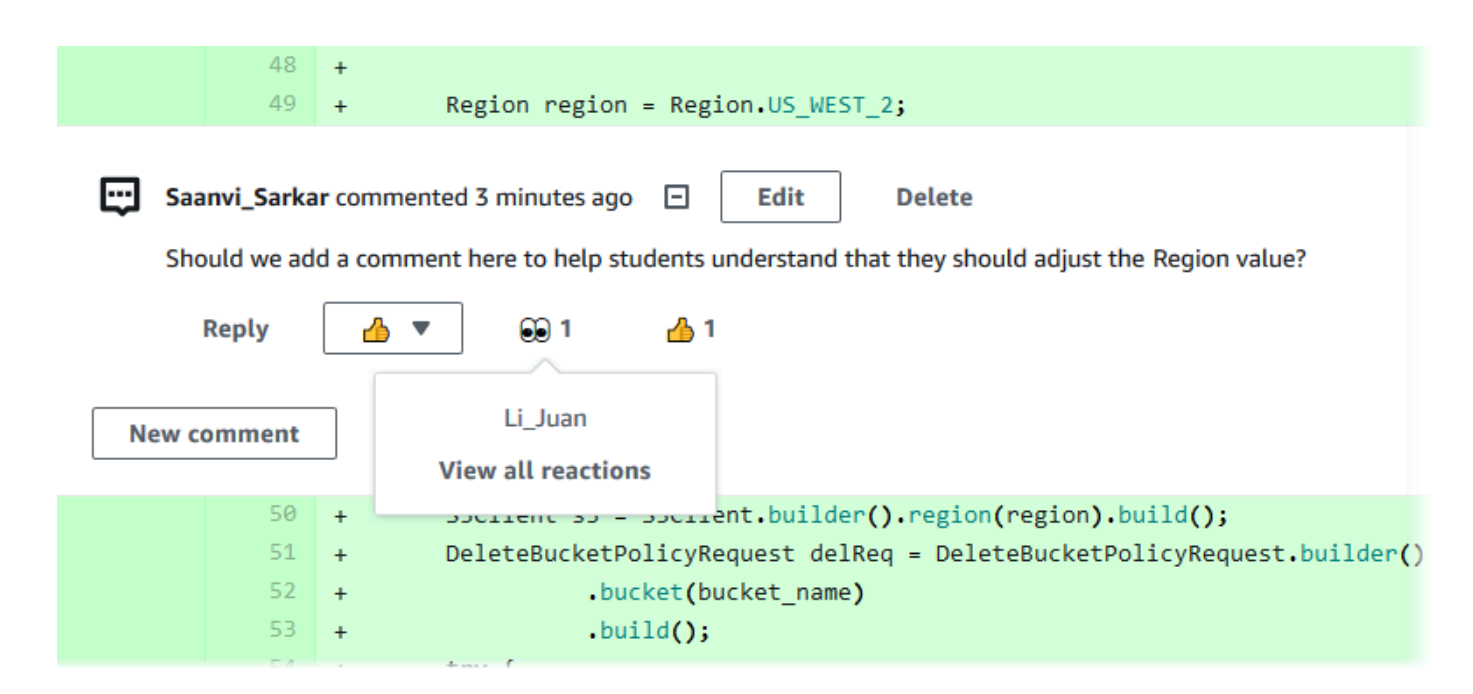

8. (Opcional) Para responder a uma recomendação criada pelo Amazon CodeGuru Reviewer, incluindo fornecer feedback sobre a qualidade da recomendação, escolha Responder. Use os botões de reação para fornecer informações gerais sobre se você aprova ou não a recomendação. Use o campo de comentário para fornecer mais detalhes sobre sua reação.

#### **a** Note

O Amazon CodeGuru Reviewer é um serviço automatizado de revisão de código que usa análise de programas e aprendizado de máquina para detectar problemas comuns e recomendar correções em seu código Java ou Python.

• Você só vê os comentários do Amazon CodeGuru Reviewer se tiver associado o repositório ao Amazon CodeGuru Reviewer, se a análise estiver completa e se o código na pull request for código Java ou Python. Para ter mais informações, consulte [Associar ou desassociar um AWS CodeCommit repositório com o Amazon Reviewer](#page-209-0)  [CodeGuru .](#page-209-0)

- Os comentários do Amazon CodeGuru Reviewer só aparecem na guia Alterações se tiverem sido feitos na revisão mais recente do pull request. Eles sempre aparecem na guia Atividade.
- Embora você possa responder com qualquer uma das reações de emoji disponíveis às recomendações do Amazon CodeGuru Reviewer, somente as reações de emoji de polegar para cima e de polegar para baixo são usadas para avaliar a utilidade da recomendação.

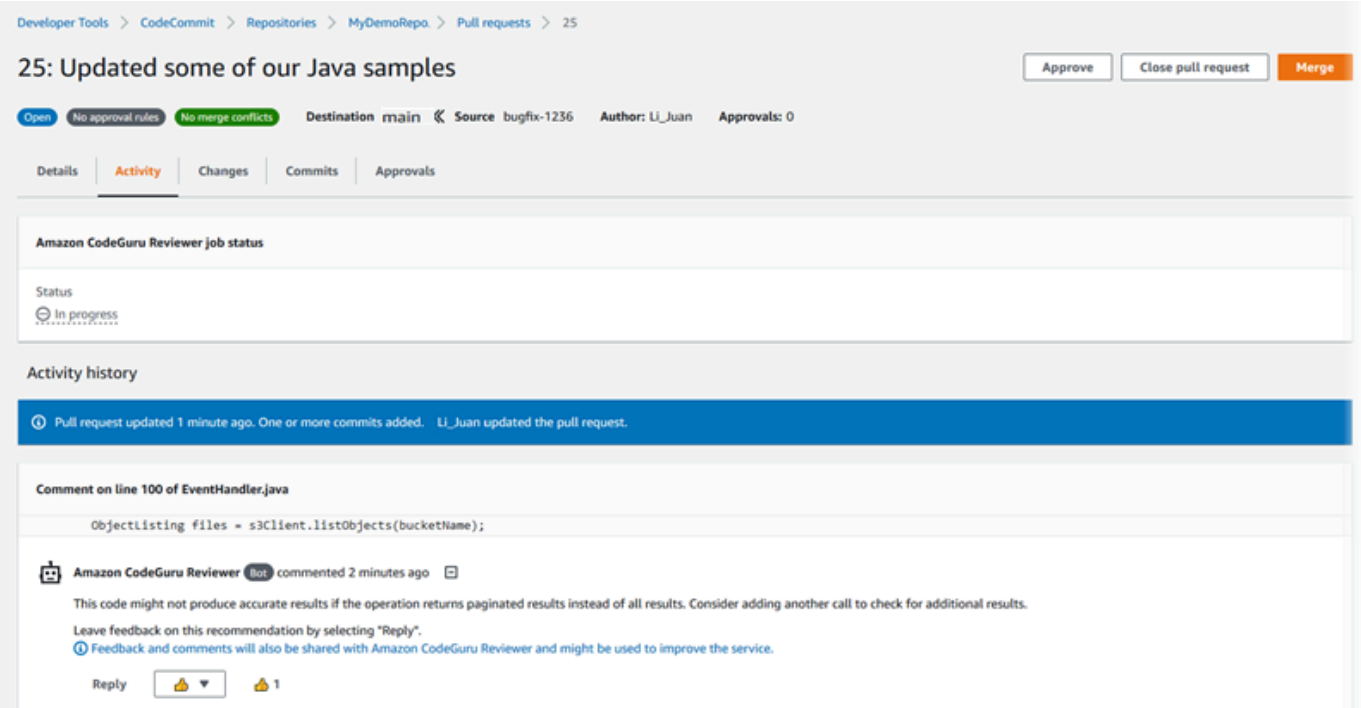

9. Para aprovar as alterações feitas em uma solicitação pull, escolha Approve (Aprovar).

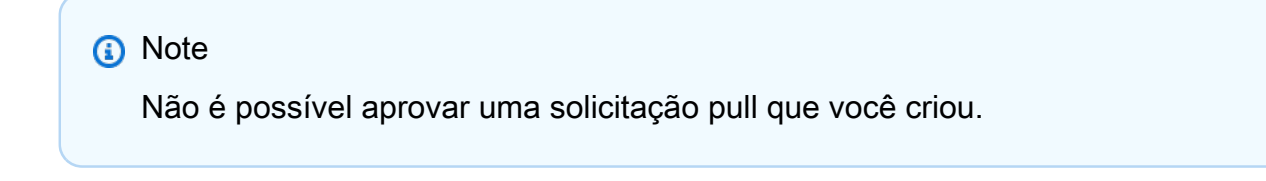

É possível exibir aprovações, regras de aprovação e uma solicitação pull e regras de aprovação criadas por modelos de regra de aprovação em Approvals (Aprovações). Se você decidir que não deseja aprovar a solicitação pull, será possível escolher Revoke approval (Revogar aprovação).

#### **a** Note

É possível aprovar ou revogar a aprovação somente em uma solicitação pull aberta. Não é possível aprovar ou revogar a aprovação em uma solicitação pull cujo status seja mesclado ou fechado.

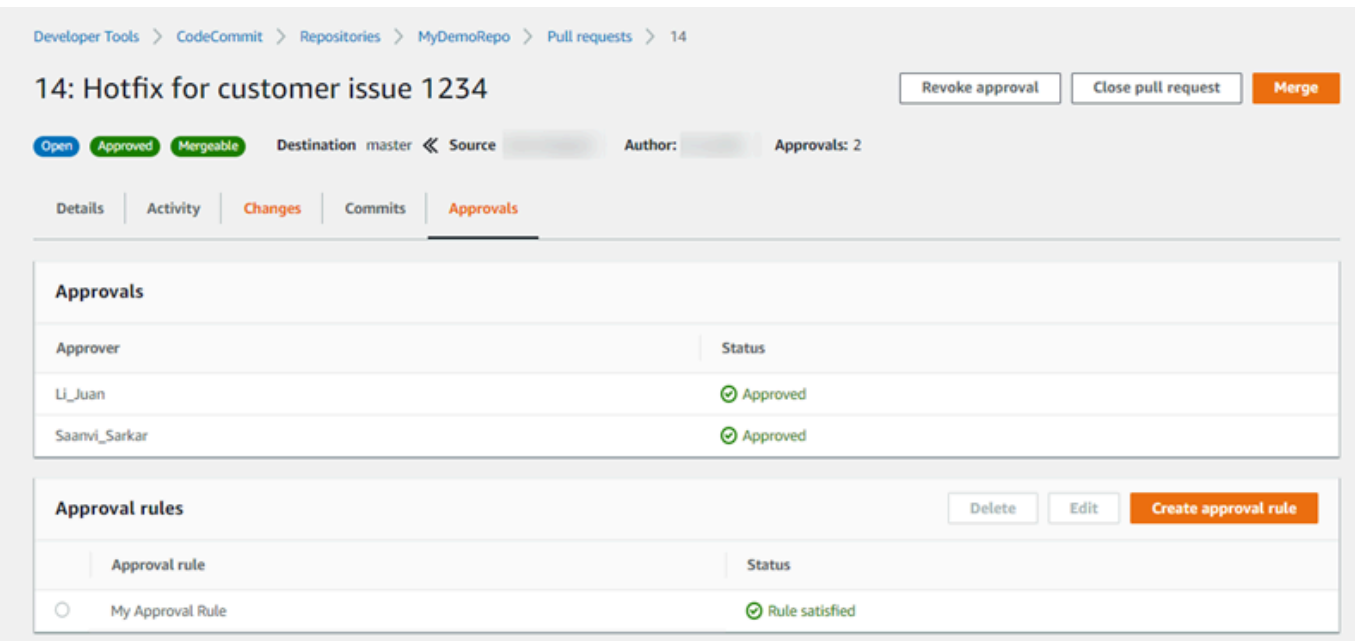

# <span id="page-281-0"></span>Revisar solicitações pull (AWS CLI)

Para usar AWS CLI comandos com CodeCommit, instale AWS CLI o. Para ter mais informações, consulte [Referência da linha de comando.](#page-667-0)

Você pode revisar as pull requests com os seguintes AWS CLI comandos:

- [post-comment-for-pull-request](#page-285-0), para adicionar comentários a uma solicitação pull
- [get-comments-for-pull-request](#page-283-0), para ver os comentários deixados em uma solicitação pull
- [update-pull-request-approval-state](#page-285-1), para aprovar ou revogar a aprovação de uma solicitação pull
- [post-comment-reply](#page-285-0), para responder a um comentário em uma solicitação pull

Você também pode usar emojis com comentários em uma solicitação pull com os seguintes comandos:

- Para responder a um comentário com um emoji, execute [put-comment-reaction](#page-386-0).
- Para ver as reações de emoji a um comentário, execute [get-comment-reactions](#page-387-0).

Para usar o AWS CLI para revisar pull requests em um CodeCommit repositório

- 1. Para adicionar um comentário a uma solicitação pull em um repositório, execute o comando post-comment-for-pull-request, especificando:
	- O ID da solicitação pull (com a opção --pull-request-id).
	- O nome do repositório que contém a solicitação pull (com a opção --repository-name).
	- O ID de confirmação completo da confirmação na ramificação de destino onde a solicitação de extração é mesclada (com a opção --before-commit-id).
	- O ID de confirmação completo da confirmação na ramificação de origem que é a ponta atual da ramificação atual para a solicitação pull quando você publica o comentário (com a opção - after-commit-id).
	- Um token de idempotência exclusivo gerado pelo cliente (com a opção --client-request-token).
	- O conteúdo do seu comentário (com a opção --content).
	- Uma lista de informações de localização sobre onde colocar o comentário, incluindo:
		- O nome do arquivo que está sendo comparado, incluindo sua extensão e subdiretório, se houver (com o atributo filePath).
		- O número da linha da alteração em um arquivo comparado (com o atributo filePosition).
		- Se o comentário sobre a alteração estiver "antes" ou "depois" na comparação entre as ramificações de origem e destino (com o atributo relativeFileVersion).

Por exemplo, use esse comando para adicionar o comentário *"Não parecem ser usados em nenhum outro lugar. Podemos removê-los?"* sobre a alteração no arquivo *ahs\_count.py* em uma pull request com o ID *47* em um repositório chamado *MyDemoRepo*.

```
aws codecommit post-comment-for-pull-request --pull-request-id "47" --
repository-name MyDemoRepo --before-commit-id 317f8570EXAMPLE --after-
commit-id 5d036259EXAMPLE --client-request-token 123Example --content
```

```
 "These don't appear to be used anywhere. Can we remove them?" --location 
 filePath=ahs_count.py,filePosition=367,relativeFileVersion=AFTER
```
Se houver êxito, o comando gerará uma saída semelhante à seguinte.

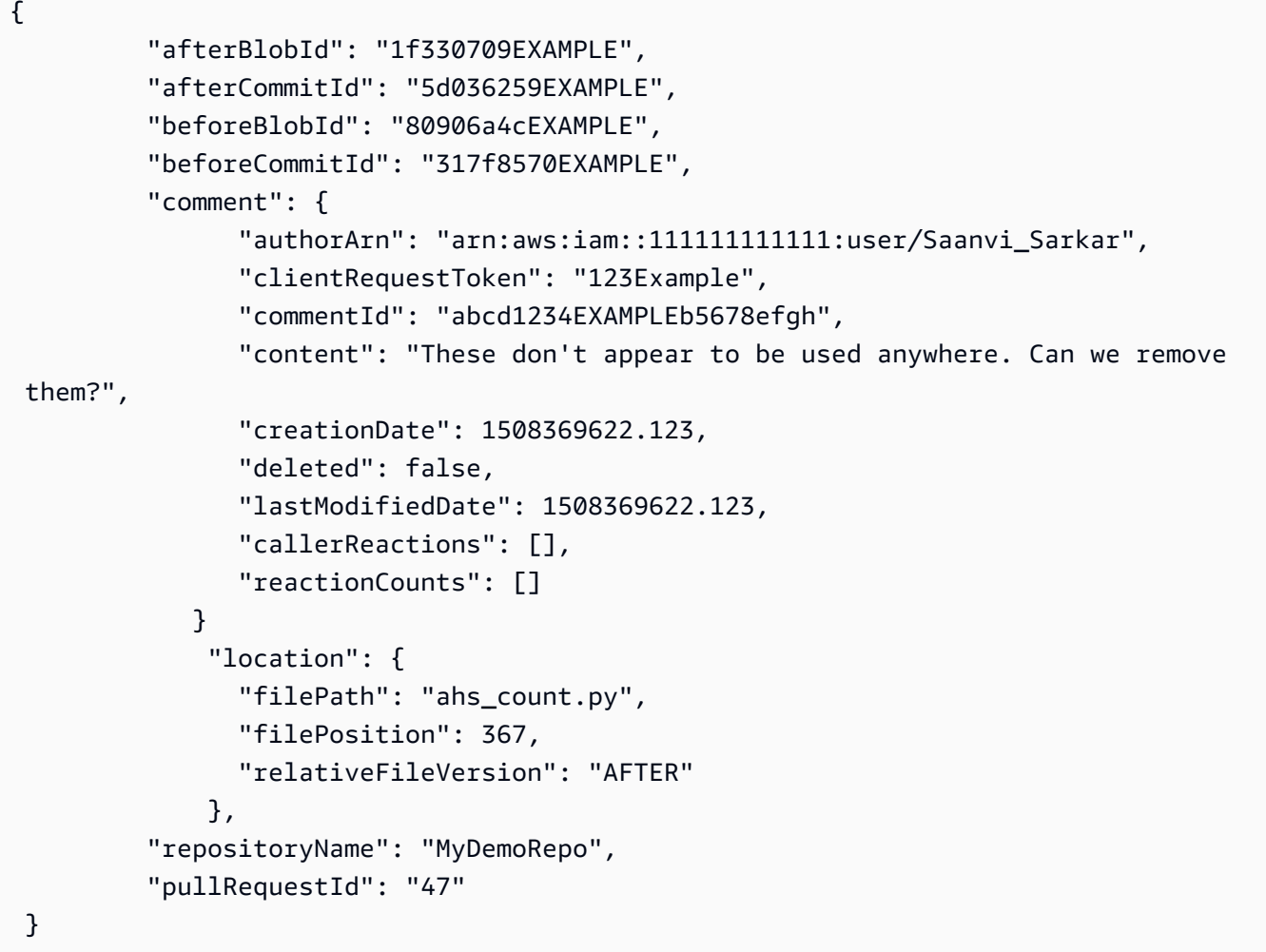

- <span id="page-283-0"></span>2. Para exibir comentários de uma solicitação de pull, execute o comando get-comments-for-pullrequest, especificando:
	- O nome do CodeCommit repositório (com a --repository-name opção).
	- O ID gerado pelo sistema da solicitação pull (com a opção --pull-request-id).
	- (Opcional) Um token de enumeração para retornar o lote seguintes de resultados (com a opção --next-token).
	- (Opcional) Um inteiro não negativo no número de resultados retornados (com a opção max-results).

Por exemplo, use esse comando para visualizar comentários de uma solicitação pull com um ID 42.

```
aws codecommit get-comments-for-pull-request --pull-request-id 42
```
Se houver êxito, o comando gerará uma saída semelhante à seguinte.

```
{ 
    "commentsForPullRequestData": [ 
      \{ "afterBlobId": "1f330709EXAMPLE", 
          "afterCommitId": "5d036259EXAMPLE", 
          "beforeBlobId": "80906a4cEXAMPLE", 
          "beforeCommitId": "317f8570EXAMPLE", 
          "comments": [ 
\{\hspace{.1cm} \} "authorArn": "arn:aws:iam::111111111111:user/Saanvi_Sarkar", 
                 "clientRequestToken": "", 
                 "commentId": "abcd1234EXAMPLEb5678efgh", 
                 "content": "These don't appear to be used anywhere. Can we remove 
  them?", 
                 "creationDate": 1508369622.123, 
                 "deleted": false, 
                 "lastModifiedDate": 1508369622.123, 
                 "callerReactions": [], 
                 "reactionCounts": 
\overline{a} "THUMBSUP" : 6, 
                    "CONFUSED" : 1 
 } 
             }, 
            \{ "authorArn": "arn:aws:iam::111111111111:user/Li_Juan", 
                 "clientRequestToken": "", 
                 "commentId": "442b498bEXAMPLE5756813", 
                 "content": "Good catch. I'll remove them.", 
                 "creationDate": 1508369829.104, 
                 "deleted": false, 
                 "lastModifiedDate": 150836912.273, 
                 "callerReactions": ["THUMBSUP"] 
                 "reactionCounts":
```

```
\overline{a} "THUMBSUP" : 14 
 } 
 } 
         ], 
          "location": { 
            "filePath": "ahs_count.py", 
            "filePosition": 367, 
            "relativeFileVersion": "AFTER" 
         }, 
          "repositoryName": "MyDemoRepo", 
          "pullRequestId": "42" 
      } 
    ], 
    "nextToken": "exampleToken"
}
```
<span id="page-285-1"></span>3.

Para aprovar ou revogar a aprovação de uma solicitação pull, execute o comando update-pullrequest-approval-state, especificando:

- O ID da solicitação pull (usando a opção --pull-request-id).
- O ID de revisão da solicitação pull (usando a --revision-id option). Você pode obter o ID da revisão atual de uma pull request usando o [get-pull-request](#page-272-0)comando.
- O estado de aprovação que você deseja aplicar (usando a opção --approval-state). Os estados de aprovação válidos incluem APPROVE e REVOKE.

Por exemplo, use esse comando para aprovar uma solicitação pull com o ID *27* e um ID de revisão *9f29d167EXAMPLE*.

```
aws codecommit update-pull-request-approval-state --pull-request-id 27 --revision-
id 9f29d167EXAMPLE --approval-state "APPROVE"
```
<span id="page-285-0"></span>Se houver êxito, o comando não retornará nada.

- 4. Para enviar uma resposta a um comentário em uma solicitação pull, execute o comando postcomment-reply, especificando:
	- O ID gerado pelo sistema do comentário ao qual você deseja responder (com a opção --inreply-to).
	- Um token de idempotência exclusivo gerado pelo cliente (com a opção --client-request-token).

• O conteúdo do sua resposta (com a opção --content).

Por exemplo, use esse comando para adicionar a resposta *"Boa observação. Serão removidos."* ao comentário com o ID gerado pelo sistema *abcd1234EXAMPLEb5678efgh*.

```
aws codecommit post-comment-reply --in-reply-to abcd1234EXAMPLEb5678efgh --
content "Good catch. I'll remove them." --client-request-token 123Example
```
Se houver êxito, o comando gerará uma saída semelhante à seguinte.

```
{ 
     "comment": { 
         "authorArn": "arn:aws:iam::111111111111:user/Li_Juan", 
          "clientRequestToken": "123Example", 
         "commentId": "442b498bEXAMPLE5756813", 
         "content": "Good catch. I'll remove them.", 
          "creationDate": 1508369829.136, 
         "deleted": false, 
         "lastModifiedDate": 150836912.221, 
         "callerReactions": [], 
         "reactionCounts": [] 
     } 
  }
```
# <span id="page-286-0"></span>Atualizar uma solicitação pull

Você pode atualizar uma solicitação pull com mais alterações no código enviando confirmações para a ramificação de origem de uma solicitação pull aberta. Para obter mais informações, consulte [Crie](#page-344-0)  [um commit em AWS CodeCommit.](#page-344-0)

Você pode usar o console do AWS CodeCommit ou o AWS CLI para atualizar o título ou a descrição de uma solicitação de extração. Você pode querer atualizar a solicitação pull ou descrição porque:

- Outros usuários não entendem a descrição ou o título original é enganador.
- Você quer que o título ou a descrição reflita as alterações feitas à ramificação de origem de uma solicitação pull aberta.

## Atualizar uma solicitação pull (console)

Você pode usar o console do CodeCommit para atualizar o título e a descrição de uma solicitação pull em um repositório do CodeCommit. Você pode atualizar o código na solicitação pull, enviar via push confirmações para a ramificação de origem de uma solicitação pull aberta.

- 1. Abra o console do CodeCommit em [https://console.aws.amazon.com/codesuite/codecommit/](https://console.aws.amazon.com/codesuite/codecommit/home) [home](https://console.aws.amazon.com/codesuite/codecommit/home).
- 2. Em Repositories (Repositórios), escolha o nome do repositório onde você deseja atualizar uma solicitação pull.
- 3. No painel de navegação, escolha Pull Requests (Solicitações pull).
- 4. Por padrão, é exibida uma lista de todas as solicitações de extração abertas. Escolha a solicitação pull aberta que você deseja atualizar.
- 5. Na solicitação pull, selecione Details (Detalhes) e, em seguida, escolha Edit details (Editar detalhes) para editar o título ou a descrição.

#### **a** Note

Você não pode atualizar o título ou a descrição de uma solicitação pull fechada ou mesclada.

### Atualizar solicitações pull (AWS CLI)

Para usar comandos da AWS CLI com o CodeCommit, instale a AWS CLI. Para obter mais informações, consulte [Referência da linha de comando.](#page-667-0)

Você também pode estar interessado nos seguintes comandos:

- [update-pull-request-approval-state](#page-285-1), para aprovar ou revogar a aprovação em uma solicitação pull.
- [create-pull-request-approval-rule](#page-268-0), para criar uma regra de aprovação para uma solicitação pull.
- [delete-pull-request-approval-rule](#page-294-1), para excluir uma regra de aprovação para uma solicitação pull.
- [Crie um commit usando o AWS CLI](#page-350-0) ou [Criar uma confirmação usando um cliente Git,](#page-346-0) para criar e enviar via push alterações de código adicionais para a ramificação de origem de uma solicitação pull aberta.
Para usar a AWS CLI para atualizar solicitações pull em um repositório do CodeCommit

- 1. Para atualizar o título de uma solicitação pull em um repositório, execute o comando updatepull-request-title especificando:
	- O ID da solicitação pull (com a opção --pull-request-id).
	- O título da solicitação pull (com a opção --title).

Por exemplo, para atualizar o título de uma solicitação pull com o ID *47*:

```
aws codecommit update-pull-request-title --pull-request-id 47 --title 
  "Consolidation of global variables - updated review"
```

```
{ 
     "pullRequest": { 
         "approvalRules": [ 
\{\hspace{.1cm} \} "approvalRuleContent": "{\"Version\": \"2018-11-08\",
\"DestinationReferences\": [\"refs/heads/main\"],\"Statements\": [{\"Type
\": \"Approvers\",\"NumberOfApprovalsNeeded\": 2,\"ApprovalPoolMembers\": 
  [\"arn:aws:sts::123456789012:assumed-role/CodeCommitReview/*\"]}]}", 
                  "approvalRuleId": "dd8b17fe-EXAMPLE", 
                 "approvalRuleName": "2-approver-rule-for-main", 
                 "creationDate": 1571356106.936, 
                 "lastModifiedDate": 571356106.936, 
                  "lastModifiedUser": "arn:aws:iam::123456789012:user/Mary_Major", 
                  "originApprovalRuleTemplate": { 
                      "approvalRuleTemplateId": "dd8b26gr-EXAMPLE", 
                      "approvalRuleTemplateName": "2-approver-rule-for-main" 
                 }, 
                  "ruleContentSha256": "4711b576EXAMPLE" 
 } 
         ], 
         "authorArn": "arn:aws:iam::123456789012:user/Li_Juan", 
         "clientRequestToken": "", 
         "creationDate": 1508530823.12, 
         "description": "Review the latest changes and updates to the global 
  variables. I have updated this request with some changes, including removing some 
  unused variables.",
```

```
 "lastActivityDate": 1508372657.188, 
         "pullRequestId": "47", 
         "pullRequestStatus": "OPEN", 
         "pullRequestTargets": [ 
\{\hspace{.1cm} \} "destinationCommit": "9f31c968EXAMPLE", 
                  "destinationReference": "refs/heads/main", 
                  "mergeMetadata": { 
                      "isMerged": false, 
                  }, 
                  "repositoryName": "MyDemoRepo", 
                  "sourceCommit": "99132ab0EXAMPLE", 
                  "sourceReference": "refs/heads/variables-branch" 
 } 
         ], 
         "title": "Consolidation of global variables - updated review" 
     }
}
```
- 2. Para atualizar a descrição de uma solicitação pull, execute o comando update-pull-requestdescription especificando:
	- O ID da solicitação pull (com a opção --pull-request-id).
	- A descrição (com a opção --description).

Por exemplo, para atualizar a descrição de uma solicitação pull com o ID *47*:

```
aws codecommit update-pull-request-description --pull-request-id 47 --description 
  "Updated the pull request to remove unused global variable."
```

```
{ 
    "pullRequest": { 
       "authorArn": "arn:aws:iam::111111111111:user/Li_Juan", 
       "clientRequestToken": "", 
       "creationDate": 1508530823.155, 
       "description": "Updated the pull request to remove unused global variable.", 
       "lastActivityDate": 1508372423.204, 
       "pullRequestId": "47", 
       "pullRequestStatus": "OPEN",
```

```
 "pullRequestTargets": [ 
          \mathcal{L} "destinationCommit": "9f31c968EXAMPLE", 
              "destinationReference": "refs/heads/main", 
              "mergeMetadata": { 
                  "isMerged": false, 
              }, 
              "repositoryName": "MyDemoRepo", 
              "sourceCommit": "99132ab0EXAMPLE", 
              "sourceReference": "refs/heads/variables-branch" 
           } 
       ], 
        "title": "Consolidation of global variables" 
    }
}
```
## <span id="page-290-0"></span>Editar ou excluir uma regra de aprovação de uma solicitação pull

Quando você tem uma regra de aprovação em uma solicitação pull, não é possível mesclar essa solicitação pull até que as condições sejam atendidas. É possível alterar as regras de aprovação de solicitações pull para facilitar o atendimento de suas condições ou aumentar o rigor das revisões. Você pode alterar o número de usuários que devem aprovar uma solicitação pull. Também é possível adicionar, remover ou alterar a associação em um grupo de aprovações de usuários para a regra. Por fim, se não quiser mais usar uma regra de aprovação de uma solicitação pull, você poderá excluí-la.

#### **a** Note

Também é possível substituir regras de aprovação de uma solicitação pull. Para obter mais informações, consulte [Substituir regras de aprovação em uma solicitação pull](#page-294-0).

Você pode usar o console do AWS CodeCommit ou o AWS CLI para editar e excluir regras de aprovação do seu repositório.

Tópicos

- [Editar ou excluir uma regra de aprovação de uma solicitação pull \(console\)](#page-291-0)
- [Editar ou excluir uma regra de aprovação de uma solicitação pull \(AWS CLI\)](#page-292-0)

## <span id="page-291-0"></span>Editar ou excluir uma regra de aprovação de uma solicitação pull (console)

É possível usar o console do CodeCommit para criar uma regra de aprovação de uma solicitação pull em um repositório do CodeCommit.

- 1. Abra o console do CodeCommit em [https://console.aws.amazon.com/codesuite/codecommit/](https://console.aws.amazon.com/codesuite/codecommit/home) [home](https://console.aws.amazon.com/codesuite/codecommit/home).
- 2. Em Repositories (Repositórios), escolha o nome do repositório no qual você deseja editar ou excluir uma regra de aprovação de uma solicitação pull.
- 3. No painel de navegação, escolha Pull Requests.
- 4. Escolha a solicitação pull em que você deseja editar ou excluir uma regra de aprovação. É possível editar e excluir regras de aprovação somente de solicitações pull abertas.

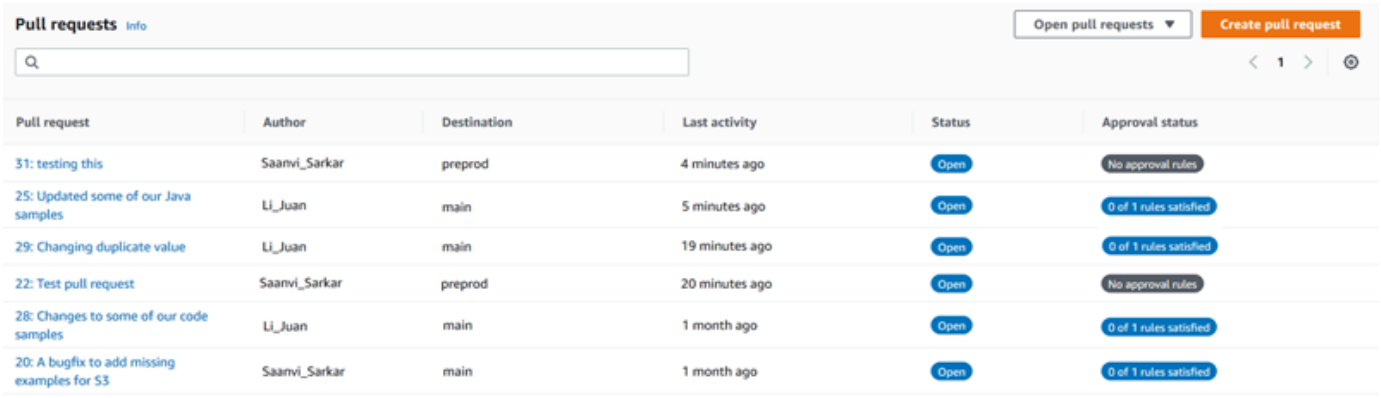

- 5. Na solicitação pull, escolha Approvals (Aprovações) e selecione a regra que deseja editar ou excluir da lista. Faça um dos seguintes procedimentos:
	- Se quiser editar a regra, escolha Edit (Editar).
	- Se desejar excluir a regra, escolha Delete (Excluir) e siga as instruções para verificar a exclusão da regra.
- 6. Em Edit approval rule (Editar regra de aprovação), faça as alterações desejadas na regra e escolha Submit (Enviar).

## Edit approval rule

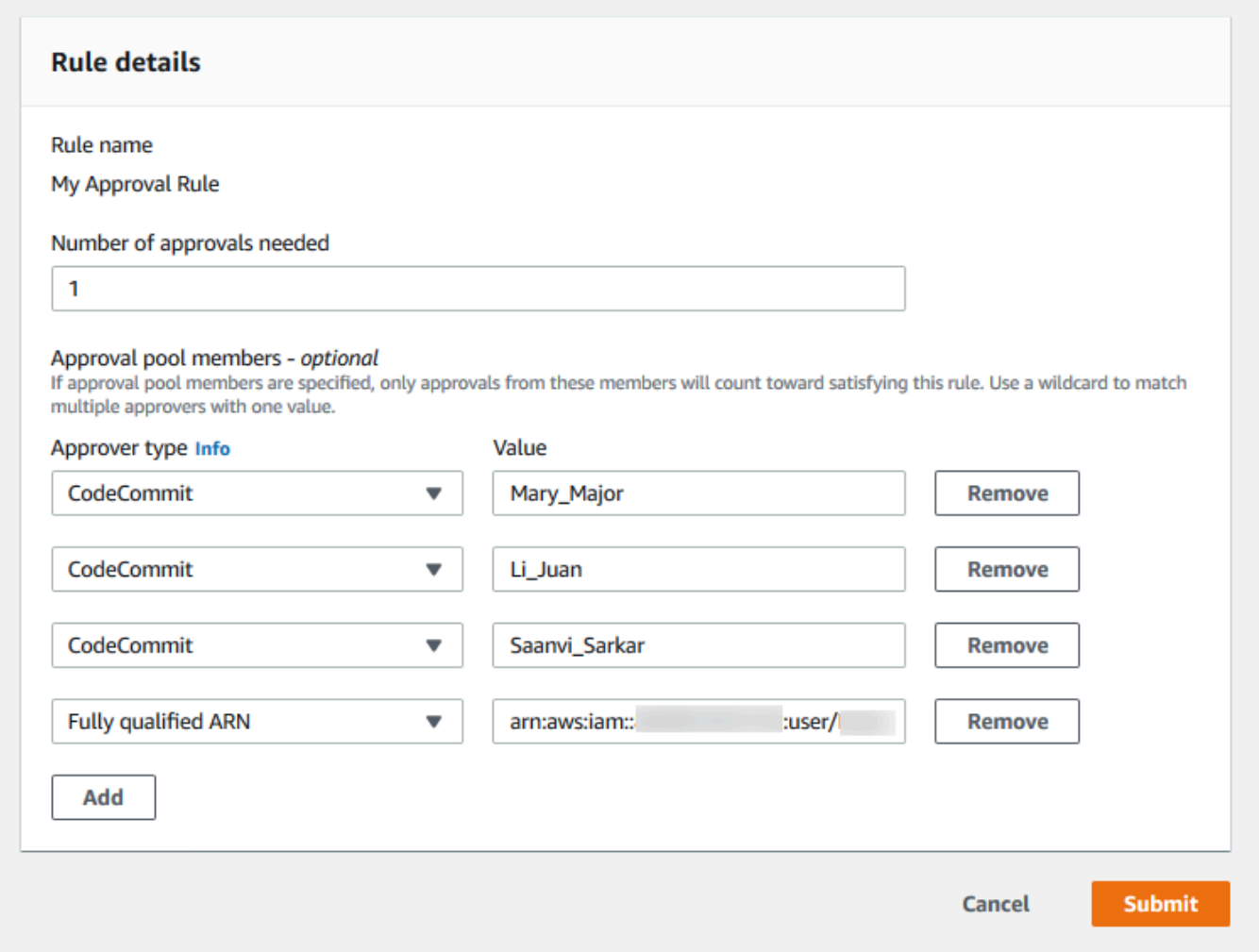

7. Quando terminar de configurar a regra de aprovação, escolha Submit (Enviar).

## <span id="page-292-0"></span>Editar ou excluir uma regra de aprovação de uma solicitação pull (AWS CLI)

Para usar comandos da AWS CLI com o CodeCommit, instale a AWS CLI. Para obter mais informações, consulte [Referência da linha de comando.](#page-667-0)

É possível usar a AWS CLI para editar o conteúdo de uma regra de aprovação e para excluir uma regra de aprovação.

Editar ou excluir uma regra de aprovação de uma solicitação pull (AWS CLI) Versão da API 2015-04-13 279

#### **a** Note

Você também pode estar interessado nos seguintes comandos:

- [update-pull-request-approval-state](#page-285-0), para aprovar ou revogar a aprovação em uma solicitação pull.
- [get-pull-request-approval-states](#page-273-0), para visualizar as aprovações na solicitação pull.
- [evaluate-pull-request-approval-rules](#page-301-0), para determinar se as regras de aprovação de uma solicitação pull tiveram suas condições atendidas.

Para usar a AWS CLI para editar ou excluir uma regra de aprovação de uma solicitação pull em um repositório do CodeCommit

- 1. Para editar uma regra de aprovação, execute o comando update-pull-request-approval-rulecontent, especificando:
	- O ID da solicitação pull (com a opção --id).
	- O nome da regra de aprovação (com a opção --approval-rule-name).
	- O conteúdo da regra de aprovação (com a opção --approval-rule-content).

Este exemplo atualiza uma regra de aprovação chamada *Require two approved approvers (Exigir dois aprovadores aprovados)* para uma solicitação pull com o ID *27*. A regra exige a aprovação de um usuário de um grupo de aprovação que inclui qualquer usuário do IAM na conta *123456789012* da Amazon Web Services:

```
aws codecommit update-pull-request-approval-rule-content --pull-request-id 27
  --approval-rule-name "Require two approved approvers" --approval-rule-content 
  "{Version: 2018-11-08, Statements: [{Type: \"Approvers\", NumberOfApprovalsNeeded: 
  1, ApprovalPoolMembers:[\"CodeCommitApprovers:123456789012:user/*\"]}]}}"
```

```
{ 
     "approvalRule": { 
         "approvalRuleContent": "{Version: 2018-11-08, Statements: 
  [{Type: \"Approvers\", NumberOfApprovalsNeeded: 1, ApprovalPoolMembers:
[\"CodeCommitApprovers:123456789012:user/*\"]}]}}",
```
}

```
 "approvalRuleId": "aac33506-EXAMPLE", 
     "originApprovalRuleTemplate": {}, 
     "creationDate": 1570752871.932, 
     "lastModifiedDate": 1570754058.333, 
     "approvalRuleName": Require two approved approvers", 
     "lastModifiedUser": "arn:aws:iam::123456789012:user/Mary_Major", 
     "ruleContentSha256": "cd93921cEXAMPLE", 
 }
```
3.

Para excluir uma regra de aprovação, execute o comando delete-pull-request-approval-rule, especificando:

- O ID da solicitação pull (com a opção --id).
- O nome da regra de aprovação (com a opção --approval-rule-name).

Por exemplo, para excluir uma regra de aprovação com o nome *My Approval Rule (Minha regra de aprovação)* de uma solicitação pull com o ID *15*:

```
aws codecommit delete-pull-request-approval-rule --pull-request-id 15 --approval-
rule-name "My Approval Rule"
```
Se houver êxito, o comando gerará uma saída semelhante à seguinte:

```
{ 
     "approvalRuleId": "077d8e8a8-EXAMPLE"
}
```
# <span id="page-294-0"></span>Substituir regras de aprovação em uma solicitação pull

No curso normal de desenvolvimento, convém que os usuários atendam às condições de regras de aprovação antes de mesclar solicitações pull. No entanto, pode haver momentos em que é necessário agilizar a mesclagem de uma solicitação pull. Por exemplo, é possível que você queira colocar uma correção de bug em produção, mas ninguém no grupo de aprovações esteja disponível para aprovar a solicitação pull. Em casos como esses, é possível optar por substituir as regras de aprovação em uma solicitação pull. Você pode substituir todas as regras de aprovação de uma solicitação pull, incluindo aquelas criadas especificamente para a solicitação pull e geradas

a partir de um modelo de regra de aprovação. Não é possível substituir seletivamente uma regra de aprovação específica, somente todas as regras. Depois de reservar os requisitos de regra de aprovação substituindo as regras, é possível mesclar a solicitação pull com a ramificação de destino.

Ao substituir regras de aprovação em uma solicitação pull, as informações sobre o usuário que substituiu as regras são registradas na atividade da solicitação pull. Dessa forma, é possível voltar ao histórico de uma solicitação pull e examinar quem substituiu as regras. Você também poderá optar por revogar a substituição se a solicitação pull ainda estiver aberta. Depois que a solicitação pull for mesclada, você não poderá mais revogar a substituição.

#### Tópicos

- [Substituir regras de aprovação \(console\)](#page-295-0)
- [Substituir regras de aprovação \(AWS CLI\)](#page-295-1)

## <span id="page-295-0"></span>Substituir regras de aprovação (console)

É possível substituir os requisitos de regras de aprovação em uma solicitação pull no console, como parte da revisão de uma solicitação pull. Se você mudar de ideia, poderá revogar a substituição, e os requisitos da regra de aprovação serão reaplicados. Você só poderá substituir regras de aprovação ou revogar uma substituição se a solicitação pull ainda estiver aberta. Se ela for mesclada ou fechada, não será possível alterar seu estado de substituição.

- 1. Abra o console do CodeCommit em [https://console.aws.amazon.com/codesuite/codecommit/](https://console.aws.amazon.com/codesuite/codecommit/home) [home](https://console.aws.amazon.com/codesuite/codecommit/home).
- 2. Em Repositories (Repositórios), escolha o nome do repositório.
- 3. No painel de navegação, escolha Pull Requests (Solicitações pull). Escolha a solicitação pull na qual deseja substituir os requisitos de regra de aprovação ou revogar uma substituição.
- 4. Na guia Approvals (Aprovações), escolha Override approval rules (Substituir regras de aprovação). Os requisitos são reservados, e o texto do botão é alterado para Revoke override (Revogar substituição). Para reaplicar os requisitos da regra de aprovação, escolha Revoke override (Revogar substituição).

## <span id="page-295-1"></span>Substituir regras de aprovação (AWS CLI)

É possível usar a AWS CLI para substituir os requisitos de regra de aprovação. Também é possível usá-la para visualizar o status de substituição de uma solicitação pull.

Como substituir requisitos de regra de aprovação em uma solicitação pull

- 1. Em um terminal ou uma linha de comando, execute o comando override-pull-request-approvalrules, especificando:
	- O ID gerado pelo sistema da solicitação pull.
	- O ID de revisão mais recente da solicitação pull. Para visualizar essas informações, use getpull-request.
	- O status que você deseja para a substituição, OVERRIDE ou REVOKE. O status REVOKE remove o status OVERRIDE, mas não é salvo.

Por exemplo, para substituir regras de aprovação em uma solicitação pull com um ID **34** e um ID de revisão **927df8d8EXAMPLE**:

aws codecommit override-pull-request-approval-rules --pull-request-id *34* - revision-id *927df8d8dEXAMPLE* --override-status OVERRIDE

- 2. Se houver êxito, o comando não retorna nada.
- 3. Para revogar a substituição em uma solicitação pull com um ID **34** e um ID de revisão **927df8d8EXAMPLE**:

```
aws codecommit override-pull-request-approval-rules --pull-request-id 34 --
revision-id 927df8d8dEXAMPLE --override-status REVOKE
```
Como obter informações sobre o status de substituição de uma solicitação pull

- 1. Em um terminal ou uma linha de comando, execute o comando get-pull-request-override-state, especificando:
	- O ID gerado pelo sistema da solicitação pull.
	- O ID de revisão mais recente da solicitação pull. Para visualizar essas informações, use getpull-request.

Por exemplo, para visualizar o estado de substituição de uma solicitação pull com um ID **34** e um ID de revisão **927df8d8EXAMPLE**:

Substituir regras de aprovação (AWS CLI) Versão da API 2015-04-13 283

•

•

```
aws codecommit get-pull-request-override-state --pull-request-id 34 --revision-
id 927df8d8dEXAMPLE
```
2. Se houver êxito, o comando gerará uma saída semelhante à seguinte:

```
{ 
     "overridden": true, 
     "overrider": "arn:aws:iam::123456789012:user/Mary_Major"
}
```
# Mesclar uma solicitação pull em um repositório do AWS CodeCommit

Depois que seu código for revisado e todas as regras de aprovação (se houver) na solicitação pull forem atendidas, será possível mesclar uma solicitação pull de várias maneiras:

É possível usar o console para mesclar a ramificação de origem com a ramificação de destino usando uma das estratégias de mesclagem disponíveis, que também fecha a solicitação pull. Também é possível resolver conflitos de mesclagem no console. O console exibe uma mensagem que indica se a solicitação pull pode ser mesclada ou se os conflitos devem ser resolvidos. Quando todos os conflitos forem resolvidos e você escolher Merge (Mesclar), a mesclagem será realizada usando a estratégia de mesclagem escolhida. Avanço rápido é a estratégia de mesclagem padrão, que é a opção padrão para o Git. Dependendo do estado do código nas ramificações de origem e de destino, essa estratégia pode não estar disponível, mas outras opções podem estar, como de compressão ou três vias.

• É possível usar a AWS CLI para tentar mesclar e fechar a solicitação pull usando a estratégia de mesclagem de avanço rápido, compressão ou três vias.

No seu computador local, você pode usar o comando git merge para mesclar a ramificação de origem na ramificação de destino e, em seguida, envie seu código mesclado por push para a ramificação de destino. Essa abordagem tem desvantagens que devem ser consideradas cuidadosamente. Ela mescla a solicitação pull independentemente de os requisitos para regras de aprovação na solicitação pull serem atendidos, contornando esses controles. Mesclar e enviar a ramificação de destino também fechará a solicitação pull automaticamente se a solicitação pull for mesclada usando a estratégia de mesclagem de avanço rápido. Uma vantagem dessa abordagem é que o comando git merge permite escolher opções ou estratégias de mesclagem que não estão disponíveis no console do CodeCommit. Para obter mais informações sobre opções de mesclagem e git merge, consulte [git-merge](https://git-scm.com/docs/git-merge) ou a documentação do Git.

O CodeCommit fechará uma solicitação pull automaticamente se a ramificação de origem ou a ramificação de destino da solicitação pull for excluída.

Tópicos

- [Mesclar uma solicitação pull \(console\)](#page-298-0)
- [Mesclar uma solicitação pull \(AWS CLI\)](#page-301-1)

### <span id="page-298-0"></span>Mesclar uma solicitação pull (console)

Você pode usar o console do CodeCommit para mesclar uma solicitação pull em um repositório do CodeCommit. Depois que o status de uma solicitação pull for alterado para Merged (Mesclada), ela não será mais exibida na lista de solicitações pull abertas. Uma solicitação pull mesclada é categorizada como fechada. Ela não pode ser alterada novamente para Open (Aberta), mas os usuários ainda podem comentar sobre as alterações e responder aos comentários. Depois que uma solicitação pull for mesclada ou fechada, não será possível aprová-la, revogá-la ou substituir as regras de aprovação aplicadas à solicitação pull.

- 1. Abra o console do CodeCommit em [https://console.aws.amazon.com/codesuite/codecommit/](https://console.aws.amazon.com/codesuite/codecommit/home) [home](https://console.aws.amazon.com/codesuite/codecommit/home).
- 2. Em Repositories (Repositórios), escolha o nome do repositório.
- 3. No painel de navegação, escolha Pull Requests (Solicitações pull).
- 4. Por padrão, é exibida uma lista de todas as solicitações de extração abertas. Escolha a solicitação pull aberta que você deseja mesclar.
- 5. Na solicitação pull, escolha Approvals (Aprovações). Revise a lista de aprovadores e verifique se todas as regras de aprovação (se houver) tiveram suas condições atendidas. Você não poderá mesclar uma solicitação pull se uma ou mais regras de aprovação tiverem o status Rule not satisfied (Regra não satisfeita). Se ninguém tiver aprovado a solicitação pull, avalie se deseja mesclá-la ou aguardar aprovações.

#### **a** Note

Se uma regra de aprovação tiver sido criada para uma solicitação pull, você poderá editá-la ou excluí-la para desbloquear a mesclagem. Se a regra de aprovação tiver sido criada com um modelo de regra de aprovação, você não poderá editá-la nem excluíla. É possível optar somente por substituir os requisitos. Para obter mais informações, consulte [Substituir regras de aprovação em uma solicitação pull](#page-294-0).

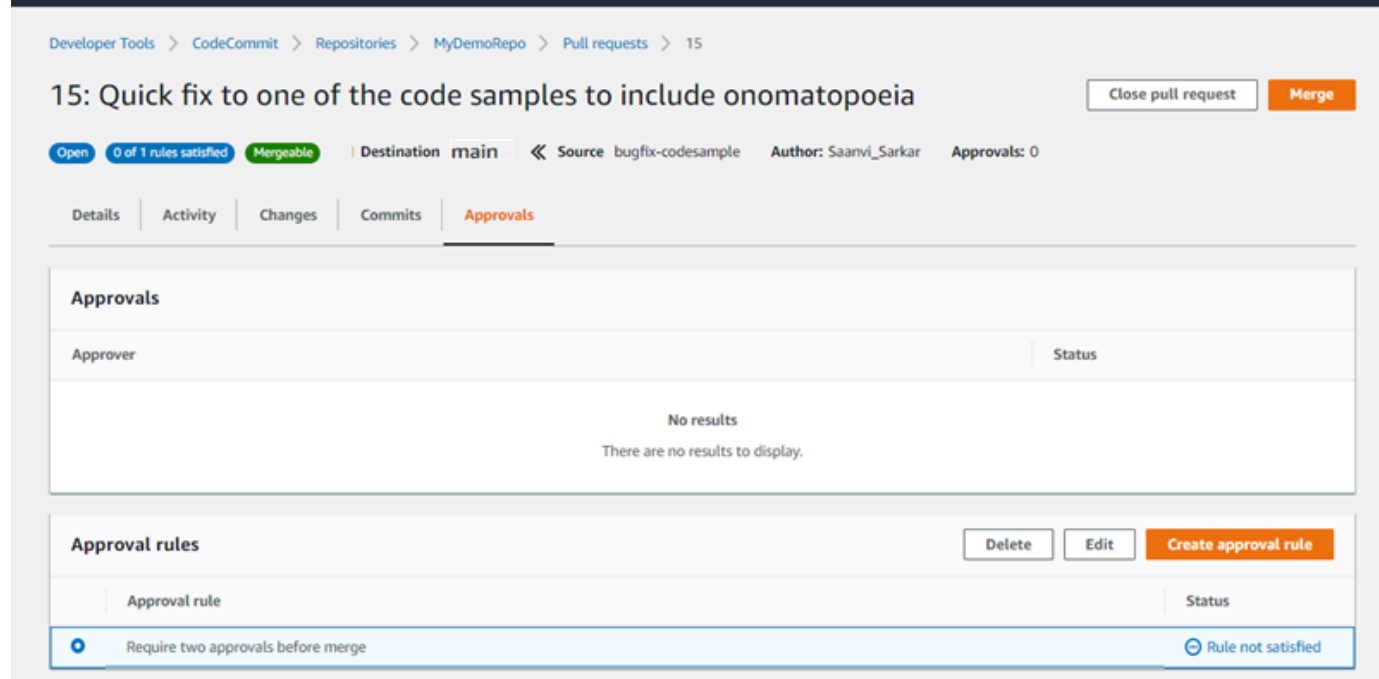

- 6. Escolha Merge (Mesclar).
- 7. Na solicitação pull, escolha entre as estratégias de mesclagem disponíveis. As estratégias de mesclagem que não puderem ser aplicadas serão exibidas esmaecidas. Se não houver estratégias de mesclagem disponíveis, você pode optar por resolver conflitos manualmente no console do CodeCommit ou resolvê-los localmente usando o cliente Git. Para obter mais informações, consulte [Resolver conflitos em uma solicitação pull em um repositório do AWS](#page-307-0) [CodeCommit.](#page-307-0)

#### Merge pull request 9: Bug fix for unhandled exception **Merge request details** Pull request: #9 Bug fix for unhandled exception Destination main « Source bugfix-bug1234 Merge strategy Info Determines the way in which the current pull request will be merged into the destination branch Fast forward merge **O** Squash and merge 3-way merge git merge --ff-only git merge --squash git merge --no-ff Merges the branches and moves the destination Combine all commits from the source branch into Create a merge commit and adds individual source branch pointer to the tip of the source branch. a single merge commit in the destination branch. commits to the desintation branch. This is the default merge strategy in Git.  $\begin{array}{c} \bullet \multimap \multimap \multimap \multimap \end{array}$ Commit message - optional Preview markdown Squashed commit of the following commit d49940ad Author: Li Juan <li\_juan@example.com> Date: Tue May 07 2019 15:12:48 GMT-0700 (Pacific Daylight Time) Fixing the bug reported in 1234. **Author name** Maria Garcia **Email address** maria\_garcia@example.com √ Delete source branch bugfix-bug1234 after merging? Merge pull request Cancel

• A mesclagem de avanço rápido move a referência da ramificação de destino para a confirmação mais recente da ramificação de origem. Esse é o comportamento padrão do Git sempre que possível. Nenhuma confirmação de mesclagem é criada, mas todo o histórico de confirmações na ramificação de origem é retido como se tivesse ocorrido na ramificação de destino. As mesclagens de avanço rápido não são exibidas como uma mesclagem de ramificação na exibição do visualizador de confirmações do histórico da ramificação de destino porque nenhuma confirmação de mesclagem foi criada. A ponta da ramificação de origem é avançada rapidamente para a ponta da ramificação de destino.

- Uma mesclagem de compressão cria uma confirmação que contém as alterações na ramificação de origem e aplica essa única confirmação de compressão à ramificação de destino. Por padrão, a mensagem de confirmação para essa confirmação de compressão contém todas as mensagens de confirmação das alterações na ramificação de origem. Nenhuma alteração no histórico de confirmações individuais da ramificação é retida. Isso pode ajudar a simplificar o histórico do repositório e, ao mesmo tempo, manter uma representação gráfica da mesclagem na exibição do visualizador de confirmação do histórico da ramificação de destino.
- Uma mesclagem de três vias cria uma confirmação de mesclagem para a mesclagem na ramificação de destino, mas também retém confirmações individuais feitas na ramificação de origem como parte do histórico da ramificação de destino. Isso pode ajudar a manter um histórico completo das alterações em seu repositório.
- 8. Se você escolher a estratégia de mesclagem de compressão ou três vias, revise a mensagem de confirmação gerada automaticamente e modifique-a se deseja alterar as informações. Adicione seu nome e endereço de e-mail para o histórico de confirmações.
- 9. (Opcional) Desmarque a opção para excluir a ramificação de origem como parte da mesclagem. O padrão é excluir a ramificação de origem quando uma solicitação pull é mesclada.
- 10. Selecione Merge pull request (Mesclar solicitação pull) para concluir a mesclagem.

## <span id="page-301-1"></span>Mesclar uma solicitação pull (AWS CLI)

Para usar comandos da AWS CLI com o CodeCommit, instale a AWS CLI. Para obter mais informações, consulte [Referência da linha de comando.](#page-667-0)

Para usar a AWS CLI para mesclar solicitações pull em um repositório do CodeCommit

<span id="page-301-0"></span>1.

Para avaliar se uma solicitação pull teve todas as regras de aprovação satisfeitas e está pronta para ser mesclada, execute o comando evaluate-pull-request-approval-rules, especificando:

- O ID da solicitação pull (usando a opção --pull-request-id).
- O ID de revisão da solicitação pull (usando a --revision-id option). É possível obter o ID de revisão atual para uma solicitação pull usando o comando [get-pull-request](#page-272-0).

Por exemplo, para avaliar o estado das regras de aprovação em uma solicitação pull com um ID *27* e um ID de revisão *9f29d167EXAMPLE*:

```
aws codecommit evaluate-pull-request-approval-rules --pull-request-id 27 --
revision-id 9f29d167EXAMPLE
```
Se houver êxito, o comando gerará uma saída semelhante à seguinte:

```
{ 
     "evaluation": { 
          "approved": false, 
          "approvalRulesNotSatisfied": [ 
              "Require two approved approvers" 
          ], 
          "overridden": false, 
          "approvalRulesSatisfied": [] 
     }
}
```
#### **a** Note

Essa saída indica que uma solicitação pull não pode ser mesclada porque os requisitos de uma regra de aprovação não foram atendidos. Para mesclar essa solicitação pull, é possível fazer com que os revisores a aprovem para atender às condições da regra. Dependendo de suas permissões e de como a regra foi criada, também será possível editar, substituir ou excluir a regra. Para obter mais informações, consulte [Revisar uma](#page-275-0)  [solicitação pull](#page-275-0), [Substituir regras de aprovação em uma solicitação pull](#page-294-0) e [Editar ou](#page-290-0) [excluir uma regra de aprovação de uma solicitação pull](#page-290-0).

- 2. Para mesclar e fechar uma solicitação pull usando a estratégia de mesclagem de avanço rápido, execute o comando merge-pull-request-by-fast-forward, especificando:
	- O ID da solicitação pull (com a opção --pull-request-id).
	- O ID de confirmação completo da extremidade da ramificação de origem (com a opção source-commit-id).
	- O nome do repositório (com a opção --repository-name).

Por exemplo, para mesclar e fechar uma solicitação pull com a ID *47* e uma ID de confirmação de origem *99132ab0EXAMPLE* em um repositório denominado *MyDemoRepo*:

```
aws codecommit merge-pull-request-by-fast-forward --pull-request-id 47 --source-
commit-id 99132ab0EXAMPLE --repository-name MyDemoRepo
```

```
{ 
     "pullRequest": { 
         "approvalRules": [ 
\{\hspace{.1cm} \} "approvalRuleContent": "{\"Version\": \"2018-11-08\",\"Statements
\": [{\"Type\": \"Approvers\",\"NumberOfApprovalsNeeded\": 1,\"ApprovalPoolMembers
\": [\"arn:aws:sts::123456789012:assumed-role/CodeCommitReview/*\"]}]}", 
                  "approvalRuleId": "dd8b17fe-EXAMPLE", 
                 "approvalRuleName": "I want one approver for this pull request", 
                  "creationDate": 1571356106.936, 
                 "lastModifiedDate": 571356106.936, 
                 "lastModifiedUser": "arn:aws:iam::123456789012:user/Mary_Major", 
                  "ruleContentSha256": "4711b576EXAMPLE" 
 } 
         ], 
         "authorArn": "arn:aws:iam::123456789012:user/Li_Juan", 
         "clientRequestToken": "", 
         "creationDate": 1508530823.142, 
         "description": "Review the latest changes and updates to the global 
  variables", 
         "lastActivityDate": 1508887223.155, 
         "pullRequestId": "47", 
         "pullRequestStatus": "CLOSED", 
         "pullRequestTargets": [ 
             { 
                  "destinationCommit": "9f31c968EXAMPLE", 
                  "destinationReference": "refs/heads/main", 
                 "mergeMetadata": { 
                      "isMerged": true, 
                      "mergedBy": "arn:aws:iam::123456789012:user/Mary_Major" 
                 }, 
                  "repositoryName": "MyDemoRepo", 
                 "sourceCommit": "99132ab0EXAMPLE", 
                 "sourceReference": "refs/heads/variables-branch" 
 } 
         ], 
         "title": "Consolidation of global variables"
```
}

}

- 3. Para mesclar e fechar uma solicitação pull usando a estratégia de mesclagem de compressão, execute o comando merge-pull-request-by-squash, especificando:
	- O ID da solicitação pull (com a opção --pull-request-id).
	- O ID de confirmação completo da extremidade da ramificação de origem (com a opção source-commit-id).
	- O nome do repositório (com a opção --repository-name).
	- O nível de detalhes de conflitos que você deseja usar (com a opção --conflict-detail-level). Se não especificado, o **FILE\_LEVEL** padrão será usado.
	- A estratégia de resolução de conflitos que você deseja usar (com a opção --conflict-resolutionstrategy). Se não especificado, isso define NONE como padrão, e os conflitos devem ser resolvidos manualmente.
	- A mensagem de confirmação a ser incluída (com a opção --commit-message).
	- O nome a ser usado para a confirmação (com a opção --author-name).
	- O endereço de e-mail a ser usado para a confirmação (com a opção --email).
	- Opção de manter pastas vazias (com a opção --keep-empty-folders).

O exemplo a seguir mescla e fecha uma solicitação pull com o ID *47* e um ID de confirmação de origem *99132ab0EXAMPLE* em um repositório denominado *MyDemoRepo*. Ele usa os detalhes de conflitos LINE\_LEVEL e a estratégia de resolução de conflitos ACCEPT\_SOURCE:

```
aws codecommit merge-pull-request-by-squash --pull-request-id 47 --source-commit-
id 99132ab0EXAMPLE --repository-name MyDemoRepo --conflict-detail-level LINE_LEVEL 
  --conflict-resolution-strategy ACCEPT_SOURCE --author-name "Jorge Souza" --email 
  "jorge_souza@example.com" --commit-message "Merging pull request 47 by squash and 
  accepting source in merge conflicts"
```
Se bem-sucedido, esse comando produz o mesmo tipo de saída que a mesclagem por avanço rápido, uma saída semelhante à seguinte:

```
{ 
      "pullRequest": { 
           "approvalRules": [ 
\overline{\phantom{a}}
```

```
 "approvalRuleContent": "{\"Version\": \"2018-11-08\",
\"DestinationReferences\": [\"refs/heads/main\"],\"Statements\": [{\"Type
\": \"Approvers\",\"NumberOfApprovalsNeeded\": 2,\"ApprovalPoolMembers\": 
 [\"arn:aws:sts::123456789012:assumed-role/CodeCommitReview/*\"]}]}", 
                 "approvalRuleId": "dd8b17fe-EXAMPLE", 
                 "approvalRuleName": "2-approver-rule-for-main", 
                 "creationDate": 1571356106.936, 
                 "lastModifiedDate": 571356106.936, 
                 "lastModifiedUser": "arn:aws:iam::123456789012:user/Mary_Major", 
                 "originApprovalRuleTemplate": { 
                      "approvalRuleTemplateId": "dd8b17fe-EXAMPLE", 
                      "approvalRuleTemplateName": "2-approver-rule-for-main" 
\qquad \qquad \text{ } "ruleContentSha256": "4711b576EXAMPLE" 
 } 
         ], 
         "authorArn": "arn:aws:iam::123456789012:user/Li_Juan", 
         "clientRequestToken": "", 
         "creationDate": 1508530823.142, 
         "description": "Review the latest changes and updates to the global 
  variables", 
         "lastActivityDate": 1508887223.155, 
         "pullRequestId": "47", 
         "pullRequestStatus": "CLOSED", 
         "pullRequestTargets": [ 
\{\hspace{.1cm} \} "destinationCommit": "9f31c968EXAMPLE", 
                 "destinationReference": "refs/heads/main", 
                 "mergeMetadata": { 
                      "isMerged": true, 
                      "mergedBy": "arn:aws:iam::123456789012:user/Mary_Major" 
                 }, 
                 "repositoryName": "MyDemoRepo", 
                 "sourceCommit": "99132ab0EXAMPLE", 
                 "sourceReference": "refs/heads/variables-branch" 
 } 
         ], 
         "title": "Consolidation of global variables" 
     }
}
```
4. Para mesclar e fechar uma solicitação pull usando a estratégia de mesclagem de três vias, execute o comando merge-pull-request-by-three-way, especificando:

- O ID da solicitação pull (com a opção --pull-request-id).
- O ID de confirmação completo da extremidade da ramificação de origem (com a opção source-commit-id).
- O nome do repositório (com a opção --repository-name).
- O nível de detalhes de conflitos que você deseja usar (com a opção --conflict-detail-level). Se não especificado, o **FILE\_LEVEL** padrão será usado.
- A estratégia de resolução de conflitos que você deseja usar (com a opção --conflict-resolutionstrategy). Se não especificado, isso define NONE como padrão, e os conflitos devem ser resolvidos manualmente.
- A mensagem de confirmação a ser incluída (com a opção --commit-message).
- O nome a ser usado para a confirmação (com a opção --author-name).
- O endereço de e-mail a ser usado para a confirmação (com a opção --email).
- Opção de manter pastas vazias (com a opção --keep-empty-folders).

O exemplo a seguir mescla e fecha uma solicitação pull com o ID *47* e um ID de confirmação de origem *99132ab0EXAMPLE* em um repositório denominado *MyDemoRepo*. Ele usa as opções padrão para detalhes de conflitos e estratégia de resolução de conflitos:

```
aws codecommit merge-pull-request-by-three-way --pull-request-id 47 --source-
commit-id 99132ab0EXAMPLE --repository-name MyDemoRepo --author-name "Maria Garcia" 
  --email "maria_garcia@example.com" --commit-message "Merging pull request 47 by 
  three-way with default options"
```
Se bem-sucedido, esse comando produz o mesmo tipo de saída que a mesclagem por avanço rápido, semelhante ao seguinte:

```
{ 
     "pullRequest": { 
         "approvalRules": [ 
\{\hspace{.1cm} \} "approvalRuleContent": "{\"Version\": \"2018-11-08\",
\"DestinationReferences\": [\"refs/heads/main\"],\"Statements\": [{\"Type
\": \"Approvers\",\"NumberOfApprovalsNeeded\": 2,\"ApprovalPoolMembers\": 
  [\"arn:aws:sts::123456789012:assumed-role/CodeCommitReview/*\"]}]}", 
                 "approvalRuleId": "dd8b17fe-EXAMPLE", 
                 "approvalRuleName": "2-approver-rule-for-main",
```

```
 "creationDate": 1571356106.936, 
                  "lastModifiedDate": 571356106.936, 
                 "lastModifiedUser": "arn:aws:iam::123456789012:user/Mary_Major", 
                  "originApprovalRuleTemplate": { 
                      "approvalRuleTemplateId": "dd8b17fe-EXAMPLE", 
                      "approvalRuleTemplateName": "2-approver-rule-for-main" 
                 }, 
                  "ruleContentSha256": "4711b576EXAMPLE" 
 } 
         ], 
         "authorArn": "arn:aws:iam::123456789012:user/Li_Juan", 
         "clientRequestToken": "", 
         "creationDate": 1508530823.142, 
         "description": "Review the latest changes and updates to the global 
  variables", 
         "lastActivityDate": 1508887223.155, 
         "pullRequestId": "47", 
         "pullRequestStatus": "CLOSED", 
         "pullRequestTargets": [ 
\{\hspace{.1cm} \} "destinationCommit": "9f31c968EXAMPLE", 
                 "destinationReference": "refs/heads/main", 
                  "mergeMetadata": { 
                      "isMerged": true, 
                      "mergedBy": "arn:aws:iam::123456789012:user/Mary_Major" 
                 }, 
                  "repositoryName": "MyDemoRepo", 
                 "sourceCommit": "99132ab0EXAMPLE", 
                 "sourceReference": "refs/heads/variables-branch" 
 } 
         ], 
         "title": "Consolidation of global variables" 
     }
}
```
# <span id="page-307-0"></span>Resolver conflitos em uma solicitação pull em um repositório do AWS CodeCommit

Se a sua solicitação pull tem conflitos e não pode ser mesclada, você pode tentar resolvê-los de várias maneiras:

Resolver conflitos em uma solicitação pull Versão da API 2015-04-13 294

- No computador local, você pode usar o comando git diff para localizar os conflitos entre as duas ramificações e fazer alterações para resolvê-los. Você também pode usar uma ferramenta de diferenciação ou outros softwares para ajudar você a localizar e resolver as diferenças. Depois de resolvê-los de forma satisfatória, você pode enviar por push a ramificação de origem com as alterações que contêm os conflitos resolvidos, o que atualizará a solicitação pull. Para obter mais informações sobre git diff e git difftool, consulte a documentação do Git.
- No console, você pode selecionar Resolve conflicts (Resolver conflitos). Isso abre um editor de texto simples que mostra conflitos de maneira semelhante ao comando git diff. Você pode revisar os conflitos manualmente em cada arquivo que os contém, fazer as alterações e, em seguida, atualizar a solicitação pull com as alterações.
- No AWS CLI, você pode usar a AWS CLI para obter informações sobre conflitos de mesclagem e criar uma confirmação de mesclagem sem referência para testar uma mesclagem.

#### Tópicos

- [Resolver conflitos em uma solicitação pull \(console\)](#page-308-0)
- [Resolver conflitos em uma solicitação pull \(AWS CLI\)](#page-311-0)

## <span id="page-308-0"></span>Resolver conflitos em uma solicitação pull (console)

Você pode usar o console do CodeCommit para resolver conflitos em uma solicitação pull em um repositório do CodeCommit.

- 1. Abra o console do CodeCommit em [https://console.aws.amazon.com/codesuite/codecommit/](https://console.aws.amazon.com/codesuite/codecommit/home) [home](https://console.aws.amazon.com/codesuite/codecommit/home).
- 2. Em Repositories (Repositórios), escolha o nome do repositório.
- 3. No painel de navegação, escolha Pull Requests (Solicitações pull).
- 4. Por padrão, é exibida uma lista de todas as solicitações de extração abertas. Escolha a solicitação pull aberta que você deseja mesclar, mas que contém conflitos.
- 5. Na solicitação pull, selecione Resolve conflicts (Resolver conflitos). Essa opção só será exibida se houver conflitos que devem ser resolvidos para que a solicitação pull possa ser mesclada.

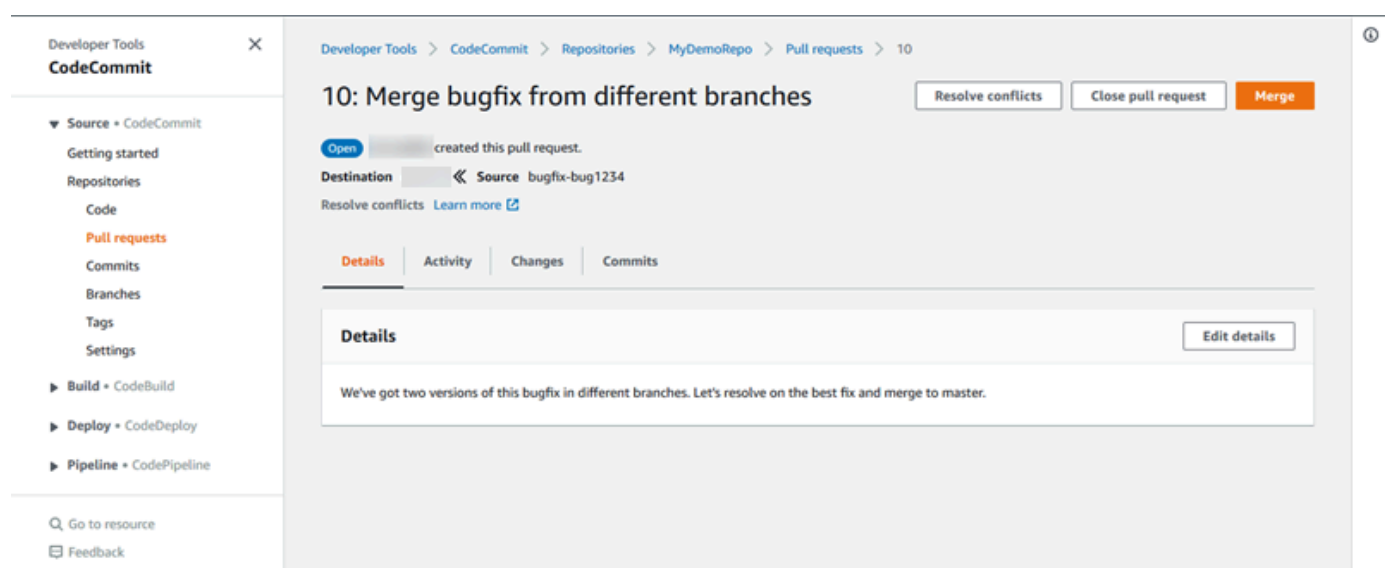

6. Uma janela de resolução de conflitos é aberta, listando cada arquivo que tem conflitos que devem ser resolvidos. Escolha cada arquivo na lista para revisar os conflitos e faça as alterações necessárias até que todos eles sejam resolvidos.

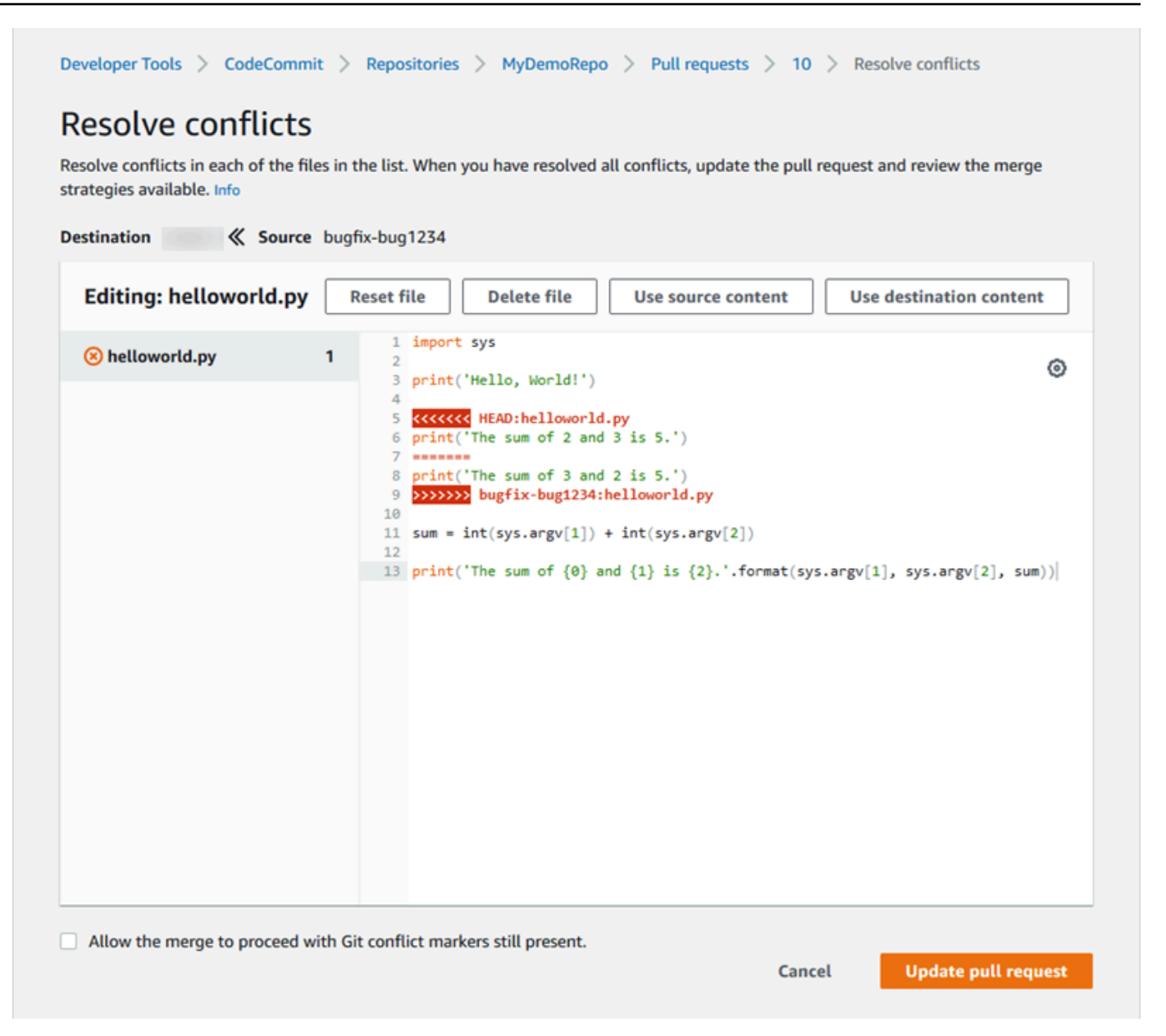

- Você pode optar por usar o conteúdo do arquivo de origem, o conteúdo do arquivo de destino, ou se o arquivo não é binário, para editar manualmente o conteúdo de um arquivo para que ele contenha apenas as alterações que você deseja. Os marcadores padrão git diff são usados para mostrar os conflitos entre o destino (HEAD) e as ramificações de origem no arquivo.
- Se um arquivo é binário, um submódulo do Git, ou se há um conflito de nome de arquivo/ pasta, você deve optar por usar o arquivo de origem ou de destino para resolvê-los. Você não pode visualizar ou editar arquivos binários no console do CodeCommit.
- Se houver conflitos de modo de arquivo, você verá a opção para resolver esse conflito ao escolher entre o modo de arquivo do arquivo de origem e o modo de arquivo do arquivo de destino.
- Se você decidir que deseja descartar as alterações em um arquivo e restaurá-lo para o estado que gerou conflito, selecione Reset file (Redefinir arquivo). Isso permite que você resolva os conflitos de forma diferente.
- 7. Quando você tiver certeza de suas alterações, selecione Update pull request (Atualizar solicitação pull).

#### **a** Note

Você deve resolver todos os conflitos em todos os arquivos para atualizar com êxito a solicitação pull com as alterações.

8. A solicitação pull será atualizada com as alterações e poderá ser mesclada. Você verá a página de mesclagem. Você pode optar por mesclar a solicitação pull neste momento ou pode retornar à lista de solicitações pull.

## <span id="page-311-0"></span>Resolver conflitos em uma solicitação pull (AWS CLI)

Para usar comandos da AWS CLI com o CodeCommit, instale a AWS CLI. Para obter mais informações, consulte [Referência da linha de comando.](#page-667-0)

Nenhum comando da AWS CLI sozinho permite que você resolva conflitos em uma solicitação pull e mescle essa solicitação. No entanto, você pode usar comandos individuais para descobrir conflitos, tentar resolvê-los e testar se uma solicitação pull pode ser mesclada. Você pode usar:

- get-merge-options, para descobrir as opções de mesclagem disponíveis para uma mesclagem entre dois especificadores de confirmação.
- get-merge-conflicts, para retornar uma lista de arquivos com conflitos de mesclagem em uma mesclagem entre dois especificadores de confirmação.
- batch-describe-merge-conflicts, para obter informações sobre todos os conflitos de mesclagem em arquivos de uma mesclagem entre duas confirmações usando uma estratégia de mesclagem especificada.
- describe-merge-conflicts, para obter informações detalhadas sobre conflitos de mesclagem de um arquivo específico entre duas confirmações usando uma estratégia de mesclagem especificada.

• create-unreferenced-merge-commit, para testar o resultado da mesclagem de dois especificadores de confirmação usando uma estratégia de mesclagem especificada.

1.

Para descobrir as opções de mesclagem disponíveis para uma mesclagem entre dois especificadores de confirmação, execute o comando get-merge-options, especificando:

- Um especificador de confirmação para a origem da mesclagem (com a opção --sourcecommit-specifier).
- Um especificador de confirmação para o destino da mesclagem (com a opção --destinationcommit-specifier).
- O nome do repositório (com a opção --repository-name).
- (Opcional) Uma estratégia de resolução de conflitos a ser usada (com a opção --conflictresolution-strategy).
- (Opcional) O nível de detalhes que deseja sobre os conflitos (com a opção --conflict-detaillevel).

Por exemplo, para determinar as estratégias de mesclagem disponíveis para mesclar uma ramificação de origem chamada *bugfix-1234* com uma ramificação de destino denominada *principal* em um repositório denominado *MyDemoRepo*:

```
aws codecommit get-merge-options --source-commit-specifier bugfix-1234 --
destination-commit-specifier main --repository-name MyDemoRepo
```
Se houver êxito, o comando gerará uma saída semelhante à seguinte:

```
{ 
     "mergeOptions": [ 
          "FAST_FORWARD_MERGE", 
          "SQUASH_MERGE", 
          "THREE_WAY_MERGE" 
     ], 
     "sourceCommitId": "d49940adEXAMPLE", 
     "destinationCommitId": "86958e0aEXAMPLE", 
     "baseCommitId": "86958e0aEXAMPLE"
}
```
2.

Para obter uma lista de arquivos que contêm conflitos de mesclagem em uma mesclagem entre dois especificadores de confirmação, execute o comando get-merge-conflicts, especificando:

- Um especificador de confirmação para a origem da mesclagem (com a opção --sourcecommit-specifier).
- Um especificador de confirmação para o destino da mesclagem (com a opção --destinationcommit-specifier).
- O nome do repositório (com a opção --repository-name).
- A opção de mesclagem a ser usada (com a opção --merge-option).
- (Opcional) O nível de detalhes que deseja sobre os conflitos (com a opção --conflict-detaillevel).
- (Opcional) Uma estratégia de resolução de conflitos a ser usada (com a opção --conflictresolution-strategy).
- (Opcional) O número máximo de arquivos com conflitos a serem retornados (com a opção max-conflict-files).

Por exemplo, para obter uma lista de arquivos que contêm conflitos em uma mesclagem entre uma ramificação de origem denominada feature-randomizationfeature e uma ramificação de destino denominada principal usando a estratégia de mesclagem de três vias em um repositório denominado MyDemoRepo:

```
aws codecommit get-merge-conflicts --source-commit-specifier feature-
randomizationfeature --destination-commit-specifier main --merge-option 
  THREE_WAY_MERGE --repository-name MyDemoRepo
```

```
{ 
     "mergeable": false, 
     "destinationCommitId": "86958e0aEXAMPLE", 
     "sourceCommitId": "6ccd57fdEXAMPLE", 
     "baseCommitId": "767b6958EXAMPLE", 
     "conflictMetadataList": [ 
          { 
              "filePath": "readme.md", 
              "fileSizes": { 
                   "source": 139,
```

```
 "destination": 230, 
                   "base": 85 
              }, 
              "fileModes": { 
                   "source": "NORMAL", 
                   "destination": "NORMAL", 
                   "base": "NORMAL" 
              }, 
              "objectTypes": { 
                   "source": "FILE", 
                   "destination": "FILE", 
                   "base": "FILE" 
              }, 
              "numberOfConflicts": 1, 
              "isBinaryFile": { 
                   "source": false, 
                   "destination": false, 
                   "base": false 
              }, 
              "contentConflict": true, 
              "fileModeConflict": false, 
              "objectTypeConflict": false, 
              "mergeOperations": { 
                   "source": "M", 
                   "destination": "M" 
 } 
         } 
    \mathbf{I}
```
#### 3.

}

Para obter informações sobre conflitos de mesclagem em todos os arquivos ou um subconjunto de arquivos em uma mesclagem entre dois especificadores de confirmação, execute o comando batch-describe-merge-conflicts, especificando:

- Um especificador de confirmação para a origem da mesclagem (com a opção --sourcecommit-specifier).
- Um especificador de confirmação para o destino da mesclagem (com a opção --destinationcommit-specifier).
- A opção de mesclagem a ser usada (com a opção --merge-option).
- O nome do repositório (com a opção --repository-name).
- (Opcional) Uma estratégia de resolução de conflitos a ser usada (com a opção --conflictresolution-strategy).
- (Opcional) O nível de detalhes que deseja sobre os conflitos (com a opção --conflict-detaillevel).
- (Opcional) O número máximo de blocos de mesclagem a serem retornados (com a opção max-merge-hunks).
- (Opcional) O número máximo de arquivos com conflitos a serem retornados (com a opção max-conflict-files).
- (Opcional) O caminho de arquivos de destino a ser usado para descrever os conflitos (com a opção --file-paths).

Por exemplo, para determinar os conflitos de mesclagem para mesclar uma ramificação de origem denominada *feature-randomizationfeature* com uma ramificação de destino denominada *principal* usando a estratégia *THREE\_WAY\_MERGE* em um repositório denominado *MyDemoRepo*:

```
aws codecommit batch-describe-merge-conflicts --source-commit-specifier feature-
randomizationfeature --destination-commit-specifier main --merge-
option THREE_WAY_MERGE --repository-name MyDemoRepo
```

```
{ 
     "conflicts": [ 
          { 
               "conflictMetadata": { 
                    "filePath": "readme.md", 
                    "fileSizes": { 
                        "source": 139, 
                        "destination": 230, 
                        "base": 85 
                   }, 
                    "fileModes": { 
                        "source": "NORMAL", 
                        "destination": "NORMAL", 
                        "base": "NORMAL" 
                   }, 
                    "objectTypes": {
```

```
 "source": "FILE", 
                      "destination": "FILE", 
                      "base": "FILE" 
                 }, 
                 "numberOfConflicts": 1, 
                 "isBinaryFile": { 
                      "source": false, 
                      "destination": false, 
                      "base": false 
                 }, 
                 "contentConflict": true, 
                 "fileModeConflict": false, 
                 "objectTypeConflict": false, 
                 "mergeOperations": { 
                      "source": "M", 
                      "destination": "M" 
 } 
             }, 
             "mergeHunks": [ 
\overline{a} "isConflict": true, 
                      "source": { 
                          "startLine": 0, 
                          "endLine": 3, 
                          "hunkContent": "VGhpcyBpEXAMPLE==" 
                      }, 
                      "destination": { 
                          "startLine": 0, 
                          "endLine": 1, 
                          "hunkContent": "VXNlIHRoEXAMPLE=" 
1 1 1 1 1 1 1
 } 
 ] 
         } 
     ], 
     "errors": [], 
     "destinationCommitId": "86958e0aEXAMPLE", 
     "sourceCommitId": "6ccd57fdEXAMPLE", 
     "baseCommitId": "767b6958EXAMPLE"
}
```
4.

Para obter informações detalhadas sobre conflitos de mesclagem de um arquivo específico em uma mesclagem entre dois especificadores de confirmação, execute o comando describemerge-conflicts, especificando:

- Um especificador de confirmação para a origem da mesclagem (com a opção --sourcecommit-specifier).
- Um especificador de confirmação para o destino da mesclagem (com a opção --destinationcommit-specifier).
- A opção de mesclagem a ser usada (com a opção --merge-option).
- O caminho do arquivo de destino a ser usado para descrever os conflitos (com a opção --filepath).
- O nome do repositório (com a opção --repository-name).
- (Opcional) Uma estratégia de resolução de conflitos a ser usada (com a opção --conflictresolution-strategy).
- (Opcional) O nível de detalhes que deseja sobre os conflitos (com a opção --conflict-detaillevel).
- (Opcional) O número máximo de blocos de mesclagem a serem retornados (com a opção max-merge-hunks).
- (Opcional) O número máximo de arquivos com conflitos a serem retornados (com a opção max-conflict-files).

Por exemplo, para determinar os conflitos de mesclagem em um arquivo denominado *readme.md* em uma ramificação de origem denominada *feature-randomizationfeature* com uma ramificação de destino chamada *principal* usando a estratégia *THREE\_WAY\_MERGE* em um repositório denominado *MyDemoRepo*:

```
aws codecommit describe-merge-conflicts --source-commit-specifier feature-
randomizationfeature --destination-commit-specifier main --merge-
option THREE_WAY_MERGE --file-path readme.md --repository-name MyDemoRepo
```
Se houver êxito, o comando gerará uma saída semelhante à seguinte:

```
 "conflictMetadata": { 
     "filePath": "readme.md",
```
{

```
 "fileSizes": { 
          "source": 139, 
          "destination": 230, 
          "base": 85 
     }, 
     "fileModes": { 
          "source": "NORMAL", 
          "destination": "NORMAL", 
          "base": "NORMAL" 
     }, 
     "objectTypes": { 
          "source": "FILE", 
          "destination": "FILE", 
          "base": "FILE" 
     }, 
     "numberOfConflicts": 1, 
     "isBinaryFile": { 
          "source": false, 
          "destination": false, 
          "base": false 
     }, 
     "contentConflict": true, 
     "fileModeConflict": false, 
     "objectTypeConflict": false, 
     "mergeOperations": { 
          "source": "M", 
          "destination": "M" 
     } 
 }, 
 "mergeHunks": [ 
     { 
          "isConflict": true, 
          "source": { 
               "startLine": 0, 
               "endLine": 3, 
               "hunkContent": "VGhpcyBpEXAMPLE==" 
          }, 
          "destination": { 
               "startLine": 0, 
               "endLine": 1, 
               "hunkContent": "VXNlIHRoEXAMPLE=" 
          } 
     } 
 ],
```
}

```
 "destinationCommitId": "86958e0aEXAMPLE", 
 "sourceCommitId": "6ccd57fdEXAMPLE", 
 "baseCommitId": "767b69580EXAMPLE"
```
#### 5.

Para criar uma confirmação sem referência que representa o resultado da mesclagem de dois especificadores de confirmação, execute o comando create-unreferenced-merge-commit, especificando:

- Um especificador de confirmação para a origem da mesclagem (com a opção --sourcecommit-specifier).
- Um especificador de confirmação para o destino da mesclagem (com a opção --destinationcommit-specifier).
- A opção de mesclagem a ser usada (com a opção --merge-option).
- O nome do repositório (com a opção --repository-name).
- (Opcional) Uma estratégia de resolução de conflitos a ser usada (com a opção --conflictresolution-strategy).
- (Opcional) O nível de detalhes que deseja sobre os conflitos (com a opção --conflict-detaillevel).
- (Opcional) A mensagem de confirmação a ser incluída (com a opção --commit-message).
- (Opcional) O nome a ser usado para a confirmação (com a opção --name).
- (Opcional) O endereço de e-mail a ser usado para a confirmação (com a opção --email).
- (Opcional) Opção de manter pastas vazias (com a opção --keep-empty-folders).

Por exemplo, para determinar os conflitos de mesclagem para mesclar uma ramificação de origem denominada *bugfix-1234* com uma ramificação de destino denominada *principal* usando a estratégia ACCEPT\_SOURCE em um repositório chamado *MyDemoRepo*:

```
aws codecommit create-unreferenced-merge-commit --source-commit-
specifier bugfix-1234 --destination-commit-specifier main --merge-option 
 THREE_WAY_MERGE --repository-name MyDemoRepo --name "Maria Garcia" --email 
  "maria_garcia@example.com" --commit-message "Testing the results of this merge."
```
}

```
 "commitId": "4f178133EXAMPLE", 
 "treeId": "389765daEXAMPLE"
```
# Fechar uma solicitação pull em um repositório do AWS CodeCommit

Se você deseja fechar uma solicitação pull sem mesclar o código, é possível fazer isso de várias maneiras:

- No console, você pode fechar uma solicitação de extração sem mesclar o código. Você pode querer fazer isso se quiser usar o comando git merge para mesclar as ramificações manualmente ou se o código na ramificação de origem da solicitação de extração não é um código que você deseja mesclar na ramificação de destino.
- Você pode excluir a ramificação de origem especificada na solcitação pull. O CodeCommit fechará uma solicitação pull automaticamente se a ramificação de origem ou a ramificação de destino da solicitação pull for excluída.
- No AWS CLI, você pode atualizar o status de uma solicitação de extração de OPEN para CLOSED. Isso fecha a solicitação pull sem mesclar o código.

#### Tópicos

- [Fechar uma solicitação pull \(console\)](#page-320-0)
- [Fechar uma solicitação pull \(AWS CLI\)](#page-321-0)

## <span id="page-320-0"></span>Fechar uma solicitação pull (console)

Você pode usar o console do CodeCommit para fechar uma solicitação pull em um repositório do CodeCommit. Depois de o status de uma solicitação de extração mudar para Closed, ele não poderá ser alterado de volta para Open, mas os usuários ainda poderão comentar as alterações e responder aos comentários.

- 1. Abra o console do CodeCommit em [https://console.aws.amazon.com/codesuite/codecommit/](https://console.aws.amazon.com/codesuite/codecommit/home) [home](https://console.aws.amazon.com/codesuite/codecommit/home).
- 2. Em Repositories (Repositórios), escolha o nome do repositório.
- 3. No painel de navegação, escolha Pull Requests (Solicitações pull).

4. Por padrão, é exibida uma lista de todas as solicitações de extração abertas. Escolha a solicitação de extração aberta que você deseja fechar.

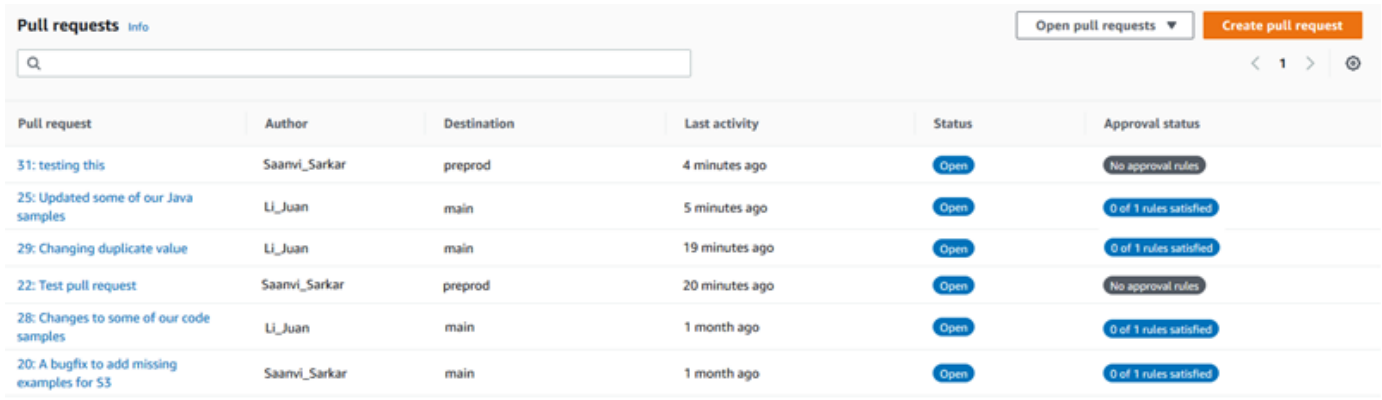

5. Na solicitação pull, selecione Close pull request (Fechar solicitação pull). Essa opção fecha a solicitação de pull sem tentar mesclar a ramificação de origem com a ramificação de destino. Essa opção não fornece uma maneira para excluir a ramificação de origem como parte do fechamento da solicitação pull, mas você pode fazer isso depois de fechar a solicitação.

## <span id="page-321-0"></span>Fechar uma solicitação pull (AWS CLI)

Para usar comandos da AWS CLI com o CodeCommit, instale a AWS CLI. Para obter mais informações, consulte [Referência da linha de comando.](#page-667-0)

Para usar a AWS CLI para fechar solicitações pull em um repositório do CodeCommit

- Para atualizar o status de uma solicitação de extração em um repositório de OPEN para CLOSED, execute o comando update-pull-request-status, especificando:
	- O ID da solicitação pull (com a opção --pull-request-id).
	- O status da solicitação de extração(com a opção --pull-request-status).

Por exemplo, para atualizar o status de uma solicitação pull com a ID *42* para um status *CLOSED* em um repositório do CodeCommit chamado MyDemoRepo:

```
aws codecommit update-pull-request-status --pull-request-id 42 --pull-request-
status CLOSED
```

```
{ 
     "pullRequest": { 
         "approvalRules": [ 
\{\hspace{.1cm} \} "approvalRuleContent": "{\"Version\": \"2018-11-08\",\"Statements
\": [{\"Type\": \"Approvers\",\"NumberOfApprovalsNeeded\": 2,\"ApprovalPoolMembers
\": [\"arn:aws:sts::123456789012:assumed-role/CodeCommitReview/*\"]}]}", 
                  "approvalRuleId": "dd8b17fe-EXAMPLE", 
                  "approvalRuleName": "2-approvers-needed-for-this-change", 
                  "creationDate": 1571356106.936, 
                  "lastModifiedDate": 571356106.936, 
                  "lastModifiedUser": "arn:aws:iam::123456789012:user/Mary_Major", 
                  "ruleContentSha256": "4711b576EXAMPLE" 
 } 
         ], 
         "authorArn": "arn:aws:iam::123456789012:user/Li_Juan", 
         "clientRequestToken": "", 
         "creationDate": 1508530823.165, 
         "description": "Updated the pull request to remove unused global 
  variable.", 
         "lastActivityDate": 1508372423.12, 
         "pullRequestId": "47", 
         "pullRequestStatus": "CLOSED", 
         "pullRequestTargets": [ 
\{\hspace{.1cm} \} "destinationCommit": "9f31c968EXAMPLE", 
                  "destinationReference": "refs/heads/main", 
                  "mergeMetadata": { 
                      "isMerged": false, 
                  }, 
                  "repositoryName": "MyDemoRepo", 
                  "sourceCommit": "99132ab0EXAMPLE", 
                  "sourceReference": "refs/heads/variables-branch" 
 } 
         ], 
         "title": "Consolidation of global variables" 
     }
}
```
# Trabalhar com modelos de regra de aprovação

É possível criar regras de aprovação de solicitações pull. Para aplicar regras de aprovação automaticamente a algumas ou a todas as solicitações pull criadas em repositórios, use modelos de regras de aprovação. Os modelos de regras de aprovação ajudam a personalizar seus fluxos de trabalho de desenvolvimento em vários repositórios para que diferentes ramificações tenham níveis apropriados de aprovações e controle. É possível definir regras diferentes para ramificações de produção e desenvolvimento. Essas regras serão aplicadas sempre que uma solicitação pull que corresponda às condições da regra for criada. Para obter mais informações sobre políticas e permissões gerenciadas para modelos de regras de aprovação, consulte [Permissões para ações em](#page-536-0) [modelos de regras de aprovação](#page-536-0) e [Políticas gerenciadas pela AWS para o CodeCommit.](#page-491-0)

Um modelo de regra de aprovação pode ser associado a um ou mais repositórios na Região da AWS onde elas são criados. Quando um modelo é associado a um repositório, ele cria automaticamente regras de aprovação de solicitações pull nesse repositório como parte da criação da solicitação pull. Assim como uma regra de aprovação única, um modelo de regra de aprovação define uma estrutura de regra de aprovação, incluindo o número de aprovações necessárias e um grupo de usuários opcional dos quais as aprovações devem vir. Ao contrário de uma regra de aprovação, também é possível definir referências de destino (a ramificação ou as ramificações), também conhecidas como filtros de ramificação. Se você definir referências de destino, somente as solicitações pull cujos nomes de ramificação de destino correspondam aos nomes de ramificação especificados (referências de destino) no modelo terão regras criadas para elas. Portanto, por exemplo, se você especificar **refs/heads/main** como uma referência de destino, a regra de aprovação definida no modelo será aplicada somente a solicitações pull se a ramificação de destino for main.
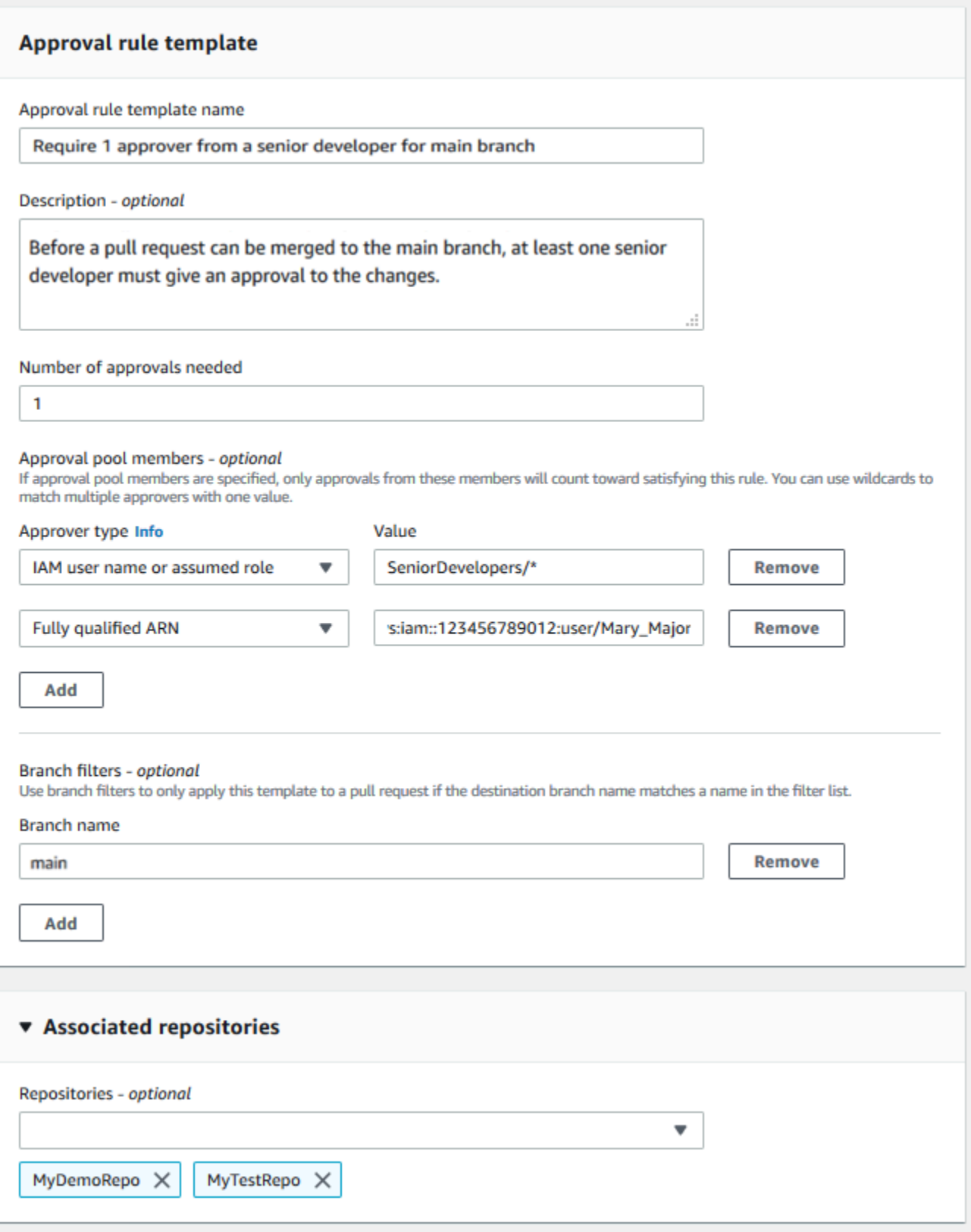

## Tópicos

- [Criar um modelo de regra de aprovação](#page-325-0)
- [Associar um modelo de regra de aprovação a um repositório](#page-332-0)
- [Gerenciar modelos de regras de aprovação](#page-334-0)
- [Desassociar um modelo de regra de aprovação](#page-339-0)
- [Excluir um modelo de regra de aprovação](#page-341-0)

## <span id="page-325-0"></span>Criar um modelo de regra de aprovação

É possível criar um ou mais modelos de regras de aprovação para ajudá-lo a personalizar seus fluxos de trabalho de desenvolvimento em vários repositórios. Ao criar vários modelos, é possível configurar a criação automática de regras de aprovação para que diferentes ramificações tenham níveis apropriados de aprovações e controle. Por exemplo, é possível criar modelos diferentes para ramificações de produção e desenvolvimento e aplicar esses modelos a um ou mais repositórios. Quando os usuários criam solicitações pull nesses repositórios, a solicitação é avaliada em relação a esses modelos. Se a solicitação corresponder às condições nos modelos aplicados, serão criadas regras de aprovação da solicitação pull.

É possível usar o console ou a AWS CLI para criar modelos de regras de aprovação. Para obter mais informações sobre políticas e permissões gerenciadas para modelos de regras de aprovação, consulte [Permissões para ações em modelos de regras de aprovação](#page-536-0) e [Políticas gerenciadas pela](#page-491-0) [AWS para o CodeCommit.](#page-491-0)

#### Tópicos

- [Criar um modelo de regra de aprovação \(console\)](#page-325-1)
- [Criar um modelo de regra de aprovação \(AWS CLI\)](#page-330-0)

### <span id="page-325-1"></span>Criar um modelo de regra de aprovação (console)

Os modelos de regras de aprovação não são associados a nenhum repositório por padrão. É possível fazer uma associação entre um modelo e um ou mais repositórios ao criar o modelo ou adicionar as associações mais tarde.

Como criar um modelo de regra de aprovação (console)

1. Abra o console do CodeCommit em [https://console.aws.amazon.com/codesuite/codecommit/](https://console.aws.amazon.com/codesuite/codecommit/home) [home](https://console.aws.amazon.com/codesuite/codecommit/home).

- 2. Escolha Approval rule templates (Modelos de regras de aprovação) e escolha Create template (Criar modelo).
- 3. Em Approval rule template name (Nome do modelo de regra de aprovação), dê ao modelo um nome descritivo para que você saiba para que serve. Por exemplo, se você deseja exigir que uma pessoa de um conjunto de desenvolvedores seniores aprove uma solicitação pull para que possa ser mesclada, é possível nomear a regra **Require 1 approver from a senior developer**.
- 4. (Opcional) Em Description (Descrição), forneça uma descrição da finalidade deste modelo. Isso pode ajudar outras pessoas a decidir se esse modelo é apropriado para os repositórios.
- 5. Em Number of approvals needed (Número de aprovações necessárias), insira o número desejado. O padrão é 1.
- 6. (Opcional) Se deseja exigir que as aprovações de uma solicitação pull sejam provenientes de um grupo específico de usuários, em Approval rule members (Membros da regra de aprovação), escolha Add (Adicionar). Em Approver type (Tipo de aprovador), escolha uma das seguintes opções:
	- Nome de usuário do IAM ou perfil assumido: essa opção preenche previamente o ID da conta da Amazon Web Services para a conta que você usou para fazer login e requer apenas um nome. Ela pode ser usada para usuários de acesso federados e usuários do IAM cujos nomes correspondam ao nome fornecido. Essa é uma opção muito eficiente que oferece uma grande flexibilidade. Por exemplo, se você escolher essa opção, estiver conectado com a conta 123456789012 da Amazon Web Services e especificar **Mary\_Major**, todos as opções a seguir contarão como aprovações provenientes desse usuário:
		- Um usuário do IAM na conta (arn:aws:iam::123456789012:user/Mary\_Major)
		- Um usuário federado identificado no IAM como Mary\_Major (arn:aws:sts::123456789012:federated-user/Mary\_Major)

Essa opção não reconhece uma sessão ativa de alguém que assume a função de **CodeCommitReview** com um nome de sessão de função de Mary\_Major (arn:aws:sts::123456789012:assumed-role/CodeCommitReview/Mary\_Major), a menos que você inclua um curinga (\*Mary\_Major). Você também pode especificar o nome da função explicitamente (CodeCommitReview/Mary\_Major).

• ARN totalmente qualificado: essa opção permite especificar o nome do recurso da Amazon (ARN) totalmente qualificado do perfil ou usuário do IAM. Essa opção também oferece suporte a funções assumidas usadas por outros serviços da AWS, como o AWS Lambda e o AWS CodeBuild. Para funções assumidas, o formato do ARN deve

ser arn:aws:sts::*AccountID*:assumed-role/*RoleName* para funções (roles) e arn:aws:sts::*AccountID*:assumed-role/*FunctionName* funções (functions).

Se você escolheu o nome de usuário do IAM ou perfil assumido como o tipo de aprovador, em Valor, insira o nome do usuário ou perfil do IAM ou o ARN totalmente qualificado do usuário ou perfil. Escolha Add (Adicionar) novamente para adicionar mais usuários ou funções, até que você tenha adicionado todos os usuários ou funções cujas aprovações contam para o número de aprovações necessárias.

Ambos os tipos de aprovadores permitem usar curingas (\*) em seus valores. Por exemplo, se você escolher a opção nome de usuário do IAM ou perfil assumido e especificar **CodeCommitReview/\***, todos os usuários que assumirem o perfil de **CodeCommitReview** serão contados no grupo de aprovação. Os nomes de sessão de função individual são contabilizados no número necessário de aprovadores. Dessa forma, tanto Mary\_Major quanto Li\_Juan contam como aprovações quando conectados e assumindo a função de CodeCommitReview. Para obter mais informações sobre ARNs do IAM, curingas e formatos, consulte [Identificadores do IAM](https://docs.aws.amazon.com/IAM/latest/UserGuide/reference_identifiers.html#identifiers-arns).

#### **a** Note

As regras de aprovação não oferecem suporte a aprovações entre contas.

- 7. (Opcional) Em Branch filters (Filtros de ramificação), insira nomes de ramificação de destino a serem usados para filtrar a criação de regras de aprovação. Por exemplo, se você especificar *master*, uma regra de aprovação será criada para solicitações pull em repositórios associados somente se a ramificação de destino para a solicitação pull for uma ramificação chamada *master*. É possível usar curingas (\*) em nomes de ramificação para aplicar regras de aprovação a todos os nomes de ramificação que correspondam aos caracteres curinga. No entanto, não é possível usar um curinga no início de um nome de ramificação. É possível especificar até 100 nomes de ramificação. Se você não especificar nenhum filtro, o modelo se aplicará a todas as ramificações em um repositório associado.
- 8. (Opcional) Em Repositórios associados, na lista Repositórios, escolha os repositórios nessa Região da AWS que deseja associar a essa regra de aprovação.

### **a** Note

É possível optar por associar repositórios após a criação do modelo. Para obter mais informações, consulte [Associar um modelo de regra de aprovação a um repositório.](#page-332-0)

9. Escolha Create (Criar).

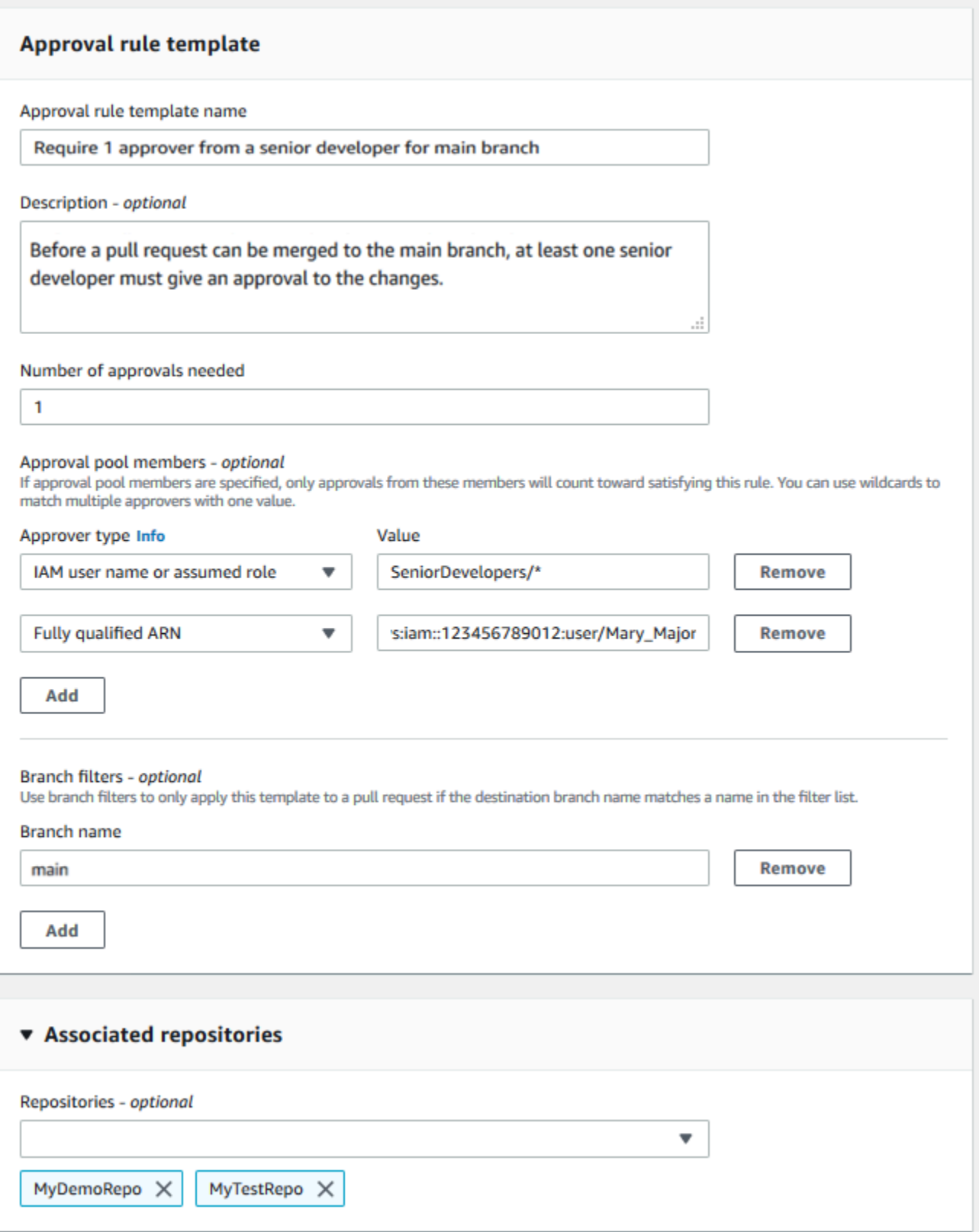

## <span id="page-330-0"></span>Criar um modelo de regra de aprovação (AWS CLI)

É possível usar a AWS CLI para criar modelos de regras de aprovação. Ao usar a AWS CLI, é possível especificar referências de destino para o modelo, para que ele se seja aplicável somente a solicitações pull cujas ramificações de destino correspondam às do modelo.

Como criar um modelo de regra de aprovação (AWS CLI)

- 1. Em um terminal ou uma linha de comando, execute o comando create-approval-rule-template, especificando:
	- O nome do modelo de regra de aprovação. Considere usar um nome que descreva sua finalidade.
	- Uma descrição do modelo de regra de aprovação. Assim como acontece com o nome, considere fornecer uma descrição detalhada.
	- A estrutura JSON do modelo de regra de aprovação. Essa estrutura pode incluir requisitos para referências de destino, que são ramificações de destino para solicitações pull às quais a regra de aprovação é aplicada e membros do grupo de aprovações, que são usuários cujas aprovações contam para o número de aprovações necessárias.

Ao criar o conteúdo da regra de aprovação, é possível especificar aprovadores em um grupo de aprovações de duas maneiras:

- CodeCommitApprovers: essa opção exige apenas um recurso e uma conta da Amazon Web Services. Ela pode ser usada para usuários de acesso federados e usuários do IAM cujo nome corresponde ao nome do recurso fornecido. Essa é uma opção muito eficiente que oferece uma grande flexibilidade. Por exemplo, se você especificar a conta 123456789012 da AWS e **Mary\_Major**, todos as opções a seguir contam como aprovações provenientes desse usuário:
	- Um usuário do IAM na conta (arn:aws:iam::123456789012:user/Mary\_Major)
	- Um usuário federado identificado no IAM como Mary\_Major (arn:aws:sts::123456789012:federated-user/Mary\_Major)

Essa opção não reconhece uma sessão ativa de alguém que assume a função de *SeniorDevelopers* com um nome de sessão de função *Mary\_Major* (arn:aws:sts::123456789012:assumed-role/*SeniorDevelopers*/*Mary\_Major*), a menos que você inclua um curinga (\*Mary\_Major).

• ARN totalmente qualificado: essa opção permite especificar o nome do recurso da Amazon (ARN) totalmente qualificado do perfil ou usuário do IAM.

Para obter mais informações sobre ARNs do IAM, curingas e formatos, consulte [Identificadores](https://docs.aws.amazon.com/IAM/latest/UserGuide/reference_identifiers.html#identifiers-arns) [do IAM.](https://docs.aws.amazon.com/IAM/latest/UserGuide/reference_identifiers.html#identifiers-arns)

O exemplo a seguir cria um modelo de regra de aprovação chamado **2-approver-rulefor-main** e uma descrição **Requires two developers from the team to approve the pull request if the destination branch is main**. O modelo exige que dois usuários que assumem a função de **CodeCommitReview** aprovem qualquer solicitação pull para que ela possa ser mesclada à ramificação **main**:

```
aws codecommit create-approval-rule-template --approval-rule-template-name 2-
approver-rule-for-main --approval-rule-template-description "Requires two 
 developers from the team to approve the pull request if the destination branch 
 is main" --approval-rule-template-content "{\"Version\": \"2018-11-08\",
\"DestinationReferences\": [\"refs/heads/main\"],\"Statements\": [{\"Type
\": \"Approvers\",\"NumberOfApprovalsNeeded\": 2,\"ApprovalPoolMembers\": 
  [\"arn:aws:sts::123456789012:assumed-role/CodeCommitReview/*\"]}]}"
```

```
{ 
     "approvalRuleTemplate": { 
         "approvalRuleTemplateName": "2-approver-rule-for-main", 
         "creationDate": 1571356106.936, 
         "approvalRuleTemplateId": "dd8b17fe-EXAMPLE", 
         "approvalRuleTemplateContent": "{\"Version\": \"2018-11-08\",
\"DestinationReferences\": [\"refs/heads/main\"],\"Statements\": [{\"Type
\": \"Approvers\",\"NumberOfApprovalsNeeded\": 2,\"ApprovalPoolMembers\": 
  [\"arn:aws:sts::123456789012:assumed-role/CodeCommitReview/*\"]}]}", 
         "lastModifiedUser": "arn:aws:iam::123456789012:user/Mary_Major", 
         "approvalRuleTemplateDescription": "Requires two developers from the team 
 to approve the pull request if the destination branch is main", 
         "lastModifiedDate": 1571356106.936, 
         "ruleContentSha256": "4711b576EXAMPLE" 
     }
}
```
## <span id="page-332-0"></span>Associar um modelo de regra de aprovação a um repositório

Os modelos de regra de aprovação são criados em uma Região da AWS específica, mas não afetam nenhum repositório nessa Região da AWS até estarem associados. Para aplicar um modelo a um ou mais repositórios, é necessário associar o modelo ao repositório ou repositórios. É possível aplicar um único modelo a vários repositórios em uma Região da AWS. Isso ajuda a automatizar e padronizar o fluxo de trabalho de desenvolvimento em seus repositórios, criando condições consistentes para aprovar e mesclar solicitações pull.

Só é possível associar um modelo de regra de aprovação a repositórios na Região da AWS onde o modelo de regra de aprovação foi criado.

Para obter mais informações sobre políticas e permissões gerenciadas para modelos de regras de aprovação, consulte [Permissões para ações em modelos de regras de aprovação](#page-536-0) e [Políticas](#page-491-0)  [gerenciadas pela AWS para o CodeCommit.](#page-491-0)

#### Tópicos

- [Associar um modelo de regra de aprovação \(console\)](#page-332-1)
- [Associar um modelo de regra de aprovação \(AWS CLI\)](#page-333-0)

## <span id="page-332-1"></span>Associar um modelo de regra de aprovação (console)

Talvez você tenha repositórios associados a um modelo de regra de aprovação ao criá-lo. (Esta etapa é opcional.) É possível adicionar ou remover associações editando o modelo.

Como associar um modelo de regra de aprovação a repositórios

- 1. Abra o console do CodeCommit em [https://console.aws.amazon.com/codesuite/codecommit/](https://console.aws.amazon.com/codesuite/codecommit/home) [home](https://console.aws.amazon.com/codesuite/codecommit/home).
- 2. Escolha Approval rule templates (Modelos de regras de aprovação). Escolha o modelo e escolha Edit (Editar).
- 3. Em Associated Repositories (Repositórios associados), escolha os repositórios na lista Repositories (Repositórios). Cada repositório associado é exibido na caixa de listagem.
- 4. Escolha Save (Salvar). As regras de aprovação agora são aplicadas a solicitações pull criadas nesses repositórios associados.

Associar um modelo de regra de aprovação a um repositório Versão da API 2015-04-13 319

## <span id="page-333-0"></span>Associar um modelo de regra de aprovação (AWS CLI)

É possível usar a AWS CLI para associar um modelo de regra de aprovação a um ou mais repositórios.

Como associar um modelo a um único repositório

- 1. No terminal ou na linha de comando, execute o comando associate-approval-rule-template-withrepository, especificando:
	- O nome do modelo de regra de aprovação que você deseja associar a um repositório.
	- O nome do repositório a ser associado ao modelo de regra de aprovação.

Por exemplo, para associar um modelo de regra de aprovação chamado *2-approver-rulefor-master* a um repositório chamado *MyDemoRepo*:

```
aws codecommit associate-approval-rule-template-with-repository --repository-
name MyDemoRepo --approval-rule-template-name 2-approver-rule-for-main
```
2. Se houver êxito, o comando não retorna nada.

Como associar um modelo a vários repositórios

- 1. No terminal ou na linha de comando, execute o comando batch-associate-approval-ruletemplate-with-repositories, especificando:
	- O nome do modelo de regra de aprovação que você deseja associar a um repositório.
	- Os nomes dos repositórios a serem associados ao modelo de regra de aprovação.

Por exemplo, para associar um modelo de regra de aprovação chamado **2-approver-rulefor-main** a um repositório chamado **MyDemoRepo** e **MyOtherDemoRepo**:

```
aws codecommit batch-associate-approval-rule-template-with-repositories --
repository-names "MyDemoRepo", "MyOtherDemoRepo" --approval-rule-template-name 2-
approver-rule-for-main
```

```
{ 
     "associatedRepositoryNames": [ 
          "MyDemoRepo", 
          "MyOtherDemoRepo" 
     ], 
     "errors": []
}
```
## <span id="page-334-0"></span>Gerenciar modelos de regras de aprovação

É possível gerenciar os modelos de regras de aprovação em uma Região da AWS para ajudar a entender como eles estão sendo usados e para que servem. Por exemplo, é possível editar os nomes e as descrições dos modelos de regras de aprovação para ajudar outras pessoas a entenderem sua finalidade. É possível listar todos os modelos de regras de aprovação em uma Região da AWS e obter informações sobre o conteúdo e a estrutura de um modelo. É possível revisar quais modelos estão associados a um repositório e quais repositórios estão associados a um modelo.

Para obter mais informações sobre políticas e permissões gerenciadas para modelos de regras de aprovação, consulte [Permissões para ações em modelos de regras de aprovação](#page-536-0) e [Políticas](#page-491-0)  [gerenciadas pela AWS para o CodeCommit.](#page-491-0)

## Gerenciar modelos de regras de aprovação (console)

É possível visualizar e gerenciar seus modelos de regra de aprovação no console do CodeCommit.

Como gerenciar modelos de regras de aprovação

- 1. Abra o console do CodeCommit em [https://console.aws.amazon.com/codesuite/codecommit/](https://console.aws.amazon.com/codesuite/codecommit/home) [home](https://console.aws.amazon.com/codesuite/codecommit/home).
- 2. Escolha Modelos de regras de aprovação para visualizar a lista de modelos de regras de aprovação na Região da AWS onde você está conectado.

#### **a** Note

Os modelos de regra de aprovação só estão disponíveis na Região da AWS onde foram criados.

Gerenciar modelos de regras de aprovação Versão da API 2015-04-13 321

- 3. Se você deseja fazer alterações em um modelo, escolha-o na lista e escolha Edit (Editar).
- 4. Faça suas alterações e escolha Salvar.

## Gerenciar modelos de regra de aprovação (AWS CLI)

É possível gerenciar seus modelos de regra de aprovação com os seguintes comandos da AWS CLI:

- [list-approval-rule-templates](#page-335-0), para visualizar uma lista de todos os modelos de regras de aprovação em uma Região da AWS
- [get-approval-rule-template](#page-336-0), para visualizar o conteúdo de um modelo de regra de aprovação
- [update-approval-rule-template-content](#page-336-1), para alterar o conteúdo de um modelo de regra de aprovação
- [update-approval-rule-template-name](#page-337-0), para alterar o nome de um modelo de regra de aprovação
- [update-approval-rule-template-description](#page-338-0), para alterar a descrição de um modelo de regra de aprovação
- [list-repositories-for-approval-rule-template](#page-338-1), para visualizar todos os repositórios associados a um modelo de regra de aprovação
- [list-associated-approval-rule-templates-for-repository](#page-339-1), para visualizar todos os modelos de regras de aprovação associados a um repositório

<span id="page-335-0"></span>Para listar todos os modelos de regra de aprovação em uma Região da AWS

1. No terminal ou na linha de comando, execute o comando list-approval-rule-templates. Por exemplo, para listar todos os modelos de regras de aprovação na região Leste dos EUA (Ohio):

```
aws codecommit list-approval-rule-templates --region us-east-2
```

```
{ 
     "approvalRuleTemplateNames": [ 
          "2-approver-rule-for-main", 
          "1-approver-rule-for-all-pull-requests" 
     ]
}
```
<span id="page-336-0"></span>Como obter o conteúdo de um modelo de regra de aprovação

1. No terminal ou na linha de comando, execute o comando get-approval-rule-template, especificando o nome do modelo de regra de aprovação:

```
aws codecommit get-approval-rule-template --approval-rule-template-name 1-approver-
rule-for-all-pull-requests
```
2. Se houver êxito, o comando gerará uma saída semelhante à seguinte:

```
{ 
     "approvalRuleTemplate": { 
         "approvalRuleTemplateContent": "{\"Version\": \"2018-11-08\",\"Statements
\": [{\"Type\": \"Approvers\",\"NumberOfApprovalsNeeded\": 1,\"ApprovalPoolMembers
\": [\"arn:aws:sts::123456789012:assumed-role/CodeCommitReview/*\"]}]}", 
         "ruleContentSha256": "621181bbEXAMPLE", 
         "lastModifiedDate": 1571356106.936, 
         "creationDate": 1571356106.936, 
         "approvalRuleTemplateName": "1-approver-rule-for-all-pull-requests", 
         "lastModifiedUser": "arn:aws:iam::123456789012:user/Li_Juan", 
         "approvalRuleTemplateId": "a29abb15-EXAMPLE", 
         "approvalRuleTemplateDescription": "All pull requests must be approved by 
 one developer on the team." 
     }
}
```
<span id="page-336-1"></span>Como atualizar o conteúdo de um modelo de regra de aprovação

1. No terminal ou prompt de comando, execute o comando update-approval-rule-template-content, especificando o nome do modelo e o conteúdo alterado. Por exemplo, para alterar o conteúdo de um modelo de regra de aprovação chamado **1-approver-rule** para redefinir o grupo de aprovações para usuários que assumem a função de **CodeCommitReview**:

```
aws codecommit update-approval-rule-template-content --approval-rule-template-
name 1-approver-rule --new-rule-content "{\"Version\": \"2018-11-08\",
\"DestinationReferences\": [\"refs/heads/main\"],\"Statements\": [{\"Type
\": \"Approvers\",\"NumberOfApprovalsNeeded\": 2,\"ApprovalPoolMembers\": 
  [\"arn:aws:sts::123456789012:assumed-role/CodeCommitReview/*\"]}]}"
```

```
{ 
     "approvalRuleTemplate": { 
         "creationDate": 1571352720.773, 
         "approvalRuleTemplateDescription": "Requires 1 approval for all pull 
  requests from the CodeCommitReview pool", 
         "lastModifiedDate": 1571358728.41, 
         "approvalRuleTemplateId": "41de97b7-EXAMPLE", 
         "approvalRuleTemplateContent": "{\"Version\": \"2018-11-08\",\"Statements
\": [{\"Type\": \"Approvers\",\"NumberOfApprovalsNeeded\": 1,\"ApprovalPoolMembers
\": [\"arn:aws:sts::123456789012:assumed-role/CodeCommitReview/*\"]}]}", 
         "approvalRuleTemplateName": "1-approver-rule-for-all-pull-requests", 
         "ruleContentSha256": "2f6c21a5EXAMPLE", 
         "lastModifiedUser": "arn:aws:iam::123456789012:user/Li_Juan" 
     }
}
```
<span id="page-337-0"></span>Como atualizar o nome de um modelo de regra de aprovação

1. No terminal ou prompt de comando, execute o comando update-approval-rule-templatename, especificando o nome atual e o nome para o qual você deseja alterá-lo. Por exemplo, para alterar o nome de um modelo de regra de aprovação de **1-approver-rule** para **1 approver-rule-for-all-pull-requests**:

```
aws codecommit update-approval-rule-template-name --old-approval-rule-template-name 
  "1-approver-rule" --new-approval-rule-template-name "1-approver-rule-for-all-pull-
requests"
```

```
{ 
     "approvalRuleTemplate": { 
         "approvalRuleTemplateName": "1-approver-rule-for-all-pull-requests", 
         "lastModifiedDate": 1571358241.619, 
         "approvalRuleTemplateId": "41de97b7-EXAMPLE", 
         "approvalRuleTemplateContent": "{\"Version\": \"2018-11-08\",\"Statements
\": [{\"Type\": \"Approvers\",\"NumberOfApprovalsNeeded\": 1,\"ApprovalPoolMembers
\": [\"arn:aws:sts::123456789012:assumed-role/CodeCommitReview/*\"]}]}", 
         "creationDate": 1571352720.773, 
         "lastModifiedUser": "arn:aws:iam::123456789012:user/Mary_Major",
```

```
 "approvalRuleTemplateDescription": "All pull requests must be approved by 
  one developer on the team.", 
         "ruleContentSha256": "2f6c21a5cEXAMPLE" 
     }
}
```
<span id="page-338-0"></span>Como atualizar a descrição de um modelo de regra de aprovação

1. No terminal ou na linha de comando, execute o comando update-approval-rule-templatedescription, especificando o nome do modelo de regra de aprovação e a nova descrição:

```
aws codecommit update-approval-rule-template-description --approval-rule-template-
name "1-approver-rule-for-all-pull-requests" --approval-rule-template-description 
  "Requires 1 approval for all pull requests from the CodeCommitReview pool"
```
2. Se houver êxito, o comando gerará uma saída semelhante à seguinte:

```
{ 
     "approvalRuleTemplate": { 
         "creationDate": 1571352720.773, 
         "approvalRuleTemplateDescription": "Requires 1 approval for all pull 
  requests from the CodeCommitReview pool", 
         "lastModifiedDate": 1571358728.41, 
         "approvalRuleTemplateId": "41de97b7-EXAMPLE", 
         "approvalRuleTemplateContent": "{\"Version\": \"2018-11-08\",\"Statements
\": [{\"Type\": \"Approvers\",\"NumberOfApprovalsNeeded\": 1,\"ApprovalPoolMembers
\": [\"arn:aws:sts::123456789012:assumed-role/CodeCommitReview/*\"]}]}", 
         "approvalRuleTemplateName": "1-approver-rule-for-all-pull-requests", 
         "ruleContentSha256": "2f6c21a5EXAMPLE", 
         "lastModifiedUser": "arn:aws:iam::123456789012:user/Li_Juan" 
     }
}
```
<span id="page-338-1"></span>Como listar todos os repositórios associados a um modelo

1. Na linha de comando ou terminal, execute o comando list-repositories-for-approval-ruletemplate, especificando o nome do modelo:

```
aws codecommit list-repositories-for-approval-rule-template --approval-rule-
template-name 2-approver-rule-for-main
```
2. Se houver êxito, o comando gerará uma saída semelhante à seguinte:

```
{ 
     "repositoryNames": [ 
           "MyDemoRepo", 
           "MyClonedRepo" 
     ]
}
```
<span id="page-339-1"></span>Como listar todos os modelos associados a um repositório

1. Na linha de comando ou terminal, execute o comando list-associated-approval-rule-templatesfor-repository, especificando o nome do repositório:

```
aws codecommit list-associated-approval-rule-templates-for-repository --repository-
name MyDemoRepo
```
2. Se houver êxito, o comando gerará uma saída semelhante à seguinte:

```
{ 
     "approvalRuleTemplateNames": [ 
          "2-approver-rule-for-main", 
          "1-approver-rule-for-all-pull-requests" 
    \mathbf{I}}
```
## <span id="page-339-0"></span>Desassociar um modelo de regra de aprovação

Se as regras de aprovação geradas por um modelo de regra de aprovação não fizerem mais sentido para o fluxo de trabalho de sua equipe em um repositório, será possível desassociar o modelo desse repositório. A desassociação de um modelo não remove regras de aprovação criadas enquanto o modelo esteve associado ao repositório.

Para obter mais informações sobre políticas e permissões gerenciadas para modelos de regras de aprovação, consulte [Permissões para ações em modelos de regras de aprovação](#page-536-0) e [Políticas](#page-491-0)  [gerenciadas pela AWS para o CodeCommit.](#page-491-0)

## Desassociar um modelo de regra de aprovação (console)

É possível usar o console para remover a associação entre um repositório e um modelo de regra de aprovação.

Como desassociar um modelo de regra de aprovação de repositórios

- 1. Abra o console do CodeCommit em [https://console.aws.amazon.com/codesuite/codecommit/](https://console.aws.amazon.com/codesuite/codecommit/home) [home](https://console.aws.amazon.com/codesuite/codecommit/home).
- 2. Escolha Approval rule templates (Modelos de regras de aprovação). Escolha o modelo que deseja desassociar de um repositório ou repositórios e escolha Edit (Editar).
- 3. Em Associated repositories (Repositórios associados), escolha o X ao lado dos repositórios que deseja desassociar. Os nomes do repositório não são mais exibidos.
- 4. Escolha Save (Salvar). As regras de aprovação não são aplicadas a solicitações pull criadas nesses repositórios. As regras ainda são aplicadas a solicitações pull que foram criadas enquanto a associação estava em vigor.

## <span id="page-340-0"></span>Desassociar um modelo de regra de aprovação (AWS CLI)

É possível usar a AWS CLI para desassociar um ou mais repositórios de um modelo de regra de aprovação.

Como desassociar um modelo de regra de aprovação de um repositório

- 1. No terminal ou na linha de comando, execute o comando disassociate-approval-rule-templatefrom-repository, especificando:
	- O nome do modelo de regra de aprovação.
	- O nome do repositório.

Por exemplo, para desassociar um modelo de regra de aprovação chamado **1-approverrule-for-all-pull-requests** de um repositório chamado **MyDemoRepo**:

```
aws codecommit disassociate-approval-rule-template-from-repository --repository-
name MyDemoRepo --approval-rule-template-name 1-approver-rule-for-all-pull-requests
```
2. Se houver êxito, o comando não retorna nada.

Como desassociar um modelo de regra de aprovação de vários repositórios

- 1. No terminal ou na linha de comando, execute o comando batch-disassociate-approval-ruletemplate-from-repositories, especificando:
	- O nome do modelo de regra de aprovação.
	- Os nomes dos repositórios.

Por exemplo, para um modelo de regra de aprovação chamado **1-approver-rule-forall-pull-requests** de um repositório chamado **MyDemoRepo** e um repositório chamado **MyOtherDemoRepo**:

```
aws codecommit batch-disassociate-approval-rule-template-from-repositories --
repository-names "MyDemoRepo", "MyOtherDemoRepo" --approval-rule-template-name 1-
approver-rule-for-all-pull-requests
```
2. Se houver êxito, o comando gerará uma saída semelhante à seguinte:

```
{ 
     "disassociatedRepositoryNames": [ 
          "MyDemoRepo", 
          "MyOtherDemoRepo" 
     ], 
     "errors": []
}
```
## <span id="page-341-0"></span>Excluir um modelo de regra de aprovação

É possível excluir um modelo de regra de aprovação se não o estiver usando em nenhum repositório. A exclusão de modelos de regras de aprovação não usados ajuda a manter seus modelos organizados e facilita a localização de modelos que façam sentido para seus fluxos de trabalho.

Para obter mais informações sobre políticas e permissões gerenciadas para modelos de regras de aprovação, consulte [Permissões para ações em modelos de regras de aprovação](#page-536-0) e [Políticas](#page-491-0)  [gerenciadas pela AWS para o CodeCommit.](#page-491-0)

#### Tópicos

• [Excluir um modelo de regra de aprovação \(console\)](#page-342-0)

• [Excluir um modelo de regra de aprovação \(AWS CLI\)](#page-342-1)

## <span id="page-342-0"></span>Excluir um modelo de regra de aprovação (console)

É possível excluir um modelo de regra de aprovação se não for mais relevante para seu trabalho de desenvolvimento. Ao usar o console para excluir um modelo de regra de aprovação, ele é desassociado de qualquer repositório durante o processo de exclusão.

Como excluir um modelo de regra de aprovação

- 1. Abra o console do CodeCommit em [https://console.aws.amazon.com/codesuite/codecommit/](https://console.aws.amazon.com/codesuite/codecommit/home) [home](https://console.aws.amazon.com/codesuite/codecommit/home).
- 2. Escolha Approval rule templates (Modelos de regras de aprovação). Escolha o modelo que você deseja excluir e escolhe Delete (Excluir).

## <span id="page-342-1"></span>Excluir um modelo de regra de aprovação (AWS CLI)

É possível usar a AWS CLI para excluir uma regra de aprovação se foi desassociada de todos os repositórios. Para obter mais informações, consulte [Desassociar um modelo de regra de aprovação](#page-340-0) [\(AWS CLI\)](#page-340-0).

Como excluir um modelo de regra de aprovação

1. Em um terminal ou uma linha de comando, execute o comando delete-approval-rule-template, especificando o nome do modelo de regra de aprovação que deseja excluir:

```
aws codecommit delete-approval-rule-template --approval-rule-template-name 1-
approver-for-all-pull-requests
```
2. Se houver êxito, o comando gerará uma saída semelhante à seguinte. Se o modelo de regra de aprovação já foi excluído, esse comando não retornará nada.

```
{ 
     "approvalRuleTemplateId": "41de97b7-EXAMPLE"
}
```
# Trabalhando com confirmações em repositórios AWS CodeCommit

As confirmações são snapshots dos conteúdos e das alterações feitas nos conteúdos do repositório. Sempre que um usuário confirmar e enviar uma alteração por push, essa informação será salva e armazenada. E também as informações que incluem quem confirmou a alteração, a data e a hora da confirmação e as alterações feitas como parte da confirmação. Você também pode adicionar tags a confirmações para identificar facilmente confirmações específicas. Em CodeCommit, você pode:

- Analisar confirmações.
- Visualizar o histórico de confirmações em um gráfico.
- Comparar uma confirmação com seu pai ou outro especificador.
- Adicionar comentários a suas confirmações e responder aos comentários feitos por outros.

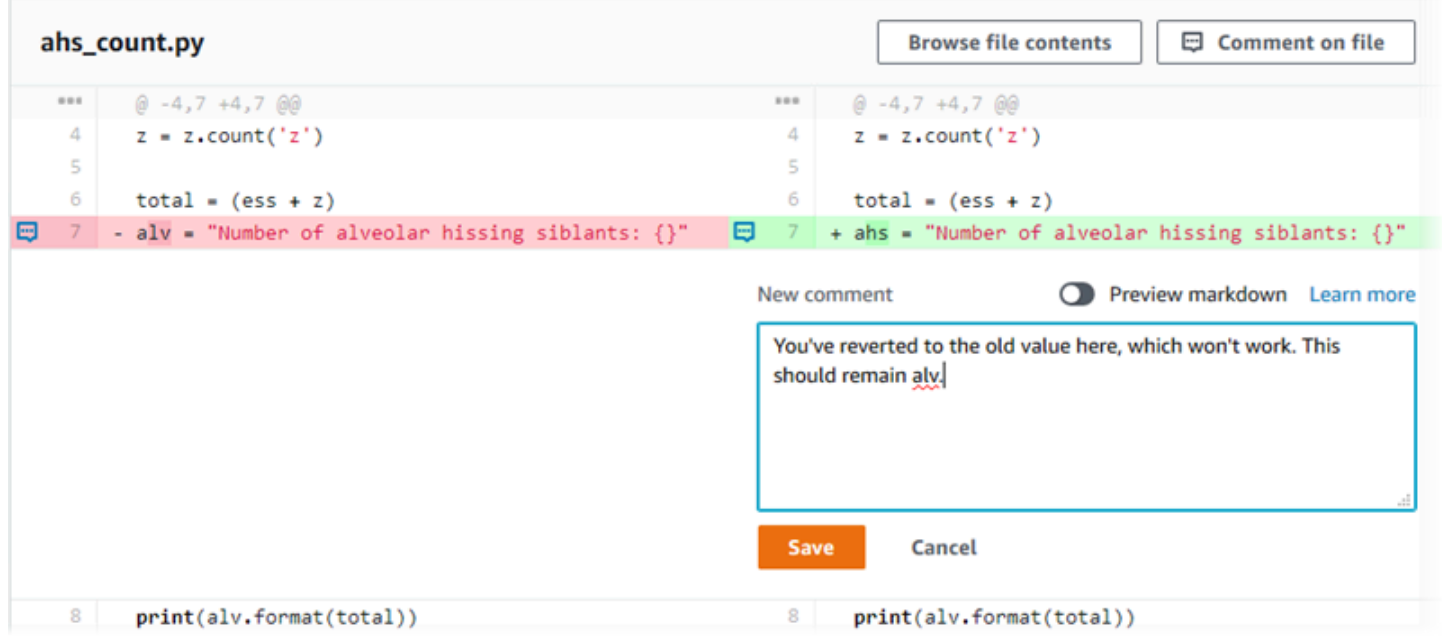

Antes de enviar commits para um CodeCommit repositório, você deve configurar seu computador local para se conectar ao repositório. Para o método mais simples, consulte [Para usuários de HTTPS](#page-29-0) [usando credenciais do Git.](#page-29-0)

Para obter informações sobre como trabalhar com outros aspectos do seu repositório em CodeCommit[Trabalhar com repositórios,](#page-148-0) consulte[Trabalhar com arquivos](#page-245-0)[,Trabalhar com solicitações](#page-256-0)  [pull,](#page-256-0)[Trabalhar com ramificações,](#page-395-0) e. [Trabalhar com preferências do usuário](#page-419-0)

#### Tópicos

- [Crie um commit em AWS CodeCommit](#page-344-0)
- [Exibir detalhes do commit em AWS CodeCommit](#page-353-0)
- [Compare os commits em AWS CodeCommit](#page-367-0)
- [Comente em um commit em AWS CodeCommit](#page-373-0)
- [Crie uma tag Git em AWS CodeCommit](#page-388-0)
- [Veja os detalhes da tag Git em AWS CodeCommit](#page-389-0)
- [Excluir uma tag Git em AWS CodeCommit](#page-393-0)

## <span id="page-344-0"></span>Crie um commit em AWS CodeCommit

Ao criar o primeiro commit para um novo repositório, você usa o put-file comando AWS CLI and the. Isso cria a primeira confirmação e permite que você crie e especifique a ramificação padrão para seu novo repositório. Você pode usar o Git ou o AWS CLI para criar um commit em um CodeCommit repositório. Se o repositório local estiver conectado a um CodeCommit repositório, você usa o Git para enviar o commit do repositório local para o repositório. CodeCommit Para criar um commit diretamente no CodeCommit console, consulte [Criar ou adicionar um arquivo para um repositório do](#page-248-0) [AWS CodeCommit](#page-248-0) [Editar o conteúdo de um arquivo em um repositório do AWS CodeCommit](#page-251-0) e.

#### **a** Note

Como prática recomendada, recomendamos que você use as versões mais recentes suportadas do AWS CLI, do Git e de outros softwares. Se você usar o AWS CLI, verifique se você tem uma versão recente instalada para garantir que está usando uma versão que contém o create-commit comando.

#### Tópicos

- [Crie o primeiro commit para um repositório usando o AWS CLI](#page-345-0)
- [Criar uma confirmação usando um cliente Git](#page-346-0)
- [Crie um commit usando o AWS CLI](#page-350-0)

## <span id="page-345-0"></span>Crie o primeiro commit para um repositório usando o AWS CLI

Você pode usar o put-file comando AWS CLI and the para criar seu primeiro commit para um repositório. Usar put-file cria uma primeira confirmação que adiciona um arquivo ao repositório vazio e cria uma ramificação com o nome que você especificar. Ele designa a nova ramificação como a ramificação padrão do seu repositório.

#### **a** Note

Para usar AWS CLI comandos com CodeCommit, instale AWS CLI o. Para ter mais informações, consulte [Referência da linha de comando.](#page-667-0)

Para criar o primeiro commit para um repositório usando o AWS CLI

- 1. No seu computador local, crie o arquivo que você deseja adicionar como o primeiro arquivo ao CodeCommit repositório. Uma prática comum é criar um arquivo markdown README.md que explique a finalidade desse repositório para outros usuários do repositório. Se você incluir um README.md arquivo, o conteúdo do arquivo será exibido automaticamente na parte inferior da página de código do seu repositório no CodeCommit console.
- 2. No terminal ou na linha de comando, execute o comando put-file, especificando:
	- O nome do repositório no qual você deseja adicionar o primeiro arquivo.
	- O nome da ramificação que você deseja criar como a ramificação padrão.
	- A localização atual do arquivo. A sintaxe usada para essa localização varia, dependendo do seu sistema operacional local.
	- O nome do arquivo que você deseja adicionar, incluindo o caminho onde o arquivo atualizado está armazenado no repositório.
	- O nome de usuário e e-mail a serem associados a este arquivo.
	- Uma mensagem de confirmação explicando por que você adicionou este arquivo.

O nome de usuário, endereço de e-mail e a mensagem de confirmação são opcionais, mas podem ajudar outros usuários a saber quem fez a alteração e por quê. Se você não fornecer um nome de usuário, o CodeCommit padrão é usar seu nome de usuário do IAM ou uma derivação do login do console como nome do autor.

Por exemplo, para adicionar um arquivo chamado *README.md* com o conteúdo "Boas-vindas ao nosso repositório de equipe!" para um repositório chamado *MyDemoRepo*para uma ramificação chamada *development*:

```
aws codecommit put-file --repository-name MyDemoRepo --branch-name development --
file-path README.md --file-content "Welcome to our team repository!" --name "Mary 
 Major" --email "mary_major@example.com" --commit-message "I added a quick readme 
  for our new team repository."
```
Se houver êxito, o comando gerará uma saída semelhante à seguinte:

```
{ 
     "commitId": "724caa36EXAMPLE", 
     "blobId": "a8a94062EXAMPLE", 
     "treeId": "08b2fc73EXAMPLE"
}
```
## <span id="page-346-0"></span>Criar uma confirmação usando um cliente Git

Você pode criar commits usando um cliente Git instalado no seu computador local e, em seguida, enviar esses commits para o seu repositório. CodeCommit

1. Conclua os pré-requisitos, incluindo [Configuração](#page-24-0) .

#### **A** Important

Se você não concluiu a configuração, não poderá se conectar ou enviar confirmações ao repositório usando o Git.

2. Verifique se você está criando uma confirmação na ramificação correta. Para ver uma lista de ramificações disponíveis e descobrir qual delas está configurada para seu uso no momento, execute git branch. Todas as ramificações são exibidas. Um asterisco (\*) aparece ao lado de sua ramificação atual. Para trocar para uma ramificação diferente, execute git checkout **branch-name**. Se for sua primeira confirmação, execute o comando git config para configurar seu cliente Git para criar uma ramificação inicial com o nome que você deseja usar para essa ramificação. Por exemplo, se você quiser que sua ramificação padrão tenha o nome de *desenvolvimento*:

git config --local init.defaultBranch *development*

#### **G** Tip

Esse comando só está disponível na Git versão 2.28 e posterior. Você também pode executar esse comando para definir o nome da ramificação padrão como **development** para todos os repositórios recém-criados:

git config --global init.defaultBranch *development*

3. Faça uma alteração na ramificação (como adicionar, modificar ou excluir um arquivo).

Por exemplo, no repositório local, crie um arquivo chamado bird.txt com o seguinte texto:

```
bird.txt
--------
Birds (class Aves or clade Avialae) are feathered, winged, two-legged, warm-
blooded, egg-laying vertebrates.
```
4. Execute git status, que indicará que bird.txt ainda não foi incluído em nenhuma confirmação pendente:

```
... 
Untracked files: 
   (use "git add <file>..." to include in what will be committed) 
         bird.txt
```
- 5. Execute git add bird.txt para incluir o novo arquivo na confirmação pendente.
- 6. Se você executar git status novamente, visualizará uma saída semelhante à seguinte. Isso indica que bird.txt agora faz parte da confirmação pendente ou está preparado para a confirmação:

```
...
Changes to be committed: 
   (use "git reset HEAD <file>..." to unstage) 
         new file: bird.txt
```
- 7. Para finalizar a confirmação, execute git commit com a opção -m (por exemplo, git commit -m "*Adding bird.txt to the repository.*") A opção -m cria a mensagem de confirmação.
- 8. Se você executar git status novamente, visualizará uma saída semelhante à seguinte. Isso indica que o commit está pronto para ser enviado do repositório local para o CodeCommit repositório:

```
... 
nothing to commit, working directory clean
```
9. Antes de enviar a confirmação finalizada do repositório local para o CodeCommit repositório, você pode ver o que está enviando executandogit diff --stat *remote-name*/*branch-name*, em que *remote-name* é o apelido que o repositório local usa para o CodeCommit repositório e *branch-name é o nome da ramificação* a ser comparada.

### **1** Tip

Para obter o apelido, execute git remote. Para obter uma lista de nomes de ramificação, execute git branch. Um asterisco (\*) aparece ao lado da ramificação atual. Você também pode executar git status para obter o nome da ramificação atual.

#### **a** Note

Se você clonou o repositório, do ponto de vista do repositório local, *remote-name não é o nome do* repositório. CodeCommit Quando você clona um repositório, *nomerepositório-remoto* é definido automaticamente como origin.

Por exemplo, git diff --stat origin/main exibiria uma saída semelhante à seguinte:

```
bird.txt | 1 +1 file changed, 1 insertion(+)
```
A saída pressupõe que você já tenha conectado o repositório local ao CodeCommit repositório. (Para obter instruções, consulte [Conexão a um repositório.](#page-154-0))

10. Quando você estiver pronto para enviar o commit do repositório local para o CodeCommit repositório, executegit push *remote-name branch-name*, onde *remote-name* é o apelido que o repositório local usa para o repositório e *branch-name é o nome da ramificação* a ser enviada para o CodeCommit repositório. CodeCommit

Por exemplo, executar git push origin main exibiria uma saída semelhante à seguinte:

Para HTTPS:

Counting objects: 7, done. Delta compression using up to 4 threads. Compressing objects: 100% (4/4), done. Writing objects:  $100$ <sup>%</sup> (5/5), 516 bytes | 0 bytes/s, done. Total 5 (delta 2), reused 0 (delta 0) remote: To https://git-codecommit.us-east-2.amazonaws.com/v1/repos/MyDemoRepo b9e7aa6..3dbf4dd main -> main

Para o SSH:

```
Counting objects: 7, done.
Delta compression using up to 4 threads.
Compressing objects: 100% (4/4), done.
Writing objects: 100<sup>%</sup> (5/5), 516 bytes | 0 bytes/s, done.
Total 5 (delta 2), reused 0 (delta 0)
remote:
To ssh://git-codecommit.us-east-2.amazonaws.com/v1/repos/MyDemoRepo 
     b9e7aa6..3dbf4dd main -> main
```
#### **G** Tip

Se você adicionar a opção -u para git push (por exemplo, git push -u origin main), você só precisará executar git push no futuro, porque as informações de rastreamento de upstream foram definidas. Para obter as informações de rastreamento upstream, execute git remote show *remote-name* (por exemplo, git remote show origin).

Para obter mais opções, consulte a documentação do Git.

## <span id="page-350-0"></span>Crie um commit usando o AWS CLI

Você pode usar o create-commit comando AWS CLI and the para criar um commit para um repositório na ponta de uma ramificação especificada. Também é possível criar uma confirmação de mesclagem sem referência para representar os resultados da mesclagem de dois especificadores de confirmação. Para obter mais informações, consulte [Criar uma confirmação sem referência.](#page-319-0)

**a** Note

Para usar AWS CLI comandos com CodeCommit, instale AWS CLI o. Para ter mais informações, consulte [Referência da linha de comando.](#page-667-0)

Para criar uma confirmação

- 1. No seu computador local, faça as alterações que você deseja confirmar no CodeCommit repositório.
- 2. No terminal ou na linha de comando, execute o comando create-commit, especificando:
	- O repositório no qual você deseja confirmar as alterações.
	- A ramificação na qual você deseja confirmar as alterações.
	- O ID de confirmação completo da confirmação mais recente feita nessa ramificação, também conhecido como a confirmação de ponta ou cabeça ou o ID de confirmação pai.
	- Se deseja manter pastas vazias, caso as alterações feitas excluam o conteúdo dessas pastas. Por padrão, esse valor é false (falso).
	- As informações sobre os arquivos que você deseja adicionar, alterar ou excluir.
	- O nome de usuário e o e-mail a serem associados a essas alterações.
	- Uma mensagem de confirmação que explica por que as alterações foram feitas.

O nome de usuário, o endereço de e-mail e a mensagem de confirmação são opcionais, mas ajudam outros usuários a saber quem fez as alterações e por que. Se você não fornecer um nome de usuário, o CodeCommit padrão é usar seu nome de usuário do IAM ou uma derivação do login do console como nome do autor.

Por exemplo, para criar um commit para um repositório que adiciona um README. md arquivo a um repositório nomeado *MyDemoRepo*na ramificação *principal*. O conteúdo do arquivo está em Base64 e diz "Boas-vindas ao repositório da nossa equipe!":

```
aws codecommit create-commit --repository-name MyDemoRepo --
branch-name main --parent-commit-id 4c925148EXAMPLE --put-files 
  "filePath=README.md,fileContent=V2VsY29tZSB0byBvdXIgdGVhbSByZXBvc2l0b3J5IQo="
```
#### **G** Tip

Para obter o ID da confirmação principal, execute o comando [get-branch.](#page-408-0)

Se houver êxito, o comando gerará uma saída semelhante à seguinte:

```
{ 
     "commitId": "4df8b524-EXAMPLE", 
     "treeId": "55b57003-EXAMPLE", 
     "filesAdded": [ 
         \mathcal{L} "blobId": "5e1c309dEXAMPLE", 
               "absolutePath": "meeting.md", 
               "fileMode": "NORMAL" 
          } 
     ], 
     "filesDeleted": [], 
     "filesUpdated": []
}
```
*Para criar um commit que faz alterações em arquivos chamados file1.py e file2.txt, renomeia um arquivo de picture.png para image1.png e o move de um diretório chamado pictures para um diretório chamado images e exclui um arquivo chamado ExampleSolution.py em um repositório nomeado MyDemoRepoem uma ramificação chamada MyFeatureBranchcujo commit mais recente tem uma ID de 4C925148Exemplo:*

```
aws codecommit create-commit --repository-name MyDemoRepo --branch-
name MyFeatureBranch --parent-commit-id 4c925148EXAMPLE --name "Saanvi Sarkar"
```

```
 --email "saanvi_sarkar@example.com" --commit-message "I'm creating this commit to 
 update a variable name in a number of files." 
  --keep-empty-folders false --put-files '{"filePath": "file1.py", "fileMode": 
 "EXECUTABLE", "fileContent": "bucket_name = sys.argv[1] region = sys.argv[2]"}'
'{"filePath": "file2.txt", "fileMode": "NORMAL", "fileContent": "//Adding a comment 
 to explain the variable changes in file1.py"}' '{"filePath": "images/image1.png",
"fileMode": "NORMAL", "sourceFile": {"filePath": "pictures/picture.png", "isMove": 
  true}}' --delete-files filePath="ExampleSolution.py"
```
#### **a** Note

A sintaxe para o segmento --put-files varia dependendo do seu sistema operacional. O exemplo acima é otimizado para usuários Linux, macOS, Unix e usuários do Windows com um emulador de Bash. Os usuários do Windows na linha de comando ou no Powershell devem usar uma sintaxe adequada para esses sistemas.

```
{ 
    "commitId": "317f8570EXAMPLE", 
    "treeId": "347a3408EXAMPLE", 
    "filesAdded": [ 
          { 
          "absolutePath": "images/image1.png", 
          "blobId": "d68ba6ccEXAMPLE", 
          "fileMode": "NORMAL" 
          } 
     ], 
     "filesUpdated": [ 
         \mathcal{L} "absolutePath": "file1.py", 
          "blobId": "0a4d55a8EXAMPLE", 
          "fileMode": "EXECUTABLE" 
          }, 
          { 
          "absolutePath": "file2.txt", 
          "blobId": "915766bbEXAMPLE", 
          "fileMode": "NORMAL" 
          } 
     ],
```

```
 "filesDeleted": [ 
\overline{\mathcal{L}} "absolutePath": "ExampleSolution.py", 
           "blobId": "4f9cebe6aEXAMPLE", 
           "fileMode": "EXECUTABLE" 
          }, 
           { 
           "absolutePath": "pictures/picture.png", 
           "blobId": "fb12a539EXAMPLE", 
           "fileMode": "NORMAL" 
           } 
     \mathbf{I}}
```
## <span id="page-353-0"></span>Exibir detalhes do commit em AWS CodeCommit

Você pode usar o AWS CodeCommit console para pesquisar o histórico de confirmações em um repositório. Isso pode ajudá-lo a identificar as alterações feitas em um repositório, incluindo:

- Quando e por quem as alterações foram feitas.
- Quando confirmações específicas foram mescladas em determinada ramificação.

Visualizar o histórico de confirmações de uma ramificação também pode ajudar a entender a diferença entre ramificações. Se você usa tags, pode visualizar rapidamente a confirmação marcada com uma tag e os pais dessa confirmação marcada. Na linha de comando, você pode usar o Git para ver detalhes sobre os commits em um repositório ou repositório local. CodeCommit

## Navegar pelas confirmações em um repositório

Você pode usar o AWS CodeCommit console para pesquisar o histórico de confirmações em um repositório. Você também pode visualizar o gráfico de confirmações no repositório e suas ramificações ao longo do tempo. Isso pode ajudá-lo a entender o histórico do repositório, incluindo quando as alterações foram feitas.

#### **a** Note

Usar o comando git rebase para rebasear um repositório altera o histórico dele, o que pode fazer com que as confirmações apareçam fora de ordem. Para obter mais informações, consulte [Git Branching - Rebasing](https://git-scm.com/book/en/v2/Git-Branching-Rebasing) na documentação do Git.

Tópicos

- [Navegar pelo histórico de confirmações de um repositório](#page-354-0)
- [Visualizar um gráfico do histórico de confirmações de um repositório](#page-356-0)

### <span id="page-354-0"></span>Navegar pelo histórico de confirmações de um repositório

É possível navegar pelo histórico de confirmações de uma ramificação ou tag específica do repositório, incluindo informações sobre quem confirmou e a mensagem de confirmação. Você também pode visualizar o código de uma confirmação.

Para navegar pelo histórico de confirmações

- 1. Abra o CodeCommit console em [https://console.aws.amazon.com/codesuite/codecommit/home.](https://console.aws.amazon.com/codesuite/codecommit/home)
- 2. Em Repositories (Repositórios), escolha o repositório do qual você deseja rever o histórico de confirmação.
- 3. No painel de navegação, selecione Commits. Na exibição do histórico de confirmações, é exibido um histórico de confirmações do repositório na ramificação padrão em ordem cronológica reversa da data da confirmação. A data e a hora estão em Tempo Universal Coordenado (UTC). É possível visualizar o histórico de confirmações de uma ramificação diferente escolhendo o botão seletor de visualização e, em seguida, selecionando uma ramificação na lista. Se você estiver usando tags no repositório, será possível visualizar uma confirmação com uma tag específica e seus pais ao selecioná-la no botão seletor de visualização.

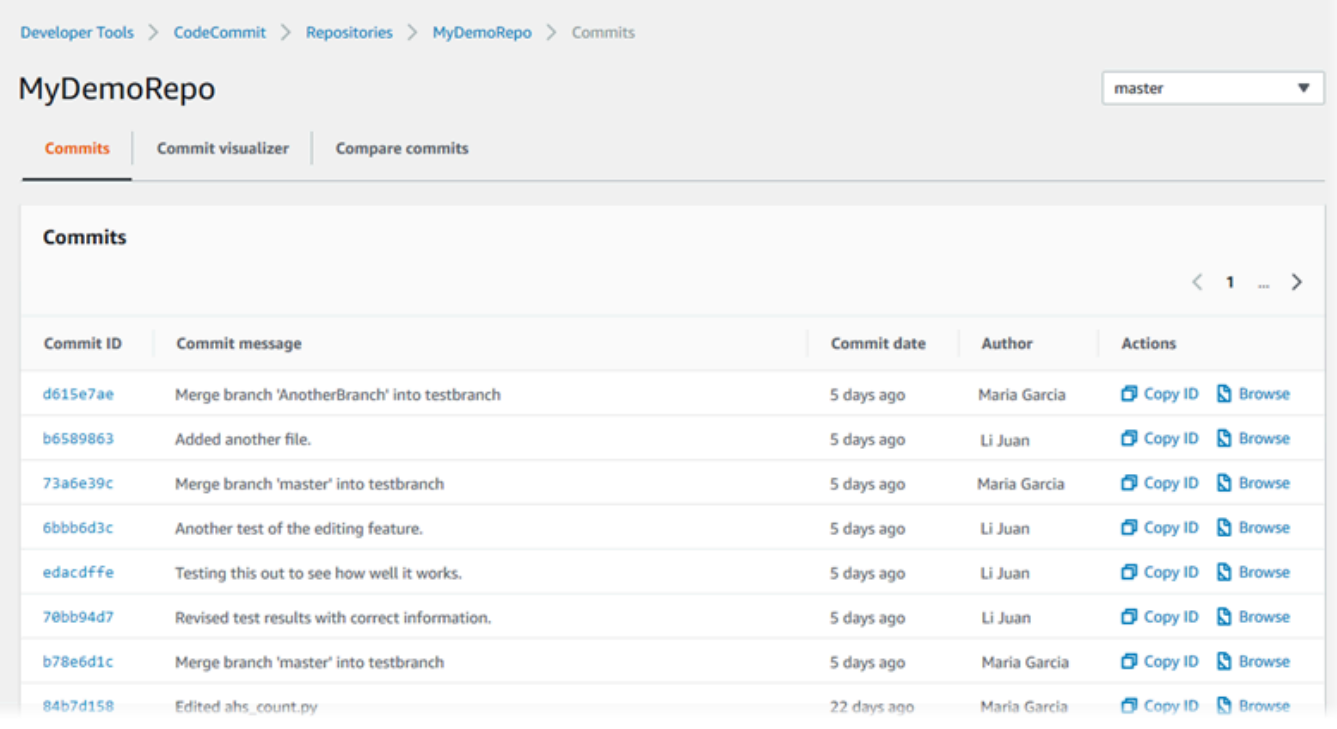

- 4. Para exibir a diferença entre uma confirmação e seu pai e para ver qualquer comentário sobre as alterações, escolha o ID de confirmação abreviado. Para obter mais informações, consulte [Comparar uma confirmação a seu pai](#page-367-1) e [Comentar sobre uma confirmação](#page-373-0). Para visualizar a diferença entre uma confirmação e qualquer outro especificador de confirmação, incluindo ramificação, tag ou ID de confirmação, consulte [Comparação entre dois especificadores de](#page-370-0)  [confirmação](#page-370-0).
- 5. Faça uma ou mais das coisas a seguir:
	- Para visualizar a data e hora em que uma alteração foi feita, passe o mouse sobre a data da confirmação.
	- Para visualizar o ID completo da confirmação, copie-o e cole-o em um editor de texto ou outro local. Para copiá-lo, selecione Copy ID (Copiar ID).
	- Para visualizar o código como estava no momento de uma confirmação, escolha Browse (Procurar). Os conteúdos do repositório como foram no momento da confirmação são exibidos na exibição de código. O botão seletor de visualização exibe o ID abreviado da confirmação em vez de uma ramificação ou tag.

### <span id="page-356-0"></span>Visualizar um gráfico do histórico de confirmações de um repositório

É possível visualizar um gráfico das confirmações feitas em um repositório. A exibição do visualizador de confirmações é a representação de um gráfico acíclico dirigido (DAG) de todas as confirmações feitas em uma ramificação do repositório. Essa representação gráfica pode ajudar a entender quando confirmações e recursos associados foram adicionados ou mesclados. Ela também pode ajudar a identificar quando uma alteração foi feita em relação a outras alterações.

**a** Note

As confirmações mescladas usando o método fastForward não aparecem como linhas separadas no gráfico de confirmações.

Para visualizar um gráfico de confirmações

- 1. Abra o CodeCommit console em [https://console.aws.amazon.com/codesuite/codecommit/home.](https://console.aws.amazon.com/codesuite/codecommit/home)
- 2. Em Repositories (Repositórios), escolha o repositório do qual você deseja visualizar um gráfico de confirmação.
- 3. No painel de navegação, selecione Commits (Confirmações) e, em seguida, escolha a guia Commit visualizer (Confirmar visualizador).

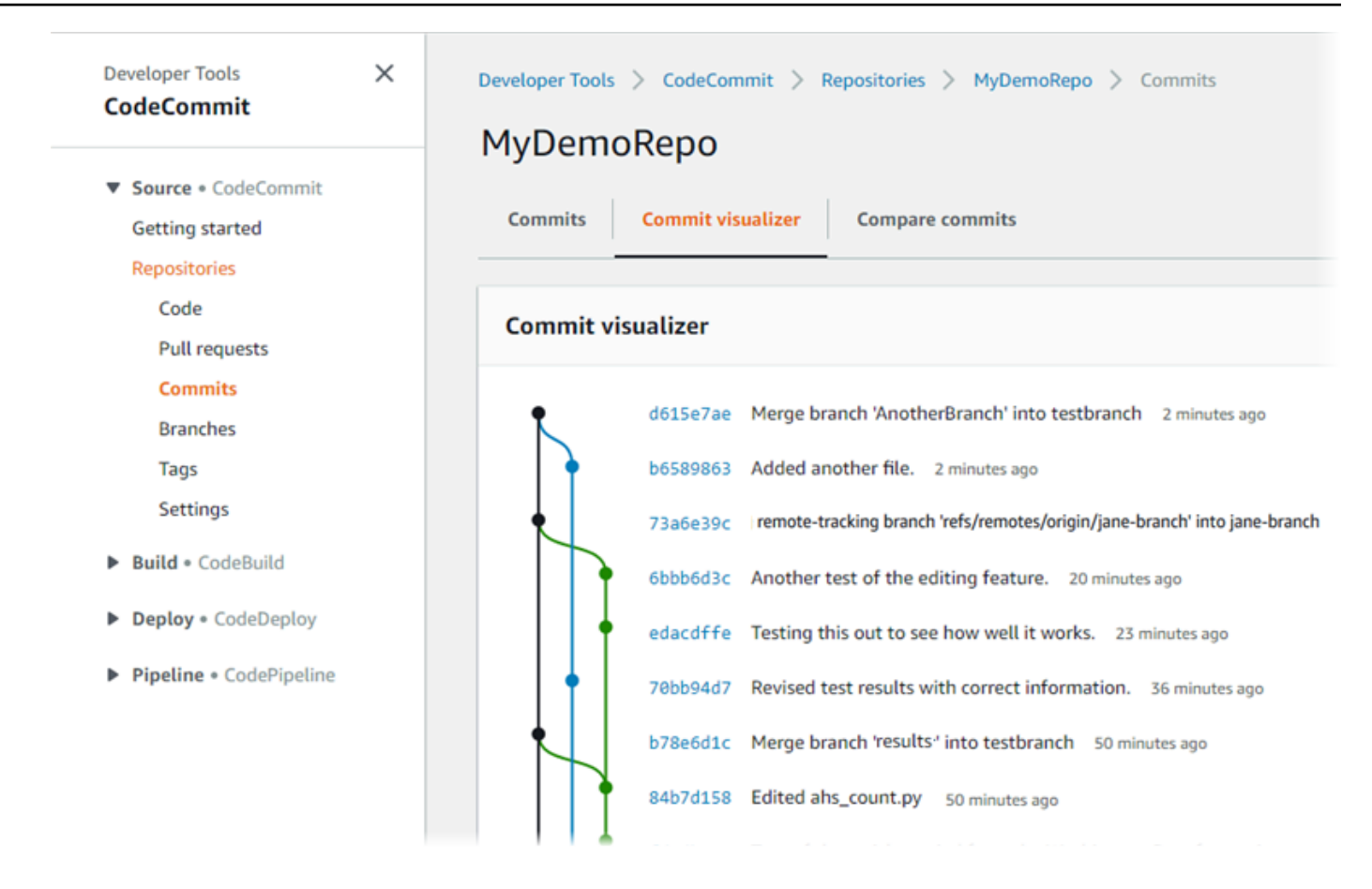

No gráfico de confirmações, o ID da confirmação abreviado e o assunto de cada mensagem de confirmação aparecem ao lado desse ponto no gráfico.

#### **a** Note

O gráfico pode exibir até 35 ramificações em uma página. Se houver mais de 35 ramificações, o gráfico será muito complexo para ser exibido. Você pode simplificar a exibição de duas formas:

- Usando o botão seletor de visualização para mostrar o gráfico de uma ramificação específica.
- Colando um ID completo de confirmação na caixa de pesquisa para renderizar o gráfico da confirmação.
- 4. Para renderizar um novo gráfico de uma confirmação, escolha o ponto no gráfico que corresponde a essa confirmação. O botão seletor de visualização altera para o ID abreviado da confirmação.

Navegar pelas confirmações em um repositório Versão da API 2015-04-13 344

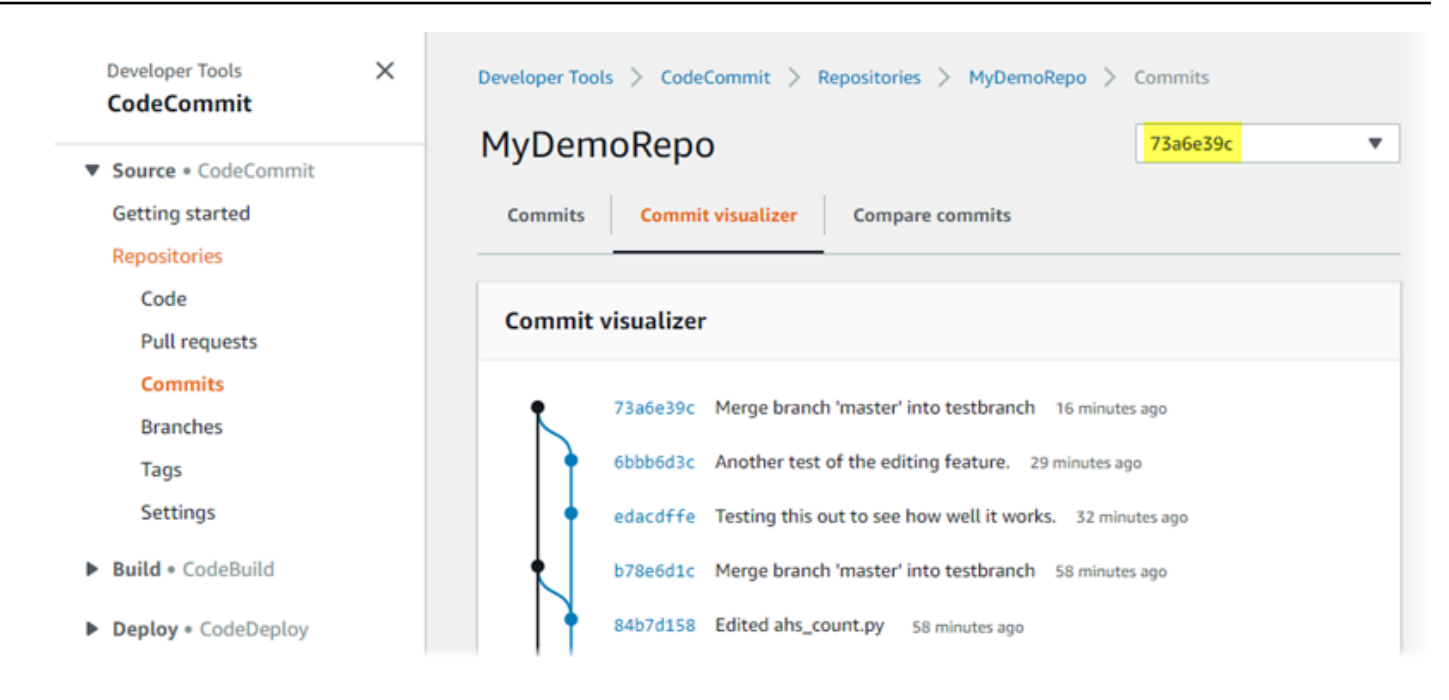

## Visualizar detalhes de confirmação (AWS CLI)

O Git permite visualizar detalhes sobre confirmações. Você também pode usar o AWS CLI para ver detalhes sobre os commits em um repositório local ou em um CodeCommit repositório executando os seguintes comandos:

- Para visualizar informações sobre uma confirmação, execute [aws codecommit get-commit](#page-358-0).
- Para visualizar informações sobre várias confirmações, execute [aws codecommit batch-get](#page-360-0)[commits](#page-360-0).
- Para visualizar informações sobre uma confirmação de mesclagem, execute [aws codecommit get](#page-360-1)[merge-commit](#page-360-1).
- Para visualizar informações sobre alterações em um especificador de confirmação (ramificação, tag, HEAD ou outras referências totalmente qualificadas, como IDs de confirmação), execute [aws](#page-362-0)  [codecommit get-differences](#page-362-0).
- Para visualizar o conteúdo codificado em base64 de um objeto blob do Git em um repositório, execute [aws codecommit get-blob](#page-363-0).

#### <span id="page-358-0"></span>Como visualizar informações sobre uma confirmação

1. Execute o comando aws codecommit get-commit, especificando:

- O nome do CodeCommit repositório (com a --repository-name opção).
- O ID completo da confirmação.

Por exemplo, para visualizar informações sobre um commit com o ID 317f8570EXAMPLE em um CodeCommit repositório chamadoMyDemoRepo:

```
aws codecommit get-commit --repository-name MyDemoRepo --commit-id 
  317f8570EXAMPLE
```
- 2. Se houver êxito, a saída desse comando incluirá o seguinte:
	- Informações sobre o autor da confirmação (como configurado no Git), incluindo a data no formato time stamp e o deslocamento do Tempo Universal Coordenado (UTC).
	- Informações sobre o responsável pela confirmação (como configurado no Git), incluindo a data no formato time stamp e o deslocamento do UTC.
	- O ID da árvore do Git onde existe a confirmação.
	- O ID de confirmação da confirmação pai.
	- A mensagem de confirmação.

Veja um exemplo de saída, com base no comando do exemplo anterior:

```
{ 
     "commit": { 
          "additionalData": "", 
          "committer": { 
               "date": "1484167798 -0800", 
              "name": "Mary Major", 
              "email": "mary_major@example.com" 
          }, 
          "author": { 
              "date": "1484167798 -0800", 
              "name": "Mary Major", 
              "email": "mary_major@example.com" 
          }, 
          "treeId": "347a3408EXAMPLE", 
          "parents": [ 
              "4c925148EXAMPLE" 
          ],
```
```
 "message": "Fix incorrect variable name" 
     }
}
```
Como visualizar informações sobre uma confirmação de mesclagem

- 1. Execute o comando get-merge-commit, especificando:
	- Um especificador de confirmação para a origem da mesclagem (com a opção --sourcecommit-specifier).
	- Um especificador de confirmação para o destino da mesclagem (com a opção --destinationcommit-specifier).
	- A opção de mesclagem a ser usada (com a opção --merge-option).
	- O nome do repositório (com a opção --repository-name).

*Por exemplo, para visualizar informações sobre uma confirmação de mesclagem para a ramificação de origem chamada bugfix-bug1234 com uma ramificação de destino chamada main usando a estratégia THREE\_WAY\_MERGE em um repositório chamado: MyDemoRepo*

```
aws codecommit get-merge-commit --source-commit-specifier bugfix-bug1234 --
destination-commit-specifier main --merge-option THREE_WAY_MERGE --repository-
name MyDemoRepo
```
2. Se houver êxito, a saída desse comando retornará informações semelhantes a estas:

```
{ 
     "sourceCommitId": "c5709475EXAMPLE", 
     "destinationCommitId": "317f8570EXAMPLE", 
     "baseCommitId": "fb12a539EXAMPLE", 
     "mergeCommitId": "ffc4d608eEXAMPLE"
}
```
#### Como visualizar informações sobre várias confirmações

1. Execute o comando batch-get-commits, especificando:

- O nome do CodeCommit repositório (com a --repository-name opção).
- Uma lista de IDs de confirmação completos para cada confirmação sobre a qual você deseja visualizar informações.

Por exemplo, para ver informações sobre commits com os IDs 317f8570EXAMPLE e 4c925148EXAMPLE em um CodeCommit repositório chamado: MyDemoRepo

aws codecommit batch-get-commits --repository-name MyDemoRepo --commit-ids 317f8570EXAMPLE 4c925148EXAMPLE

- 2. Se houver êxito, a saída desse comando incluirá o seguinte:
	- Informações sobre os autores das confirmações (como configurado no Git), incluindo a data no formato time stamp e o deslocamento do Tempo Universal Coordenado (UTC).
	- Informações sobre os responsáveis pelas confirmações (como configurado no Git), incluindo a data no formato time stamp e o deslocamento do UTC.
	- Os IDs da árvore do Git onde existe a confirmação.
	- Os IDs de confirmação da confirmação pai.
	- As mensagens de confirmação.

Veja um exemplo de saída, com base no comando do exemplo anterior:

```
{ 
     "commits": [ 
        { 
          "additionalData": "", 
          "committer": { 
              "date": "1508280564 -0800", 
              "name": "Mary Major", 
              "email": "mary_major@example.com" 
          }, 
          "author": { 
              "date": "1508280564 -0800", 
              "name": "Mary Major", 
              "email": "mary_major@example.com" 
          }, 
          "commitId": "317f8570EXAMPLE", 
          "treeId": "1f330709EXAMPLE",
```

```
 "parents": [ 
               "6e147360EXAMPLE" 
          ], 
          "message": "Change variable name and add new response element" 
     }, 
     { 
          "additionalData": "", 
          "committer": { 
               "date": "1508280542 -0800", 
              "name": "Li Juan", 
              "email": "li_juan@example.com" 
          }, 
          "author": { 
               "date": "1508280542 -0800", 
              "name": "Li Juan", 
              "email": "li_juan@example.com" 
          }, 
          "commitId": "4c925148EXAMPLE", 
          "treeId": "1f330709EXAMPLE", 
          "parents": [ 
              "317f8570EXAMPLE" 
          ], 
          "message": "Added new class" 
     } 
}
```
Como visualizar informações sobre as alterações em um especificador de confirmação

- 1. Execute o comando aws codecommit get-differences, especificando:
	- O nome do CodeCommit repositório (com a --repository-name opção).
	- Os especificadores de confirmação sobre os quais quer informações. Apenas --aftercommit-specifier é obrigatório. Se você não especificar --before-commitspecifier, todos os arquivos atuais do --after-commit-specifier serão mostrados.

Por exemplo, para ver informações sobre as diferenças entre os commits com os IDs 317f8570EXAMPLE e 4c925148EXAMPLE em um CodeCommit repositório chamado: MyDemoRepo

```
aws codecommit get-differences --repository-name MyDemoRepo --before-commit-
specifier 317f8570EXAMPLE --after-commit-specifier 4c925148EXAMPLE
```
- 2. Se houver êxito, a saída desse comando incluirá o seguinte:
	- Uma lista de diferenças, incluindo o tipo de alteração (A para adicionado, D para excluído ou M para modificado).
	- O modo do tipo da alteração do arquivo.
	- O ID de objeto do blob do Git que contém a alteração.

Veja um exemplo de saída, com base no comando do exemplo anterior:

```
{ 
     "differences": [ 
          { 
               "afterBlob": { 
                   "path": "blob.txt", 
                   "blobId": "2eb4af3bEXAMPLE", 
                   "mode": "100644" 
              }, 
               "changeType": "M", 
               "beforeBlob": { 
                   "path": "blob.txt", 
                   "blobId": "bf7fcf28fEXAMPLE", 
                   "mode": "100644" 
 } 
          } 
    \mathbf{I}}
```
Como visualizar informações sobre um objeto do blob do Git

- 1. Execute o comando aws codecommit get-blob, especificando:
	- O nome do CodeCommit repositório (com a --repository-name opção).
	- O ID do blob do Git (com a opção --blob-id ).

Por exemplo, para visualizar informações sobre um blob do Git com o ID de 2eb4af3bEXAMPLE em um CodeCommit repositório chamado: MyDemoRepo

```
aws codecommit get-blob --repository-name MyDemoRepo --blob-id 2eb4af3bEXAMPLE
```
- 2. Se houver êxito, a saída desse comando incluirá o seguinte:
	- O conteúdo codificado em base64 do blob, geralmente um arquivo.

Por exemplo, a saída do comando anterior que pode ser semelhante à seguinte:

```
{ 
     "content": "QSBCaW5hcnkgTGFyToEXAMPLE="
}
```
## Visualizar detalhes de confirmação (Git)

Antes de seguir essas etapas, você já deve ter conectado o repositório local ao CodeCommit repositório e confirmado as alterações. Para obter instruções, consulte [Conexão a um repositório.](#page-154-0)

Para mostrar as alterações na confirmação mais recente de um repositório, execute o comando git show.

git show

O comando gera uma saída semelhante à seguinte:

```
commit 4f8c6f9d
Author: Mary Major <mary.major@example.com>
Date: Mon May 23 15:56:48 2016 -0700 
     Added bumblebee.txt
diff --git a/bumblebee.txt b/bumblebee.txt
new file mode 100644
index 0000000..443b974
--- /dev/null
+++ b/bumblebee.txt
```

```
@@ -0,0 +1 @@
+A bumblebee, also written bumble bee, is a member of the bee genus Bombus, in the 
 family Apidae.
\ No newline at end of file
```
**a** Note

Nesse e nos exemplos a seguir, os IDs de confirmação foram abreviados. Os IDs completos de confirmação não são mostrados.

Para visualizar as alterações ocorridas, use o comando git show com o ID da confirmação:

```
git show 94ba1e60
commit 94ba1e60
Author: John Doe <johndoe@example.com>
Date: Mon May 23 15:39:14 2016 -0700 
     Added horse.txt
diff --git a/horse.txt b/horse.txt
new file mode 100644
index 0000000..080f68f
--- /dev/null
+++ b/horse.txt
@@ -0,0 +1 @@
+The horse (Equus ferus caballus) is one of two extant subspecies of Equus ferus.
```
Para ver as diferenças entre duas confirmações, execute o comando git diff e inclua os dois IDs de confirmação.

git diff *ce22850d 4f8c6f9d*

Neste exemplo, a diferença entre as duas confirmações é que dois arquivos foram adicionados. O comando gera uma saída semelhante à seguinte:

```
diff --git a/bees.txt b/bees.txt
new file mode 100644
index 0000000..cf57550
```
--- /dev/null +++ b/bees.txt @@ -0,0 +1 @@ +Bees are flying insects closely related to wasps and ants, and are known for their role in pollination and for producing honey and beeswax. diff --git a/bumblebee.txt b/bumblebee.txt new file mode 100644 index 0000000..443b974 --- /dev/null +++ b/bumblebee.txt @@ -0,0 +1 @@ +A bumblebee, also written bumble bee, is a member of the bee genus Bombus, in the family Apidae. \ No newline at end of file

Para usar o Git para visualizar detalhes sobre as confirmações em um repositório local, execute o comando git log:

git log

Se houver êxito, o comando gerará uma saída semelhante à seguinte:

```
commit 94ba1e60
Author: John Doe <johndoe@example.com>
Date: Mon May 23 15:39:14 2016 -0700 
     Added horse.txt
commit 4c925148
Author: Jane Doe <janedoe@example.com>
Date: Mon May 22 14:54:55 2014 -0700 
     Added cat.txt and dog.txt
```
Para mostrar apenas IDs e mensagens de confirmação, execute o comando git log --pretty=oneline:

git log --pretty=oneline

Se houver êxito, o comando gerará uma saída semelhante à seguinte:

```
94ba1e60 Added horse.txt
```
Visualizar detalhes de confirmação (Git) Versão da API 2015-04-13 353

4c925148 Added cat.txt and dog.txt

Para obter mais opções, consulte a documentação do Git.

# Compare os commits em AWS CodeCommit

Você pode usar o CodeCommit console para ver as diferenças entre os especificadores de confirmação em um CodeCommit repositório. Você pode visualizar rapidamente a diferença entre uma confirmação e seu pai. Também é possível comparar quaisquer duas referências, incluindo IDs de confirmação.

Tópicos

- [Comparar uma confirmação a seu pai](#page-367-0)
- [Comparação entre dois especificadores de confirmação](#page-370-0)

# <span id="page-367-0"></span>Comparar uma confirmação a seu pai

Você pode visualizar rapidamente a diferença entre uma confirmação e seu pai para analisar a mensagem de confirmação, o responsável pela confirmação e o que mudou.

- 1. Abra o CodeCommit console em [https://console.aws.amazon.com/codesuite/codecommit/home.](https://console.aws.amazon.com/codesuite/codecommit/home)
- 2. Na página Repositories (Repositórios), escolha o repositório onde você quer visualizar a diferença entre uma confirmação e seu pai.
- 3. No painel de navegação, selecione Commits.
- 4. Escolha o ID de confirmação abreviado de qualquer confirmação na lista. Em seguida, visualize as alterações para mostrar os detalhes da confirmação, incluindo as diferenças entre ela e seu pai.

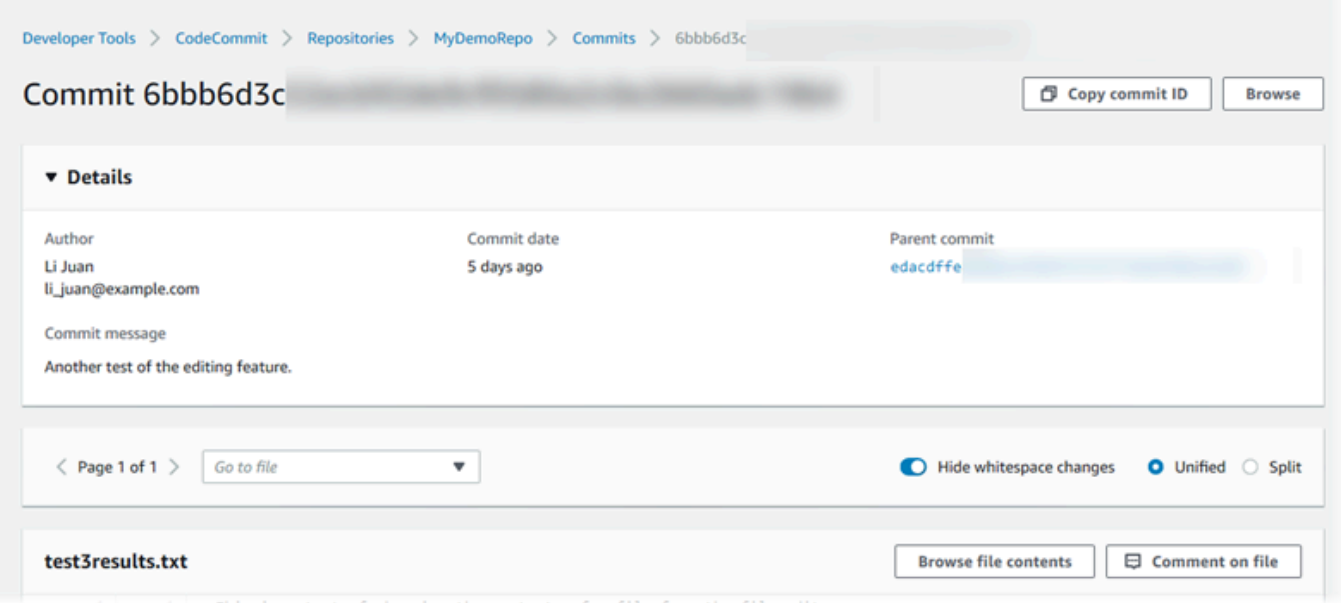

Você pode exibir alterações lado a lado (exibição Split) ou em linha (exibição Unified). Você também pode ocultar ou exibir alterações de espaços em branco. Você também pode adicionar comentários. Para ter mais informações, consulte [Comentar sobre uma confirmação.](#page-373-0)

## **a** Note

Suas preferências para visualizar código e outras configurações do console são salvas como cookies do navegador sempre que você as altera. Para ter mais informações, consulte [Trabalhar com preferências do usuário](#page-419-0).

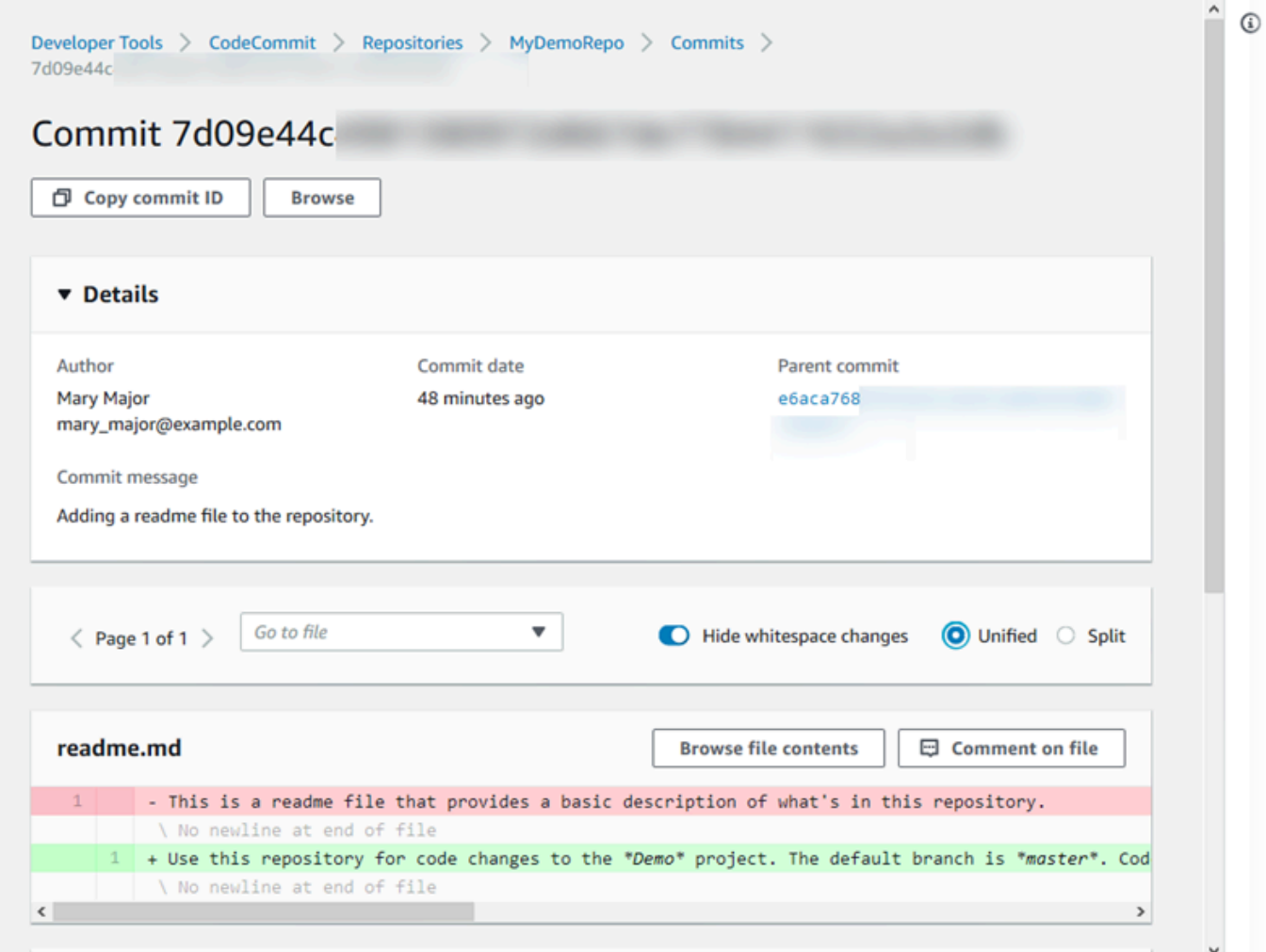

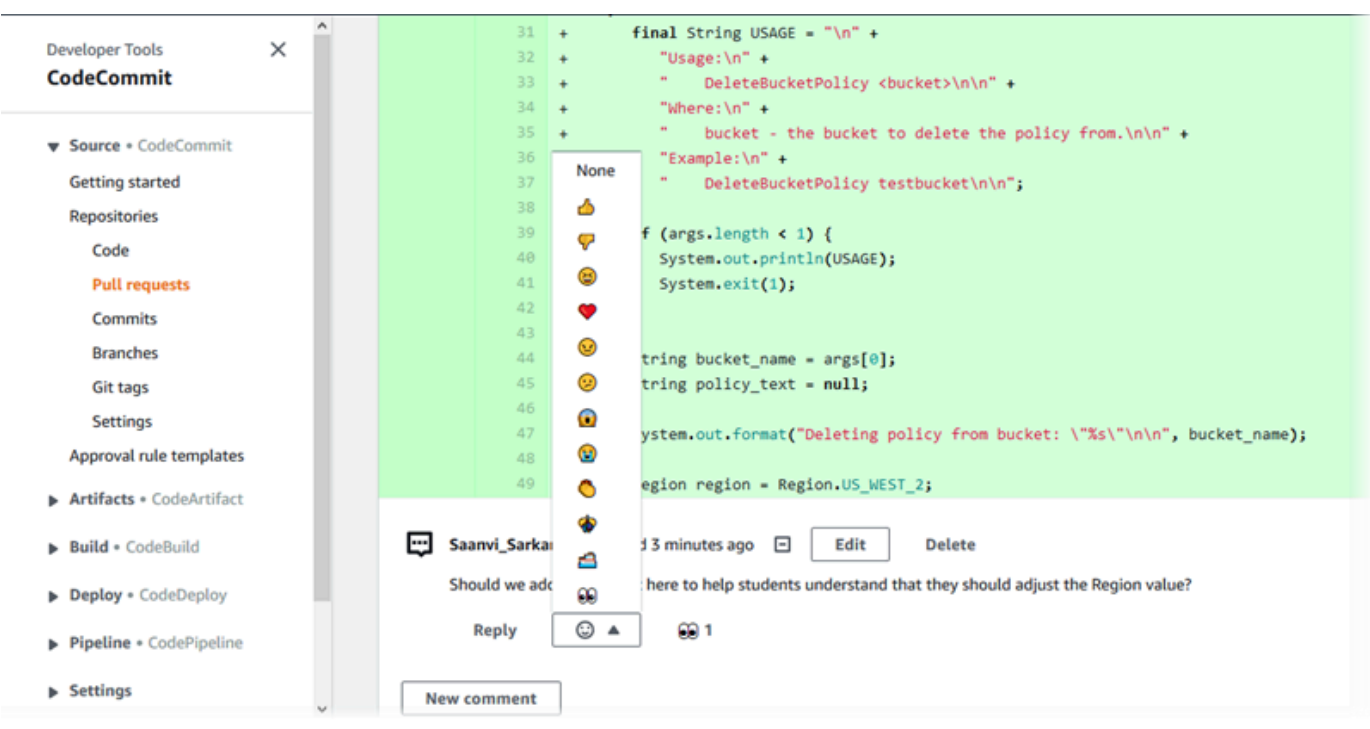

### **a** Note

Dependendo do estilo de término da linha, do editor de código e de outros fatores, talvez você veja linhas inteiras adicionadas ou excluídas em vez de alterações específicas em uma linha. O nível de detalhe corresponde ao que é retornado nos comandos git show ou git diff.

5. Para comparar uma confirmação com seu pai, na guia Commit visualizer (Visualizador de confirmação), escolha o ID de confirmação abreviado. Os detalhes de confirmação, incluindo as alterações entre a confirmação e seu pai, são exibidos.

# <span id="page-370-0"></span>Comparação entre dois especificadores de confirmação

Você pode ver as diferenças entre quaisquer dois especificadores de confirmação no CodeCommit console. Especificadores de confirmação são referências, como ramificações, tags e IDs de confirmação.

- 1. Abra o CodeCommit console em [https://console.aws.amazon.com/codesuite/codecommit/home.](https://console.aws.amazon.com/codesuite/codecommit/home)
- 2. Na página Repositories (Repositórios), escolha o repositório onde você quer comparar confirmações, ramificações ou confirmações marcadas com tags.

3. No painel de navegação, selecione Commits (Confirmações) e, em seguida, escolha Compare commits (Comparar confirmações).

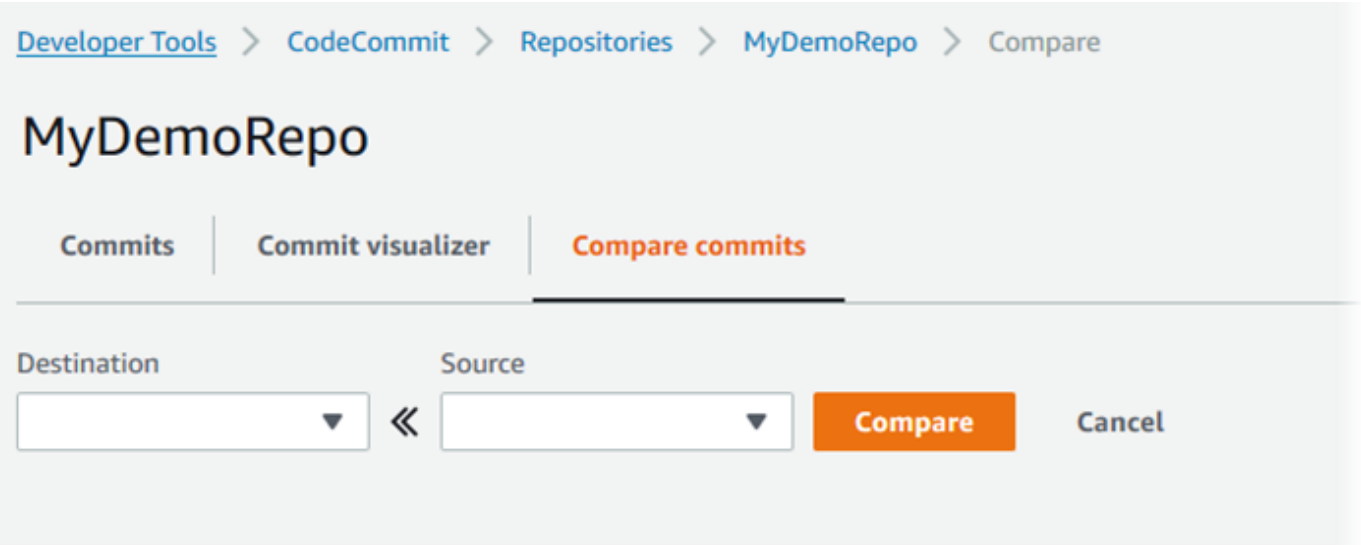

- 4. Use as caixas para comparar dois especificadores de confirmação.
	- Para comparar a extremidade da ramificação, escolha o nome da ramificação na lista. Isso seleciona a confirmação mais recente dessa ramificação para comparação.
	- Para comparar uma confirmação a uma tag específica associada a ela, escolha o nome da tag na lista, se houver algum. Isso seleciona a confirmação marcada com a tag para comparação.
	- Para comparar uma confirmação específica, insira ou cole o ID de confirmação na caixa de texto. Para obter o ID completo da confirmação, selecione Commits na barra de navegação e copie o ID da confirmação na lista. Na página Compare commits (Comparar confirmações) cole o ID completo da confirmação na caixa de texto e escolha Use commit ID (Usar ID de confirmação).

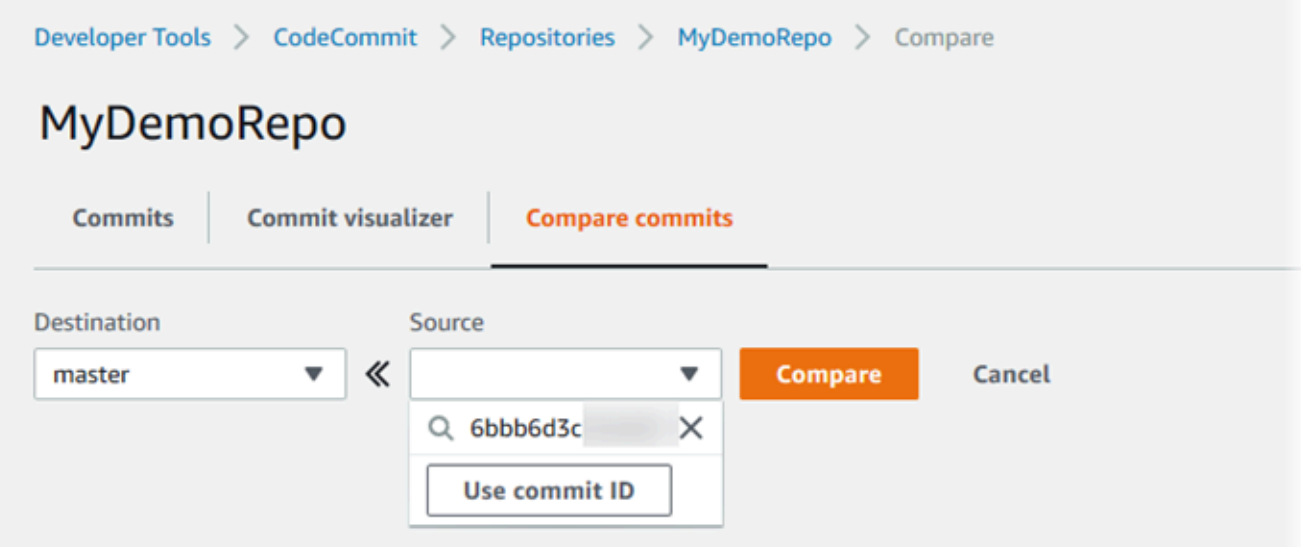

5. Após selecionar os especificadores, escolha Compare.

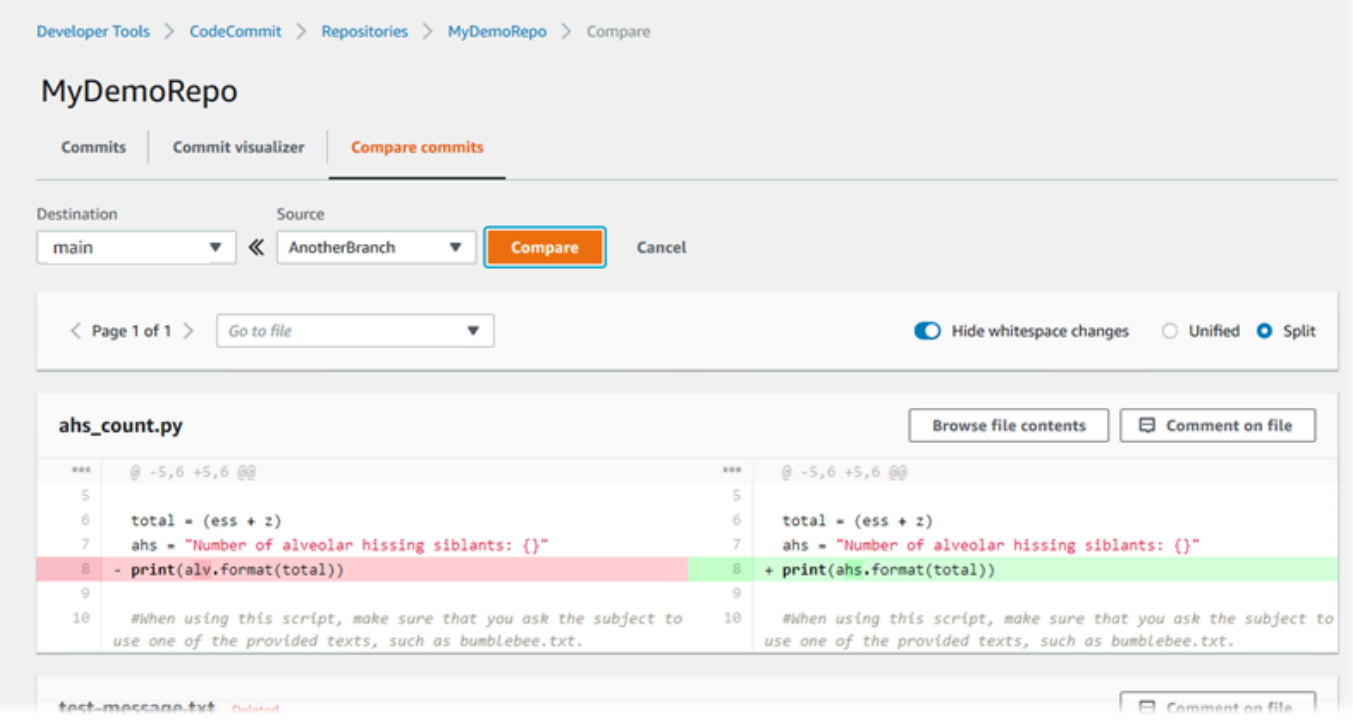

Você pode exibir diferenças lado a lado (exibição Split) ou em linha (exibição Unified). Você também pode ocultar ou exibir alterações de espaços em branco.

6. Para cancelar suas escolhas de comparação, selecione Cancel (Cancelar).

# <span id="page-373-0"></span>Comente em um commit em AWS CodeCommit

Você pode usar o CodeCommit console para comentar os commits em um repositório e ver e responder aos comentários de outros usuários sobre os commits. Isso pode ajudá-lo a discutir as alterações feitas em um repositório, incluindo:

- Por que as alterações foram feitas.
- Se é necessário fazer mais alterações.
- Se alterações devem ser mescladas em outra ramificação.

Você pode comentar em um compromisso geral, em um arquivo de uma confirmação ou em uma linha específica ou alteração de um arquivo. Também é possível vincular a uma linha de código selecionando a linha e copiando a URL resultante no navegador.

#### **a** Note

Para obter melhores resultados, use comentários quando estiver conectado como um usuário do IAM. A funcionalidade de comentários não é otimizada para usuários que fazem login com credenciais de conta raiz, acesso federado ou credenciais temporárias.

#### Tópicos

- [Visualizar comentários em uma confirmação em um repositório](#page-373-1)
- [Adicionar e responder a comentários em uma confirmação em um repositório](#page-374-0)
- [Visualizar, adicionar, atualizar e responder a comentários \(AWS CLI\)](#page-379-0)

# <span id="page-373-1"></span>Visualizar comentários em uma confirmação em um repositório

Você pode usar o CodeCommit console para ver os comentários em um commit.

Para visualizar comentários em uma confirmação

- 1. Abra o CodeCommit console em [https://console.aws.amazon.com/codesuite/codecommit/home.](https://console.aws.amazon.com/codesuite/codecommit/home)
- 2. Em Repositories (Repositórios), escolha o repositório do qual você deseja rever os comentários em confirmações.

3. No painel de navegação, selecione Commits. Escolha o ID da confirmação em que você deseja visualizar comentários.

A página para essa confirmação é exibida, junto com quaisquer comentários.

# <span id="page-374-0"></span>Adicionar e responder a comentários em uma confirmação em um repositório

Você pode usar o CodeCommit console para adicionar comentários à comparação de um commit com um pai ou à comparação entre dois commits especificados. Você também pode responder aos comentários com emojis, com seus próprios comentários ou ambos.

Adicionar e responder a comentários em uma confirmação (console)

Você pode adicionar e responder a comentários em uma confirmação com texto e emojis. Seus comentários e emojis são marcados como pertencentes ao usuário ou perfil do IAM que você usou para entrar no console.

Para adicionar e responder a comentários em uma confirmação

- 1. Abra o CodeCommit console em [https://console.aws.amazon.com/codesuite/codecommit/home.](https://console.aws.amazon.com/codesuite/codecommit/home)
- 2. Em Repositories (Repositórios), escolha o repositório onde deseja comentar nas confirmações.
- 3. No painel de navegação, selecione Commits. Escolha o ID da confirmação em que você deseja adicionar ou responder aos comentários.

A página para essa confirmação é exibida, junto com quaisquer comentários.

- 4. Para adicionar um comentário, siga um destes procedimentos:
	- Para adicionar um comentário geral, em Comments on changes (Comentários em alterações), insira seu comentário e, em seguida, escolha Save (Salvar). Você pode usar [Markdown](https://en.wikipedia.org/wiki/Markdown) ou inserir seu comentário em texto simples.

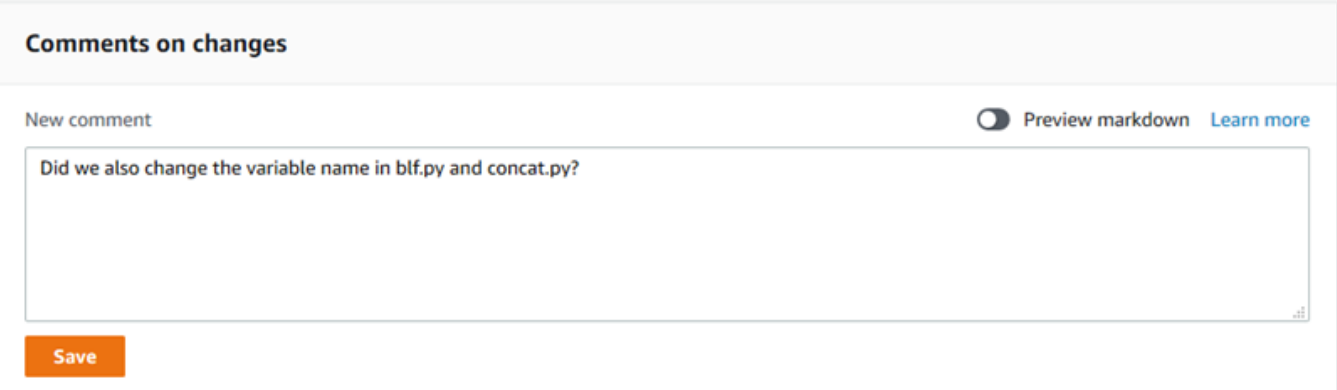

• Para adicionar um comentário a um arquivo na confirmação, encontre o nome do arquivo. Escolha Comment on file (Comentar no arquivo), insira seus comentários e, em seguida, escolha Save (Salvar).

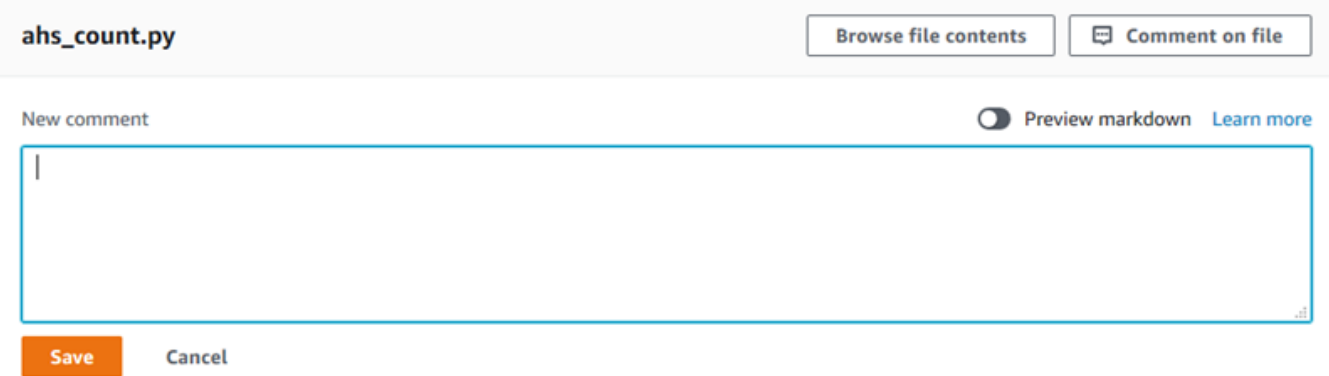

• Para adicionar um comentário a uma linha alterada na confirmação, vá até a linha onde a alteração aparece. Escolha a bolha de comentário

Θ

insira o comentário e, em seguida, escolha Save (Salvar).

,

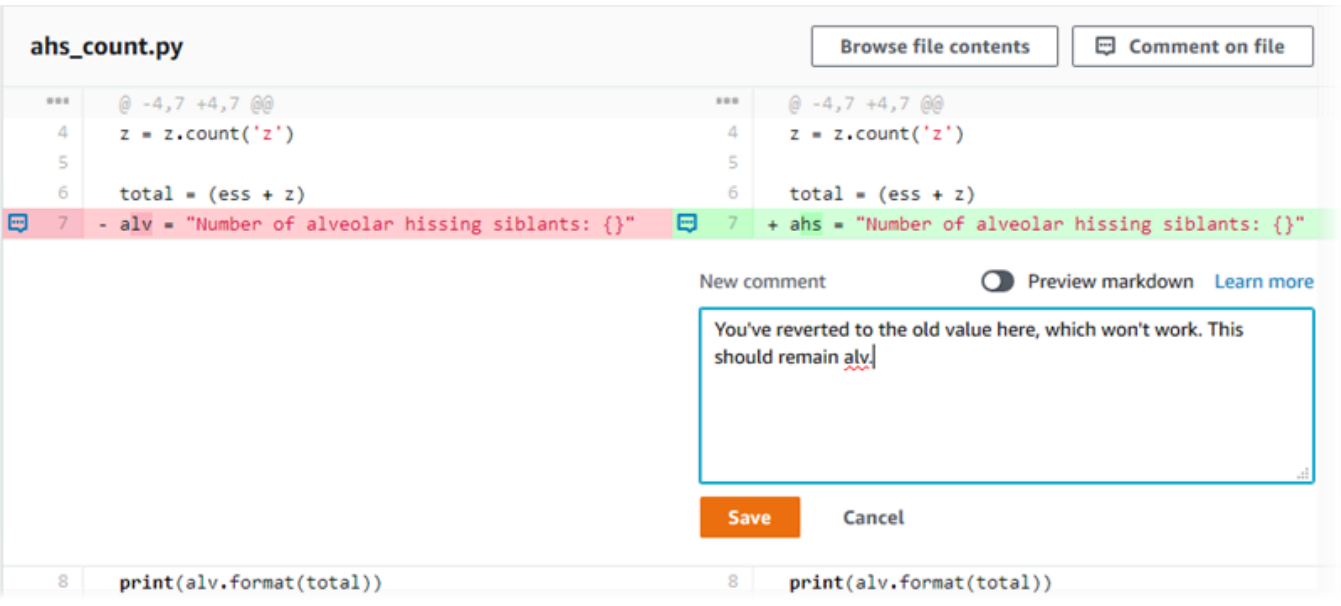

#### **a** Note

Você pode editar seu comentário depois de salvá-lo. Você também pode excluir seu conteúdo. O comentário permanecerá com uma mensagem informando que o conteúdo foi excluído. Considere usar o modo Preview markdown (Visualização de markdown) para o seu comentário antes de salvá-lo.

5. Para responder a comentários em uma confirmação, escolha Reply (Responder). Para responder a um comentário com um emoji, escolha o emoji que você quer na lista. Você só pode escolher um emoji por comentário. Se você quiser alterar sua reação de emoji, escolha uma reação diferente na lista ou escolha Nenhuma para remover sua reação.

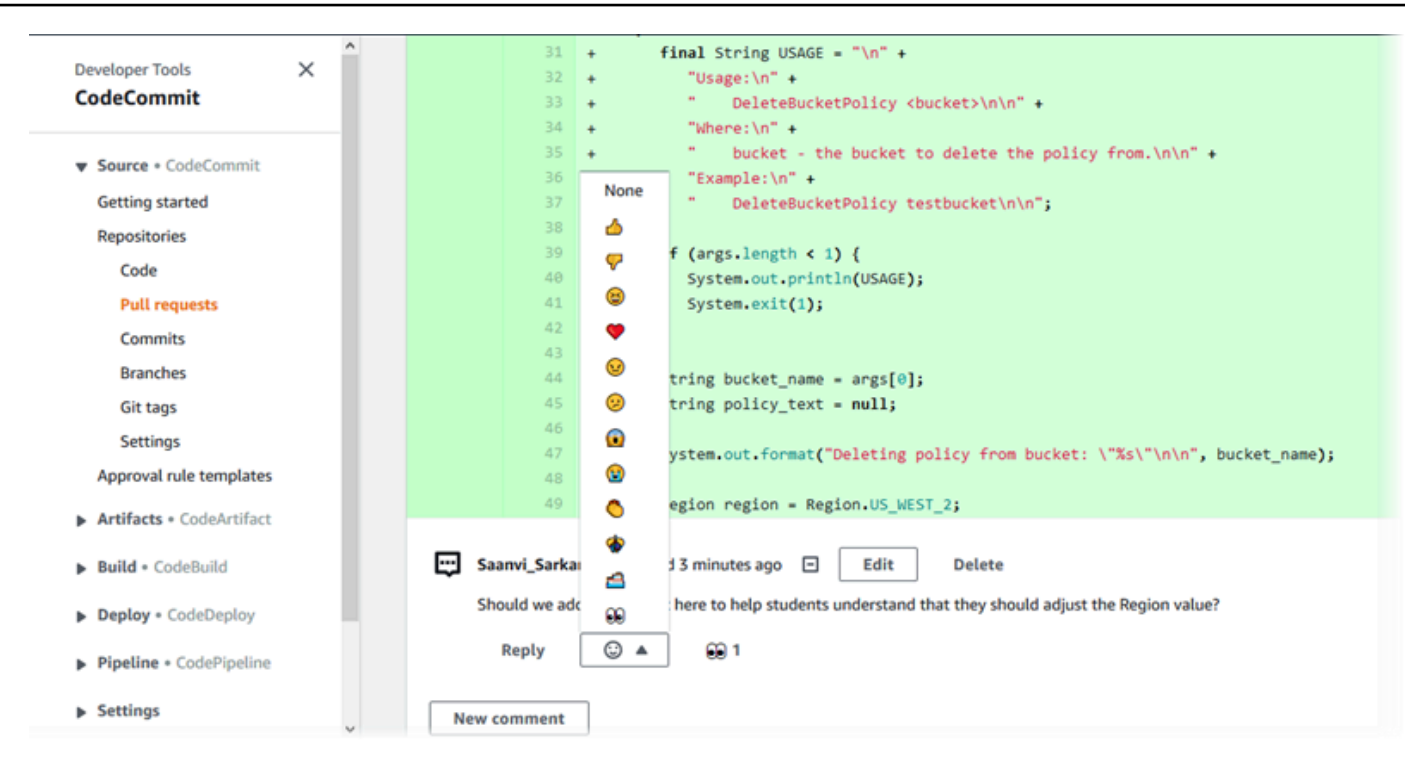

Adicionar e responder a comentários ao comparar dois especificadores de confirmação

Você pode adicionar comentários a uma comparação entre ramificações, tags ou confirmações.

Para adicionar ou responder a comentários ao comparar especificadores de confirmação

- 1. Abra o CodeCommit console em [https://console.aws.amazon.com/codesuite/codecommit/home.](https://console.aws.amazon.com/codesuite/codecommit/home)
- 2. Em Repositories (Repositórios), escolha o repositório onde você quer comparar confirmações, ramificações ou confirmações marcadas com tags.
- 3. No painel de navegação, selecione Commits (Confirmações) e, em seguida, escolha a guia Compare commits (Comparar confirmações).

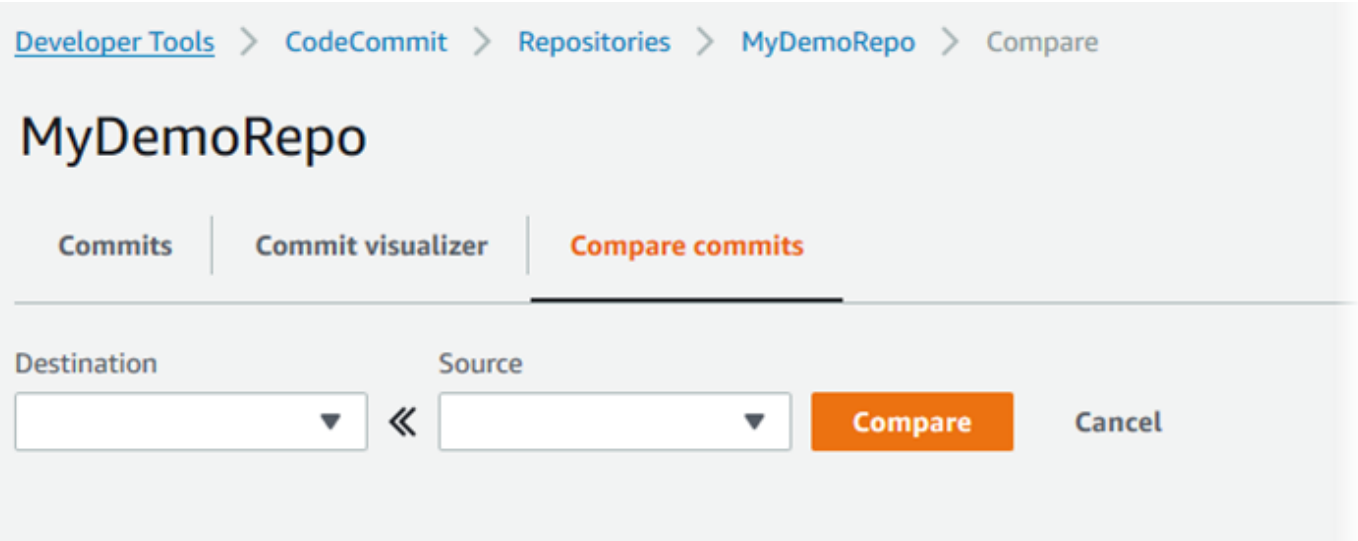

4. Use os campos Destination (Destino) e Source (Origem) para comprar dois especificadores de confirmação. Use as listas suspensas ou cole os IDs de confirmação. Escolha Compare.

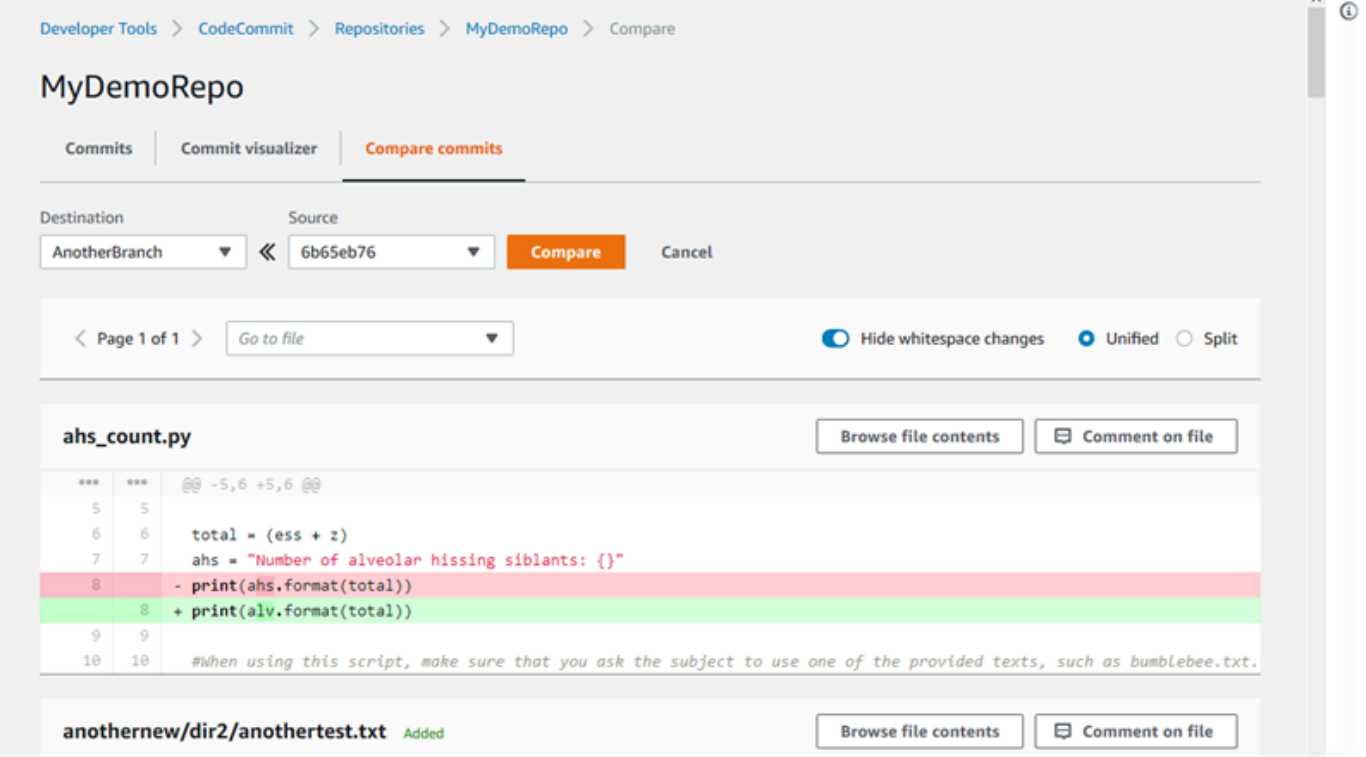

- 5. Faça uma ou mais das coisas a seguir:
	- Para adicionar comentários a arquivos ou linhas, escolha a bolha de comentários  $\boxdot$

.

• Para adicionar comentários gerais sobre as alterações comparadas, acesse Comments on changes.

<span id="page-379-0"></span>Visualizar, adicionar, atualizar e responder a comentários (AWS CLI)

Você pode visualizar, adicionar, responder, atualizar e excluir o conteúdo de um comentário executando os seguintes comandos:

- Para visualizar os comentários na comparação entre duas confirmações, execute [get-comments](#page-379-1)[for-compared-commit](#page-379-1).
- Para visualizar detalhes em um comentário, execute [get-comment](#page-381-0).
- Para excluir o conteúdo de um comentário que você criou, execute [delete-comment-content](#page-382-0).
- Para criar um comentário na comparação entre duas confirmações, execute [post-comment-for](#page-383-0)[compared-commit](#page-383-0).
- Para atualizar um comentário, execute [update-comment](#page-384-0).
- Para responder a um comentário, execute [post-comment-reply](#page-385-0).
- Para responder a um comentário com um emoji, execute [put-comment-reaction](#page-386-0).
- Para ver as reações de emoji a um comentário, execute [get-comment-reactions](#page-387-0).

<span id="page-379-1"></span>Para visualizar comentários em uma confirmação

- 1. Execute o comando get-comments-for-compared-commit, especificando:
	- O nome do CodeCommit repositório (com a --repository-name opção).
	- O ID de confirmação completo da confirmação "depois" para estabelecer a direção da comparação (com --after-commit-id option).
	- O ID de confirmação completo da confirmação "antes" para estabelecer a direção da comparação (com a opção --before-commit-id).
	- (Opcional) Um token de enumeração para retornar o lote seguintes de resultados (com a opção --next-token).
	- (Opcional) Um inteiro não negativo no número de resultados retornados (com a opção max-results).

Por exemplo, para ver os comentários feitos na comparação entre dois commits em um repositório chamado: *MyDemoRepo*

```
aws codecommit get-comments-for-compared-commit --repository-name MyDemoRepo --
before-commit-ID 6e147360EXAMPLE --after-commit-id 317f8570EXAMPLE
```

```
{ 
    "commentsForComparedCommitData": [ 
      \{ "afterBlobId": "1f330709EXAMPLE", 
          "afterCommitId": "317f8570EXAMPLE", 
          "beforeBlobId": "80906a4cEXAMPLE", 
          "beforeCommitId": "6e147360EXAMPLE", 
          "comments": [ 
             { 
                 "authorArn": "arn:aws:iam::111111111111:user/Li_Juan", 
                 "clientRequestToken": "123Example", 
                 "commentId": "ff30b348EXAMPLEb9aa670f", 
                 "content": "Whoops - I meant to add this comment to the line, not 
 the file, but I don't see how to delete it.", 
                 "creationDate": 1508369768.142, 
                 "deleted": false, 
                 "CommentId": "123abc-EXAMPLE", 
                 "lastModifiedDate": 1508369842.278, 
                 "callerReactions": [], 
                 "reactionCounts": 
\overline{\mathcal{L}} "SMILE" : 6, 
                    "THUMBSUP" : 1 
 } 
             }, 
\{\hspace{.1cm} \} "authorArn": "arn:aws:iam::111111111111:user/Li_Juan", 
                 "clientRequestToken": "123Example", 
                 "commentId": "553b509bEXAMPLE56198325", 
                 "content": "Can you add a test case for this?", 
                 "creationDate": 1508369612.240, 
                 "deleted": false, 
                 "commentId": "456def-EXAMPLE",
```

```
 "lastModifiedDate": 1508369612.240, 
                "callerReactions": [], 
                "reactionCounts": 
\overline{a} "THUMBSUP" : 2 
 } 
 } 
          ], 
          "location": { 
             "filePath": "cl_sample.js", 
             "filePosition": 1232, 
             "relativeFileVersion": "after" 
          }, 
          "repositoryName": "MyDemoRepo" 
       } 
    ], 
    "nextToken": "exampleToken"
}
```
<span id="page-381-0"></span>Para visualizar detalhes de um comentário em uma confirmação

1. Execute o comando get-comment, especificando o ID de comentário gerado pelo sistema. Por exemplo: .

```
aws codecommit get-comment --comment-id ff30b348EXAMPLEb9aa670f
```

```
{ 
    "comment": { 
       "authorArn": "arn:aws:iam::111111111111:user/Li_Juan", 
       "clientRequestToken": "123Example", 
       "commentId": "ff30b348EXAMPLEb9aa670f", 
       "content": "Whoops - I meant to add this comment to the line, but I don't see 
  how to delete it.", 
       "creationDate": 1508369768.142, 
       "deleted": false, 
       "commentId": "", 
       "lastModifiedDate": 1508369842.278, 
       "callerReactions": [], 
       "reactionCounts": 
\overline{\mathcal{L}}
```

```
 "SMILE" : 6, 
                "THUMBSUP" : 1 
            } 
     }
}
```
<span id="page-382-0"></span>Para excluir o conteúdo de um comentário em uma confirmação

1. Execute o comando delete-comment-content, especificando o ID de comentário gerado pelo sistema. Por exemplo: .

```
aws codecommit delete-comment-content --comment-id ff30b348EXAMPLEb9aa670f
```
#### **a** Note

Você só pode excluir o conteúdo de um comentário se tiver a AWSCodeCommitFullAccess política aplicada ou se tiver a DeleteCommentContent permissão definida como Permitir.

```
{ 
    "comment": { 
       "creationDate": 1508369768.142, 
        "deleted": true, 
        "lastModifiedDate": 1508369842.278, 
        "clientRequestToken": "123Example", 
        "commentId": "ff30b348EXAMPLEb9aa670f", 
        "authorArn": "arn:aws:iam::111111111111:user/Li_Juan", 
        "callerReactions": [], 
        "reactionCounts": 
          \{ "CLAP" : 1 
           } 
    }
}
```
## <span id="page-383-0"></span>Para criar um comentário em uma confirmação

- 1. Execute o comando post-comment-for-compared-commit, especificando:
	- O nome do CodeCommit repositório (com a --repository-name opção).
	- O ID de confirmação completo da confirmação "depois" para estabelecer a direção da comparação (com a opção --after-commit-id ).
	- O ID de confirmação completo da confirmação "antes" para estabelecer a direção da comparação (com a opção --before-commit-id).
	- Um token de idempotência exclusivo gerado pelo cliente (com a opção --client-request-token).
	- O conteúdo do seu comentário (com a opção --content).
	- Uma lista de informações de localização sobre onde colocar o comentário, incluindo:
		- O nome do arquivo que está sendo comparado, incluindo sua extensão e subdiretório, se houver (com o atributo filePath).
		- O número da linha da alteração dentro de um arquivo comparado (com o atributo filePosition).
		- Se o comentário sobre a alteração estiver "antes" ou "depois" na comparação entre as ramificações de origem e destino (com o atributo relativeFileVersion).

Por exemplo, para adicionar o comentário *"Você pode adicionar um caso de teste para isso?"* sobre a alteração no arquivo *cl\_sample.js* na comparação entre dois commits em um repositório chamado: *MyDemoRepo*

```
aws codecommit post-comment-for-compared-commit --repository-name MyDemoRepo 
  --before-commit-id 317f8570EXAMPLE --after-commit-id 5d036259EXAMPLE --client-
request-token 123Example --content "Can you add a test case for this?" --location 
  filePath=cl_sample.js,filePosition=1232,relativeFileVersion=AFTER
```

```
{ 
           "afterBlobId": "1f330709EXAMPLE", 
           "afterCommitId": "317f8570EXAMPLE", 
           "beforeBlobId": "80906a4cEXAMPLE", 
           "beforeCommitId": "6e147360EXAMPLE", 
           "comment": { 
                 "authorArn": "arn:aws:iam::111111111111:user/Li_Juan",
```
}

```
 "clientRequestToken": "", 
       "commentId": "553b509bEXAMPLE56198325", 
       "content": "Can you add a test case for this?", 
       "creationDate": 1508369612.203, 
       "deleted": false, 
       "commentId": "abc123-EXAMPLE", 
       "lastModifiedDate": 1508369612.203, 
       "callerReactions": [], 
       "reactionCounts": [] 
     }, 
     "location": { 
       "filePath": "cl_sample.js", 
       "filePosition": 1232, 
       "relativeFileVersion": "AFTER" 
     }, 
 "repositoryName": "MyDemoRepo"
```
<span id="page-384-0"></span>Para atualizar um comentário em uma confirmação

1. Execute o comando update-comment especificando o ID de comentário gerado pelo sistema e o conteúdo para substituir o conteúdo existente.

Por exemplo, para adicionar o conteúdo *"Corrigido como solicitado. Vou atualizar a solicitação pull."* a um comentário com um ID de *442b498bEXAMPLE5756813*:

```
aws codecommit update-comment --comment-id 442b498bEXAMPLE5756813 --content "Fixed 
  as requested. I'll update the pull request."
```

```
{ 
     "comment": { 
         "authorArn": "arn:aws:iam::111111111111:user/Li_Juan", 
         "clientRequestToken": "", 
         "commentId": "442b498bEXAMPLE5756813", 
         "content": "Fixed as requested. I'll update the pull request.", 
         "creationDate": 1508369929.783, 
         "deleted": false, 
         "lastModifiedDate": 1508369929.287, 
         "callerReactions": [],
```

```
 "reactionCounts": 
\overline{a} "THUMBSUP" : 2 
 } 
     } 
 }
```
<span id="page-385-0"></span>Para responder a um comentário em uma confirmação

- 1. Para enviar uma resposta a um comentário em uma solicitação pull, execute o comando postcomment-reply, especificando:
	- O ID gerado pelo sistema do comentário ao qual você deseja responder (com a opção --inreply-to).
	- Um token de idempotência exclusivo gerado pelo cliente (com a opção --client-request-token).
	- O conteúdo do sua resposta (com a opção --content).

Por exemplo, para adicionar a resposta *"Boa observação. Vou removê-los."* ao comentário com o ID gerado pelo sistema *abcd1234EXAMPLEb5678efgh*:

```
aws codecommit post-comment-reply --in-reply-to abcd1234EXAMPLEb5678efgh --
content "Good catch. I'll remove them." --client-request-token 123Example
```

```
{ 
     "comment": { 
         "authorArn": "arn:aws:iam::111111111111:user/Li_Juan", 
         "clientRequestToken": "123Example", 
         "commentId": "442b498bEXAMPLE5756813", 
         "content": "Good catch. I'll remove them.", 
          "creationDate": 1508369829.136, 
         "deleted": false, 
         "CommentId": "abcd1234EXAMPLEb5678efgh", 
         "lastModifiedDate": 150836912.221, 
         "callerReactions": [], 
         "reactionCounts": [] 
     } 
  }
```
## <span id="page-386-0"></span>Para responder a um comentário em uma confirmação com um emoji

- 1. Para responder a um comentário em uma solicitação pull com um emoji ou para alterar o valor da reação do emoji, execute o comando put-comment-reaction, especificando:
	- O ID gerado pelo sistema do comentário ao qual você deseja responder com um emoji.
	- O valor da reação que você deseja adicionar ou atualizar. Os valores aceitáveis incluem emojis, códigos curtos e valores Unicode compatíveis.

Os valores a seguir são compatíveis com emojis em: CodeCommit

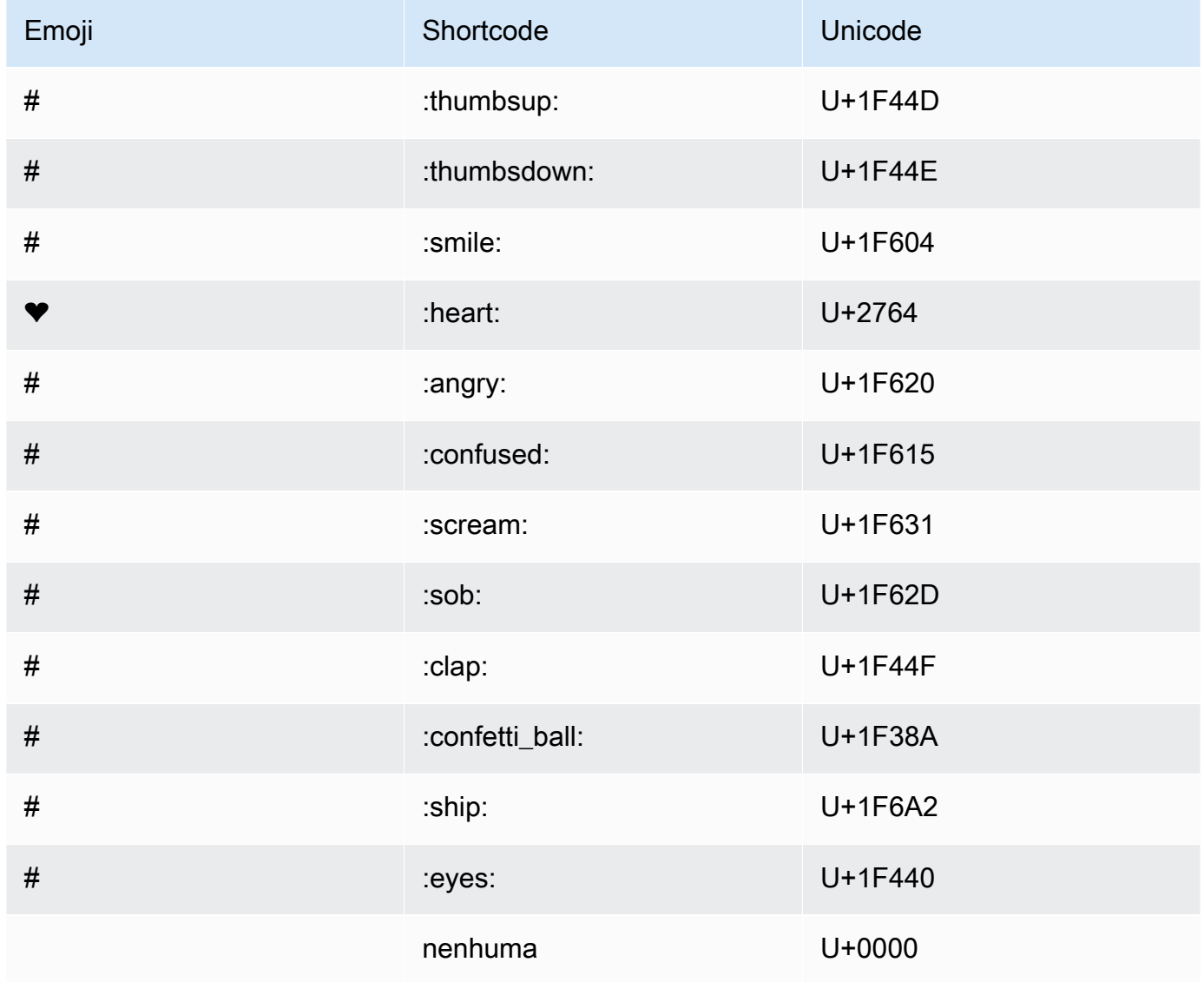

Por exemplo, para adicionar o emoji *:thumbsup:* ao comentário com ID gerado pelo sistema de *ABCD1234ExampleB5678efgh:*

```
aws codecommit put-comment-reaction --comment-id abcd1234EXAMPLEb5678efgh --
reaction-value :thumbsup:
```
2. Se for bem-sucedido, esse comando não gerará nenhum resultado.

#### <span id="page-387-0"></span>Para ver as reações de emoji a um comentário

1. Para ver as reações de emojis a um comentário, incluindo os usuários que reagiram com esses emojis, execute o comando get-comment-reactions, especificando o ID do comentário gerado pelo sistema.

Por exemplo, para visualizar reações de emoji ao comentário com ID gerado pelo sistema de *abcd1234EXAMPLEb5678efgh*:

aws codecommit get-comment-reactions --comment-id *abcd1234EXAMPLEb5678efgh*

```
{ 
     "reactionsForComment": { 
        \Gamma\{ "reaction": { 
                      "emoji:"#", 
                      "shortCode": "thumbsup", 
                      "unicode": "U+1F44D" 
                  }, 
                  "users": [ 
                      "arn:aws:iam::123456789012:user/Li_Juan", 
                      "arn:aws:iam::123456789012:user/Mary_Major", 
                      "arn:aws:iam::123456789012:user/Jorge_Souza" 
 ] 
             }, 
\{\hspace{.1cm} \} "reaction": { 
                      "emoji": "#", 
                      "shortCode": "thumbsdown",
```

```
 "unicode": "U+1F44E" 
                 }, 
                 "users": [ 
                     "arn:aws:iam::123456789012:user/Nikhil_Jayashankar" 
 ] 
             }, 
             { 
                 "reaction": { 
                     "emoji": "#", 
                     "shortCode": "confused", 
                     "unicode": "U+1F615" 
                 }, 
                 "users": [ 
                     "arn:aws:iam::123456789012:user/Saanvi_Sarkar" 
 ] 
 } 
         ] 
     }
}
```
# Crie uma tag Git em AWS CodeCommit

É possível usar uma tag do Git para marcar uma confirmação com um rótulo que ajuda outros usuários do repositório a entender sua importância. Para criar uma tag do Git em um CodeCommit repositório, você pode usar o Git de um repositório local conectado ao repositório. CodeCommit Depois de criar uma tag Git no repositório local, você pode usá-la git push --tags para enviá-la para o repositório. CodeCommit

<span id="page-388-0"></span>Para ter mais informações, consulte [Visualizar detalhes de tags.](#page-389-0)

## Usar o Git para criar uma tag

Siga estas etapas para usar o Git de um repositório local para criar uma tag do Git em um repositório. CodeCommit

Nessas etapas, presumimos que você já tenha conectado o repositório local ao CodeCommit repositório. Para obter instruções, consulte [Conexão a um repositório.](#page-154-0)

1. Execute o git tag *new-tag-name commit-id* comando, onde *new-tag-name*está o nome da nova tag Git e *commit-id é o ID* do commit a ser associado à tag Git.

Por exemplo, o seguinte comando cria uma tag do Git chamada beta e a associa ao ID de confirmação dc082f9a...af873b88:

git tag beta dc082f9a...af873b88

2. Para enviar a nova tag Git do repositório local para o CodeCommit repositório, execute o git push *remote-name new-tag-name* comando, em que *remote-name é o nome* do CodeCommit repositório e *new-tag-name*é o nome da nova tag Git.

Por exemplo, para enviar uma nova tag Git chamada beta para um CodeCommit repositório chamado: origin

git push origin beta

#### **a** Note

Para enviar todas as novas tags Git do seu repositório local para o CodeCommit repositório, execute. git push --tags

Para garantir que seu repositório local seja atualizado com todas as tags Git no repositório, CodeCommit git fetch execute seguido de. git fetch --tags

<span id="page-389-0"></span>Para obter mais opções, consulte a documentação do Git.

# Veja os detalhes da tag Git em AWS CodeCommit

No Git, uma tag é um rótulo que você pode aplicar a uma referência, como uma confirmação, para marcá-la com informações que podem ser importantes para outros usuários do repositório. Por exemplo, você pode marcar a confirmação que foi o ponto da versão beta de um projeto com a tag **beta**. Para ter mais informações, consulte [Usar o Git para criar uma tag.](#page-388-0) As tags do Git são diferentes das tags de repositório. Para obter mais informações sobre como usar tags de repositório, consulte [Adicionar uma tag a um repositório.](#page-173-0)

Você pode usar o AWS CodeCommit console para visualizar informações sobre as tags do Git no seu repositório, incluindo a data e a mensagem de confirmação da confirmação referenciada por cada tag do Git. No console, você pode comparar a confirmação referenciada pela tag com o cabeçalho da ramificação padrão do seu repositório. Como qualquer outra confirmação, também é possível visualizar o código no ponto dessa tag do Git.

Também é possível usar o Git em seu terminal ou na linha de comando para visualizar detalhes sobre tags do Git em um repositório local.

#### Tópicos

- [Visualizar detalhes de tags \(console\)](#page-390-0)
- [Visualizar detalhes de tags do Git \(Git\)](#page-391-0)

# <span id="page-390-0"></span>Visualizar detalhes de tags (console)

Use o AWS CodeCommit console para ver rapidamente uma lista de tags do Git para seu repositório e detalhes sobre os commits referenciados pelas tags do Git.

- 1. Abra o CodeCommit console em [https://console.aws.amazon.com/codesuite/codecommit/home.](https://console.aws.amazon.com/codesuite/codecommit/home)
- 2. Em Repositories (Repositórios), escolha o nome do repositório onde você deseja visualizar as tags.
- 3. No painel de navegação, selecione Git tags (Tags do Git).

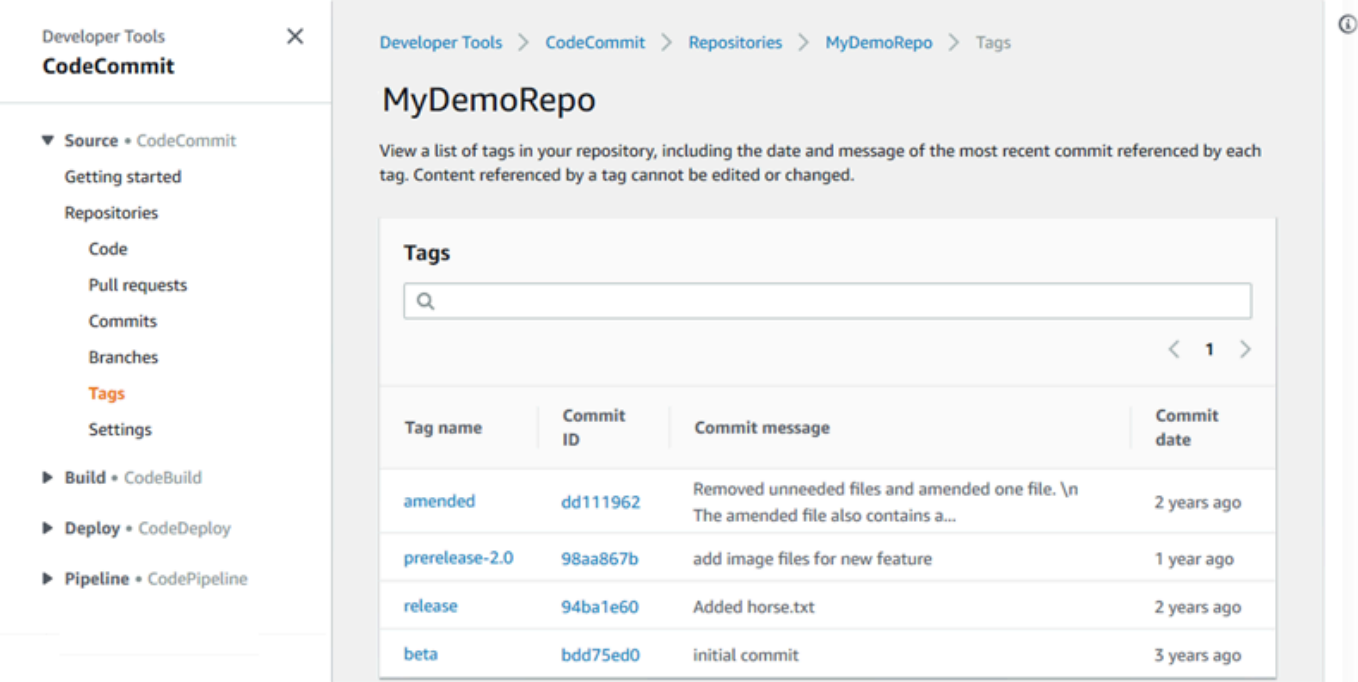

- 4. Execute um destes procedimentos:
	- Para visualizar o código como ele estava nessa confirmação, selecione o nome da tag do Git.

• Para visualizar detalhes da confirmação, incluindo a mensagem de confirmação completa, o responsável pela confirmação e o autor, escolha o ID abreviado da confirmação.

<span id="page-391-0"></span>Visualizar detalhes de tags do Git (Git)

Para usar o Git a fim de visualizar detalhes sobre tags do Git em um repositório local, execute um dos seguintes comandos:

- [git tag](#page-391-1) para visualizar uma lista de nomes de tags do Git.
- [git show](#page-392-0) para visualizar informações sobre uma tag do Git específica.
- [git ls-remote](#page-392-1) para visualizar informações sobre as tags do Git em um repositório. CodeCommit
	- **a** Note

Para garantir que seu repositório local seja atualizado com todas as tags Git no CodeCommit repositório, git fetch execute e siga por. git fetch --tags

Nas etapas a seguir, presumimos que você já tenha conectado o repositório local a um CodeCommit repositório. Para obter instruções, consulte [Conexão a um repositório.](#page-154-0)

<span id="page-391-1"></span>Como visualizar uma lista de tags do Git em um repositório local

1. Execute o comando git tag:

git tag

2. Se houver êxito, o comando gerará uma saída semelhante à seguinte:

beta release

#### **a** Note

Se nenhuma tiver sido definida, git tag não retornará nada.

<span id="page-392-0"></span>Para obter mais opções, consulte a documentação do Git.

Para visualizar informações sobre uma tag do Git em um repositório local

1. Execute o comando git show *tag-name*. Por exemplo, para visualizar informações sobre uma tag do Git chamada beta, execute:

```
git show beta
```
2. Se houver êxito, o comando gerará uma saída semelhante à seguinte:

```
commit 317f8570...ad9e3c09
Author: John Doe <johndoe@example.com>
Date: Tue Sep 23 13:49:51 2014 -0700 
    Added horse.txt
diff --git a/horse.txt b/horse.txt
new file mode 100644
index 0000000..df42ff1
--- /dev/null
+++ b/horse.txt
@@ -0,0 +1 @@
+The horse (Equus ferus caballus) is one of two extant subspecies of Equus ferus
\ No newline at end of file
```
#### **a** Note

Para sair da saída das informações da tag do Git, digite :q.

<span id="page-392-1"></span>Para obter mais opções, consulte a documentação do Git.

Para visualizar informações sobre tags Git em um repositório CodeCommit

1. Execute o comando git ls-remote --tags.

```
git ls-remote --tags
```
2. Se for bem-sucedido, esse comando produzirá como saída uma lista das tags Git no CodeCommit repositório:

```
129ce87a...70fbffba refs/tags/beta
785de9bd...59b402d8 refs/tags/release
```
Se nenhuma tag do Git tiver sido definida, git ls-remote --tags retornará uma linha em branco.

Para obter mais opções, consulte a documentação do Git.

# Excluir uma tag Git em AWS CodeCommit

Para excluir uma tag do Git em um CodeCommit repositório, use o Git de um repositório local conectado ao repositório. CodeCommit

# Usar o Git para excluir uma tag do Git

Siga estas etapas para usar o Git de um repositório local para excluir uma tag do Git em um repositório. CodeCommit

Essas etapas são escritas com a suposição de que você já conectou o repositório local ao CodeCommit repositório. Para obter instruções, consulte [Conexão a um repositório.](#page-154-0)

1. Para excluir a tag do Git do repositório local, execute o comando git tag -d *tag-name* onde *tag-name* é o nome da tag do Git que você deseja excluir.

**1** Tip

Para obter uma lista de nomes de tags do Git, execute git tag.

Por exemplo, para excluir uma tag do Git no repositório local chamado beta:

```
git tag -d beta
```
2. Para excluir a tag Git do CodeCommit repositório, execute o git push *remote-name* --delete *tag-name* comando em que *remote-name* é o apelido que o repositório local usa para o CodeCommit repositório e tag-name *é* o nome da tag Git que você deseja excluir do repositório. CodeCommit

### **G** Tip

Para obter uma lista dos nomes dos CodeCommit repositórios e seus URLs, execute o git remote -v comando.

Por exemplo, para excluir uma tag do Git chamada beta no CodeCommit repositório com o nome: origin

git push origin --delete beta

# Trabalhando com ramificações em AWS CodeCommit repositórios

O que é uma ramificação? No Git, as ramificações são simplesmente ponteiros ou referências a uma confirmação. Durante o desenvolvimento, elas são uma forma conveniente de organizar seu trabalho. As ramificações podem ser usadas para separar o trabalho em uma versão nova ou diferente de arquivos sem afetar o trabalho em outras ramificações. Elas também podem ser usadas para desenvolver novos recursos, armazenar uma versão específica do seu projeto a partir de uma confirmação particular e muito mais. Quando você cria sua primeira confirmação, uma ramificação padrão é criada para você. Essa ramificação padrão é aquela usada como base ou ramificação padrão em repositórios locais quando os usuários clonam o repositório. O nome dessa ramificação padrão varia dependendo de como você cria sua primeira confirmação. Se você adicionar o primeiro arquivo ao seu repositório usando o CodeCommit console AWS CLI, o ou um dos SDKs, o nome dessa ramificação padrão será main. Esse é o nome usado para a ramificação padrão em todos os exemplos desse guia. Se você enviar sua primeira confirmação usando um cliente Git, o nome da ramificação padrão é o que o cliente Git especifica como padrão. Considere configurar seu cliente Git para usar principal como nome da ramificação inicial.

Em CodeCommit, você pode alterar a ramificação padrão do seu repositório. Você também pode criar e excluir ramificações e visualizar detalhes sobre uma ramificação. Você pode comparar rapidamente as diferenças entre uma ramificação e a ramificação padrão (ou duas ramificações). Para visualizar o histórico de ramificações e mesclagens no seu repositório, você pode usar o [Visualizador de confirmações,](#page-356-0) mostrado no gráfico a seguir.
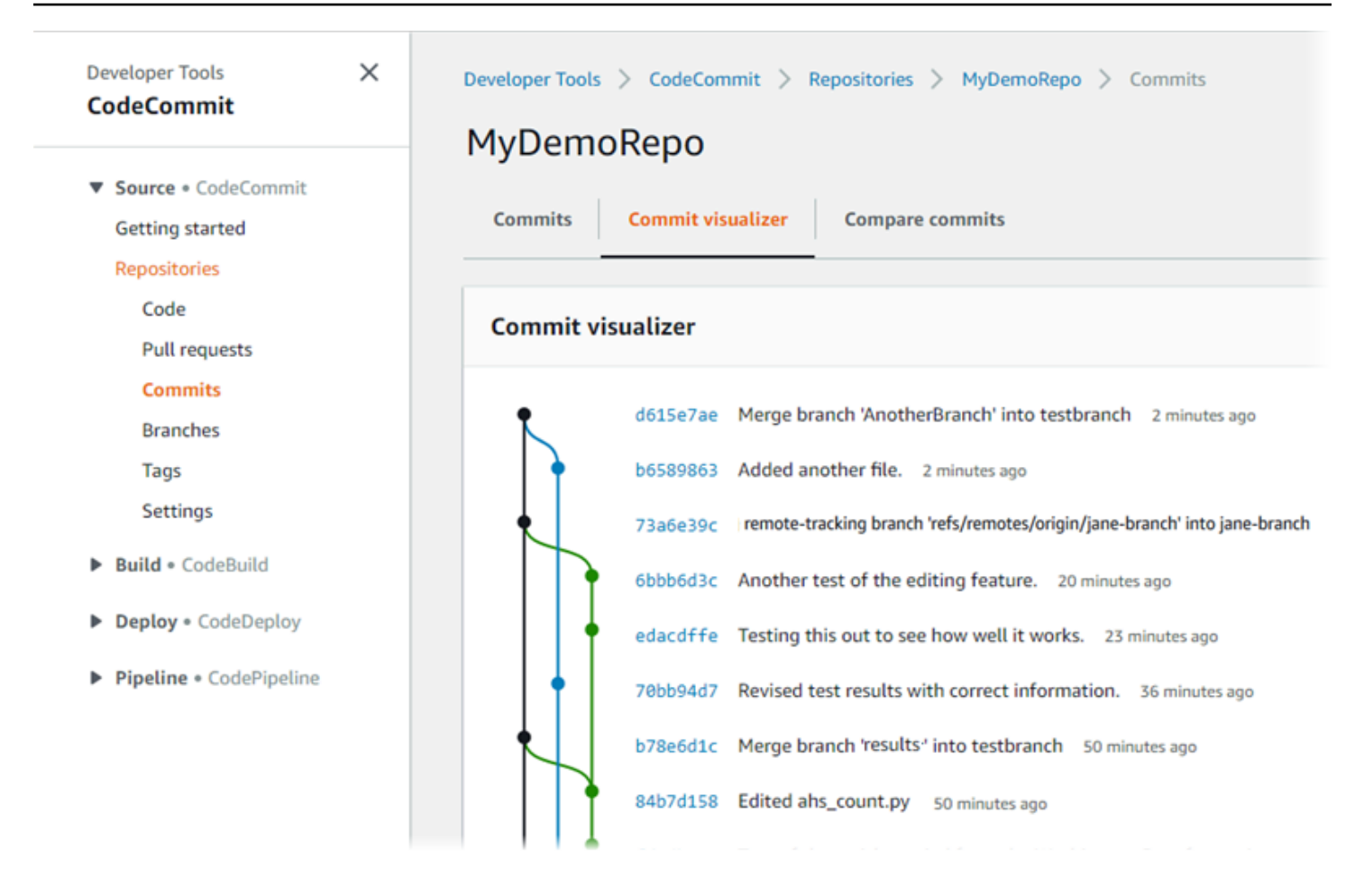

Para obter informações sobre como trabalhar com outros aspectos do seu repositório em CodeCommit[Trabalhar com repositórios,](#page-148-0) consulte[Trabalhar com arquivos](#page-245-0)[,Trabalhar com solicitações](#page-256-0)  [pull,](#page-256-0)[Trabalhar com confirmações,](#page-343-0) e. [Trabalhar com preferências do usuário](#page-419-0)

### Tópicos

- [Crie uma filial em AWS CodeCommit](#page-397-0)
- [Limite os envios e as fusões às ramificações em AWS CodeCommit](#page-401-0)
- [Veja os detalhes da filial em AWS CodeCommit](#page-405-0)
- [Comparar e mesclar ramificações no AWS CodeCommit](#page-409-0)
- [Alterar as configurações da ramificação em AWS CodeCommit](#page-413-0)
- [Excluir uma ramificação em AWS CodeCommit](#page-415-0)

# <span id="page-397-0"></span>Crie uma filial em AWS CodeCommit

Você pode usar o CodeCommit console ou o AWS CLI para criar branches para seu repositório. Esta é uma maneira rápida de separar o trabalho em uma versão nova ou diferente de arquivos sem afetar o trabalho na ramificação padrão. Depois de criar uma ramificação no CodeCommit console, você deve transferir essa alteração para seu repositório local. Como alternativa, você pode criar uma ramificação localmente e, em seguida, usar o Git de um repositório local conectado ao CodeCommit repositório para enviar essa alteração.

### Tópicos

- [Criar uma ramificação \(console\)](#page-397-1)
- [Criar uma ramificação \(Git\)](#page-398-0)
- [Criar uma ramificação \(AWS CLI\)](#page-399-0)

### <span id="page-397-1"></span>Criar uma ramificação (console)

Você pode usar o CodeCommit console para criar uma ramificação em um CodeCommit repositório. Da próxima vez que os usuários extraírem alterações do repositório, eles verão a nova ramificação.

- 1. Abra o CodeCommit console em [https://console.aws.amazon.com/codesuite/codecommit/home.](https://console.aws.amazon.com/codesuite/codecommit/home)
- 2. Em Repositories (Repositórios), escolha o nome do repositório onde você deseja criar uma ramificação.
- 3. No painel de navegação, escolha Branches.
- 4. Escolha Create branch.

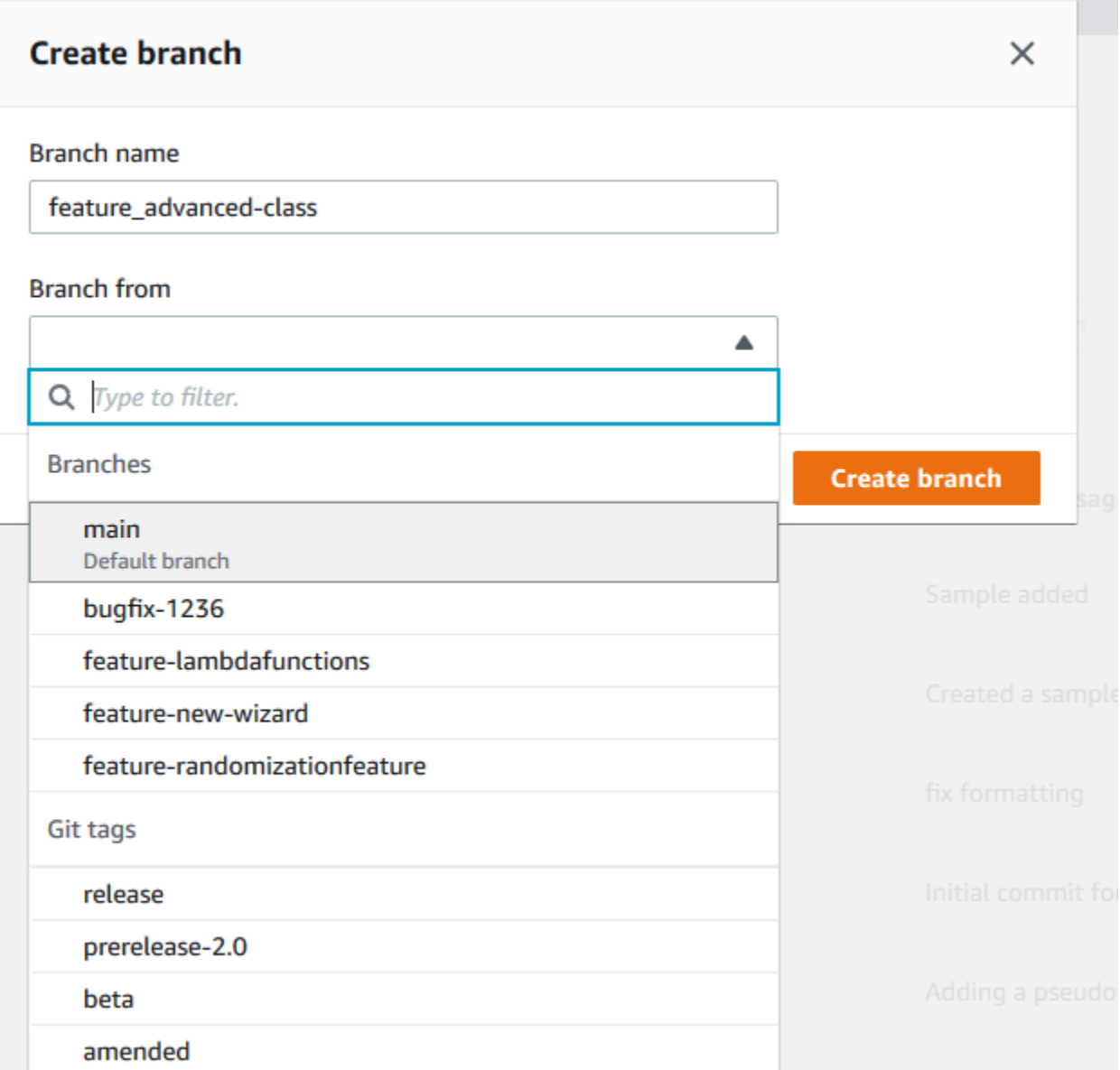

Em Branch name (Nome da ramificação), insira um nome para a ramificação. Em Branch from (Ramificação de), escolha uma ramificação ou tag da lista ou cole um ID de confirmação. Escolha Create branch.

## <span id="page-398-0"></span>Criar uma ramificação (Git)

Siga estas etapas para usar o Git de um repositório local para criar uma ramificação em um repositório local e, em seguida, enviar essa ramificação para o repositório. CodeCommit

Essas etapas são escritas com a suposição de que você já conectou o repositório local ao CodeCommit repositório. Para obter instruções, consulte [Conexão a um repositório.](#page-154-0)

1. Crie uma ramificação em seu repositório local executando o git checkout -b *new-branch-name* comando, onde *new-branch-name*está o nome da nova ramificação.

Por exemplo, o seguinte comando cria uma ramificação chamada MyNewBranch no repositório local:

git checkout -b MyNewBranch

2. Para enviar a nova ramificação do repositório local para o CodeCommit repositório, execute o git push comando, especificando o e o. *remote-name new-branch-name*

Por exemplo, para enviar uma nova ramificação no repositório local chamada MyNewBranch para o CodeCommit repositório com o apelido: origin

git push origin MyNewBranch

### **a** Note

Se você adicionar a opção -u ao git push (por exemplo, git push -u origin main), então no futuro você pode executar git push sem *remote-name branch-name*. As informações de rastreamento upstream estão definidas. Para obter as informações de rastreamento upstream, execute git remote show *remote-name* (por exemplo, git remote show origin). Para ver uma lista de todas as ramificações de rastreamento local e remoto, execute git branch --all.

Para configurar uma ramificação no repositório local conectada a uma ramificação no CodeCommit repositório, execute. git checkout *remote-branch-name*

<span id="page-399-0"></span>Para obter mais opções, consulte a documentação do Git.

### Criar uma ramificação (AWS CLI)

Para usar AWS CLI comandos com CodeCommit, instale AWS CLI o. Para ter mais informações, consulte [Referência da linha de comando.](#page-667-0)

Siga estas etapas para usar o AWS CLI para criar uma ramificação em um CodeCommit repositório e, em seguida, enviar essa ramificação para o CodeCommit repositório. Para ver as etapas para criar uma confirmação inicial e especificar o nome da ramificação padrão para um repositório vazio, consulte [Criar a primeira confirmação para um repositório usando a AWS CLI](#page-345-0).

- 1. Execute o comando create-branch, especificando:
	- O nome do CodeCommit repositório em que a ramificação é criada (com a --repository-name opção).

#### **a** Note

Para obter o nome do CodeCommit repositório, execute o comando [list-repositories.](#page-215-0)

- O nome da nova ramificação (com a opção --branch-name).
- O ID da confirmação para a qual a nova ramificação apontará (com a opção --commit-id).

Por exemplo, para criar uma ramificação chamada MyNewBranch que aponte para o ID do commit 317f8570EXAMPLE em um CodeCommit repositório chamadoMyDemoRepo:

```
aws codecommit create-branch --repository-name MyDemoRepo --branch-name MyNewBranch 
  --commit-id 317f8570EXAMPLE
```
Esse comando gerará saídas somente se houver erros.

2. Para atualizar a lista de ramificações de CodeCommit repositório disponíveis em seu repositório local com o novo nome da ramificação remota, execute. git remote update *remote-name*

Por exemplo, para atualizar a lista de ramificações disponíveis para o CodeCommit repositório com o apelidoorigin:

git remote update origin

### **a** Note

Como alternativa, você pode executar o seguinte git fetch. Você também pode visualizar todas as ramificações remotas executando git branch --all, mas até que você atualize a lista do repositório local, a ramificação remota que você criou não aparecerá nela.

Para obter mais opções, consulte a documentação do Git.

3. Para configurar uma ramificação no repositório local que esteja conectada à nova ramificação no CodeCommit repositório, execute. git checkout *remote-branch-name*

#### **a** Note

Para obter uma lista dos nomes dos CodeCommit repositórios e seus URLs, execute o git remote -v comando.

# <span id="page-401-0"></span>Limite os envios e as fusões às ramificações em AWS CodeCommit

Por padrão, qualquer usuário do CodeCommit repositório que tenha permissões suficientes para enviar código para o repositório pode contribuir com qualquer ramificação desse repositório. Isso é válido independentemente de você adicionar uma ramificação ao repositório usando o console, a linha de comando ou o Git. No entanto, você pode desejar configurar uma ramificação para que apenas alguns usuários do repositório possam enviar por push ou mesclar o código para essa ramificação. Por exemplo, você pode desejar configurar uma ramificação usada para o código de produção para que apenas um subconjunto de desenvolvedores sênior possam enviar por push ou mesclar as alterações para essa ramificação. Outros desenvolvedores ainda podem acionar essa ramificação, fazer suas próprias ramificações e criar solicitações de pull, mas não podem enviar por push ou mesclar as alterações para essa ramificação. Você pode configurar esse acesso criando uma política condicional que usa uma chave de contexto para uma ou mais ramificações no IAM.

### **a** Note

Para concluir alguns dos procedimentos deste tópico, você deve fazer login com um usuário administrativo que tenha permissões suficientes para configurar e aplicar as políticas do IAM. Para obter mais informações, consulte [Criação de um usuário administrador e grupo do IAM.](https://docs.aws.amazon.com/IAM/latest/UserGuide/getting-started_create-admin-group.html)

### Tópicos

- [Configure uma política do IAM para limitar envios por push e mesclagens para ramificações](#page-402-0)
- [Aplicar a política do IAM a um grupo ou perfil do IAM](#page-404-0)

#### • [Teste a política](#page-404-1)

# <span id="page-402-0"></span>Configure uma política do IAM para limitar envios por push e mesclagens para ramificações

Você pode criar uma política no IAM que impede os usuários de atualizar uma ramificação, incluindo confirmações de push e mesclagens de solicitações pull para ramificações. Para fazer isso, a sua política usa uma instrução condicional, de modo que o efeito da instrução Deny se aplica somente se a condição for atendida. As APIs incluídas por você na instrução Deny determinam quais ações não são permitidas. Você pode configurar essa política para aplicar a apenas uma ramificação em um repositório, a uma série de ramificações em um repositório ou a todas as ramificações que correspondem aos critérios em todos os repositórios em uma conta da Amazon Web Services.

Criar uma política condicional para ramificações

- 1. Faça login AWS Management Console e abra o console do IAM em [https://](https://console.aws.amazon.com/iam/) [console.aws.amazon.com/iam/.](https://console.aws.amazon.com/iam/)
- 2. No painel de navegação, escolha Policies.
- 3. Escolha Create policy.
- 4. Escolha JSON e, em seguida, cole o seguinte exemplo de política. Substitua o valor do Resource pelo ARN do repositório que contém a ramificação à qual você deseja restringir o acesso. Substitua o valor de codecommit:References por uma referência à ramificação ou ramificações às quais você deseja restringir o acesso. Por exemplo, essa política nega o envio de confirmações, mesclagem e exclusão de ramificações, mesclagem de solicitações pull e a inclusão de arquivos a uma ramificação chamada *main* e uma ramificação chamada *prod* em um repositório chamado *MyDemoRepo*:

```
{ 
     "Version": "2012-10-17", 
     "Statement": [ 
          { 
              "Effect": "Deny", 
              "Action": [ 
                   "codecommit:GitPush", 
                   "codecommit:DeleteBranch", 
                   "codecommit:PutFile", 
                   "codecommit:MergeBranchesByFastForward", 
                   "codecommit:MergeBranchesBySquash",
```
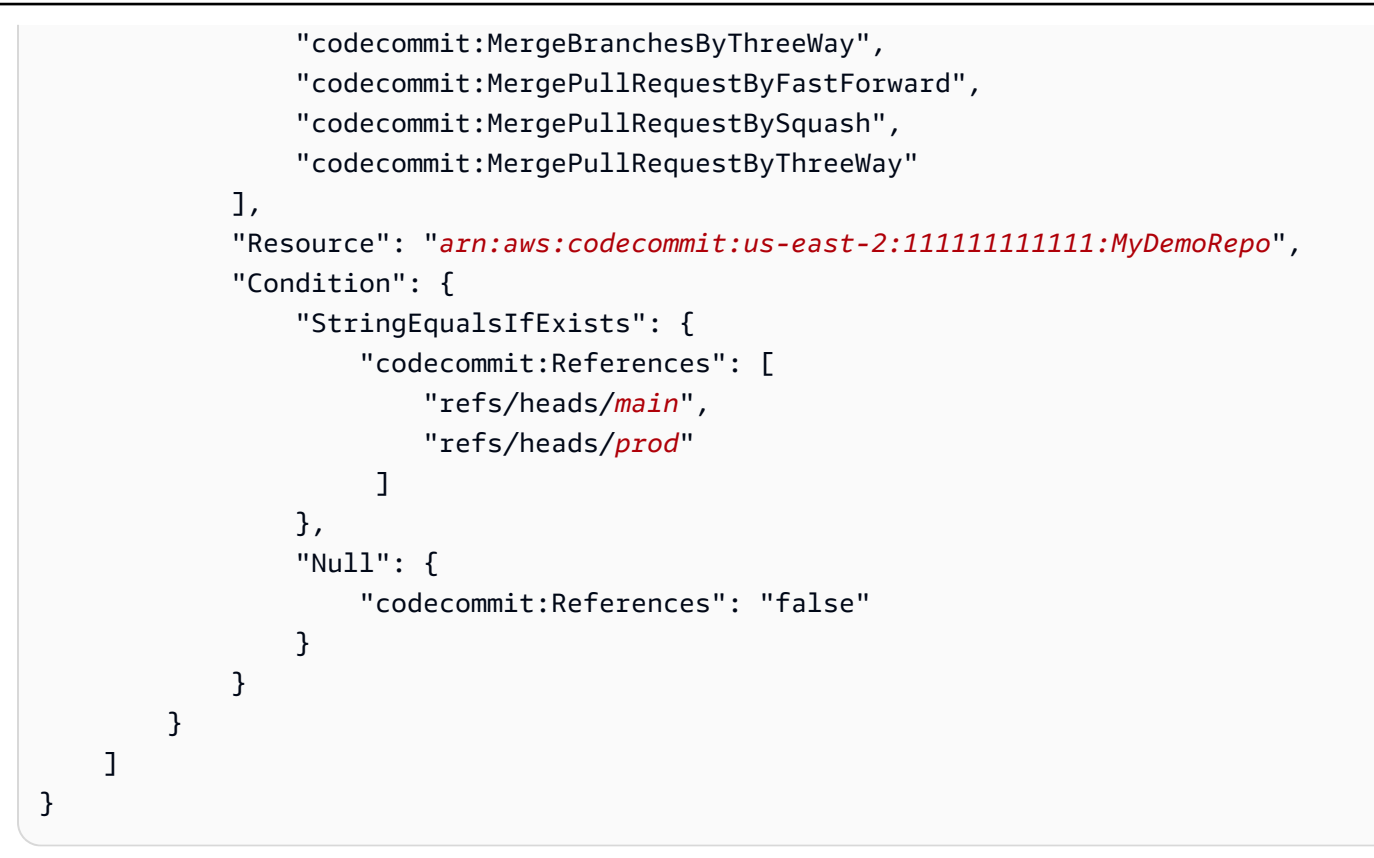

Ramificações no Git são meros ponteiros (referências) ao valor SHA-1 da confirmação head, e é por isso que a condição usa References. A instrução Null é necessária em qualquer política cujo efeito seja Deny e na qual GitPush seja uma das ações. Isso é necessário devido à forma como o Git e o Git git-receive-pack funcionam ao enviar alterações de um repositório local para o. CodeCommit

### **1** Tip

Para criar uma política que se aplica a todas as ramificações chamadas de principal em todos os repositórios em uma conta da Amazon Web Services, altere o valor de Resource de um ARN de repositório para um asterisco (\*).

- 5. Escolha Revisar política. Corrija todos os erros na sua declaração de política e, em seguida, continue a Create policy (Criar política).
- 6. Quando o JSON é validado, a página Create policy (Criar política) é exibida. Um aviso é exibido na seção Summary (Resumo), informando que essa política não concede permissões. Isso é esperado.
	- Em Name (Nome), insira um nome para essa política, como **DenyChangesToMain**.
- Em Description (Descrição), insira uma descrição da finalidade da política. Isso é opcional, mas recomendado.
- Escolha Criar política.

### <span id="page-404-0"></span>Aplicar a política do IAM a um grupo ou perfil do IAM

Você criou uma política que limita envios via push e mesclagens para ramificações, mas a política não terá efeito até você aplicá-la a um grupo, perfil ou usuário do IAM. Como prática recomendada, considere aplicar a política a um grupo ou perfil do IAM. Aplicar políticas a usuários do IAM individuais não escala bem.

Aplicar a política condicional a um grupo ou função

- 1. Faça login AWS Management Console e abra o console do IAM em [https://](https://console.aws.amazon.com/iam/) [console.aws.amazon.com/iam/.](https://console.aws.amazon.com/iam/)
- 2. No painel de navegação, se você quer aplicar a política a um grupo do IAM, selecione Grupos. Se você quer aplicar a política a um perfil que os usuários assumirão, escolha Perfil. Escolha o nome do grupo ou função.
- 3. Na guia Permissions, escolha Attach Policy.
- 4. Selecione a política condicional que você criou na lista de políticas e, em seguida, escolha Attach policy (Anexar política).

<span id="page-404-1"></span>Para obter mais informações, consulte [Anexar e desanexar políticas do IAM.](https://docs.aws.amazon.com/IAM/latest/UserGuide/access_policies_manage-attach-detach.html)

### Teste a política

Você deve testar os efeitos da política que aplicou no grupo ou função para garantir que ela funcione como esperado. Há muitas maneiras de fazer isso. Por exemplo, para testar uma política semelhante à exibida acima, você pode:

• Faça login no CodeCommit console com um usuário do IAM que seja membro de um grupo do IAM que tenha a política aplicada ou assuma uma função que tenha a política aplicada. No console, adicione um arquivo na ramificação em que as restrições se aplicam. Você verá uma mensagem de erro ao tentar salvar um arquivo ou fazer upload dele para essa ramificação. Adicionar um arquivo a uma ramificação diferente. A operação deve ser bem-sucedida.

Aplicar a política do IAM a um grupo ou perfil do IAM Versão da API 2015-04-13 391

- Faça login no CodeCommit console com um usuário do IAM que seja membro de um grupo do IAM que tenha a política aplicada ou assuma uma função que tenha a política aplicada. Crie uma solicitação pull que seja mesclada com a ramificação na qual as restrições se aplicam. Você deve ser capaz de criar a solicitação pull, mas obterá um erro se tentar mesclar essa solicitação.
- No terminal ou na linha de comando, crie uma confirmação na ramificação em que as restrições se aplicam e, em seguida, envie essa confirmação para o CodeCommit repositório. Você verá uma mensagem de erro. Confirmações e envios por push feitas de outras ramificações devem funcionar normalmente.

# <span id="page-405-0"></span>Veja os detalhes da filial em AWS CodeCommit

Você pode usar o CodeCommit console para ver detalhes sobre as ramificações em um CodeCommit repositório. Você pode ver a data da última confirmação para uma ramificação, a mensagem de confirmação e muito mais. Você também pode usar o AWS CLI ou o Git de um repositório local conectado ao repositório. CodeCommit

### Tópicos

- [Visualizar detalhes de ramificação \(console\)](#page-405-1)
- [Visualizar detalhes de ramificação \(Git\)](#page-406-0)
- [Visualizar detalhes de ramificação \(AWS CLI\)](#page-407-0)

## <span id="page-405-1"></span>Visualizar detalhes de ramificação (console)

Use o CodeCommit console para visualizar rapidamente uma lista de ramificações do seu repositório e detalhes sobre as ramificações.

- 1. Abra o CodeCommit console em [https://console.aws.amazon.com/codesuite/codecommit/home.](https://console.aws.amazon.com/codesuite/codecommit/home)
- 2. Em Repositories (Repositórios), escolha o nome do repositório onde você deseja visualizar detalhes da ramificação.
- 3. No painel de navegação, escolha Branches.

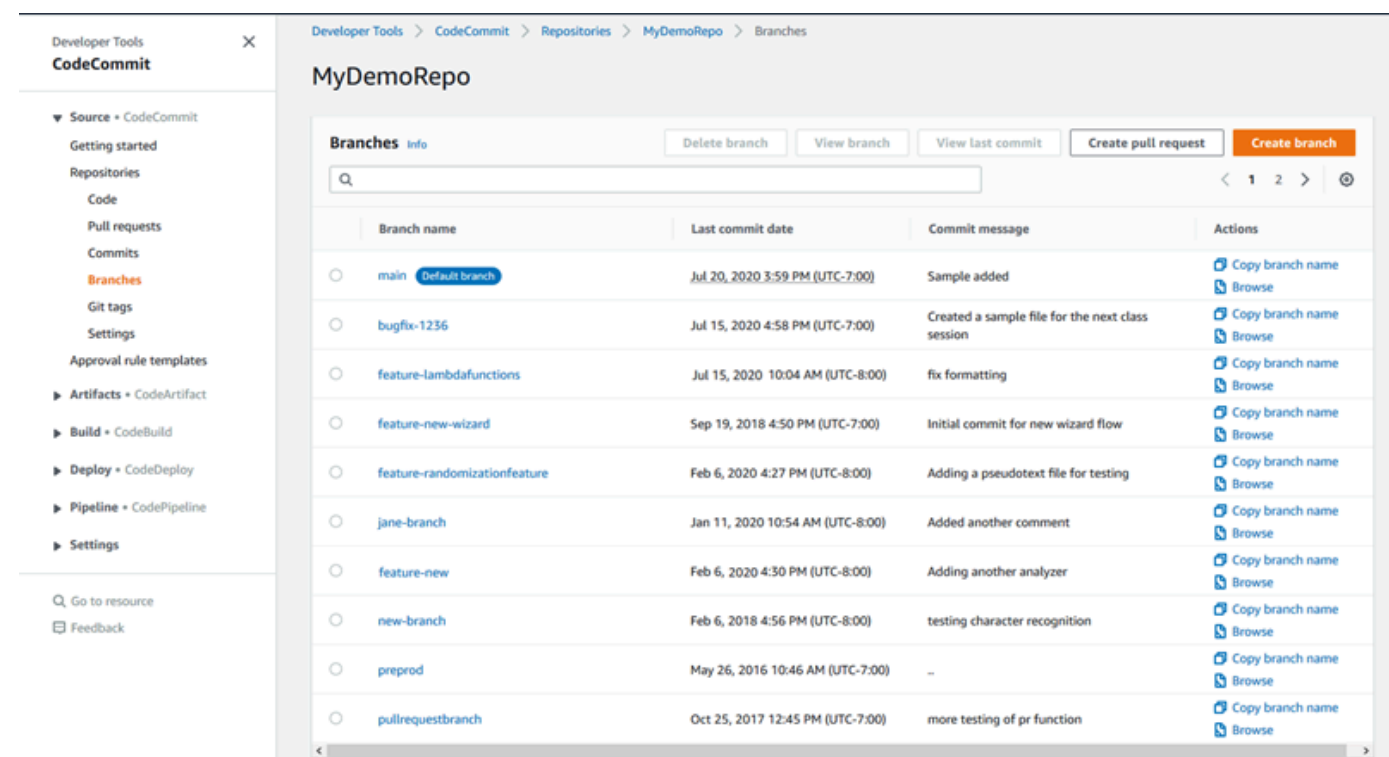

4. O nome da ramificação usada como padrão para o repositório é exibido próximo a Ramificação padrão. Para visualizar detalhes sobre a confirmação mais recente para uma ramificação, escolha a ramificação e, em seguida, escolha View last commit (Visualizar última confirmação). Para visualizar os arquivos e o código em uma ramificação, escolha o nome da ramificação.

### <span id="page-406-0"></span>Visualizar detalhes de ramificação (Git)

Para usar o Git de um repositório local para ver detalhes sobre as ramificações de rastreamento local e remoto de um CodeCommit repositório, execute o comando. git branch

As etapas a seguir foram escritas com a suposição de que você já conectou o repositório local ao CodeCommit repositório. Para obter instruções, consulte [Conexão a um repositório.](#page-154-0)

1. Execute o comando git branch especificando a opção --all.

```
git branch --all
```
2. Se houver êxito, o comando gerará uma saída semelhante à seguinte:

```
 MyNewBranch
* main 
   remotes/origin/MyNewBranch
```
remotes/origin/main

O asterisco (\*) aparece próximo à ramificação aberta atualmente. As entradas depois disso são referências de rastreamento remoto.

### **G** Tip

git branch mostra ramificações locais.

git branch -r mostra ramificações remotas.

git checkout *existing-branch-name* alterna para o nome da ramificação especificada e, se git branch for executado imediatamente após, exibe-o com um asterisco (\*). git remote update *remote-name*atualiza seu repositório local com a lista de ramificações disponíveis do CodeCommit repositório. (Para obter uma lista dos nomes dos CodeCommit repositórios e seus URLs, execute o git remote -v comando.)

<span id="page-407-0"></span>Para obter mais opções, consulte a documentação do Git.

### Visualizar detalhes de ramificação (AWS CLI)

Para usar AWS CLI comandos com CodeCommit, instale AWS CLI o. Para ter mais informações, consulte [Referência da linha de comando.](#page-667-0)

Para usar o AWS CLI para visualizar detalhes sobre as ramificações em um CodeCommit repositório, execute um ou mais dos seguintes comandos:

- Para visualizar uma lista de nomes de ramificação, execute [list-branches](#page-407-0).
- Para visualizar informações sobre uma ramificação específica, execute [get-branch.](#page-408-0)

Como visualizar uma lista de nomes de ramificação

1. Execute o list-branches comando, especificando o nome do CodeCommit repositório (com a - repository-name opção).

#### **G** Tip

Para obter o nome do CodeCommit repositório, execute o comando [list-repositories.](#page-215-0)

Por exemplo, para ver detalhes sobre as ramificações em um CodeCommit repositório chamadoMyDemoRepo:

```
aws codecommit list-branches --repository-name MyDemoRepo
```
2. Se houver êxito, o comando gerará como saída um objeto branchNameList, com uma entrada para cada ramificação.

Veja um exemplo de saída com base no comando do exemplo anterior:

```
{ 
      "branches": [ 
            "MyNewBranch", 
            "main" 
      ]
}
```
<span id="page-408-0"></span>Como visualizar informações sobre uma ramificação

- 1. Execute o comando get-branch, especificando:
	- O nome do repositório (com a opção --repository-name).
	- O nome do ramificação (com a opção --branch-name).

Por exemplo, para visualizar informações sobre uma ramificação nomeada MyNewBranch em um CodeCommit repositório chamadoMyDemoRepo:

aws codecommit get-branch --repository-name MyDemoRepo --branch-name MyNewBranch

2. Se houver êxito, o comando gerará como saída o nome da ramificação e o ID da última confirmação feita a ela.

Veja um exemplo de saída com base no comando do exemplo anterior:

```
{ 
     "branch": { 
            "branchName": "MyNewBranch", 
            "commitID": "317f8570EXAMPLE"
```
}

}

# <span id="page-409-0"></span>Comparar e mesclar ramificações no AWS CodeCommit

Você pode usar o CodeCommit console para comparar ramificações em um CodeCommit repositório. A comparação de ramificações ajuda você a exibir rapidamente as diferenças entre uma ramificação e a ramificação padrão ou a exibir as diferenças entre as duas ramificações.

Tópicos

- [Comparar uma ramificação com a ramificação padrão](#page-409-1)
- [Comparar duas ramificações específicas](#page-409-2)
- [Mesclar duas ramificações \(AWS CLI\)](#page-410-0)

### <span id="page-409-1"></span>Comparar uma ramificação com a ramificação padrão

Use o CodeCommit console para visualizar rapidamente as diferenças entre uma ramificação e a ramificação padrão do seu repositório.

- 1. Abra o CodeCommit console em [https://console.aws.amazon.com/codesuite/codecommit/home.](https://console.aws.amazon.com/codesuite/codecommit/home)
- 2. Em Repositories (Repositórios), escolha o nome do repositório onde você deseja comparar as ramificações.
- 3. No painel de navegação, selecione Commits (Confirmações) e, em seguida, escolha a guia Compare commits (Comparar confirmações).
- 4. Em Destination (Destino), escolha o nome da ramificação padrão. Em Source (Origem), escolha a ramificação que deseja comparar à ramificação padrão. Escolha Compare.

### <span id="page-409-2"></span>Comparar duas ramificações específicas

Use o CodeCommit console para ver as diferenças entre duas ramificações que você deseja comparar.

- 1. Abra o CodeCommit console em [https://console.aws.amazon.com/codesuite/codecommit/home.](https://console.aws.amazon.com/codesuite/codecommit/home)
- 2. Em Repositories (Repositórios), escolha o nome do repositório onde você deseja comparar as ramificações.
- 3. No painel de navegação, selecione Commits (Confirmações) e, em seguida, escolha a guia Compare commits (Comparar confirmações).
- 4. Em Destination (Destino) e Source (Origem), escolha as duas ramificações para comparar e depois escolha Compare (Comparar). Para exibir a lista de arquivos alterados, expanda a lista de arquivos alterados. Você pode ver as alterações nos arquivos lado a lado (visualização dividida) ou embutida (exibição unificada).

#### **a** Note

Se você entrou como um usuário do IAM, é possível configurar e salvar suas preferências para visualizar o código e outras configurações do console. Para ter mais informações, consulte [Trabalhar com preferências do usuário.](#page-419-0)

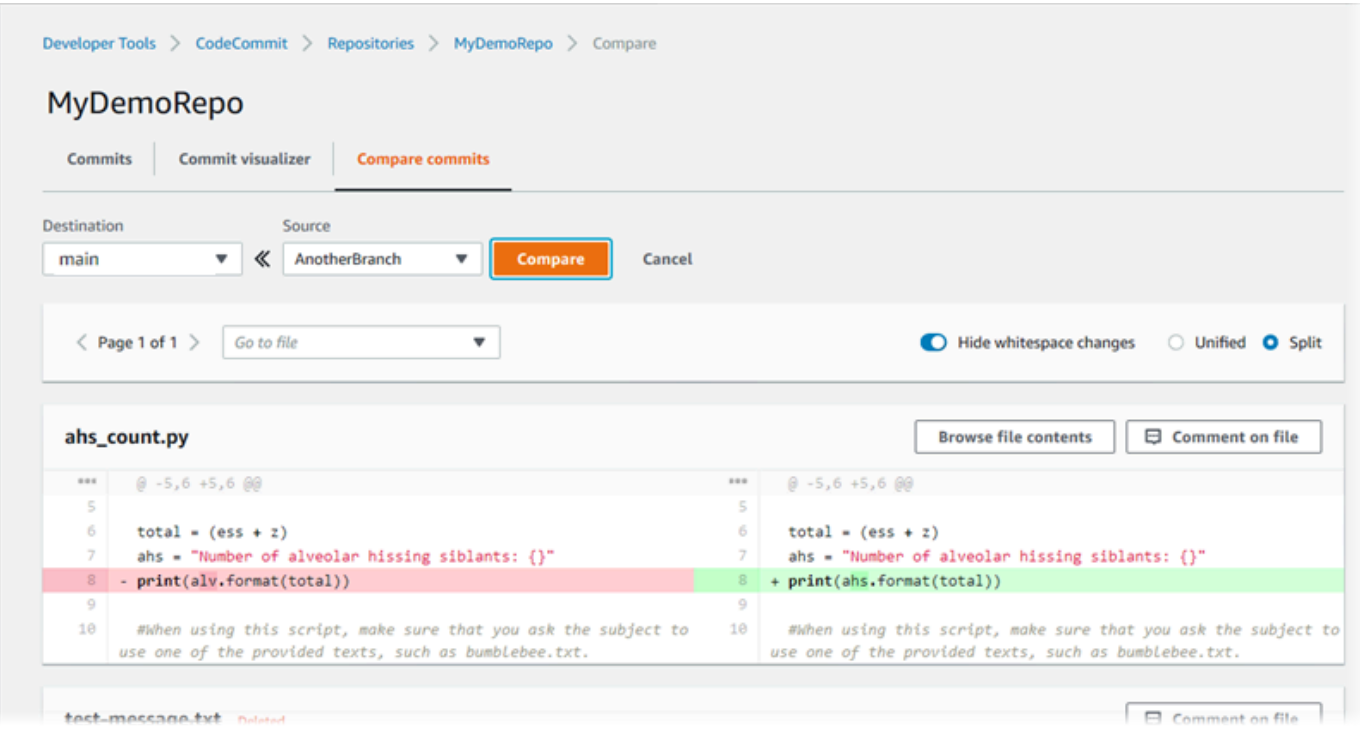

### <span id="page-410-0"></span>Mesclar duas ramificações (AWS CLI)

Você pode mesclar duas ramificações em um CodeCommit repositório AWS CLI usando uma das estratégias de mesclagem disponíveis executando um dos seguintes comandos:

- Para mesclar duas ramificações usando a estratégia de mesclagem de avanço rápido, execute o comando [merge-branches-by-fast-forward](#page-411-0).
- Para mesclar duas ramificações usando a estratégia de mesclagem de compressão, execute o comando [merge-branches-by-squash](#page-412-0).
- Para mesclar duas ramificações usando a estratégia de mesclagem de três vias, execute o comando [merge-branches-by-three-way](#page-412-1).

Também é possível testar mesclagens executando o comando create-unreferenced-merge-commit. Para obter mais informações, consulte [Resolver conflitos em uma solicitação pull.](#page-319-0)

**a** Note

Para usar AWS CLI comandos com CodeCommit, instale AWS CLI o. Para ter mais informações, consulte [Referência da linha de comando.](#page-667-0)

Para usar o AWS CLI para mesclar duas ramificações em um repositório CodeCommit

<span id="page-411-0"></span>1.

Para mesclar duas ramificações usando a estratégia de mesclagem de avanço rápido, execute o comando merge-branches-by-fast-forward, especificando:

- O nome da ramificação de origem que contém as alterações que você deseja mesclar (com a opção --source-commit-specifier).
- O nome da ramificação de destino na qual você deseja mesclar as alterações (com a opção destination-commit-specifier).
- O nome do repositório (com a opção --repository-name).

*Por exemplo, para mesclar uma ramificação de origem chamada bugfix-1234 em uma ramificação de destino chamada preprod em um repositório chamado: MyDemoRepo*

```
aws codecommit merge-branches-by-fast-forward --source-commit-specifier bugfix-
bug1234 --destination-commit-specifier preprod --repository-name MyDemoRepo
```
Se houver êxito, o comando gerará uma saída semelhante à seguinte:

```
{ 
     "commitId": "4f178133EXAMPLE", 
     "treeId": "389765daEXAMPLE"
}
```
<span id="page-412-0"></span>2.

Para mesclar duas ramificações usando a estratégia de mesclagem de compressão, execute o comando merge-branches-by-squash, especificando:

- O nome da ramificação de origem que contém as alterações que você deseja mesclar (com a opção --source-commit-specifier).
- O nome da ramificação de destino na qual você deseja mesclar as alterações (com a opção destination-commit-specifier).
- O nome do repositório (com a opção --repository-name).
- A mensagem de confirmação a ser incluída (com a opção --commit-message).
- O nome a ser usado para a confirmação (com a opção --name).
- O endereço de e-mail a ser usado para a confirmação (com a opção --email).

*Por exemplo, para mesclar uma ramificação de origem chamada bugfixbug1234 com uma ramificação de destino chamada bugfix-quarterly em um repositório chamado: MyDemoRepo*

```
aws codecommit merge-branches-by-squash --source-commit-specifier bugfix-bug1234 --
destination-commit-specifier bugfix-quarterly --author-name "Maria Garcia" --email 
  "maria_garcia@example.com" --commit-message "Merging in fix branches to prepare 
 for a general patch." --repository-name MyDemoRepo
```
Se houver êxito, o comando gerará uma saída semelhante à seguinte:

```
{ 
     "commitId": "4f178133EXAMPLE", 
     "treeId": "389765daEXAMPLE"
}
```
<span id="page-412-1"></span>3.

Para mesclar duas ramificações usando a estratégia de mesclagem de três vias, execute o comando merge-branches-by-three-way, especificando:

- O nome da ramificação de origem que contém as alterações que você deseja mesclar (com a opção --source-commit-specifier).
- O nome da ramificação de destino na qual você deseja mesclar as alterações (com a opção destination-commit-specifier).
- O nome do repositório (com a opção --repository-name).
- A mensagem de confirmação a ser incluída (com a opção --commit-message).
- O nome a ser usado para a confirmação (com a opção --name).
- O endereço de e-mail a ser usado para a confirmação (com a opção --email).

Por exemplo, para mesclar uma ramificação de origem chamada *main* com uma ramificação de destino chamada *bugfix-1234* em um repositório chamado: *MyDemoRepo*

```
aws codecommit merge-branches-by-three-way --source-commit-specifier main --
destination-commit-specifier bugfix-bug1234 --author-name "Jorge Souza" --email 
  "jorge_souza@example.com" --commit-message "Merging changes from main to bugfix 
  branch before additional testing." --repository-name MyDemoRepo
```
Se houver êxito, o comando gerará uma saída semelhante à seguinte:

```
{ 
     "commitId": "4f178133EXAMPLE", 
     "treeId": "389765daEXAMPLE"
}
```
# <span id="page-413-0"></span>Alterar as configurações da ramificação em AWS CodeCommit

Você pode alterar qual ramificação usar como ramificação padrão no AWS CodeCommit console ou com AWS CLI o. Por exemplo, se você criou sua primeira confirmação usando um cliente Git que definiu a ramificação padrão como master, você pode criar uma ramificação chamada principal e, em seguida, alterar as configurações da ramificação para que a nova ramificação seja definida como a ramificação padrão do repositório. Para alterar as configurações de outras ramificações, você pode usar o Git de um repositório local conectado ao repositório. CodeCommit

### Tópicos

• [Alterar a ramificação padrão \(console\)](#page-414-0)

• [Alterar a ramificação padrão \(AWS CLI\)](#page-414-1)

### <span id="page-414-0"></span>Alterar a ramificação padrão (console)

Você pode especificar qual ramificação é a ramificação padrão em um CodeCommit repositório no AWS CodeCommit console.

- 1. Abra o CodeCommit console em [https://console.aws.amazon.com/codesuite/codecommit/home.](https://console.aws.amazon.com/codesuite/codecommit/home)
- 2. Em Repositories (Repositórios), escolha o nome do repositório onde você deseja alterar as configurações.
- 3. No painel de navegação, selecione Configurações.
- 4. Em Default branch (Ramificação padrão), selecione a lista suspensa de ramificações e escolha uma outra ramificação. Selecione Save (Salvar).

### **1** Tip

- Se você não vê outra ramificação na lista suspensa, então você não criou nenhuma ramificação adicional. Você não pode alterar a ramificação padrão de um repositório se o repositório tiver apenas uma ramificação. Para ter mais informações, consulte [Crie uma filial em AWS CodeCommit.](#page-397-0)
- Se você não vê a seção Ramificação padrão, mas vê itens para regras de notificação e conexões, você está no menu de configurações gerais do console. O menu de configurações dos repositórios está listado em Repositórios, no mesmo nível de Código e Solicitações pull.

### <span id="page-414-1"></span>Alterar a ramificação padrão (AWS CLI)

Para usar AWS CLI comandos com CodeCommit, instale AWS CLI o. Para ter mais informações, consulte [Referência da linha de comando.](#page-667-0)

Para usar o AWS CLI para alterar as configurações de ramificação de um repositório em um CodeCommit repositório, execute o seguinte comando:

• [update-default-branch](#page-415-1) para alterar a ramificação padrão.

### <span id="page-415-1"></span>Como alterar a ramificação padrão

- 1. Execute o comando update-default-branch, especificando:
	- O nome do CodeCommit repositório em que a ramificação padrão é atualizada (com a repository-name opção).

**G** Tip

Para obter o nome do CodeCommit repositório, execute o comando [list-repositories.](#page-215-0)

• O nome da nova ramificação padrão (com a opção --default-branch-name).

**G** Tip

Para obter o nome da ramificação, execute o comando [list-branches](#page-407-0).

2. Por exemplo, para alterar a ramificação padrão para MyNewBranch em um CodeCommit repositório chamadoMyDemoRepo:

aws codecommit update-default-branch --repository-name MyDemoRepo --default-branchname MyNewBranch

Esse comando gerará saídas somente se houver erros.

<span id="page-415-0"></span>Para obter mais opções, consulte a documentação do Git.

## Excluir uma ramificação em AWS CodeCommit

Você pode usar o CodeCommit console para excluir uma ramificação em um repositório. A exclusão de uma ramificação em CodeCommit não exclui essa ramificação em um repositório local, portanto, os usuários podem continuar a ter cópias dessa ramificação até a próxima vez que fizerem as alterações. Para excluir uma ramificação localmente e enviar essa alteração para o CodeCommit repositório, use o Git de um repositório local conectado ao repositório. CodeCommit

A exclusão de uma ramificação não exclui confirmações, mas exclui todas as referências às confirmações nessa ramificação. Se você excluir uma ramificação que contém confirmações não

incorporadas em outra ramificação no repositório, não poderá recuperar essas confirmações, a não ser que você tenha seus IDs de confirmação completos.

### **a** Note

Você não pode usar as instruções neste tópico para excluir a ramificação padrão de um repositório. Se você deseja excluir a ramificação padrão, crie uma ramificação, defina a nova ramificação como padrão e, em seguida, exclua a antiga. Para obter mais informações, consulte [Criar uma ramificação](#page-397-0) e [Alterar configurações de ramificação](#page-413-0).

### Tópicos

- [Excluir uma ramificação \(console\)](#page-416-0)
- [Excluir uma ramificação \(AWS CLI\)](#page-416-1)
- [Excluir uma ramificação \(Git\)](#page-417-0)

### <span id="page-416-0"></span>Excluir uma ramificação (console)

Você pode usar o CodeCommit console para excluir uma ramificação em um CodeCommit repositório.

- 1. Abra o CodeCommit console em [https://console.aws.amazon.com/codesuite/codecommit/home.](https://console.aws.amazon.com/codesuite/codecommit/home)
- 2. Em Repositories (Repositórios), escolha o nome do repositório onde você deseja excluir uma ramificação.
- 3. No painel de navegação, escolha Branches.
- 4. Encontre o nome da ramificação que você deseja excluir, selecione Delete branch (Excluir ramificação) e confirme sua escolha.

### <span id="page-416-1"></span>Excluir uma ramificação (AWS CLI)

Você pode usar o AWS CLI para excluir uma ramificação em um CodeCommit repositório, se essa ramificação não for a ramificação padrão do repositório. Para obter mais informações sobre como instalar e usar o AWS CLI, consult[eReferência da linha de comando.](#page-667-0)

1. No terminal ou na linha de comando, execute o comando delete-branch, especificando:

• O nome do CodeCommit repositório em que a ramificação será excluída (com a --repositoryname opção).

G Tip

Para obter o nome do CodeCommit repositório, execute o comando [list-repositories.](#page-215-0)

• O nome da ramificação a ser excluída (com a opção branch-name).

**G** Tip Para obter o nome da ramificação, execute o comando [list-branches](#page-407-0).

2. Por exemplo, para excluir uma ramificação nomeada MyNewBranch em um CodeCommit repositório chamadoMyDemoRepo:

```
aws codecommit delete-branch --repository-name MyDemoRepo --branch-name MyNewBranch
```
Esse comando retorna informações sobre a ramificação excluída, incluindo o nome da ramificação excluída e o ID de confirmação completo da confirmação que era o cabeçalho da ramificação. Por exemplo: .

```
"deletedBranch": { 
     "branchName": "MyNewBranch", 
     "commitId": "317f8570EXAMPLE"
}
```
## <span id="page-417-0"></span>Excluir uma ramificação (Git)

Siga estas etapas para usar o Git de um repositório local para excluir uma ramificação em um repositório. CodeCommit

Essas etapas são escritas com a suposição de que você já conectou o repositório local ao CodeCommit repositório. Para obter instruções, consulte [Conexão a um repositório.](#page-154-0)

1. Para excluir a ramificação do repositório local, execute o comando git branch -D *branch-name*, onde *branch-name* é o nome da ramificação que você deseja excluir.

### **1** Tip

Para obter uma lista de nomes de ramificação, execute git branch --all.

Por exemplo, para excluir uma ramificação do repositório local chamada MyNewBranch:

git branch -D MyNewBranch

2. Para excluir a ramificação do CodeCommit repositório, execute o git push *remote-name* - delete *branch-name* comando em que *remote-name* é o apelido que o repositório local usa para o CodeCommit repositório e *branch-name é o nome da ramificação* que você deseja excluir do repositório. CodeCommit

**G** Tip

Para obter uma lista dos nomes dos CodeCommit repositórios e seus URLs, execute o git remote -v comando.

Por exemplo, para excluir uma ramificação nomeada MyNewBranch no CodeCommit repositório chamadaorigin:

git push origin --delete MyNewBranch

**1** Tip Esse comando não excluirá a ramificação se ela for padrão.

Para obter mais opções, consulte a documentação do Git.

# <span id="page-419-0"></span>Trabalhar com preferências do usuário

Você pode usar o console do AWS CodeCommit para definir algumas das configurações padrão. Por exemplo, você pode alterar suas preferências para visualizar as alterações de código em linha ou em uma visualização dividida. Quando você faz uma alteração em uma dessas configurações, o console do AWS CodeCommit define um cookie em seu navegador que armazena e aplica suas opções sempre que você usa o console. Essas preferências são aplicadas a todos os repositórios em todas as regiões sempre que você acessar o console do AWS CodeCommit usando esse navegador. Essa configuração de preferências não é específica ao repositório ou à região. Elas não têm efeito sobre suas interações com a AWS CLI, a API do AWS CodeCommit ou outros serviços que interagem com o AWS CodeCommit.

### **a** Note

Os cookies de preferências de usuário são específicos a um navegador. Se você limpar os cookies de seu navegador, suas preferências serão limpas. Da mesma forma, se você usar um outro navegador para acessar um repositório, o navegador não terá acesso aos cookies do outro navegador. Suas preferências não serão mantidas.

As preferências do usuário incluem:

- Ao visualizar alterações no código, seja para usar a exibição Unified ou Split, e quiser mostrar ou ocultar mudanças no espaço em branco.
- Ao visualizar, editar ou criar código, seja para usar um plano de fundo de luz ou um fundo escuro na janela do editor de código.

Não há uma página para configurar suas preferências. Em vez disso, sempre que você alterar uma preferência no console, como a maneira de visualizar alterações de código, essa alteração será salva e aplicada sempre que for apropriada.

# Migração para o AWS CodeCommit

É possível migrar um repositório do Git para um repositório do CodeCommit de várias formas: clonando, espelhando, migrando todas ou apenas algumas ramificações, e assim por diante. Também é possível migrar o conteúdo não versionado local do seu computador para o CodeCommit.

Os seguintes tópicos mostram algumas das possíveis maneiras de migrar um repositório. As etapas podem variar dependendo do tipo, do estilo ou da complexidade do repositório e do que você decidiu sobre o que migrar e como realizar a migração. Para repositórios muito grandes, considere [migrar de](#page-447-0)  [maneira incremental.](#page-447-0)

#### **a** Note

É possível migrar para o CodeCommit a partir de outros sistemas de controle de versão, como Perforce, Subversion ou TFS, mas você deverá migrar antes para o Git. Para obter mais opções, consulte a documentação do Git. Como alternativa, você pode analisar informações sobre [migrar para o Git](http://git-scm.com/book/en/v2/Git-and-Other-Systems-Migrating-to-Git) no livro Pro Git, de Scott Chacon e Ben Straub.

### Tópicos

- [Migrar um repositório Git para o AWS CodeCommit](#page-420-0)
- [Migrar conteúdo local ou não versionado para o AWS CodeCommit](#page-435-0)
- [Migrar um repositório de forma incremental](#page-447-0)

# <span id="page-420-0"></span>Migrar um repositório Git para o AWS CodeCommit

Você pode migrar um repositório Git existente para um repositório do CodeCommit. Os procedimentos neste tópico mostram como migrar um projeto hospedado em outro repositório Git para o CodeCommit. Como parte do processo, você:

- Concluir a configuração inicial necessária para o CodeCommit.
- Criar um repositório do CodeCommit.
- Clonar o repositório e envie via push para o CodeCommit.
- Visualizar arquivos no repositório do CodeCommit.

#### • Compartilhar o repositório do CodeCommit com a sua equipe.

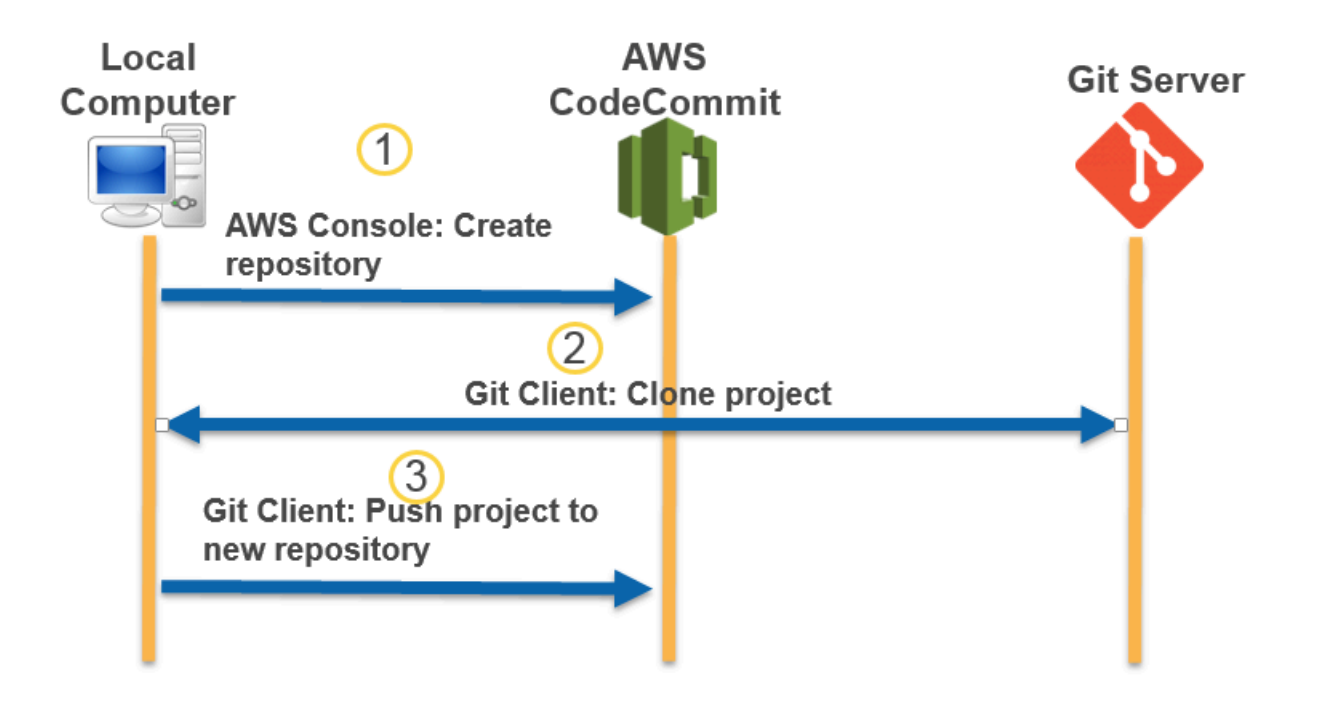

#### Tópicos

- [Etapa 0: configuração necessária para acessar o CodeCommit](#page-421-0)
- [Etapa 1: criar um repositório do CodeCommit](#page-427-0)
- [Etapa 2: clonar o repositório e enviá-lo via push para o repositório do CodeCommit](#page-430-0)
- [Etapa 3: visualizar arquivos no CodeCommit](#page-431-0)
- [Etapa 4: compartilhar um repositório do CodeCommit](#page-432-0)

### <span id="page-421-0"></span>Etapa 0: configuração necessária para acessar o CodeCommit

Antes de migrar um repositório para o CodeCommit, você deve criar e configurar um usuário do IAM no CodeCommit e configurar seu computador local para o acesso. Você também deve instalar a AWS CLI para gerenciar o CodeCommit. Embora você possa executar a maioria das tarefas do CodeCommit sem ela, a AWS CLI oferece flexibilidade ao trabalhar com o Git na linha de comando ou no terminal.

Se você já configurou para o CodeCommit, você pode pular para [Etapa 1: criar um repositório do](#page-427-0)  [CodeCommit.](#page-427-0)

Para criar e configurar um usuário do IAM para acessar o CodeCommit

- 1. Crie uma conta da Amazon Web Services acessando [http://aws.amazon.com](https://aws.amazon.com/) e escolhendo Cadastrar-se.
- 2. Crie um usuário do IAM ou use um existente na sua conta da Amazon Web Services. Confirme se você tem um ID de chave de acesso e uma chave de acesso secreta associados ao usuário do IAM. Para obter mais informações, consulte [Criar um usuário do IAM na conta da Amazon](https://docs.aws.amazon.com/IAM/latest/UserGuide/Using_SettingUpUser.html)  [Web Services.](https://docs.aws.amazon.com/IAM/latest/UserGuide/Using_SettingUpUser.html)

### **a** Note

O CodeCommit exige o AWS Key Management Service. Se você estiver usando um usuário do IAM existente, verifique se não há políticas anexadas ao usuário que neguem expressamente as ações do AWS KMS exigidas pelo CodeCommit. Para obter mais informações, consulte [AWS KMS e criptografia](#page-462-0).

- 3. Faça login no AWS Management Console e abra o console do IAM em [https://](https://console.aws.amazon.com/iam/)  [console.aws.amazon.com/iam/.](https://console.aws.amazon.com/iam/)
- 4. No console do IAM, no painel de navegação, selecione Usuários e, em seguida, escolha o usuário do IAM que deseja configurar para acessar o CodeCommit.
- 5. Na guia Permissions, escolha Add Permissions.
- 6. Em Grant permissions, escolha Attach existing policies directly.
- 7. Na lista de políticas, selecione AWSCodeCommitPowerUser ou outra política gerenciada para acessar o CodeCommit. Para obter mais informações, consulte [Políticas gerenciadas pela AWS](#page-491-0)  [para o CodeCommit](#page-491-0).

Depois de selecionar a política que deseja anexar, escolha Próximo: Revisar para revisar a lista de políticas a serem anexadas ao usuário do IAM. Se a lista estiver correta, selecione Add permissions.

Para obter mais informações sobre políticas gerenciadas do CodeCommit e o compartilhamento de acesso a repositórios com outros grupos e usuários, consulte [Compartilhar um repositório](#page-158-0) e [Autenticação e controle de acesso para o AWS CodeCommit.](#page-477-0)

#### Como instalar e configurar AWS CLI

1. Na sua máquina local, baixe e instale o AWS CLI. Esse é um pré-requisito para interagir com o CodeCommit a partir da linha de comando. Recomendamos instalar a AWS CLI versão 2. É a versão principal mais recente da AWS CLI e é compatível com todos os atributos mais recentes. É a única versão da AWS CLI compatível com uma conta raiz, acesso federado ou credenciais temporárias com git-remote-codecommit.

Para obter mais informações, consulte [Configurar com a interface da linha de comando da AWS](https://docs.aws.amazon.com/cli/latest/userguide/cli-chap-getting-set-up.html).

#### **a** Note

O CodeCommit funciona somente com as versões 1.7.38 e posteriores da AWS CLI. Como prática recomendada, instale ou atualize a AWS CLI para a versão mais recente disponível. Para determinar qual versão da AWS CLI você tem instalada, execute o comando aws --version.

Para atualizar uma versão mais antiga da AWS CLI para a versão mais recente, consulte [Instalação da AWS Command Line Interface.](https://docs.aws.amazon.com/cli/latest/userguide/installing.html)

2. Execute esse comando para verificar se os comandos do CodeCommit para a AWS CLI estão instalados.

aws codecommit help

Esse comando retorna uma lista de comandos do CodeCommit.

3. Configure a AWS CLI com um perfil usando o comando configure da seguinte forma:

aws configure

Quando solicitado, especifique a chave de acesso da AWS e a chave de acesso secreta da AWS do usuário do IAM que será usado com o CodeCommit. Além disso, lembre-se de especificar a Região da AWS onde está o repositório, como us-east-2. Quando solicitado pelo formato de saída padrão, especifique json. Por exemplo, se você estiver configurando um perfil para um usuário do IAM:

AWS Access Key ID [None]: *Type your IAM user AWS access key ID here, and then press Enter*

AWS Secret Access Key [None]: *Type your IAM user AWS secret access key here, and then press Enter* Default region name [None]: *Type a supported region for CodeCommit here, and then press Enter* Default output format [None]: *Type* json *here, and then press Enter*

Para obter mais informações sobre como criar e configurar perfis para usar com a AWS CLI, consulte o seguinte:

- [Perfis nomeados](https://docs.aws.amazon.com/cli/latest/userguide/cli-configure-files.html)
- [Usar um perfil do IAM na AWS CLI](https://docs.aws.amazon.com/cli/latest/userguide/cli-configure-role.html)
- [Comando set](https://docs.aws.amazon.com/cli/latest/reference/set.html)
- [Conectar-se a repositórios do AWS CodeCommit com credenciais rotativas](#page-465-0)

Para se conectar a um repositório ou recurso em outra Região da AWS, é necessário reconfigurar a AWS CLI com o nome da região padrão. Os nomes das regiões padrão compatíveis com o CodeCommit incluem:

- us-east-2
- us-east-1
- eu-west-1
- us-west-2
- ap-northeast-1
- ap-southeast-1
- ap-southeast-2
- ap-southeast-3
- me-central-1
- eu-central-1
- ap-northeast-2
- sa-east-1
- us-west-1
- eu-west-2
- ap-south-1
- ca-central-1
- us-gov-west-1
- us-gov-east-1
- eu-north-1
- ap-east-1
- me-south-1
- cn-north-1
- cn-northwest-1
- eu-south-1
- ap-northeast-3
- af-south-1
- il-central-1

Para obter mais informações sobre o CodeCommit e Região da AWS, consulte [Regiões e](#page-639-0) [endpoints de conexão do Git.](#page-639-0) Para obter mais informações sobre o IAM, chaves de acesso e chaves secretas, consulte [Como consigo credenciais?](https://docs.aws.amazon.com/IAM/latest/UserGuide/IAM_Introduction.html#IAM_SecurityCredentials) e [Gerenciar chaves de acesso para](https://docs.aws.amazon.com/IAM/latest/UserGuide/ManagingCredentials.html) [usuário do IAM.](https://docs.aws.amazon.com/IAM/latest/UserGuide/ManagingCredentials.html) Para obter mais informações sobre a AWS CLI e perfis, consulte [Perfis](https://docs.aws.amazon.com/cli/latest/userguide/cli-configure-files.html) [nomeados](https://docs.aws.amazon.com/cli/latest/userguide/cli-configure-files.html).

Em seguida, você deve instalar o Git.

• Para Linux, macOS ou Unix:

Para trabalhar com arquivos, confirmações e outras informações nos repositórios do CodeCommit, você deve instalar o Git na sua máquina local. O CodeCommit é compatível com o Git versões 1.7.9 e posteriores. A versão 2.28 do Git suporta a configuração do nome de ramificações para as confirmações iniciais. Recomendamos o uso de uma versão recente do Git.

Para instalar o Git, recomendamos sites como o [Git Downloads](http://git-scm.com/downloads).

#### **G** Note

O Git é uma plataforma em constante evolução atualizada regularmente. Ocasionalmente, alguma alteração de atributo pode afetar a interação dele com o CodeCommit. Se você

tiver problemas com uma versão específica do Git e CodeCommit, reveja as informações em [Solução de problemas](#page-604-0).

• Para Windows:

Para trabalhar com arquivos, confirmações e outras informações nos repositórios do CodeCommit, você deve instalar o Git na sua máquina local. O CodeCommit é compatível com o Git versões 1.7.9 e posteriores. A versão 2.28 do Git suporta a configuração do nome de ramificações para as confirmações iniciais. Recomendamos o uso de uma versão recente do Git.

Para instalar o Git, recomendamos sites como [Git for Windows.](https://gitforwindows.org/) Se você usar esse link para instalar o Git, poderá aceitar todas as configurações padrão da instalação, exceto as seguintes:

- Quando solicitado durante a etapa Ajustar o seu ambiente PATH, escolha a opção de usar o Git na linha de comando.
- (Opcional) Se você pretende usar HTTPS com o assistente de credenciais incluído na AWS CLI em vez de configurar as credenciais do Git para o CodeCommit, verifique se a opção Habilitar o Git Credential Manager na página Configurar opções extras está desmarcada. O Git Credential Manager só é compatível com o CodeCommit se os usuários do IAM configurarem as credenciais do Git. Para obter mais informações, consulte [Para usuários de HTTPS usando](#page-29-0)  [credenciais do Git](#page-29-0) e [Git para Windows: eu instalei o Git para Windows, mas o acesso ao meu](#page-626-0)  [repositório é negado \(403\).](#page-626-0)

**a** Note

O Git é uma plataforma em constante evolução atualizada regularmente. Ocasionalmente, alguma alteração de atributo pode afetar a interação dele com o CodeCommit. Se você tiver problemas com uma versão específica do Git e CodeCommit, reveja as informações em [Solução de problemas](#page-604-0).

O CodeCommit é compatível com as autenticações HTTPS e SSH. Para concluir a configuração, é necessário configurar as credenciais do Git para o CodeCommit (HTTPS, recomendado para a maioria dos usuários), um par de chaves SSH para usar ao acessar o CodeCommit (SSH), gitremote-codecommit (recomendado para usuários que utilizam acesso federado) ou o assistente de credenciais incluído na AWS CLI (HTTPS).

- Para ver as credenciais do Git em todos os sistemas operacionais compatíveis, consulte Etapa 3: [criar credenciais Git para conexões HTTPS com CodeCommit.](#page-31-0)
- Para SSH no Linux, macOS ou Unix, consulte SSH e Linux, macOS ou Unix: configure as chaves [públicas e privadas para Git e CodeCommit.](#page-64-0)
- Para ver SSH no Windows, consulte [Etapa 3: configurar as chaves pública e privada para o Git e o](#page-72-0) [CodeCommit.](#page-72-0)
- Em git-remote-codecommit, consulte [Etapas de configuração para conexões HTTPS com o AWS](#page-34-0)  [CodeCommit com git-remote-codecommit.](#page-34-0)
- Para o assistente de credenciais no Linux, macOS ou Unix, consulte [Configurar o auxiliar de](#page-82-0) [credenciais \(Linux, macOS ou Unix\)](#page-82-0).
- Para ver o auxiliar de credenciais no Windows, consulte [Configuração de auxiliar de credenciais](#page-91-0)  [\(Windows\).](#page-91-0)

## <span id="page-427-0"></span>Etapa 1: criar um repositório do CodeCommit

Nesta seção, você usará o console do CodeCommit para criar o repositório do CodeCommit que será usado no restante deste tutorial. Para usar o AWS CLI para criar o repositório, consulte [Criar um](#page-151-0)  [repositório \(AWS CLI\).](#page-151-0)

- 1. Abra o console do CodeCommit em [https://console.aws.amazon.com/codesuite/codecommit/](https://console.aws.amazon.com/codesuite/codecommit/home) [home](https://console.aws.amazon.com/codesuite/codecommit/home).
- 2. No seletor de região, escolha a Região da AWS onde você deseja criar o repositório. Para obter mais informações, consulte [Regiões e endpoints de conexão do Git.](#page-639-0)
- 3. Na página Repositories (Repositórios), selecione Create repository (Criar repositório).
- 4. Na página Create repository (Criar repositório), em Repository name (Nome do repositório), insira um nome para o repositório.

### **a** Note

Os nomes de repositórios diferenciam maiúsculas de minúsculas. O nome deve ser exclusivo na Região da AWS para sua conta da Amazon Web Services.

5. (Opcional) Em Description (Descrição), insira uma descrição para o repositório. Isso pode ajudar você e outros usuários a identificar a finalidade do repositório.

### **a** Note

O campo de descrição exibe o Markdown no console e aceita todos os caracteres HTML e caracteres Unicode válidos. Se você é um desenvolvedor de aplicativos que está usando as APIs GetRepository ou BatchGetRepositories e planeja exibir o campo de descrição do repositório em um navegador da Web, consulte a [Referência de](https://docs.aws.amazon.com/codecommit/latest/APIReference/) [API do CodeCommit](https://docs.aws.amazon.com/codecommit/latest/APIReference/).

- 6. (Opcional) Selecione Add tag (Adicionar tag) para adicionar uma ou mais tags de repositório (um rótulo de atributo personalizado que ajuda a organizar e gerenciar seus recursos da AWS) ao repositório. Para obter mais informações, consulte [Marcando repositórios em AWS](#page-172-0) [CodeCommit.](#page-172-0)
- 7. (Opcional) Expanda Configuração adicional para especificar se você deseja usar a Chave gerenciada pela AWS padrão ou sua própria chave gerenciada pelo cliente para criptografar e descriptografar dados nesse repositório. Se você optar por usar sua própria chave gerenciada pelo cliente, deverá garantir que ela esteja disponível na Região da AWS em que você está criando o repositório e que a chave esteja ativa. Para obter mais informações, consulte [AWS](#page-462-0) [Key Management Service e criptografia para repositórios do AWS CodeCommit](#page-462-0).
- 8. (Opcional) Selecione Habilitar o Amazon CodeGuru Reviewer para Java e Python se esse repositório contiver código Java ou Python e você quiser que o CodeGuru Reviewer analise esse código. O CodeGuru Reviewer usa vários modelos de machine learning para encontrar defeitos no código e sugerir automaticamente melhorias e correções nas solicitações pull. Para obter mais informações, consulte o [Guia do usuário do Amazon CodeGuru Reviewer](https://docs.aws.amazon.com/codeguru/latest/reviewer-ug/Welcome.html).
- 9. Escolha Create (Criar).

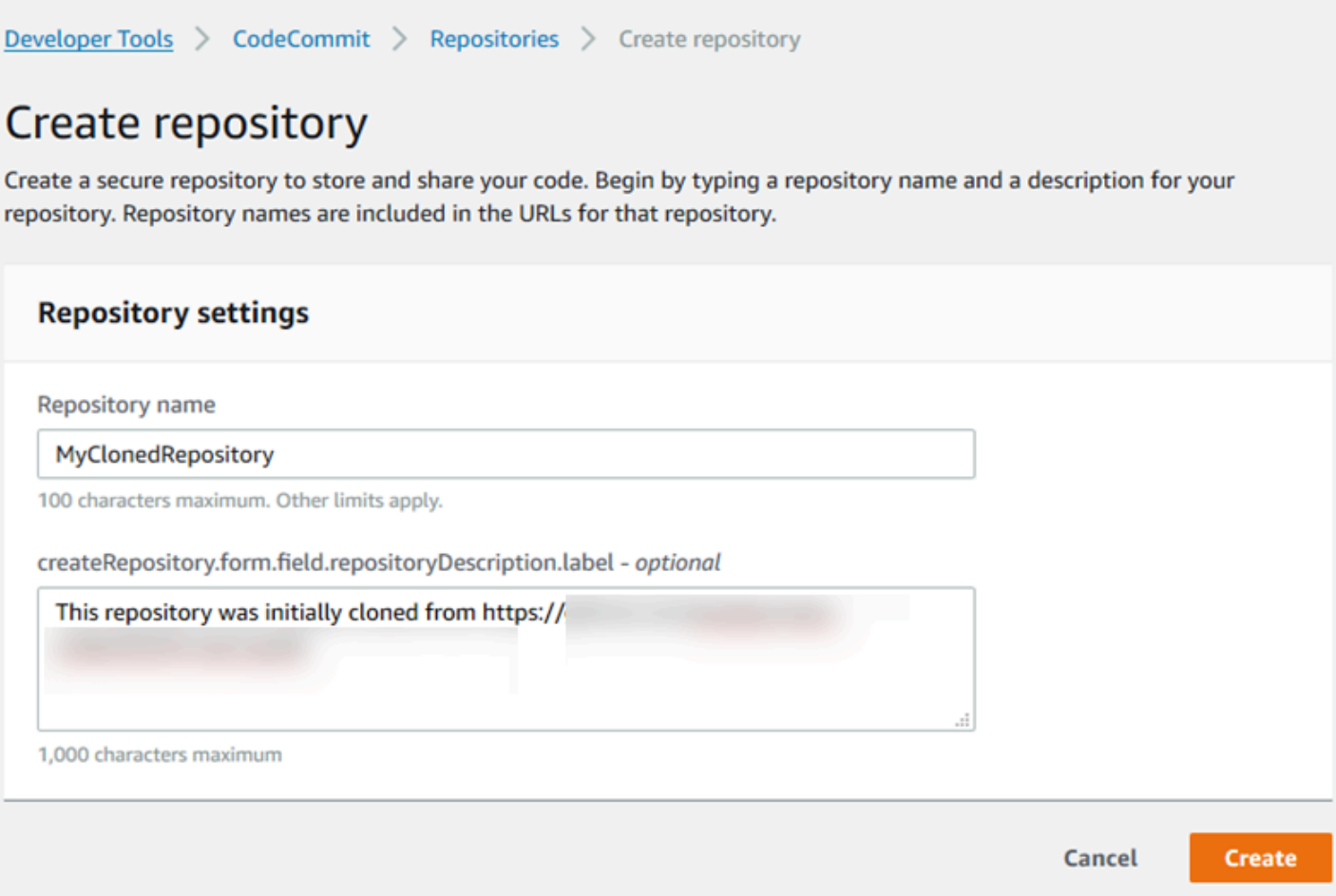

Após ser criado, o repositório aparecerá na lista Repositories (Repositórios). Na coluna URL, selecione o ícone de cópia e, em seguida, o protocolo (HTTPS ou SSH) a ser usado para se conectar ao CodeCommit. Copie o URL.

Por exemplo, se você nomeou o repositório como *MyClonedRepository* e está usando credenciais do Git com HTTPS na região Leste dos EUA (Ohio), a URL será semelhante à seguinte:

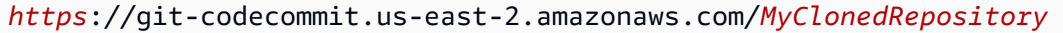

Você precisará desse URL posteriormente em [Etapa 2: clonar o repositório e enviá-lo via push para o](#page-430-0)  [repositório do CodeCommit.](#page-430-0)

# <span id="page-430-0"></span>Etapa 2: clonar o repositório e enviá-lo via push para o repositório do CodeCommit

Nesta seção, você clonará um repositório Git existente para o seu computador local, criando o que é chamado de repositório local. Em seguida, você enviará o conteúdo do repositório local via push para o repositório do CodeCommit que você criou anteriormente.

1. No terminal ou em um prompt de comando no seu computador local, execute o comando git clone com a opção --mirror para clonar uma cópia descoberta do repositório remoto em uma nova pasta chamada *aws-codecommit-demo*. Este é um repositório vazio destinado apenas à migração. Ele não é o repositório local que fará a interação com o repositório migrado no CodeCommit. Você pode criar esse mais tarde, após a conclusão da migração para o CodeCommit.

O exemplo a seguir clona um aplicativo de demonstração hospedado no GitHub (*https:// github.com/awslabs/aws-demo-php-simple-app.git*) em um repositório local em um diretório chamado *aws-codecommit-demo*.

git clone --mirror *https://github.com/awslabs/aws-demo-php-simple-app.git awscodecommit-demo*

2. Altere os diretórios para o diretório onde você criou o clone.

```
cd aws-codecommit-demo
```
3. Execute o comando git push, especificando a URL e o nome do repositório de destino do CodeCommit e a opção --all. (Este é o URL que você copiou em [Etapa 1: criar um repositório do](#page-427-0)  [CodeCommit\)](#page-427-0).

Por exemplo, se você nomear o repositório como *MyClonedRepository* e estiver configurado para usar HTTPS, o seguinte comando será executado:

```
git push https://git-codecommit.us-east-2.amazonaws.com/v1/repos/MyClonedRepository
  --all
```
### **a** Note

A opção --all apenas envia por push todas as ramificações para o repositório. Ela não é compatível com o push de outras referências, como tags. Se você deseja enviar tags por push, aguarde até o push inicial ser concluído e, em seguida, envie por push novamente, desta vez usando a opção --tags:

```
git push ssh://git-codecommit.us-east-2.amazonaws.com/v1/
repos/MyClonedRepository --tags
```
Para obter mais informações, consulte [Git push](https://git-scm.com/docs/git-push) no site do Git. Para obter informações sobre enviar grandes repositórios por push, principalmente ao enviar todas as referências por push de uma vez (por exemplo, com a opção --mirror), consulte [Migrar](#page-447-0)  [um repositório em incrementos.](#page-447-0)

Você pode excluir a pasta *aws-codecommit-demo* e seu conteúdo depois de ter migrado o repositório para o CodeCommit. Para criar um repositório local com todas as referências corretas para trabalhar com o repositório no CodeCommit, execute o comando git clone sem a opção - mirror:

```
git clone https://git-codecommit.us-east-2.amazonaws.com/v1/repos/MyClonedRepository
```
### <span id="page-431-0"></span>Etapa 3: visualizar arquivos no CodeCommit

Após enviar o conteúdo do diretório via push, você poderá usar o console do CodeCommit para visualizar rapidamente todos os arquivos no repositório.

- 1. Abra o console do CodeCommit em [https://console.aws.amazon.com/codesuite/codecommit/](https://console.aws.amazon.com/codesuite/codecommit/home) [home](https://console.aws.amazon.com/codesuite/codecommit/home).
- 2. Em Repositories (Repositórios), escolha o nome do repositório (por exemplo, *MyClonedRepository*).
- 3. Visualize os arquivos no repositório das ramificações, dos URLs clone, das configurações e mais.
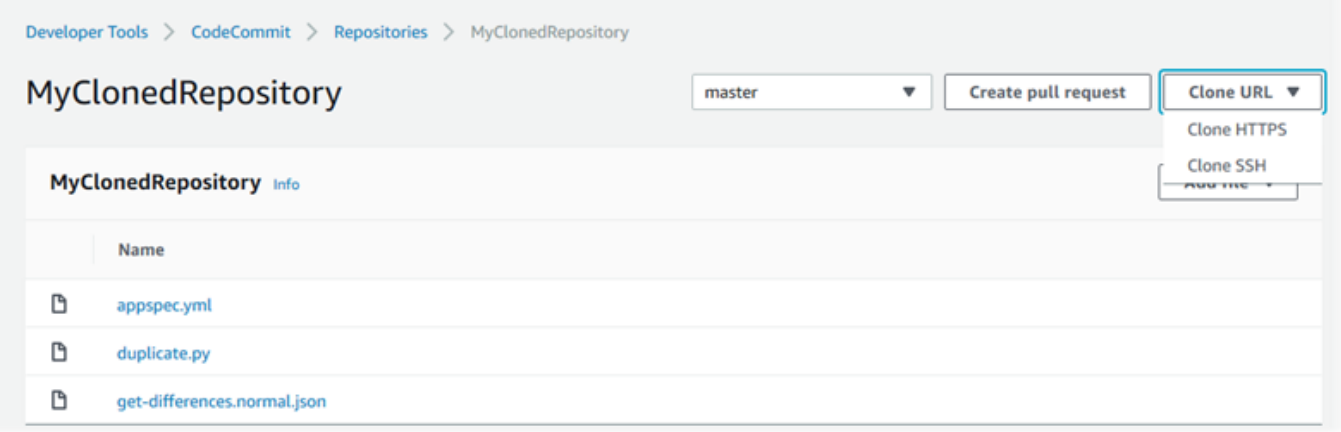

## Etapa 4: compartilhar um repositório do CodeCommit

Quando você cria um repositório no CodeCommit, são gerados dois endpoints: um para conexões HTTPS e outro para conexões SSH. Ambos fornecem conexões seguras em uma rede. Os usuários podem usar um dos dois protocolos. Ambos os endpoints se mantêm ativos, independentemente do protocolo que você recomenda aos usuários. Antes de compartilhar o repositório com outros, é necessário criar políticas do IAM que permitem o acesso de outros usuários ao seu repositório. Forneça essas instruções de acesso aos seus usuários.

Criação de uma política gerenciada por cliente para seu repositório

- 1. Faça login no AWS Management Console e abra o console do IAM em https:// [console.aws.amazon.com/iam/.](https://console.aws.amazon.com/iam/)
- 2. Na área de navegação do Painel, escolha Policies e, em seguida, Create Policy.
- 3. Na página Criar políticas, escolha Importar política gerenciada.
- 4. Na página Importar políticas gerenciadas, em Filtrar políticas, insira o **AWSCodeCommitPowerUser**. Selecione o botão ao lado do nome da política e escolha Importar.
- 5. Na página Create policy (Criar política), escolha JSON. Substitua a parte "\*" da linha do Resource para ações do CodeCommit com o nome do recurso da Amazon (ARN) do repositório do CodeCommit, conforme mostrado aqui:

```
"Resource": [ 
  "arn:aws:codecommit:us-east-2:111111111111:MyDemoRepo" 
  ]
```
## **1** Tip

Para encontrar o ARN do repositório do CodeCommit, vá para o console do CodeCommit, escolha o nome do repositório na lista e, em seguida, escolha Configurações. Para obter mais informações, consulte [Visualizar detalhes de](#page-212-0) [repositórios](#page-212-0).

Se você quiser que essa política seja aplicada a mais de um repositório, adicione cada um como um recurso especificando o ARN dele. Inclua uma vírgula entre cada instrução de recurso, conforme mostrado aqui:

```
"Resource": [ 
 "arn:aws:codecommit:us-east-2:111111111111:MyDemoRepo", 
 "arn:aws:codecommit:us-east-2:111111111111:MyOtherDemoRepo" 
\mathbf 1
```
Ao concluir a edição, selecione Revisar política.

- 6. Na página Revisar política, em Nome, insira um nome para a política (por exemplo, *AWSCodeCommitPowerUser-MyDemoRepo*). Como opção, você pode fornecer uma descrição para essa política.
- 7. Escolha Create Policy (Criar política).

Para gerenciar o acesso ao repositório, crie um grupo do IAM para os usuários, adicione os usuários do IAM ao grupo e anexe a política gerenciada pelo cliente que você criou na etapa anterior. Anexe quaisquer outras políticas necessárias para o acesso, como IAMUserSSHKeys ou IAMSelfManageServiceSpecificCredentials.

- 1. Faça login no AWS Management Console e abra o console do IAM em [https://](https://console.aws.amazon.com/iam/)  [console.aws.amazon.com/iam/.](https://console.aws.amazon.com/iam/)
- 2. Na área de navegação Painel, escolha Grupos e Criar novo grupo.
- 3. Na página Definir nome do grupo, em Nome do grupo, insira um nome para o grupo (por exemplo, *MyDemoRepoGroup*) e escolha Próxima etapa. Considere incluir o nome do repositório como parte do nome do grupo.

#### **a** Note

Esse nome precisa ser exclusivo em toda a conta da Amazon Web Services.

- 4. Selecione a caixa ao lado da política gerenciada pelo cliente criada na seção anterior (por exemplo, AWSCodeCommitPowerUser-MyDemoRepo).
- 5. Na página Análise, escolha Criar grupo. O IAM criará esse grupo com as políticas especificadas já anexadas. O grupo aparecerá na lista de grupos associados à sua conta da Amazon Web Services.
- 6. Escolha seu grupo na lista.
- 7. Na página de resumo do grupo, escolha a guiaUsuários e Adicionar usuários ao grupo. Na lista que mostra todos os usuários associados à sua conta da Amazon Web Services, selecione as caixas ao lado dos usuários para os quais deseja conceder acesso ao repositório do CodeCommit e selecione Adicionar usuários.

### G Tip

Você pode usar a caixa Pesquisar para encontrar rapidamente usuários por nome.

8. Depois de adicionar os usuários, feche o console do IAM.

Depois de criar um usuário do IAM para acessar o CodeCommit usando o grupo de políticas e as políticas que você configurou, envie para aquele usuário as informações necessárias para se conectar ao repositório.

- 1. Abra o console do CodeCommit em [https://console.aws.amazon.com/codesuite/codecommit/](https://console.aws.amazon.com/codesuite/codecommit/home) [home](https://console.aws.amazon.com/codesuite/codecommit/home).
- 2. No seletor de região, escolha a Região da AWS onde o repositório foi criado. Os repositórios são específicos de uma Região da AWS. Para obter mais informações, consulte [Regiões e endpoints](#page-639-0)  [de conexão do Git](#page-639-0).
- 3. Na página Repositories (Repositórios), escolha o repositório que deseja atualizar.
- 4. Em Clone URL (Clonar URL), escolha o protocolo que você deseja que os usuários usem. Isso copia a URL clonada para o protocolo de conexão.

5. Envie aos usuários a URL clonada juntamente com todas as outras instruções, como instalação da AWS CLI, configuração de um perfil ou instalação do Git. Não se esqueça de incluir as informações de configuração para o protocolo de conexão (por exemplo, HTTPS).

# Migrar conteúdo local ou não versionado para o AWS CodeCommit

Os procedimentos neste tópico mostram como migrar um projeto existente ou conteúdo local no seu computador para um repositório do CodeCommit. Como parte do processo, você:

- Concluir a configuração inicial necessária para o CodeCommit.
- Criar um repositório do CodeCommit.
- Colocar uma pasta local no controle de versão do Git e enviar o conteúdo dessa pasta via push para o repositório do CodeCommit.
- Visualizar arquivos no repositório do CodeCommit.
- Compartilhar o repositório do CodeCommit com a sua equipe.

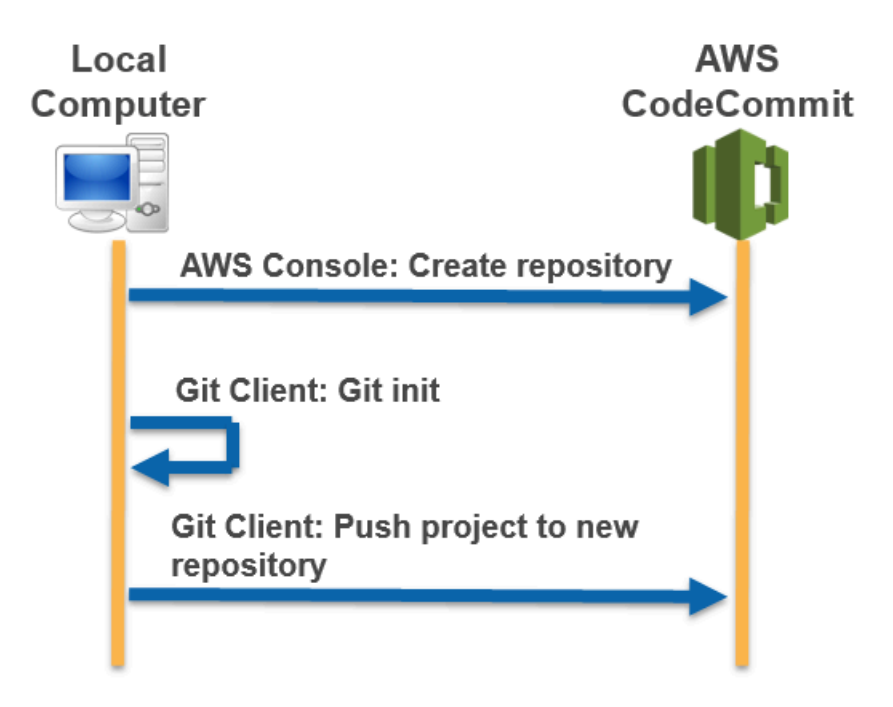

Tópicos

• [Etapa 0: configuração necessária para acessar o CodeCommit](#page-436-0)

- [Etapa 1: criar um repositório do CodeCommit](#page-441-0)
- [Etapa 2: migrar conteúdo local para o repositório do CodeCommit](#page-443-0)
- [Etapa 3: visualizar arquivos no CodeCommit](#page-444-0)
- [Etapa 4: compartilhar o repositório do CodeCommit](#page-445-0)

## <span id="page-436-0"></span>Etapa 0: configuração necessária para acessar o CodeCommit

Antes de migrar um conteúdo local para o CodeCommit, você deve criar e configurar um usuário do IAM no CodeCommit e configurar seu computador local para o acesso. Você também deve instalar a AWS CLI para gerenciar o CodeCommit. Embora você possa executar a maioria das tarefas do CodeCommit sem ela, a AWS CLI oferece flexibilidade ao trabalhar com o Git.

Se você já configurou para o CodeCommit, você pode pular para [Etapa 1: criar um repositório do](#page-441-0)  [CodeCommit.](#page-441-0)

Para criar e configurar um usuário do IAM para acessar o CodeCommit

- 1. Crie uma conta da Amazon Web Services acessando [http://aws.amazon.com](https://aws.amazon.com/) e escolhendo Cadastrar-se.
- 2. Crie um usuário do IAM ou use um existente na sua conta da Amazon Web Services. Confirme se você tem um ID de chave de acesso e uma chave de acesso secreta associados ao usuário do IAM. Para obter mais informações, consulte [Criar um usuário do IAM na conta da Amazon](https://docs.aws.amazon.com/IAM/latest/UserGuide/Using_SettingUpUser.html)  [Web Services.](https://docs.aws.amazon.com/IAM/latest/UserGuide/Using_SettingUpUser.html)

### **a** Note

O CodeCommit exige o AWS Key Management Service. Se você estiver usando um usuário do IAM existente, verifique se não há políticas anexadas ao usuário que neguem expressamente as ações do AWS KMS exigidas pelo CodeCommit. Para obter mais informações, consulte [AWS KMS e criptografia](#page-462-0).

- 3. Faça login no AWS Management Console e abra o console do IAM em https:// [console.aws.amazon.com/iam/.](https://console.aws.amazon.com/iam/)
- 4. No console do IAM, no painel de navegação, selecione Usuários e, em seguida, escolha o usuário do IAM que deseja configurar para acessar o CodeCommit.
- 5. Na guia Permissions, escolha Add Permissions.
- 6. Em Grant permissions, escolha Attach existing policies directly.
- 7. Na lista de políticas, selecione AWSCodeCommitPowerUser ou outra política gerenciada para acessar o CodeCommit. Para obter mais informações, consulte [Políticas gerenciadas pela AWS](#page-491-0)  [para o CodeCommit](#page-491-0).

Depois de selecionar a política que deseja anexar, escolha Próximo: Revisar para revisar a lista de políticas a serem anexadas ao usuário do IAM. Se a lista estiver correta, selecione Add permissions.

Para obter mais informações sobre políticas gerenciadas do CodeCommit e o compartilhamento de acesso a repositórios com outros grupos e usuários, consulte [Compartilhar um repositório](#page-158-0) e [Autenticação e controle de acesso para o AWS CodeCommit.](#page-477-0)

Como instalar e configurar AWS CLI

1. Na sua máquina local, baixe e instale o AWS CLI. Esse é um pré-requisito para interagir com o CodeCommit a partir da linha de comando. Recomendamos instalar a AWS CLI versão 2. É a versão principal mais recente da AWS CLI e é compatível com todos os atributos mais recentes. É a única versão da AWS CLI compatível com uma conta raiz, acesso federado ou credenciais temporárias com git-remote-codecommit.

Para obter mais informações, consulte [Configurar com a interface da linha de comando da AWS](https://docs.aws.amazon.com/cli/latest/userguide/cli-chap-getting-set-up.html).

**a** Note

O CodeCommit funciona somente com as versões 1.7.38 e posteriores da AWS CLI. Como prática recomendada, instale ou atualize a AWS CLI para a versão mais recente disponível. Para determinar qual versão da AWS CLI você tem instalada, execute o comando aws --version.

Para atualizar uma versão mais antiga da AWS CLI para a versão mais recente, consulte [Instalação da AWS Command Line Interface.](https://docs.aws.amazon.com/cli/latest/userguide/installing.html)

2. Execute esse comando para verificar se os comandos do CodeCommit para a AWS CLI estão instalados.

aws codecommit help

Esse comando retorna uma lista de comandos do CodeCommit.

3. Configure a AWS CLI com um perfil usando o comando configure da seguinte forma:

aws configure

Quando solicitado, especifique a chave de acesso da AWS e a chave de acesso secreta da AWS do usuário do IAM que será usado com o CodeCommit. Além disso, lembre-se de especificar a Região da AWS onde está o repositório, como us-east-2. Quando solicitado pelo formato de saída padrão, especifique json. Por exemplo, se você estiver configurando um perfil para um usuário do IAM:

```
AWS Access Key ID [None]: Type your IAM user AWS access key ID here, and then press 
  Enter
AWS Secret Access Key [None]: Type your IAM user AWS secret access key here, and 
  then press Enter
Default region name [None]: Type a supported region for CodeCommit here, and then 
 press Enter
Default output format [None]: Type json here, and then press Enter
```
Para obter mais informações sobre como criar e configurar perfis para usar com a AWS CLI, consulte o seguinte:

- [Perfis nomeados](https://docs.aws.amazon.com/cli/latest/userguide/cli-configure-files.html)
- [Usar um perfil do IAM na AWS CLI](https://docs.aws.amazon.com/cli/latest/userguide/cli-configure-role.html)
- [Comando set](https://docs.aws.amazon.com/cli/latest/reference/set.html)
- [Conectar-se a repositórios do AWS CodeCommit com credenciais rotativas](#page-465-0)

Para se conectar a um repositório ou recurso em outra Região da AWS, é necessário reconfigurar a AWS CLI com o nome da região padrão. Os nomes das regiões padrão compatíveis com o CodeCommit incluem:

- us-east-2
- us-east-1
- eu-west-1
- us-west-2
- ap-northeast-1
- ap-southeast-1
- ap-southeast-2
- ap-southeast-3
- me-central-1
- eu-central-1
- ap-northeast-2
- sa-east-1
- us-west-1
- eu-west-2
- ap-south-1
- ap-south-1
- ca-central-1
- us-gov-west-1
- us-gov-east-1
- eu-north-1
- ap-east-1
- me-south-1
- cn-north-1
- cn-northwest-1
- eu-south-1
- ap-northeast-3
- af-south-1
- il-central-1

Para obter mais informações sobre o CodeCommit e Região da AWS, consulte [Regiões e](#page-639-0) [endpoints de conexão do Git.](#page-639-0) Para obter mais informações sobre o IAM, chaves de acesso e chaves secretas, consulte [Como consigo credenciais?](https://docs.aws.amazon.com/IAM/latest/UserGuide/IAM_Introduction.html#IAM_SecurityCredentials) e [Gerenciar chaves de acesso para](https://docs.aws.amazon.com/IAM/latest/UserGuide/ManagingCredentials.html) [usuário do IAM.](https://docs.aws.amazon.com/IAM/latest/UserGuide/ManagingCredentials.html) Para obter mais informações sobre a AWS CLI e perfis, consulte [Perfis](https://docs.aws.amazon.com/cli/latest/userguide/cli-configure-files.html) [nomeados](https://docs.aws.amazon.com/cli/latest/userguide/cli-configure-files.html).

Em seguida, você deve instalar o Git.

Para trabalhar com arquivos, confirmações e outras informações nos repositórios do CodeCommit, você deve instalar o Git na sua máquina local. O CodeCommit é compatível com o Git versões 1.7.9 e posteriores. A versão 2.28 do Git suporta a configuração do nome de ramificações para as confirmações iniciais. Recomendamos o uso de uma versão recente do Git.

Para instalar o Git, recomendamos sites como o [Git Downloads](http://git-scm.com/downloads).

### **a** Note

O Git é uma plataforma em constante evolução atualizada regularmente. Ocasionalmente, alguma alteração de atributo pode afetar a interação dele com o CodeCommit. Se você tiver problemas com uma versão específica do Git e CodeCommit, reveja as informações em [Solução de problemas](#page-604-0).

• Para Windows:

Para trabalhar com arquivos, confirmações e outras informações nos repositórios do CodeCommit, você deve instalar o Git na sua máquina local. O CodeCommit é compatível com o Git versões 1.7.9 e posteriores. A versão 2.28 do Git suporta a configuração do nome de ramificações para as confirmações iniciais. Recomendamos o uso de uma versão recente do Git.

Para instalar o Git, recomendamos sites como [Git for Windows.](https://gitforwindows.org/) Se você usar esse link para instalar o Git, poderá aceitar todas as configurações padrão da instalação, exceto as seguintes:

- Quando solicitado durante a etapa Ajustar o seu ambiente PATH, escolha a opção de usar o Git na linha de comando.
- (Opcional) Se você pretende usar HTTPS com o assistente de credenciais incluído na AWS CLI em vez de configurar as credenciais do Git para o CodeCommit, verifique se a opção Habilitar o Git Credential Manager na página Configurar opções extras está desmarcada. O Git Credential Manager só é compatível com o CodeCommit se os usuários do IAM configurarem as credenciais do Git. Para obter mais informações, consulte [Para usuários de HTTPS usando](#page-29-0)  [credenciais do Git](#page-29-0) e [Git para Windows: eu instalei o Git para Windows, mas o acesso ao meu](#page-626-0)  [repositório é negado \(403\).](#page-626-0)

### **a** Note

O Git é uma plataforma em constante evolução atualizada regularmente. Ocasionalmente, alguma alteração de atributo pode afetar a interação dele com o CodeCommit. Se você

tiver problemas com uma versão específica do Git e CodeCommit, reveja as informações em [Solução de problemas](#page-604-0).

O CodeCommit é compatível com autenticações HTTPS e SSH. Para concluir a configuração, é necessário configurar as credenciais do Git para o CodeCommit (HTTPS, recomendado para a maioria dos usuários), um par de chaves SSH para usar ao acessar o CodeCommit (SSH), gitremote-codecommit (recomendado para usuários que utilizam acesso federado) ou o assistente de credenciais incluído na AWS CLI.

- Para ver as credenciais do Git em todos os sistemas operacionais compatíveis, consulte Etapa 3: [criar credenciais Git para conexões HTTPS com CodeCommit.](#page-31-0)
- Para SSH no Linux, macOS ou Unix, consulte [SSH e Linux, macOS ou Unix: configure as chaves](#page-64-0)  [públicas e privadas para Git e CodeCommit.](#page-64-0)
- Para ver SSH no Windows, consulte [Etapa 3: configurar as chaves pública e privada para o Git e o](#page-72-0) [CodeCommit.](#page-72-0)
- Em git-remote-codecommit, consulte [Etapas de configuração para conexões HTTPS com o AWS](#page-34-0)  [CodeCommit com git-remote-codecommit.](#page-34-0)
- Para o assistente de credenciais no Linux, macOS ou Unix, consulte [Configurar o auxiliar de](#page-82-0) [credenciais \(Linux, macOS ou Unix\)](#page-82-0).
- Para ver o auxiliar de credenciais no Windows, consulte [Configuração de auxiliar de credenciais](#page-91-0)  [\(Windows\).](#page-91-0)

## <span id="page-441-0"></span>Etapa 1: criar um repositório do CodeCommit

Nesta seção, você usará o console do CodeCommit para criar o repositório do CodeCommit que será usado no restante deste tutorial. Para usar o AWS CLI para criar o repositório, consulte [Criar um](#page-151-0)  [repositório \(AWS CLI\).](#page-151-0)

- 1. Abra o console do CodeCommit em [https://console.aws.amazon.com/codesuite/codecommit/](https://console.aws.amazon.com/codesuite/codecommit/home) [home](https://console.aws.amazon.com/codesuite/codecommit/home).
- 2. No seletor de região, escolha a Região da AWS onde você deseja criar o repositório. Para obter mais informações, consulte [Regiões e endpoints de conexão do Git.](#page-639-0)
- 3. Na página Repositories (Repositórios), selecione Create repository (Criar repositório).

4. Na página Create repository (Criar repositório), em Repository name (Nome do repositório), insira um nome para o repositório.

### **a** Note

Os nomes de repositórios diferenciam maiúsculas de minúsculas. O nome deve ser exclusivo na Região da AWS para sua conta da Amazon Web Services.

5. (Opcional) Em Description (Descrição), insira uma descrição para o repositório. Isso pode ajudar você e outros usuários a identificar a finalidade do repositório.

### **a** Note

O campo de descrição exibe o Markdown no console e aceita todos os caracteres HTML e caracteres Unicode válidos. Se você é um desenvolvedor de aplicativos que está usando as APIs GetRepository ou BatchGetRepositories e planeja exibir o campo de descrição do repositório em um navegador da Web, consulte a [Referência de](https://docs.aws.amazon.com/codecommit/latest/APIReference/) [API do CodeCommit](https://docs.aws.amazon.com/codecommit/latest/APIReference/).

- 6. (Opcional) Selecione Add tag (Adicionar tag) para adicionar uma ou mais tags de repositório (um rótulo de atributo personalizado que ajuda a organizar e gerenciar seus recursos da AWS) ao repositório. Para obter mais informações, consulte [Marcando repositórios em AWS](#page-172-0) [CodeCommit.](#page-172-0)
- 7. (Opcional) Expanda Configuração adicional para especificar se você deseja usar a Chave gerenciada pela AWS padrão ou sua própria chave gerenciada pelo cliente para criptografar e descriptografar dados nesse repositório. Se você optar por usar sua própria chave gerenciada pelo cliente, deverá garantir que ela esteja disponível na Região da AWS em que você está criando o repositório e que a chave esteja ativa. Para obter mais informações, consulte [AWS](#page-462-0) [Key Management Service e criptografia para repositórios do AWS CodeCommit](#page-462-0).
- 8. (Opcional) Selecione Habilitar o Amazon CodeGuru Reviewer para Java e Python se esse repositório contiver código Java ou Python e você quiser que o CodeGuru Reviewer analise esse código. O CodeGuru Reviewer usa vários modelos de machine learning para encontrar defeitos no código e sugerir automaticamente melhorias e correções nas solicitações pull. Para obter mais informações, consulte o [Guia do usuário do Amazon CodeGuru Reviewer](https://docs.aws.amazon.com/codeguru/latest/reviewer-ug/Welcome.html).
- 9. Escolha Create (Criar).

Após ser criado, o repositório aparecerá na lista Repositories (Repositórios). Na coluna URL, selecione o ícone de cópia e, em seguida, o protocolo (HTTPS ou SSH) a ser usado para se conectar ao CodeCommit. Copie o URL.

Por exemplo, se você nomeou o repositório como *MyFirstRepo* e estiver usando HTTPS, o URL se pareceria com o seguinte:

```
https://git-codecommit.us-east-2.amazonaws.com/v1/repos/MyFirstRepo
```
Você precisará desse URL posteriormente em [Etapa 2: migrar conteúdo local para o repositório do](#page-443-0) [CodeCommit.](#page-443-0)

## <span id="page-443-0"></span>Etapa 2: migrar conteúdo local para o repositório do CodeCommit

Agora que você tem um repositório do CodeCommit, poderá escolher um diretório no seu computador local para converter em um repositório local do Git. O comando git init pode ser usado para converter conteúdo existente e não versionado para um repositório do Git ou, se você ainda não tiver arquivos ou conteúdo, para inicializar um repositório novo e vazio.

- 1. No terminal ou na linha de comando do seu computador local, altere diretórios para o diretório que deseja usar como origem do seu repositório.
- 2. Execute o comando a seguir para configurar o Git para usar uma ramificação padrão denominada **main**:

git config --local init.defaultBranch main

Você também pode executar esse comando para definir o nome da ramificação padrão como **main** para todos os repositórios recém-criados:

git config --global init.defaultBranch main

3. Execute o comando git init para inicializar o controle de versão do Git no diretório. Isso cria um subdiretório .git na raiz do diretório que permite o rastreamento do controle de versão. A pasta .git também contém todos os metadados necessários para o repositório.

git init

4. Verifique o status do diretório inicializado executando o seguinte comando:

git status

Adicione os arquivos que deseja ao controle de versão. Neste tutorial, você executará o comando git add com o especificador . para adicionar todos os arquivos no diretório. Para outras opções, consulte a documentação do Git.

```
git add .
```
5. Crie uma confirmação para os arquivos adicionados com uma mensagem de confirmação.

```
git commit -m "Initial commit"
```
6. Execute o comando git push, especificando a URL e o nome do repositório de destino do CodeCommit e a opção --all. (Este é o URL que você copiou em [Etapa 1: criar um repositório](#page-441-0)  [do CodeCommit.](#page-441-0))

Por exemplo, se você nomeou o repositório como *MyFirstRepo* e está configurado para usar HTTPS, o seguinte comando seria executado:

git push https://git-codecommit.us-east-2.amazonaws.com/v1/repos/*MyFirstRepo* --all

## <span id="page-444-0"></span>Etapa 3: visualizar arquivos no CodeCommit

Após enviar os conteúdos do seu diretório via push, você poderá usar o console do CodeCommit para visualizar rapidamente todos os arquivos no repositório.

- 1. Abra o console do CodeCommit em [https://console.aws.amazon.com/codesuite/codecommit/](https://console.aws.amazon.com/codesuite/codecommit/home) [home](https://console.aws.amazon.com/codesuite/codecommit/home).
- 2. Em Repositories (Repositórios), escolha o nome do repositório (por exemplo, *MyFirstRepository*).
- 3. Visualize os arquivos no repositório das ramificações, dos URLs de clone, das configurações e muito mais.

# <span id="page-445-0"></span>Etapa 4: compartilhar o repositório do CodeCommit

Quando você cria um repositório no CodeCommit, são gerados dois endpoints: um para conexões HTTPS e outro para conexões SSH. Ambos fornecem conexões seguras em uma rede. Os usuários podem usar um dos dois protocolos. Ambos os endpoints se mantêm ativos, independentemente do protocolo que você recomenda aos usuários. Antes de compartilhar o repositório com outros, é necessário criar políticas do IAM que permitem o acesso de outros usuários ao seu repositório. Forneça essas instruções de acesso aos seus usuários.

Criação de uma política gerenciada por cliente para seu repositório

- 1. Faça login no AWS Management Console e abra o console do IAM em https:// [console.aws.amazon.com/iam/.](https://console.aws.amazon.com/iam/)
- 2. Na área de navegação do Painel, escolha Policies e, em seguida, Create Policy.
- 3. Na página Criar políticas, escolha Importar política gerenciada.
- 4. Na página Importar políticas gerenciadas, em Filtrar políticas, insira o **AWSCodeCommitPowerUser**. Selecione o botão ao lado do nome da política e escolha Importar.
- 5. Na página Create policy (Criar política), escolha JSON. Substitua a parte "\*" da linha do Resource para ações do CodeCommit com o nome do recurso da Amazon (ARN) do repositório do CodeCommit, conforme mostrado aqui:

```
"Resource": [ 
  "arn:aws:codecommit:us-east-2:111111111111:MyDemoRepo" 
 \mathbf{I}
```
## **1** Tip

Para encontrar o ARN do repositório do CodeCommit, vá para o console do CodeCommit, escolha o nome do repositório na lista e, em seguida, escolha Configurações. Para obter mais informações, consulte [Visualizar detalhes de](#page-212-0) [repositórios](#page-212-0).

Se você quiser que essa política seja aplicada a mais de um repositório, adicione cada um como um recurso especificando o ARN dele. Inclua uma vírgula entre cada instrução de recurso, conforme mostrado aqui:

```
"Resource": [ 
  "arn:aws:codecommit:us-east-2:111111111111:MyDemoRepo", 
  "arn:aws:codecommit:us-east-2:111111111111:MyOtherDemoRepo" 
 \mathbb{I}
```
Ao concluir a edição, selecione Revisar política.

- 6. Na página Revisar política, em Nome, insira um nome para a política (por exemplo, *AWSCodeCommitPowerUser-MyDemoRepo*). Como opção, você pode fornecer uma descrição para essa política.
- 7. Escolha Create Policy (Criar política).

Para gerenciar o acesso ao repositório, crie um grupo do IAM para os usuários, adicione os usuários do IAM ao grupo e anexe a política gerenciada pelo cliente que você criou na etapa anterior. Anexe quaisquer outras políticas necessárias para o acesso, como IAMSelfManageServiceSpecificCredentials ou IAMUserSSHKeys.

- 1. Faça login no AWS Management Console e abra o console do IAM em https:// [console.aws.amazon.com/iam/.](https://console.aws.amazon.com/iam/)
- 2. Na área de navegação Painel, escolha Grupos e Criar novo grupo.
- 3. Na página Definir nome do grupo, em Nome do grupo, insira um nome para o grupo (por exemplo, *MyDemoRepoGroup*) e escolha Próxima etapa. Considere incluir o nome do repositório como parte do nome do grupo.

#### **a** Note

Esse nome precisa ser exclusivo em toda a conta da Amazon Web Services.

- 4. Selecione a caixa ao lado da política gerenciada pelo cliente criada na seção anterior (por exemplo, AWSCodeCommitPowerUser-MyDemoRepo).
- 5. Na página Análise, escolha Criar grupo. O IAM criará esse grupo com as políticas especificadas já anexadas. O grupo aparecerá na lista de grupos associados à sua conta da Amazon Web Services.
- 6. Escolha seu grupo na lista.
- 7. Na página de resumo do grupo, escolha a guiaUsuários e Adicionar usuários ao grupo. Na lista que mostra todos os usuários associados à sua conta da Amazon Web Services, selecione

as caixas ao lado dos usuários para os quais deseja conceder acesso ao repositório do CodeCommit e selecione Adicionar usuários.

### **G** Tip

Você pode usar a caixa Pesquisar para encontrar rapidamente usuários por nome.

8. Depois de adicionar os usuários, feche o console do IAM.

Depois de criar um usuário do IAM para acessar o CodeCommit usando o grupo de políticas e as políticas que você configurou, envie para aquele usuário as informações necessárias para se conectar ao repositório.

- 1. Abra o console do CodeCommit em [https://console.aws.amazon.com/codesuite/codecommit/](https://console.aws.amazon.com/codesuite/codecommit/home) [home](https://console.aws.amazon.com/codesuite/codecommit/home).
- 2. No seletor de região, escolha a Região da AWS onde o repositório foi criado. Os repositórios são específicos de uma Região da AWS. Para obter mais informações, consulte [Regiões e endpoints](#page-639-0)  [de conexão do Git](#page-639-0).
- 3. Na página Repositories (Repositórios), escolha o repositório que deseja atualizar.
- 4. Em Clone URL (Clonar URL), escolha o protocolo que você deseja que os usuários usem. Isso copia a URL clonada para o protocolo de conexão.
- 5. Envie aos usuários a URL clonada juntamente com todas as outras instruções, como instalação da AWS CLI, configuração de um perfil ou instalação do Git. Não se esqueça de incluir as informações de configuração para o protocolo de conexão (por exemplo, HTTPS).

# Migrar um repositório de forma incremental

Ao migrar para o AWS CodeCommit, considere enviar o repositório em incrementos ou fragmentos para reduzir a possibilidade de que um problema de rede intermitente ou desempenho de rede degradado cause uma falha em todo o envio. Ao usar pushes em incrementos com um script como o que está incluído aqui, você poderá reiniciar a migração e enviar por push somente as confirmações que não obtiveram êxito na tentativa anterior.

Os procedimentos neste tópico mostram como criar e executar um script que migra o repositório em incrementos e reenvia por push somente os incrementos que não obtiveram êxito até a migração estar concluída.

Essas instruções foram escritas presumindo que você já tenha concluído as etapas em [Configuração](#page-24-0) e [Criar um repositório](#page-149-0).

### Tópicos

- [Etapa 0: determinar se a migração será incremental](#page-448-0)
- [Etapa 1: instalar pré-requisitos e adicionar o repositório do CodeCommit como remoto](#page-449-0)
- [Etapa 2: criar o script a ser usado na migração em incrementos](#page-451-0)
- [Etapa 3: executar o script e migrar de forma incremental para o CodeCommit](#page-451-1)
- [Apêndice: Amostra de script incremental-repo-migration.py](#page-453-0)

# <span id="page-448-0"></span>Etapa 0: determinar se a migração será incremental

Há vários fatores a considerar para determinar o tamanho total do seu repositório e se migrará de maneira incremental. O mais óbvio é o tamanho total dos artefatos no repositório. Fatores como histórico acumulado do repositório também podem contribuir para o tamanho. Um repositório com anos de histórico e ramificações pode ser muito grande, mesmo que os recursos individuais não sejam. Há uma série de estratégias que você pode utilizar para tornar a migração desses repositórios mais simples e mais eficiente. Por exemplo, você pode usar uma estratégia de clonagem superficial ao clonar um repositório com um longo histórico de desenvolvimento, ou pode desativar a compactação delta para grandes arquivos binários. Você pode pesquisar opções consultando a documentação do Git ou optar pela configuração de push em incrementos para migrar o seu repositório usando a amostra de script incluída neste tópico, incremental-repo-migration.py

Você pode configurar pushes em incrementos se uma ou mais das seguintes condições forem verdadeiras:

- O repositório que você quer migrar tem um histórico de mais de cinco anos.
- Sua conexão com a Internet está sujeita a interrupções intermitentes, queda de pacotes, resposta lenta ou outras interrupções no serviço.
- O tamanho total do repositório é maior que 2 GB e você pretende migrá-lo por inteiro.
- O repositório contém grandes artefatos ou binários que não são bem compactados, como arquivos grandes de imagem de mais de cinco versões controladas.
- Você já tentou migrar para o CodeCommit antes e recebeu uma mensagem de "Erro de serviço interno".

Etapa 0: determinar se a migração será incremental Versão da API 2015-04-13 435

Mesmo se nenhuma das condições acima for verdadeira, você ainda poderá escolher enviar pushes de maneira incremental.

# <span id="page-449-0"></span>Etapa 1: instalar pré-requisitos e adicionar o repositório do CodeCommit como remoto

É possível criar o seu próprio script personalizado que tenha pré-requisitos próprios. Se você usar os exemplos incluídos neste tópico, deverá:

- Instalar seus pré-requisitos.
- Clonar o repositório para o computador local.
- Adicionar o repositório do CodeCommit como remoto para o repositório que deseja migrar.

Configuração para executar incremental-repo-migration.py

- 1. No computador local, instale o Python 2.6 ou posterior. Para obter mais informações sobre as versões mais recentes, consulte [o site da Python.](https://www.python.org/downloads/)
- 2. No mesmo computador, instale GitPython, uma biblioteca Python usada para interagir com repositórios do Git. Para obter mais informações, consulte [a documentação do GitPython](http://gitpython.readthedocs.org/en/stable/).
- 3. Use o comando git clone --mirror para clonar o repositório que você deseja migrar para o seu computador local. No terminal (Linux, macOS ou Unix) ou no prompt de comando (Windows), use o comando git clone --mirror para criar um repositório local para o repositório, incluindo o diretório onde você deseja criá-lo. Por exemplo, para clonar um repositório do Git chamado *MyMigrationRepo* com o URL de *https://example.com/my-repo/* para um diretório chamado *my-repo*:

git clone --mirror https://example.com/my-repo/MyMigrationRepo.git my-repo

Você verá uma saída semelhante à seguinte, que indica que o repositório foi clonado em um repositório local bare chamado my-repo:

```
Cloning into bare repository 'my-repo'...
remote: Counting objects: 20, done.
remote: Compressing objects: 100% (17/17), done.
remote: Total 20 (delta 5), reused 15 (delta 3)
Unpacking objects: 100% (20/20), done.
Checking connectivity... done.
```
4. Altere os diretórios para o repositório local do repositório que você acabou de clonar (por exemplo, *my-repo*). Nesse diretório, use o comando git remote add *DefaultRemoteName RemoteRepositoryURL* para adicionar o repositório do CodeCommit como um repositório remoto para o repositório local.

#### **a** Note

Ao enviar grandes repositórios por push, considere utilizar SSH em vez de HTTPS. Ao enviar por push uma grande alteração, um grande número de alterações ou um grande repositório, as conexões HTTPS de execução prolongada costumam ser encerradas prematuramente devido a problemas de rede ou configurações do firewall. Para obter mais informações sobre a configuração do CodeCommit para SSH, consulte [Para](#page-61-0)  [conexões SSH no Linux, macOS ou Unix](#page-61-0) ou [Para conexões SSH no Windows](#page-69-0).

Por exemplo, use o seguinte comando para adicionar o endpoint SSH em um repositório do CodeCommit denominado MyDestinationRepo como um repositório remoto para o remoto denominado codecommit:

git remote add codecommit ssh://git-codecommit.us-east-2.amazonaws.com/v1/repos/ MyDestinationRepo

## **a** Tip

Por ser um clone, o nome do repositório remoto padrão (origin) já está em uso. Você deverá usar outro nome de repositório remoto. Embora o exemplo use codecommit, você pode usar o nome que quiser. Use o comando git remote show para analisar a lista de conjunto de repositórios remotos do seu repositório local.

5. Use o comando git remote -v para exibir as configurações de busca e push do seu repositório local e confirmar se estão corretas. Por exemplo:

codecommit ssh://git-codecommit.us-east-2.amazonaws.com/v1/repos/MyDestinationRepo (fetch) codecommit ssh://git-codecommit.us-east-2.amazonaws.com/v1/repos/MyDestinationRepo (push)

## **1** Tip

Se você ainda vir entradas de busca e push de um repositório remoto diferente (por exemplo, entradas para origin), use o comando git remote set-url --delete para removêlas.

# <span id="page-451-0"></span>Etapa 2: criar o script a ser usado na migração em incrementos

Estas etapas foram escritas presumindo que você esteja usando o script de exemplo incremental-repo-migration.py.

- 1. Abra um editor de texto e cole os conteúdos da [amostra de script](#page-453-0) em um documento vazio.
- 2. Salve o documento em um diretório de documentos (não o diretório de trabalho do seu repositório local) e nomeie-o incremental-repo-migration.py. Verifique se o diretório escolhido está configurado no ambiente local ou nas variáveis PATH, para que seja possível executar o script Python a partir de uma linha de comando ou um terminal.

# <span id="page-451-1"></span>Etapa 3: executar o script e migrar de forma incremental para o CodeCommit

Agora que você criou o seu script incremental-repo-migration.py, poderá usá-lo para migrar um repositório local para um repositório do CodeCommit de forma incremental. Por padrão, o script envia confirmações por push em lotes de 1.000 confirmações e tenta usar as configurações do Git para o diretório de onde é executado como configurações para os repositórios local e remoto. Você pode usar as opções incluídas em incremental-repo-migration.py para definir outras configurações, se necessário.

- 1. No terminal ou na linha de comando, altere os diretórios para o repositório local que você deseja migrar.
- 2. Nesse diretório, execute o seguinte comando:

python incremental-repo-migration.py

3. O script executa e mostra progresso no terminal ou na linha de comando. Alguns repositórios grandes demoram para mostrar o progresso. O script será interrompido se um único push

falhar três vezes. Então, você poderá executar novamente o script, que começará pelo lote que falhou. Execute o script novamente até que todos os pushes obtenham êxito e a migração seja concluída.

## G Tip

Você pode executar incremental-repo-migration.py a partir de qualquer diretório desde que utilize as opções -l e -r para especificar as configurações locais e remotas a serem usadas. Por exemplo, para usar o script de qualquer diretório para migrar um repositório local localizado em /tmp/*my-repo* para um remoto apelidado de *codecommit*:

```
python incremental-repo-migration.py -l "/tmp/my-repo" -r "codecommit"
```
Você também pode querer usar a opção -b para alterar o tamanho do lote padrão usado ao enviar por push de forma incremental. Por exemplo, se você estiver enviando por push regularmente um repositório de arquivos binários muito grandes que costumam mudar frequentemente e trabalham de um local com largura de banda da rede restrita, use a opção -b para alterar o tamanho do lote para 500 em vez de 1.000. Por exemplo:

python incremental-repo-migration.py -b 500

Isso envia o repositório local por push de maneira incremental em lotes de 500 confirmações. Se você decidir alterar o tamanho do lote novamente ao migrar o repositório (por exemplo, se você decidir reduzir o tamanho do lote após uma tentativa falha), lembre-se de usar a opção -c para remover as tags do lote antes de redefinir o tamanho do lote com -b:

```
python incremental-repo-migration.py -c
python incremental-repo-migration.py -b 250
```
#### **A** Important

Não use a opção -c se desejar executar novamente o script após uma falha. A opção -c elimina as tags usadas para acomodar as confirmações em lote. Use a opção -c somente se desejar alterar o tamanho do lote e iniciar novamente ou se decidir que não quer mais usar o script.

# <span id="page-453-0"></span>Apêndice: Amostra de script **incremental-repo-migration.py**

Para a sua conveniência, desenvolvemos um amostra de script Python, incremental-repomigration.py, para enviar um repositório por push de maneira incremental. Esse script é um exemplo de código aberto e é fornecido como se encontra.

```
# Copyright 2015 Amazon.com, Inc. or its affiliates. All Rights Reserved. Licensed 
  under the Amazon Software License (the "License").
# You may not use this file except in compliance with the License. A copy of the 
 License is located at
     http://aws.amazon.com/asl/
# This file is distributed on an "AS IS" BASIS, WITHOUT WARRANTIES OR CONDITIONS OF ANY 
  KIND, express or implied. See the License for
# the specific language governing permissions and limitations under the License.
#!/usr/bin/env python
import os
import sys
from optparse import OptionParser
from git import Repo, TagReference, RemoteProgress, GitCommandError
class PushProgressPrinter(RemoteProgress): 
     def update(self, op_code, cur_count, max_count=None, message=""): 
         op_id = op_code & self.OP_MASK 
         stage_id = op_code & self.STAGE_MASK 
         if op_id == self.WRITING and stage_id == self.BEGIN: 
             print("\tObjects: %d" % max_count)
class RepositoryMigration: 
     MAX_COMMITS_TOLERANCE_PERCENT = 0.05 
     PUSH_RETRY_LIMIT = 3 
     MIGRATION_TAG_PREFIX = "codecommit_migration_" 
     def migrate_repository_in_parts( 
         self, repo_dir, remote_name, commit_batch_size, clean 
     ): 
        self.next_tag_number = 0
         self.migration_tags = [] 
         self.walked_commits = set() 
         self.local_repo = Repo(repo_dir)
```

```
 self.remote_name = remote_name 
        self.max commits per push = commit batch size
        self.max commits tolerance = (
             self.max_commits_per_push * self.MAX_COMMITS_TOLERANCE_PERCENT 
        \lambda try: 
             self.remote_repo = self.local_repo.remote(remote_name) 
            self.get remote migration tags()
         except (ValueError, GitCommandError): 
             print( 
                 "Could not contact the remote repository. The most common reasons for 
 this error are that the name of the remote repository is incorrect, or that you do not 
 have permissions to interact with that remote repository." 
) sys.exit(1) 
         if clean: 
             self.clean_up(clean_up_remote=True) 
             return 
         self.clean_up() 
         print("Analyzing repository") 
        head commit = self.local repo.head.commit
         sys.setrecursionlimit(max(sys.getrecursionlimit(), head_commit.count())) 
         # tag commits on default branch 
         leftover_commits = self.migrate_commit(head_commit) 
         self.tag_commits([commit for (commit, commit_count) in leftover_commits]) 
         # tag commits on each branch 
         for branch in self.local_repo.heads: 
             leftover_commits = self.migrate_commit(branch.commit) 
             self.tag_commits([commit for (commit, commit_count) in leftover_commits]) 
         # push the tags 
         self.push_migration_tags() 
         # push all branch references 
         for branch in self.local_repo.heads: 
             print("Pushing branch %s" % branch.name) 
            self.do push with retries(ref=branch.name)
```

```
 # push all tags 
         print("Pushing tags") 
        self.do push with retries(push tags=True)
         self.get_remote_migration_tags() 
         self.clean_up(clean_up_remote=True) 
         print("Migration to CodeCommit was successful") 
    def migrate_commit(self, commit): 
         if commit in self.walked_commits: 
             return [] 
         pending_ancestor_pushes = [] 
        commit count = 1 if len(commit.parents) > 1: 
             # This is a merge commit 
             # Ensure that all parents are pushed first 
             for parent_commit in commit.parents: 
                 pending_ancestor_pushes.extend(self.migrate_commit(parent_commit)) 
         elif len(commit.parents) == 1: 
             # Split linear history into individual pushes 
             next_ancestor, commits_to_next_ancestor = self.find_next_ancestor_for_push( 
                 commit.parents[0] 
) commit_count += commits_to_next_ancestor 
             pending_ancestor_pushes.extend(self.migrate_commit(next_ancestor)) 
         self.walked_commits.add(commit) 
         return self.stage_push(commit, commit_count, pending_ancestor_pushes) 
     def find_next_ancestor_for_push(self, commit): 
        commit_count = 0 # Traverse linear history until we reach our commit limit, a merge commit, or 
 an initial commit 
         while ( 
             len(commit.parents) == 1 
             and commit_count < self.max_commits_per_push 
             and commit not in self.walked_commits 
         ): 
             commit_count += 1
```

```
 self.walked_commits.add(commit) 
            commit = commit.parents[0] return commit, commit_count 
    def stage push(self, commit, commit count, pending ancestor pushes):
         # Determine whether we can roll up pending ancestor pushes into this push 
         combined_commit_count = commit_count + sum( 
             ancestor_commit_count 
             for (ancestor, ancestor_commit_count) in pending_ancestor_pushes 
         ) 
         if combined_commit_count < self.max_commits_per_push: 
             # don't push anything, roll up all pending ancestor pushes into this 
 pending push 
             return [(commit, combined_commit_count)] 
         if combined_commit_count <= ( 
             self.max_commits_per_push + self.max_commits_tolerance 
         ): 
             # roll up everything into this commit and push 
             self.tag_commits([commit]) 
             return [] 
        if commit count >= self.max commits per push:
             # need to push each pending ancestor and this commit 
             self.tag_commits( 
\blacksquare ancestor 
                     for (ancestor, ancestor_commit_count) in pending_ancestor_pushes 
 ] 
) self.tag_commits([commit]) 
             return [] 
         # push each pending ancestor, but roll up this commit 
         self.tag_commits( 
             [ancestor for (ancestor, ancestor_commit_count) in pending_ancestor_pushes] 
\overline{\phantom{a}} return [(commit, commit_count)] 
     def tag_commits(self, commits): 
         for commit in commits: 
             self.next_tag_number += 1
```

```
 tag_name = self.MIGRATION_TAG_PREFIX + str(self.next_tag_number) 
            if tag name not in self.remote migration tags:
                 tag = self.local_repo.create_tag(tag_name, ref=commit) 
                 self.migration_tags.append(tag) 
            elif self.remote migration tags[tag_name] != str(commit):
                 print( 
                     "Migration tags on the remote do not match the local tags. Most 
 likely your batch size has changed since the last time you ran this script. Please run 
 this script with the --clean option, and try again." 
) sys.exit(1) 
    def push migration tags(self):
         print("Will attempt to push %d tags" % len(self.migration_tags)) 
         self.migration_tags.sort( 
             key=lambda tag: int(tag.name.replace(self.MIGRATION_TAG_PREFIX, "")) 
\overline{\phantom{a}} for tag in self.migration_tags: 
             print( 
                 "Pushing tag %s (out of %d tags), commit %s" 
                 % (tag.name, self.next_tag_number, str(tag.commit)) 
) self.do_push_with_retries(ref=tag.name) 
     def do_push_with_retries(self, ref=None, push_tags=False): 
         for i in range(0, self.PUSH_RETRY_LIMIT): 
            if i == 0:
                 progress_printer = PushProgressPrinter() 
             else: 
                 progress_printer = None 
             try: 
                 if push_tags: 
                     infos = self.remote_repo.push(tags=True, progress=progress_printer) 
                 elif ref is not None: 
                     infos = self.remote_repo.push( 
                         refspec=ref, progress=progress_printer 
) else: 
                     infos = self.remote_repo.push(progress=progress_printer) 
                 success = True 
                if len(infos) == 0:
```

```
 success = False 
                 else: 
                     for info in infos: 
                          if ( 
                              info.flags & info.UP_TO_DATE 
                              or info.flags & info.NEW_TAG 
                              or info.flags & info.NEW_HEAD 
\hspace{0.1cm}):
                              continue 
                          success = False 
                          print(info.summary) 
                 if success: 
                     return 
             except GitCommandError as err: 
                 print(err) 
         if push_tags: 
             print("Pushing all tags failed after %d attempts" % 
 (self.PUSH_RETRY_LIMIT)) 
         elif ref is not None: 
             print("Pushing %s failed after %d attempts" % (ref, self.PUSH_RETRY_LIMIT)) 
             print( 
                 "For more information about the cause of this error, run the following 
 command from the local repo: 'git push %s %s'" 
                 % (self.remote_name, ref) 
) else: 
             print( 
                 "Pushing all branches failed after %d attempts" 
                 % (self.PUSH_RETRY_LIMIT) 
) sys.exit(1) 
    def get_remote_migration_tags(self): 
         remote_tags_output = self.local_repo.git.ls_remote( 
             self.remote_name, tags=True 
        ).split("n") self.remote_migration_tags = dict( 
             (tag.split()[1].replace("refs/tags/", ""), tag.split()[0]) 
             for tag in remote_tags_output 
             if self.MIGRATION_TAG_PREFIX in tag 
         )
```

```
 def clean_up(self, clean_up_remote=False): 
        tags = [
              tag 
              for tag in self.local_repo.tags 
              if tag.name.startswith(self.MIGRATION_TAG_PREFIX) 
         ] 
         # delete the local tags 
         TagReference.delete(self.local_repo, *tags) 
         # delete the remote tags 
         if clean_up_remote: 
             tag_1 and tags_to_delete = ['': " + tag_name for tag_name in self.remote_migration_tags] 
              self.remote_repo.push(refspec=tags_to_delete)
parser = OptionParser()
parser.add_option( 
     "-l", 
     "--local", 
     action="store", 
     dest="localrepo", 
     default=os.getcwd(), 
     help="The path to the local repo. If this option is not specified, the script will 
  attempt to use current directory by default. If it is not a local git repo, the script 
 will fail.",
\lambdaparser.add_option( 
    "-r",
     "--remote", 
     action="store", 
     dest="remoterepo", 
     default="codecommit", 
     help="The name of the remote repository to be used as the push or migration 
  destination. The remote must already be set in the local repo ('git remote add ...'). 
  If this option is not specified, the script will use 'codecommit' by default.",
\lambdaparser.add_option( 
     "-b", 
     "--batch", 
     action="store", 
     dest="batchsize", 
     default="1000",
```

```
 help="Specifies the commit batch size for pushes. If not explicitly set, the 
  default is 1,000 commits.",
)
parser.add_option( 
    "-c",
     "--clean", 
     action="store_true", 
     dest="clean", 
     default=False, 
     help="Remove the temporary tags created by migration from both the local repo 
  and the remote repository. This option will not do any migration work, just cleanup. 
  Cleanup is done automatically at the end of a successful migration, but not after a 
  failure so that when you re-run the script, the tags from the prior run can be used to 
  identify commit batches that were not pushed successfully.",
\lambda(options, args) = parser.parse_args()
migration = RepositoryMigration()
migration.migrate_repository_in_parts( 
     options.localrepo, options.remoterepo, int(options.batchsize), options.clean
)
```
# Segurança em AWS CodeCommit

A segurança para com a nuvem na AWS é a nossa maior prioridade. Como cliente da AWS, você se beneficiará de um datacenter e de uma arquitetura de rede criados para atender aos requisitos das empresas com as maiores exigências de segurança.

A segurança é uma responsabilidade compartilhada entre a AWS e você. O [modelo de](https://aws.amazon.com/compliance/shared-responsibility-model/)  [responsabilidade compartilhada](https://aws.amazon.com/compliance/shared-responsibility-model/) descreve isso como segurança da nuvem e segurança na nuvem:

- Segurança da nuvem: a AWS é responsável pela proteção da infraestrutura que executa produtos da AWS na Nuvem AWS. A AWS também fornece serviços que podem ser usados com segurança. Auditores de terceiros testam e verificam regularmente a eficácia da nossa segurança como parte dos [Programas de conformidade da AWS.](https://aws.amazon.com/compliance/programs/) Para saber mais sobre os programas de conformidade que se aplicam ao AWS CodeCommit, consulte [Serviços da AWS em escopo por](https://aws.amazon.com/compliance/services-in-scope/)  [programa de conformidade](https://aws.amazon.com/compliance/services-in-scope/).
- Segurança na nuvem: sua responsabilidade é determinada pelo serviço da AWS que você usa. Você também é responsável por outros fatores, incluindo a confidencialidade de seus dados, os requisitos da sua empresa e as leis e regulamentos aplicáveis.

Esta documentação ajuda a entender como aplicar o modelo de responsabilidade compartilhada ao usar o CodeCommit. Os tópicos a seguir mostram como configurar o CodeCommit para atender aos seus objetivos de segurança e conformidade. Saiba também como usar outros produtos da AWS que ajudam a monitorar e proteger os recursos do CodeCommit.

Tópicos

- [Proteção de dados no AWS CodeCommit](#page-461-0)
- [Gerenciamento de identidade e acesso para AWS CodeCommit](#page-470-0)
- [Resiliência no AWS CodeCommit](#page-560-0)
- [Segurança da infraestrutura no AWS CodeCommit](#page-560-1)

# <span id="page-461-0"></span>Proteção de dados no AWS CodeCommit

Por ser um serviço gerenciado, é protegido pela segurança da rede global da AWS. Para obter informações sobre AWS serviços de segurança da AWS e como a protege a infraestrutura, consulte [AWSSegurança na Nuvem .](https://aws.amazon.com/security/) Para projetar seu ambiente da AWS usando as práticas recomendadas de segurança de infraestrutura, consulte [Proteção de infraestrutura](https://docs.aws.amazon.com/wellarchitected/latest/security-pillar/infrastructure-protection.html) em Pilar segurança:AWS Well‐ Architected Framework.

Você usa chamadas de API publicadas pela AWS para acessar por meio da rede. Os clientes precisam oferecer suporte para:

- Transport Layer Security (TLS). Exigimos TLS 1.2 e recomendamos TLS 1.3.
- Conjuntos de criptografia com sigilo de encaminhamento perfeito (perfect forward secrecy, ou PFS) como DHE (Ephemeral Diffie-Hellman, ou Efêmero Diffie-Hellman) ou ECDHE (Ephemeral Elliptic Curve Diffie-Hellman, ou Curva elíptica efêmera Diffie-Hellman). A maioria dos sistemas modernos, como Java 7 e versões posteriores, comporta esses modos.

Além disso, as solicitações devem ser assinadas utilizando um ID da chave de acesso e uma chave de acesso secreta associada a uma entidade principal do IAM. Ou você pode usar o [AWS](https://docs.aws.amazon.com/STS/latest/APIReference/Welcome.html)  [Security Token Service](https://docs.aws.amazon.com/STS/latest/APIReference/Welcome.html) (AWS STS) para gerar credenciais de segurança temporárias para assinar solicitações.

Os repositórios do CodeCommit são criptografados automaticamente quando estão em repouso. Não será necessária nenhuma ação do cliente. O CodeCommit também criptografa dados em trânsito do repositório. Também é possível usar o protocolo HTTPS, o protocolo SSH ou ambos com repositórios do CodeCommit. Para obter mais informações, consulte [Configuração do](#page-24-0)  [AWS CodeCommit.](#page-24-0) Também é possível configurar o [acesso entre contas](#page-229-0) para repositórios do CodeCommit.

### Tópicos

- [AWS Key Management Service e criptografia para repositórios do AWS CodeCommit](#page-462-0)
- [Conectar-se a repositórios do AWS CodeCommit com credenciais rotativas](#page-465-0)

# <span id="page-462-0"></span>AWS Key Management Service e criptografia para repositórios do AWS CodeCommit

Os dados nos CodeCommit repositórios são criptografados em trânsito e em repouso. Quando os dados são enviados para um CodeCommit repositório (por exemplo, por meio de uma chamadagit push), CodeCommit criptografa os dados recebidos à medida que são armazenados no repositório. Quando os dados são extraídos de um CodeCommit repositório (por exemplo, por meio de uma chamadagit pull), os CodeCommit descriptografa e os envia ao chamador. Isso pressupõe que o usuário do IAM associado à solicitação de push ou pull já tenha sido autenticado pela AWS. Os

dados enviados ou recebidos são transferidos usando protocolos de rede criptografada HTTPS ou SSH.

Você pode usar uma Chave gerenciada pela AWS ou uma chave gerenciada pelo cliente para criptografar e descriptografar os dados no repositório. Consulte mais informações sobre as diferenças entre chaves gerenciadas pelo cliente e Chaves gerenciadas pela AWS em [Customer](https://docs.aws.amazon.com/kms/latest/developerguide/concepts.html#key-mgmt)  [managed keys and Chaves gerenciadas pela AWS.](https://docs.aws.amazon.com/kms/latest/developerguide/concepts.html#key-mgmt) Se você não especificar uma chave gerenciada pelo cliente, CodeCommit usará uma Chave gerenciada pela AWS para criptografar e descriptografar os dados no seu repositório. Essa Chave gerenciada pela AWS é criada automaticamente para você em sua Conta da AWS. Na primeira vez que você cria um CodeCommit repositório em um novo Região da AWS em sua conta da Amazon Web Services, se você não especificar uma chave gerenciada pelo cliente, CodeCommit cria uma Chave gerenciada pela AWS (a aws/codecommit chave) na mesma Região da AWS em AWS Key Management Service (AWS KMS). Essa aws/ codecommit chave é usada somente por CodeCommit. Ela é armazenada na sua conta da Amazon Web Services. Dependendo do que você especificar, CodeCommit use a chave gerenciada pelo cliente ou a Chave gerenciada pela AWS para criptografar e descriptografar os dados no repositório.

### **A** Important

CodeCommit executa as seguintes AWS KMS ações em relação à AWS KMS chave usada para criptografar e descriptografar dados em um repositório. Se você estiver usando uma Chave gerenciada pela AWS, o usuário não precisará de permissões explícitas para essas ações, mas não deverá ter políticas associadas que neguem essas ações para a chave aws/codecommit. Se você estiver usando uma chave gerenciada pelo cliente que tenha uma Conta da AWS ID definida como principal de política para essa chave, essas permissões devem ser definidas explicitamente como. allow Especificamente, ao criar seu primeiro repositório e atualizar as chaves dele, você não deverá ter nenhuma das seguintes permissões definidas como deny se estiver usando uma Chave gerenciada pela AWS. Elas deverão ser definidas como allow se você estiver usando uma chave gerenciada pelo cliente com uma entidade principal da política:

- "kms:Encrypt"
- "kms:Decrypt"
- "kms:ReEncrypt" (dependendo do contexto, pode exigir kms:ReEncryptFrom,

kms:ReEncryptTo ou kms:ReEncrypt\* não configurado para negar)

• "kms:GenerateDataKey"

- "kms:GenerateDataKeyWithoutPlaintext"
- "kms:DescribeKey"

Se você quiser usar sua própria chave gerenciada pelo cliente, a chave deve estar disponível no Região da AWS local onde o repositório existe. CodeCommit suporta o uso de chaves gerenciadas pelo cliente de uma e várias regiões. Embora todos os tipos de origem de material de chaves sejam compatíveis, recomendamos usar a opção padrão KMS. Se os clientes usarem a opção Repositório de chaves externo poderá haver atrasos por parte do fornecedor da loja. Além disso. CodeCommit tem os seguintes requisitos para chaves gerenciadas pelo cliente:

- CodeCommit só suporta o uso de teclas simétricas.
- O tipo de uso da chave deve ser definido como Criptografar e descriptografar.

Consulte mais informações sobre como criar chaves gerenciadas pelo cliente em [Concepts](https://docs.aws.amazon.com/kms/latest/developerguide/concepts.html#key-mgmt) e [Creating keys](https://docs.aws.amazon.com/kms/latest/developerguide/create-keys.html).

Para ver as informações sobre o Chave gerenciada pela AWS gerado por CodeCommit, faça o seguinte:

- 1. Faça login no AWS Management Console e abra o console do AWS Key Management Service (AWS KMS) em <https://console.aws.amazon.com/kms>.
- 2. Para alterar a Região da AWS, use o seletor de regiões no canto superior direito da página.
- 3. No painel de navegação de serviço, selecione Chaves gerenciadas pela AWS. Verifique se você está conectado à Região da AWS onde pretende revisar as chaves.
- 4. Na lista chaves de criptografia, escolha a Chave gerenciada pela AWS com o alias aws/ codecommit. As informações básicas sobre Chave pertencente à AWS serão exibidas.

Você não pode alterar ou excluir essa Chave gerenciada pela AWS.

Como os algoritmos de criptografia são usados para criptografar dados do repositório

CodeCommit usa duas abordagens diferentes para criptografar dados. Objetos Git individuais com menos de 6 MB são criptografados usando AES-GCM-256, que fornece validação de integridade de dados. Objetos entre 6 MB e o máximo de 2 GB para um único blob são criptografados usando AES-CBC-256. CodeCommit sempre valida o contexto de criptografia.

## Contexto de criptografia

Cada serviço integrado ao AWS KMS especifica um contexto de criptografia para operações de criptografia e de descriptografia. O contexto de criptografia significa informações adicionais autenticadas que o AWS KMS usa para verificar a integridade dos dados. Quando especificado para a operação de criptografia, ele também deve ser especificado na operação de descriptografia. Caso contrário, a decodificação falhará. CodeCommit usa o ID do CodeCommit repositório para o contexto de criptografia. Você pode usar o get-repository comando ou o CodeCommit console para encontrar o ID do repositório. Pesquise o ID do CodeCommit repositório nos AWS CloudTrail registros para entender quais operações de criptografia foram realizadas em qual chave AWS KMS para criptografar ou descriptografar dados no repositório. CodeCommit

Para ter mais informações sobre o AWS KMS, consulte o [AWS Key Management Service Guia do](https://docs.aws.amazon.com/kms/latest/developerguide/) [desenvolvedor](https://docs.aws.amazon.com/kms/latest/developerguide/).

## <span id="page-465-0"></span>Conectar-se a repositórios do AWS CodeCommit com credenciais rotativas

É possível conceder aos usuários acesso aos repositórios do AWS CodeCommit sem configurar usuários do IAM para eles nem usar chave de acesso e chave secreta. Para atribuir permissões a identidades federadas, você cria um perfil e define permissões para esse perfil. Quando uma identidade federada é autenticada, ela é associada ao perfil e recebe as permissões definidas pelo perfil. Para obter mais informações sobre perfis para federação, consulte [Criar um perfil para um](https://docs.aws.amazon.com/IAM/latest/UserGuide/id_roles_create_for-idp.html) [provedor de identidades de terceiros](https://docs.aws.amazon.com/IAM/latest/UserGuide/id_roles_create_for-idp.html) no Guia do usuário do IAM. Se você usar o IAM Identity Center, configure um conjunto de permissões. Para controlar o que suas identidades podem acessar após a autenticação, o IAM Identity Center correlaciona o conjunto de permissões a um perfil no IAM. Para obter informações sobre conjuntos de permissões, consulte [Permission sets](https://docs.aws.amazon.com/singlesignon/latest/userguide/permissionsetsconcept.html) (Conjuntos de permissões) no Guia do usuário do AWS IAM Identity Center. Também é possível configurar o acesso baseado em função para que os usuários do IAM acessem repositórios do CodeCommit em contas separadas da Amazon Web Services (uma técnica conhecida como acesso entre contas). Para obter uma explicação detalhada sobre como configurar o acesso entre várias contas de um repositório, consulte [Configurar o acesso entre contas a um AWS CodeCommit repositório usando](#page-229-0) [funções](#page-229-0).

É possível configurar o acesso para usuários que desejam ou devem ser autenticados por meio de métodos como:

- Security Assertion Markup Language (SAML)
- Autenticação multifator (MFA)
- Federação
- Login with Amazon
- Amazon Cognito
- Facebook
- Google
- Provedor de identidade compatível com OpenID Connect (OIDC)
	- **a** Note

As informações a seguir se aplicam apenas ao uso de git-remote-codecommit ou do assistente de credenciais da AWS CLI para se conectar a repositórios do CodeCommit. Como a abordagem recomendada para acesso temporário ou federado ao CodeCommit é configurar git-remote-codecommit, este tópico fornece exemplos usando esse utilitário. Para obter mais informações, consulte [Etapas de configuração para conexões HTTPS com o AWS](#page-34-0)  [CodeCommit com git-remote-codecommit.](#page-34-0)

Não é possível usar credenciais SSH ou Git e HTTPS para se conectar a repositórios do CodeCommit com credenciais de acesso temporárias ou rotativas.

Não será necessário executar estas etapas se todas as seguintes condições forem verdadeiras:

- Você está conectado a uma instância do Amazon EC2.
- Você está usando Git e HTTPS com o assistente de credenciais da AWS CLI para se conectar da instância do Amazon EC2 a repositórios do CodeCommit.
- A instância do Amazon EC2 tem um perfil de instância do IAM anexado que contém as permissões de acesso descritas em [Para conexões HTTPS no Linux, macOS ou Unix com o assistente de](#page-77-0) [credenciais da AWS CLI](#page-77-0) ou [Para conexões HTTPS no Windows com o assistente de credenciais](#page-86-0) [da AWS CLI.](#page-86-0)
- Você instalou e configurou o assistente de credenciais do Git na instância do Amazon EC2, conforme descrito em [Para conexões HTTPS no Linux, macOS ou Unix com o assistente de](#page-77-0)  [credenciais da AWS CLI](#page-77-0) ou [Para conexões HTTPS no Windows com o assistente de credenciais](#page-86-0) [da AWS CLI.](#page-86-0)

As instâncias do Amazon EC2 que atendem aos requisitos anteriores já estão configuradas para comunicar credenciais de acesso temporárias ao CodeCommit em seu nome.

**a** Note

Você pode configurar e usar git-remote-codecommit em instâncias do Amazon EC2.

Para oferecer aos usuários acesso temporário aos seus repositórios do CodeCommit, conclua as seguintes etapas.

### Etapa 1: conclua os pré-requisitos

Conclua as etapas de configuração para fornecer a um usuário acesso aos repositórios do CodeCommit usando credenciais rotativas:

- Para acesso entre contas, consulte [Passo a passo: delegar acesso entre contas da Amazon](https://docs.aws.amazon.com/IAM/latest/UserGuide/roles-walkthrough-crossacct.html)  [Web Services usando perfis do IAM](https://docs.aws.amazon.com/IAM/latest/UserGuide/roles-walkthrough-crossacct.html) e [Configurar o acesso entre contas a um AWS CodeCommit](#page-229-0)  [repositório usando funções](#page-229-0).
- Para saber mais sobre SAML e federação, consulte [Uso do sistema de autenticação de sua](https://docs.aws.amazon.com/STS/latest/UsingSTS/STSUseCases.html#IdentityBrokerApplication)  [organização para conceder acesso a recursos da AWS](https://docs.aws.amazon.com/STS/latest/UsingSTS/STSUseCases.html#IdentityBrokerApplication) e [Sobre a federação baseada em SAML](https://docs.aws.amazon.com/STS/latest/UsingSTS/CreatingSAML.html)  [2.0 do AWS STS.](https://docs.aws.amazon.com/STS/latest/UsingSTS/CreatingSAML.html)
- Para saber mais sobre MFA, consulte [Usar dispositivos de autenticação multifator \(MFA\) com a](https://docs.aws.amazon.com/IAM/latest/UserGuide/Using_ManagingMFA.html)  [AWS](https://docs.aws.amazon.com/IAM/latest/UserGuide/Using_ManagingMFA.html) e [Criar credencias de segurança temporárias para habilitar o acesso de usuários do IAM](https://docs.aws.amazon.com/STS/latest/UsingSTS/CreatingSessionTokens.html).
- Para fazer login com Amazon, Amazon Cognito, Facebook, Google ou qualquer provedor de identidade compatível com OIDC, consulte [Sobre federação de identidades web do AWS STS.](https://docs.aws.amazon.com/STS/latest/UsingSTS/web-identity-federation.html)

Use as informações em [Autenticação e controle de acesso para o AWS CodeCommit](#page-477-0) para especificar as permissões do CodeCommit que deseja conceder ao usuário.

### Etapa 2: obter nome do perfil ou credenciais de acesso

Se você quiser que seus usuários acessem repositórios assumindo uma função, forneça aos usuários o nome de recurso da Amazon (ARN) dessa função. Caso contrário, dependendo da forma como você configura o acesso, seu usuário pode obter credenciais rotativas de uma das seguintes maneiras:

• Para obter acesso a várias contas, chame o comando AWS CLI [assume-role](https://docs.aws.amazon.com/cli/latest/reference/sts/assume-role.html) ou a API AWS ST[SAssumeRole](https://docs.aws.amazon.com/STS/latest/APIReference/API_AssumeRole.html).
- Para obter SAML, chame o comando AWS CLI [assume-role-with-saml](https://docs.aws.amazon.com/cli/latest/reference/sts/assume-role-with-saml.html) AWS STS ou a API [AssumeRoleWithSAML.](https://docs.aws.amazon.com/STS/latest/APIReference/API_AssumeRoleWithSAML.html)
- Para obter federação, chame os comandos AWS CLI [assume-role](https://docs.aws.amazon.com/cli/latest/reference/sts/assume-role.html) ou [get-federation-token](https://docs.aws.amazon.com/cli/latest/reference/sts/get-federation-token.html) ou as APIs AWS STS [AssumeRole](https://docs.aws.amazon.com/STS/latest/APIReference/API_AssumeRole.html) ou [GetFederationToken.](https://docs.aws.amazon.com/STS/latest/APIReference/API_GetFederationToken.html)
- Para obter MFA, chame o comando AWS CLI [get-session-token](https://docs.aws.amazon.com/cli/latest/reference/sts/get-session-token.html) ou a API AWS STS [GetSessionToken](https://docs.aws.amazon.com/STS/latest/APIReference/API_GetSessionToken.html).
- Para fazer login com Amazon, Amazon Cognito, Facebook, Google ou qualquer provedor de identidade compatível com OIDC, chame o comando [assume-role-with-web-identity](https://docs.aws.amazon.com/cli/latest/reference/sts/assume-role-with-web-identity.html) da AWS CLI ou a API [AssumeRoleWithWebIdentity](https://docs.aws.amazon.com/STS/latest/APIReference/API_AssumeRoleWithWebIdentity.html) do AWS STS.

# Etapa 3: instalar git-remote-codecommit e configurar a AWS CLI

É necessário configurar o computador local para usar as credenciais de acesso instalando [git](https://pypi.org/project/git-remote-codecommit/)[remote-codecommit](https://pypi.org/project/git-remote-codecommit/) e configurando um perfil na AWS CLI.

- 1. Siga as instruções em [Configuração](#page-24-0) para configurar a AWS CLI. Use o comando aws configure para configurar um ou mais perfis. Considere criar um perfil nomeado para usar ao se conectar a repositórios do CodeCommit usando credenciais rotativas.
- 2. É possível associar a credencial de acesso temporária ao perfil nomeado da AWS CLI do usuário das formas a seguir.
	- Se você assumir um perfil para acessar o CodeCommit, configure um perfil nomeado com as informações necessárias para assumir esse perfil. Por exemplo, se você quiser assumir um perfil denominado *CodeCommitAccess* na conta 111111111111 da Amazon Web Services, poderá configurar um perfil padrão para usar para trabalhar com outros recursos da AWS e um perfil nomeado para usar para assumir esse perfil. Os comandos a seguir criam um perfil nomeado chamado *CodeAccess* que assume uma função denominada *CodeCommitAccess*. O nome de usuário *Maria Garcia* está associado à sessão e o perfil padrão é definido como a origem de suas credenciais da AWS:

```
aws configure set role_arn arn:aws:iam::111111111111:role/CodeCommitAccess --
profile CodeAccess
aws configure set source_profile default --profile CodeAccess
aws configure set role_session_name "Maria_Garcia" --profile CodeAccess
```
Se você quiser verificar as alterações, visualize ou edite manualmente o arquivo ~/.aws/ config (para Linux) ou o arquivo %UserProfile%.aws\config (para Windows) e revise as informações sob o perfil nomeado. Por exemplo, o arquivo pode ser semelhante ao seguinte:

```
[default]
region = us-east-1
output = json[profile CodeAccess]
source_profile = default
role_session_name = Maria_Garcia
role_arn = arn:aws:iam::111111111111:role/CodeCommitAccess
```
Depois de configurar seu perfil nomeado, você poderá clonar repositórios do CodeCommit com o utilitário git-remote-codecommit usando o perfil nomeado. Por exemplo, para clonar um repositório nomeado *MyDemoRepo*:

#### git clone codecommit://*CodeAccess*@*MyDemoRepo*

• Se estiver usando federação de identidades da web e OpenID Connect (OIDC), configure um perfil nomeado que faça a chamada de API AssumeRoleWithWebIdentity do AWS Security Token Service (AWS STS) em seu nome para atualizar credenciais temporárias. Use o comando aws configure set ou edite manualmente o arquivo ~/.aws/credentials (para Linux) ou o arquivo %UserProfile%.aws\credentials (para Windows) para adicionar um perfil nomeado da AWS CLI com os valores de configuração necessários. Por exemplo, para criar um perfil que assuma o perfil *CodeCommitAccess* e use um arquivo de token de identidade da web ~/*my-credentials/my-token-file*:

```
[CodeCommitWebIdentity]
role_arn = arn:aws:iam::111111111111:role/CodeCommitAccess
web_identity_token_file=~/my-credentials/my-token-file
role_session_name = Maria_Garcia
```
Para obter mais informações, consulte [Configurar a AWS Command Line Interface](https://docs.aws.amazon.com/cli/latest/userguide/cli-chap-getting-started.html) e [Usar um](https://docs.aws.amazon.com/cli/latest/userguide/cli-configure-role.html)  [perfil do IAM na AWS CLI](https://docs.aws.amazon.com/cli/latest/userguide/cli-configure-role.html) no Guia do usuário do AWS Command Line Interface.

# Etapa 4: acessar os repositórios do CodeCommit

Considerando que o usuário tenha seguido as instruções em [Conexão a um repositório](#page-154-0) para se conectar aos repositórios do CodeCommit, ele usará a funcionalidade estendida fornecida por gitremote-codecommit e Git para chamar git clone, git push e git pull para clonar, enviar via push para repositórios do CodeCommit aos quais o usuário tem acesso e extrair deles. Por exemplo, para clonar um repositório:

#### git clone codecommit://*CodeAccess*@*MyDemoRepo*

Os comandos commit, push e pull do Git usam sintaxe regular do Git.

Quando o usuário utilizar o AWS CLI e especificar o perfil nomeado da AWS CLI associado às credenciais de acesso rotativas, os resultados com escopo nesse perfil serão retornados.

# Gerenciamento de identidade e acesso para AWS CodeCommit

O AWS Identity and Access Management (IAM) é um AWS service (Serviço da AWS) que ajuda o administrador a controlar o acesso aos recursos da AWS de forma segura. Os administradores do IAM controlam quem pode ser autenticado (fazer login) e autorizado (ter permissões) para usar recursos do CodeCommit. O IAM é um AWS service (Serviço da AWS) que pode ser usado sem custo adicional.

#### Tópicos

- [Público](#page-471-0)
- [Autenticando com identidades](#page-471-1)
- [Como gerenciar acesso usando políticas](#page-475-0)
- [Autenticação e controle de acesso para o AWS CodeCommit](#page-477-0)
- [Como o AWS CodeCommit funciona com o IAM](#page-549-0)
- [Políticas do CodeCommit baseadas em recursos](#page-550-0)
- [Autorização baseada em tags do CodeCommit](#page-550-1)
- [Perfis do IAM do CodeCommit](#page-553-0)
- [Exemplos de políticas baseadas em identidade do AWS CodeCommit](#page-554-0)
- [Solução de problemas de identidade e acesso do AWS CodeCommit](#page-558-0)

# <span id="page-471-0"></span>Público

Como você usa o AWS Identity and Access Management (IAM) varia dependendo do trabalho realizado no CodeCommit.

Usuário do serviço: se você usa o serviço CodeCommit para fazer o trabalho, o administrador fornece as credenciais e as permissões necessárias. Conforme for usando mais atributos do CodeCommit para fazer seu trabalho, você deverá precisa de permissões adicionais. Entender como o acesso é gerenciado pode ajudá-lo a solicitar as permissões corretas ao seu administrador. Se não for possível acessar um atributo no CodeCommit, consulte [Solução de problemas de identidade e](#page-558-0) [acesso do AWS CodeCommit.](#page-558-0)

Administrador do serviço: se você for o responsável pelos recursos do CodeCommit na empresa, provavelmente terá acesso total ao CodeCommit. Cabe a você determinar quais atributos e recursos do CodeCommit os usuários do serviço devem acessar. Assim, você deve enviar solicitações ao administrador do IAM para alterar as permissões dos usuários de seu serviço. Revise as informações nesta página para entender os Introdução ao IAM. Para saber mais sobre como sua empresa pode usar o IAM com o CodeCommit, consulte [Como o AWS CodeCommit funciona com o IAM](#page-549-0).

Administrador do IAM: se você for um administrador do IAM, talvez queira saber mais detalhes sobre como é possível criar políticas para gerenciar o acesso ao CodeCommit. Para visualizar exemplos de políticas do CodeCommit baseadas em identidade que podem ser usadas no IAM, consulte [Exemplos de políticas baseadas em identidade do AWS CodeCommit](#page-554-0).

# <span id="page-471-1"></span>Autenticando com identidades

A autenticação é a forma como você faz login na AWS usando suas credenciais de identidade. É necessário ser autenticado (fazer login na AWS) como o usuário raiz da Usuário raiz da conta da AWS, como usuário do IAM ou assumindo um perfil do IAM.

Você pode fazer login na AWS como uma identidade federada usando credenciais fornecidas por uma fonte de identidades. Os usuários do AWS IAM Identity Center (IAM Identity Center), a autenticação única da empresa e as suas credenciais do Google ou do Facebook são exemplos de identidades federadas. Quando você faz login como uma identidade federada, o administrador já configurou anteriormente a federação de identidades utilizando perfis do IAM. Quando você acessa a AWS usando a federação, está indiretamente assumindo um perfil.

É possível fazer login no ou no portal de acesso da AWS Management Console dependendo do tipo de usuário que você é.AWS Para obter mais informações sobre como fazer login na AWS, consulte

[How to sign in to your Conta da AWS](https://docs.aws.amazon.com/signin/latest/userguide/how-to-sign-in.html) (Como fazer login na conta da) no Início de Sessão da AWS User Guide (Guia do usuário do ).

Se você acessar a AWS programaticamente, a AWS fornecerá um kit de desenvolvimento de software (SDK) e uma interface da linha de comando (CLI) para você assinar criptograficamente as solicitações usando as suas credenciais. Se você não utilizar as ferramentas da AWS, deverá assinar as solicitações por conta própria. Para obter mais informações sobre como usar o método recomendado para assinar solicitações por conta própria, consult[eAssinar AWSsolicitações de API](https://docs.aws.amazon.com/IAM/latest/UserGuide/reference_aws-signing.html) [da](https://docs.aws.amazon.com/IAM/latest/UserGuide/reference_aws-signing.html) noGuia do usuário do IAM.

Independentemente do método de autenticação usado, também pode ser exigido que você forneça mais informações de segurança. Por exemplo, a AWS recomenda o uso da autenticação multifator (MFA) para aumentar a segurança de sua conta. Para saber mais, consulte [Autenticação multifator](https://docs.aws.amazon.com/singlesignon/latest/userguide/enable-mfa.html) no Guia do usuário do AWS IAM Identity Center e [Usar a autenticação multifator \(MFA\) naAWS](https://docs.aws.amazon.com/IAM/latest/UserGuide/id_credentials_mfa.html) no Guia do usuário do IAM.

# Usuário raiz da Conta da AWS

Ao criar uma Conta da AWS, você começa com uma identidade de login que tem acesso completo a todos os atributos e Serviços da AWS na conta. Essa identidade, denominada usuário raiz da Conta da AWS, e é acessada por login com o endereço de e-mail e a senha que você usou para criar a conta. É altamente recomendável não utilizar o usuário raiz para tarefas diárias. Proteja as credenciais do usuário raiz e use-as para executar as tarefas que somente ele puder executar. Para obter a lista completa das tarefas que exigem login como usuário raiz, consulte [Tarefas que exigem](https://docs.aws.amazon.com/IAM/latest/UserGuide/root-user-tasks.html) [credenciais de usuário raiz](https://docs.aws.amazon.com/IAM/latest/UserGuide/root-user-tasks.html) no Guia do usuário do IAM.

# Usuários e grupos do IAM

Um [usuário do IAM](https://docs.aws.amazon.com/IAM/latest/UserGuide/id_users.html) é uma identidade dentro da Conta da AWS que tem permissões específicas para uma única pessoa ou aplicação. Sempre que possível, recomendamos contar com credenciais temporárias em vez de criar usuários do IAM com credenciais de longo prazo, como senhas e chaves de acesso. No entanto, se você tiver casos de utilização específicos que exijam credenciais de longo prazo com usuários do IAM, recomendamos alternar as chaves de acesso. Para obter mais informações, consulte [Alterne as chaves de acesso regularmente para casos de uso que exijam](https://docs.aws.amazon.com/IAM/latest/UserGuide/best-practices.html#rotate-credentials) [credenciais](https://docs.aws.amazon.com/IAM/latest/UserGuide/best-practices.html#rotate-credentials) de longo prazo no Guia do usuário do IAM.

Um [grupo do IAM](https://docs.aws.amazon.com/IAM/latest/UserGuide/id_groups.html) é uma identidade que especifica uma coleção de usuários do IAM. Não é possível fazer login como um grupo. É possível utilizar grupos para especificar permissões para vários usuários de uma vez. Os grupos facilitam o gerenciamento de permissões para grandes conjuntos

de usuários. Por exemplo, você pode ter um grupo chamado IAMAdmins e atribuir a esse grupo permissões para administrar atributos do IAM.

Usuários são diferentes de perfis. Um usuário é exclusivamente associado a uma pessoa ou a uma aplicação, mas um perfil pode ser assumido por qualquer pessoa que precisar dele. Os usuários têm credenciais permanentes de longo prazo, mas os perfis fornecem credenciais temporárias. Para saber mais, consulte [Quando criar um usuário do IAM \(em vez de uma função\)](https://docs.aws.amazon.com/IAM/latest/UserGuide/id.html#id_which-to-choose) no Guia do usuário do IAM.

# Perfis do IAM

Um [perfil do IAM](https://docs.aws.amazon.com/IAM/latest/UserGuide/id_roles.html) é uma identidade dentro da Conta da AWS que tem permissões específicas. Ele é semelhante a um usuário do IAM, mas não está associado a uma pessoa específica. É possível assumir temporariamente um perfil do IAM no AWS Management Console [alternando perfis](https://docs.aws.amazon.com/IAM/latest/UserGuide/id_roles_use_switch-role-console.html). É possível assumir um perfil chamando uma operação de API da AWS CLI ou da AWS, ou usando um URL personalizado. Para obter mais informações sobre métodos para o uso de perfis, consulte [Uso](https://docs.aws.amazon.com/IAM/latest/UserGuide/id_roles_use.html)  [de funções do IAM](https://docs.aws.amazon.com/IAM/latest/UserGuide/id_roles_use.html) no Guia do usuário do IAM.

Perfis do IAM com credenciais temporárias são úteis nas seguintes situações:

- Acesso de usuário federado: para atribuir permissões a identidades federadas, você pode criar um perfil e definir permissões para ele. Quando uma identidade federada é autenticada, essa identidade é associada ao perfil e recebe as permissões definidas pelo mesmo. Para obter mais informações sobre perfis para federação, consulte [Criar uma função para um provedor de](https://docs.aws.amazon.com/IAM/latest/UserGuide/id_roles_create_for-idp.html) [identidade de terceiros](https://docs.aws.amazon.com/IAM/latest/UserGuide/id_roles_create_for-idp.html) no Guia do usuário do IAM. Se você usar o IAM Identity Center, deverá configurar um conjunto de permissões. Para controlar o que suas identidades podem acessar após a autenticação, o Centro de identidade do IAM correlaciona o conjunto de permissões a um perfil no IAM. Para obter informações sobre conjuntos de permissões, consulte [Conjuntos de](https://docs.aws.amazon.com/singlesignon/latest/userguide/permissionsetsconcept.html) [permissões](https://docs.aws.amazon.com/singlesignon/latest/userguide/permissionsetsconcept.html) no Guia do usuário do AWS IAM Identity Center.
- Permissões temporárias para usuários do IAM: um usuário ou um perfil do IAM pode assumir um perfil do IAM para obter temporariamente permissões diferentes para uma tarefa específica.
- Acesso entre contas: é possível usar um perfil do IAM para permitir que alguém (uma entidade principal confiável) em outra conta acesse recursos em sua conta. Os perfis são a principal forma de conceder acesso entre contas. No entanto, alguns Serviços da AWS permitem que você anexe uma política diretamente a um atributo (em vez de usar um perfil como proxy). Para saber a diferença entre perfis e políticas baseadas em atributo para acesso entre contas, consulte [Como](https://docs.aws.amazon.com/IAM/latest/UserGuide/id_roles_compare-resource-policies.html) [os perfis do IAM diferem das políticas baseadas em atributo](https://docs.aws.amazon.com/IAM/latest/UserGuide/id_roles_compare-resource-policies.html) no Guia do usuário do IAM.
- Acesso entre serviços: alguns Serviços da AWS usam atributos em outros Serviços da AWS. Por exemplo, quando você faz uma chamada em um serviço, é comum que esse serviço execute aplicações no Amazon EC2 ou armazene objetos no Amazon S3. Um serviço pode fazer isso usando as permissões do principal de chamada, usando um perfil de serviço ou um perfil vinculado ao serviço.
	- Encaminhamento de sessões de acesso (FAS): qualquer pessoa que utilizar uma função ou usuário do IAM para realizar ações na AWS é considerada uma entidade principal. Ao usar alguns serviços, você pode executar uma ação que inicia outra ação em um serviço diferente. O recurso FAS utiliza as permissões da entidade principal que chama um AWS service (Serviço da AWS), combinadas às permissões do AWS service (Serviço da AWS) solicitante, para realizar solicitações para serviços downstream. As solicitações de FAS só são feitas quando um serviço recebe uma solicitação que exige interações com outros Serviços da AWS ou com recursos para serem concluídas. Nesse caso, você precisa ter permissões para executar ambas as ações. Para obter detalhes da política ao fazer solicitações de FAS, consulte [Encaminhar sessões de](https://docs.aws.amazon.com/IAM/latest/UserGuide/access_forward_access_sessions.html)  [acesso](https://docs.aws.amazon.com/IAM/latest/UserGuide/access_forward_access_sessions.html).
	- Perfil de serviço: um perfil de serviço é um [perfil do IAM](https://docs.aws.amazon.com/IAM/latest/UserGuide/id_roles.html) que um serviço assume para realizar ações em seu nome. Um administrador do IAM pode criar, modificar e excluir um perfil de serviço do IAM. Para obter mais informações, consulte [Criar um perfil para delegar permissões a](https://docs.aws.amazon.com/IAM/latest/UserGuide/id_roles_create_for-service.html)  [um AWS service \(Serviço da AWS\)](https://docs.aws.amazon.com/IAM/latest/UserGuide/id_roles_create_for-service.html) no Guia do usuário do IAM.
	- Função vinculada ao serviço: uma função vinculada a serviço é um tipo de função de serviço vinculada a um AWS service (Serviço da AWS). O serviço pode assumir o perfil para executar uma ação em seu nome. Os perfis vinculados ao serviço aparecem em sua Conta da AWS e são de propriedade do serviço. Um administrador do IAM pode exibir, mas não pode editar as permissões para perfis vinculados ao serviço.
- Aplicações em execução no Amazon EC2: é possível usar um perfil do IAM para gerenciar credenciais temporárias para aplicações em execução em uma instância do EC2 e fazer solicitações da AWS CLI ou da AWS API. É preferível fazer isso a armazenar chaves de acesso na instância do EC2. Para atribuir um perfil da AWS a uma instância do EC2 e disponibilizá-la para todas as suas aplicações, crie um perfil de instância que esteja anexado a ela. Um perfil de instância contém a perfil e permite que os programas em execução na instância do EC2 obtenham credenciais temporárias. Para mais informações, consulte [Usar um perfil do IAM para conceder](https://docs.aws.amazon.com/IAM/latest/UserGuide/id_roles_use_switch-role-ec2.html) [permissões a aplicações em execução nas instâncias do Amazon EC2](https://docs.aws.amazon.com/IAM/latest/UserGuide/id_roles_use_switch-role-ec2.html) no Guia do usuário do IAM.

Para saber se deseja usar os perfis do IAM, consulte [Quando criar um perfil do IAM \(em vez de um](https://docs.aws.amazon.com/IAM/latest/UserGuide/id.html#id_which-to-choose_role) [usuário\)](https://docs.aws.amazon.com/IAM/latest/UserGuide/id.html#id_which-to-choose_role) no Guia do usuário do IAM.

# <span id="page-475-0"></span>Como gerenciar acesso usando políticas

Você controla o acesso na AWS criando políticas e anexando-as a identidades ou atributos da AWS. Uma política é um objeto na AWS que, quando associado a uma identidade ou atributo, define suas permissões. A AWS avalia essas políticas quando uma entidade principal (usuário, usuário raiz ou sessão de perfil) faz uma solicitação. As permissões nas políticas determinam se a solicitação será permitida ou negada. A maioria das políticas são armazenadas na AWS como documentos JSON. Para obter mais informações sobre a estrutura e o conteúdo de documentos de políticas JSON, consulte [Visão geral das políticas JSON](https://docs.aws.amazon.com/IAM/latest/UserGuide/access_policies.html#access_policies-json) no Guia do usuário do IAM.

Os administradores podem usar AWS as políticas JSON da para especificar quem tem acesso a quê. Ou seja, qual entidade principal pode executar ações em quais recursos e em que condições.

Por padrão, usuários e funções não têm permissões. Para conceder aos usuários permissão para executar ações nos recursos de que eles precisam, um administrador do IAM pode criar políticas do IAM. O administrador pode então adicionar as políticas do IAM a perfis, e os usuários podem assumir os perfis.

As políticas do IAM definem permissões para uma ação independente do método usado para executar a operação. Por exemplo, suponha que você tenha uma política que permite a ação iam:GetRole. Um usuário com essa política pode obter informações de perfil do AWS Management Console, da AWS CLI ou da AWS API.

# Políticas baseadas em identidade

As políticas baseadas em identidade são documentos de políticas de permissões JSON que você pode anexar a uma identidade, como usuário, grupo de usuários ou perfil do IAM. Essas políticas controlam quais ações os usuários e perfis podem realizar, em quais recursos e em que condições. Para saber como criar uma política baseada em identidade, consulte [Criar políticas do IAM](https://docs.aws.amazon.com/IAM/latest/UserGuide/access_policies_create.html) no Guia do usuário do IAM.

As políticas baseadas em identidade podem ser categorizadas ainda mais como políticas embutidas ou políticas gerenciadas. As políticas embutidas são anexadas diretamente a um único usuário, grupo ou função. As políticas gerenciadas são políticas independentes que podem ser anexadas a vários usuários, grupos e perfis na Conta da AWS. As políticas gerenciadas incluem políticas gerenciadas pela AWS e políticas gerenciadas pelo cliente. Para saber como escolher entre uma política gerenciada ou uma política em linha, consulte [Escolher entre políticas gerenciadas e políticas](https://docs.aws.amazon.com/IAM/latest/UserGuide/access_policies_managed-vs-inline.html#choosing-managed-or-inline) em linha no Guia do usuário do IAM.

## Políticas baseadas em recurso

Políticas baseadas em atributos são documentos de políticas JSON que você anexa a um atributo. São exemplos de políticas baseadas em recursos as políticas de confiança de perfil do IAM e políticas de bucket do Amazon S3. Em serviços compatíveis com políticas baseadas em recurso, os administradores de serviço podem usá-las para controlar o acesso a um recurso específico. Para o recurso ao qual a política está anexada, a política define quais ações uma entidade principal especificado pode executar nesse recurso e em que condições. Você precisa [especificar uma](https://docs.aws.amazon.com/IAM/latest/UserGuide/reference_policies_elements_principal.html)  [entidade principal](https://docs.aws.amazon.com/IAM/latest/UserGuide/reference_policies_elements_principal.html) em uma política baseada em recurso. As entidades principais podem incluir contas, usuários, perfis, usuários federados ou Serviços da AWS.

Políticas baseadas em atributos são políticas em linha que estão localizadas nesse serviço. Não é possível usar as políticas gerenciadas da AWS do IAM em uma política baseada em atributos.

# Listas de controle de acesso (ACLs)

As listas de controle de acesso (ACLs) controlam quais entidades principais (membros, usuários ou funções da conta) têm permissões para acessar um recurso. As ACLs são semelhantes às políticas baseadas em recurso, embora não usem o formato de documento de política JSON.

Amazon S3, AWS WAF e Amazon VPC são exemplos de serviços compatíveis com ACLs. Para saber mais sobre ACLs, consulte [Visão geral da lista de controle de acesso \(ACL\)](https://docs.aws.amazon.com/AmazonS3/latest/dev/acl-overview.html) no Guia do desenvolvedor do Amazon Simple Storage Service.

### Outros tipos de política

A AWS aceita tipos de política menos comuns. Esses tipos de política podem definir o máximo de permissões concedidas a você pelos tipos de política mais comuns.

• Limites de permissões: um limite de permissões é um atributo avançado no qual você define o máximo de permissões que uma política baseada em identidade pode conceder a uma entidade do IAM (usuário ou perfil do IAM). É possível definir um limite de permissões para uma entidade. As permissões resultantes são a interseção das políticas baseadas em identidade de uma entidade com seus limites de permissões. As políticas baseadas em recurso que especificam o usuário ou perfil no campo Principal não são limitadas pelo limite de permissões. Uma negação explícita em qualquer uma dessas políticas substitui a permissão. Para obter mais informações sobre limites de permissões, consulte [Limites de permissões para identidades do IAM](https://docs.aws.amazon.com/IAM/latest/UserGuide/access_policies_boundaries.html) no Guia do usuário do IAM.

- Políticas de controle de serviço (SCPs): SCPs são políticas JSON que especificam as permissões máximas para uma organização ou unidade organizacional (UO) no AWS Organizations. O AWS Organizations é um serviço para agrupar e gerenciar centralmente várias Contas da AWS pertencentes à sua empresa. Se você habilitar todos os atributos em uma organização, poderá aplicar políticas de controle de serviço (SCPs) a qualquer uma ou a todas as contas. O SCP limita as permissões para entidades em contas-membro, incluindo cada .Usuário raiz da conta da AWS Para obter mais informações sobre o Organizações e SCPs, consulte [How SCPs work \(Como os](https://docs.aws.amazon.com/organizations/latest/userguide/orgs_manage_policies_about-scps.html)  [SCPs funcionam\)](https://docs.aws.amazon.com/organizations/latest/userguide/orgs_manage_policies_about-scps.html) noAWS Organizations Guia do usuário do .
- Políticas de sessão: são políticas avançadas que você transmite como um parâmetro quando cria de forma programática uma sessão temporária para um perfil ou um usuário federado. As permissões da sessão resultante são a interseção das políticas baseadas em identidade do usuário ou do perfil e das políticas de sessão. As permissões também podem ser provenientes de uma política baseada em atributo. Uma negação explícita em qualquer uma dessas políticas substitui a permissão. Para obter mais informações, consulte [Políticas de sessão](https://docs.aws.amazon.com/IAM/latest/UserGuide/access_policies.html#policies_session) no Guia do usuário do IAM.

# Vários tipos de política

Quando vários tipos de política são aplicáveis a uma solicitação, é mais complicado compreender as permissões resultantes. Para saber como a AWS determina se deve permitir uma solicitação quando há vários tipos de política envolvidos, consulte [Lógica da avaliação](https://docs.aws.amazon.com/IAM/latest/UserGuide/reference_policies_evaluation-logic.html)de políticas no Guia do usuário do IAM.

# <span id="page-477-0"></span>Autenticação e controle de acesso para o AWS CodeCommit

O acesso ao AWS CodeCommit requer credenciais. Essas credenciais devem ter permissões para acessar os recursos da AWS, como repositórios do CodeCommit e o usuário do IAM que você usa para gerenciar suas credenciais do Git ou a chave pública SSH que você usa para estabelecer conexões com o Git. As seções a seguir fornecem detalhes sobre como você pode usar o [AWS](https://docs.aws.amazon.com/IAM/latest/UserGuide/introduction.html)  [Identity and Access Management](https://docs.aws.amazon.com/IAM/latest/UserGuide/introduction.html) (IAM) e o CodeCommit para garantir o acesso aos recursos:

- **[Autenticação](#page-478-0)**
- [Controle de acesso](#page-482-0)

# <span id="page-478-0"></span>Autenticação

Como os repositórios do CodeCommit se baseiam no Git e oferecem suporte à funcionalidade básica do Git, incluindo as credenciais do Git, recomendamos que você use um usuário do IAM ao trabalhar com o CodeCommit. Você pode acessar o CodeCommit com outros tipos de identidade, mas os outros tipos de identidade estão sujeitos a limitações, conforme descrito abaixo.

Tipos de identidade:

• Usuário do IAM: um [usuário do IAM](https://docs.aws.amazon.com/IAM/latest/UserGuide/id_users.html) é uma identidade na sua conta da Amazon Web Services com permissões personalizadas específicas. Por exemplo, um usuário do IAM pode ter permissões para criar e gerenciar credenciais do Git para acessar repositórios do CodeCommit. Este é o tipo de usuário recomendado para trabalhar com o CodeCommit. Você pode usar uma senha e um nome de usuário do IAM para fazer login em páginas da Web seguras da AWS, como [AWS](https://console.aws.amazon.com/)  [Management Console](https://console.aws.amazon.com/), [fóruns de discussão da AWS](https://forums.aws.amazon.com/) ou o [AWS Support Center.](https://console.aws.amazon.com/support/home#/)

É possível gerar credenciais do Git ou associar chaves públicas SSH com seu usuário do IAM, ou ainda instalar e configurar o git-remote-codecommit. Essas são as formas mais fáceis de configurar o Git para trabalhar com seus repositórios do CodeCommit. Com as [credenciais do](#page-29-0)  [Git](#page-29-0), você gera um nome de usuário e senha estáticos no IAM. Essas credenciais são usadas para conexões HTTP com o Git e qualquer outra ferramenta de terceiros com suporte para a autenticação usando o nome de usuário e a senha do Git. Com conexões SSH, você cria arquivos de chave pública e privada em sua máquina local que o Git e o CodeCommit usam para a autenticação SSH. Você associa a chave pública com o usuário do IAM e armazena a chave privada no computador local. O [git-remote-codecommit](#page-34-0) estende o próprio Git e não requer a configuração das credenciais do Git para o usuário.

Além disso, você pode gerar [chaves de acesso](https://docs.aws.amazon.com/IAM/latest/UserGuide/id_credentials_access-keys.html) para cada usuário. Use chaves de acesso ao acessar serviços da AWS de forma programática, seja com [um dos SDKs da AWS](https://aws.amazon.com/tools/) ou usando a [AWS Command Line Interface \(AWS CLI\).](https://aws.amazon.com/cli/) As ferramentas de SDK e de CLI usam as chaves de acesso para o cadastramento criptográfico das suas solicitações. Se você não utilizar ferramentas da AWS, cadastre as solicitações você mesmo. O CodeCommit é compatível com o Signature Version 4, um protocolo para autenticar solicitações de API de entrada. Para obter mais informações sobre a autenticação de solicitações, consulte [Processo de cadastramento do](https://docs.aws.amazon.com/general/latest/gr/signature-version-4.html) [Signature versão 4](https://docs.aws.amazon.com/general/latest/gr/signature-version-4.html) na Referência geral da AWS.

• Usuário raiz da conta da Amazon Web Services: ao se fazer login na AWS, você fornece um endereço de e-mail e senha associados à sua conta da Amazon Web Services. Estas são suas credenciais raiz e elas fornecem acesso total a todos os seus recursos da AWS. Alguns recursos do CodeCommit não estão disponíveis para usuários da conta raiz. Além disso, a única maneira de usar o Git com sua conta raiz é instalar e configurar git-remote-codecommit (recomendado) ou configurar o assistente de credenciais da AWS, que está incluído na AWS CLI. Você não pode usar as credenciais do Git ou os pares de chaves público/privada SSH com o usuário da sua conta raiz. Por esses motivos, não recomendamos usar o usuário da conta raiz ao interagir com o CodeCommit.

## **A** Important

Por motivos de segurança, recomendamos que você use as credenciais raiz para criar somente um usuário administrador, que é um usuário do IAM com permissões totais à sua conta da AWS. Em seguida, você pode usar esse usuário administrador para criar outros usuários e funções IAM com permissões limitadas. Para mais informações, consulte [Melhores práticas do IAM](https://docs.aws.amazon.com/IAM/latest/UserGuide/best-practices.html#create-iam-users) e [Criar um grupo e um usuário administrador](https://docs.aws.amazon.com/IAM/latest/UserGuide/getting-started_create-admin-group.html) no Guia do usuário do IAM.

• IAM Identity Center e usuários no IAM Identity Center: AWS IAM Identity Center expande os recursos do AWS Identity and Access Management para fornecer um local centralizado que reúne a administração de usuários e o acesso deles a Contas da AWS e aplicações na nuvem. Embora seja recomendado para a maioria dos usuários que trabalham com a AWS, o IAM Identity Center não fornece mecanismos para credenciais do Git ou pares de chaves SSH. Esses usuários podem instalar e configurar git-remote-codecommit para clonar localmente os repositórios do CodeCommit, mas nem todos os ambientes de desenvolvimento integrados (IDEs) são compatíveis com clonagem, pushing ou pulling com o git-remote-codecommit.

Como prática recomendada, exija que os usuários, inclusive os que precisam de acesso de administrador, usem a federação com um provedor de identidades para acessar Serviços da AWS usando credenciais temporárias.

Identidade federada é um usuário de seu diretório de usuários corporativos, um provedor de identidades da web AWS Directory Service, o , o diretório do Centro de Identidade ou qualquer usuário que acesse os Serviços da AWS usando credenciais fornecidas por meio de uma fonte de identidade. Quando as identidades federadas acessam Contas da AWS, elas assumem perfis que fornecem credenciais temporárias.

Para o gerenciamento de acesso centralizado, recomendamos usar o .AWS IAM Identity Center Você pode criar usuários e grupos no Centro de Identidade do IAM ou se conectar e sincronizar com um conjunto de usuários e grupos em sua própria fonte de identidade para uso em todas as suas Contas da AWS e aplicações. Para obter mais informações sobre o Centro de Identidade do IAM, consulte [O que é o Centro de Identidade do IAM?](https://docs.aws.amazon.com/singlesignon/latest/userguide/what-is.html) no Guia do usuário do AWS IAM Identity Center.

• Perfil do IAM: como um usuário do IAM;, um [perfil do IAM](https://docs.aws.amazon.com/IAM/latest/UserGuide/id_roles.html) é uma identidade do IAM que você pode criar na sua conta para conceder permissões específicas.

Um [perfil do IAM](https://docs.aws.amazon.com/IAM/latest/UserGuide/id_roles.html) é uma identidade dentro da Conta da AWS que tem permissões específicas. Ele é semelhante a um usuário do IAM, mas não está associado a uma pessoa específica. É possível assumir temporariamente um perfil do IAM no AWS Management Console [alternando perfis](https://docs.aws.amazon.com/IAM/latest/UserGuide/id_roles_use_switch-role-console.html). É possível assumir um perfil chamando uma operação de API da AWS CLI ou da AWS, ou usando um URL personalizado. Para obter mais informações sobre métodos para o uso de perfis, consulte [Uso de funções do IAM](https://docs.aws.amazon.com/IAM/latest/UserGuide/id_roles_use.html) no Guia do usuário do IAM.

Perfis do IAM com credenciais temporárias são úteis nas seguintes situações:

- Acesso de usuário federado: para atribuir permissões a identidades federadas, você pode criar um perfil e definir permissões para ele. Quando uma identidade federada é autenticada, essa identidade é associada ao perfil e recebe as permissões definidas pelo mesmo. Para obter mais informações sobre perfis para federação, consulte [Criar uma função para um provedor de](https://docs.aws.amazon.com/IAM/latest/UserGuide/id_roles_create_for-idp.html) [identidade de terceiros](https://docs.aws.amazon.com/IAM/latest/UserGuide/id_roles_create_for-idp.html) no Guia do usuário do IAM. Se você usar o IAM Identity Center, deverá configurar um conjunto de permissões. Para controlar o que suas identidades podem acessar após a autenticação, o Centro de identidade do IAM correlaciona o conjunto de permissões a um perfil no IAM. Para obter informações sobre conjuntos de permissões, consulte [Conjuntos de](https://docs.aws.amazon.com/singlesignon/latest/userguide/permissionsetsconcept.html) [permissões](https://docs.aws.amazon.com/singlesignon/latest/userguide/permissionsetsconcept.html) no Guia do usuário do AWS IAM Identity Center.
- Permissões temporárias para usuários do IAM: um usuário ou um perfil do IAM pode assumir um perfil do IAM para obter temporariamente permissões diferentes para uma tarefa específica.
- Acesso entre contas: é possível usar um perfil do IAM para permitir que alguém (uma entidade principal confiável) em outra conta acesse recursos em sua conta. Os perfis são a principal forma de conceder acesso entre contas. No entanto, alguns Serviços da AWS permitem que você anexe uma política diretamente a um atributo (em vez de usar um perfil como proxy). Para saber a diferença entre perfis e políticas baseadas em atributo para acesso entre contas, consulte [Como os perfis do IAM diferem das políticas baseadas em atributo](https://docs.aws.amazon.com/IAM/latest/UserGuide/id_roles_compare-resource-policies.html) no Guia do usuário do IAM.
- Acesso entre serviços: alguns Serviços da AWS usam atributos em outros Serviços da AWS. Por exemplo, quando você faz uma chamada em um serviço, é comum que esse serviço execute aplicações no Amazon EC2 ou armazene objetos no Amazon S3. Um serviço pode

fazer isso usando as permissões do principal de chamada, usando um perfil de serviço ou um perfil vinculado ao serviço.

- Encaminhamento de sessões de acesso (FAS): qualquer pessoa que utilizar uma função ou usuário do IAM para realizar ações na AWS é considerada uma entidade principal. Ao usar alguns serviços, você pode executar uma ação que inicia outra ação em um serviço diferente. O recurso FAS utiliza as permissões da entidade principal que chama um AWS service (Serviço da AWS), combinadas às permissões do AWS service (Serviço da AWS) solicitante, para realizar solicitações para serviços downstream. As solicitações de FAS só são feitas quando um serviço recebe uma solicitação que exige interações com outros Serviços da AWS ou com recursos para serem concluídas. Nesse caso, você precisa ter permissões para executar ambas as ações. Para obter detalhes da política ao fazer solicitações de FAS, consulte [Encaminhar sessões de acesso](https://docs.aws.amazon.com/IAM/latest/UserGuide/access_forward_access_sessions.html).
- Perfil de serviço: um perfil de serviço é um [perfil do IAM](https://docs.aws.amazon.com/IAM/latest/UserGuide/id_roles.html) que um serviço assume para realizar ações em seu nome. Um administrador do IAM pode criar, modificar e excluir um perfil de serviço do IAM. Para obter mais informações, consulte [Criar um perfil para delegar](https://docs.aws.amazon.com/IAM/latest/UserGuide/id_roles_create_for-service.html)  [permissões a um AWS service \(Serviço da AWS\)](https://docs.aws.amazon.com/IAM/latest/UserGuide/id_roles_create_for-service.html) no Guia do usuário do IAM.
- Função vinculada ao serviço: uma função vinculada a serviço é um tipo de função de serviço vinculada a um AWS service (Serviço da AWS). O serviço pode assumir o perfil para executar uma ação em seu nome. Os perfis vinculados ao serviço aparecem em sua Conta da AWS e são de propriedade do serviço. Um administrador do IAM pode exibir, mas não pode editar as permissões para perfis vinculados ao serviço.
- Aplicações em execução no Amazon EC2: é possível usar um perfil do IAM para gerenciar credenciais temporárias para aplicações em execução em uma instância do EC2 e fazer solicitações da AWS CLI ou da AWS API. É preferível fazer isso a armazenar chaves de acesso na instância do EC2. Para atribuir um perfil da AWS a uma instância do EC2 e disponibilizá-la para todas as suas aplicações, crie um perfil de instância que esteja anexado a ela. Um perfil de instância contém a perfil e permite que os programas em execução na instância do EC2 obtenham credenciais temporárias. Para mais informações, consulte [Usar um perfil do IAM para](https://docs.aws.amazon.com/IAM/latest/UserGuide/id_roles_use_switch-role-ec2.html) [conceder permissões a aplicações em execução nas instâncias do Amazon EC2](https://docs.aws.amazon.com/IAM/latest/UserGuide/id_roles_use_switch-role-ec2.html) no Guia do usuário do IAM.

Para saber se deseja usar os perfis do IAM, consulte [Quando criar um perfil do IAM \(em vez de um](https://docs.aws.amazon.com/IAM/latest/UserGuide/id.html#id_which-to-choose_role) [usuário\)](https://docs.aws.amazon.com/IAM/latest/UserGuide/id.html#id_which-to-choose_role) no Guia do usuário do IAM.

### **a** Note

Você não pode usar as credenciais do Git ou pares de chaves pública/privada SSH com usuários federados. Além disso, preferências do usuário não estão disponíveis para usuários federados. Para obter informações sobre como configurar conexões usando acesso federado, consulte [Etapas de configuração para conexões HTTPS com o AWS](#page-34-0)  [CodeCommit com git-remote-codecommit.](#page-34-0)

## <span id="page-482-0"></span>Controle de acesso

Você pode ter credenciais válidas para autenticar suas solicitações, mas a menos que tenha permissões, você não pode criar nem acessar os recursos do CodeCommit. Por exemplo, você deve ter permissões para visualizar repositórios, enviar código por push, criar e gerenciar credenciais do Git e assim por diante.

As seções a seguir descrevem como gerenciar permissões do CodeCommit. Recomendamos que você leia a visão geral primeiro.

- [Visão geral do gerenciamento de permissões de acesso aos recursos do CodeCommit](#page-482-1)
- [Como usar políticas baseadas em identidade \(políticas do IAM\) no CodeCommit](#page-489-0)
- [Referência de permissões do CodeCommit](#page-527-0)

<span id="page-482-1"></span>Visão geral do gerenciamento de permissões de acesso aos recursos do CodeCommit

Todo recurso da AWS é de propriedade de uma conta da Amazon Web Services. As permissões para criar ou acessar um recurso são regidas por políticas de permissões. Um administrador de conta pode anexar políticas de permissões a identidades do IAM (ou seja, usuários, grupos e funções). Alguns serviços, como o AWS Lambda, também oferecem suporte à anexação de políticas de permissões aos recursos.

#### **a** Note

Um administrador da conta (ou usuário administrador) é um usuário com privilégios de administrador. Para obter mais informações, consulte [Melhores práticas do IAM](https://docs.aws.amazon.com/IAM/latest/UserGuide/best-practices.html) no Guia do usuário do IAM.

Autenticação e controle de acesso Versão da API 2015-04-13 469

Ao conceder permissões, você decide quem recebe as permissões, os recursos relacionados às permissões concedidas e as ações específicas que deseja permitir nesses recursos.

## Tópicos

- [Recursos e operações do CodeCommit](#page-483-0)
- [Entendendo a propriedade de recursos](#page-484-0)
- [Gerenciamento de acesso aos recursos](#page-485-0)
- [Escopo de recursos no CodeCommit](#page-487-0)
- [Especificação de elementos de política: recursos, ações, efeitos e entidades de segurança](#page-488-0)
- [Especificar condições em uma política](#page-489-1)

## <span id="page-483-0"></span>Recursos e operações do CodeCommit

No CodeCommit, o recurso principal é um repositório. Cada recurso possui um nome de recurso da Amazon (ARN) exclusivo associado. Em uma política, você usa um Nome de recurso da Amazon (ARN) para identificar o recurso a que a política se aplica. Para obter mais informações sobre ARNs, consulte [Nomes de recurso da Amazon \(ARN\) e namespaces de serviço da AWS](https://docs.aws.amazon.com/general/latest/gr/aws-arns-and-namespaces.html) no Referência geral da Amazon Web Services. No momento, o CodeCommit não é compatível com outros tipos de recursos, chamados de sub-recursos.

A tabela a seguir descreve como especificar recursos do CodeCommit.

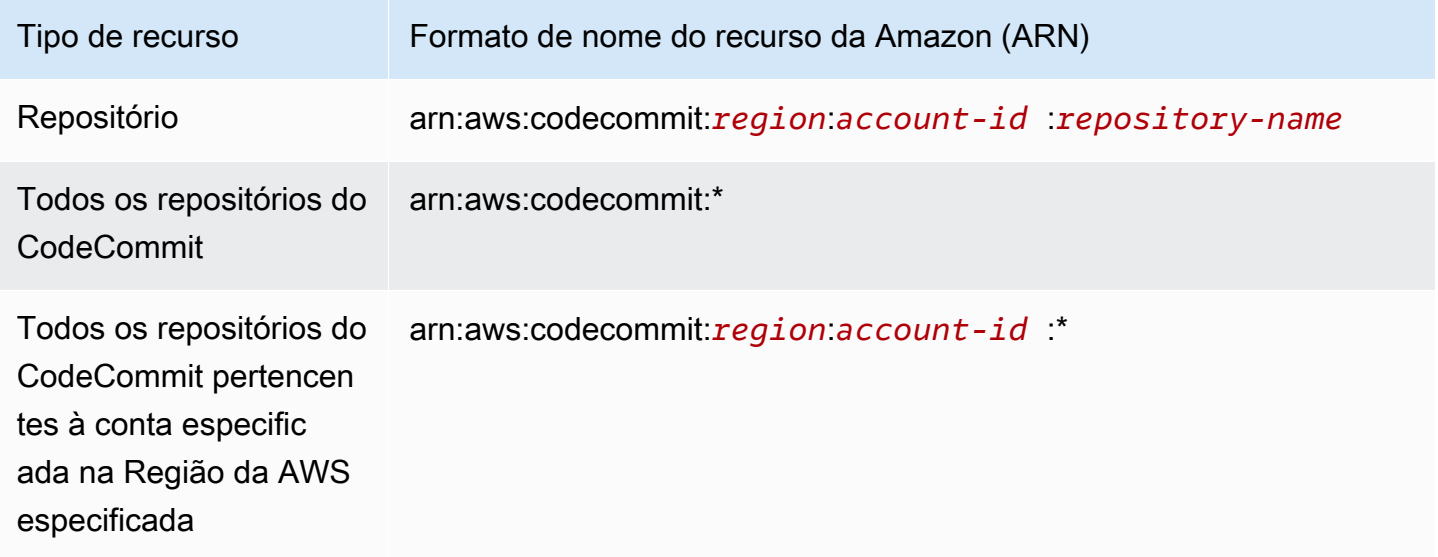

### **a** Note

A maioria dos serviços AWS trata o caractere de dois-pontos (:) e a barra inclinada (/) em ARNs como o mesmo caractere. No entanto, o CodeCommit requer uma correspondência exata nos padrões e regras de recursos. Ao criar padrões de eventos, certifique-se de usar os caracteres corretos do ARN para que eles correspondam à sintaxe de ARN no recurso.

Por exemplo, é possível indicar um repositório específico (*MyDemoRepo*) na sua instrução usando o respectivo ARN, da seguinte maneira:

```
"Resource": "arn:aws:codecommit:us-west-2:111111111111:MyDemoRepo"
```
Para especificar todos os repositórios que pertencem a uma conta específica, use o caractere curinga (\*) da seguinte maneira:

```
"Resource": "arn:aws:codecommit:us-west-2:111111111111:*"
```
Para especificar todos os ou se uma ação de API específica não for compatível com ARNs, use o caractere curinga (\*) no elemento Resource, da seguinte maneira:

```
"Resource": "*"
```
Você também pode usar o caractere curinga (\*) para especificar todos os recursos que correspondem à parte de um nome de repositório. Por exemplo, o seguinte ARN especifica qualquer repositório do CodeCommit que comece com o nome MyDemo e que esteja registrado na conta 111111111111 da Amazon Web Services na Região da AWS us-east-2:

```
arn:aws:codecommit:us-east-2:111111111111:MyDemo*
```
Para obter uma lista das operações disponíveis que funcionam com recursos do CodeCommit, consulte [Referência de permissões do CodeCommit](#page-527-0).

<span id="page-484-0"></span>Entendendo a propriedade de recursos

A conta da Amazon Web Services tem os recursos criados na conta, independentemente de quem os criou. Mais especificamente, o proprietário do recurso é a conta da Amazon Web Services da

[entidade principal](https://docs.aws.amazon.com/IAM/latest/UserGuide/id_roles_terms-and-concepts.html) do (isto é, a conta raiz, um usuário do IAM ou um perfil do IAM) que autentica a solicitação de criação de recursos. Os exemplos a seguir mostram como isso funciona:

- Se você criar um usuário do IAM na sua conta da Amazon Web Services e conceder permissões para criar recursos do CodeCommit para esse usuário, o usuário poderá criar recursos do CodeCommit. No entanto, sua conta da Amazon Web Services à qual o usuário pertence possui os recursos do CodeCommit.
- Se você usar as credenciais da conta raiz da sua conta da Amazon Web Services para criar uma regra, sua conta da Amazon Web Services será a proprietária do recurso do CodeCommit.
- Se você criar um perfil do IAM na sua conta da Amazon Web Services com permissões para criar recursos do CodeCommit, qualquer pessoa que possa assumir o perfil poderá criar recursos do CodeCommit. Sua conta da Amazon Web Services à qual o perfil pertence é proprietária dos recursos do CodeCommit.

<span id="page-485-0"></span>Gerenciamento de acesso aos recursos

Para gerenciar o acesso aos recursos da AWS, você usa políticas de permissões. A política de permissões descreve quem tem acesso a quê. A seção a seguir explica as opções para criar políticas de permissões.

#### **a** Note

Esta seção discute o uso do IAM no contexto do CodeCommit. Não são fornecidas informações detalhadas sobre o serviço IAM. Para obter mais informações sobre o IAM, consulte [O que é o IAM?](https://docs.aws.amazon.com/IAM/latest/UserGuide/introduction.html) no Guia do usuário do IAM. Para obter mais informações sobre a sintaxe e as descrições da política do IAM, consulte a [Referência de política do IAM](https://docs.aws.amazon.com/IAM/latest/UserGuide/reference_policies.html) no Guia do usuário do IAM.

Políticas de permissões que são anexadas a uma identidade do IAM são chamadas de políticas baseadas em identidade (políticas do IAM). As políticas de permissões anexadas a um recurso são chamadas de políticas baseadas em recursos. No momento, o CodeCommit é compatível apenas com políticas baseadas em identidade (políticas do IAM).

Tópicos

- [Políticas baseadas em identidade \(políticas do IAM\)](#page-486-0)
- [Políticas baseadas em recurso](#page-487-1)

<span id="page-486-0"></span>Políticas baseadas em identidade (políticas do IAM)

Para gerenciar o acesso aos recursos da AWS, você anexa políticas de permissões a identidades do IAM. No CodeCommit, você usa políticas baseadas em identidade para controlar o acesso a repositórios. Por exemplo, você pode fazer o seguinte:

- Anexe uma política de permissões a um usuário ou um grupo em sua conta: para conceder permissões a um usuário para visualizar recursos do CodeCommit, anexe uma política de permissões baseada em identidade a um usuário ou grupo ao qual o usuário pertence.
- Anexe uma política de permissões a um perfil (para conceder permissões entre contas): a delegação, como quando você quer conceder acesso entre contas, envolve estabelecer uma confiança entre a conta que possui o recurso (a conta confiante) e a conta que contém os usuários que precisam acessar o recurso (a conta confiável). Uma política de permissões concede ao usuário de um perfil as permissões necessárias para realizar as tarefas pretendidas no recurso. Uma política de confiança especifica quais contas confiáveis podem conceder a seus usuários permissões para assumir a função. Para obter mais informações, consulte [Termos e conceitos do](https://docs.aws.amazon.com/IAM/latest/UserGuide/id_roles_terms-and-concepts.html) [IAM](https://docs.aws.amazon.com/IAM/latest/UserGuide/id_roles_terms-and-concepts.html).

Para conceder permissões entre contas, anexe uma política de permissões baseada em identidade para um perfil do IAM. Por exemplo, o administrador na conta A pode criar um perfil para conceder permissões entre contas para outra conta da Amazon Web Services (por exemplo, conta B) ou um serviço da AWS, conforme a seguir:

- 1. Um administrador da Conta A cria uma função do IAM e anexa uma política de permissões à função que concede permissões em recursos da Conta A.
- 2. Um administrador da Conta A anexa uma política de confiança à função identificando a Conta B como a entidade principal, que pode assumir a função.
- 3. O administrador da Conta B pode delegar permissões para assumir a função para todos os usuários na Conta B. Isso permite que os usuários na Conta B criem ou acessem recursos na Conta A. Se você quiser conceder uma permissão de serviço da AWS para assumir a função, o principal na política de confiança também pode ser o principal do serviço da AWS. Para obter mais informações, consulte Delegação, em [Termos e conceitos do IAM](https://docs.aws.amazon.com/IAM/latest/UserGuide/id_roles_terms-and-concepts.html).

Para obter mais informações sobre o uso do IAM para delegar permissões, consulte [Gerenciamento de acesso](https://docs.aws.amazon.com/IAM/latest/UserGuide/access.html) no Guia do usuário do IAM.

A política de exemplo a seguir permite que um usuário crie uma ramificação em um repositório chamado *MyDemoRepo*:

```
{ 
   "Version": "2012-10-17", 
   "Statement" : [ 
    \{ "Effect" : "Allow", 
        "Action" : [ 
          "codecommit:CreateBranch" 
        ], 
       "Resource" : "arn:aws:codecommit:us-east-2:111111111111:MyDemoRepo" 
     } 
   ]
}
```
Para restringir as chamadas e os recursos aos quais os usuários da sua conta têm acesso, crie políticas do IAM específicas e, em seguida, anexe essas políticas a usuários do IAM. Para obter mais informações sobre como criar perfis do IAM e ver exemplos de declarações de política do IAM no CodeCommit, consulte [Exemplos de políticas de identidade gerenciadas pelo cliente](#page-513-0).

#### <span id="page-487-1"></span>Políticas baseadas em recurso

Alguns serviços, como o Amazon S3, também suportam políticas de permissões baseadas em recursos. Por exemplo, você pode anexar uma política baseada em recursos a um bucket do S3 para gerenciar permissões de acesso a esse bucket. O CodeCommit não é compatível com políticas baseadas em recursos, mas você pode usar tags para identificar recursos, que podem ser usados nas políticas do IAM. Para obter um exemplo de uma política baseada em tags, consulte [Políticas](#page-486-0) [baseadas em identidade \(políticas do IAM\)](#page-486-0).

#### <span id="page-487-0"></span>Escopo de recursos no CodeCommit

No CodeCommit, você pode definir o escopo das políticas e permissões baseadas em identidade para os recursos, conforme descrito em [Recursos e operações do CodeCommit.](#page-483-0) No entanto, você não pode definir o escopo da permissão ListRepositories para um recurso. Em vez disso, você deve definir o escopo para todos os recursos (usando o curinga \*). Caso contrário, a ação falhará.

Todas as outras permissões do CodeCommit podem ter escopos definidos para recursos.

<span id="page-488-0"></span>Especificação de elementos de política: recursos, ações, efeitos e entidades de segurança

Você pode criar políticas para permitir ou negar aos usuários o acesso a recursos ou para permitir ou negar que os usuários realizem ações específicas nesses recursos. O CodeCommit define um conjunto de operações públicas de API que especificam como os usuários trabalham com o serviço, seja por meio do console do CodeCommit, dos SDKs, da AWS CLI ou chamando diretamente essas APIs. Para conceder permissões a essas operações da API, o CodeCommit define um conjunto de ações que podem ser especificadas em uma política.

Algumas operações de API podem exigir permissões para mais de uma ação. Para obter mais informações sobre os recursos e operações da API, consulte [Recursos e operações do CodeCommit](#page-483-0) e [Referência de permissões do CodeCommit](#page-527-0).

Estes são os elementos básicos de uma política:

- Recurso: para identificar o recurso ao qual a política se aplica, você usa um nome do recurso da Amazon (ARN). Para obter mais informações, consulte [Recursos e operações do CodeCommit](#page-483-0).
- Ação: para identificar operações de recursos que deseja permitir ou negar, use palavras-chave de ação. Por exemplo, dependendo do Effect especificado, a permissão codecommit:GetBranch permite ou impede que o usuário realize a operação GetBranch, que obtém detalhes sobre uma ramificação em um repositório do CodeCommit.
- Efeito: você especifica o efeito, permitir ou negar, que ocorre quando o usuário solicita a ação específica. Se você não conceder (permitir) explicitamente acesso a um recurso, o acesso estará implicitamente negado. Você também pode negar explicitamente o acesso a um recurso, para ter a certeza de que um usuário não consiga acessá-lo, mesmo que uma política diferente conceda acesso.
- Entidade principal: em políticas baseadas em identidade (políticas do IAM), o único tipo de política compatível com o CodeCommit, o usuário ao qual a política está anexada é a entidade principal implícita.

Para saber mais sobre a sintaxe da política do IAM, consulte a [Referência da política do IAM](https://docs.aws.amazon.com/IAM/latest/UserGuide/reference_policies.html) no Guia do usuário do IAM.

Para obter uma tabela que mostra todas as ações da API do CodeCommit e os recursos a que elas se aplicam, consulte [Referência de permissões do CodeCommit](#page-527-0).

#### <span id="page-489-1"></span>Especificar condições em uma política

Ao conceder permissões, você usa a linguagem de políticas de acesso do IAM para especificar as condições em que uma política deve entrar em vigor. Por exemplo, é recomendável aplicar uma política somente após uma data específica. Para obter mais informações sobre como especificar condições em uma linguagem de política, consulte [Condição](https://docs.aws.amazon.com/IAM/latest/UserGuide/reference_policies_elements.html#Condition) e [Gramática de políticas](https://docs.aws.amazon.com/IAM/latest/UserGuide/reference_policies_grammar.html) no Guia do usuário do IAM.

Para expressar condições, você usa chaves de condição predefinidas. Não existem chaves de condição específicas do CodeCommit. No entanto, existem chaves de condição em toda a AWS que você pode usar conforme apropriado. Para obter uma lista completa de chaves de toda a AWS, consulte [Chaves disponíveis para condições](https://docs.aws.amazon.com/IAM/latest/UserGuide/reference_policies_elements.html#AvailableKeys) no Guia do usuário do IAM.

# <span id="page-489-0"></span>Como usar políticas baseadas em identidade (políticas do IAM) no CodeCommit

Os seguintes exemplos referem-se a políticas baeadas em identidade que demonstram como um administrador de conta pode anexar políticas de permissões a identidades do IAM (usuários, grupos e perfis) e conceder permissões para realizar operações em recursos do CodeCommit.

### **A** Important

Recomendamos que você primeiro analise os tópicos introdutórios que explicam os conceitos básicos e as opções disponíveis para gerenciar o acesso aos recursos do CodeCommit. Para obter mais informações, consulte [Visão geral do gerenciamento de](#page-482-1)  [permissões de acesso aos recursos do CodeCommit](#page-482-1).

#### Tópicos

{

- [Permissões necessárias para usar o console do CodeCommit](#page-490-0)
- [Visualizar recursos no console](#page-491-0)
- [Políticas gerenciadas pela AWS para o CodeCommit](#page-491-1)
- [Exemplos de política gerenciada pelo cliente](#page-513-1)

O seguinte é um exemplo de uma política de permissões com base em identidade:

```
 "Version": "2012-10-17",
```

```
 "Statement" : [ 
     { 
        "Effect" : "Allow", 
        "Action" : [ 
          "codecommit:BatchGetRepositories" 
        ], 
        "Resource" : [ 
          "arn:aws:codecommit:us-east-2:111111111111:MyDestinationRepo", 
          "arn:aws:codecommit:us-east-2:111111111111:MyDemo*" 
       ] 
     } 
   ]
}
```
Essa política tem uma declaração que permite a um usuário obter informações sobre o repositório do CodeCommit denominado MyDestinationRepo e todos os repositórios do CodeCommit que começam com o nome MyDemo na região **us-east-2**.

<span id="page-490-0"></span>Permissões necessárias para usar o console do CodeCommit

Para ver as permissões necessárias para cada operação de API do CodeCommit e obter mais informações sobre operações do CodeCommit, consulte [Referência de permissões do CodeCommit.](#page-527-0)

Para permitir que os usuários usem o console do CodeCommit, o administrador deve conceder a eles permissões para ações do CodeCommit. Por exemplo, é possível anexar a política gerenciada [AWSCodeCommitPowerUser](#page-497-0) ou seu equivalente a um usuário ou grupo.

Além das permissões concedidas aos usuários pelas políticas baseadas em identidade, o CodeCommit requer permissões para ações do AWS Key Management Service (AWS KMS). Um usuário do IAM não precisa de permissões Allow explícitas para essas ações, mas não deve ter uma política anexada que defina as seguintes permissões como Deny:

```
 "kms:Encrypt", 
 "kms:Decrypt", 
 "kms:ReEncrypt", 
 "kms:GenerateDataKey", 
 "kms:GenerateDataKeyWithoutPlaintext", 
 "kms:DescribeKey"
```
Para obter mais informações sobre o IAM e o CodeCommit, consulte [AWS KMS e criptografia](#page-462-0).

#### <span id="page-491-0"></span>Visualizar recursos no console

O console do CodeCommit requer a permissão do ListRepositories para exibir uma lista de repositórios para a sua conta da Amazon Web Services na Região da AWS em que você está conectado. O console também inclui uma função Go to resource (Acessar recurso) para realizar uma pesquisa por recursos que diferencia letras maiúsculas de minúsculas. Essa pesquisa é realizada na sua conta da Amazon Web Services na Região da AWS na qual você está conectado. Os seguintes recursos são exibidos nos seguintes serviços:

- AWS CodeBuild: projetos de compilação
- AWS CodeCommit: repositórios
- AWS CodeDeploy: aplicativos
- AWS CodePipeline: pipelines

Para realizar essa pesquisa nos recursos em todos os serviços, você deve ter as seguintes permissões:

- CodeBuild: ListProjects
- CodeCommit: ListRepositories
- CodeDeploy: ListApplications
- CodePipeline: ListPipelines

Os resultados não serão retornados para os recursos de um serviço se você não tiver permissões para esse serviço. Mesmo se você tiver permissões para visualizar recursos, recursos específicos não serão retornados se houver um Deny explícito para visualizar esses recursos.

<span id="page-491-1"></span>Políticas gerenciadas pela AWS para o CodeCommit

Para adicionar permissões a usuários, grupos e perfis, é mais fácil usar políticas gerenciadas pela AWS do que gravar políticas por conta própria. É necessário tempo e experiência para [criar](https://docs.aws.amazon.com/IAM/latest/UserGuide/access_policies_create-console.html) [políticas gerenciadas pelo cliente do IAM](https://docs.aws.amazon.com/IAM/latest/UserGuide/access_policies_create-console.html) que fornecem à sua equipe apenas as permissões de que precisam. Para começar rapidamente, você pode usar nossas políticas gerenciadas pela AWS. Essas políticas abrangem casos de uso comuns e estão disponíveis na sua Conta da AWS. Para obter mais informações sobre as políticas gerenciadas da AWS, consulte [Políticas gerenciadas da](https://docs.aws.amazon.com/IAM/latest/UserGuide/access_policies_managed-vs-inline.html#aws-managed-policies)  [AWS](https://docs.aws.amazon.com/IAM/latest/UserGuide/access_policies_managed-vs-inline.html#aws-managed-policies) no IAM User Guide.

Os serviços da AWS mantêm e atualizam políticas gerenciadas pela AWS. Não é possível alterar as permissões em políticas gerenciadas pela AWS. Os serviços ocasionalmente acrescentam permissões adicionais a uma política gerenciada pela AWS para oferecer suporte a novos atributos. Esse tipo de atualização afeta todas as identidades (usuários, grupos e perfis) em que a política está anexada. É mais provável que os serviços atualizem uma política gerenciada pela AWS quando um novo atributo for iniciado ou novas operações se tornarem disponíveis. Os serviços não removem permissões de uma política gerenciada pela AWS, portanto, as atualizações de políticas não suspendem suas permissões existentes.

Além disso, a AWS oferece suporte a políticas gerenciadas para perfis de trabalho que abrangem vários serviços. Por exemplo, a política gerenciada pela denominada ReadOnlyAccess AWS fornece acesso somente leitura a todos os serviços e recursos da AWS. Quando um serviço executa um novo atributo, a AWS adiciona permissões somente leitura para novas operações e recursos. Para obter uma lista e descrições das políticas de perfis de trabalho, consulte [Políticas gerenciadas pela](https://docs.aws.amazon.com/IAM/latest/UserGuide/access_policies_job-functions.html)  [AWS para perfis de trabalho](https://docs.aws.amazon.com/IAM/latest/UserGuide/access_policies_job-functions.html) no Guia do usuário do IAM.

A AWS aborda muitos casos de uso comuns fornecendo políticas autônomas do IAM que são criadas e administradas pela AWS. Essas políticas gerenciadas da AWS concedem as permissões necessárias para casos de uso comuns. As políticas gerenciadas para o CodeCommit também fornecem permissões para realizar operações em outros serviços, como o IAM, o Amazon SNS e o Amazon CloudWatch Events, conforme necessário para as responsabilidades dos usuários que receberam a política em questão. Por exemplo, a política AWSCodeCommitFullAccess é uma política de usuário em nível administrativo que permite aos usuários criarem e gerenciarem regras do CloudWatch Events para repositórios (regras cujos nomes iniciam por codecommit) e tópicos do Amazon SNS para notificações sobre eventos relacionados ao repositório (tópicos cujos nomes iniciam por codecommit), bem como administrar repositórios no CodeCommit.

As seguintes políticas gerenciadas pela AWS, que podem ser anexadas a usuários na sua conta, são específicas do CodeCommit.

### Tópicos

- [Política gerenciada pela AWS: AWSCodeCommitFullAccess](#page-493-0)
- [Política gerenciada pela AWS: AWSCodeCommitPowerUser](#page-497-0)
- [Política gerenciada pela AWS: AWSCodeCommitReadOnly](#page-502-0)
- [Notificações e políticas gerenciadas pelo CodeCommit](#page-505-0)
- [Políticas gerenciadas AWS CodeCommit e Amazon CodeGuru Reviewer](#page-508-0)
- [Atualizações do CodeCommit para políticas gerenciadas pela AWS](#page-511-0)

### <span id="page-493-0"></span>Política gerenciada pela AWS: AWSCodeCommitFullAccess

É possível anexar a política AWSCodeCommitFullAccess a suas identidades do IAM. Esta política concede o acesso total ao CodeCommit. Aplique esta política somente em usuários em nível administrativo a quem você deseja conceder controle total sobre repositórios do CodeCommit e recursos relacionados na sua conta da Amazon Web Services, incluindo a capacidade de excluir repositórios.

A política AWScodeCommitfullAccess contém a seguinte declaração de política:

```
 { 
   "Version": "2012-10-17", 
   "Statement": [ 
     { 
        "Effect": "Allow", 
        "Action": [ 
          "codecommit:*" 
        ], 
        "Resource": "*" 
     }, 
     { 
        "Sid": "CloudWatchEventsCodeCommitRulesAccess", 
        "Effect": "Allow", 
        "Action": [ 
          "events:DeleteRule", 
          "events:DescribeRule", 
          "events:DisableRule", 
          "events:EnableRule", 
          "events:PutRule", 
          "events:PutTargets", 
          "events:RemoveTargets", 
          "events:ListTargetsByRule" 
       ], 
       "Resource": "arn:aws:events:*:*:rule/codecommit*" 
     }, 
     { 
        "Sid": "SNSTopicAndSubscriptionAccess", 
        "Effect": "Allow", 
        "Action": [ 
          "sns:CreateTopic", 
          "sns:DeleteTopic", 
          "sns:Subscribe", 
          "sns:Unsubscribe",
```

```
 "sns:SetTopicAttributes" 
   ], 
   "Resource": "arn:aws:sns:*:*:codecommit*" 
 }, 
\mathcal{L} "Sid": "SNSTopicAndSubscriptionReadAccess", 
   "Effect": "Allow", 
   "Action": [ 
     "sns:ListTopics", 
     "sns:ListSubscriptionsByTopic", 
     "sns:GetTopicAttributes" 
   ], 
   "Resource": "*" 
 }, 
 { 
   "Sid": "LambdaReadOnlyListAccess", 
   "Effect": "Allow", 
   "Action": [ 
     "lambda:ListFunctions" 
   ], 
   "Resource": "*" 
 }, 
 { 
   "Sid": "IAMReadOnlyListAccess", 
   "Effect": "Allow", 
   "Action": [ 
     "iam:ListUsers" 
   ], 
   "Resource": "*" 
 }, 
 { 
   "Sid": "IAMReadOnlyConsoleAccess", 
   "Effect": "Allow", 
   "Action": [ 
     "iam:ListAccessKeys", 
     "iam:ListSSHPublicKeys", 
     "iam:ListServiceSpecificCredentials" 
   ], 
   "Resource": "arn:aws:iam::*:user/${aws:username}" 
 }, 
 { 
   "Sid": "IAMUserSSHKeys", 
   "Effect": "Allow", 
   "Action": [
```

```
 "iam:DeleteSSHPublicKey", 
              "iam:GetSSHPublicKey", 
              "iam:ListSSHPublicKeys", 
              "iam:UpdateSSHPublicKey", 
              "iam:UploadSSHPublicKey" 
           ], 
           "Resource": "arn:aws:iam::*:user/${aws:username}" 
         }, 
\overline{\mathcal{L}} "Sid": "IAMSelfManageServiceSpecificCredentials", 
            "Effect": "Allow", 
           "Action": [ 
              "iam:CreateServiceSpecificCredential", 
              "iam:UpdateServiceSpecificCredential", 
              "iam:DeleteServiceSpecificCredential", 
             "iam:ResetServiceSpecificCredential" 
           ], 
           "Resource": "arn:aws:iam::*:user/${aws:username}" 
         }, 
         { 
           "Sid": "CodeStarNotificationsReadWriteAccess", 
           "Effect": "Allow", 
            "Action": [ 
              "codestar-notifications:CreateNotificationRule", 
              "codestar-notifications:DescribeNotificationRule", 
              "codestar-notifications:UpdateNotificationRule", 
              "codestar-notifications:DeleteNotificationRule", 
              "codestar-notifications:Subscribe", 
             "codestar-notifications:Unsubscribe" 
           ], 
           "Resource": "*", 
           "Condition": { 
              "StringLike": { 
                "codestar-notifications:NotificationsForResource": "arn:aws:codecommit:*" 
 } 
           } 
         }, 
         { 
            "Sid": "CodeStarNotificationsListAccess", 
            "Effect": "Allow", 
           "Action": [ 
              "codestar-notifications:ListNotificationRules", 
              "codestar-notifications:ListTargets", 
              "codestar-notifications:ListTagsforResource",
```

```
 "codestar-notifications:ListEventTypes" 
            ], 
            "Resource": "*" 
         }, 
         \mathcal{L} "Sid": "CodeStarNotificationsSNSTopicCreateAccess", 
            "Effect": "Allow", 
            "Action": [ 
              "sns:CreateTopic", 
              "sns:SetTopicAttributes" 
            ], 
            "Resource": "arn:aws:sns:*:*:codestar-notifications*" 
         }, 
          { 
            "Sid": "AmazonCodeGuruReviewerFullAccess", 
            "Effect": "Allow", 
            "Action": [ 
              "codeguru-reviewer:AssociateRepository", 
              "codeguru-reviewer:DescribeRepositoryAssociation", 
              "codeguru-reviewer:ListRepositoryAssociations", 
              "codeguru-reviewer:DisassociateRepository", 
              "codeguru-reviewer:DescribeCodeReview", 
              "codeguru-reviewer:ListCodeReviews" 
            ], 
            "Resource": "*" 
         }, 
         \mathcal{L} "Sid": "AmazonCodeGuruReviewerSLRCreation", 
            "Action": "iam:CreateServiceLinkedRole", 
            "Effect": "Allow", 
            "Resource": "arn:aws:iam::*:role/aws-service-role/codeguru-
reviewer.amazonaws.com/AWSServiceRoleForAmazonCodeGuruReviewer", 
            "Condition": { 
              "StringLike": { 
                "iam:AWSServiceName": "codeguru-reviewer.amazonaws.com" 
 } 
            } 
          }, 
          { 
            "Sid": "CloudWatchEventsManagedRules", 
            "Effect": "Allow", 
            "Action": [ 
              "events:PutRule", 
              "events:PutTargets",
```

```
 "events:DeleteRule", 
              "events:RemoveTargets" 
           ], 
            "Resource": "*", 
            "Condition": { 
              "StringEquals": { 
                "events:ManagedBy": "codeguru-reviewer.amazonaws.com" 
 } 
 } 
         }, 
         { 
           "Sid": "CodeStarNotificationsChatbotAccess", 
           "Effect": "Allow", 
            "Action": [ 
              "chatbot:DescribeSlackChannelConfigurations", 
              "chatbot:ListMicrosoftTeamsChannelConfigurations" 
           ], 
           "Resource": "*" 
         }, 
         { 
              "Sid": "CodeStarConnectionsReadOnlyAccess", 
              "Effect": "Allow", 
              "Action": [ 
                  "codestar-connections:ListConnections", 
                  "codestar-connections:GetConnection" 
             ], 
              "Resource": "arn:aws:codestar-connections:*:*:connection/*" 
         } 
       ] 
     }
```
<span id="page-497-0"></span>Política gerenciada pela AWS: AWSCodeCommitPowerUser

É possível anexar a política AWSCodeCommitPowerUser a suas identidades do IAM. Esta política permite acessar todas as funcionalidades do CodeCommit e os recursos relacionados ao repositório, mas não permite a exclusão de repositórios do CodeCommit e a criação ou exclusão de recursos relacionados ao repositório em outros serviços da AWS, como o Amazon CloudWatch Events. Recomendamos que você aplique essa política à maioria dos usuários.

A política AWSCodeCommitPowerUser contém a seguinte declaração de política:

```
 { 
   "Version": "2012-10-17",
```

```
 "Statement": [ 
\overline{\mathcal{L}} "Effect": "Allow", 
            "Action": [ 
              "codecommit:AssociateApprovalRuleTemplateWithRepository", 
              "codecommit:BatchAssociateApprovalRuleTemplateWithRepositories", 
              "codecommit:BatchDisassociateApprovalRuleTemplateFromRepositories", 
              "codecommit:BatchGet*", 
              "codecommit:BatchDescribe*", 
              "codecommit:Create*", 
              "codecommit:DeleteBranch", 
              "codecommit:DeleteFile", 
              "codecommit:Describe*", 
              "codecommit:DisassociateApprovalRuleTemplateFromRepository", 
              "codecommit:EvaluatePullRequestApprovalRules", 
              "codecommit:Get*", 
              "codecommit:List*", 
              "codecommit:Merge*", 
              "codecommit:OverridePullRequestApprovalRules", 
              "codecommit:Put*", 
              "codecommit:Post*", 
              "codecommit:TagResource", 
              "codecommit:Test*", 
              "codecommit:UntagResource", 
              "codecommit:Update*", 
              "codecommit:GitPull", 
              "codecommit:GitPush" 
            ], 
           "Resource": "*" 
         }, 
         { 
            "Sid": "CloudWatchEventsCodeCommitRulesAccess", 
            "Effect": "Allow", 
            "Action": [ 
              "events:DeleteRule", 
              "events:DescribeRule", 
              "events:DisableRule", 
              "events:EnableRule", 
              "events:PutRule", 
              "events:PutTargets", 
              "events:RemoveTargets", 
              "events:ListTargetsByRule" 
            ], 
            "Resource": "arn:aws:events:*:*:rule/codecommit*"
```

```
 }, 
 { 
   "Sid": "SNSTopicAndSubscriptionAccess", 
   "Effect": "Allow", 
   "Action": [ 
     "sns:Subscribe", 
     "sns:Unsubscribe" 
   ], 
   "Resource": "arn:aws:sns:*:*:codecommit*" 
 }, 
 { 
   "Sid": "SNSTopicAndSubscriptionReadAccess", 
   "Effect": "Allow", 
   "Action": [ 
     "sns:ListTopics", 
     "sns:ListSubscriptionsByTopic", 
     "sns:GetTopicAttributes" 
   ], 
   "Resource": "*" 
 }, 
 { 
   "Sid": "LambdaReadOnlyListAccess", 
   "Effect": "Allow", 
   "Action": [ 
     "lambda:ListFunctions" 
   ], 
   "Resource": "*" 
 }, 
 { 
   "Sid": "IAMReadOnlyListAccess", 
   "Effect": "Allow", 
   "Action": [ 
     "iam:ListUsers" 
   ], 
   "Resource": "*" 
 }, 
 { 
   "Sid": "IAMReadOnlyConsoleAccess", 
   "Effect": "Allow", 
   "Action": [ 
     "iam:ListAccessKeys", 
     "iam:ListSSHPublicKeys", 
     "iam:ListServiceSpecificCredentials" 
   ],
```

```
 "Resource": "arn:aws:iam::*:user/${aws:username}" 
         }, 
         { 
           "Sid": "IAMUserSSHKeys", 
           "Effect": "Allow", 
           "Action": [ 
              "iam:DeleteSSHPublicKey", 
             "iam:GetSSHPublicKey", 
              "iam:ListSSHPublicKeys", 
             "iam:UpdateSSHPublicKey", 
              "iam:UploadSSHPublicKey" 
           ], 
           "Resource": "arn:aws:iam::*:user/${aws:username}" 
         }, 
         { 
           "Sid": "IAMSelfManageServiceSpecificCredentials", 
           "Effect": "Allow", 
           "Action": [ 
              "iam:CreateServiceSpecificCredential", 
              "iam:UpdateServiceSpecificCredential", 
              "iam:DeleteServiceSpecificCredential", 
             "iam:ResetServiceSpecificCredential" 
           ], 
           "Resource": "arn:aws:iam::*:user/${aws:username}" 
         }, 
         { 
            "Sid": "CodeStarNotificationsReadWriteAccess", 
            "Effect": "Allow", 
            "Action": [ 
              "codestar-notifications:CreateNotificationRule", 
              "codestar-notifications:DescribeNotificationRule", 
             "codestar-notifications:UpdateNotificationRule", 
              "codestar-notifications:Subscribe", 
             "codestar-notifications:Unsubscribe" 
           ], 
           "Resource": "*", 
           "Condition": { 
              "StringLike": { 
                "codestar-notifications:NotificationsForResource": "arn:aws:codecommit:*" 
 } 
           } 
         }, 
         { 
           "Sid": "CodeStarNotificationsListAccess",
```

```
 "Effect": "Allow", 
            "Action": [ 
              "codestar-notifications:ListNotificationRules", 
              "codestar-notifications:ListTargets", 
              "codestar-notifications:ListTagsforResource", 
              "codestar-notifications:ListEventTypes" 
            ], 
            "Resource": "*" 
         }, 
        \mathcal{L} "Sid": "AmazonCodeGuruReviewerFullAccess", 
            "Effect": "Allow", 
            "Action": [ 
              "codeguru-reviewer:AssociateRepository", 
              "codeguru-reviewer:DescribeRepositoryAssociation", 
              "codeguru-reviewer:ListRepositoryAssociations", 
              "codeguru-reviewer:DisassociateRepository", 
              "codeguru-reviewer:DescribeCodeReview", 
              "codeguru-reviewer:ListCodeReviews" 
            ], 
            "Resource": "*" 
         }, 
        \mathcal{L} "Sid": "AmazonCodeGuruReviewerSLRCreation", 
            "Action": "iam:CreateServiceLinkedRole", 
            "Effect": "Allow", 
            "Resource": "arn:aws:iam::*:role/aws-service-role/codeguru-
reviewer.amazonaws.com/AWSServiceRoleForAmazonCodeGuruReviewer", 
            "Condition": { 
              "StringLike": { 
                "iam:AWSServiceName": "codeguru-reviewer.amazonaws.com" 
 } 
 } 
         }, 
         { 
            "Sid": "CloudWatchEventsManagedRules", 
            "Effect": "Allow", 
            "Action": [ 
              "events:PutRule", 
              "events:PutTargets", 
              "events:DeleteRule", 
              "events:RemoveTargets" 
            ], 
            "Resource": "*",
```

```
 "Condition": { 
              "StringEquals": { 
                "events:ManagedBy": "codeguru-reviewer.amazonaws.com" 
 } 
 } 
         }, 
         { 
           "Sid": "CodeStarNotificationsChatbotAccess", 
           "Effect": "Allow", 
           "Action": [ 
              "chatbot:DescribeSlackChannelConfigurations", 
             "chatbot:ListMicrosoftTeamsChannelConfigurations" 
           ], 
           "Resource": "*" 
         }, 
         { 
             "Sid": "CodeStarConnectionsReadOnlyAccess", 
             "Effect": "Allow", 
             "Action": [ 
                  "codestar-connections:ListConnections", 
                  "codestar-connections:GetConnection" 
             ], 
             "Resource": "arn:aws:codestar-connections:*:*:connection/*" 
         } 
       ] 
     }
```
<span id="page-502-0"></span>Política gerenciada pela AWS: AWSCodeCommitReadOnly

É possível anexar a política AWSCodeCommitReadOnly a suas identidades do IAM. Esta política concede acesso de somente leitura ao CodeCommit e recursos relacionados ao repositório em outros serviços da AWS, bem como a capacidade de criar e gerenciar seus próprios recursos relacionados ao CodeCommit (como credenciais do Git e chaves SSH para o usuário do IAM usar ao acessar repositórios). Aplique essa política aos usuários a quem você deseja conceder a capacidade de ler o conteúdo de um repositório, mas não de fazer alterações a seus conteúdos.

A política AWSCodeCommitReadOnly contém a seguinte declaração de política:

```
 { 
        "Version":"2012-10-17", 
        "Statement":[ 
 { 
              "Effect":"Allow",
```

```
 "Action":[ 
                   "codecommit:BatchGet*", 
                   "codecommit:BatchDescribe*", 
                   "codecommit:Describe*", 
                   "codecommit:EvaluatePullRequestApprovalRules", 
                   "codecommit:Get*", 
                   "codecommit:List*", 
                   "codecommit:GitPull" 
               ], 
               "Resource":"*" 
            }, 
            { 
               "Sid":"CloudWatchEventsCodeCommitRulesReadOnlyAccess", 
               "Effect":"Allow", 
               "Action":[ 
                   "events:DescribeRule", 
                  "events:ListTargetsByRule" 
               ], 
               "Resource":"arn:aws:events:*:*:rule/codecommit*" 
            }, 
            { 
               "Sid":"SNSSubscriptionAccess", 
               "Effect":"Allow", 
               "Action":[ 
                   "sns:ListTopics", 
                   "sns:ListSubscriptionsByTopic", 
                  "sns:GetTopicAttributes" 
               ], 
               "Resource":"*" 
            }, 
            { 
               "Sid":"LambdaReadOnlyListAccess", 
               "Effect":"Allow", 
               "Action":[ 
                   "lambda:ListFunctions" 
               ], 
               "Resource":"*" 
            }, 
\overline{a} "Sid":"IAMReadOnlyListAccess", 
               "Effect":"Allow", 
               "Action":[ 
                   "iam:ListUsers" 
               ],
```
```
 "Resource":"*" 
           }, 
            { 
               "Sid":"IAMReadOnlyConsoleAccess", 
               "Effect":"Allow", 
               "Action":[ 
                  "iam:ListAccessKeys", 
                  "iam:ListSSHPublicKeys", 
                  "iam:ListServiceSpecificCredentials", 
                  "iam:GetSSHPublicKey" 
               ], 
               "Resource":"arn:aws:iam::*:user/${aws:username}" 
           }, 
           { 
               "Sid":"CodeStarNotificationsReadOnlyAccess", 
               "Effect":"Allow", 
               "Action":[ 
                  "codestar-notifications:DescribeNotificationRule" 
              ], 
               "Resource":"*", 
               "Condition":{ 
                  "StringLike":{ 
                     "codestar-
notifications:NotificationsForResource":"arn:aws:codecommit:*" 
 } 
 } 
           }, 
\overline{a} "Sid":"CodeStarNotificationsListAccess", 
               "Effect":"Allow", 
               "Action":[ 
                  "codestar-notifications:ListNotificationRules", 
                  "codestar-notifications:ListEventTypes", 
                  "codestar-notifications:ListTargets" 
               ], 
              "Resource":"*" 
           }, 
           { 
               "Sid": "AmazonCodeGuruReviewerReadOnlyAccess", 
               "Effect": "Allow", 
               "Action": [ 
                  "codeguru-reviewer:DescribeRepositoryAssociation", 
                  "codeguru-reviewer:ListRepositoryAssociations", 
                  "codeguru-reviewer:DescribeCodeReview",
```

```
 "codeguru-reviewer:ListCodeReviews" 
               ], 
                "Resource": "*" 
            }, 
\overline{a} "Sid": "CodeStarConnectionsReadOnlyAccess", 
              "Effect": "Allow", 
               "Action": [ 
                   "codestar-connections:ListConnections", 
                   "codestar-connections:GetConnection" 
              ], 
              "Resource": "arn:aws:codestar-connections:*:*:connection/*" 
          } 
    \mathbf{I}}
```
Notificações e políticas gerenciadas pelo CodeCommit

O AWS CodeCommit oferece suporte a notificações que podem notificar os usuários sobre alterações importantes nos repositórios. As políticas gerenciadas pelo CodeCommit incluem declarações de políticas para a funcionalidade de notificação. Para obter mais informações, consulte [O que são notificações?.](https://docs.aws.amazon.com/codestar-notifications/latest/userguide/welcome.html)

Permissões relacionadas a notificações em políticas gerenciadas de acesso total

A política gerenciada AWSCodeCommitFullAccess inclui as declarações a seguir para permitir acesso total às notificações. Os usuários com essa política gerenciada aplicada também podem criar e gerenciar tópicos do Amazon SNS para notificações, assinar e cancelar a assinatura de usuários aos tópicos, listar tópicos a serem escolhidos como destinos para regras de notificação e listar clientes do AWS Chatbot configurados para Slack.

```
 { 
     "Sid": "CodeStarNotificationsReadWriteAccess", 
     "Effect": "Allow", 
     "Action": [ 
         "codestar-notifications:CreateNotificationRule", 
         "codestar-notifications:DescribeNotificationRule", 
         "codestar-notifications:UpdateNotificationRule", 
         "codestar-notifications:DeleteNotificationRule", 
         "codestar-notifications:Subscribe", 
         "codestar-notifications:Unsubscribe" 
     ],
```

```
 "Resource": "*", 
        "Condition" : { 
             "StringLike" : {"codestar-notifications:NotificationsForResource" : 
 "arn:aws:codecommit:*"} 
        } 
    }, 
    { 
        "Sid": "CodeStarNotificationsListAccess", 
        "Effect": "Allow", 
        "Action": [ 
             "codestar-notifications:ListNotificationRules", 
             "codestar-notifications:ListTargets", 
             "codestar-notifications:ListTagsforResource," 
             "codestar-notifications:ListEventTypes" 
        ], 
        "Resource": "*" 
    }, 
    { 
        "Sid": "CodeStarNotificationsSNSTopicCreateAccess", 
        "Effect": "Allow", 
        "Action": [ 
             "sns:CreateTopic", 
             "sns:SetTopicAttributes" 
        ], 
        "Resource": "arn:aws:sns:*:*:codestar-notifications*" 
    }, 
    { 
        "Sid": "CodeStarNotificationsChatbotAccess", 
        "Effect": "Allow", 
        "Action": [ 
             "chatbot:DescribeSlackChannelConfigurations", 
             "chatbot:ListMicrosoftTeamsChannelConfigurations" 
          ], 
       "Resource": "*" 
    }
```
Permissões relacionadas a notificações em políticas gerenciadas somente leitura

A política gerenciada AWSCodeCommitReadOnlyAccess inclui as instruções a seguir para permitir acesso somente leitura às notificações. Os usuários com essa política gerenciada aplicada podem visualizar notificações de recursos, mas não podem criá-los, gerenciá-los ou assiná-los.

{

```
 "Sid": "CodeStarNotificationsPowerUserAccess", 
        "Effect": "Allow", 
        "Action": [ 
             "codestar-notifications:DescribeNotificationRule" 
        ], 
        "Resource": "*", 
        "Condition" : { 
             "StringLike" : {"codestar-notifications:NotificationsForResource" : 
 "arn:aws:codecommit:*"} 
        } 
    }, 
    { 
        "Sid": "CodeStarNotificationsListAccess", 
        "Effect": "Allow", 
        "Action": [ 
             "codestar-notifications:ListNotificationRules", 
             "codestar-notifications:ListEventTypes", 
             "codestar-notifications:ListTargets" 
        ], 
        "Resource": "*" 
    }
```
Permissões relacionadas a notificações em outras políticas gerenciadas

A política gerenciada AWSCodeCommitPowerUser inclui as instruções a seguir para permitir que os usuários criem, editem e assinem notificações. Os usuários não podem excluir regras de notificação nem gerenciar tags de recursos.

```
 { 
        "Sid": "CodeStarNotificationsReadWriteAccess", 
        "Effect": "Allow", 
        "Action": [ 
            "codestar-notifications:CreateNotificationRule", 
            "codestar-notifications:DescribeNotificationRule", 
            "codestar-notifications:UpdateNotificationRule", 
            "codestar-notifications:DeleteNotificationRule", 
            "codestar-notifications:Subscribe", 
            "codestar-notifications:Unsubscribe" 
        ], 
        "Resource": "*", 
        "Condition" : { 
            "StringLike" : {"codestar-notifications:NotificationsForResource" : 
 "arn:aws:codecommit*"}
```

```
 } 
 }, 
 { 
     "Sid": "CodeStarNotificationsListAccess", 
     "Effect": "Allow", 
     "Action": [ 
          "codestar-notifications:ListNotificationRules", 
          "codestar-notifications:ListTargets", 
          "codestar-notifications:ListTagsforResource", 
          "codestar-notifications:ListEventTypes" 
     ], 
     "Resource": "*" 
 }, 
 { 
     "Sid": "SNSTopicListAccess", 
     "Effect": "Allow", 
     "Action": [ 
          "sns:ListTopics" 
     ], 
     "Resource": "*" 
 }, 
 { 
     "Sid": "CodeStarNotificationsChatbotAccess", 
     "Effect": "Allow", 
     "Action": [ 
          "chatbot:DescribeSlackChannelConfigurations", 
          "chatbot:ListMicrosoftTeamsChannelConfigurations" 
        ], 
    "Resource": "*" 
 }
```
Para obter mais informações sobre o IAM e as notificações, consulte [Identity and Access](https://docs.aws.amazon.com/codestar-notifications/latest/userguide/security-iam.html)  [Management para Notificações do AWS CodeStar](https://docs.aws.amazon.com/codestar-notifications/latest/userguide/security-iam.html).

Políticas gerenciadas AWS CodeCommit e Amazon CodeGuru Reviewer

O CodeCommit é compatível com o Amazon CodeGuru Reviewer, um serviço automatizado de revisão de código que usa análise de programas e machine learning para detectar problemas comuns e recomendar correções em seu código Java ou Python. As políticas gerenciadas do CodeCommit incluem declarações de políticas para a funcionalidade do CodeGuru Reviewer. Para obter mais informações, consulte [O que é o Amazon CodeGuru Reviewer](https://docs.aws.amazon.com/codeguru/latest/reviewer-ug/welcome.html).

Permissões relacionadas ao CodeGuru Reviewer em AWSCodeCommitFullAccess

A política gerenciada AWSCodeCommitFullAccess inclui as seguintes declarações para permitir que o CodeGuru Reviewer seja associado e desassociado a repositórios do CodeCommit. Os usuários com essa política gerenciada aplicada também podem visualizar o status da associação entre os repositórios do CodeCommit e o CodeGuru Reviewer, e visualizar o status dos trabalhos de revisão para solicitações pull.

```
 { 
       "Sid": "AmazonCodeGuruReviewerFullAccess", 
       "Effect": "Allow", 
       "Action": [ 
          "codeguru-reviewer:AssociateRepository", 
          "codeguru-reviewer:DescribeRepositoryAssociation", 
          "codeguru-reviewer:ListRepositoryAssociations", 
          "codeguru-reviewer:DisassociateRepository", 
          "codeguru-reviewer:DescribeCodeReview", 
          "codeguru-reviewer:ListCodeReviews" 
       ], 
       "Resource": "*" 
     }, 
     { 
       "Sid": "AmazonCodeGuruReviewerSLRCreation", 
       "Action": "iam:CreateServiceLinkedRole", 
       "Effect": "Allow", 
       "Resource": "arn:aws:iam::*:role/aws-service-role/codeguru-
reviewer.amazonaws.com/AWSServiceRoleForAmazonCodeGuruReviewer", 
       "Condition": { 
          "StringLike": { 
            "iam:AWSServiceName": "codeguru-reviewer.amazonaws.com" 
         } 
       } 
     }, 
     { 
       "Sid": "CloudWatchEventsManagedRules", 
       "Effect": "Allow", 
       "Action": [ 
          "events:PutRule", 
          "events:PutTargets", 
          "events:DeleteRule", 
         "events:RemoveTargets" 
       ], 
       "Resource": "*",
```

```
 "Condition": { 
     "StringEquals": { 
        "events:ManagedBy": "codeguru-reviewer.amazonaws.com" 
     } 
   } 
 }
```
Permissões relacionadas ao CodeGuru Reviewer em AWSCodeCommitPowerUser

A política gerenciada AWSCodeCommitPowerUser inclui as seguintes declarações para permitir que os usuários associem e desassociem repositórios com o CodeGuru Reviewer, visualizem o status da associação e o status dos trabalhos de revisão para solicitações pull.

```
 { 
       "Sid": "AmazonCodeGuruReviewerFullAccess", 
       "Effect": "Allow", 
       "Action": [ 
         "codeguru-reviewer:AssociateRepository", 
         "codeguru-reviewer:DescribeRepositoryAssociation", 
         "codeguru-reviewer:ListRepositoryAssociations", 
         "codeguru-reviewer:DisassociateRepository", 
         "codeguru-reviewer:DescribeCodeReview", 
         "codeguru-reviewer:ListCodeReviews" 
       ], 
       "Resource": "*" 
     }, 
    \{ "Sid": "AmazonCodeGuruReviewerSLRCreation", 
       "Action": "iam:CreateServiceLinkedRole", 
       "Effect": "Allow", 
       "Resource": "arn:aws:iam::*:role/aws-service-role/codeguru-
reviewer.amazonaws.com/AWSServiceRoleForAmazonCodeGuruReviewer", 
       "Condition": { 
         "StringLike": { 
            "iam:AWSServiceName": "codeguru-reviewer.amazonaws.com" 
         } 
       } 
     }, 
     { 
       "Sid": "CloudWatchEventsManagedRules", 
       "Effect": "Allow", 
       "Action": [ 
         "events:PutRule",
```

```
 "events:PutTargets", 
     "events:DeleteRule", 
     "events:RemoveTargets" 
   ], 
   "Resource": "*", 
   "Condition": { 
     "StringEquals": { 
        "events:ManagedBy": "codeguru-reviewer.amazonaws.com" 
     } 
   } 
 }
```
Permissões relacionadas ao CodeGuru Reviewer em AWSCodeCommitReadOnly

A política gerenciada AWSCodeCommitReadOnlyAccess inclui as seguintes declarações para permitir acesso somente de leitura ao status da associação do CodeGuru Reviewer e visualizar o status dos trabalhos de revisão para solicitações pull. Os usuários com essa política gerenciada aplicada não podem associar ou desassociar repositórios.

```
 { 
   "Sid": "AmazonCodeGuruReviewerReadOnlyAccess", 
   "Effect": "Allow", 
   "Action": [ 
         "codeguru-reviewer:DescribeRepositoryAssociation", 
         "codeguru-reviewer:ListRepositoryAssociations", 
         "codeguru-reviewer:DescribeCodeReview", 
          "codeguru-reviewer:ListCodeReviews" 
   ], 
   "Resource": "*" 
 }
```
Função vinculada ao serviço do Amazon CodeGuru Reviewer

Ao associar um repositório ao CodeGuru Reviewer, uma função vinculada ao serviço é criada para que o CodeGuru Reviewer possa detectar problemas e recomendar correções para código Java ou Python em solicitações pull. A função vinculada ao serviço é denominada AWSServiceRoleForAmazonCodeGuruReviewer. Para obter mais informações, consulte [Usar](https://docs.aws.amazon.com/codeguru/latest/reviewer-ug/using-service-linked-roles.html) [funções vinculadas ao serviço do Amazon CodeGuru Reviewer](https://docs.aws.amazon.com/codeguru/latest/reviewer-ug/using-service-linked-roles.html).

Para obter mais informações, consulte [Políticas gerenciadas da AWS](https://docs.aws.amazon.com/IAM/latest/UserGuide/access_policies_managed-vs-inline.html#aws-managed-policies) no Guia do usuário do IAM.

Atualizações do CodeCommit para políticas gerenciadas pela AWS

Visualizar detalhes sobre atualizações para políticas gerenciadas pela AWS para o CodeCommit desde que esse serviço começou a rastrear essas alterações. Para obter alertas automáticos sobre alterações feitas nesta página, inscreva-se no feed RSS em [Histórico de documentação do Guia do](#page-680-0) [usuário do AWS CodeCommit.](#page-680-0)

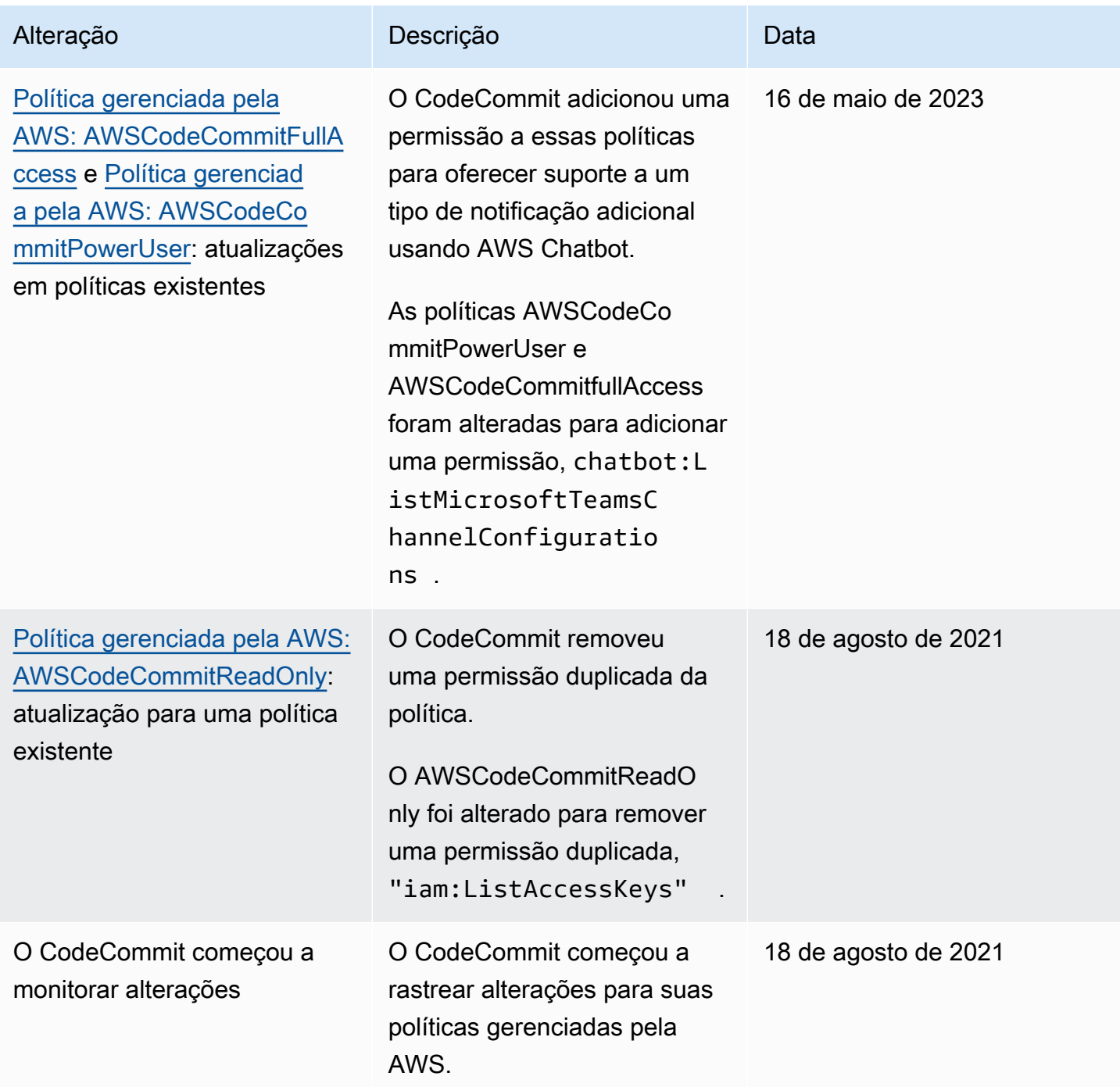

<span id="page-513-1"></span>Exemplos de política gerenciada pelo cliente

Você também pode criar as próprias políticas do IAM personalizadas para conceder permissões para ações e recursos do CodeCommit. Você pode anexar essas políticas personalizadas a usuários ou grupos do IAM que exijam essas permissões. Você também pode criar suas próprias políticas do IAM personalizadas para integração entre o CodeCommit e outros serviços da AWS.

Tópicos

- [Exemplos de políticas de identidade gerenciadas pelo cliente](#page-513-0)
- [Exemplos de políticas de integração gerenciadas pelo cliente](#page-523-0)

<span id="page-513-0"></span>Exemplos de políticas de identidade gerenciadas pelo cliente

Os exemplos de políticas do IAM a seguir concedem permissões para várias ações do CodeCommit. Use-as para limitar o acesso ao CodeCommit para usuários e perfis do IAM. Essas políticas controlam a capacidade de realizar ações com o console do CodeCommit, a API, os SDKs da AWS ou a AWS CLI.

### **a** Note

Todos os exemplos usam a região do Oeste dos EUA (Oregon) (us-west-2) e contêm IDs de contas fictícias.

# Exemplos

- [Exemplo 1: permitir que um usuário execute operações do CodeCommit em uma única Região da](#page-514-0)  [AWS](#page-514-0)
- [Exemplo 2: permitir que um usuário use o Git para um único repositório](#page-514-1)
- [Exemplo 3: permitir que um usuário conectado a partir de um intervalo de endereços IP](#page-515-0)  [especificado acesse um repositório](#page-515-0)
- [Exemplo 4: negar ou permitir ações em ramificações](#page-517-0)
- [Exemplo 5: negar ou permitir ações em repositórios com tags](#page-519-0)

<span id="page-514-0"></span>Exemplo 1: permitir que um usuário execute operações do CodeCommit em uma única Região da AWS

A política de permissões a seguir usa um caractere curinga ("codecommit:\*") para permitir que os usuários realizem todas as ações do CodeCommit na região us-east-2 e não de outras Regiões da AWS.

```
{ 
     "Version": "2012-10-17", 
     "Statement": [ 
        \{ "Effect": "Allow", 
             "Action": "codecommit:*", 
             "Resource": "arn:aws:codecommit:us-east-2:111111111111:*", 
             "Condition": { 
                 "StringEquals": { 
                     "aws:RequestedRegion": "us-east-2" 
 } 
             } 
         }, 
         { 
             "Effect": "Allow", 
             "Action": "codecommit:ListRepositories", 
             "Resource": "*", 
             "Condition": { 
                 "StringEquals": { 
                     "aws:RequestedRegion": "us-east-2" 
 } 
 } 
         } 
     ]
}
```
<span id="page-514-1"></span>Exemplo 2: permitir que um usuário use o Git para um único repositório

No CodeCommit, as permissões da política GitPull do IAM se aplicam a qualquer comando do cliente Git do qual os dados são recuperados do CodeCommit, incluindo git fetch, git clone e assim por diante. Da mesma forma, as permissões da política GitPush do IAM se aplicam a qualquer comando do cliente Git do qual os dados são enviados ao CodeCommit. Por exemplo, se a permissão da política GitPush do IAM estiver definida como Allow, um usuário poderá enviar via push a exclusão de uma ramificação usando o protocolo Git. Esse envio via push não é afetado por qualquer permissão aplicada à operação DeleteBranch para esse usuário do IAM. A permissão

DeleteBranch se aplica a ações realizadas com o console, a AWS CLI, os SDKs e a API, mas não o protocolo Git.

O exemplo a seguir permite que o usuário especificado efetue pull de e push para o repositório do CodeCommit chamado MyDemoRepo:

```
{ 
   "Version": "2012-10-17", 
   "Statement" : [ 
     { 
        "Effect" : "Allow", 
       "Action" : [
          "codecommit:GitPull", 
          "codecommit:GitPush" 
       ], 
       "Resource" : "arn:aws:codecommit:us-east-2:111111111111:MyDemoRepo" 
     } 
   ]
}
```
<span id="page-515-0"></span>Exemplo 3: permitir que um usuário conectado a partir de um intervalo de endereços IP especificado acesse um repositório

Você pode criar uma política que só permite que os usuários se conectem a um repositório do CodeCommit se o endereço IP estiver dentro de determinado intervalo de endereços IP. Existem duas abordagens igualmente válidas para isso. Você pode criar uma política Deny, que não permite operações do CodeCommit quando o endereço IP do usuário não está dentro de um bloco específico, ou você pode criar uma política Allow, que permite operações do CodeCommit se o endereço IP para o usuário está dentro de um bloco específico.

Você pode criar uma política Deny que nega o acesso a todos os usuários que não estão dentro de um determinado intervalo de IPs. Por exemplo, você pode anexar a política gerenciada AWSCodeCommitPowerUser e uma política gerenciada pelo cliente a todos os usuários que necessitam de acesso ao seu repositório. O exemplo de política a seguir nega todas as permissões do CodeCommit para usuários cujos endereços IP não estejam dentro do bloco de endereços IP especificado de 203.0.113.0/16:

```
 "Version": "2012-10-17", 
 "Statement": [
```
{

```
 { 
           "Effect": "Deny", 
           "Action": [ 
               "codecommit:*" 
           ], 
           "Resource": "*", 
           "Condition": { 
               "NotIpAddress": { 
                  "aws:SourceIp": [ 
                     "203.0.113.0/16" 
 ] 
              } 
           } 
        } 
    ]
}
```
O exemplo de política a seguir permite que o usuário especificado acesse um repositório do CodeCommit chamado MyDemoRepo com as permissões equivalentes da política gerenciada AWSCodeCommitPowerUser somente se o endereço IP dele estiver dentro do bloco de endereços especificado de 203.0.113.0/16:

```
{ 
    "Version": "2012-10-17", 
    "Statement": [ 
       { 
           "Effect": "Allow", 
           "Action": [ 
              "codecommit:BatchGetRepositories", 
              "codecommit:CreateBranch", 
              "codecommit:CreateRepository", 
              "codecommit:Get*", 
              "codecommit:GitPull", 
              "codecommit:GitPush", 
              "codecommit:List*", 
              "codecommit:Put*", 
              "codecommit:Post*", 
              "codecommit:Merge*", 
              "codecommit:TagResource", 
              "codecommit:Test*", 
              "codecommit:UntagResource", 
              "codecommit:Update*" 
           ],
```

```
 "Resource": "arn:aws:codecommit:us-east-2:111111111111:MyDemoRepo", 
          "Condition": { 
             "IpAddress": { 
                "aws:SourceIp": [ 
                  "203.0.113.0/16" 
 ] 
 } 
          } 
       } 
   ]
}
```
<span id="page-517-0"></span>Exemplo 4: negar ou permitir ações em ramificações

Você pode criar uma política que nega aos usuários permissões para as ações que você especificar em uma ou mais ramificações. Como alternativa, você pode criar uma política que permita ações em uma ou mais ramificações que, de outra forma, elas não teriam em outras ramificações de um repositório. Você pode usar essas políticas com as políticas gerenciadas adequadas (predefinidas). Para obter mais informações, consulte [Limite os envios e as fusões às ramificações em AWS](#page-401-0)  [CodeCommit.](#page-401-0)

Por exemplo, você pode criar uma política Deny que nega aos usuários a capacidade de fazer alterações em uma ramificação denominada master, incluindo excluir essa ramificação, em um repositório denominado *MyDemoRepo*. Você pode usar essa política com a política gerenciada AWSCodeCommitPowerUser. Os usuários com essas duas políticas aplicadas seriam capazes de criar e excluir ramificações, criar solicitações pull e todas as outras ações permitidas por AWSCodeCommitPowerUser, mas eles não seriam capazes de enviar alterações via push à ramificação chamada master, adicionar ou editar um arquivo da ramificação master no console do CodeCommit ou mesclar ramificações ou uma solicitação pull na ramificação master. Como Deny é aplicado ao GitPush, você deve incluir uma instrução Null à política para permitir que as chamadas GitPush iniciais sejam analisadas para validação quando os usuários fizerem envios por push de seus repositórios locais.

# **G** Tip

Se desejar criar uma política que se aplica a todas as ramificações chamadas master em todos os repositórios da sua conta da Amazon Web Services, em Resource, especifique um asterisco ( \* ) em vez de um ARN de repositório.

```
{ 
       "Version": "2012-10-17", 
       "Statement": [ 
             { 
                   "Effect": "Deny", 
                   "Action": [ 
                         "codecommit:GitPush", 
                         "codecommit:DeleteBranch", 
                         "codecommit:PutFile", 
                         "codecommit:Merge*" 
                   ], 
                   "Resource": "arn:aws:codecommit:us-east-2:111111111111:MyDemoRepo", 
                   "Condition": { 
                          "StringEqualsIfExists": { 
                                "codecommit:References": [ 
                                      "refs/heads/main" 
\sim 100 \sim 100 \sim 100 \sim 100 \sim 100 \sim 100 \sim 100 \sim 100 \sim 100 \sim 100 \sim 100 \sim 100 \sim 100 \sim 100 \sim 100 \sim 100 \sim 100 \sim 100 \sim 100 \sim 100 \sim 100 \sim 100 \sim 100 \sim 100 \sim 
                         }, 
                         "Null": { 
                                "codecommit:References": "false" 
 } 
 } 
             } 
       ]
}
```
O exemplo de política a seguir permite ao usuário fazer alterações em uma ramificação chamada master em todos os repositórios de uma conta da Amazon Web Services. Ele não permitirá alterações em nenhuma outra ramificação. Você pode usar essa política com a política gerenciada AWSCodeCommitReadOnly para permitir envios via push automatizados ao repositório na ramificação master. Como o efeito é Allow, este exemplo de política não funciona com políticas gerenciadas, como a AWSCodeCommitPowerUser.

```
{ 
     "Version": "2012-10-17", 
     "Statement": [ 
          { 
               "Effect": "Allow", 
               "Action": [ 
                    "codecommit:GitPush", 
                    "codecommit:Merge*" 
               ],
```

```
 "Resource": "*", 
                            "Condition": { 
                                     "StringEqualsIfExists": { 
                                              "codecommit:References": [ 
                                                       "refs/heads/main" 
\sim 100 \sim 100 \sim 100 \sim 100 \sim 100 \sim 100 \sim 100 \sim 100 \sim 100 \sim 100 \sim 100 \sim 100 \sim 100 \sim 100 \sim 100 \sim 100 \sim 100 \sim 100 \sim 100 \sim 100 \sim 100 \sim 100 \sim 100 \sim 100 \sim 
 } 
 } 
                   } 
         ]
}
```
<span id="page-519-0"></span>Exemplo 5: negar ou permitir ações em repositórios com tags

Você pode criar uma política que permite ou nega ações em repositórios com base nas tags da AWS associadas a esses repositórios e, em seguida, aplicar essas políticas aos grupos do IAM que você configura para gerenciar usuários do IAM. Por exemplo, você pode criar uma política que nega todas as ações do CodeCommit em repositórios com a chave de tag da AWS Status e o valor de chave de Segredo, em seguida, aplicar essa política ao grupo do IAM que você criou para os desenvolvedores gerais (*Desenvolvedores*). Em seguida, você precisa verificar se os desenvolvedores que trabalham nesses repositórios marcados não são membros do grupo de *Desenvolvedores* gerais, mas sim, pertencentes a um grupo do IAM diferente, que não tem a política restritiva aplicada (SecretDevelopers).

O exemplo a seguir nega todas as ações do CodeCommit em repositórios marcados com a chave Status e o valor de chave de Secredo:

```
{ 
   "Version": "2012-10-17", 
   "Statement": [ 
     { 
       "Effect": "Deny", 
       "Action": [ 
         "codecommit:Associate*", 
         "codecommit:Batch*", 
         "codecommit:CancelUploadArchive", 
         "codecommit:CreateBranch", 
         "codecommit:CreateCommit", 
         "codecommit:CreatePullRequest*", 
         "codecommit:CreateRepository", 
         "codecommit:CreateUnreferencedMergeCommit",
```
 "codecommit:DeleteBranch", "codecommit:DeleteCommentContent", "codecommit:DeleteFile", "codecommit:DeletePullRequest\*", "codecommit:DeleteRepository", "codecommit:Describe\*", "codecommit:DisassociateApprovalRuleTemplateFromRepository", "codecommit:EvaluatePullRequestApprovalRules", "codecommit:GetBlob", "codecommit:GetBranch", "codecommit:GetComment\*", "codecommit:GetCommit", "codecommit:GetDifferences\*", "codecommit:GetFile", "codecommit:GetFolder", "codecommit:GetMerge\*", "codecommit:GetObjectIdentifier", "codecommit:GetPullRequest\*", "codecommit:GetReferences", "codecommit:GetRepository\*", "codecommit:GetTree", "codecommit:GetUploadArchiveStatus", "codecommit:Git\*", "codecommit:ListAssociatedApprovalRuleTemplatesForRepository", "codecommit:ListBranches", "codecommit:ListPullRequests", "codecommit:ListTagsForResource", "codecommit:Merge\*", "codecommit:OverridePullRequestApprovalRules", "codecommit:Post\*", "codecommit:Put\*", "codecommit:TagResource", "codecommit:TestRepositoryTriggers", "codecommit:UntagResource", "codecommit:UpdateComment", "codecommit:UpdateDefaultBranch", "codecommit:UpdatePullRequest\*", "codecommit:UpdateRepository\*", "codecommit:UploadArchive" ], "Resource": "\*", "Condition": { "StringEquals": { "aws:ResourceTag/Status": "Secret"

```
 } 
                 } 
           } 
      ]
}
```
Você pode refinar ainda mais essa estratégia, fornecendo repositórios específicos, em vez de todos os repositórios, como recursos. Você também pode criar políticas que permitem ações do CodeCommit em todos os repositórios que não estão marcados com tags específicas. Por exemplo, a política a seguir permite o equivalente às permissões AWSCodeCommitPowerUser para ações do CodeCommit, exceto que ela só permite ações do CodeCommit em repositórios não marcados com as tags especificadas:

#### **a** Note

Esse exemplo de política inclui apenas ações para o CodeCommit. Ela não inclui ações para outros serviços da AWS que estão incluídos na política gerenciada AWSCodeCommitPowerUser. Para obter mais informações, consulte [Política gerenciada](#page-497-0) [pela AWS: AWSCodeCommitPowerUser.](#page-497-0)

```
{ 
   "Version": "2012-10-17", 
   "Statement": [ 
    \{ "Effect": "Allow", 
       "Action": [ 
         "codecommit:Associate*", 
         "codecommit:Batch*", 
         "codecommit:CancelUploadArchive", 
         "codecommit:CreateBranch", 
         "codecommit:CreateCommit", 
         "codecommit:CreatePullRequest*", 
         "codecommit:CreateRepository", 
         "codecommit:CreateUnreferencedMergeCommit", 
         "codecommit:DeleteBranch", 
         "codecommit:DeleteCommentContent", 
         "codecommit:DeleteFile", 
         "codecommit:DeletePullRequest*", 
         "codecommit:Describe*", 
         "codecommit:DisassociateApprovalRuleTemplateFromRepository",
```

```
 "codecommit:EvaluatePullRequestApprovalRules", 
     "codecommit:GetBlob", 
     "codecommit:GetBranch", 
     "codecommit:GetComment*", 
     "codecommit:GetCommit", 
     "codecommit:GetDifferences*", 
     "codecommit:GetFile", 
     "codecommit:GetFolder", 
     "codecommit:GetMerge*", 
     "codecommit:GetObjectIdentifier", 
     "codecommit:GetPullRequest*", 
     "codecommit:GetReferences", 
     "codecommit:GetRepository*", 
     "codecommit:GetTree", 
     "codecommit:GetUploadArchiveStatus", 
     "codecommit:Git*", 
     "codecommit:ListAssociatedApprovalRuleTemplatesForRepository", 
     "codecommit:ListBranches", 
     "codecommit:ListPullRequests", 
     "codecommit:ListTagsForResource", 
     "codecommit:Merge*", 
     "codecommit:OverridePullRequestApprovalRules", 
     "codecommit:Post*", 
     "codecommit:Put*", 
     "codecommit:TagResource", 
     "codecommit:TestRepositoryTriggers", 
     "codecommit:UntagResource", 
     "codecommit:UpdateComment", 
     "codecommit:UpdateDefaultBranch", 
     "codecommit:UpdatePullRequest*", 
     "codecommit:UpdateRepository*", 
     "codecommit:UploadArchive" 
   ], 
   "Resource": "*", 
   "Condition": { 
     "StringNotEquals": { 
       "aws:ResourceTag/Status": "Secret", 
       "aws:ResourceTag/Team": "Saanvi" 
     } 
   } 
 }, 
   "Effect": "Allow", 
   "Action": [
```
{

 "codecommit:CreateApprovalRuleTemplate", "codecommit:GetApprovalRuleTemplate", "codecommit:ListApprovalRuleTemplates", "codecommit:ListRepositories", "codecommit:ListRepositoriesForApprovalRuleTemplate", "codecommit:UpdateApprovalRuleTemplateContent", "codecommit:UpdateApprovalRuleTemplateDescription", "codecommit:UpdateApprovalRuleTemplateName" ], "Resource": "\*" } ] }

<span id="page-523-0"></span>Exemplos de políticas de integração gerenciadas pelo cliente

Esta seção fornece exemplos de políticas de usuário gerenciadas pelo cliente que concedem permissões para integrações entre o CodeCommit e outros serviços da AWS. Para obter exemplos de políticas que permitem o acesso entre contas a um repositório do CodeCommit, consulte [Configurar o acesso entre contas a um AWS CodeCommit repositório usando funções.](#page-229-0)

### **a** Note

Todos os exemplos usam a região do Oeste dos EUA (Oregon) (us-west-2) quando uma Região da AWS é solicitada e contêm IDs de contas fictícias.

# **Exemplos**

- [Exemplo 1: criar uma política que habilita o acesso entre contas para um tópico do Amazon SNS](#page-523-1)
- [Exemplo 2: criar uma política de tópico do Amazon Simple Notification Service \(Amazon SNS\) para](#page-525-0) [permitir que o Amazon CloudWatch Events publique eventos do CodeCommit no tópico](#page-525-0)
- [Exemplo 3: criar uma política para integração do AWS Lambda com um acionador do CodeCommit](#page-526-0)

<span id="page-523-1"></span>Exemplo 1: criar uma política que habilita o acesso entre contas para um tópico do Amazon SNS

É possível configurar um repositório do CodeCommit de forma que envios via push de código ou outros eventos desencadeiem ações, como o envio de uma notificação do Amazon Simple Notification Service (Amazon SNS). Se você criar o tópico do Amazon SNS com a mesma conta AWS CodeCommit Guia do usuário

usada para criar o repositório do CodeCommit, não precisará configurar permissões ou políticas do IAM adicionais. Você pode criar um tópico e, em seguida, criar o gatilho para o repositório. Para obter mais informações, consulte [Criar um gatilho para um tópico do Amazon SNS.](#page-181-0)

Contudo, se você quiser configurar o acionador para usar um tópico do Amazon SNS em outra conta da Amazon Web Services, deverá primeiro configurar o tópico com uma política que permita ao CodeCommit publicar nesse tópico. Nessa outra conta, abra o console do Amazon SNS, escolha o tópico da lista e, para Outras ações de tópicos, escolha Editar política de tópico). Na guia Avançado, modifique a política do tópico para permitir que o CodeCommit publique nesse tópico. Por exemplo, se a política fosse padrão, você a modificaria da seguinte maneira: alterando os itens no *texto vermelho em itálico* para corresponder aos valores do repositório, do tópico do Amazon SNS e da conta:

```
{ 
   "Version": "2008-10-17", 
   "Id": "__default_policy_ID", 
   "Statement": [ 
     { 
       "Sid": "__default_statement_ID", 
       "Effect": "Allow", 
       "Principal": { 
          "AWS": "*" 
       }, 
       "Action": [ 
          "sns:Subscribe", 
          "sns:ListSubscriptionsByTopic", 
          "sns:DeleteTopic", 
          "sns:GetTopicAttributes", 
         "sns:Publish", 
          "sns:RemovePermission", 
          "sns:AddPermission", "sns:SetTopicAttributes" 
       ], 
       "Resource": "arn:aws:sns:us-east-2:111111111111:NotMySNSTopic", 
       "Condition": { 
          "StringEquals": { 
            "AWS:SourceOwner": "111111111111" 
         } 
       } 
      }, 
      { 
       "Sid": "CodeCommit-Policy_ID", 
       "Effect": "Allow",
```

```
 "Principal": { 
          "Service": "codecommit.amazonaws.com" 
       }, 
       "Action": "sns:Publish", 
       "Resource": "arn:aws:sns:us-east-2:111111111111:NotMySNSTopic", 
       "Condition": { 
          "StringEquals": { 
            "AWS:SourceArn": "arn:aws:codecommit:us-east-2:111111111111:MyDemoRepo", 
            "AWS:SourceAccount": "111111111111" 
         } 
       } 
     } 
   ]
}
```
<span id="page-525-0"></span>Exemplo 2: criar uma política de tópico do Amazon Simple Notification Service (Amazon SNS) para permitir que o Amazon CloudWatch Events publique eventos do CodeCommit no tópico

Você pode configurar o CloudWatch Events para publicar em um tópico do Amazon SNS quando ocorrerem eventos, incluindo eventos do CodeCommit. Para fazer isso, você deve se certificar de que o CloudWatch Events tenha permissão para publicar eventos no tópico do Amazon SNS criando uma política para o tópico ou modificando uma política existente para o tópico semelhante ao seguinte:

```
{ 
   "Version": "2008-10-17", 
   "Id": "__default_policy_ID", 
   "Statement": [ 
     { 
        "Sid": "__default_statement_ID", 
        "Effect": "Allow", 
        "Principal": { 
          "AWS": "*" 
        }, 
        "Action": "sns:Publish", 
        "Resource": "arn:aws:sns:us-east-2:123456789012:MyTopic", 
        "Condition": { 
          "StringEquals": { 
            "AWS:SourceOwner": "123456789012" 
          } 
        } 
     }, 
     {
```

```
 "Sid": "Allow_Publish_Events", 
       "Effect": "Allow", 
       "Principal": { 
          "Service": "events.amazonaws.com" 
       }, 
       "Action": "sns:Publish", 
       "Resource": "arn:aws:sns:us-east-2:123456789012:MyTopic" 
     } 
   ]
}
```
Para obter mais informações sobre o CodeCommit e o CloudWatch Events, consulte [Exemplos de](https://docs.aws.amazon.com/AmazonCloudWatch/latest/events/EventTypes.html#codecommit_event_type)  [eventos do CloudWatch Events de serviços suportados.](https://docs.aws.amazon.com/AmazonCloudWatch/latest/events/EventTypes.html#codecommit_event_type) Para obter mais informações sobre o IAM e a linguagem de políticas, consulte [Gramática da linguagem de política JSON do IAM](https://docs.aws.amazon.com/IAM/latest/UserGuide/reference_policies_grammar.html).

<span id="page-526-0"></span>Exemplo 3: criar uma política para integração do AWS Lambda com um acionador do CodeCommit

Você pode configurar um repositório do CodeCommit de forma que os envios de código via push ou outros eventos desencadeiem ações, como a invocação de uma função no AWS Lambda. Para obter mais informações, consulte [Criar um gatilho para uma função do Lambda.](#page-188-0) Essas informações são específicas para acionadores, e não para CloudWatch Events.

Se você quiser que o acionador execute uma função do Lambda diretamente (em vez de usar um tópico do Amazon SNS para invocar a função do Lambda), e não configurar o gatilho no console do Lambda, inclua uma declaração semelhante à seguinte na política baseada em recursos da função:

```
{ 
   "Statement":{ 
      "StatementId":"Id-1", 
      "Action":"lambda:InvokeFunction", 
      "Principal":"codecommit.amazonaws.com", 
      "SourceArn":"arn:aws:codecommit:us-east-2:111111111111:MyDemoRepo", 
      "SourceAccount":"111111111111" 
   }
}
```
Ao configurar manualmente um acionador do CodeCommit que invoca uma função do Lambda, você também deve usar o comando Lambda [AddPermission](https://docs.aws.amazon.com/lambda/latest/dg/API_AddPermission.html) para conceder permissão ao CodeCommit para invocar a função. Para ver um exemplo, consulte a seção [Para permitir CodeCommit a](#page-195-0)  [execução de uma função Lambda](#page-195-0) de [Criar um gatilho para uma função do Lambda existente](#page-194-0).

Para obter mais informações sobre políticas de recursos para funções do Lambda, consulte [AddPermission](https://docs.aws.amazon.com/lambda/latest/dg/API_AddPermission.html) e [Os modelos de eventos Pull/Push](https://docs.aws.amazon.com/lambda/latest/dg/intro-invocation-modes.html) no Guia do desenvolvedor do AWS Lambda.

# Referência de permissões do CodeCommit

As tabelas a seguir listam cada operação de API do CodeCommit, as ações correspondentes para as quais você pode conceder permissões e o formato do ARN do recurso a ser usado para conceder permissões. As APIs do CodeCommit são agrupadas em tabelas com base no escopo das ações permitidas por essa API. Consulte-as ao configurar o [Controle de acesso](#page-482-0) e gravar políticas de permissões que você pode anexar a uma identidade do IAM (políticas baseadas em identidade).

Quando você cria uma política de permissões, você especifica as ações no campo Action da política. Você especifica o valor do recurso no campo Resource da política como um ARN, com ou sem um caractere curinga (\*).

Para expressar condições nas suas políticas do CodeCommit, use chaves de condição no nível da AWS. Para obter uma lista completa das chaves da AWS, consulte [Chaves disponíveis](https://docs.aws.amazon.com/IAM/latest/UserGuide/reference_policies_elements.html#AvailableKeys) no Guia do usuário do IAM. Para obter informações completas sobre ações, recursos e chaves de condição do CodeCommit nas políticas do IAM, consulte [Ações, recursos e chaves de condição para AWS](https://docs.aws.amazon.com/service-authorization/latest/reference/list_awscodecommit.html)  [CodeCommit.](https://docs.aws.amazon.com/service-authorization/latest/reference/list_awscodecommit.html)

### **a** Note

Para especificar uma ação, use o codecommit: prefixo seguido do nome da operação da API (por exemplo, codecommit:GetRepository ou codecommit:CreateRepository).

# Usar curingas

Para especificar várias ações ou recursos, use um caractere curinga (\*) no seu ARN. Por exemplo, codecommit:\* especifica todas as ações do CodeCommit, enquanto codecommit:Get\* especifica todas as ações do CodeCommit que começam com a palavra Get. O exemplo a seguir concede acesso a todos os repositórios com nomes que começam com MyDemo.

arn:aws:codecommit:us-west-2:111111111111:MyDemo\*

Você pode usar curingas apenas com os recursos *repository-name* listados na tabela a seguir. Você não pode usar curingas com recursos *region* ou *account-id*. Para obter mais informações sobre curingas, consulte [Identificadores do IAM,](https://docs.aws.amazon.com/IAM/latest/UserGuide/reference_identifiers.html) no Guia do usuário do IAM.

## Tópicos

- [Permissões necessárias para comandos do cliente Git](#page-528-0)
- [Permissões para ações em ramificações](#page-529-0)
- [Permissões para ações em mesclagens](#page-531-0)
- [Permissões para ações em solicitações pull](#page-532-0)
- [Permissões para ações em modelos de regras de aprovação](#page-536-0)
- [Permissões para ações em arquivos individuais](#page-539-0)
- [Permissões para ações em comentários](#page-540-0)
- [Permissões para ações no código confirmado](#page-542-0)
- [Permissões para ações em repositórios](#page-544-0)
- [Permissões para ações em tags](#page-546-0)
- [Permissões para ações em acionadores](#page-547-0)
- [Permissões para ações na integração com o CodePipeline](#page-547-1)

<span id="page-528-0"></span>Permissões necessárias para comandos do cliente Git

No CodeCommit, as permissõesda política GitPull do IAM se aplicam a qualquer comando do cliente Git em que os dados são recuperados do CodeCommit, incluindo git fetch, git clone e assim por diante. Da mesma forma, as permissões da política GitPush do IAM se aplicam a qualquer comando do cliente Git do qual os dados são enviados ao CodeCommit. Por exemplo, se a permissão da política GitPush do IAM estiver definida como Allow, um usuário poderá enviar via push a exclusão de uma ramificação usando o protocolo Git. Esse envio via push não é afetado por qualquer permissão aplicada à operação DeleteBranch para esse usuário do IAM. A permissão DeleteBranch se aplica a ações realizadas com o console, a AWS CLI, os SDKs e a API, mas não o protocolo Git.

GitPull e GitPush são permissões de política do IAM Elas não são ações de API.

Permissões necessárias do CodeCommit para ações para comandos do cliente Git

**GitPull** 

Ação/Ações: codecommit:GitPull

Obrigatório para extrair informações de um repositório do CodeCommit para um repositório local. Esta é apenas uma permissão de política do IAM, e não uma ação de API.

Recurso: arn:aws:codecommit:*region*:*account-id*:*repository-name* **GitPush** 

Ação/Ações: codecommit:Git Push

Obrigatório para enviar informações de um repositório local para um repositório do CodeCommit. Esta é apenas uma permissão de política do IAM, e não uma ação de API.

Recurso: arn:aws:codecommit:*region*:*account-id*:*repository-name*

<span id="page-529-0"></span>Permissões para ações em ramificações

As seguintes permissões permitem ou negam ações em ramificações nos repositórios do CodeCommit. Essas permissões dizem respeito apenas a ações realizadas no console do CodeCommit e na API do CodeCommit, e aos comandos realizados usando a AWS CLI. Elas não pertencem a ações semelhantes que podem ser realizadas usando o protocolo Git. Por exemplo, o comando git show-branch -r exibe uma lista de ramificações remotas para um repositório e suas confirmações usando o protocolo Git. Ele não é afetado por permissões para a operação ListBranches do CodeCommit.

Para obter mais informações sobre como criar políticas para ramificações, consulte [Limite os envios](#page-401-0)  [e as fusões às ramificações em AWS CodeCommit](#page-401-0) e [Exemplos de política gerenciada pelo cliente.](#page-513-1)

Operações de API do CodeCommit e permissões necessárias para ações em ramificações

#### **[CreateBranch](https://docs.aws.amazon.com/codecommit/latest/APIReference/API_CreateBranch.html)**

Ação/Ações: codecommit:CreateBranch

Obrigatório para criar uma ramificação em um repositório do CodeCommit.

Recurso: arn:aws:codecommit:*region*:*account-id*:*repository-name*

#### **[DeleteBranch](https://docs.aws.amazon.com/codecommit/latest/APIReference/API_DeleteBranch.html)**

Ação/Ações: codecommit:DeleteBranch

Obrigatório para excluir uma ramificação de um repositório do CodeCommit.

Recurso: arn:aws:codecommit:*region*:*account-id*:*repository-name*

#### **[GetBranch](https://docs.aws.amazon.com/codecommit/latest/APIReference/API_GetBranch.html)**

Ação/Ações: codecommit:GetBranch

Obrigatório para obter detalhes sobre uma ramificação em um repositório do CodeCommit.

Recurso: arn:aws:codecommit:*region*:*account-id*:*repository-name*

**[ListBranches](https://docs.aws.amazon.com/codecommit/latest/APIReference/API_ListBranches.html)** 

Ação/Ações: codecommit:ListBranches

Obrigatório para obter uma lista de ramificações em um repositório do CodeCommit.

Recurso: arn:aws:codecommit:*region*:*account-id*:*repository-name*

[MergeBranchesByFastForward](https://docs.aws.amazon.com/codecommit/latest/APIReference/API_MergeBranchesByFastForward.html)

Ação/Ações: codecommit:MergeBranchesByFastForward

Obrigatório para mesclar duas ramificações usando a estratégia de mesclagem de avanço rápido em um repositório do CodeCommit.

Recurso: arn:aws:codecommit:*region*:*account-id*:*repository-name*

[MergeBranchesBySquash](https://docs.aws.amazon.com/codecommit/latest/APIReference/API_MergeBranchesBySquash.html)

Ação/Ações: codecommit:ListBranches

Obrigatório para mesclar duas ramificações usando a estratégia de mesclagem de compressão em um repositório do CodeCommit.

Recurso: arn:aws:codecommit:*region*:*account-id*:*repository-name* [MergeBranchesByThreeWay](https://docs.aws.amazon.com/codecommit/latest/APIReference/API_MergeBranchesByThreeWay.html)

Ação/Ações: codecommit:ListBranches

Obrigatório para mesclar duas ramificações usando a estratégia de mesclagem de três vias em um repositório do CodeCommit.

Recurso: arn:aws:codecommit:*region*:*account-id*:*repository-name*

#### [UpdateDefaultBranch](https://docs.aws.amazon.com/codecommit/latest/APIReference/API_UpdateDefaultBranch.html)

Ação/Ações: codecommit:UpdateDefaultBranch

Obrigatório para alterar a ramificação padrão em um repositório do CodeCommit.

Recurso: arn:aws:codecommit:*region*:*account-id*:*repository-name*

<span id="page-531-0"></span>Permissões para ações em mesclagens

As seguintes permissões permitem ou negam ações em mesclagens em repositórios do CodeCommit. Essas permissões dizem respeito a ações realizadas com o console do CodeCommit e a API do CodeCommit, e aos comandos realizados usando a AWS CLI. Elas não pertencem a ações semelhantes que podem ser realizadas usando o protocolo Git. Para permissões relacionadas em ramificações, consulte [Permissões para ações em ramificações.](#page-529-0) Para permissões relacionadas em solicitações pull, consulte [Permissões para ações em solicitações pull](#page-532-0).

Operações de API e permissões necessárias do CodeCommit para ações de comandos de mesclagem

**[BatchDescribeMergeConflicts](https://docs.aws.amazon.com/codecommit/latest/APIReference/API_BatchDescribeMergeConflicts.html)** 

Ação/Ações: codecommit:BatchDescribeMergeConflicts

Obrigatório para retornar informações sobre conflitos em uma mesclagem entre confirmações em um repositório do CodeCommit.

Recurso: arn:aws:codecommit:*region*:*account-id*:*repository-name*

[CreateUnreferencedMergeCommit](https://docs.aws.amazon.com/codecommit/latest/APIReference/API_CreateUnreferencedMergeCommit.html)

Ação/Ações: codecommit:CreateUnreferencedMergeCommit

Obrigatório para criar uma confirmação sem referência entre duas ramificações ou confirmações em um repositório do CodeCommit para fins de comparação e identificação de possíveis conflitos.

Recurso: arn:aws:codecommit:*region*:*account-id*:*repository-name*

#### **[DescribeMergeConflicts](https://docs.aws.amazon.com/codecommit/latest/APIReference/API_DescribeMergeConflicts.html)**

Ação/Ações: codecommit:DescribeMergeConflicts

Obrigatório para retornar informações sobre conflitos de mesclagem entre as versões de base, origem e destino de um arquivo em uma possível mesclagem em um repositório do CodeCommit.

Recurso: arn:aws:codecommit:*region*:*account-id*:*repository-name*

#### [GetMergeCommit](https://docs.aws.amazon.com/codecommit/latest/APIReference/API_GetMergeCommit.html)

Ação/Ações: codecommit:GetMergeCommit

Obrigatório para retornar informações sobre a mesclagem entre uma confirmação de origem e de destino em um repositório do CodeCommit.

Recurso: arn:aws:codecommit:*region*:*account-id*:*repository-name*

#### [GetMergeOptions](https://docs.aws.amazon.com/codecommit/latest/APIReference/API_GetMergeOptions.html)

Ação/Ações: codecommit:GetMergeOptions

Obrigatório para retornar informações sobre as opções de mesclagem disponíveis entre dois especificadores de confirmação ou ramificações em um repositório do CodeCommit.

Recurso: arn:aws:codecommit:*region*:*account-id*:*repository-name*

<span id="page-532-0"></span>Permissões para ações em solicitações pull

As seguintes permissões permitem ou negam ações em solicitações pull em repositórios do CodeCommit. Essas permissões dizem respeito a ações realizadas no console do CodeCommit e na API do CodeCommit, e aos comandos realizados usando a AWS CLI. Elas não pertencem a ações semelhantes que podem ser realizadas usando o protocolo Git. Para permissões relacionadas em comentários, consulte [Permissões para ações em comentários.](#page-540-0)

Operações de API do CodeCommit e permissões necessárias para ações em solicitações pull

BatchGetPullRequests

Ação/Ações: codecommit:BatchGetPullRequests

Obrigatório para retornar informações sobre uma ou mais solicitações pull em um repositório do CodeCommit. Esta é apenas uma permissão de política do IAM e não uma ação de API que você pode chamar.

Recurso: arn:aws:codecommit:*region*:*account-id*:*repository-name*

#### **[CreatePullRequest](https://docs.aws.amazon.com/codecommit/latest/APIReference/API_CreatePullRequest.html)**

Ação/Ações: codecommit:CreatePullRequest

Obrigatório para criar uma solicitação pull em um repositório do CodeCommit.

Recurso: arn:aws:codecommit:*region*:*account-id*:*repository-name*

[CreatePullRequestApprovalRule](https://docs.aws.amazon.com/codecommit/latest/APIReference/API_CreatePullRequest.html)

Ação/Ações: codecommit:CreatePullRequestApprovalRule

Obrigatório para criar uma regra de aprovação de uma solicitação pull em um repositório do CodeCommit.

Recurso: arn:aws:codecommit:*region*:*account-id*:*repository-name* [DeletePullRequestApprovalRule](https://docs.aws.amazon.com/codecommit/latest/APIReference/API_DeletePullRequestApprovalRule.html)

Ação/Ações: codecommit:DeletePullRequestApprovalRule

Obrigatório para excluir uma regra de aprovação de uma solicitação pull em um repositório do CodeCommit.

Recurso: arn:aws:codecommit:*region*:*account-id*:*repository-name*

## **[DescribePullRequestEvents](https://docs.aws.amazon.com/codecommit/latest/APIReference/API_DescribePullRequestEvents.html)**

Ação/Ações: codecommit:DescribePullRequestEvents

Obrigatório para retornar informações sobre um ou mais eventos de solicitações pull em um repositório do CodeCommit.

Recurso: arn:aws:codecommit:*region*:*account-id*:*repository-name*

[EvaluatePullRequestApprovalRules](https://docs.aws.amazon.com/codecommit/latest/APIReference/API_EvaluatePullRequestApprovalRules.html)

Ação/Ações: codecommit:EvaluatePullRequestApprovalRules

Obrigatório para avaliar se uma solicitação pull atendeu a todas as condições especificadas em suas regras de aprovação associadas em um repositório do CodeCommit.

Recurso: arn:aws:codecommit:*region*:*account-id*:*repository-name*

**[GetCommentsForPullRequest](https://docs.aws.amazon.com/codecommit/latest/APIReference/API_GetCommentsForPullRequest.html)** 

Ação/Ações: codecommit:GetCommentsForPullRequest

Obrigatório para retornar comentários feitos em uma solicitação pull.

Recurso: arn:aws:codecommit:*region*:*account-id*:*repository-name*

### GetCommitsFromMergeBase

Ação/Ações: codecommit:GetCommitsFromMergeBase

Obrigatório para retornar informações sobre a diferença entre confirmações no contexto de uma possível mesclagem. Esta é apenas uma permissão de política do IAM e não uma ação de API que você pode chamar.

Recurso: arn:aws:codecommit:*region*:*account-id*:*repository-name*

#### **[GetMergeConflicts](https://docs.aws.amazon.com/codecommit/latest/APIReference/API_GetMergeConflicts.html)**

Ação/Ações: codecommit:GetMergeConflicts

Obrigatório para retornar informações sobre conflitos de mesclagem entre as ramificações de origem e de destino em uma solicitação pull.

Recurso: arn:aws:codecommit:*region*:*account-id*:*repository-name*

#### **[GetPullRequest](https://docs.aws.amazon.com/codecommit/latest/APIReference/API_GetPullRequest.html)**

Ação/Ações: codecommit:GetPullRequest

Obrigatório para retornar informações sobre uma solicitação pull em um repositório do CodeCommit.

Recurso: arn:aws:codecommit:*region*:*account-id*:*repository-name*

#### **[GetPullRequestApprovalStates](https://docs.aws.amazon.com/codecommit/latest/APIReference/API_GetPullRequestApprovalStates.html)**

Ação/Ações: codecommit:GetPullRequestApprovalStates

Obrigatório para retornar informações sobre os estados de aprovação de uma solicitação pull especificada.

Recurso: arn:aws:codecommit:*region*:*account-id*:*repository-name*

#### [GetPullRequestOverrideState](https://docs.aws.amazon.com/codecommit/latest/APIReference/API_GetPullRequestOverrideState.html)

Ação/Ações: codecommit:GetPullRequestOverrideState

Obrigatório para retornar informações sobre se as regras de aprovação foram reservadas (substituídas) de uma solicitação pull. Em caso afirmativo, o nome do recurso da Amazon (ARN) do usuário ou identidade que substituiu as regras e seus requisitos da solicitação pull.

Recurso: arn:aws:codecommit:*region*:*account-id*:*repository-name*

#### **[ListPullRequests](https://docs.aws.amazon.com/codecommit/latest/APIReference/API_ListPullRequests.html)**

Ação/Ações: codecommit:ListPullRequests

Obrigatório para listar solicitações pull em um repositório.

Recurso: arn:aws:codecommit:*region*:*account-id*:*repository-name*

### [MergePullRequestByFastForward](https://docs.aws.amazon.com/codecommit/latest/APIReference/API_MergePullRequestByFastForward.html)

Ação/Ações: codecommit:MergePullRequestByFastForward

Obrigatório para fechar uma solicitação pull e tentar mesclar a ramificação de origem com a ramificação de destino de uma solicitação pull usando a opção de mesclagem de avanço rápido.

Recurso: arn:aws:codecommit:*region*:*account-id*:*repository-name* [MergePullRequestBySquash](https://docs.aws.amazon.com/codecommit/latest/APIReference/API_MergePullRequestBySquash.html)

Ação/Ações: codecommit:MergePullRequestBySquash

Obrigatório para fechar uma solicitação pull e tentar mesclar a ramificação de origem com a ramificação de destino de uma solicitação pull usando a estratégia de mesclagem de compressão.

Recurso: arn:aws:codecommit:*region*:*account-id*:*repository-name* [MergePullRequestByThreeWay](https://docs.aws.amazon.com/codecommit/latest/APIReference/API_MergePullRequestByThreeWay.html)

Ação/Ações: codecommit:MergePullRequestByThreeWay

Obrigatório para fechar uma solicitação pull e tentar mesclar a ramificação de origem com a ramificação de destino de uma solicitação pull usando a estratégia de mesclagem de três vias.

Recurso: arn:aws:codecommit:*region*:*account-id*:*repository-name*

## [OverridePullRequestApprovalRules](https://docs.aws.amazon.com/codecommit/latest/APIReference/API_OverridePullRequestApprovalRules.html)

Ação/Ações: codecommit:OverridePullRequestApprovalRules

Obrigatório para reservar todos os requisitos de regra de aprovação de uma solicitação pull em um repositório do CodeCommit.

Recurso: arn:aws:codecommit:*region*:*account-id*:*repository-name* [PostCommentForPullRequest](https://docs.aws.amazon.com/codecommit/latest/APIReference/API_PostCommentForPullRequest.html)

Ação/Ações: codecommit:PostCommentForPullRequest

Obrigatório para publicar um comentário em uma solicitação pull em um repositório do CodeCommit.

Recurso: arn:aws:codecommit:*region*:*account-id*:*repository-name*

[UpdatePullRequestApprovalRuleContent](https://docs.aws.amazon.com/codecommit/latest/APIReference/API_UpdatePullRequestApprovalRuleContent.html)

Ação/Ações: codecommit:UpdatePullRequestApprovalRuleContent

Obrigatório para alterar a estrutura de uma regra de aprovação de uma solicitação pull em um repositório do CodeCommit.

Recurso: arn:aws:codecommit:*region*:*account-id*:*repository-name*

#### [UpdatePullRequestApprovalState](https://docs.aws.amazon.com/codecommit/latest/APIReference/API_UpdatePullRequestApprovalState.html)

Ação/Ações: codecommit:UpdatePullRequestApprovalState

Obrigatório para atualizar o estado de uma aprovação em uma solicitação pull em um repositório do CodeCommit.

Recurso: arn:aws:codecommit:*region*:*account-id*:*repository-name*

#### [UpdatePullRequestDescription](https://docs.aws.amazon.com/codecommit/latest/APIReference/API_UpdatePullRequestDescription.html)

Ação/Ações: codecommit:UpdatePullRequestDescription

Obrigatório para alterar a descrição de uma solicitação pull em um repositório do CodeCommit.

Recurso: arn:aws:codecommit:*region*:*account-id*:*repository-name*

#### [UpdatePullRequestStatus](https://docs.aws.amazon.com/codecommit/latest/APIReference/API_UpdatePullRequestStatus.html)

Ação/Ações: codecommit:UpdatePullRequestStatus

Obrigatório para alterar o status de uma solicitação pull em um repositório do CodeCommit.

Recurso: arn:aws:codecommit:*region*:*account-id*:*repository-name*

#### [UpdatePullRequestTitle](https://docs.aws.amazon.com/codecommit/latest/APIReference/API_UpdatePullRequestTitle.html)

Ação/Ações: codecommit:UpdatePullRequestTitle

Obrigatório para alterar o título de uma solicitação pull em um repositório do CodeCommit.

Recurso: arn:aws:codecommit:*region*:*account-id*:*repository-name*

<span id="page-536-0"></span>Permissões para ações em modelos de regras de aprovação

As permissões a seguir permitem ou negam ações em modelos de regras de aprovação em repositórios do CodeCommit. Essas permissões dizem respeito apenas às ações realizadas no console do CodeCommit e na API do CodeCommit, e aos comandos realizados usando a AWS CLI. Elas não pertencem a ações semelhantes que podem ser realizadas usando o protocolo Git. Para permissões relacionadas em solicitações pull, consulte [Permissões para ações em solicitações pull](#page-532-0).

Operações de API do CodeCommit e permissões necessárias para ações em modelos de regras de aprovação

[AssociateApprovalRuleTemplateWithRepository](https://docs.aws.amazon.com/codecommit/latest/APIReference/API_AssociateApprovalRuleTemplateWithRepository.html)

Ação/Ações: codecommit:AssociateApprovalRuleTemplateWithRepository

Obrigatório para associar um modelo a um repositório especificado em uma conta da Amazon Web Services. Depois da associação, isso cria automaticamente regras de aprovação que correspondem às condições do modelo em cada solicitação pull criada no repositório especificado.

Recurso: \*

[BatchAssociateApprovalRuleTemplateWithRepositories](https://docs.aws.amazon.com/codecommit/latest/APIReference/API_BatchAssociateApprovalRuleTemplateWithRepositories.html)

Ação/Ações: codecommit:BatchAssociateApprovalRuleTemplateWithRepositories

Obrigatório para associar um modelo a um ou mais repositórios especificados em uma conta da Amazon Web Services.

Recurso: \*

[BatchDisassociateApprovalRuleTemplateFromRepositories](https://docs.aws.amazon.com/codecommit/latest/APIReference/API_BatchDissociateApprovalRuleTemplateFromRepositories.html)

Ação/Ações:

codecommit:BatchDisassociateApprovalRuleTemplateFromRepositories

Obrigatório para desassociar um modelo de um ou mais repositórios especificados em uma conta da Amazon Web Services.

Recurso: \*

[CreateApprovalRuleTemplate](https://docs.aws.amazon.com/codecommit/latest/APIReference/API_CreateApprovalRuleTemplate.html)

Ação/Ações: codecommit:CreateApprovalRuleTemplate

Obrigatório para criar um modelo para regras de aprovação que podem ser associadas a um ou mais repositórios em sua conta da Amazon Web Services.

#### Recurso: \*

#### [DeleteApprovalRuleTemplate](https://docs.aws.amazon.com/codecommit/latest/APIReference/API_DeleteApprovalRuleTemplate.html)

Ação/Ações: codecommit:DeleteApprovalRuleTemplate

Obrigatório para excluir um modelo de regra de aprovação de uma conta da AWS.

Recurso: \*

[DisassociateApprovalRuleTemplateFromRepository](https://docs.aws.amazon.com/codecommit/latest/APIReference/API_DisassociateApprovalRuleTemplateFromRepository.html)

Ação/Ações: codecommit:DisassociateApprovalRuleTemplateFromRepository

Obrigatório para desassociar o modelo especificado de um repositório em uma conta da Amazon Web Services. Ele não remove regras de aprovação em solicitações pull já criadas com o modelo.

Recurso: \*

#### [GetApprovalRuleTemplate](https://docs.aws.amazon.com/codecommit/latest/APIReference/API_GetApprovalRuleTemplate.html)

Ação/Ações: codecommit:GetApprovalRuleTemplate

Obrigatório para retornar informações sobre um modelo de regra de aprovação em uma conta da Amazon Web Services.

Recurso: \*

**[ListApprovalRuleTemplates](https://docs.aws.amazon.com/codecommit/latest/APIReference/API_ListApprovalRuleTemplates.html)** 

Ação/Ações: codecommit:ListApprovalRuleTemplates

Obrigatório para listar modelos de regras de aprovação em uma conta da Amazon Web Services.

Recurso: \*

[ListAssociatedApprovalRuleTemplatesForRepository](https://docs.aws.amazon.com/codecommit/latest/APIReference/API_ListAssociatedApprovalRuleTemplatesForRepository.html)

Ação/Ações: codecommit:ListAssociatedApprovalRuleTemplatesForRepository

Obrigatório para listar todos os modelos de regras de aprovação associados a um repositório especificado em uma conta da Amazon Web Services.

Recurso: \*

#### [ListRepositoriesForApprovalRuleTemplate](https://docs.aws.amazon.com/codecommit/latest/APIReference/API_ListRepositoriesForApprovalRuleTemplate.html)

Ação/Ações: codecommit:ListRepositoriesForApprovalRuleTemplate

Obrigatório para listar todos os repositórios associados a um modelo de regra de aprovação especificado em uma conta da Amazon Web Services.

Recurso: \*

[UpdateApprovalRuleTemplateContent](https://docs.aws.amazon.com/codecommit/latest/APIReference/API_UpdateApprovalRuleTemplateContent.html)

Ação/Ações: codecommit:UpdateApprovalRuleTemplateContent

Obrigatório para atualizar o conteúdo de um modelo de regra de aprovação em uma conta da Amazon Web Services.

Recurso: \*

# [UpdateApprovalRuleTemplateDescription](https://docs.aws.amazon.com/codecommit/latest/APIReference/API_UpdateApprovalRuleTemplateDescription.html)

Ação/Ações: codecommit:UpdateApprovalRuleTemplateDescription

Obrigatório para atualizar a descrição de um modelo de regra de aprovação em uma conta da Amazon Web Services.

Recurso: \*

## [UpdateApprovalRuleTemplateName](https://docs.aws.amazon.com/codecommit/latest/APIReference/API_UpdateApprovalRuleTemplateName.html)

Ação/Ações: codecommit:UpdateApprovalRuleTemplateName

Obrigatório para atualizar o nome de um modelo de regra de aprovação em uma conta da AWS.

Recurso: \*

# <span id="page-539-0"></span>Permissões para ações em arquivos individuais

As seguintes permissões permitem ou negam ações em arquivos individuais em repositórios do CodeCommit. Essas permissões dizem respeito apenas às ações realizadas no console do CodeCommit e na API do CodeCommit, e aos comandos realizados usando a AWS CLI. Elas não pertencem a ações semelhantes que podem ser realizadas usando o protocolo Git. Por exemplo, o comando git push envia arquivos novos e alterados para um repositório do CodeCommit usando o protocolo Git. Ele não é afetado por permissões para a operação PutFile do CodeCommit.

Operações de API do CodeCommit e permissões necessárias para ações em arquivos individuais

# [DeleteFile](https://docs.aws.amazon.com/codecommit/latest/APIReference/API_DeleteFile.html)

# Ação/Ações: codecommit:DeleteFile
Obrigatório para excluir um arquivo especificado em uma determinada ramificação de um repositório do CodeCommit a partir do console do CodeCommit.

Recurso: arn:aws:codecommit:*region*:*account-id*:*repository-name* [GetBlob](https://docs.aws.amazon.com/codecommit/latest/APIReference/API_GetBlob.html)

Ação/Ações: codecommit:GetBlob

Obrigatório para visualizar o conteúdo codificado de um arquivo individual em um repositório do CodeCommit a partir do console do CodeCommit.

Recurso: arn:aws:codecommit:*region*:*account-id*:*repository-name*

## [GetFile](https://docs.aws.amazon.com/codecommit/latest/APIReference/API_GetFile.html)

Ação/Ações: codecommit:GetFile

Obrigatório para visualizar o conteúdo codificado de determinado arquivo e seus metadados em um repositório do CodeCommit a partir do console do CodeCommit.

Recurso: arn:aws:codecommit:*region*:*account-id*:*repository-name*

## **[GetFolder](https://docs.aws.amazon.com/codecommit/latest/APIReference/API_GetFolder.html)**

Ação/Ações: codecommit:GetFolder

Obrigatório para visualizar o conteúdo de uma pasta especificada em um repositório do CodeCommit a partir do console do CodeCommit.

Recurso: arn:aws:codecommit:*region*:*account-id*:*repository-name*

#### [PutFile](https://docs.aws.amazon.com/codecommit/latest/APIReference/API_PutFile.html)

Ação/Ações: codecommit:PutFile

Obrigatório para adicionar um arquivo novo ou modificado a um repositório do CodeCommit a partir do console do CodeCommit. da API do CodeCommit ou da AWS CLI.

Recurso: arn:aws:codecommit:*region*:*account-id*:*repository-name*

Permissões para ações em comentários

As seguintes permissões permitem ou negam ações em comentários em repositórios do CodeCommit. Essas permissões dizem respeito às ações realizadas no console do CodeCommit e na API do CodeCommit, e aos comandos realizados usando a AWS CLI. Para permissões relacionadas em comentários em solicitações pull, consulte [Permissões para ações em solicitações](#page-532-0) [pull.](#page-532-0)

Operações de API do CodeCommit e permissões necessárias para ações em repositórios

#### [DeleteCommentContent](https://docs.aws.amazon.com/codecommit/latest/APIReference/API_DeleteCommentContent.html)

Ação/Ações: codecommit:DeleteCommentContent

Obrigatório para excluir o conteúdo de um comentário feito em uma alteração, um arquivo ou uma confirmação em um repositório. Comentários não podem ser excluídos, mas o conteúdo de um comentário pode ser removido se o usuário tem essa permissão.

Recurso: arn:aws:codecommit:*region*:*account-id*:*repository-name*

#### **[GetComment](https://docs.aws.amazon.com/codecommit/latest/APIReference/API_GetComment.html)**

Ação/Ações: codecommit:GetComment

Obrigatório para retornar informações sobre um comentário feito em uma alteração, um arquivo ou uma confirmação em um repositório do CodeCommit.

Recurso: arn:aws:codecommit:*region*:*account-id*:*repository-name*

#### **[GetCommentReactions](https://docs.aws.amazon.com/codecommit/latest/APIReference/API_GetCommentReactions.html)**

Ação/Ações: codecommit:GetCommentReactions

Obrigatório para retornar informações sobre um comentário feito em uma alteração, um arquivo ou uma confirmação em um repositório do CodeCommit.

Recurso: arn:aws:codecommit:*region*:*account-id*:*repository-name*

#### [GetCommentsForComparedCommit](https://docs.aws.amazon.com/codecommit/latest/APIReference/API_GetCommentsForComparedCommit.html)

Ação/Ações: codecommit:GetCommentsForComparedCommit

Obrigatório para retornar informações sobre comentários feitos na comparação entre duas confirmações em um repositório do CodeCommit.

Recurso: arn:aws:codecommit:*region*:*account-id*:*repository-name*

[PostCommentForComparedCommit](https://docs.aws.amazon.com/codecommit/latest/APIReference/API_PostCommentForComparedCommit.html)

Ação/Ações: codecommit:PostCommentForComparedCommit

Obrigatório para comentar sobre a comparação entre duas confirmações em um repositório do CodeCommit.

Recurso: arn:aws:codecommit:*region*:*account-id*:*repository-name* [PostCommentReply](https://docs.aws.amazon.com/codecommit/latest/APIReference/API_PostCommentReply.html)

Ação/Ações: codecommit:PostCommentReply

Obrigatório para criar uma resposta a um comentário em uma comparação entre confirmações ou em uma solicitação pull em um repositório do CodeCommit.

Recurso: arn:aws:codecommit:*region*:*account-id*:*repository-name*

## **[PutCommentReaction](https://docs.aws.amazon.com/codecommit/latest/APIReference/API_PutCommentReaction.html)**

Ação/Ações: codecommit:PutCommentReaction

Obrigatório para criar uma resposta a um comentário em uma comparação entre confirmações ou em uma solicitação pull em um repositório do CodeCommit.

Recurso: arn:aws:codecommit:*region*:*account-id*:*repository-name*

## [UpdateComment](https://docs.aws.amazon.com/codecommit/latest/APIReference/API_UpdateComment.html)

Ação/Ações: codecommit:UpdateComment

Obrigatório para editar um comentário em uma comparação entre confirmações ou em uma solicitação pull. Comentários só podem ser editados pelo autor do comentário.

Recurso: arn:aws:codecommit:*region*:*account-id*:*repository-name*

## Permissões para ações no código confirmado

As seguintes permissões permitem ou negam ações no código confirmado nos repositórios do CodeCommit. Essas permissões dizem respeito a ações realizadas com o console do CodeCommit e na API do CodeCommit, e aos comandos realizados usando a AWS CLI. Elas não pertencem a ações semelhantes que podem ser realizadas usando o protocolo Git. Por exemplo, o comando git commit cria uma confirmação para uma ramificação em um repositório usando o protocolo Git. Ele não é afetado por permissões para a operação CreateCommit do CodeCommit.

Negar explicitamente algumas dessas permissões pode resultar em consequências inesperadas no console do CodeCommit. Por exemplo, configurar GetTree como Deny impede que os usuários

naveguem pelo conteúdo de um repositório no console, mas não os impede de visualizar o conteúdo de um arquivo no repositório (se eles receberem um link para o arquivo no e-mail, por exemplo). Definir GetBlob como Deny impede os usuários de visualizar o conteúdo dos arquivos, mas não os impede de navegar pela estrutura de um repositório. Definir GetCommit como Deny impede que os usuários recuperem detalhes sobre confirmações. Definir GetObjectIdentifier como Deny bloqueia a maioria das funcionalidades da navegação de código. Se você definir todas essas três ações como Deny em uma política, um usuário com essa política não poderá navegar pelo código no console do CodeCommit.

Operações de API do CodeCommit e permissões necessárias para ações no código confirmado

## BatchGetCommits

Ação/Ações: codecommit:BatchGetCommits

Obrigatório para retornar informações sobre uma ou mais confirmações em um repositório do CodeCommit. Esta é apenas uma permissão de política do IAM e não uma ação de API que você pode chamar.

Recurso: arn:aws:codecommit:*region*:*account-id*:*repository-name*

## [CreateCommit](https://docs.aws.amazon.com/codecommit/latest/APIReference/CreateCommit.html)

Ação/Ações: codecommit:CreateCommit

Obrigatório para criar uma confirmação.

Recurso: arn:aws:codecommit:*region*:*account-id*:*repository-name*

#### **[GetCommit](https://docs.aws.amazon.com/codecommit/latest/APIReference/GetCommit.html)**

Ação/Ações: codecommit:GetCommit

Obrigatório para retornar informações sobre uma confirmação.

Recurso: arn:aws:codecommit:*region*:*account-id*:*repository-name*

# **GetCommitHistory**

Ação/Ações: codecommit:GetCommitHistory

Obrigatório para retornar informações sobre o histórico de confirmações em um repositório. Esta é apenas uma permissão de política do IAM e não uma ação de API que você pode chamar.

Recurso: arn:aws:codecommit:*region*:*account-id*:*repository-name*

## **[GetDifferences](https://docs.aws.amazon.com/codecommit/latest/APIReference/API_GetDifferences.html)**

Ação/Ações: codecommit:GetDifferences

Obrigatório para retornar informações sobre as diferenças em um especificador de confirmação (como ramificação, tag, HEAD, ID de confirmação ou outra referência totalmente qualificada).

Recurso: arn:aws:codecommit:*region*:*account-id*:*repository-name*

## GetObjectIdentifier

Ação/Ações: codecommit:GetObjectIdentifier

Obrigatório para resolver blobs, árvores e confirmações ao respectivo identificador. Esta é apenas uma permissão de política do IAM e não uma ação de API que você pode chamar.

Recurso: arn:aws:codecommit:*region*:*account-id*:*repository-name*

#### **GetReferences**

Ação/Ações: codecommit:GetReferences

Obrigatório para retornar todas as referências, como ramificações e tags. Esta é apenas uma permissão de política do IAM e não uma ação de API que você pode chamar.

Recurso: arn:aws:codecommit:*region*:*account-id*:*repository-name*

#### **GetTree**

Ação/Ações: codecommit:GetTree

Obrigatório para visualizar os conteúdos de uma árvore especificada em um repositório do CodeCommit a partir do console do CodeCommit. Esta é apenas uma permissão de política do IAM e não uma ação de API que você pode chamar.

Recurso: arn:aws:codecommit:*region*:*account-id*:*repository-name*

Permissões para ações em repositórios

As seguintes permissões permitem ou negam ações nos repositórios do CodeCommit. Essas permissões dizem respeito às ações realizadas no console do CodeCommit e na API do CodeCommit, e aos comandos realizados usando a AWS CLI. Elas não pertencem a ações semelhantes que podem ser realizadas usando o protocolo Git.

Operações de API do CodeCommit e permissões necessárias para ações em repositórios

#### **[BatchGetRepositories](https://docs.aws.amazon.com/codecommit/latest/APIReference/API_BatchGetRepositories.html)**

Ação/Ações: codecommit:BatchGetRepositories

Obrigatório para obter informações sobre vários repositórios do CodeCommit que estão em uma conta da Amazon Web Services. Em Resource, você deve especificar os nomes de todos os repositórios do CodeCommit cujas informações são permitidas (ou negadas) a um usuário.

Recurso: arn:aws:codecommit:*region*:*account-id*:*repository-name*

#### **[CreateRepository](https://docs.aws.amazon.com/codecommit/latest/APIReference/CreateRepository.html)**

Ação/Ações: codecommit:CreateRepository

Obrigatório para criar um repositório do CodeCommit.

Recurso: arn:aws:codecommit:*region*:*account-id*:*repository-name*

#### **[DeleteRepository](https://docs.aws.amazon.com/codecommit/latest/APIReference/API_DeleteRepository.html)**

Ação/Ações: codecommit:DeleteRepository

Obrigatório para excluir um repositório do CodeCommit.

Recurso: arn:aws:codecommit:*region*:*account-id*:*repository-name*

#### **[GetRepository](https://docs.aws.amazon.com/codecommit/latest/APIReference/API_GetRepository.html)**

Ação/Ações: codecommit:GetRepository

Obrigatório para obter informações sobre um único repositório do CodeCommit.

Recurso: arn:aws:codecommit:*region*:*account-id*:*repository-name*

#### **[ListRepositories](https://docs.aws.amazon.com/codecommit/latest/APIReference/API_ListRepositories.html)**

Ação/Ações: codecommit:ListRepositories

Obrigatório para obter uma lista dos nomes e das IDs de sistema de vários repositórios do CodeCommit de uma conta da Amazon Web Services. O único valor permitido de Resource para essa ação são todos os repositórios (\*).

Recurso: \*

#### [UpdateRepositoryDescription](https://docs.aws.amazon.com/codecommit/latest/APIReference/API_UpdateRepositoryDescription.html)

Ação/Ações: codecommit:UpdateRepositoryDescription

Obrigatório para alterar a descrição de um repositório do CodeCommit.

Recurso: arn:aws:codecommit:*region*:*account-id*:*repository-name*

#### [UpdateRepositoryName](https://docs.aws.amazon.com/codecommit/latest/APIReference/API_UpdateRepositoryName.html)

Ação/Ações: codecommit:UpdateRepositoryName

Obrigatório para alterar o nome de um repositório do CodeCommit. Em Resource, você deve especificar os dois repositórios do CodeCommit que podem ser alterados e os nomes dos novos repositórios.

Recurso: arn:aws:codecommit:*region*:*account-id*:*repository-name*

Permissões para ações em tags

As seguintes permissões permitem ou negam ações em tags da AWS para recursos do CodeCommit.

Operações de API do CodeCommit e permissões obrigatórias para ações em tags

#### **[ListTagsForResource](https://docs.aws.amazon.com/codecommit/latest/APIReference/API_ListTagsForResource.html)**

Ação/Ações: codecommit:ListTagsForResource

Obrigatório para retornar informações sobre tags da AWS configuradas em um recurso no CodeCommit.

Recurso: arn:aws:codecommit:*region*:*account-id*:*repository-name*

#### **[TagResource](https://docs.aws.amazon.com/codecommit/latest/APIReference/API_TagResource.html)**

Ação/Ações: codecommit:TagResource

Obrigatório para adicionar ou editar tags da AWS para um repositório.

Recurso: arn:aws:codecommit:*region*:*account-id*:*repository-name*

#### **[UntagResource](https://docs.aws.amazon.com/codecommit/latest/APIReference/API_UntagResource.html)**

Ação/Ações: codecommit:UntagResource

Obrigatório para remover tags da AWS de um recurso no CodeCommit.

Recurso: arn:aws:codecommit:*region*:*account-id*:*repository-name*

Permissões para ações em acionadores

As seguintes permissões permitem ou negam ações em acionadores para repositórios do CodeCommit.

Operações de API do CodeCommit e permissões necessárias para ações em acionadores

## [GetRepositoryTriggers](https://docs.aws.amazon.com/codecommit/latest/APIReference/API_GetRepositoryTriggers.html)

Ação/Ações: codecommit:GetRepositoryTriggers

Obrigatório para retornar informações sobre acionadores configurados para um repositório.

Recurso: arn:aws:codecommit:*region*:*account-id*:*repository-name*

## **[PutRepositoryTriggers](https://docs.aws.amazon.com/codecommit/latest/APIReference/API_PutRepositoryTriggers.html)**

Ação/Ações: codecommit:PutRepositoryTriggers

Obrigatório para criar, editar ou excluir triggers para um repositório.

Recurso: arn:aws:codecommit:*region*:*account-id*:*repository-name*

## **[TestRepositoryTriggers](https://docs.aws.amazon.com/codecommit/latest/APIReference/API_TestRepositoryTriggers.html)**

Ação/Ações: codecommit:TestRepositoryTriggers

Obrigatório para testar a funcionalidade de um trigger de repositório enviando dados para o tópico ou a função configurada para o trigger.

Recurso: arn:aws:codecommit:*region*:*account-id*:*repository-name*

Permissões para ações na integração com o CodePipeline

Para que o CodePipeline use um repositório do CodeCommit em uma ação de origem para um pipeline, você deve conceder todas as permissões listadas na tabela a seguir ao perfil de serviço do CodePipeline. Caso essas permissões não sejam definidas na função de serviço ou estejam definidas como **Deny**, o pipeline não será executado automaticamente quando uma alteração for feita ao repositório, e as alterações não poderão ser liberadas manualmente.

Operações de API do CodeCommit e permissões necessárias para ações na integração com o **CodePipeline** 

## **[GetBranch](https://docs.aws.amazon.com/codecommit/latest/APIReference/API_GetBranch.html)**

Ação/Ações: codecommit:GetBranch

Obrigatório para obter detalhes sobre uma ramificação em um repositório do CodeCommit.

Recurso: arn:aws:codecommit:*region*:*account-id*:*repository-name*

## **[GetCommit](https://docs.aws.amazon.com/codecommit/latest/APIReference/GetCommit.html)**

Ação/Ações: codecommit:GetCommit

Obrigatório para retornar informações sobre uma confirmação.

Recurso: arn:aws:codecommit:*region*:*account-id*:*repository-name*

UploadArchive

Ação/Ações: codecommit:UploadArchive

Obrigatório para permitir que o perfil de serviço do CodePipeline faça upload de alterações de repositório em um pipeline. Esta é apenas uma permissão de política do IAM e não uma ação de API que você pode chamar.

Recurso: arn:aws:codecommit:*region*:*account-id*:*repository-name*

GetUploadArchiveStatus

Ação/Ações: codecommit:GetUploadArchiveStatus

Obrigatório para determinar o status de um upload de arquivamento: se ele está em andamento, concluído, cancelado ou se ocorreu um erro. Esta é apenas uma permissão de política do IAM e não uma ação de API que você pode chamar.

Recurso: arn:aws:codecommit:*region*:*account-id*:*repository-name* CancelUploadArchive

Ação/Ações: codecommit:CancelUploadArchive

Obrigatório para cancelar o upload de um arquivamento para um pipeline. Esta é apenas uma permissão de política do IAM e não uma ação de API que você pode chamar.

Recurso: arn:aws:codecommit:*region*:*account-id*:*repository-name*

# Como o AWS CodeCommit funciona com o IAM

Antes de usar o IAM para gerenciar o acesso ao CodeCommit, você precisa saber quais atributos do IAM estão disponíveis para serem usados com o CodeCommit. Para ter uma visão geral de como o CodeCommit e outros serviços da AWS funcionam com o IAM, consulte [Serviços da AWS](https://docs.aws.amazon.com/IAM/latest/UserGuide/reference_aws-services-that-work-with-iam.html) [compatíveis com o IAM](https://docs.aws.amazon.com/IAM/latest/UserGuide/reference_aws-services-that-work-with-iam.html) no Guia do usuário do IAM.

## Tópicos

- [Condition keys](#page-549-0)
- **[Exemplos](#page-550-0)**

# <span id="page-549-0"></span>Condition keys

Os administradores podem usar as políticas JSON AWS para especificar quem tem acesso a quê. Ou seja, qual entidade principal pode executar ações em quais recursos, e em que condições.

O elemento Condition (ou Condition bloco de) permite que você especifique condições nas quais uma instrução está em vigor. O elemento Condition é opcional. É possível criar expressões condicionais que usam [agentes de condição](https://docs.aws.amazon.com/IAM/latest/UserGuide/reference_policies_elements_condition_operators.html), como "igual a" ou "menor que", para fazer a condição da política corresponder aos valores na solicitação.

Se você especificar vários elementos Condition em uma instrução ou várias chaves em um único Condition elemento, a AWS os avaliará usando uma operação lógica AND. Se você especificar vários valores para uma única chave de condição, a AWS avaliará a condição usando uma operação lógica OR. Todas as condições devem ser atendidas antes que as permissões da instrução sejam concedidas.

Você também pode utilizar variáveis de espaço reservado ao especificar as condições. Por exemplo, é possível conceder a um usuário do IAM permissão para acessar um atributo somente se ele estiver marcado com seu nome de usuário do IAM. Para obter mais informações, consulte [Elementos de](https://docs.aws.amazon.com/IAM/latest/UserGuide/reference_policies_variables.html) [política do IAM: variáveis e tags](https://docs.aws.amazon.com/IAM/latest/UserGuide/reference_policies_variables.html) no Guia do usuário do IAM.

A AWS oferece suporte a chaves de condição globais e chaves de condição específicas do serviço. Para ver todas as AWS chaves de condição globais da , consulte [AWSChaves de contexto de](https://docs.aws.amazon.com/IAM/latest/UserGuide/reference_policies_condition-keys.html)  [condição globais da](https://docs.aws.amazon.com/IAM/latest/UserGuide/reference_policies_condition-keys.html) no Guia do usuário do IAM.

Como o AWS CodeCommit funciona com o IAM Versão da API 2015-04-13 536

O CodeCommit define seu próprio conjunto de chaves de condição e também é compatível com algumas chaves de condição globais. Para ver todas as chaves de condição globais da AWS, consulte [Chaves de contexto de condição globais da AWS](https://docs.aws.amazon.com/IAM/latest/UserGuide/reference_policies_condition-keys.html) no Guia do usuário do IAM.

Algumas ações do CodeCommit são compatíveis com a chave de condição codecommit:References. Para obter um exemplo de política que usa essa chave, consulte [Exemplo 4: negar ou permitir ações em ramificações.](#page-517-0)

Para ver uma lista de chaves de condição do CodeCommit, consulte [Chaves de condição do AWS](https://docs.aws.amazon.com/IAM/latest/UserGuide/list_awscodecommit.html#awscodecommit-policy-keys) [CodeCommit](https://docs.aws.amazon.com/IAM/latest/UserGuide/list_awscodecommit.html#awscodecommit-policy-keys) no Guia do usuário do IAM. Para saber com quais ações e recursos você pode usar uma chave de condição, consulte [Ações definidas pelo AWS CodeCommit.](https://docs.aws.amazon.com/IAM/latest/UserGuide/list_awscodecommit.html#awscodecommit-actions-as-permissions)

# <span id="page-550-0"></span>**Exemplos**

Para visualizar exemplos de políticas do CodeCommit baseadas em identidade, consulte [Exemplos](#page-554-0)  [de políticas baseadas em identidade do AWS CodeCommit](#page-554-0).

# Políticas do CodeCommit baseadas em recursos

O CodeCommit não é compatível com políticas baseadas em recursos.

# Autorização baseada em tags do CodeCommit

Você pode anexar tags a recursos do CodeCommit ou transmitir tags ao CodeCommit em uma solicitação. Para controlar o acesso baseado em tags, forneça informações sobre as tags no [elemento de condição](https://docs.aws.amazon.com/IAM/latest/UserGuide/reference_policies_elements_condition.html) de uma política usando as codecommit:ResourceTag/*key-name*, aws:RequestTag/*key-name* ou aws:TagKeys chaves de condição. Para obter mais informações sobre marcar com tags recursos do CodeCommit, consulte [Exemplo 5: negar ou permitir ações em](#page-519-0)  [repositórios com tags.](#page-519-0) Para ter mais informações sobre estratégias de marcação, consulte [Marcar](https://docs.aws.amazon.com/general/latest/gr/aws_tagging.html)  [com tags recursos da AWS](https://docs.aws.amazon.com/general/latest/gr/aws_tagging.html).

O CodeCommit também é compatível com políticas baseadas em tags de sessão. Para obter mais informações, consulte [Tags de sessão.](https://docs.aws.amazon.com/IAM/latest/UserGuide/id_session-tags.html)

# <span id="page-550-1"></span>Usar tags para fornecer informações de identidade no CodeCommit

O CodeCommit oferece suporte ao uso de tags de sessão, que são atributos do par de chave/valor que você transmite quando assume uma função do IAM, usa credenciais temporárias ou federa um usuário no AWS Security Token Service (AWS STS). Você também pode associar tags a um usuário do IAM. Você pode usar as informações fornecidas nessas tags para facilitar a identificação de quem fez uma alteração ou causou um evento. O CodeCommit inclui os valores das tags com os seguintes nomes de chave nos eventos do CodeCommit:

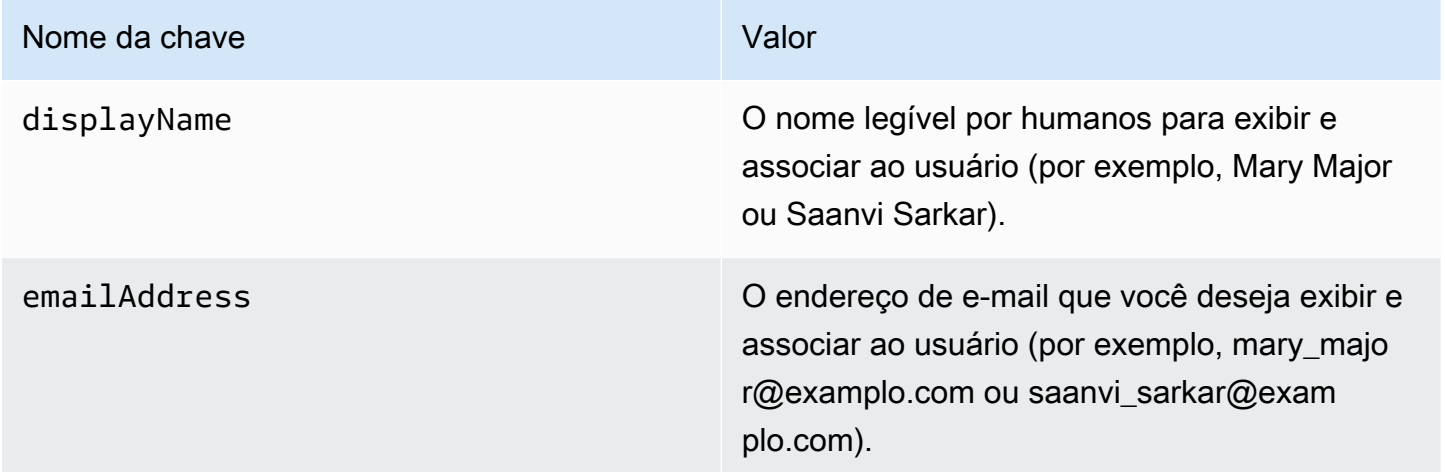

Se essas informações forem fornecidas, o CodeCommit as incluirá em eventos enviados ao Amazon EventBridge e Amazon CloudWatch Events. Para obter mais informações, consulte [Monitoramento](#page-563-0)  [de eventos do CodeCommit no Amazon EventBridge e no Amazon CloudWatch Events.](#page-563-0)

Para usar a marcação de sessão, as funções devem ter políticas que incluam a permissão sts:TagSession definida como Allow. Se você estiver usando o acesso federado, poderá configurar as informações de nome de exibição e tag de e-mail como parte da sua configuração. Por exemplo, se você estiver usando o Azure Active Directory, poderá fornecer as seguintes informações de reivindicação:

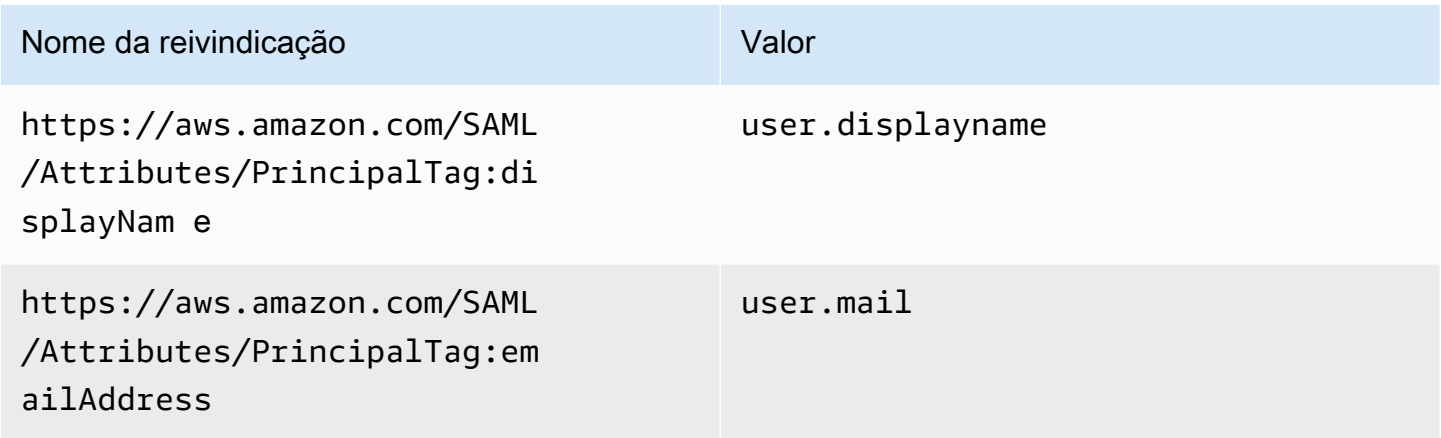

Você pode usar o AWS CLI para transmitir tags de sessão para displayName e emailAddress usando AssumeRole. Por exemplo, um usuário que deseja assumir uma função chamada

*Desenvolvedor* que deseja associar seu nome *Mary Major* pode usar o comando assume-role semelhante ao seguinte:

```
aws sts assume-role \
--role-arn arn:aws:iam::123456789012:role/Developer \
--role-session-name Mary-Major \
–-tags Key=displayName,Value="Mary Major" 
  Key=emailAddress,Value="mary_major@example.com" \
--external-id Example987
```
Para obter mais informações, consulte [AssumeRole.](https://docs.aws.amazon.com/IAM/latest/UserGuide/id_session-tags.html#id_session-tags_adding-assume-role)

Você pode usar a operação AssumeRoleWithSAML para retornar um conjunto de credenciais temporárias que incluem as tags displayName e emailAddress. Você pode usar essas tags ao acessar repositórios do CodeCommit. Isso requer que sua empresa ou grupo já tenha integrado sua solução SAML de terceiros com AWS. Em caso afirmativo, é possível transmitir atributos SAML como tags de sessão. Por exemplo, se você quiser transmitir atributos de identidade de um nome de exibição e endereço de e-mail para um usuário chamado *Saanvi Sarkar* como tags de sessão:

```
<Attribute Name="https://aws.amazon.com/SAML/Attributes/PrincipalTag:displayName"> 
   <AttributeValue>Saanvi Sarkar</AttributeValue>
</Attribute>
<Attribute Name="https://aws.amazon.com/SAML/Attributes/PrincipalTag:emailAddress"> 
   <AttributeValue>saanvi_sarkar@example.com</AttributeValue>
</Attribute>
```
Para obter mais informações, consulte [Transmitir tags de sessão usando AssumeRoleWithsAML.](https://docs.aws.amazon.com/IAM/latest/UserGuide/id_session-tags.html#id_session-tags_adding-assume-role-saml)

Você pode usar a operação AssumeRoleWithIdentity para retornar um conjunto de credenciais temporárias que incluem as tags displayName e emailAddress. Você pode usar essas tags ao acessar repositórios do CodeCommit. Para passar tags de sessão do OpenID Connect (OIDC), é necessário incluir as tags de sessão no JSON Web Token (JWT). Por exemplo, o token decodificado JWP usado para chamar AssumeRoleWithWebIdentity, que inclui as tags de sessão emailAddress e displayName para um usuário chamado *Li Juan*:

```
{ 
     "sub": "lijuan", 
     "aud": "ac_oic_client", 
     "jti": "ZYUCeREXAMPLE", 
     "iss": "https://xyz.com", 
     "iat": 1566583294,
```

```
 "exp": 1566583354, 
     "auth_time": 1566583292, 
     "https://aws.amazon.com/tags": { 
          "principal_tags": { 
               "displayName": ["Li Juan"], 
               "emailAddress": ["li_juan@example.com"], 
          }, 
          "transitive_tag_keys": [ 
              "displayName", 
              "emailAddress" 
          ] 
     }
}
```
Para obter mais informações, consulte [Transmitir tags de sessão usando](https://docs.aws.amazon.com/IAM/latest/UserGuide/id_session-tags.html#id_session-tags_adding-assume-role-idp)  [AssumeRoleWithWebIdentity](https://docs.aws.amazon.com/IAM/latest/UserGuide/id_session-tags.html#id_session-tags_adding-assume-role-idp).

Você pode usar a operação GetFederationToken para retornar um conjunto de credenciais temporárias que incluem as tags displayName e emailAddress. Você pode usar essas tags ao acessar repositórios do CodeCommit. Por exemplo, para usar o AWS CLI para obter um token de federação que inclui as tags emailAddress e displayName:

```
aws sts get-federation-token \
--name my-federated-user \
–-tags key=displayName,value="Nikhil Jayashankar" 
  key=emailAddress,value=nikhil_jayashankar@example.com
```
Para obter mais informações, consulte [Transmitir tags de sessão usando GetFederationToken](https://docs.aws.amazon.com/IAM/latest/UserGuide/id_session-tags.html#id_session-tags_adding-getfederationtoken).

# Perfis do IAM do CodeCommit

Um [perfil do IAM](https://docs.aws.amazon.com/IAM/latest/UserGuide/id_roles.html) é uma entidade dentro da sua conta da Amazon Web Services que tem permissões específicas.

Como usar credenciais temporárias com o CodeCommit

É possível usar credenciais temporárias para fazer login com federação, assumir um perfil do IAM ou assumir um perfil entre contas. As credenciais de segurança temporárias são obtidas chamando operações da API do AWS STS, como [AssumeRole](https://docs.aws.amazon.com/STS/latest/APIReference/API_AssumeRole.html) ou [GetFederationToken.](https://docs.aws.amazon.com/STS/latest/APIReference/API_GetFederationToken.html)

O CodeCommit é compatível com o uso de credenciais temporárias. Para obter mais informações, consulte [Conectar-se a repositórios do AWS CodeCommit com credenciais rotativas.](#page-465-0)

# Perfis vinculados ao serviço

[Perfis vinculados ao serviço](https://docs.aws.amazon.com/IAM/latest/UserGuide/id_roles_terms-and-concepts.html#iam-term-service-linked-role) permitem que os serviços da AWS acessem recursos em outros serviços para concluir uma ação em seu nome. Os perfis vinculados a serviço aparecem na sua conta do IAM e são de propriedade do serviço. Um administrador do IAM pode visualizar, mas não pode editar as permissões para perfis vinculados a serviço.

O CodeCommit não usa perfis vinculados ao serviço.

# Perfis de serviço

Esse atributo permite que um serviço assuma um [perfil de serviço](https://docs.aws.amazon.com/IAM/latest/UserGuide/id_roles_terms-and-concepts.html#iam-term-service-role) em seu nome. O perfil permite que o serviço acesse recursos em outros serviços para concluir uma ação em seu nome. Os perfis de serviço aparecem na sua conta do IAM e são de propriedade da conta. Isso indica que um administrador do IAM pode alterar as permissões para essa função. Porém, fazer isso pode alterar a funcionalidade do serviço.

<span id="page-554-0"></span>O CodeCommit não usa perfis de serviço.

# Exemplos de políticas baseadas em identidade do AWS CodeCommit

Por padrão, os usuários e perfis do IAM não têm permissão para criar ou modificar recursos do CodeCommit. Eles também não podem executar tarefas usando o AWS Management Console, a AWS CLI ou uma API da AWS. Um administrador do IAM deve criar políticas do IAM que concedam aos usuários e perfis permissão para executarem operações de API específicas nos recursos especificados de que precisam. O administrador deve anexar essas políticas aos usuários ou grupos do IAM que exigem essas permissões.

Para obter exemplos de políticas, consulte:

- [Exemplo 1: permitir que um usuário execute operações do CodeCommit em uma única Região da](#page-514-0)  [AWS](#page-514-0)
- [Exemplo 2: permitir que um usuário use o Git para um único repositório](#page-514-1)
- [Exemplo 3: permitir que um usuário conectado a partir de um intervalo de endereços IP](#page-515-0)  [especificado acesse um repositório](#page-515-0)
- [Exemplo 4: negar ou permitir ações em ramificações](#page-517-0)
- [Exemplo 5: negar ou permitir ações em repositórios com tags](#page-519-0)
- [Configurar o acesso entre contas a um AWS CodeCommit repositório usando funções](#page-229-0)

Para saber como criar uma política baseada em identidade do IAM usando esses exemplos de documentos de política JSON, consulte [Criar políticas na guia JSON](https://docs.aws.amazon.com/IAM/latest/UserGuide/access_policies_create.html#access_policies_create-json-editor) no Guia do usuário do IAM.

## Tópicos

- [Melhores práticas de políticas](#page-555-0)
- [Usar o console do CodeCommit](#page-556-0)
- [Permitir que os usuários visualizem suas próprias permissões](#page-556-1)
- [Visualizar repositórios do CodeCommit baseados em tags](#page-557-0)

# <span id="page-555-0"></span>Melhores práticas de políticas

As políticas baseadas em identidade determinam se alguém pode criar, acessar ou excluir recursos do CodeCommit em sua conta. Essas ações podem incorrer em custos para a Conta da AWS. Ao criar ou editar políticas baseadas em identidade, siga estas diretrizes e recomendações:

- Comece com AWS as políticas gerenciadas pela e avance para as permissões de privilégio mínimo: para começar a conceder permissões a seus usuários e workloads, use as AWS políticas gerenciadas pela que concedem permissões para muitos casos de uso comuns. Elas estão disponíveis na sua Conta da AWS. Recomendamos que você reduza ainda mais as permissões definindo políticas gerenciadas pelo cliente da AWS específicas para seus casos de uso. Para obter mais informações, consulte [Políticas gerenciadas pela AWS](https://docs.aws.amazon.com/IAM/latest/UserGuide/access_policies_managed-vs-inline.html#aws-managed-policies) ou [Políticas gerenciadas pela](https://docs.aws.amazon.com/IAM/latest/UserGuide/access_policies_job-functions.html)  [AWS para perfis de trabalho](https://docs.aws.amazon.com/IAM/latest/UserGuide/access_policies_job-functions.html) no Guia do usuário do IAM.
- Aplique permissões de privilégio mínimo: ao definir permissões com as políticas do IAM, conceda apenas as permissões necessárias para executar uma tarefa. Você faz isso definindo as ações que podem ser executadas em atributos específicos sob condições específicas, também conhecidas como permissões de privilégio mínimo. Para obter mais informações sobre como usar o IAM para aplicar permissões, consult[e Políticas e permissões no IAM](https://docs.aws.amazon.com/IAM/latest/UserGuide/access_policies.html) no Guia do usuário do IAM.
- Use condições nas políticas do IAM para restringir ainda mais o acesso: você pode adicionar uma condição às políticas para limitar o acesso a ações e atributos. Por exemplo, você pode escrever uma condição de política para especificar que todas as solicitações devem ser enviadas usando SSL. Você também pode usar condições para conceder acesso a ações de serviço, se elas forem usadas por meio de um AWS service (Serviço da AWS) específico, como o AWS CloudFormation. Para obter mais informações, consulte [Elementos de política JSON do IAM: Condition](https://docs.aws.amazon.com/IAM/latest/UserGuide/reference_policies_elements_condition.html) no Guia do usuário do IAM.
- Use o IAM Access Analyzer para validar suas políticas do IAM a fim de garantir permissões seguras e funcionais: o IAM Access Analyzer valida as políticas novas e existentes para que elas

sigam a linguagem de política do IAM (JSON) e as práticas recomendadas do IAM. O IAM Access Analyzer oferece mais de 100 verificações de política e recomendações acionáveis para ajudá-lo a criar políticas seguras e funcionais. Para obter mais informações, consulte [Validação de políticas](https://docs.aws.amazon.com/IAM/latest/UserGuide/access-analyzer-policy-validation.html) [do IAM Access Analyzer](https://docs.aws.amazon.com/IAM/latest/UserGuide/access-analyzer-policy-validation.html) no Guia do usuário do IAM.

• Exigir autenticação multifator (MFA): se houver um cenário que exija usuários do IAM ou um usuário raiz em sua Conta da AWS, ative a MFA para obter segurança adicional. Para exigir MFA quando as operações de API forem chamadas, adicione condições de MFA às suas políticas. Para obter mais informações, consulte [Configuração de acesso](https://docs.aws.amazon.com/IAM/latest/UserGuide/id_credentials_mfa_configure-api-require.html) à API protegido por MFA no Guia do usuário do IAM.

Para obter mais informações sobre as práticas recomendadas do IAM, consulte [Práticas](https://docs.aws.amazon.com/IAM/latest/UserGuide/best-practices.html)  [recomendadas de segurança no IAM](https://docs.aws.amazon.com/IAM/latest/UserGuide/best-practices.html) no Guia do usuário do IAM.

# <span id="page-556-0"></span>Usar o console do CodeCommit

Para acessar o console do AWS CodeCommit, você deve ter um conjunto mínimo de permissões. Essas permissões devem permitir listar e visualizar detalhes sobre recursos do CodeCommit na sua conta da Amazon Web Services. Se você criar uma política baseada em identidade que seja mais restritiva que as permissões mínimas necessárias, o console não funcionará como pretendido para entidades (usuários ou perfis do IAM) com essa política.

Para garantir que essas entidades ainda possam usar o console do CodeCommit, anexe também às entidades a seguinte política gerenciada pela AWS. Para obter mais informações, consulte [Adição de](https://docs.aws.amazon.com/IAM/latest/UserGuide/id_users_change-permissions.html#users_change_permissions-add-console) [permissões a um usuário](https://docs.aws.amazon.com/IAM/latest/UserGuide/id_users_change-permissions.html#users_change_permissions-add-console) no Manual do usuário do IAM:

Para obter mais informações, consulte [Como usar políticas baseadas em identidade \(políticas do](#page-489-0)  [IAM\) no CodeCommit](#page-489-0).

Não é necessário conceder permissões mínimas do console para usuários que fazem chamadas somente à AWS CLI ou à API do AWS. Em vez disso, permita o acesso somente às ações que correspondem à operação da API que você está tentando executar.

<span id="page-556-1"></span>Permitir que os usuários visualizem suas próprias permissões

Este exemplo mostra como é possível criar uma política que permite que os usuários do IAM visualizem as políticas gerenciadas e em linha anexadas a sua identidade de usuário. Essa política inclui permissões para concluir essa ação no console ou de forma programática usando a AWS CLI ou a AWS API.

{

```
 "Version": "2012-10-17", 
     "Statement": [ 
          { 
               "Sid": "ViewOwnUserInfo", 
               "Effect": "Allow", 
               "Action": [ 
                   "iam:GetUserPolicy", 
                   "iam:ListGroupsForUser", 
                   "iam:ListAttachedUserPolicies", 
                   "iam:ListUserPolicies", 
                   "iam:GetUser" 
               ], 
               "Resource": ["arn:aws:iam::*:user/${aws:username}"] 
          }, 
          { 
               "Sid": "NavigateInConsole", 
               "Effect": "Allow", 
               "Action": [ 
                   "iam:GetGroupPolicy", 
                   "iam:GetPolicyVersion", 
                   "iam:GetPolicy", 
                   "iam:ListAttachedGroupPolicies", 
                   "iam:ListGroupPolicies", 
                   "iam:ListPolicyVersions", 
                   "iam:ListPolicies", 
                   "iam:ListUsers" 
               ], 
               "Resource": "*" 
          } 
    \mathbf{I}}
```
# <span id="page-557-0"></span>Visualizar *repositórios* do CodeCommit baseados em tags

Você pode usar condições na sua política baseada em identidade para controlar o acesso aos recursos do CodeCommit baseados em tags. Para obter um exemplo de política que demonstra como fazer isso, consulte [Exemplo 5: negar ou permitir ações em repositórios com tags](#page-519-0).

Para obter mais informações, consulte [IAM JSON Policy Elements: Condition](https://docs.aws.amazon.com/IAM/latest/UserGuide/reference_policies_elements_condition.html) (Elementos da política JSON do IAM: Condição) no Guia do usuário do IAM.

Exemplos de políticas baseadas em identidade Versão da API 2015-04-13 544

# Solução de problemas de identidade e acesso do AWS CodeCommit

Use as seguintes informações para ajudar a diagnosticar e corrigir problemas comuns que podem ser encontrados ao trabalhar com o CodeCommit e o IAM.

## Tópicos

- [Não tenho autorização para executar uma ação no CodeCommit](#page-558-0)
- [Não estou autorizado a executar iam:PassRole](#page-558-1)
- [Quero visualizar minhas chaves de acesso](#page-559-0)
- [Sou administrador e desejo permitir que outras pessoas tenham acesso ao CodeCommit](#page-559-1)
- [Quero permitir que pessoas fora da minha conta da Amazon Web Services acessem meus](#page-560-0)  [recursos do CodeCommit](#page-560-0)

# <span id="page-558-0"></span>Não tenho autorização para executar uma ação no CodeCommit

Se o AWS Management Console informar que você não está autorizado a executar uma ação, você deverá entrar em contato com o administrador para obter assistência. Seu administrador é a pessoa que forneceu a você suas credenciais de início de sessão.

Para obter mais informações, consulte [Permissões necessárias para usar o console do CodeCommit.](#page-490-0)

<span id="page-558-1"></span>Não estou autorizado a executar iam:PassRole

Se receber uma mensagem de erro informando que você não tem autorização para executar a ação iam:PassRole, suas políticas deverão ser atualizadas para permitir a transmissão de um perfil ao CodeCommit.

Alguns Serviços da AWS permitem que você passe um perfil existente para o serviço, em vez de criar um novo perfil de serviço ou perfil vinculado ao serviço. Para fazer isso, é preciso ter permissões para passar o perfil para o serviço.

O erro do exemplo a seguir ocorre quando um usuário do IAM denominado marymajor tenta usar o console para executar uma ação no CodeCommit. No entanto, a ação exige que o serviço tenha permissões concedidas por um perfil de serviço. Mary não tem permissões para passar o perfil para o serviço.

User: arn:aws:iam::123456789012:user/marymajor is not authorized to perform: iam:PassRole

Nesse caso, as políticas de Mary devem ser atualizadas para permitir que ela realize a ação iam:PassRole.

Se você precisar de ajuda, entre em contato com seu administrador AWS. Seu administrador é a pessoa que forneceu a você suas credenciais de login.

<span id="page-559-0"></span>Quero visualizar minhas chaves de acesso

Depois de criar suas chaves de acesso de usuário do IAM, é possível visualizar seu ID da chave de acesso a qualquer momento. No entanto, você não pode visualizar sua chave de acesso secreta novamente. Se você perder sua chave secreta, crie um novo par de chaves de acesso.

As chaves de acesso consistem em duas partes: um ID de chave de acesso (por exemplo, AKIAIOSFODNN7EXAMPLE) e uma chave de acesso secreta (por exemplo, wJalrXUtnFEMI/ K7MDENG/bPxRfiCYEXAMPLEKEY). Como um nome de usuário e uma senha, você deve usar o ID da chave de acesso e a chave de acesso secreta em conjunto para autenticar suas solicitações. Gerencie suas chaves de acesso de forma tão segura quanto você gerencia seu nome de usuário e sua senha.

## **A** Important

Não forneça as chaves de acesso a terceiros, mesmo que seja para ajudar a [encontrar o ID](https://docs.aws.amazon.com/accounts/latest/reference/manage-acct-identifiers.html#FindCanonicalId)  [de usuário canônico](https://docs.aws.amazon.com/accounts/latest/reference/manage-acct-identifiers.html#FindCanonicalId). Ao fazer isso, você pode dar a alguém acesso permanente a sua Conta da AWS.

Ao criar um par de chaves de acesso, você é solicitado a guardar o ID da chave de acesso e a chave de acesso secreta em um local seguro. A chave de acesso secreta só está disponível no momento em que é criada. Se você perder sua chave de acesso secreta, será necessário adicionar novas chaves de acesso para seu usuário do IAM. Você pode ter no máximo duas chaves de acesso. Se você já tiver duas, você deverá excluir um par de chaves para poder criar um novo. Para visualizar as instruções, consulte [Gerenciar chaves de acesso](https://docs.aws.amazon.com/IAM/latest/UserGuide/id_credentials_access-keys.html#Using_CreateAccessKey) no Guia do usuário do IAM.

# <span id="page-559-1"></span>Sou administrador e desejo permitir que outras pessoas tenham acesso ao CodeCommit

Para permitir que outros usuários acessem o CodeCommit, é necessário criar uma entidade do IAM (usuário ou perfil) para a pessoa ou aplicação que precisa do acesso. Elas usarão as credenciais

dessa entidade para acessar a AWS. Você deve anexar uma política à entidade que concede a ela as permissões corretas no CodeCommit.

Para começar a usar imediatamente, consulte [Criar os primeiros usuário e grupo delegados pelo IAM](https://docs.aws.amazon.com/IAM/latest/UserGuide/getting-started_create-delegated-user.html) no Guia do usuário do IAM.

<span id="page-560-0"></span>Quero permitir que pessoas fora da minha conta da Amazon Web Services acessem meus recursos do CodeCommit

Para obter mais informações, consulte [Configurar o acesso entre contas a um AWS CodeCommit](#page-229-0)  [repositório usando funções](#page-229-0).

# Resiliência no AWS CodeCommit

A infraestrutura global da AWS se baseia em Regiões da AWS e zonas de disponibilidade. A Regiões da AWS oferece várias zonas de disponibilidade separadas e isoladas fisicamente que são conectadas com baixa latência, throughputs elevadas e em redes altamente redundantes. Com as zonas de disponibilidade, é possível projetar e operar aplicações e bancos de dados que automaticamente executam o failover entre as zonas sem interrupção. As zonas de disponibilidade são mais altamente disponíveis, tolerantes a falhas e escaláveis que uma ou várias infraestruturas de data center tradicionais.

Existe um repositório do CodeCommit ou modelo de regra de aprovação do CodeCommit na Região da AWS em que foi criado. Para obter mais informações, consulte [Regiões e endpoints de conexão](#page-639-0)  [Git para AWS CodeCommit.](#page-639-0) Para resiliência em repositórios, você pode configurar seu cliente Git para enviar via push para dois repositórios ao mesmo tempo. Para obter mais informações, consulte [Confirmações de push em um repositório do Git adicional](#page-224-0).

Para obter mais informações sobre Regiões da AWS e zonas de disponibilidade, consulte [Infraestrutura global da AWS.](https://aws.amazon.com/about-aws/global-infrastructure/)

# Segurança da infraestrutura no AWS CodeCommit

Como um serviço gerenciado, o AWS CodeCommit é protegido pelos procedimentos de segurança de rede global da AWS que estão descritos no whitepaper [Amazon Web Services: Overview of](https://d0.awsstatic.com/whitepapers/Security/AWS_Security_Whitepaper.pdf)  [Security Processes.](https://d0.awsstatic.com/whitepapers/Security/AWS_Security_Whitepaper.pdf)

Você usa chamadas de API publicadas pela AWS para acessar o CodeCommit por meio da rede. Os clientes devem oferecer suporte a Transport Layer Security (TLS) 1.0 ou posterior. Recomendamos

TLS 1.2 ou posterior. Os clientes também devem ter suporte a conjuntos de criptografia com perfect forward secrecy (PFS) como Ephemeral Diffie-Hellman (DHE) ou Ephemeral Elliptic Curve Diffie-Hellman (ECDHE). A maioria dos sistemas modernos, como Java 7 e versões posteriores, comporta esses modos.

As solicitações devem ser assinadas usando um ID da chave de acesso e uma chave de acesso secreta associada a uma entidade principal do IAM. Ou é possível usar o [AWS Security Token](https://docs.aws.amazon.com/STS/latest/APIReference/Welcome.html)  [Service](https://docs.aws.amazon.com/STS/latest/APIReference/Welcome.html) (AWS STS) para gerar credenciais de segurança temporárias para assinar solicitações.

É possível chamar essas operações de API de qualquer local de rede, mas o CodeCommit oferece suporte a restrições com base no endereço IP de origem. Também é possível usar políticas do CodeCommit para controlar o acesso de endpoints específicos do Amazon Virtual Private Cloud (Amazon VPC) ou de VPCs específicas. Efetivamente, isso isola o acesso à rede para um determinado recurso do CodeCommit somente da VPC específica na rede da AWS.

Para obter mais informações, consulte as informações a seguir.

- [Exemplo 1: permitir que um usuário execute operações do CodeCommit em uma única Região da](#page-514-0)  [AWS](#page-514-0)
- [Exemplo 3: permitir que um usuário conectado a partir de um intervalo de endereços IP](#page-515-0)  [especificado acesse um repositório](#page-515-0)
- [Usando AWS CodeCommit com interface VPC endpoints](#page-655-0)

# Monitorar o AWS CodeCommit

O monitoramento é uma parte importante na manutenção da confiabilidade, disponibilidade e desempenho do CodeCommit e das outras soluções da AWS. A AWS fornece as ferramentas de monitoramento a seguir para observar o CodeCommit, informar quando algo está errado e agir automaticamente quando apropriado:

- O Amazon EventBridge pode ser usado para automatizar seus serviços da AWS e responder automaticamente a eventos do sistema, como problemas de disponibilidade de aplicações ou alterações de recursos. Os eventos dos serviços da AWS são entregues ao EventBridge quase em tempo real. Você pode escrever regras simples para indicar quais eventos são do seu interesse, e as ações automatizadas a serem tomadas quando um evento corresponder à regra. Para obter mais informações, consulte o [Guia do usuário do Amazon EventBridge](https://docs.aws.amazon.com/eventbridge/latest/userguide/) e [Monitoramento de](#page-563-0)  [eventos do CodeCommit no Amazon EventBridge e no Amazon CloudWatch Events](#page-563-0).
- O Amazon CloudWatch Events entrega uma transmissão quase em tempo real de eventos do sistema que descrevem alterações nos recursos da AWS. O CloudWatch Events habilita a computação orientada a eventos automatizada, já que é possível escrever regras que monitoram determinados eventos e acionam ações automatizadas em outros serviços da AWS quando esses eventos ocorrem. Para obter mais informações, consulte o [Guia do usuário do Amazon](https://docs.aws.amazon.com/AmazonCloudWatch/latest/events/) [CloudWatch Events](https://docs.aws.amazon.com/AmazonCloudWatch/latest/events/) e [Monitoramento de eventos do CodeCommit no Amazon EventBridge e no](#page-563-0)  [Amazon CloudWatch Events.](#page-563-0)
- O Amazon CloudWatch Logs pode monitorar, armazenar e acessar seus arquivos de log do CloudTrail e de outras origens. O CloudWatch Logs pode monitorar informações nos arquivos de log e notificar você quando determinados limites forem atingidos. Você também pode arquivar seus dados de log em armazenamento resiliente. Para obter mais informações, consulte o [Guia do](https://docs.aws.amazon.com/AmazonCloudWatch/latest/logs/) [usuário do Amazon CloudWatch Logs](https://docs.aws.amazon.com/AmazonCloudWatch/latest/logs/).
- O AWS CloudTrail captura chamadas de API e eventos relacionados feitos por, ou em nome de, sua conta da Amazon Web Services e entrega os arquivos de log em um bucket do Amazon S3 que você especificar. Você pode identificar quais usuários e contas chamaram a AWS, o endereço IP de origem do qual as chamadas foram feitas e quando elas ocorreram. Para obter mais informações, consulte o [Guia do usuário do AWS CloudTrail](https://docs.aws.amazon.com/awscloudtrail/latest/userguide/) e [Registrar em log chamadas de](#page-590-0) [API do AWS CodeCommit com o AWS CloudTrail.](#page-590-0)

# <span id="page-563-0"></span>Monitoramento de eventos do CodeCommit no Amazon EventBridge e no Amazon CloudWatch Events

Você pode monitorar eventos do AWS CodeCommit no EventBridge, que fornece um fluxo de dados em tempo real das suas aplicações, de aplicações de software como serviço (SaaS) e de serviços da AWS. O EventBridge encaminha esses dados para destinos como o AWS Lambda e o Amazon Simple Notification Service. Esses eventos são iguais aos que aparecem no Amazon CloudWatch Events, que oferece um fluxo quase em tempo real de eventos do sistema que descrevem as alterações nos recursos da AWS.

Os exemplos a seguir mostram eventos do CodeCommit.

# **a** Note

O CodeCommit permite fornecer informações de displayName e emailAddress incluídas nas tags de sessão nos eventos, se essas informações estiverem disponíveis. Para obter informações, consulte [Tags de sessão](https://docs.aws.amazon.com/IAM/latest/UserGuide/id_session-tags.html) e [Usar tags para fornecer informações de identidade](#page-550-1)  [no CodeCommit.](#page-550-1)

# Tópicos

- [evento referenceCreated](#page-564-0)
- [evento referenceUpdated](#page-565-0)
- [evento referenceDeleted](#page-565-1)
- [evento unreferencedMergeCommitCreated](#page-566-0)
- [evento commentOnCommitCreated](#page-567-0)
- [evento commentOnCommitUpdated](#page-568-0)
- [evento commentOnPullRequestCreated](#page-569-0)
- [evento commentOnPullRequestUpdated](#page-570-0)
- [evento pullRequestCreated](#page-570-1)
- [evento pullRequestSourceBranchUpdated](#page-572-0)
- [evento pullRequestStatusChanged](#page-573-0)
- [evento pullRequestMergeStatusUpdated](#page-574-0)
- [Evento approvalRuleTemplateCreated](#page-575-0)
- [Evento approvalRuleTemplateUpdated](#page-575-1)
- [Evento approvalRuleTemplateDeleted](#page-576-0)
- [Evento approvalRuleTemplateAssociatedWithRepository](#page-577-0)
- [Evento approvalRuleTemplateDisassociatedWithRepository](#page-578-0)
- [Evento approvalRuleTemplateBatchAssociatedWithRepositories](#page-579-0)
- [Evento approvalRuleTemplateBatchDisassociatedFromRepositories](#page-580-0)
- [Evento pullRequestApprovalRuleCreated](#page-580-1)
- [Evento pullRequestApprovalRuleDeleted](#page-582-0)
- [Evento pullRequestApprovalRuleOverridden](#page-583-0)
- [Evento pullRequestApprovalStateChanged](#page-585-0)
- [Evento pullRequestApprovalRuleUpdated](#page-587-0)
- [Evento reactionCreated](#page-588-0)
- [Evento reactionUpdated](#page-589-0)

# <span id="page-564-0"></span>evento referenceCreated

Neste exemplo de evento, uma ramificação chamada myBranch foi criada em um repositório chamada MyDemoRepo.

```
{ 
    "version": "0", 
    "id": "01234567-EXAMPLE", 
    "detail-type": "CodeCommit Repository State Change", 
    "source": "aws.codecommit", 
    "account": "123456789012", 
    "time": "2019-06-12T10:23:43Z", 
    "region": "us-east-2", 
    "resources": [ 
      "arn:aws:codecommit:us-east-2:123456789012:MyDemoRepo" 
    ], 
    "detail": { 
      "event": "referenceCreated", 
      "repositoryName": "MyDemoRepo", 
      "repositoryId": "12345678-1234-5678-abcd-12345678abcd", 
      "referenceType": "branch", 
      "referenceName": "myBranch", 
      "referenceFullName": "refs/heads/myBranch",
```

```
 "commitId": "3e5983DESTINATION" 
   } 
 }
```
# <span id="page-565-0"></span>evento referenceUpdated

Neste exemplo de evento, uma ramificação chamada myBranch foi atualizada por uma mesclagem em um repositório chamado MyDemoRepo.

```
{ 
    "version": "0", 
    "id": "01234567-EXAMPLE", 
    "detail-type": "CodeCommit Repository State Change", 
    "source": "aws.codecommit", 
    "account": "123456789012", 
    "time": "2019-06-12T10:23:43Z", 
    "region": "us-east-2", 
    "resources": [ 
      "arn:aws:codecommit:us-east-2:123456789012:MyDemoRepo" 
    ], 
    "detail": { 
      "event": "referenceUpdated", 
      "repositoryName": "MyDemoRepo", 
      "repositoryId": "12345678-1234-5678-abcd-12345678abcd", 
      "referenceType": "branch", 
      "referenceName": "myBranch", 
      "referenceFullName": "refs/heads/myBranch", 
      "commitId": "7f0103fMERGE", 
      "oldCommitId": "3e5983DESTINATION", 
      "baseCommitId": "3e5a9bf1BASE", 
      "sourceCommitId": "26a8f2SOURCE", 
      "destinationCommitId": "3e5983DESTINATION", 
      "mergeOption": "THREE_WAY_MERGE", 
      "conflictDetailsLevel": "LINE_LEVEL", 
      "conflictResolutionStrategy": "AUTOMERGE" 
    }
}
```
# <span id="page-565-1"></span>evento referenceDeleted

Neste exemplo de evento, uma ramificação chamada myBranch foi excluída em um repositório chamado MyDemoRepo.

```
{ 
   "version": "0", 
   "id": "01234567-EXAMPLE", 
   "detail-type": "CodeCommit Repository State Change", 
   "source": "aws.codecommit", 
   "account": "123456789012", 
   "time": "2019-06-12T10:23:43Z", 
   "region": "us-east-2", 
   "resources": [ 
     "arn:aws:codecommit:us-east-2:123456789012:MyDemoRepo" 
   ], 
   "detail": { 
     "event": "referenceDeleted", 
     "repositoryName": "MyDemoRepo", 
     "repositoryId": "12345678-1234-5678-abcd-12345678abcd", 
     "referenceType": "branch", 
     "referenceName": "myBranch", 
     "referenceFullName": "refs/heads/myBranch", 
     "oldCommitId": "26a8f2EXAMPLE" 
   }
}
```
# <span id="page-566-0"></span>evento unreferencedMergeCommitCreated

Neste exemplo de evento, uma confirmação de mesclagem não referenciada foi criada em um repositório chamado MyDemoRepo.

```
{ 
   "version": "0", 
   "id": "01234567-EXAMPLE", 
   "detail-type": "CodeCommit Repository State Change", 
   "source": "aws.codecommit", 
   "account": "123456789012", 
   "time": "2019-06-12T10:23:43Z", 
   "region": "us-east-2", 
   "resources": [ 
     "arn:aws:codecommit:us-east-2:123456789012:MyDemoRepo" 
   ], 
   "detail": { 
     "event": "unreferencedMergeCommitCreated", 
     "repositoryName": "MyDemoRepo", 
     "repositoryId": "12345678-1234-5678-abcd-12345678abcd",
```

```
 "commitId": "7f0103fMERGE", 
     "baseCommitId": "3e5a9bf1BASE", 
     "sourceCommitId": "26a8f2SOURCE", 
     "destinationCommitId": "3e5983DESTINATION", 
     "mergeOption": "SQUASH_MERGE", 
     "conflictDetailsLevel": "LINE_LEVEL", 
     "conflictResolutionStrategy": "AUTOMERGE" 
   }
}
```
# <span id="page-567-0"></span>evento commentOnCommitCreated

Neste exemplo de evento, um usuário federado chamado Mary\_Major comentou em uma confirmação. Neste exemplo, seu provedor de identidade federado configurou tags de sessão para displayName e emailAddress. Essa informação está incluída no evento.

```
{ 
   "version": "0", 
   "id": "e9dce2e9-EXAMPLE", 
   "detail-type": "CodeCommit Comment on Commit", 
   "source": "aws.codecommit", 
   "account": "123456789012", 
   "time": "2019-09-29T20:20:39Z", 
   "region": "us-east-2", 
   "resources": [ 
     "arn:aws:codecommit:us-east-2:123456789012:MyDemoRepo" 
   ], 
   "detail": { 
     "beforeCommitId": "3c5dEXAMPLE", 
     "repositoryId": "7dd1EXAMPLE...", 
     "inReplyTo": "695bEXAMPLE...", 
     "notificationBody": "A comment event occurred in the following repository: 
  MyDemoRepo. The display name for the user is Mary Major. The email address for 
  the user is mary_major@example.com. The user arn:aws:sts::123456789012:federated-
user/Mary_Major made a comment. The comment was made on the following comment ID: 
  463bEXAMPLE.... For more information, go to the AWS CodeCommit console at https://us-
east-2.console.aws.amazon.com/codecommit/home?region=us-east-2#/repository/MyDemoRepo/
compare/3c5dEXAMPLE...f4d5EXAMPLE#463bEXAMPLE....", 
     "commentId": "463bEXAMPLE...", 
     "afterCommitId": "f4d5EXAMPLE", 
     "event": "commentOnCommitCreated", 
     "repositoryName": "MyDemoRepo", 
     "callerUserArn": "arn:aws:sts::123456789012:federated-user/Mary_Major",
```

```
 "displayName": "Mary Major", 
     "emailAddress": "mary_major@example.com" 
   }
}
```
# <span id="page-568-0"></span>evento commentOnCommitUpdated

Neste exemplo de evento, um usuário que assumiu uma função chamada Admin com um nome de sessão de Mary\_Major editou um comentário em uma confirmação. Neste exemplo, a função incluiu tags de sessão configuradas para displayName e emailAddress. Essa informação está incluída no evento.

```
{ 
   "version": "0", 
   "id": "98377d67-EXAMPLE", 
   "detail-type": "CodeCommit Comment on Commit", 
   "source": "aws.codecommit", 
   "account": "123456789012", 
   "time": "2019-02-09T07:15:16Z", 
   "region": "us-east-2", 
   "resources": [ 
     "arn:aws:codecommit:us-east-2:123456789012:MyDemoRepo" 
   ], 
   "detail": { 
     "afterCommitId": "53812581", 
     "beforeCommitId": "03314446", 
     "callerUserArn": "arn:aws:sts::123456789012:assumed-role/Admin/Mary_Major", 
     "commentId": "a7e5471e-EXAMPLE", 
     "event": "commentOnCommitUpdated", 
     "inReplyTo": "bdb07d47-EXAMPLE", 
     "notificationBody": "A comment event occurred in the following AWS 
  CodeCommit repository: MyDemoRepo. The display name for the user is Mary 
  Major. The email address for the user is mary_major@example.com. The user 
  arn:aws:sts::123456789012:federated-user/Mary_Major updated a comment or 
  replied to a comment. The comment was made on the following comment ID: 
  bdb07d47-6fe9-47b0-a839-b93cc743b2ac:468cd1cb-2dfb-4f68-9636-8de52431d1d6. 
  For more information, go to the AWS CodeCommit console https://us-
east-2.console.aws.amazon.com/codesuite/codecommit/repositories/MyDemoRepo/
compare/0331444646178429589969823096709582251768/.../5381258150293783361471680277136017291382?
region\u003dus-east-2", 
     "repositoryId": "12345678-1234-1234-1234-123456789012", 
     "repositoryName": "MyDemoRepo",
```

```
 "displayName": "Mary Major",
```

```
 "emailAddress": "mary_major@example.com" 
   }
}
```
# <span id="page-569-0"></span>evento commentOnPullRequestCreated

Neste exemplo de evento, um usuário federado chamado Saanvi\_Sarkar comentou em uma solicitação pull. Neste exemplo, seu provedor de identidade federado configurou tags de sessão para displayName e emailAddress. Essa informação está incluída no evento.

```
{ 
   "version": "0", 
   "id": "98377d67-EXAMPLE", 
   "detail-type": "CodeCommit Comment on Pull Request", 
   "source": "aws.codecommit", 
   "account": "123456789012", 
   "time": "2019-02-09T07:15:16Z", 
   "region": "us-east-2", 
   "resources": [ 
     "arn:aws:codecommit:us-east-2:123456789012:MyDemoRepo" 
   ], 
   "detail": { 
     "beforeCommitId": "3c5dEXAMPLE", 
     "repositoryId": "7dd1EXAMPLE...", 
     "inReplyTo": "695bEXAMPLE...", 
     "notificationBody": "A comment event occurred in the following AWS 
  CodeCommit repository: MyDemoRepo. The display name for the user is Saanvi 
  Sarkar. The email address for the user is saanvi_sarkar@example.com. The user 
  arn:aws:sts::123456789012:federated-user/Saanvi_Sarkar made a comment. The comment 
  was made on the following Pull Request: 201. For more information, go to the AWS 
  CodeCommit console https://us-east-2.console.aws.amazon.com/codecommit/home?region=us-
east-2#/repository/MyDemoRepo/pull-request/201/activity#3276EXAMPLE...", 
     "commentId": "463bEXAMPLE...", 
     "afterCommitId": "f4d5EXAMPLE", 
     "event": "commentOnPullRequestCreated", 
     "repositoryName": "MyDemoRepo", 
     "callerUserArn": "arn:aws:sts::123456789012:federated-user/Saanvi_Sarkar", 
     "pullRequestId": "201", 
     "displayName": "Saanvi Sarkar", 
     "emailAddress": "saanvi_sarkar@example.com" 
   }
}
```
# <span id="page-570-0"></span>evento commentOnPullRequestUpdated

Neste exemplo de evento, um usuário federado chamado Saanvi\_Sarkar editou um comentário em uma solicitação pull. Neste exemplo, seu provedor de identidade federado configurou tags de sessão para displayName e emailAddress. Essa informação está incluída no evento.

```
{ 
   "version": "0", 
   "id": "98377d67-EXAMPLE", 
   "detail-type": "CodeCommit Comment on Pull Request", 
   "source": "aws.codecommit", 
   "account": "123456789012", 
   "time": "2019-02-09T07:15:16Z", 
   "region": "us-east-2", 
   "resources": [ 
     "arn:aws:codecommit:us-east-2:123456789012:MyDemoRepo" 
   ], 
   "detail": { 
     "afterCommitId": "96814774EXAMPLE", 
     "beforeCommitId": "6031971EXAMPLE", 
     "callerUserArn": "arn:aws:sts::123456789012:federated-user/Saanvi_Sarkar", 
     "commentId": "40cb52f0-EXAMPLE", 
     "event": "commentOnPullRequestUpdated", 
     "inReplyTo": "1285e713-EXAMPLE", 
     "notificationBody": "A comment event occurred in the following AWS 
  CodeCommit repository: MyDemoRepo. The display name for the user is Saanvi 
  Sarkar. The email address for the user is saanvi_sarkar@example.com. The user 
  arn:aws:sts::123456789012:federated-user/Saanvi_Sarkar updated a comment or 
  replied to a comment. The comment was made on the following Pull Request: 
  1. For more information, go to the AWS CodeCommit console https://us-
east-2.console.aws.amazon.com/codesuite/codecommit/repositories/MyDemoRepo/pull-
requests/1/activity#40cb52f0-aac7-4c43-b771-601eff02EXAMPLE", 
     "pullRequestId": "1", 
     "repositoryId": "12345678-1234-1234-1234-123456789012", 
     "repositoryName": "MyDemoRepo" 
   }
}
```
# <span id="page-570-1"></span>evento pullRequestCreated

Neste evento de exemplo, uma solicitação pull foi criada em um repositório chamado MyDemoRepo por um usuário que assumiu uma função chamada Admin com um nome de sessão de

Mary Major. Nenhuma informação de tag de sessão foi fornecida, para que as informações não sejam incluídas no evento.

```
{ 
   "version": "0", 
   "id": "98377d67-EXAMPLE", 
   "detail-type": "CodeCommit Pull Request State Change", 
   "source": "aws.codecommit", 
   "account": "123456789012", 
   "time": "2019-02-09T07:15:16Z", 
   "region": "us-east-2", 
   "resources": [ 
     "arn:aws:codecommit:us-east-2:123456789012:MyDemoRepo" 
   ], 
   "detail": { 
     "author": "arn:aws:sts::123456789012:assumed-role/Admin/Mary_Major", 
     "callerUserArn": "arn:aws:sts::123456789012:assumed-role/Admin/Mary_Major", 
     "creationDate": "Tue Feb 9 2019 10:18:42 PDT ", 
     "description": "An example description.", 
     "destinationCommit": "12241970EXAMPLE", 
     "destinationReference": "refs/heads/main", 
     "event": "pullRequestCreated", 
     "isMerged": "False", 
     "lastModifiedDate": "Tue Feb 9 2019 10:18:42 PDT", 
     "notificationBody": "A pull request event occurred in the following AWS CodeCommit 
  repository: MyDemoRepo. User: arn:aws:sts::123456789012:assumed-role/Admin/Mary_Major. 
  Event: Created. The pull request was created with the following information: Pull 
  Request ID as 1 and title as My Example Pull Request. For more information, go to the 
  AWS CodeCommit console https://us-east-2.console.aws.amazon.com/codesuite/codecommit/
repositories/MyDemoRepo/pull-requests/1", 
     "pullRequestId": "1", 
     "pullRequestStatus": "Open", 
     "repositoryNames": ["MyDemoRepo"], 
     "revisionId": "bdc0cb9bEXAMPLE", 
     "sourceCommit": "2774290EXAMPLE", 
     "sourceReference": "refs/heads/test-branch", 
     "title": "My Example Pull Request" 
   }
}
```
# <span id="page-572-0"></span>evento pullRequestSourceBranchUpdated

Neste exemplo de evento, um usuário que assumiu uma função chamada Admin com um nome de sessão de Mary\_Major atualizou a ramificação de origem chamada test-branch para uma solicitação pull com o ID de 1.

```
{ 
   "version": "0", 
   "id": "98377d67-EXAMPLE", 
   "detail-type": "CodeCommit Pull Request State Change", 
   "source": "aws.codecommit", 
   "account": "123456789012", 
   "time": "2019-02-09T07:15:16Z", 
   "region": "us-east-2", 
   "resources": [ 
     "arn:aws:codecommit:us-east-2:123456789012:MyDemoRepo" 
   ], 
   "detail": { 
     "author": "arn:aws:sts::123456789012:assumed-role/Admin/Mary_Major", 
     "callerUserArn": "arn:aws:sts::123456789012:assumed-role/Admin/Mary_Major", 
     "creationDate": "Tue Feb 9 2019 10:18:42 PDT", 
     "description": "An example description.", 
     "destinationCommit": "7644990EXAMPLE", 
     "destinationReference": "refs/heads/main", 
     "event": "pullRequestSourceBranchUpdated", 
     "isMerged": "False", 
     "lastModifiedDate": "Tue Feb 9 2019 10:18:42 PDT", 
     "notificationBody": "A pull request event occurred in the following AWS 
  CodeCommit repository: MyDemoRepo. User: arn:aws:sts::123456789012:assumed-role/
Admin/Mary_Major. Event: Updated. The user updated the following pull request: 
  1. The pull request was updated with one or more commits to the source branch: 
  test-branch. For more information, go to the AWS CodeCommit console https://us-
east-2.console.aws.amazon.com/codesuite/codecommit/repositories/MyDemoRepo/pull-
requests/1?region\u003dus-east-2", 
     "pullRequestId": "1", 
     "pullRequestStatus": "Open", 
     "repositoryNames": ["MyDemoRepo"], 
     "revisionId": "bdc0cb9b4EXAMPLE", 
     "sourceCommit": "64875001EXAMPLE", 
     "sourceReference": "refs/heads/test-branch", 
     "title": "My Example Pull Request"
```

```
 }
```
}

# <span id="page-573-0"></span>evento pullRequestStatusChanged

Neste exemplo de evento, um usuário que assumiu uma função chamada Admin com um nome de sessão de Mary\_Major fechou uma solicitação pull com o ID de 1. A solicitação pull não foi mesclada.

```
{ 
   "version": "0", 
   "id": "98377d67-EXAMPLE", 
   "detail-type": "CodeCommit Pull Request State Change", 
   "source": "aws.codecommit", 
   "account": "123456789012", 
   "time": "2019-02-09T07:15:16Z", 
   "region": "us-east-2", 
   "resources": [ 
     "arn:aws:codecommit:us-east-2:123456789012:MyDemoRepo" 
   ], 
   "detail": { 
     "author": "arn:aws:sts::123456789012:assumed-role/Admin/Mary_Major", 
     "callerUserArn": "arn:aws:sts::123456789012:assumed-role/Admin/Mary_Major", 
     "creationDate": "Tue Jun 18 10:34:20 PDT 2019", 
     "description": "An example description.", 
     "destinationCommit": "95149731EXAMPLE", 
     "destinationReference": "refs/heads/main", 
     "event": "pullRequestStatusChanged", 
     "isMerged": "False", 
     "lastModifiedDate": "Tue Jun 18 10:34:20 PDT 2019", 
     "notificationBody": "A pull request event occurred in the following AWS CodeCommit 
  repository: MyDemoRepo. arn:aws:sts::123456789012:assumed-role/Admin/Mary_Major 
  updated the following PullRequest 1. The pull request status has been updated. The 
  status is closed. For more information, go to the AWS CodeCommit console https://
us-east-2.console.aws.amazon.com/codesuite/codecommit/repositories/MyDemoRepo/pull-
requests/1?region\u003dus-east-2", 
     "pullRequestId": "1", 
     "pullRequestStatus": "Closed", 
     "repositoryNames": ["MyDemoRepo"], 
     "revisionId": "bdc0cb9bEXAMPLE", 
     "sourceCommit": "4409936EXAMPLE", 
     "sourceReference": "refs/heads/test-branch", 
     "title": "My Example Pull Request" 
   }
```
}

# <span id="page-574-0"></span>evento pullRequestMergeStatusUpdated

Neste exemplo de evento, um usuário que assumiu uma função chamada Admin com um nome de sessão de Mary\_Major mesclou uma solicitação pull com o ID de 1.

```
{ 
   "version": "0", 
   "id": "01234567-0123-0123-0123-012345678901", 
   "detail-type": "CodeCommit Pull Request State Change", 
   "source": "aws.codecommit", 
   "account": "123456789012", 
   "time": "2019-06-12T10:23:43Z", 
   "region": "us-east-2", 
   "resources": [ 
     "arn:aws:codecommit:us-east-2:123456789012:MyDemoRepo" 
   ], 
   "detail": { 
     "author": "arn:aws:sts::123456789012:assumed-role/Admin/Mary_Major", 
     "callerUserArn": "arn:aws:sts::123456789012:assumed-role/Admin/Mary_Major", 
     "creationDate": "Mon Mar 11 14:42:31 PDT 2019", 
     "description": "An example description.", 
     "destinationCommit": "4376719EXAMPLE", 
     "destinationReference": "refs/heads/main", 
     "event": "pullRequestMergeStatusUpdated", 
     "isMerged": "True", 
     "lastModifiedDate": "Mon Mar 11 14:42:31 PDT 2019", 
     "mergeOption": "FAST_FORWARD_MERGE", 
     "notificationBody": "A pull request event occurred in the following AWS CodeCommit 
  repository: MyDemoRepo. arn:aws:sts::123456789012:assumed-role/Admin/Mary_Major 
  updated the following PullRequest 1. The pull request merge status has been updated. 
  The status is merged. For more information, go to the AWS CodeCommit console https://
us-east-2.console.aws.amazon.com/codesuite/codecommit/repositories/MyDemoRepo/pull-
requests/1?region\u003dus-east-2", 
     "pullRequestId": "1", 
     "pullRequestStatus": "Closed", 
     "repositoryNames": ["MyDemoRepo"], 
     "revisionId": "bdc0cb9beEXAMPLE", 
     "sourceCommit": "0701696EXAMPLE", 
     "sourceReference": "refs/heads/test-branch", 
     "title": "My Example Pull Request" 
   }
```
}

# <span id="page-575-0"></span>Evento approvalRuleTemplateCreated

Neste exemplo de evento, um usuário com um nome de usuário do IAM de Mary\_Major criou um modelo de regra de aprovação chamado 2-approvers-required-for-main.

```
{ 
     "version": "0", 
     "id": "f7702227-EXAMPLE", 
     "detail-type": "CodeCommit Approval Rule Template Change", 
     "source": "aws.codecommit", 
     "account": "123456789012", 
     "time": "2019-11-06T19:02:27Z", 
     "region": "us-east-2", 
     "resources": [], 
     "detail": { 
         "approvalRuleTemplateContentSha256": "f742eebbEXAMPLE", 
         "approvalRuleTemplateId": "d7385967-EXAMPLE", 
         "approvalRuleTemplateName": "2-approvers-required-for-main", 
         "callerUserArn": "arn:aws:iam::123456789012:user/Mary_Major", 
         "creationDate": "Wed Nov 06 19:02:14 UTC 2019", 
         "event": "approvalRuleTemplateCreated", 
         "lastModifiedDate": "Wed Nov 06 19:02:14 UTC 2019", 
         "notificationBody": "A approval rule template event occurred in the following 
  AWS CodeCommit account: 123456789012. User: arn:aws:iam::123456789012:user/Mary_Major. 
   Additional information: An approval rule template with the following name has been 
  created: 2-approvers-required-for-main. The ID of the created template is: d7385967-
EXAMPLE. For more information, go to the AWS CodeCommit console.", 
         "repositories": {} 
     }
}
```
# <span id="page-575-1"></span>Evento approvalRuleTemplateUpdated

Neste exemplo de evento, um usuário com um nome de usuário do IAM de Mary\_Major editou um modelo de regra de aprovação chamado 2-approvers-required-for-main. O modelo de regra de aprovação não está associado a nenhum repositório.

```
{ 
   "version": "0", 
   "id": "66403118-EXAMPLE",
```
```
 "detail-type": "CodeCommit Approval Rule Template Change", 
   "source": "aws.codecommit", 
   "account": "123456789012", 
   "time": "2019-11-12T23:03:30Z", 
   "region": "us-east-2", 
   "resources": [ 
   ], 
   "detail": { 
     "approvalRuleTemplateContentSha256": "f742eebbEXAMPLE", 
     "approvalRuleTemplateId": "c9d2b844-EXAMPLE", 
     "approvalRuleTemplateName": "2-approvers-required-for-main", 
     "callerUserArn": "arn:aws:iam::123456789012:user\Mary_Major", 
     "creationDate": "Tue Nov 12 23:03:06 UTC 2019", 
     "event": "approvalRuleTemplateDeleted", 
     "lastModifiedDate": "Tue Nov 12 23:03:20 UTC 2019", 
     "notificationBody": "A approval rule template event occurred in the following AWS 
  CodeCommit account: 123456789012. User: arn:aws:iam::123456789012:user\Mary_Major. 
  Additional information: An approval rule template with the following name has been 
  deleted: 2-approvers-required-for-main. The ID of the updated template is: c9d2b844-
EXAMPLE. For more information, go to the AWS CodeCommit console.", 
     "repositories": {} 
   }
}
```
## Evento approvalRuleTemplateDeleted

Neste exemplo de evento, um usuário com um nome de usuário do IAM Mary\_Major excluiu um modelo de regra de aprovação chamado 2-approvers-required-for-main. O modelo de regra de aprovação não está associado a nenhum repositório.

```
{ 
   "version": "0", 
   "id": "66403118-EXAMPLE", 
   "detail-type": "CodeCommit Approval Rule Template Change", 
   "source": "aws.codecommit", 
   "account": "123456789012", 
   "time": "2019-11-12T23:03:30Z", 
   "region": "us-east-2", 
   "resources": [], 
   "detail": { 
     "approvalRuleTemplateContentSha256": "4f3de6632EXAMPLE", 
     "approvalRuleTemplateId": "c9d2b844-EXAMPLE",
```

```
 "approvalRuleTemplateName": "2-approvers-required-for-main", 
     "callerUserArn": "arn:aws:iam::123456789012:user\Mary_Major", 
     "creationDate": "Tue Nov 12 23:03:06 UTC 2019", 
     "event": "approvalRuleTemplateUpdated", 
     "lastModifiedDate": "Tue Nov 12 23:03:20 UTC 2019", 
     "notificationBody": "A approval rule template event occurred in the following AWS 
  CodeCommit account: 123456789012. User: arn:aws:iam::123456789012:user\Mary_Major. 
  Additional information: An approval rule template with the following name has 
  been updated: 2-approvers-required-for-main. The ID of the updated template is: 
  c9d2b844-EXAMPLE. The after rule template content SHA256 is 4f3de663EXAMPLE. For more 
  information, go to the AWS CodeCommit console.", 
     "repositories": {} 
   }
}
```
### Evento approvalRuleTemplateAssociatedWithRepository

Neste exemplo de evento, um usuário com um nome de usuário do IAM de Mary\_Major associou um modelo de regra de aprovação chamado 2-approvers-required-for-main com um repositório chamado MyDemoRepo.

```
{ 
     "version": "0", 
     "id": "ea1c6d73-EXAMPLE", 
     "detail-type": "CodeCommit Approval Rule Template Change", 
     "source": "aws.codecommit", 
     "account": "123456789012", 
     "time": "2019-11-06T19:02:27Z", 
     "region": "us-east-2", 
     "resources": [ 
         "arn:aws:codecommit:us-east-2:123456789012:MyDemoRepo" 
     ], 
     "detail": { 
         "approvalRuleTemplateContentSha256": "f742eebbEXAMPLE", 
         "approvalRuleTemplateId": "d7385967-EXAMPLE", 
         "approvalRuleTemplateName": "2-approvers-required-for-main", 
         "callerUserArn": "arn:aws:iam::123456789012:user/Mary_Major", 
         "creationDate": "Wed Nov 06 19:02:14 UTC 2019", 
         "event": "approvalRuleTemplateAssociatedWithRepository", 
         "lastModifiedDate": "Wed Nov 06 19:02:14 UTC 2019", 
         "notificationBody": "A approval rule template event occurred in the following 
 AWS CodeCommit account: 123456789012. User: arn:aws:iam::123456789012:user/Mary_Major. 
 Additional information: An approval rule template has been associated with the
```

```
 following repository: [MyDemoRepo]. For more information, go to the AWS CodeCommit 
  console.", 
          "repositories": { 
              "MyDemoRepo": "92ca7bf2-d878-49ed-a994-336a6cc7c574" 
         } 
     }
}
```
### Evento approvalRuleTemplateDisassociatedWithRepository

Neste exemplo de evento, um usuário com um nome de usuário do IAM de Mary\_Major desassociou um modelo de regra de aprovação chamado 2-approvers-required-for-main de um repositório chamado MyDemoRepo.

```
{ 
     "version": "0", 
     "id": "ea1c6d73-EXAMPLE", 
     "detail-type": "CodeCommit Approval Rule Template Change", 
     "source": "aws.codecommit", 
     "account": "123456789012", 
     "time": "2019-11-06T19:02:27Z", 
     "region": "us-east-2", 
     "resources": [ 
         "arn:aws:codecommit:us-east-2:123456789012:MyDemoRepo" 
     ], 
     "detail": { 
         "approvalRuleTemplateContentSha256": "f742eebbEXAMPLE", 
         "approvalRuleTemplateId": "d7385967-EXAMPLE", 
         "approvalRuleTemplateName": "2-approvers-required-for-main", 
         "callerUserArn": "arn:aws:iam::123456789012:user/Mary_Major", 
         "creationDate": "Wed Nov 06 19:02:14 UTC 2019", 
         "event": "approvalRuleTemplateDisassociatedFromRepository", 
         "lastModifiedDate": "Wed Nov 06 19:02:14 UTC 2019", 
         "notificationBody": "A approval rule template event occurred in the following 
  AWS CodeCommit account: 123456789012. User: arn:aws:iam::123456789012:user/Mary_Major. 
  Additional information: An approval rule template has been disassociated from the 
  following repository: [MyDemoRepo]. For more information, go to the AWS CodeCommit 
  console.", 
         "repositories": { 
              "MyDemoRepo": "92ca7bf2-d878-49ed-a994-336a6cc7c574" 
         } 
     }
```
}

## Evento approvalRuleTemplateBatchAssociatedWithRepositories

Neste evento de exemplo, um usuário com um nome de usuário do IAM de Mary\_Major associou em lote um modelo de regra de aprovação chamado 2-approvers-required-for-main com um repositório chamado MyDemoRepo e outro chamado MyTestRepo.

```
{ 
     "version": "0", 
     "id": "0f861e5b-EXAMPLE", 
     "detail-type": "CodeCommit Approval Rule Template Change", 
     "source": "aws.codecommit", 
     "account": "123456789012", 
     "time": "2019-11-12T23:39:09Z", 
     "region": "us-east-2", 
     "resources": [ 
         "arn:aws:codecommit:us-east-2:123456789012:MyDemoRepo" 
     ], 
     "detail": { 
         "approvalRuleTemplateContentSha256": "f742eebbEXAMPLE", 
         "approvalRuleTemplateId": "c71c1fe0-EXAMPLE", 
         "approvalRuleTemplateName": "2-approvers-required-for-main", 
         "callerUserArn": "arn:aws:iam::123456789012:user/Mary_Major", 
         "creationDate": "Tue Nov 12 23:38:57 UTC 2019", 
         "event": "batchAssociateApprovalRuleTemplateWithRepositories", 
         "lastModifiedDate": "Tue Nov 12 23:38:57 UTC 2019", 
         "notificationBody": "A approval rule template event occurred in the following 
  AWS CodeCommit account: 123456789012. User: arn:aws:iam::123456789012:user\Mary_Major. 
  Additional information: An approval rule template has been batch associated with the 
  following repository names: [MyDemoRepo, MyTestRepo]. For more information, go to the 
  AWS CodeCommit console.", 
         "repositories": { 
              "MyDemoRepo": "MyTestRepo" 
         } 
     }
}
```
## Evento approvalRuleTemplateBatchDisassociatedFromRepositories

Neste evento de exemplo, um usuário com um nome de usuário do IAM de Mary\_Major desassociou em lote um modelo de regra de aprovação chamado 2-approvers-required-formain de um repositório chamado MyDemoRepo e outro chamado MyTestRepo.

```
{ 
     "version": "0", 
     "id": "e08fc996-EXAMPLE", 
     "detail-type": "CodeCommit Approval Rule Template Change", 
     "source": "aws.codecommit", 
     "account": "123456789012", 
     "time": "2019-11-12T23:39:09Z", 
     "region": "us-east-2", 
     "resources": [ 
         "arn:aws:codecommit:us-east-2:123456789012:MyDemoRepo" 
     ], 
     "detail": { 
         "approvalRuleTemplateContentSha256": "f742eebbEXAMPLE", 
         "approvalRuleTemplateId": "c71c1fe0-ff91-4db4-9a45-a86a7b6c474f", 
         "approvalRuleTemplateName": "2-approvers-required-for-main", 
         "callerUserArn": "arn:aws:iam::123456789012:user/Mary_Major", 
         "creationDate": "Tue Nov 12 23:38:57 UTC 2019", 
         "event": "batchDisassociateApprovalRuleTemplateFromRepositories", 
         "lastModifiedDate": "Tue Nov 12 23:38:57 UTC 2019", 
         "notificationBody": "A approval rule template event occurred in the following 
  AWS CodeCommit account: 123456789012. User: arn:aws:iam::123456789012:user/Mary_Major. 
  Additional information: An approval rule template has been batch disassociated from 
  the following repository names: [MyDemoRepo, MyTestRepo]. For more information, go to 
  the AWS CodeCommit console.", 
         "repositories": { 
              "MyDemoRepo": "MyTestRepo" 
         } 
     }
}
```
## Evento pullRequestApprovalRuleCreated

Neste exemplo de evento, um usuário com um nome de usuário do IAM Mary\_Major criou uma regra de aprovação chamada 1-approver-needed para uma solicitação pull com ID 227.

{

```
 "version": "0", 
     "id": "ad860f12-EXAMPLE", 
     "detail-type": "CodeCommit Pull Request State Change", 
     "source": "aws.codecommit", 
     "account": "123456789012", 
     "time": "2019-11-06T19:12:19Z", 
     "region": "us-east-2", 
     "resources": [ 
         "arn:aws:codecommit:us-east-2:123456789012:MyDemoRepo" 
     ], 
     "detail": { 
         "approvalRuleContentSha256": "f742eebbEXAMPLE", 
         "approvalRuleId": "0a9b5dfc-EXAMPLE", 
         "approvalRuleName": "1-approver-needed", 
         "author": "arn:aws:iam::123456789012:user/Mary_Major", 
         "callerUserArn": "arn:aws:iam::123456789012:user/Mary_Major", 
         "creationDate": "Wed Nov 06 19:10:58 UTC 2019", 
         "description": "An An example description.", 
         "destinationCommit": "194fdf00EXAMPLE", 
         "destinationReference": "refs/heads/main", 
         "event": "pullRequestApprovalRuleCreated", 
         "isMerged": "False", 
         "lastModifiedDate": "Wed Nov 06 19:10:58 UTC 2019", 
         "notificationBody": "A pull request event occurred in the following AWS 
 CodeCommit repository: MyDemoRepo. User: arn:aws:iam::123456789012:user/Mary Major.
  Event: Updated. Pull request: 227. Additional information: An approval rule has been 
  created with the following name: 1-approver-needed. For more information, go to the 
  AWS CodeCommit console https://us-east-2.console.aws.amazon.com/codesuite/codecommit/
repositories/MyDemoRepo/pull-requests/227?region=us-east-2", 
         "pullRequestId": "227", 
         "pullRequestStatus": "Open", 
         "repositoryNames": [ 
              "MyDemoRepo" 
         ], 
         "revisionId": "3b8cecab3EXAMPLE", 
         "sourceCommit": "29964a17EXAMPLE", 
         "sourceReference": "refs/heads/test-branch", 
         "title": "My example pull request" 
     }
}
```
### Evento pullRequestApprovalRuleDeleted

Neste exemplo de evento, um usuário com um nome de usuário do IAM de Mary\_Major excluiu uma regra de aprovação chamada 1-approver-needed para uma solicitação pull com o ID 227. Um usuário do IAM com o nome Saanvi Sarkar originalmente criou a regra de aprovação.

```
{ 
     "version": "0", 
     "id": "c1c3509d-EXAMPLE", 
     "detail-type": "CodeCommit Pull Request State Change", 
     "source": "aws.codecommit", 
     "account": "123456789012", 
     "time": "2019-11-06T19:12:19Z", 
     "region": "us-east-2", 
     "resources": [ 
         "arn:aws:codecommit:us-east-2:123456789012:MyDemoRepo" 
     ], 
     "detail": { 
         "approvalRuleContentSha256": "f742eebbEXAMPLE", 
         "approvalRuleId": "0a9b5dfc-EXAMPLE", 
         "approvalRuleName": "1-approver-needed", 
         "author": "arn:aws:iam::123456789012:user/Saanvi_Sarkar", 
         "callerUserArn": "arn:aws:iam::123456789012:user/Mary_Major", 
         "creationDate": "Wed Nov 06 19:10:58 UTC 2019", 
         "description": "An An example description.", 
         "destinationCommit": "194fdf00EXAMPLE", 
         "destinationReference": "refs/heads/main", 
         "event": "pullRequestApprovalRuleDeleted", 
         "isMerged": "False", 
         "lastModifiedDate": "Wed Nov 06 19:10:58 UTC 2019", 
         "notificationBody": "A pull request event occurred in the following AWS 
  CodeCommit repository: MyDemoRepo. User: arn:aws:iam::123456789012:user/Mary_Major. 
  Event: Created. Pull request: 227. Additional information: An approval rule has been 
  deleted: 1-approver-needed was deleted. For more information, go to the AWS CodeCommit 
  console https://us-east-2.console.aws.amazon.com/codesuite/codecommit/repositories/
MyDemoRepo/pull-requests/227?region=us-east-2", 
         "pullRequestId": "227", 
         "pullRequestStatus": "Open", 
         "repositoryNames": [ 
              "MyDemoRepo" 
         ], 
         "revisionId": "3b8cecabEXAMPLE", 
         "sourceCommit": "29964a17EXAMPLE",
```

```
 "sourceReference": "refs/heads/test-branch", 
         "title": "My example pull request" 
     }
}
```
## Evento pullRequestApprovalRuleOverridden

Neste exemplo de evento, os requisitos de regra de aprovação para uma solicitação pull foram reservados (OVERRIDE) por um usuário com um nome de usuário do IAM de Mary\_Major. A solicitação pull foi criada por um usuário com um nome de usuário do IAM de Li\_Juan.

```
{ 
     "version": "0", 
     "id": "52d2cb73-EXAMPLE", 
     "detail-type": "CodeCommit Pull Request State Change", 
     "source": "aws.codecommit", 
     "account": "123456789012", 
     "time": "2019-11-06T19:12:19Z", 
     "region": "us-east-2", 
     "resources": [ 
         "arn:aws:codecommit:us-east-2:123456789012:MyDemoRepo" 
     ], 
     "detail": { 
         "author": "arn:aws:iam::123456789012:user/Li_Juan", 
         "callerUserArn": "arn:aws:iam::123456789012:user/Mary_Major", 
         "creationDate": "Wed Nov 06 19:10:58 UTC 2019", 
         "description": "An An example description.", 
         "destinationCommit": "194fdf00EXAMPLE", 
         "destinationReference": "refs/heads/main", 
         "event": "pullRequestApprovalRuleOverridden", 
         "isMerged": "False", 
         "lastModifiedDate": "Wed Nov 06 19:10:58 UTC 2019", 
         "notificationBody": "A pull request event occurred in the following AWS 
  CodeCommit repository: MyDemoRepo. User: arn:aws:iam::123456789012:user/Mary_Major. 
  Event: Updated. Pull request name: 227. Additional information: An override 
  event has occurred for the approval rules for this pull request. Override status: 
  OVERRIDE. For more information, go to the AWS CodeCommit console https://us-
east-2.console.aws.amazon.com/codesuite/codecommit/repositories/MyDemoRepo/pull-
requests/227?region=us-east-2", 
         "overrideStatus": "OVERRIDE", 
         "pullRequestId": "227", 
         "pullRequestStatus": "Open", 
         "repositoryNames": [
```

```
 "MyDemoRepo" 
          ], 
          "revisionId": "3b8cecabEXAMPLE", 
          "sourceCommit": "29964a17EXAMPLE", 
          "sourceReference": "refs/heads/test-branch", 
          "title": "My example pull request" 
     }
}
```
Neste exemplo de evento, os requisitos de regra de aprovação para uma solicitação pull foram restabelecidos (REVOGAR).

```
{ 
     "version": "0", 
     "id": "2895482d-13eb-b783-270d-76588e6029fa", 
     "detail-type": "CodeCommit Pull Request State Change", 
     "source": "aws.codecommit", 
     "account": "123456789012", 
     "time": "2019-11-06T19:12:19Z", 
     "region": "us-east-2", 
     "resources": [ 
         "arn:aws:codecommit:us-east-2:123456789012:MyDemoRepo" 
     ], 
     "detail": { 
         "author": "arn:aws:iam::123456789012:user/Li_Juan", 
         "callerUserArn": "arn:aws:iam::123456789012:user/Mary_Major", 
         "creationDate": "Wed Nov 06 19:10:58 UTC 2019", 
         "description": "An An example description.", 
         "destinationCommit": "194fdf00EXAMPLE", 
         "destinationReference": "refs/heads/main", 
         "event": "pullRequestApprovalRuleOverridden", 
         "isMerged": "False", 
         "lastModifiedDate": "Wed Nov 06 19:10:58 UTC 2019", 
         "notificationBody": "A pull request event occurred in the following 
  AWS CodeCommit repository: MyDemoRepo. User: arn:aws:iam::123456789012:user/
Mary_Major. Event: Updated. Pull request name: 227. Additional information: An 
 override event has occurred for the approval rules for this pull request. Override 
  status: REVOKE. For more information, go to the AWS CodeCommit console https://
us-east-2.console.aws.amazon.com/codesuite/codecommit/repositories/MyDemoRepo/pull-
requests/227?region=us-east-2", 
         "overrideStatus": "REVOKE", 
         "pullRequestId": "227", 
         "pullRequestStatus": "Open",
```

```
 "repositoryNames": [ 
              "MyDemoRepo" 
          ], 
          "revisionId": "3b8cecabEXAMPLE", 
          "sourceCommit": "29964a17EXAMPLE", 
          "sourceReference": "refs/heads/test-branch", 
          "title": "My example pull request" 
     }
}
```
## Evento pullRequestApprovalStateChanged

Neste exemplo de evento, uma solicitação pull foi aprovada por um usuário com um nome de usuário do IAM de Mary\_Major.

```
{ 
     "version": "0", 
     "id": "53e5d7e9-986c-1ebf-9d8b-ebef5596da0e", 
     "detail-type": "CodeCommit Pull Request State Change", 
     "source": "aws.codecommit", 
     "account": "123456789012", 
     "time": "2019-11-06T19:12:19Z", 
     "region": "us-east-2", 
     "resources": [ 
         "arn:aws:codecommit:us-east-2:123456789012:MyDemoRepo" 
     ], 
     "detail": { 
         "approvalStatus": "APPROVE", 
         "author": "arn:aws:iam::123456789012:user/Li_Juan", 
         "callerUserArn": "arn:aws:iam::123456789012:user/Mary_Major", 
         "creationDate": "Wed Nov 06 19:10:58 UTC 2019", 
         "description": "An An example description.", 
         "destinationCommit": "194fdf00EXAMPLE", 
         "destinationReference": "refs/heads/main", 
         "event": "pullRequestApprovalStateChanged", 
         "isMerged": "False", 
         "lastModifiedDate": "Wed Nov 06 19:10:58 UTC 2019", 
         "notificationBody": "A pull request event occurred in the following 
  AWS CodeCommit repository: MyDemoRepo. User: arn:aws:iam::123456789012:user/
Mary_Major. Event: Updated. Pull request name: 227. Additional information: 
  A user has changed their approval state for the pull request. State change: 
  APPROVE. For more information, go to the AWS CodeCommit console https://us-
```

```
east-2.console.aws.amazon.com/codesuite/codecommit/repositories/MyDemoRepo/pull-
requests/227?region=us-east-2", 
         "pullRequestId": "227", 
         "pullRequestStatus": "Open", 
         "repositoryNames": [ 
              "MyDemoRepo" 
         ], 
         "revisionId": "3b8cecabEXAMPLE", 
         "sourceCommit": "29964a17EXAMPLE", 
         "sourceReference": "refs/heads/test-branch", 
         "title": "My example pull request" 
     }
}
```
Neste exemplo de evento, uma aprovação para uma solicitação pull foi revogada por um usuário com um nome de usuário do IAM de Mary\_Major.

```
{ 
     "version": "0", 
     "id": "25e183d7-d01a-4e07-2bd9-b2d56ebecc81", 
     "detail-type": "CodeCommit Pull Request State Change", 
     "source": "aws.codecommit", 
     "account": "123456789012", 
     "time": "2019-11-06T19:12:19Z", 
     "region": "us-east-2", 
     "resources": [ 
         "arn:aws:codecommit:us-east-2:123456789012:MyDemoRepo" 
     ], 
     "detail": { 
         "approvalStatus": "REVOKE", 
         "author": "arn:aws:iam::123456789012:user/Li_Juan", 
         "callerUserArn": "arn:aws:iam::123456789012:user/Mary_Major", 
         "creationDate": "Wed Nov 06 19:10:58 UTC 2019", 
         "description": "An An example description.", 
         "destinationCommit": "194fdf00EXAMPLE", 
         "destinationReference": "refs/heads/main", 
         "event": "pullRequestApprovalStateChanged", 
         "isMerged": "False", 
         "lastModifiedDate": "Wed Nov 06 19:10:58 UTC 2019", 
         "notificationBody": "A pull request event occurred in the following AWS 
  CodeCommit repository: MyDemoRepo. User: arn:aws:iam::123456789012:user/Mary_Major. 
  Event: Updated. Pull request name: 227. Additional information: A user has changed 
  their approval state for the pull request. State change: REVOKE. For more information,
```

```
 go to the AWS CodeCommit console https://us-east-2.console.aws.amazon.com/codesuite/
codecommit/repositories/MyDemoRepo/pull-requests/227?region=us-east-2", 
         "pullRequestId": "227", 
         "pullRequestStatus": "Open", 
         "repositoryNames": [ 
              "MyDemoRepo" 
         ], 
         "revisionId": "3b8cecabEXAMPLE", 
         "sourceCommit": "29964a17EXAMPLE", 
         "sourceReference": "refs/heads/test-branch", 
         "title": "My example pull request" 
     }
}
```
## Evento pullRequestApprovalRuleUpdated

Neste exemplo de evento, uma regra de aprovação para uma solicitação pull foi editada por um usuário com um nome de usuário do IAM de Mary\_Major. Ela também é o usuário que criou a solicitação pull.

```
{ 
     "version": "0", 
     "id": "21b1c819-2889-3528-1cb8-3861aacf9d42", 
     "detail-type": "CodeCommit Pull Request State Change", 
     "source": "aws.codecommit", 
     "account": "123456789012", 
     "time": "2019-11-06T19:12:19Z", 
     "region": "us-east-2", 
     "resources": [ 
         "arn:aws:codecommit:us-east-2:123456789012:MyDemoRepo" 
     ], 
     "detail": { 
         "approvalRuleContentSha256": "f742eebbEXAMPLE", 
         "approvalRuleId": "0a9b5dfc-EXAMPLE", 
         "approvalRuleName": "1-approver-needed", 
         "author": "arn:aws:iam::123456789012:user/Mary_Major", 
         "callerUserArn": "arn:aws:iam::123456789012:user/Mary_Major", 
         "creationDate": "Wed Nov 06 19:10:58 UTC 2019", 
         "description": "An example description.", 
         "destinationCommit": "194fdf00EXAMPLE", 
         "destinationReference": "refs/heads/main", 
         "event": "pullRequestApprovalRuleUpdated", 
         "isMerged": "False",
```

```
 "lastModifiedDate": "Wed Nov 06 19:10:58 UTC 2019", 
         "notificationBody": "A pull request event occurred in the following 
  AWS CodeCommit repository: MyDemoRepo. User: arn:aws:iam::123456789012:user/
Mary_Major. Event: Updated. Pull request name: 227. The content of an approval 
  rule has been updated for the pull request. The name of the updated rule is: 1-
approver-needed. For more information, go to the AWS CodeCommit console https://
us-east-2.console.aws.amazon.com/codesuite/codecommit/repositories/MyDemoRepo/pull-
requests/227?region=us-east-2", 
         "pullRequestId": "227", 
         "pullRequestStatus": "Open", 
         "repositoryNames": [ 
             "MyDemoRepo" 
         ], 
         "revisionId": "3b8cecab3EXAMPLE", 
         "sourceCommit": "29964a17EXAMPLE", 
         "sourceReference": "refs/heads/test-branch", 
         "title": "My example pull request" 
     }
}
```
### Evento reactionCreated

Neste exemplo de evento, uma reação a um comentário foi adicionada por um usuário com o nome de usuário do IAM de Mary\_Major.

```
{ 
    "version":"0", 
    "id":"59fcccd8-217a-32ce-2b05-561ed68a1c42", 
    "detail-type":"CodeCommit Comment Reaction Change", 
    "source":"aws.codecommit", 
    "account":"123456789012", 
    "time":"2020-04-14T00:49:03Z", 
    "region":"us-east-2", 
    "resources":[ 
       "arn:aws:codecommit:us-east-2:123456789012:MyDemoRepo" 
    ], 
    "detail":{ 
       "callerUserArn":"arn:aws:iam::123456789012:user/Mary_Major", 
       "commentId":"28930161-EXAMPLE", 
       "event":"commentReactionCreated", 
       "notificationBody":"A comment reaction event occurred in the following AWS 
  CodeCommit Repository: MyDemoRepo. The user: arn:aws:iam::123456789012:user/Mary_Major 
  made a comment reaction # to the comment with comment ID: 28930161-EXAMPLE",
```

```
 "reactionEmojis":["#"], 
       "reactionShortcodes":[":thumbsdown:"], 
       "reactionUnicodes":["U+1F44E"], 
       "repositoryId":"12345678-1234-5678-abcd-12345678abcd", 
       "repositoryName":"MyDemoRepo" 
    }
}
```
### Evento reactionUpdated

Neste exemplo de evento, uma reação a um comentário foi adicionada por um usuário com o nome de usuário do IAM de Mary\_Major. Os usuários só podem atualizar suas próprias reações.

```
{ 
    "version":"0", 
    "id":"0844ed99-a53f-3bdb-6048-4de315516889", 
    "detail-type":"CodeCommit Comment Reaction Change", 
    "source":"aws.codecommit", 
    "account":"123456789012", 
    "time":"2020-04-22T23:19:42Z", 
    "region":"us-east-2", 
    "resources":[ 
       "arn:aws:codecommit:us-east-2:123456789012:MyDemoRepo" 
    ], 
    "detail":{ 
       "callerUserArn":"arn:aws:iam::123456789012:user/Mary_Major", 
       "commentId":"28930161-EXAMPLE", 
       "event":"commentReactionUpdated", 
       "notificationBody":"A comment reaction event occurred in the following AWS 
  CodeCommit Repository: MyDemoRepo. The user: arn:aws:iam::123456789012:user/Mary_Major 
  updated a reaction :smile: to the comment with comment ID: 28930161-EXAMPLE", 
       "reactionEmojis":[ 
           "#" 
       ], 
       "reactionShortcodes":[ 
           ":smile:" 
       ], 
       "reactionUnicodes":[ 
           "U+1F604" 
       ], 
       "repositoryId":"12345678-1234-5678-abcd-12345678abcd", 
       "repositoryName":"MyDemoRepo" 
    }
```
}

# Registrar em log chamadas de API do AWS CodeCommit com o AWS CloudTrail

O CodeCommit é integrado ao AWS CloudTrail, um serviço que fornece um registro das ações realizadas por um usuário, um perfil ou um serviço da AWS no CodeCommit. O CloudTrail captura todas as chamadas de API do CodeCommit como eventos, incluindo chamadas do console do CodeCommit, seu cliente Git, e chamadas de código para as APIs do CodeCommit. Se você criar uma trilha, poderá habilitar a entrega contínua de eventos do CloudTrail para um bucket do Amazon S3, incluindo eventos do CodeCommit. Se você não configurar uma trilha, ainda poderá visualizar os eventos mais recentes no console do CloudTrail em Event history (Histórico de eventos). Com as informações coletadas pelo CloudTrail, você pode determinar a solicitação feita para o CodeCommit, o endereço IP do qual a solicitação foi feita, quem fez a solicitação, quando ela foi feita e detalhes adicionais.

Para saber mais sobre o CloudTrail, consulte o [Guia do usuário do AWS CloudTrail](https://docs.aws.amazon.com/awscloudtrail/latest/userguide/).

### Informações do CodeCommit no CloudTrail

O CloudTrail é habilitado em sua conta da Amazon Web Services quando ela é criada. Quando ocorre uma atividade no CodeCommit, essa atividade é registrada em um evento do CloudTrail com outros eventos de serviços da AWS em Histórico de eventos. Você pode visualizar, pesquisar e baixar os eventos recentes em sua conta da Amazon Web Services. Para obter mais informações, consulte [Visualizar eventos com o histórico de eventos do CloudTrail.](https://docs.aws.amazon.com/awscloudtrail/latest/userguide/view-cloudtrail-events.html)

Para obter um registro contínuo dos eventos na sua conta da Amazon Web Services, incluindo os eventos do CodeCommit, crie uma trilha. Uma trilha permite que o CloudTrail entregue arquivos de log a um bucket do Amazon S3. Por padrão, quando você cria uma trilha no console, ela é aplicada a todas as regiões. A trilha registra em log eventos de todas as regiões na partição da AWS e entrega os arquivos de log para o bucket do Amazon S3 especificado por você. Além disso, é possível configurar outros serviços da AWS para analisar mais ainda mais e agir com base nos dados de eventos coletados nos logs do CloudTrail. Para obter mais informações, consulte:

- [Visão geral da criação de uma trilha](https://docs.aws.amazon.com/awscloudtrail/latest/userguide/cloudtrail-create-and-update-a-trail.html)
- [Serviços e integrações compatíveis com o CloudTrail](https://docs.aws.amazon.com/awscloudtrail/latest/userguide/cloudtrail-aws-service-specific-topics#cloudtrail-aws-service-specific-topics-integrations.html)
- [Configurar notificações do Amazon SNS para o CloudTrail](https://docs.aws.amazon.com/awscloudtrail/latest/userguide/getting_notifications_top_level.html)

#### • [Receber arquivos de log do CloudTrail de várias regiões](https://docs.aws.amazon.com/awscloudtrail/latest/userguide/receive-cloudtrail-log-files-from-multiple-regions.html) e [receber arquivos de log do CloudTrail](https://docs.aws.amazon.com/awscloudtrail/latest/userguide/cloudtrail-receive-logs-from-multiple-accounts.html)  [de várias contas](https://docs.aws.amazon.com/awscloudtrail/latest/userguide/cloudtrail-receive-logs-from-multiple-accounts.html)

Quando o registro em log do CloudTrail está habilitado na conta da Amazon Web Services, as chamadas de API feitas para ações do CodeCommit serão rastreadas nos arquivos de log do CloudTrail, onde serão gravadas com outros registros de serviço da AWS. O CloudTrail determina quando criar e gravar em um novo arquivo de acordo com o período e o tamanho do arquivo.

Todas as ações do CodeCommit são registradas em log pelo CloudTrail, incluindo algumas (como GetObjectIdentifier) que não estão documentadas atualmente na [Referência](https://docs.aws.amazon.com/codecommit/latest/APIReference/) [de API do AWS CodeCommit,](https://docs.aws.amazon.com/codecommit/latest/APIReference/) mas, em vez disso, estão referenciadas como permissões de acesso e documentadas em [Referência de permissões do CodeCommit](#page-527-0). Por exemplo, as chamadas para o ListRepositories (na AWS CLI, aws codecommit listrepositories), CreateRepository (aws codecommit create-repository) e ações do PutRepositoryTriggers (aws codecommit put-repository-triggers) geram entradas nos arquivos de log do CloudTrail, assim como as chamadas do cliente Git para o GitPull e GitPush. Além disso, se tiver um repositório do CodeCommit configurado como uma origem de um pipeline no CodePipeline, você verá chamadas para ações de permissão de acesso do CodeCommit, como UploadArchive do CodePipeline. Como o CodeCommit usa o AWS Key Management Service para criptografar e descriptografar repositórios, você também verá chamadas do CodeCommit para ações de Encrypt e Decrypt do AWS KMS em logs do CloudTrail.

Cada entrada de log contém informações sobre quem gerou a solicitação. As informações de identidade do usuário na entrada de log ajudam você a determinar o seguinte:

- Se a solicitação foi feita com credenciais de usuário-raiz ou de usuário do IAM
- Se a solicitação foi feita com credenciais de segurança temporárias de uma função ou de um usuário federado, ou se foi feita por uma função assumida
- Se a solicitação foi feita por outro serviço da AWS

Para obter mais informações, consulte o [Elemento userIdentity do CloudTrail.](https://docs.aws.amazon.com/awscloudtrail/latest/userguide/cloudtrail-event-reference-user-identity.html)

Você pode armazenar os arquivos de log no seu bucket do Amazon S3 pelo tempo que desejar, mas também pode definir regras do ciclo de vida do Amazon S3 para arquivar ou excluir os arquivos de log automaticamente. Por padrão, os arquivos de log são criptografados com criptografia do lado do servidor (SSE) do Amazon S3.

## Noções básicas sobre entradas de arquivos de log do CodeCommit

Os arquivos de log do CloudTrail podem conter uma ou mais entradas de log. Cada entrada lista vários eventos com formatação JSON. Um evento de log representa uma única solicitação de qualquer origem e inclui informações sobre a ação solicitada, a data e a hora da ação, os parâmetros de solicitação, e assim por diante. As entradas de log não são um rastreamento de pilha ordenada das chamadas de API pública. Assim, elas não são exibidas em nenhuma ordem específica.

#### **a** Note

Este exemplo foi formatado para melhorar a legibilidade. Em um arquivo de log do CloudTrail, todas as entradas e eventos são concatenados em uma única linha. Este exemplo também foi limitado a uma única entrada do CodeCommit. Em um arquivo de log real do CloudTrail, você vê entradas e eventos de vários serviços da AWS.

#### Sumário

- [Exemplo: uma entrada de log para listagem de repositórios do CodeCommit](#page-592-0)
- [Exemplo: uma entrada de log para criação de um repositório do CodeCommit](#page-593-0)
- [Exemplos: entradas de log para chamadas pull do Git para um repositório do CodeCommit](#page-594-0)
- [Exemplo: uma entrada de log para um envio via push bem-sucedido para um repositório do](#page-597-0) [CodeCommit](#page-597-0)

<span id="page-592-0"></span>Exemplo: uma entrada de log para listagem de repositórios do CodeCommit

O exemplo a seguir mostra uma entrada de log do CloudTrail que demonstra a ação ListRepositories.

#### **a** Note

{

Embora ListRepositories retorne uma lista de repositórios, respostas não mutáveis não são registradas nos logs do CloudTrail, portanto responseElements aparece como null no arquivo de log.

"eventVersion":"1.05",

```
 "userIdentity": { 
     "type":"IAMUser", 
     "principalId":"AIDACKCEVSQ6C2EXAMPLE", 
     "arn":"arn:aws:iam::444455556666:user/Mary_Major", 
     "accountId":"444455556666", 
     "accessKeyId":"AKIAIOSFODNN7EXAMPLE", 
     "userName":"Mary_Major" 
     }, 
   "eventTime":"2016-12-14T17:57:36Z", 
   "eventSource":"codecommit.amazonaws.com", 
   "eventName":"ListRepositories", 
   "awsRegion":"us-east-1", 
   "sourceIPAddress":"203.0.113.12", 
   "userAgent":"aws-cli/1.10.53 Python/2.7.9 Windows/8 botocore/1.4.43", 
   "requestParameters":null, 
   "responseElements":null, 
   "requestID":"cb8c167e-EXAMPLE", 
   "eventID":"e3c6f4ce-EXAMPLE", 
   "readOnly":true, 
   "eventType":"AwsApiCall", 
   "apiVersion":"2015-04-13", 
   "recipientAccountId":"444455556666"
}
```
<span id="page-593-0"></span>Exemplo: uma entrada de log para criação de um repositório do CodeCommit

O exemplo a seguir mostra uma entrada de log do CloudTrail que demonstra a ação CreateRepository na região Leste dos EUA (Ohio).

```
{ 
   "eventVersion": "1.05", 
   "userIdentity": { 
     "type": "IAMUser", 
     "principalId": "AIDACKCEVSQ6C2EXAMPLE", 
     "arn": "arn:aws:iam::444455556666:user/Mary_Major", 
     "accountId": "444455556666", 
     "accessKeyId": "AKIAIOSFODNN7EXAMPLE", 
     "userName":"Mary_Major" 
   }, 
   "eventTime": "2016-12-14T18:19:15Z", 
   "eventSource": "codecommit.amazonaws.com", 
   "eventName": "CreateRepository", 
   "awsRegion": "us-east-2",
```

```
 "sourceIPAddress": "203.0.113.12", 
   "userAgent": "aws-cli/1.10.53 Python/2.7.9 Windows/8 botocore/1.4.43", 
   "requestParameters": { 
     "repositoryDescription": "Creating a demonstration repository.", 
     "repositoryName": "MyDemoRepo" 
   }, 
   "responseElements": { 
     "repositoryMetadata": { 
       "arn": "arn:aws:codecommit:us-east-2:111122223333:MyDemoRepo", 
       "creationDate": "Dec 14, 2016 6:19:14 PM", 
       "repositoryId": "8afe792d-EXAMPLE", 
       "cloneUrlSsh": "ssh://git-codecommit.us-east-2.amazonaws.com/v1/repos/
MyDemoRepo", 
       "repositoryName": "MyDemoRepo", 
       "accountId": "111122223333", 
       "cloneUrlHttp": "https://git-codecommit.us-east-2.amazonaws.com/v1/repos/
MyDemoRepo", 
       "repositoryDescription": "Creating a demonstration repository.", 
       "lastModifiedDate": "Dec 14, 2016 6:19:14 PM" 
     } 
   }, 
   "requestID": "d148de46-EXAMPLE", 
   "eventID": "740f179d-EXAMPLE", 
   "readOnly": false, 
   "resources": [ 
    \mathcal{L} "ARN": "arn:aws:codecommit:us-east-2:111122223333:MyDemoRepo", 
       "accountId": "111122223333", 
       "type": "AWS::CodeCommit::Repository" 
     } 
   ], 
   "eventType": "AwsApiCall", 
   "apiVersion": "2015-04-13", 
   "recipientAccountId": "111122223333"
}
```
<span id="page-594-0"></span>Exemplos: entradas de log para chamadas pull do Git para um repositório do CodeCommit

O exemplo a seguir mostra uma entrada de log do CloudTrail que demonstra a ação GitPull em que o repositório local já está atualizado.

```
{
```

```
 "eventVersion": "1.05", 
   "userIdentity": { 
     "type": "IAMUser", 
     "principalId": "AIDACKCEVSQ6C2EXAMPLE", 
     "arn": "arn:aws:iam::444455556666:user/Mary_Major", 
     "accountId": "444455556666", 
     "accessKeyId": "AKIAIOSFODNN7EXAMPLE", 
     "userName":"Mary_Major" 
     }, 
   "eventTime": "2016-12-14T18:19:15Z", 
   "eventSource": "codecommit.amazonaws.com", 
   "eventName": "GitPull", 
   "awsRegion": "us-east-2", 
   "sourceIPAddress": "203.0.113.12", 
   "userAgent": "git/2.11.0.windows.1", 
   "requestParameters": null, 
   "responseElements": null, 
   "additionalEventData": { 
     "protocol": "HTTP", 
     "dataTransferred": false, 
     "repositoryName": "MyDemoRepo", 
     "repositoryId": "8afe792d-EXAMPLE", 
     }, 
   "requestID": "d148de46-EXAMPLE", 
   "eventID": "740f179d-EXAMPLE", 
   "readOnly": true, 
   "resources": [ 
     { 
       "ARN": "arn:aws:codecommit:us-east-2:111122223333:MyDemoRepo", 
       "accountId": "111122223333", 
       "type": "AWS::CodeCommit::Repository" 
       } 
     ], 
   "eventType": "AwsApiCall", 
   "recipientAccountId": "111122223333"
}
```
O exemplo a seguir mostra uma entrada de log do CloudTrail que demonstra a ação GitPull em que o repositório local não está atualizado e, portanto, os dados são transferidos do repositório do CodeCommit para o repositório local.

```
 "eventVersion": "1.05",
```
{

AWS CodeCommit Guia do usuário

```
 "userIdentity": { 
     "type": "IAMUser", 
     "principalId": "AIDACKCEVSQ6C2EXAMPLE", 
     "arn": "arn:aws:iam::444455556666:user/Mary_Major", 
     "accountId": "444455556666", 
     "accessKeyId": "AKIAIOSFODNN7EXAMPLE", 
     "userName":"Mary_Major" 
     }, 
   "eventTime": "2016-12-14T18:19:15Z", 
   "eventSource": "codecommit.amazonaws.com", 
   "eventName": "GitPull", 
   "awsRegion": "us-east-2", 
   "sourceIPAddress": "203.0.113.12", 
   "userAgent": "git/2.10.1", 
   "requestParameters": null, 
   "responseElements": null, 
   "additionalEventData": { 
     "protocol": "HTTP", 
     "capabilities": [ 
       "multi_ack_detailed", 
       "side-band-64k", 
       "thin-pack" 
       ], 
     "dataTransferred": true, 
     "repositoryName": "MyDemoRepo", 
     "repositoryId": "8afe792d-EXAMPLE", 
     "shallow": false 
     }, 
   "requestID": "d148de46-EXAMPLE", 
   "eventID": "740f179d-EXAMPLE", 
   "readOnly": true, 
   "resources": [ 
     { 
       "ARN": "arn:aws:codecommit:us-east-2:111122223333:MyDemoRepo", 
       "accountId": "111122223333", 
       "type": "AWS::CodeCommit::Repository" 
       } 
     ], 
   "eventType": "AwsApiCall", 
   "recipientAccountId": "111122223333"
}
```

```
AWS CodeCommit Guia do usuário
```
<span id="page-597-0"></span>Exemplo: uma entrada de log para um envio via push bem-sucedido para um repositório do CodeCommit

O exemplo a seguir mostra uma entrada de log do CloudTrail que demonstra uma ação GitPush bem-sucedida. A ação GitPush aparece duas vezes na entrada de log de um push bem-sucedido.

```
{ 
   "eventVersion": "1.05", 
   "userIdentity": { 
     "type": "IAMUser", 
     "principalId": "AIDACKCEVSQ6C2EXAMPLE", 
     "arn": "arn:aws:iam::444455556666:user/Mary_Major", 
     "accountId": "444455556666", 
     "accessKeyId": "AKIAIOSFODNN7EXAMPLE", 
     "userName":"Mary_Major" 
     }, 
   "eventTime": "2016-12-14T18:19:15Z", 
   "eventSource": "codecommit.amazonaws.com", 
   "eventName": "GitPush", 
   "awsRegion": "us-east-2", 
   "sourceIPAddress": "203.0.113.12", 
   "userAgent": "git/2.10.1", 
   "requestParameters": null, 
   "responseElements": null, 
   "additionalEventData": { 
     "protocol": "HTTP", 
     "dataTransferred": false, 
     "repositoryName": "MyDemoRepo", 
     "repositoryId": "8afe792d-EXAMPLE", 
     }, 
   "requestID": "d148de46-EXAMPLE", 
   "eventID": "740f179d-EXAMPLE", 
   "readOnly": false, 
   "resources": [ 
     { 
       "ARN": "arn:aws:codecommit:us-east-2:111122223333:MyDemoRepo", 
       "accountId": "111122223333", 
       "type": "AWS::CodeCommit::Repository" 
       } 
     ], 
   "eventType": "AwsApiCall", 
   "recipientAccountId": "111122223333"
},
```
{

```
 "eventVersion": "1.05", 
 "userIdentity": { 
   "type": "IAMUser", 
   "principalId": "AIDACKCEVSQ6C2EXAMPLE", 
   "arn": "arn:aws:iam::444455556666:user/Mary_Major", 
   "accountId": "444455556666", 
   "accessKeyId": "AKIAIOSFODNN7EXAMPLE", 
   "userName":"Mary_Major" 
   }, 
 "eventTime": "2016-12-14T18:19:15Z", 
 "eventSource": "codecommit.amazonaws.com", 
 "eventName": "GitPush", 
 "awsRegion": "us-east-2", 
 "sourceIPAddress": "203.0.113.12", 
 "userAgent": "git/2.10.1", 
 "requestParameters": { 
   "references": [ 
     { 
       "commit": "100644EXAMPLE", 
       "ref": "refs/heads/main" 
       } 
     ] 
   }, 
 "responseElements": null, 
 "additionalEventData": { 
   "protocol": "HTTP", 
   "capabilities": [ 
     "report-status", 
     "side-band-64k" 
     ], 
   "dataTransferred": true, 
   "repositoryName": "MyDemoRepo", 
   "repositoryId": "8afe792d-EXAMPLE", 
   }, 
 "requestID": "d148de46-EXAMPLE", 
 "eventID": "740f179d-EXAMPLE", 
 "readOnly": false, 
 "resources": [ 
   { 
     "ARN": "arn:aws:codecommit:us-east-2:111122223333:MyDemoRepo", 
     "accountId": "111122223333", 
     "type": "AWS::CodeCommit::Repository" 
     }
```

```
 ], 
   "eventType": "AwsApiCall", 
   "recipientAccountId": "111122223333"
}
```
# Criação de recursos do CodeCommit com o AWS CloudFormation

O AWS CodeCommit está integrado ao AWS CloudFormation, um serviço que ajuda você a modelar e configurar seus recursos da AWS para que você possa gastar menos tempo criando e gerenciando seus recursos e infraestrutura. Você cria um modelo que descreve todos os recursos da AWS desejados (como repositórios) e o AWS CloudFormation provisiona e configura esses recursos para você.

Quando você usa o AWS CloudFormation, é possível reutilizar seu modelo para configurar os recursos do CodeCommit repetidamente e de forma consistente. Descreva seus recursos uma vez e depois provisione os mesmos recursos repetidamente em várias regiões e Contas da AWS.

## CodeCommit e modelos do AWS CloudFormation

Para provisionar e configurar recursos do CodeCommit e serviços relacionados, você deve entender os [modelos do AWS CloudFormation](https://docs.aws.amazon.com/AWSCloudFormation/latest/UserGuide/template-guide.html). Os modelos são arquivos de texto formatados em JSON ou YAML. Esses modelos descrevem os recursos que você deseja provisionar nas suas pilhas do AWS CloudFormation. Se você não estiver familiarizado com JSON ou YAML, poderá usar o AWS CloudFormation Designer para ajudá-lo a começar a usar os modelos do AWS CloudFormation. Para obter mais informações, consulte [O que é o Designer?](https://docs.aws.amazon.com/AWSCloudFormation/latest/UserGuide/working-with-templates-cfn-designer.html) (O que é o AWS CloudFormation Designer) no Manual do usuário do AWS CloudFormation.

O CodeCommit suporta a criação de repositórios no AWS CloudFormation. Em vez de criar repositórios no console ou na linha de comando, você pode usar o AWS CloudFormation para criar repositórios e confirmar o código automaticamente no repositório recém-criado a partir de um arquivo .zip especificado em um bucket do Amazon S3. Para obter mais informações, incluindo exemplos de modelos JSON e YAML para os repositórios, consulte [AWS::CodeCommit::Repository](https://docs.aws.amazon.com/AWSCloudFormation/latest/UserGuide/aws-resource-codecommit-repository.html).

Ao criar um repositório do CodeCommit usando o AWS CloudFormation, você tem a opção de confirmar o código nesse repositório como parte do processo de criação, desde que o arquivo tenha menos de 20 MB, configurando propriedades em [AWS:CodeCommit::Repository Code](https://docs.aws.amazon.com/AWSCloudFormation/latest/UserGuide/aws-properties-codecommit-repository-code.html). Você pode especificar o bucket do Amazon S3 em que o código é armazenado e, opcionalmente, usar a [propriedade BranchName](https://docs.aws.amazon.com/AWSCloudFormation/latest/UserGuide/aws-properties-codecommit-repository-code.html) para especificar o nome da ramificação padrão que será criada na confirmação inicial desse código. Essas propriedades são usadas somente na criação inicial do repositório e são ignoradas nas atualizações de pilhas. Você não pode usar essas propriedades para fazer confirmações adicionais em um repositório ou para alterar o nome da ramificação padrão após a confirmação inicial ser feita.

#### **a** Note

Em 19 de janeiro de 2021, a AWS alterou o nome da ramificação padrão no CodeCommit de mestre para principal. Essa alteração de nome afeta o comportamento padrão do CodeCommit ao criar a confirmação inicial para repositórios usando o console do CodeCommit, as APIs do CodeCommit, os SDKs da AWS e a AWS CLI. Os repositórios criados com AWS CloudFormation ou AWS CDK com uma confirmação inicial de código como parte da criação se alinham a essa alteração a partir de 4 de março de 2021. Essa alteração não afeta repositórios ou ramificações existentes. Os clientes que usam clientes Git locais para criar suas confirmações iniciais têm um nome de ramificação padrão que segue a configuração desses clientes Git. Para obter mais informações, consulte [Trabalhar com](https://docs.aws.amazon.com/codecommit/latest/userguide/branches.html)  [ramificações](https://docs.aws.amazon.com/codecommit/latest/userguide/branches.html), [Criar uma confirmação](https://docs.aws.amazon.com/codecommit/latest/userguide/how-to-create-commit.html) e [Alterar as configurações da ramificação](https://docs.aws.amazon.com/codecommit/latest/userguide/how-to-change-branch.html).

Você também pode criar modelos que criam recursos relacionados, como [regras de notificação](https://docs.aws.amazon.com/AWSCloudFormation/latest/UserGuide/aws-resource-codestarnotifications-notificationrule.html) para repositórios, [projetos de compilação do AWS CodeBuild,](https://docs.aws.amazon.com/AWSCloudFormation/latest/UserGuide/aws-resource-codebuild-project.html) [aplicativos do AWS CodeDeploy](https://docs.aws.amazon.com/AWSCloudFormation/latest/UserGuide/aws-resource-codedeploy-application.html) e [pipelines](https://docs.aws.amazon.com/AWSCloudFormation/latest/UserGuide/aws-resource-codepipeline-pipeline.html)  [do AWS CodePipeline.](https://docs.aws.amazon.com/AWSCloudFormation/latest/UserGuide/aws-resource-codepipeline-pipeline.html)

## Exemplos de modelos

O exemplo a seguir cria um repositório do CodeCommit chamado *MyDemoRepo*. O repositório recém-criado é preenchido com código armazenado em um bucket do Amazon S3 chamado *MySourceCodeBucket* e colocado em uma ramificação chamada *development*, que é a ramificação padrão do repositório.

#### **a** Note

O nome do bucket do Amazon S3 que contém o arquivo ZIP com o conteúdo que será confirmado para o novo repositório pode ser especificado usando um ARN ou o nome do bucket na conta do Amazon Web Services. Essa é uma chave de objeto do Amazon S3 conforme definido no [Guia do desenvolvedor do Amazon S3.](https://docs.aws.amazon.com/AmazonS3/latest/dev/Introduction.html#BasicsKeys)

JSON:

```
{ 
     "MyRepo": { 
         "Type": "AWS::CodeCommit::Repository", 
         "Properties": { 
             "RepositoryName": "MyDemoRepo", 
             "RepositoryDescription": "This is a repository for my project with code 
  from MySourceCodeBucket.", 
             "Code": { 
                 "BranchName": "development", 
                 "S3": { 
                      "Bucket": "MySourceCodeBucket", 
                      "Key": "MyKey", 
                     "ObjectVersion": "1" 
 } 
 } 
         } 
     }
}
```
#### YAML:

```
MyRepo: 
   Type: AWS::CodeCommit::Repository 
   Properties: 
     RepositoryName: MyDemoRepo
     RepositoryDescription: This is a repository for my project with code from 
  MySourceCodeBucket.
     Code: 
       BranchName: development
       S3: 
         Bucket: MySourceCodeBucket, 
         Key: MyKey, 
         ObjectVersion: 1
```
Para obter mais exemplos, consulte [AWS::CodeCommit::Repository.](https://docs.aws.amazon.com/AWSCloudFormation/latest/UserGuide/aws-resource-codecommit-repository.html)

# AWS CloudFormation, CodeCommit e AWS Cloud Development Kit (AWS CDK)

Repositórios criados usando a funcionalidade do AWS CloudFormation de uso de AWS CDK em sua criação. Entender como modelos do AWS CloudFormation funcionam com os recursos do CodeCommit pode ajudar você a criar e gerenciar seu código AWS CDK. Para obter mais informações sobre o AWS CDK, consulte o [Guia do desenvolvedor doAWS Cloud Development Kit](https://docs.aws.amazon.com/cdk/latest/guide/home.html)  [\(AWS CDK\)](https://docs.aws.amazon.com/cdk/latest/guide/home.html) e a [Referência da API do AWS CDK.](https://docs.aws.amazon.com/cdk/api/v2/docs/aws-cdk-lib.aws_codecommit-readme.html)

O exemplo Typescript do AWS CDK a seguir cria um repositório do CodeCommit chamado *MyDemoRepo*. O repositório recém-criado é preenchido com código armazenado em um bucket do Amazon S3 chamado *MySourceCodeBucket* e colocado em uma ramificação chamada *development*, que é a ramificação padrão do repositório.

```
import * as cdk from '@aws-cdk/core';
import codecommit = require('@aws-cdk/aws-codecommit');
export class CdkCodecommitStack extends cdk.Stack { 
   constructor(scope: cdk.Construct, id: string, props?: cdk.StackProps) { 
     super(scope, id, props); 
     // The code creates a CodeCommit repository with a default branch name development 
       new codecommit.CfnRepository(this, 'MyRepoResource', { 
             repositoryName: "MyDemoRepo", 
             code: { 
                "branchName": "development", 
               "s3": { 
                  "bucket": "MySourceCodeBucket", 
                 "key": "MyKey" 
 } 
             }, 
         } 
      ); 
   }
}
```
## Saiba mais sobre o AWS CloudFormation

Para saber mais sobre o AWS CloudFormation, consulte os seguintes recursos:

- [AWS CloudFormation](https://aws.amazon.com/cloudformation/)
- [Manual do usuário do AWS CloudFormation](https://docs.aws.amazon.com/AWSCloudFormation/latest/UserGuide/Welcome.html)
- [Guia do usuário da interface de linha de comando do AWS CloudFormation](https://docs.aws.amazon.com/cloudformation-cli/latest/userguide/what-is-cloudformation-cli.html)

# Solução de problemas de AWS CodeCommit

As informações a seguir podem ajudar a solucionar problemas comuns no AWS CodeCommit.

#### Tópicos

- [Solução de problemas com credenciais do Git e conexões HTTPS com o AWS CodeCommit](#page-604-0)
- [Solução de problemas do git-remote-codecommit e do AWS CodeCommit](#page-606-0)
- [Solução de problemas com conexões SSH com o AWS CodeCommit](#page-608-0)
- [Solução de problemas com o assistente de credenciais e conexões HTTPS com o AWS](#page-620-0) [CodeCommit](#page-620-0)
- [Solução de problemas com clientes Git e o AWS CodeCommit](#page-629-0)
- [Solução de problemas com erros de acesso e o AWS CodeCommit](#page-631-0)
- [Solução de problemas de erros de configuração e AWS CodeCommit](#page-634-0)
- [Solução de problemas de erros de console e AWS CodeCommit](#page-634-1)
- [Solução de problemas com gatilhos e o AWS CodeCommit](#page-636-0)
- [Ativação da depuração](#page-637-0)

# <span id="page-604-0"></span>Solução de problemas com credenciais do Git e conexões HTTPS com o AWS CodeCommit

As informações a seguir podem ajudá-lo a solucionar problemas comuns ao usar as credenciais do Git e o HTTPS para se conectar a repositórios do AWS CodeCommit.

#### Tópicos

- [Credenciais do Git para o AWS CodeCommit: minhas credenciais são sempre solicitadas quando](#page-605-0)  [me conecto ao repositório do CodeCommit no terminal ou na linha de comando](#page-605-0)
- [Credenciais do Git para o AWS CodeCommit: eu configuro credenciais do Git, mas meu sistema](#page-605-1)  [não as está utilizando](#page-605-1)

# <span id="page-605-0"></span>Credenciais do Git para o AWS CodeCommit: minhas credenciais são sempre solicitadas quando me conecto ao repositório do CodeCommit no terminal ou na linha de comando

Problema: quando você tenta enviar, extrair ou interagir de qualquer modo com o repositório do CodeCommit de um terminal ou uma linha de comando, você é solicitado a fornecer um nome de usuário e senha, além das credenciais do Git do seu usuário do IAM.

Correções possíveis: as causas mais comuns para esse erro são que seu computador local está executando um sistema operacional que não é compatível com o gerenciamento de credenciais ou não tem um utilitário de gerenciamento de credenciais instalado, ou as credenciais do Git de seu usuário do IAM não foram salvas para um desses sistemas de gerenciamento de credenciais. Dependendo de seu sistema operacional e ambiente local, talvez seja necessário instalar um gerenciador de credenciais, configurar o gerenciador de credenciais incluído no sistema operacional ou personalizar o ambiente local para usar o armazenamento de credenciais. Por exemplo, se seu computador estiver executando o macOS, você pode usar o utilitário Acesso às Chaves para armazenar suas credenciais. Se seu computador for Windows, você pode usar o Git Credential Manager que é instalado com o Git para Windows. Para obter mais informações, consulte [Para](#page-29-0)  [usuários de HTTPS usando credenciais do Git](#page-29-0) e [Credential Storage](https://git-scm.com/book/en/v2/Git-Tools-Credential-Storage) na documentação do Git.

## <span id="page-605-1"></span>Credenciais do Git para o AWS CodeCommit: eu configuro credenciais do Git, mas meu sistema não as está utilizando

Problema: quando você tenta usar o CodeCommit com um cliente Git, o cliente não parece usar as credenciais do Git para seu usuário do IAM.

Possíveis correções: a causa mais comum desse erro é que você configurou anteriormente seu computador para usar o auxiliar de credenciais que está incluído na AWS CLI. Verifique o arquivo .gitconfig para seções de configuração semelhantes às seguintes e remova-as:

```
[credential "https://git-codecommit.*.amazonaws.com"]
     helper = !aws codecommit credential-helper $@ 
     UseHttpPath = true
```
Salve o arquivo e abra uma nova linha de comando ou sessão de terminal antes de tentar se conectar novamente.

Você também pode ter vários auxiliares ou gerenciadores de credenciais configurados no seu computador, e seu sistema pode estar assumindo outra configuração como padrão. Para restaurar o assistente de credenciais usado por padrão, você pode usar a opção --system em vez de --global ou --local ao executar o comando git config.

Para obter mais informações, consulte [Para usuários de HTTPS usando credenciais do Git](#page-29-0) e [Credential Storage](https://git-scm.com/book/en/v2/Git-Tools-Credential-Storage) na documentação do Git.

# <span id="page-606-0"></span>Solução de problemas do git-remote-codecommit e do AWS CodeCommit

As informações a seguir podem ajudá-lo a solucionar problemas com o git-remote-codecommit ao conectar-se com repositórios do AWS CodeCommit.

Tópicos

- [Eu vejo um erro: git: 'remote-codecommit' não é um comando git](#page-606-1)
- [Eu vejo um erro: fatal: Não foi possível encontrar o assistente remoto para 'codecommit'](#page-607-0)
- [Erro de clonagem: não consigo clonar um repositório do CodeCommit de um IDE](#page-607-1)
- [Erro de push ou pull: não consigo enviar nem extrair confirmações de um IDE para um repositório](#page-607-2) [do CodeCommit](#page-607-2)

## <span id="page-606-1"></span>Eu vejo um erro: git: 'remote-codecommit' não é um comando git

Problema: ao tentar usar git-remote-codecommit, você vê um erro informando que git-remotecodecommit não é um comando git. Veja 'git --help'".

Possíveis correções: o motivo mais comum para esse erro é que você não adicionou o executável git-remote-codecommit ao PATH ou porque a string contém um erro de sintaxe. Isso pode acontecer quando falta um hífen entre git e remote-codecommit, ou quando um git extra é colocado antes de git-remote-codecommit.

Para obter mais informações sobre a configuração e o uso da git-remote-codecommit, consulte [Etapas de configuração para conexões HTTPS com o AWS CodeCommit com git-remote](#page-34-0)[codecommit.](#page-34-0)

Solução de problemas do git-remote-codecommit Versão da API 2015-04-13 593

## <span id="page-607-0"></span>Eu vejo um erro: fatal: Não foi possível encontrar o assistente remoto para 'codecommit'

Problema: ao tentar usar o git-remote-codecommit, você vê um erro informando "fatal: Não foi possível encontrar o assistente remoto para 'codecommit'".

Correções possíveis: os motivos mais comuns para essa mensagem de erro são:

- A configuração não foi concluída para git-remote-codecommit
- Você instalou o git-remote-codecommit em um local que não está no seu caminho ou não está configurado como parte da variável de ambiente Path
- Python não está no seu caminho ou não está configurado como parte da variável de ambiente Path
- Você está usando um terminal ou uma janela de linha de comando que não foi reiniciada desde a conclusão da instalação do git-remote-codecommit

Para obter mais informações sobre a configuração e o uso da git-remote-codecommit, consulte [Etapas de configuração para conexões HTTPS com o AWS CodeCommit com git-remote](#page-34-0)[codecommit.](#page-34-0)

## <span id="page-607-1"></span>Erro de clonagem: não consigo clonar um repositório do CodeCommit de um IDE

Problema: quando você tenta clonar um repositório do CodeCommit em um IDE, você vê um erro que diz que o endpoint ou a URL não são válidos.

Possíveis correções: nem todos os IDEs oferecem suporte para o URL usado git-remote-codecommit durante a clonagem. Clone o repositório localmente a partir do terminal ou da linha de comando e, depois, adicione esse repositório local ao IDE. Para obter mais informações, consulte [Etapa 3:](#page-41-0) [conectar-se ao console do CodeCommit e clonar o repositório](#page-41-0).

## <span id="page-607-2"></span>Erro de push ou pull: não consigo enviar nem extrair confirmações de um IDE para um repositório do CodeCommit

Problema: ao tentar extrair ou enviar código de um IDE, você vê um erro de conexão.

Possíveis correções: a razão mais comum para esse erro é que o IDE não é compatível com assistentes remotos do Git, como git-remote-codecommit. Em vez de usar a funcionalidade do IDE

para confirmar, enviar e extrair código, atualize o repositório local manualmente a partir da linha de comando ou do terminal usando comandos Git.

<span id="page-608-0"></span>Para obter mais informações sobre assistentes remotos e Git, consulte a [documentação do Git.](https://git-scm.com/docs/git-remote-helpers)

# Solução de problemas com conexões SSH com o AWS CodeCommit

As informações a seguir podem ajudar você a solucionar problemas comuns ao usar o SSH para se conectar a repositórios do CodeCommit.

Tópicos

- [Erro de acesso: o upload da chave pública no IAM foi feito com sucesso, mas a conexão falha nos](#page-608-1) [sistemas Linux. macOS ou Unix](#page-608-1)
- [Erro de acesso: o upload da chave pública no IAM foi feito com sucesso e o SSH foi testado com](#page-610-0)  [sucesso, mas a conexão falha em sistemas Windows](#page-610-0)
- [Desafio de autenticação: a autenticidade do host não pode ser estabelecida ao se conectar a um](#page-610-1) [repositório do CodeCommit](#page-610-1)
- [Erro do IAM: "Formato inválido" ao tentar adicionar uma chave pública ao IAM](#page-618-0)
- [Preciso acessar os repositórios do CodeCommit em várias contas da Amazon Web Services com](#page-618-1)  [credenciais SSH](#page-618-1)
- [Git no Windows: o emulador de Bash ou a linha de comando congelam durante a tentativa de se](#page-619-0) [conectar usando SSH](#page-619-0)
- [O formato de chave pública requer especificação em algumas distribuições do Linux](#page-620-1)
- [Erro de acesso: chave pública SSH negada ao se conectar a um repositório do CodeCommit](#page-620-2)

## <span id="page-608-1"></span>Erro de acesso: o upload da chave pública no IAM foi feito com sucesso, mas a conexão falha nos sistemas Linux. macOS ou Unix

Problema: quando você tenta se conectar a um endpoint SSH para se comunicar com um repositório do CodeCommit, seja para testar a conexão ou clonar um repositório, a conexão falha ou é recusada.

Possíveis correções: o ID da chave SSH atribuído para a chave pública no IAM pode não estar associado à sua tentativa de conexão. [Você pode não ter configurado um arquivo de configuração,](#page-66-0)

pode não ter acesso ao arquivo de configuração, outra configuração pode estar impedindo a leitura bem-sucedida do arquivo de configuração, você pode ter fornecido o ID da chave errado, ou pode ter fornecido o ID do usuário do IAM em vez do ID da chave.

O ID da chave SSH pode ser encontrado no console do IAM, no perfil do usuário do IAM:

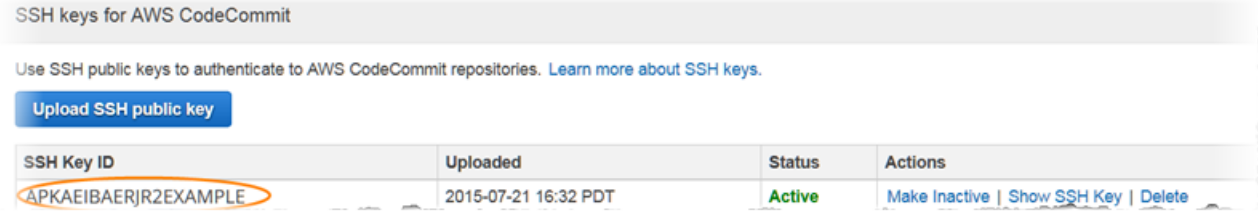

#### **a** Note

Se você tiver feito upload de mais de um ID de chave SSH, as chaves serão listadas em ordem alfabética por ID da chave, não por data de upload. Verifique se você copiou o ID da chave que está associado à data de upload correta.

Experimente testar a conexão com o seguinte comando:

ssh *Your-SSH-Key-ID*@git-codecommit.us-east-2.amazonaws.com

Se você vir uma mensagem de êxito após confirmar a conexão, o ID da chave SSH será válido. Edite seu arquivo de configuração para associar suas tentativas de conexão com sua chave pública no IAM. Se não quiser editar o arquivo de configuração, você poderá prefaciar todas as tentativas de conexão ao repositório com o ID da chave SSH. Por exemplo, se quisesse clonar um repositório chamado *MyDemoRepo* sem modificar seu arquivo de configuração para associar suas tentativas de conexão, você executaria o seguinte comando:

git clone ssh://*Your-SSH-Key-ID*@git-codecommit.us-east-2.amazonaws.com/v1/ repos/*MyDemoRepo my-demo-repo*

Para obter mais informações, consulte [Para conexões SSH no Linux, macOS ou Unix](#page-61-0).

# <span id="page-610-0"></span>Erro de acesso: o upload da chave pública no IAM foi feito com sucesso e o SSH foi testado com sucesso, mas a conexão falha em sistemas Windows

Problema: quando você tenta usar um endpoint SSH para se comunicar com um repositório do CodeCommit, aparece uma mensagem de erro com a frase No supported authentication methods available.

Correções possíveis: o motivo o mais comum para esse erro é que você tem uma definição de variável de ambiente do sistema Windows que direciona o Windows a usar outro programa quando você tenta usar o SSH. Por exemplo, você pode ter definido uma variável GIT\_SSH para apontar para um dos conjunto de ferramentas PuTTY (plink.exe). Essa pode ser uma configuração legada ou pode ser necessária para outros programas instalados em seu computador. Se tiver certeza de que essa variável de ambiente não é necessária, você poderá removê-la abrindo as propriedades do sistema e excluindo a variável de ambiente.

Para resolver esse problema, abra um emulador de Bash e teste sua conexão SSH novamente, mas inclua GIT\_SSH\_COMMAND="SSH" como prefixo. Por exemplo, para clonar um repositório usando SSH:

GIT\_SSH\_COMMAND="ssh" git clone ssh://git-codecommit.us-east-2.amazonaws.com/v1/repos/ MyDemoRepo my-demo-repo

Um problema semelhante pode ocorrer se sua versão do Windows exigir que você inclua o ID da chave SSH como parte da cadeia de conexão ao se conectar por SSH na linha de comando do Windows. Teste sua conexão novamente, dessa vez incluindo o ID da chave SSH copiado do IAM como parte do comando. Por exemplo:

git clone ssh://*Your-SSH-Key-ID*@git-codecommit.us-east-2.amazonaws.com/v1/repos/ MyDemoRepo my-demo-repo

## <span id="page-610-1"></span>Desafio de autenticação: a autenticidade do host não pode ser estabelecida ao se conectar a um repositório do CodeCommit

Problema: quando você tenta usar um endpoint SSH para se comunicar com um repositório do CodeCommit, aparece uma mensagem de aviso com a frase The authenticity of host '*host-name*' can't be established.

Correções possíveis: suas credenciais podem não ter sido configuradas adequadamente. Siga as instruções em [Para conexões SSH no Linux, macOS ou Unix](#page-61-0) ou em [Para conexões SSH no](#page-69-0)  [Windows.](#page-69-0)

Se você seguiu essas etapas e o problema persiste, alguém pode estar tentando um ataque man-inthe-middle. Quando aparecer a seguinte mensagem, digite no e pressione Enter.

```
Are you sure you want to continue connecting (yes/no)?
```
Certifique-se de que a impressão digital e a chave pública das conexões do CodeCommit correspondem às documentadas nos tópicos de configuração do SSH antes de prosseguir com a conexão.

Impressões digitais públicas do CodeCommit

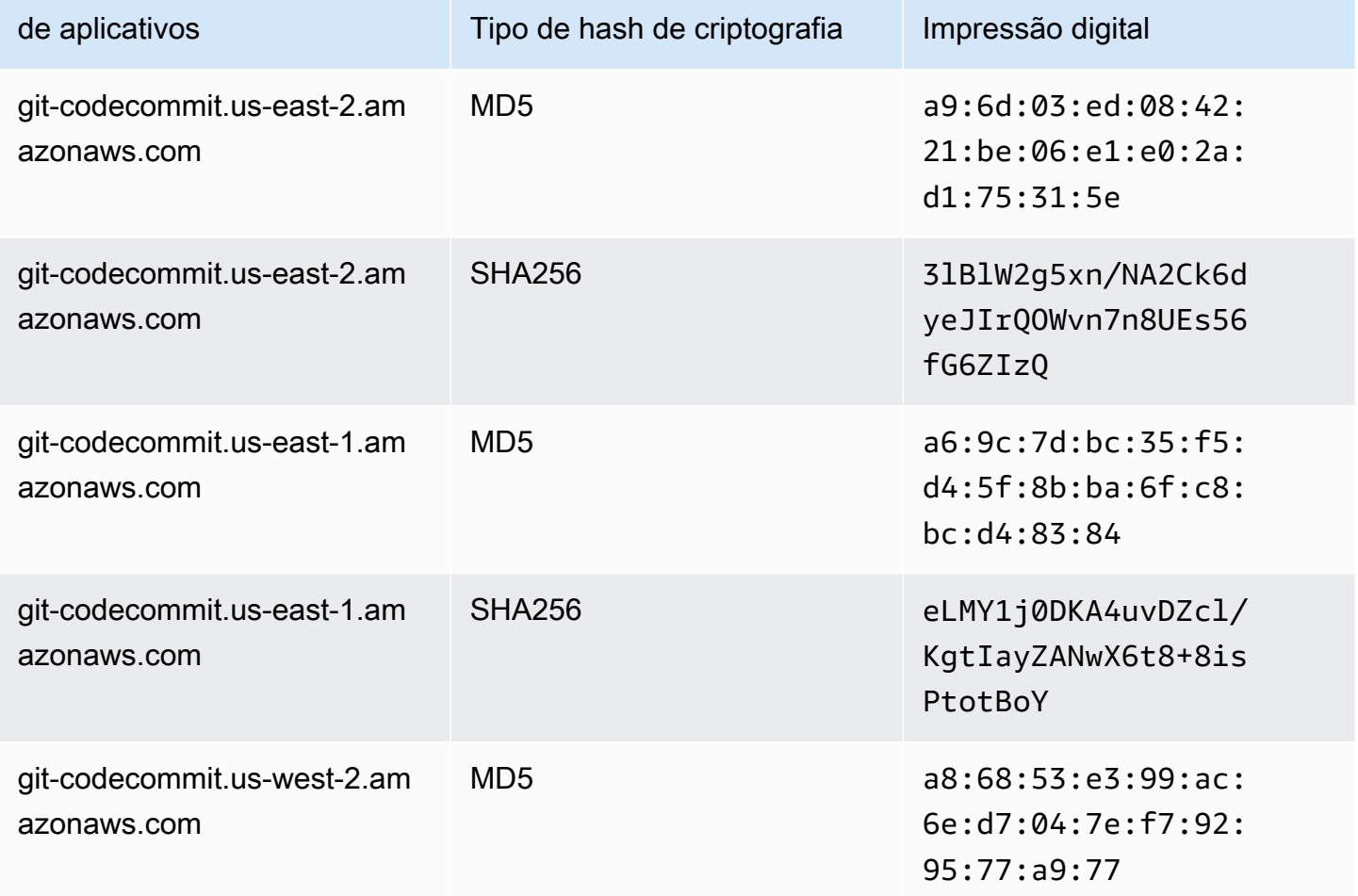
AWS CodeCommit Guia do usuário

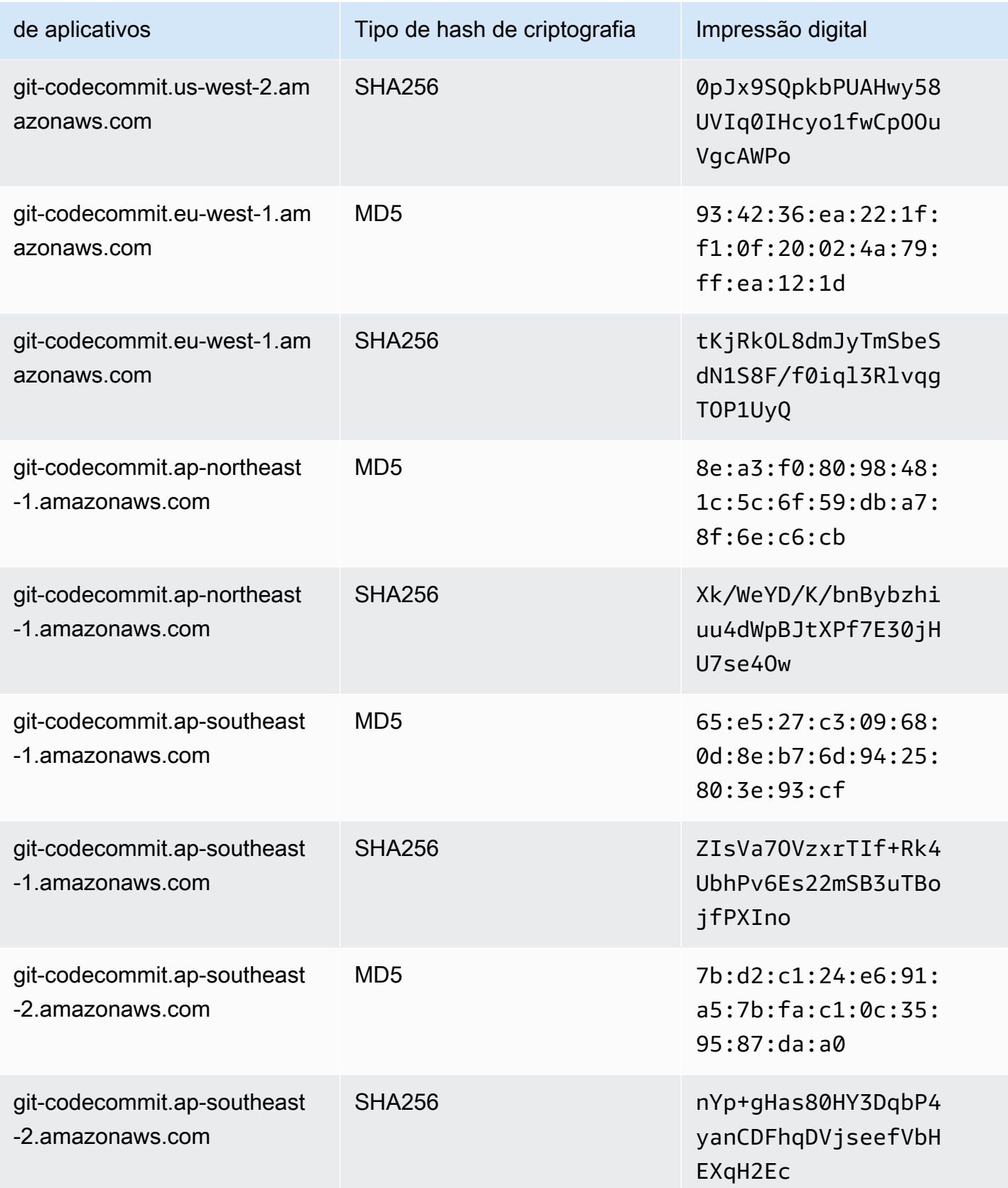

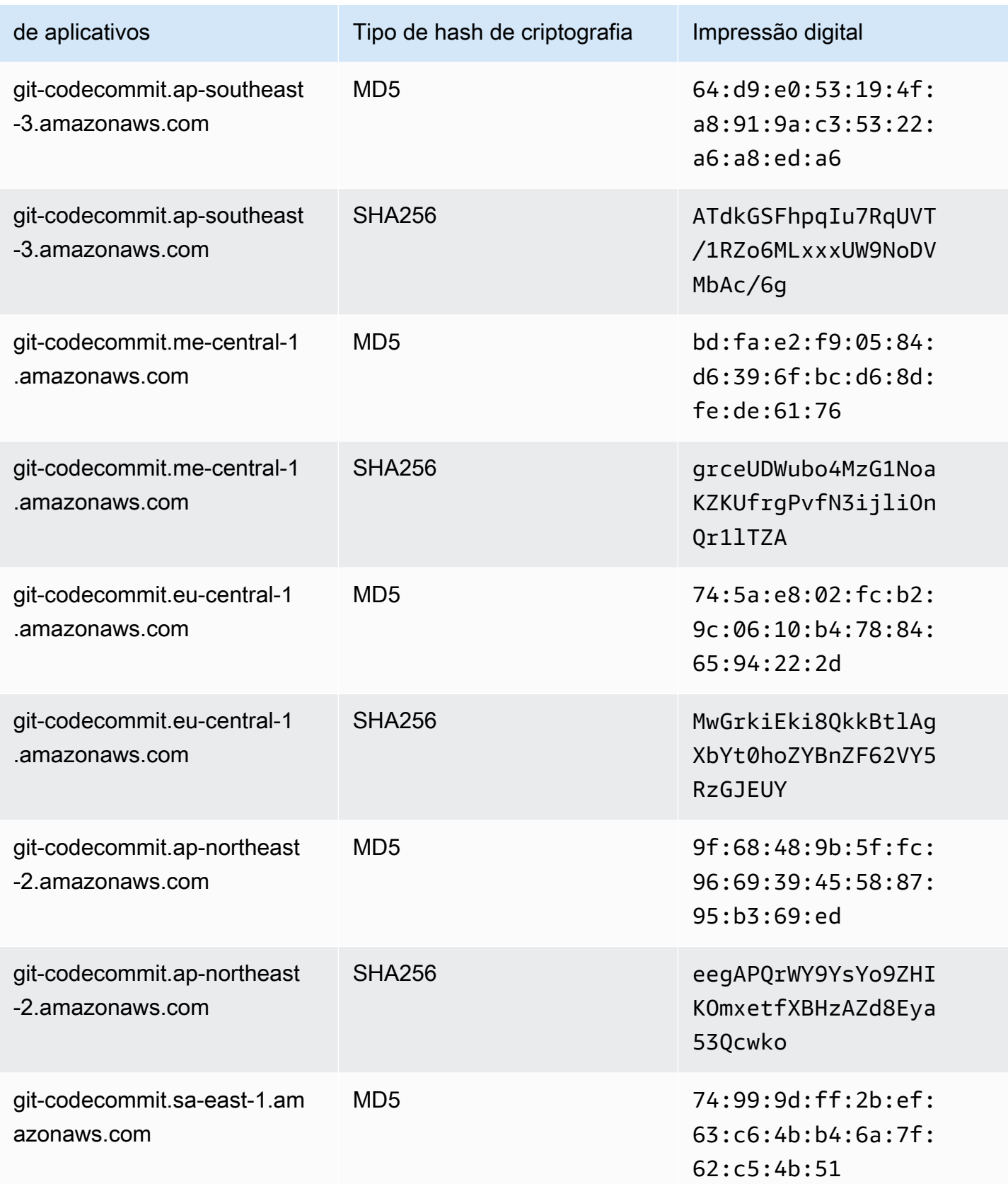

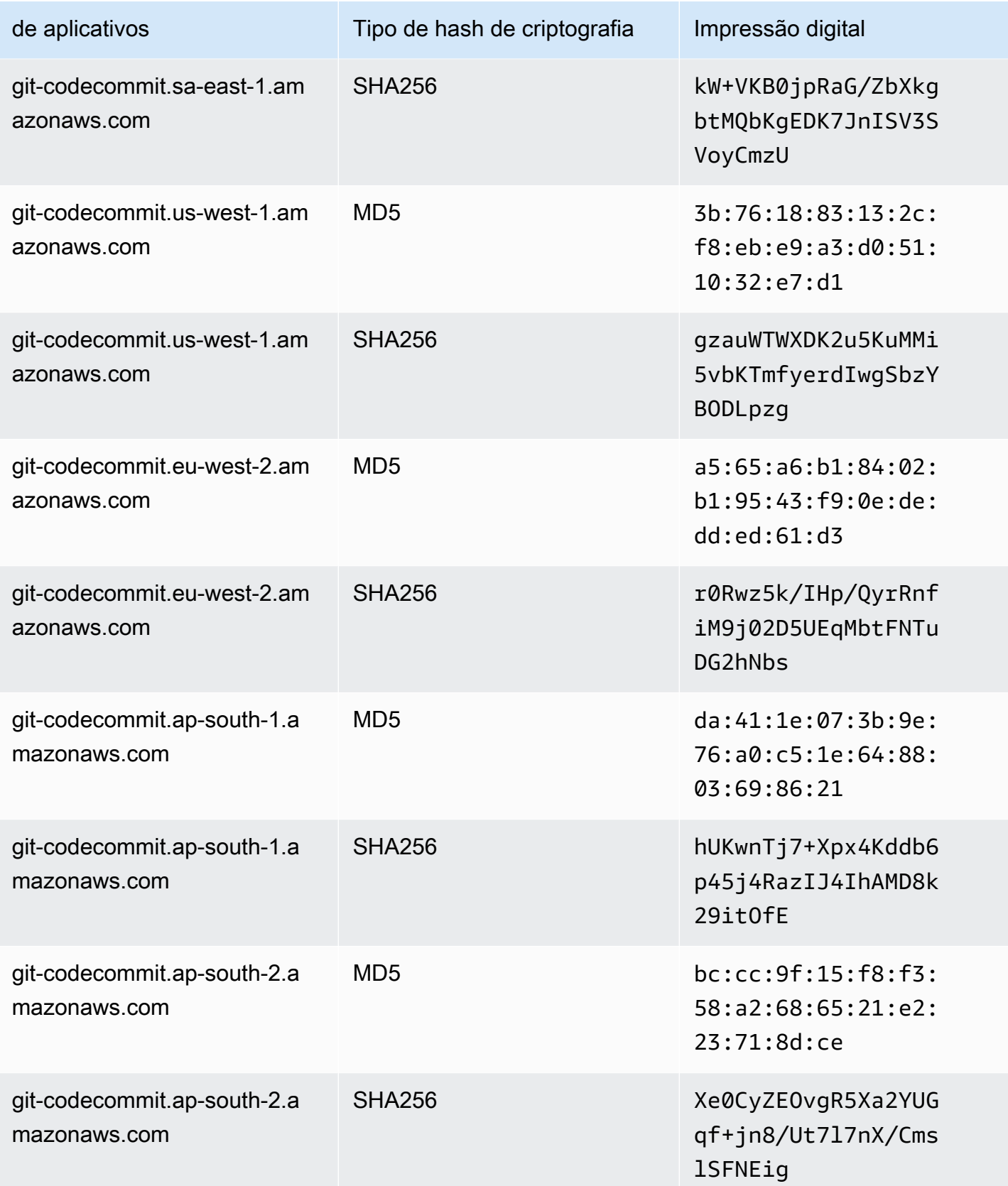

AWS CodeCommit Guia do usuário

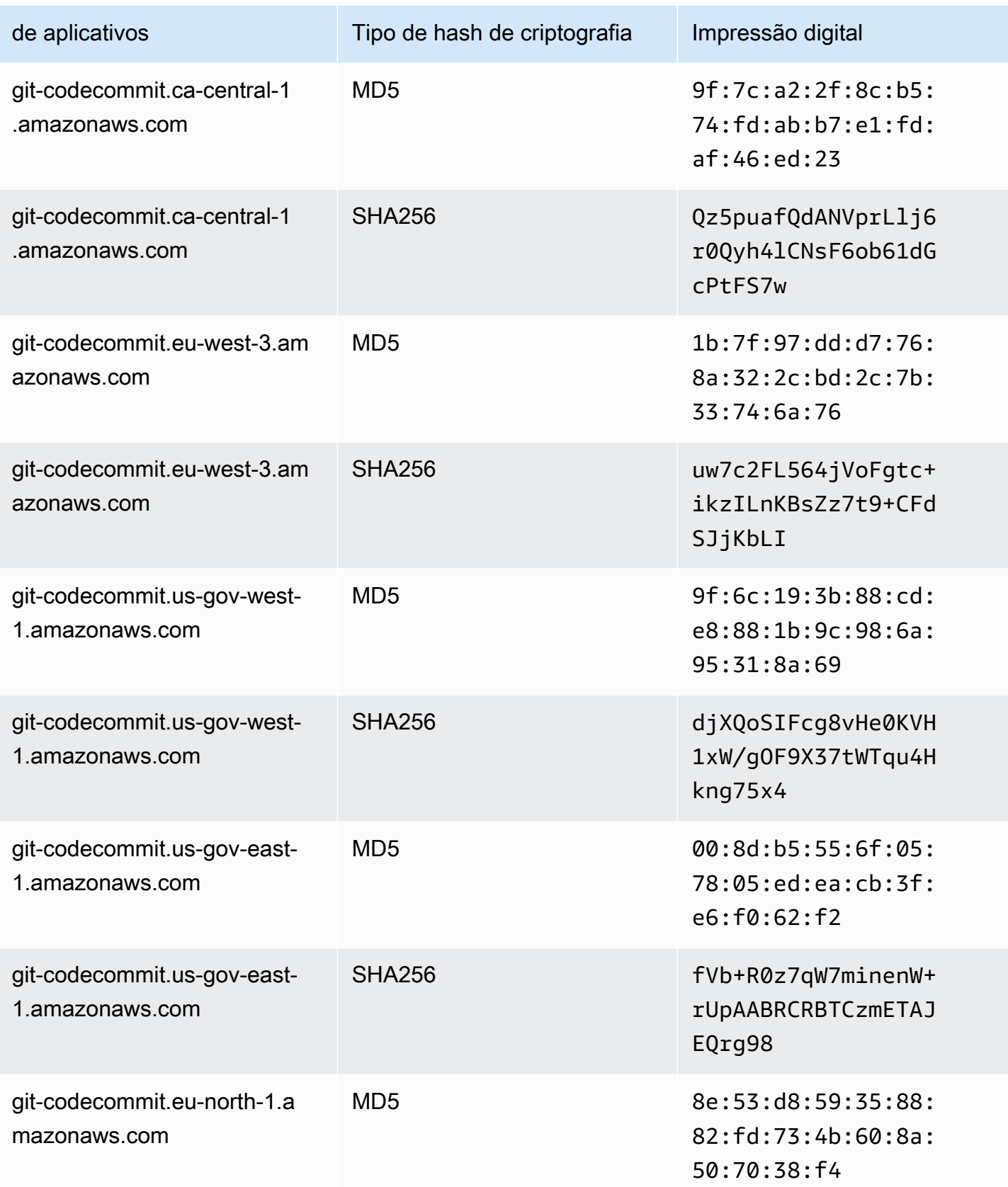

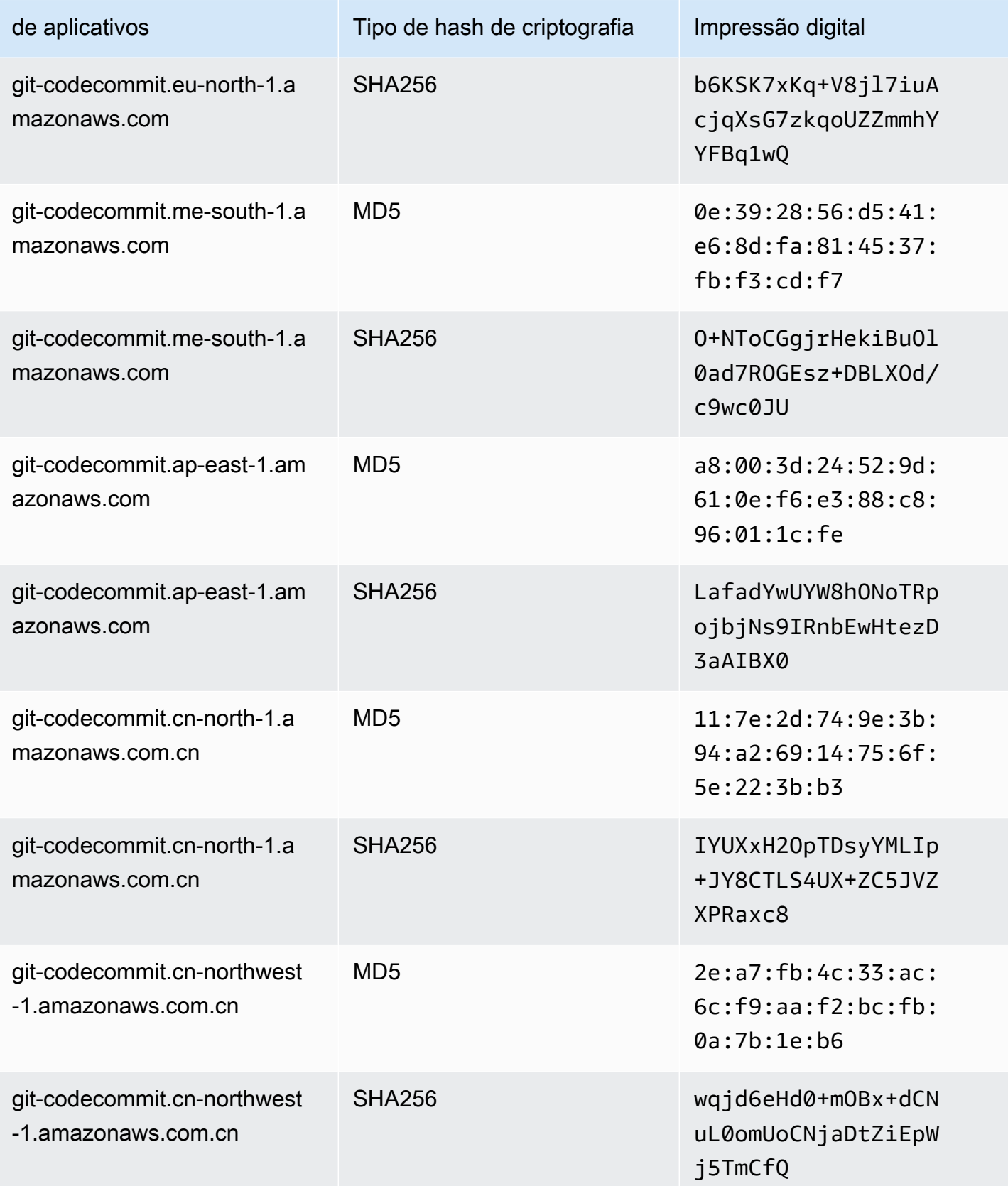

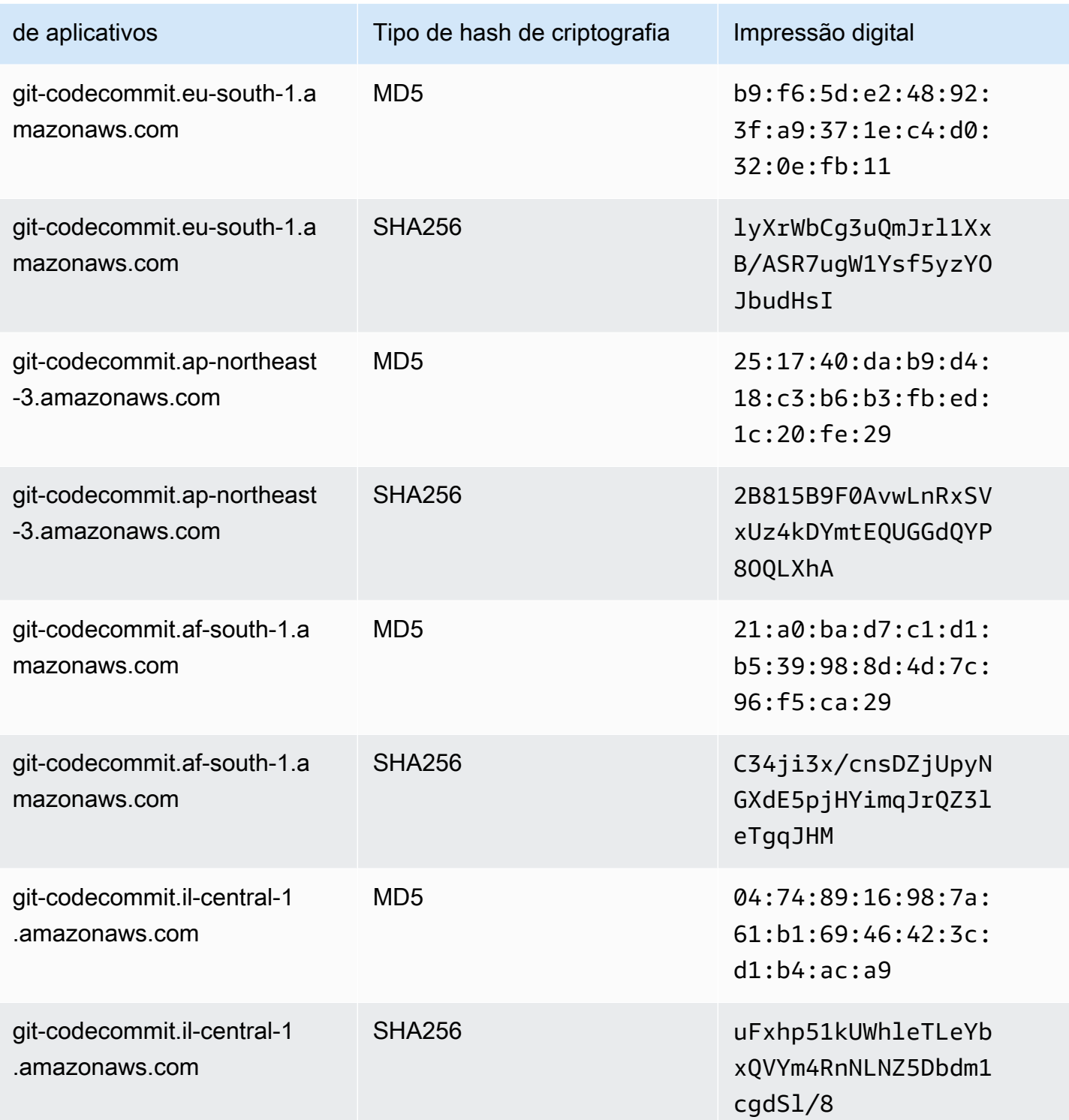

# Erro do IAM: "Formato inválido" ao tentar adicionar uma chave pública ao IAM

Problema: no IAM, ao tentar configurar para usar SSH com o CodeCommit, aparece uma mensagem de erro com o enunciado Invalid format quando você tenta adicionar sua chave pública.

Possíveis correções: o IAM requer que a chave pública seja codificada no formato ssh-rsa ou PEM. Ele aceita chaves públicas somente no formato OpenSSH e tem requisitos adicionais, conforme especificado em [Usar chaves SSH com o CodeCommit](https://docs.aws.amazon.com/IAM/latest/UserGuide/id_credentials_ssh-keys.html#ssh-keys-code-commit) no Guia do usuário do IAM. Se fornecer sua chave pública em outro formato ou se ela não tiver o número necessário de bits, você verá esse erro.

- Quando você copiou a chave pública SSH, o sistema operacional pode ter introduzido quebras de linha. Verifique se não há quebras de linha na chave pública adicionada ao IAM.
- Alguns sistemas operacionais Windows não usam o formato OpenSSH. Para gerar um par de chaves e copiar o formato OpenSSH exigido pelo IAM, consulte [the section called "Etapa 3:](#page-72-0)  [configurar as chaves pública e privada para o Git e o CodeCommit".](#page-72-0)

Para obter mais informações sobre os requisitos para chaves SSH no IAM, consulte [Usar chaves](https://docs.aws.amazon.com/IAM/latest/UserGuide/id_credentials_ssh-keys.html#ssh-keys-code-commit)  [SSH com o CodeCommit](https://docs.aws.amazon.com/IAM/latest/UserGuide/id_credentials_ssh-keys.html#ssh-keys-code-commit) no Guia do usuário do IAM.

# Preciso acessar os repositórios do CodeCommit em várias contas da Amazon Web Services com credenciais SSH

Problema: quero configurar o acesso SSH aos repositórios do CodeCommit em mais de uma conta da Amazon Web Services.

Possíveis correções: você pode criar pares exclusivos de chaves SSH pública/privada para cada conta da Amazon Web Services e configurar o IAM com cada chave. Em seguida, você pode configurar seu arquivo ~/.ssh/config com informações sobre cada ID de usuário do IAM associado à chave pública. Por exemplo:

```
Host codecommit-1 
     Hostname git-codecommit.us-east-1.amazonaws.com 
     User SSH-KEY-ID-1 # This is the SSH Key ID you copied from IAM in Amazon Web 
  Services account 1 (for example, APKAEIBAERJR2EXAMPLE1). 
     IdentityFile ~/.ssh/codecommit_rsa # This is the path to the associated public key 
  file, such as id_rsa. We advise creating CodeCommit specific _rsa files.
```

```
Host codecommit-2 
     Hostname git-codecommit.us-east-1.amazonaws.com 
     User SSH-KEY-ID-2 # This is the SSH Key ID you copied from IAM in Amazon Web 
  Services account 2 (for example, APKAEIBAERJR2EXAMPLE2). 
     IdentityFile ~/.ssh/codecommit_2_rsa # This is the path to the other associated 
  public key file. We advise creating CodeCommit specific _rsa files.
```
Nessa configuração, você poderá substituir 'git-codecommit.us-east-1.amazonaws.com' por 'codecommit-2'. Por exemplo, para clonar um repositório em sua segunda conta da Amazon Web Services:

```
git clone ssh://codecommit-2/v1/repos/YourRepositoryName
```
Para configurar um remoto para seu repositório, execute git remote add. Por exemplo:

git remote add origin ssh://codecommit-2/v1/repos/*YourRepositoryName*

Para obter mais exemplos, consulte [essa postagem no fórum](https://forums.aws.amazon.com/thread.jspa?messageID=711158) e [essa contribuição no GitHub.](https://gist.github.com/justinpawela/3a7056cd592d688425e59de2ef6f1da0)

## Git no Windows: o emulador de Bash ou a linha de comando congelam durante a tentativa de se conectar usando SSH

Problema: depois de configurar o acesso SSH para Windows e confirmar a conectividade na linha de comando ou no terminal, aparece uma mensagem de que a chave host do servidor não está em cache no registro e a solicitação para armazenar a chave em cache está congelada (não aceita a entrada y/n/return) quando você tenta usar comandos como git pull, git push ou git clone no prompt de comando ou no emulador de Bash.

Correções possíveis: a causa mais comum para esse erro é que o ambiente do Git está configurado para usar algo que não o OpenSSH para autenticação (provavelmente o PuTTY). É sabido que isso causa problemas com o armazenamento em cache de chaves em algumas configurações. Por corrigir esse problema, tente o seguinte:

• Abra um emulador de Bash e adicione o parâmetro GIT\_SSH\_COMMAND="ssh" antes do comando do Git. Por exemplo, se você está tentando enviar um repositório por push, em vez de digitar git push, digite:

```
GIT_SSH_COMMAND="ssh" git push
```
- Se você tem o PuTTY instalado, abra-o e, em Nome do host (ou endereço IP), insira o endpoint do CodeCommit que deseja alcançar (por exemplo, git-codecommit.us-east-2.amazonaws.com). Escolha Abrir. Quando solicitado pelo alerta de segurança do PuTTY, selecione Yes (Sim) para armazenar a chave em cache permanentemente.
- Renomeie ou exclua a variável de ambiente GIT\_SSH se não a estiver mais utilizando. Em seguida, abra um novo prompt de comando ou uma sessão do emulador de Bash e teste o comando novamente.

Para outras soluções, consulte [Git clone/pull continually freezing at Store key in cache](http://stackoverflow.com/questions/33240137/git-clone-pull-continually-freezing-at-store-key-in-cache) no Stack **Overflow** 

# O formato de chave pública requer especificação em algumas distribuições do Linux

Problema: ao tentar configurar um par de chaves público-privado, você recebe um erro.

Possíveis correções: algumas distribuições do Linux exigem uma linha adicional de configuração no arquivo ~/.ssh/config que especifica os tipos aceitos de chaves públicas. Para obter mais informações, consulte a documentação para sua distribuição sobre PubkeyAcceptedKeyTypes.

# Erro de acesso: chave pública SSH negada ao se conectar a um repositório do CodeCommit

Problema: quando você tenta usar um endpoint SSH para se comunicar com um repositório do CodeCommit, aparece uma mensagem de erro com a frase Error: public key denied.

Correções possíveis: o motivo mais comum para esse erro é que você não concluiu a configuração para conexões SSH. Configure um par de chaves SSH pública e privada e, em seguida, associe a chave pública ao seu usuário do IAM. Para obter mais informações sobre a configuração de SSH, consulte [Para conexões SSH no Linux, macOS ou Unix](#page-61-0) e [Para conexões SSH no Windows](#page-69-0).

# <span id="page-620-0"></span>Solução de problemas com o assistente de credenciais e conexões HTTPS com o AWS CodeCommit

As informações a seguir podem ajudar você a solucionar problemas comuns ao usar o assistente de credenciais incluído com a AWS CLI e o HTTPS para se conectar a repositórios do CodeCommit.

### **a** Note

Embora o assistente de credenciais seja um método compatível para se conectar ao CodeCommit usando acesso federado, provedor de identidade ou credenciais temporárias, o método recomendado é instalar e usar o utilitário git-remote-codecommit. Para obter mais informações, consulte [Etapas de configuração para conexões HTTPS com o AWS](#page-34-0)  [CodeCommit com git-remote-codecommit.](#page-34-0)

### Tópicos

- [Eu recebo um erro ao executar o comando git config para configurar o assistente de credenciais](#page-621-0)
- [Recebo um erro de comando não encontrado no Windows ao usar o assistente de credenciais](#page-622-0)
- [Um nome de usuário é solicitado quando me conecto a um repositório do CodeCommit](#page-623-0)
- [Git para macOS: eu configurei o assistente de credenciais com êxito, mas agora o acesso ao meu](#page-623-1)  [repositório é negado \(403\)](#page-623-1)
- [Git para Windows: eu instalei o Git para Windows, mas o acesso ao meu repositório é negado](#page-626-0)  [\(403\)](#page-626-0)

# <span id="page-621-0"></span>Eu recebo um erro ao executar o comando **git config** para configurar o assistente de credenciais

Problema: ao tentar executar o comando de cnfiguração git para configurar o assistente de credenciais para se comunicar com um repositório do CodeCommit, você vê um erro informando que há poucos argumentos ou um prompt de uso sugerindo os comandos de configuração e a sintaxe do Git.

Possíveis correções: o motivo mais comum para esse erro é que aspas simples são usadas para o comando em um sistema operacional Windows ou aspas duplas são usadas para o comando em um sistema operacional Linux, macOS ou Unix. A sintaxe correta é a seguinte:

- Windows: git config --global credential.helper "!aws codecommit credential-helper \$@"
- Linux, macOS ou Unix: git config --global credential.helper '!aws codecommit credential-helper \$@'

## <span id="page-622-0"></span>Recebo um erro de comando não encontrado no Windows ao usar o assistente de credenciais

Problema: depois de atualizar a AWS CLI, as conexões do assistente de credenciais com os repositórios do CodeCommit falham com aws codecommit credential-helper \$@ get: aws: command not found.

Causa: o motivo mais comum para esse erro é que a sua versão da CLI da AWS foi atualizada para uma versão que usa Python 3. Há um problema conhecido com o pacote MSI. Para verificar se você tem uma das versões afetadas, abra uma linha de comando e execute o seguinte comando: aws - version

Se a saída da versão do Python começar com 3, você terá uma versão afetada. Por exemplo:

aws-cli/1.16.62 Python/3.6.2 Darwin/16.7.0 botocore/1.12.52

Correções possíveis: Para contornar este problema, siga uma das seguintes opções:

- Instale e configure a AWS CLI no Windows usando Python e pip em vez de MSI. Para obter mais informações, consulte [Instalar Python, pip e a AWS CLI no Windows.](https://docs.aws.amazon.com/cli/latest/userguide/install-windows.html#awscli-install-windows-pip)
- Edite manualmente o arquivo .gitconfig para alterar a seção [credential] para apontar explicitamente para aws.cmd em seu computador local. Por exemplo:

```
[credential] 
     helper = !"\C:\\Program Files\\Amazon\\AWSCLI\\bin\\aws.cmd\" codecommit 
 credential-helper $@ 
    UseHttpPath = true
```
• Execute o comando git config para atualizar o arquivo .gitconfig para fazer referência explicitamente a aws.cmd e atualize manualmente sua variável de ambiente PATH para incluir o caminho do comando, conforme necessário. Por exemplo:

git config --global credential.helper "!aws.cmd codecommit credential-helper \$@" git config --global credential.UseHttpPath true

# <span id="page-623-0"></span>Um nome de usuário é solicitado quando me conecto a um repositório do CodeCommit

Problema: quando você tenta usar o assistente de credenciais para se comunicar com um repositório do CodeCommit, é exibida uma mensagem solicitando seu nome de usuário.

Possíveis correções: configure seu perfil da AWS ou certifique-se de que o perfil que você está usando é o que foi configurado para trabalhar com o CodeCommit. Para obter mais informações sobre a configuração, consulte [Etapas de configuração para conexões HTTPS a repositórios do AWS](#page-77-0)  [CodeCommit no Linux, macOS ou Unix com o assistente de credenciais da AWS CLI](#page-77-0) ou [Etapas](#page-86-0)  [de configuração para conexões HTTPS a repositórios do AWS CodeCommit no Windows com o](#page-86-0)  [assistente de credenciais da AWS CLI.](#page-86-0). Para obter mais informações sobre o IAM, chaves de acesso e chaves secretas, consulte [Gerenciamento de chaves de acesso para usuários do IAM](https://docs.aws.amazon.com/IAM/latest/UserGuide/ManagingCredentials.html) e [Como](https://docs.aws.amazon.com/IAM/latest/UserGuide/IAM_Introduction.html#IAM_SecurityCredentials)  [consigo credenciais?](https://docs.aws.amazon.com/IAM/latest/UserGuide/IAM_Introduction.html#IAM_SecurityCredentials)

# <span id="page-623-1"></span>Git para macOS: eu configurei o assistente de credenciais com êxito, mas agora o acesso ao meu repositório é negado (403)

Problema: no macOS, o assistente de credenciais parece não acessar ou usar suas credenciais como esperado. Isso pode ser causado por dois problemas diferentes:

- A AWS CLI está configurada para uma Região da AWS diferente daquela em que está o repositório.
- O utilitário Keychain Access salvou credenciais já expiradas.

Correções possíveis: para verificar se a AWS CLI está configurada para a região correta, execute o comando aws configure e analise as informações exibidas. Se o repositório do CodeCommit estiver em uma Região da AWS diferente da mostrada para a AWS CLI, você deverá executar o comando aws configure e alterar os valores para aqueles apropriados para essa região. Para obter mais informações, consulte [Etapa 1: configuração inicial do CodeCommit.](#page-78-0)

A versão padrão do Git lançada para OS X e macOS usa o utilitário Acesso às Chaves para salvar as credenciais geradas. Por motivos de segurança, a senha gerada para o acesso ao seu repositório do CodeCommit é temporária, assim as credenciais armazenadas no conjunto de chaves param de funcionar após cerca de 15 minutos. Se você estiver apenas acessando o Git com CodeCommit, experimente o seguinte:

1. No terminal, execute o comando git config para localizar o arquivo de configuração do Git (gitconfig) em que o utilitário Keychain Access está definido. Dependendo do seu sistema local e de suas preferências, você pode ter mais de um arquivo gitconfig.

git config -l --show-origin | grep credential

Na saída desse comando, procure resultados semelhantes a:

file:/*path*/*to*/gitconfig credential.helper=osxkeychain

O arquivo listado no início dessa linha é o arquivo de configuração do Git que você deve editar.

2. Para editar o arquivo de configuração do Git, use um editor de texto simples e execute o seguinte comando:

```
nano /usr/local/git/etc/gitconfig
```
- 3. Modifique a configuração usando uma das seguintes estratégias:
	- Comente ou exclua a seção de credenciais que contém helper = osxkeychain. Por exemplo:

# helper = osxkeychain

• Atualize as seções assistente de credenciais aws credential helper e osxkeychain para ter contexto. Por exemplo, se osxkeychain for usado para se autenticar no GitHub:

```
[credential "https://git-codecommit.us-east-1.amazonaws\.com"] 
   helper = !aws --profile CodeCommitProfile codecommit credential-helper $@ 
  UseHttpPath = true
[credential "https://github.com"] 
   helper = osxkeychain
```
Nessa configuração, o Git usará o assistente osxkeychain quando o host remoto corresponder a "https://github.com" e ao assistente de credenciais quando o host remoto corresponder a "https://git-codecommit\.us-east-1\.amazonaws.com".

• Inclua um assistente de string vazio antes do assistente de credenciais. Por exemplo:

```
 helper = 
 helper = !aws --profile CodeCommitProfile codecommit credential-helper $@ 
 UseHttpPath = true
```
Como alternativa, se você deseja continuar a usar o utilitário Keychain Access para armazenar em cache as credenciais para outros repositórios Git, modifique o cabeçalho em vez de comentar a linha. Por exemplo, para permitir credenciais em cache para o GitHub, você pode modificar o cabeçalho da seguinte maneira:

```
[credential "https://github.com"] 
    helper = osxkeychain
```
Se você estiver acessando outros repositórios com o Git, você pode configurar o utilitário Acesso às Chaves para que ele não forneça credenciais para os repositórios do CodeCommit. Como configurar o utilitário Acesso às Chaves:

- 1. Abra o utilitário Acesso às Chaves. (Você pode usar o Finder para localizá-lo.)
- 2. Procure git-codecommit.*us-east-2*.amazonaws.com e substitua *us-east-2* pela Região da AWS onde se encontra o repositório. Destaque a linha, abra o menu de contexto (clique com o botão direito do mouse) e escolha Obter Informações.
- 3. Escolha a guia Controle de Acesso.
- 4. Em Confirmar antes de permitir o acesso, escolha git-credential-osxkeychain e, em seguida, selecione o sinal de menos para removê-la da lista.

### **a** Note

Após remover git-credential-osxkeychain da lista, você verá uma caixa de diálogo sempre que executar um comando do Git. Escolha Negar para continuar. Se você achar os pop-ups um incômodo, aqui estão algumas alternativas:

- Conectar-se ao CodeCommit usando credenciais SSH ou Git em vez do assistente de credenciais com HTTPS. Para obter mais informações, consulte [Para conexões](#page-61-0)  [SSH no Linux, macOS ou Unix](#page-61-0) e [Configuração para usuários de HTTPS usando](#page-29-0)  [credenciais do Git.](#page-29-0)
- No utilitário Acesso às Chaves, na guia Controle de Acesso, para gitcodecommit.us-east-2.amazonaws.com, escolha a opção Permitir que todos os

aplicativos acessem este item (o acesso a esse item não é restrito). Isso impedirá os pop-ups, mas as credenciais expirarão eventualmente (em média, leva cerca de 15 minutos) e você verá uma mensagem de erro 403. Quando isso ocorrer, você deverá excluir o item do conjunto de chaves para restaurar a funcionalidade.

- Instalar uma versão do Git que não utilize o conjunto de chaves por padrão; ou
- Considere uma solução de scripts para excluir o item do conjunto de chaves. Para visualizar uma amostra gerada pela comunidade de uma solução por scripts, consulte [Mac OS X Script to Periodically Delete Cached Credentials in the OS X Certificate](#page-146-0) [Store](#page-146-0) em [Integrações de produtos e serviços.](#page-133-0)

Se quiser que o Git pare de usar o utilitário Keychain Access totalmente, você poderá configurar o Git para parar de usar osxkeychain como o assistente de credenciais. Por exemplo, se você abrir um terminal e executar o comando git config --system credential.helper e ele retornar osxkeychain, o Git estará configurado para usar o utilitário Keychain Access. Você poderá alterar isso executando o seguinte comando:

git config --system --unset credential.helper

Lembre-se de que executar esse comando com a opção --system altera o comportamento do Git em todo o sistema para todos os usuários. Isso pode ter consequências indesejadas para outros usuários ou para outros repositórios se você estiver usando outros serviços de repositório, além do CodeCommit. Lembre-se também de que essa abordagem pode exigir o uso de sudo e que sua conta pode não ter permissões suficientes do sistema para aplicar essa alteração. Verifique se o comando foi aplicado com êxito executando o comando git config --system credential.helper novamente. Para obter mais informações, consulte [Personalização do Git –](https://git-scm.com/book/en/v2/Customizing-Git-Git-Configuration) [Configuração do Git](https://git-scm.com/book/en/v2/Customizing-Git-Git-Configuration) e [este artigo no Stack Overflow.](https://stackoverflow.com/questions/16052602/disable-git-credential-osxkeychain)

# <span id="page-626-0"></span>Git para Windows: eu instalei o Git para Windows, mas o acesso ao meu repositório é negado (403)

Problema: no Windows, o assistente de credenciais parece não acessar ou usar suas credenciais como esperado. Isso pode ser causado por diferentes problemas:

• A AWS CLI está configurada para uma Região da AWS diferente daquela em que está o repositório.

- Por padrão, o Git para Windows instala o utilitário Git Credential Manager, que não é compatível com conexões do CodeCommit que usam o assistente de credenciais da AWS. Quando instalado, ele faz com que as conexões com o repositório falhem, mesmo que o assistente de credenciais tenha sido instalado usando a AWS CLI e configurado para conexões com o CodeCommit.
- Algumas versões do Git para Windows podem não ser totalmente compatíveis com a [RFC](https://tools.ietf.org/html/rfc2617#page-5)  [2617](https://tools.ietf.org/html/rfc2617#page-5) e a [RFC 4559,](https://tools.ietf.org/html/rfc4559#page-2) o que pode causar problemas com as credenciais do Git e o assistente de credenciais incluído com a AWS CLI. Para obter mais informações, consulte [Version 2.11.0\(3\)](https://github.com/git-for-windows/git/issues/1034)  [does not ask for username/password.](https://github.com/git-for-windows/git/issues/1034)

### Correções possíveis:

• se você está tentando usar o assistente de credenciais incluído com o AWS CLI, considere se conectar com as credenciais do Git por HTTPS em vez de usar o assistente de credenciais. As credenciais do Git configuradas para seu usuário do IAM são compatíveis com o Git Credential Manager para Windows, diferente do assistente de credenciais do AWS CodeCommit. Para obter mais informações, consulte [Para usuários de HTTPS usando credenciais do Git.](#page-29-0)

Para usar o assistente de credenciais para verificar se a AWS CLI está configurada para a Região da AWS correta, execute o comando aws configure e revise as informações exibidas. Se o repositório do CodeCommit estiver em uma Região da AWS diferente da mostrada para a AWS CLI, você deverá executar o comando aws configure e alterar os valores para aqueles apropriados para essa região. Para obter mais informações, consulte [Etapa 1: configuração inicial](#page-87-0)  [do CodeCommit.](#page-87-0)

- Se possível, desinstale e reinstale o Git para Windows. Ao instalar o Git para Windows, desmarque a caixa de seleção com a opção de instalar o utilitário Git Credential Manager. Esse gerenciador de credenciais não é compatível com o assistente de credenciais do AWS CodeCommit. Se você instalou o Git Credential Manager ou outro utilitário de gerenciamento de credenciais e não quer desinstalá-lo, pode modificar o arquivo .gitconfig e adicionar gerenciamentos de credenciais para o CodeCommit:
	- 1. Abra o Painel de Controle, escolha Gerenciador de credenciais e remova todas as credenciais armazenadas para o CodeCommit.
	- 2. Abra o arquivo .gitconfig em um editor de texto simples, como o Bloco de Notas.

### a Note

Se você trabalha com vários perfis do Git, talvez tenha arquivos .gitconfig locais e globais. Certifique-se de editar o arquivo apropriado.

3. Adicione a seguinte seção ao arquivo .gitconfig:

```
[credential "https://git-codecommit.*.amazonaws.com"] 
     helper = !aws codecommit credential-helper $@ 
    UseHttpPath = true
```
4. Salve o arquivo e abra uma nova sessão de linha de comando antes de tentar se conectar novamente.

Você também pode usar essa abordagem se desejar usar o assistente de credenciais do AWS CodeCommit para se conectar aos repositórios do CodeCommit e a outro sistema de gerenciamento de credenciais ao se conectar a outros repositórios hospedados, como os repositórios do GitHub.

Para restaurar o assistente de credenciais usado como padrão, você pode usar a opção --system em vez de --global ou --local ao executar o comando git config.

• Se você está usando credenciais do Git em um computador Windows, pode tentar solucionar quaisquer problemas de não conformidade do RFC incluindo seu nome de usuário das credenciais do Git como parte da cadeia de conexão. Por exemplo, para solucionar o problema e clonar um repositório chamado *MyDemoRepo* na região Leste dos EUA (Ohio):

```
git clone https://Your-Git-Credential-Username@git-codecommit.us-
east-2.amazonaws.com/v1/repos/MyDemoRepo my-demo-repo
```
#### **a** Note

Essa abordagem não funcionará se você tiver um caractere @ no seu nome de usuário das credenciais do Git. Você deve primeiro codificar o caractere em URL (processo também conhecido como [codificação percentual](https://en.wikipedia.org/wiki/Percent-encoding)).

# Solução de problemas com clientes Git e o AWS CodeCommit

As informações a seguir podem ajudá-lo a solucionar problemas comuns ao usar o Git com repositórios do AWS CodeCommit. Para solucionar problemas relacionados a clientes do Git ao usar HTTPS ou SSH, consulte também [Solução de problemas com credenciais do Git \(HTTPS\)](#page-604-0), [Solução de problemas com conexões SSH](#page-608-0) e [Solução de problemas com o assistente de credenciais](#page-620-0)  [\(HTTPS\)](#page-620-0).

Tópicos

- [Erro do Git: Error: RPC failed; result=56, HTTP code = 200 fatal: The remote end hung up](#page-629-0) [unexpectedly](#page-629-0)
- [Erro do Git: comandos de atualização de referência em demasia](#page-629-1)
- [Erro do Git: o envio por HTTPS está quebrado em algumas versões do Git](#page-630-0)
- [Erro do Git: "gnutls\\_handshake\(\) failed"](#page-630-1)
- [Erro do Git: o Git não consegue localizar o repositório do CodeCommit ou não tem permissão para](#page-630-2)  [acessá-lo](#page-630-2)
- [Git no Windows: No supported authentication methods available \(publickey\)](#page-630-3)

# <span id="page-629-0"></span>Erro do Git: Error: RPC failed; result=56, HTTP code = 200 fatal: The remote end hung up unexpectedly

Problema: ao enviar por push uma grande alteração, um grande número de alterações ou um grande repositório, as conexões HTTPS de execução prolongada costumam ser encerradas prematuramente devido a problemas de rede ou configurações do firewall.

Correções possíveis: em vez disso, envie com SSH ou, ao migrar um grande repositório, siga as etapas em [Migrar um repositório em incrementos](#page-447-0). Além disso, verifique se você não está excedendo os limites de tamanho para arquivos individuais. Para obter mais informações, consulte [Cotas.](#page-659-0)

### <span id="page-629-1"></span>Erro do Git: comandos de atualização de referência em demasia

Problema: o número máximo de atualizações de referência por push é 4.000. Esse erro aparece quando o push contém mais de 4.000 atualizações de referência.

Correções possíveis: teste enviar por push ramificações e tags individualmente com git push - all e git push --tags. Se houver tags demais, divida-as em vários pushes. Para obter mais informações, consulte [Cotas](#page-659-0).

## <span id="page-630-0"></span>Erro do Git: o envio por HTTPS está quebrado em algumas versões do Git

Problema: um problema com a atualização do curl para 7.41.0 faz com que a autenticação Digest baseada em SSPI falhe. As versões do Git sabidamente afetadas incluem 1.9.5.msysgit.1. Algumas versões do Git para Windows podem não ser totalmente compatíveis com a [RFC 2617](https://tools.ietf.org/html/rfc2617#page-5) e a [RFC](https://tools.ietf.org/html/rfc4559#page-2)  [4559,](https://tools.ietf.org/html/rfc4559#page-2) o que pode causar problemas com as conexões HTTPS que usam credenciais do Git ou o assistente de credenciais incluído na AWS CLI.

Correções possíveis: verifique os problemas conhecidos em sua versão do Git ou use uma versão anterior ou posterior. Para obter mais informações sobre mysysgit, consulte [Push to HTTPS Is](https://github.com/msysgit/git/issues/332) [Broken](https://github.com/msysgit/git/issues/332) nos fóruns do GitHub. Para obter mais informações sobre problemas de versão do Git para Windows, consulte o tópico [A versão 2.11.0\(3\) não solicita nome de usuário/senha](https://github.com/git-for-windows/git/issues/1034).

## <span id="page-630-1"></span>Erro do Git: "gnutls\_handshake() failed"

Problema: no Linux, quando você tenta usar o Git para se comunicar com um repositório do CodeCommit, aparece uma mensagem de erro com o enunciado error: gnutls\_handshake() failed.

Correções possíveis: Compile o Git com o OpenSSL. Para conhecer uma abordagem, consulte ["Error: gnutls\\_handshake\(\) failed" When Connecting to HTTPS Servers](http://askubuntu.com/questions/186847/error-gnutls-handshake-falied-when-connecting-to-https-servers) no fórum do Ask Ubuntu.

Como alternativa, use SSH em vez de HTTPS para se comunicar com repositórios do CodeCommit.

# <span id="page-630-2"></span>Erro do Git: o Git não consegue localizar o repositório do CodeCommit ou não tem permissão para acessá-lo

Problema: uma barra final na cadeia de conexão pode fazer com que as tentativas de conexão falhem.

Correções possíveis: certifique-se de que você forneceu o nome e a cadeia de conexão corretos para o repositório e que não há barras finais. Para obter mais informações, consulte [Conexão a um](#page-154-0)  [repositório](#page-154-0).

### <span id="page-630-3"></span>Git no Windows: No supported authentication methods available (publickey)

Problema: depois de configurar o acesso SSH para Windows, você vê um erro de acesso recusado ao tentar usar comandos como git pull, git push ou git clone.

Correções possíveis: a causa mais comum para esse erro é que há uma variável de ambiente GIT\_SSH em seu computador e ela é configurada para oferecer suporte a outro utilitário de conexão, como PuTTY. Por corrigir esse problema, tente o seguinte:

• Abra um emulador de Bash e adicione o parâmetro GIT\_SSH\_COMMAND="ssh" antes do comando do Git. Por exemplo, se você está tentando clonar um repositório, em vez de executar git clone ssh://git-codecommit.us-east-2.amazonaws.com/v1/repos/MyDemoRepo my-demo-repo, execute:

```
GIT_SSH_COMMAND="ssh" git clone ssh://git-codecommit.us-east-2.amazonaws.com/v1/
repos/MyDemoRepo my-demo-repo
```
• Renomeie ou exclua a variável de ambiente GIT\_SSH se não a estiver mais utilizando. Em seguida, abra um novo prompt de comando ou uma sessão do emulador de Bash e teste o comando novamente.

Para obter mais informações sobre como solucionar problemas com o Git no Windows ao usar o SSH, consulte [Solução de problemas com conexões SSH](#page-608-0).

# Solução de problemas com erros de acesso e o AWS CodeCommit

As informações a seguir podem ajudá-lo a solucionar erros de acesso ao se conectar a repositórios do AWS CodeCommit.

Tópicos

- [Erro de acesso: um nome de usuário e uma senha são solicitados quando me conecto a um](#page-631-0)  [repositório do CodeCommit pelo Windows](#page-631-0)
- [Erro de acesso: chave pública negada ao se conectar a um repositório do CodeCommit](#page-632-0)
- [Erro de acesso: mensagem "Taxa excedida" ou "429" ao conectar-se a um repositório do](#page-633-0)  [CodeCommit](#page-633-0)

# <span id="page-631-0"></span>Erro de acesso: um nome de usuário e uma senha são solicitados quando me conecto a um repositório do CodeCommit pelo Windows

Problema: quando você tenta usar o Git para se comunicar com um repositório do CodeCommit, é exibida uma caixa de diálogo solicitando seu nome de usuário e sua senha.

Correções possíveis: isso pode ser o sistema de gerenciamento de credenciais interno do Windows. Dependendo da sua configuração, siga um destes procedimentos:

- Se você estiver usando HTTPS com credenciais do Git, suas credenciais do Git ainda não estão armazenadas no sistema. Forneça as credenciais do Git e continue. Você não deve ser avisado novamente. Para obter mais informações, consulte [Para usuários de HTTPS usando credenciais](#page-29-0)  [do Git.](#page-29-0)
- Se você estiver usando o HTTPS com o auxiliar de credenciais para AWS CodeCommit, ele não será compatível com o sistema de gerenciamento de credenciais do Windows. Escolha Cancelar.

Isso também pode indicar que você instalou o Git Credential Manager ao instalar o Git para Windows. O Git Credential Manager não é compatível com o assistente de credenciais do CodeCommit incluso na AWS CLI. Considere desinstalar o Git Credential Manager. Você também pode instalar e configurar git-remote-codecommit como uma alternativa ao uso do assistente de credenciais do CodeCommit.

Para obter mais informações, consulte [Etapas de configuração para conexões HTTPS com o AWS](#page-34-0) [CodeCommit com git-remote-codecommit,](#page-34-0) [Para conexões HTTPS no Windows com o assistente](#page-86-0) [de credenciais da AWS CLI](#page-86-0) e [Git para Windows: eu instalei o Git para Windows, mas o acesso ao](#page-626-0) [meu repositório é negado \(403\)](#page-626-0).

# <span id="page-632-0"></span>Erro de acesso: chave pública negada ao se conectar a um repositório do CodeCommit

Problema: quando você tenta usar um endpoint SSH para se comunicar com um repositório do CodeCommit, aparece uma mensagem de erro com a frase Error: public key denied.

Correções possíveis: o motivo mais comum para esse erro é que você não concluiu a configuração para conexões SSH. Configure um par de chaves SSH pública e privada e, em seguida, associe a chave pública ao seu usuário do IAM. Para obter mais informações sobre a configuração de SSH, consulte [Para conexões SSH no Linux, macOS ou Unix](#page-61-0) e [Para conexões SSH no Windows](#page-69-0).

# <span id="page-633-0"></span>Erro de acesso: mensagem "Taxa excedida" ou "429" ao conectar-se a um repositório do CodeCommit

Problema: quando você tenta se comunicar com um repositório do CodeCommit, aparece uma mensagem informando "Taxa excedida" ou um código de erro "429". A comunicação é reduzida significativamente ou há falha na comunicação.

Causa: todas as chamadas para o CodeCommit, seja de um aplicativo, da AWS CLI, de um cliente Git ou do AWS Management Console, estão sujeitas a um número máximo de solicitações por segundo e a solicitações ativas em geral. Você não pode exceder a taxa de solicitação máxima permitida para uma conta da Amazon Web Services em qualquer Região da AWS. Se as solicitações excederem a taxa máxima, você receberá uma mensagem de erro e as chamadas seguintes terão um controle de utilização temporário para sua conta da Amazon Web Services. Durante o período de controle de utilização, as conexões com o CodeCommit terão a velocidade reduzida e poderão falhar.

Correções possíveis: tome medidas para reduzir o número de conexões ou chamadas para o CodeCommit ou para distribuir as solicitações. Alguns abordagens a serem consideradas:

• Implemente a oscilação nas solicitações, especialmente em solicitações de sondagem periódicas

Se você tiver um aplicativo sondando o CodeCommit periodicamente e esse aplicativo estiver em execução em várias instâncias do Amazon EC2, introduza uma oscilação (uma quantidade aleatória de atraso) para que instâncias do Amazon EC2 diferentes não façam a sondagem no mesmo segundo. Recomendamos um número aleatório de 0 a 59 segundos para distribuir uniformemente os mecanismos de sondagem em um período de um minuto.

• Usar uma arquitetura baseada em eventos em vez de sondagem

Em vez da sondagem, use uma arquitetura baseada em eventos para que as chamadas só sejam feitas quando ocorrer um evento. Considere usar notificações do CloudWatch Events para [eventos](https://docs.aws.amazon.com/AmazonCloudWatch/latest/events/EventTypes.html#codecommit_event_type) [do AWS CodeCommit](https://docs.aws.amazon.com/AmazonCloudWatch/latest/events/EventTypes.html#codecommit_event_type) para acionar seu fluxo de trabalho.

• Implementar novas tentativas em caso de erro e recuos exponenciais para APIs e ações do Git automatizadas

Novas tentativas em caso de erro e recuos exponenciais podem ajudar a limitar a taxa de chamadas. Cada SDK da AWS implementa a lógica de novas tentativas automáticas e algoritmos de recuo exponencial. Para Git push e Git pull automatizado, talvez seja necessário implementar

sua própria lógica de novas tentativas. Para obter mais informações, consulte [Novas tentativas de](https://docs.aws.amazon.com/general/latest/gr/api-retries.html) [erro e recuo exponencial na AWS](https://docs.aws.amazon.com/general/latest/gr/api-retries.html).

• Solicitar um aumento da cota de serviço do CodeCommit no AWS Support Center

Para receber um aumento de limite do serviço, você deve confirmar que já seguiu as sugestões oferecidas aqui, incluindo a implementação de novas tentativas em caso de erro ou métodos de recuo exponencial. Na solicitação, você também deve informar a Região da AWS, a conta da Amazon Web Services e o período afetado pelos problemas de controle de utilização.

# Solução de problemas de erros de configuração e AWS CodeCommit

As informações a seguir podem ajudá-lo a solucionar erros de configuração que você pode ver ao se conectar a repositórios do AWS CodeCommit.

### Tópicos

• [Erro de configuração: não é possível configurar as credenciais da AWS CLI no macOS](#page-634-0)

# <span id="page-634-0"></span>Erro de configuração: não é possível configurar as credenciais da AWS CLI no macOS

Problema: quando você executa aws configure para configurar a AWS CLI, aparece uma mensagem ConfigParseError.

Correções possíveis: a causa mais comum para esse erro é que o arquivo de credenciais já existe. Navegue até ~/ aws e procure um arquivo chamado credentials. Renomeie ou exclua esse arquivo e, em seguida, execute o comando aws configure novamente.

# Solução de problemas de erros de console e AWS CodeCommit

As informações a seguir podem ajudá-lo a solucionar problemas de erros do console ao usar repositórios do AWS CodeCommit.

### Tópicos

Solução de problemas de erros de configuração Versão da API 2015-04-13 621

- [Erro de acesso: acesso negado à chave de criptografia para um repositório do CodeCommit a](#page-633-0)  [partir do console ou da AWS CLI](#page-633-0)
- [Erro de criptografia: o repositório não pode ser descriptografado](#page-635-0)
- [Erro do console: não é possível buscar o código em um repositório do CodeCommit a partir do](#page-636-0)  [console](#page-636-0)
- [Erro de exibição: não é possível visualizar um arquivo ou uma comparação entre arquivos](#page-636-1)

# Erro de acesso: acesso negado à chave de criptografia para um repositório do CodeCommit a partir do console ou da AWS CLI

Problema: quando você tenta acessar o CodeCommit do console ou da AWS CLI, aparece uma mensagem de erro com o enunciado EncryptionKeyAccessDeniedException ou User is not authorized for the KMS default key for CodeCommit 'aws/codecommit' in your account.

Possíveis correções: a causa mais comum para esse erro é que sua conta da Amazon Web Services não está inscrita no AWS Key Management Service, o que é necessário no CodeCommit. Abra o console do AWS KMS, escolha Chaves de criptografia da AWS e, em seguida, escolha Começar agora. Caso apareça uma mensagem informando que você não assinou o serviço do AWS Key Management Service, siga as instruções nessa página para assinar. Para obter mais informações sobre o CodeCommit e o AWS Key Management Service, consulte [AWS KMS e criptografia](#page-462-0).

## <span id="page-635-0"></span>Erro de criptografia: o repositório não pode ser descriptografado

Problema: quando você tenta acessar o repositório do CodeCommit pelo console ou pela AWS CLI, aparece uma mensagem de erro com o texto Repository can't be decrypted.

Possíveis correções: a causa mais comum desse erro é que a chave do AWS KMS usada para criptografar e descriptografar dados desse repositório não está ativa ou está com exclusão pendente. É necessária uma Chave gerenciada pela AWS ou uma chave gerenciada pelo cliente ativas no AWS Key Management Service para o CodeCommit. Abra o console do AWS KMS, escolha Chaves gerenciadas pela AWS ou Chaves gerenciadas pelo cliente e certifique-se de que a chave usada para o repositório esteja presente na Região da AWS onde o repositório existe e que seu estado seja Ativo. Para obter mais informações sobre o CodeCommit e AWS Key Management Service, consulte [AWS KMS e criptografia](#page-462-0).

### **A** Important

Se a chave usada para criptografar e descriptografar os dados do repositório tiver sido excluída permanentemente ou estiver inacessível, os dados nos repositórios criptografados com essa chave não poderão ser acessados.

# <span id="page-636-0"></span>Erro do console: não é possível buscar o código em um repositório do CodeCommit a partir do console

Problema: quando você tenta navegar pelo conteúdo de um repositório do console, aparece uma mensagem de erro negando o acesso.

Correções possíveis: a causa mais comum para esse erro é que uma política do IAM aplicada à sua conta da Amazon Web Services nega uma ou mais das permissões necessárias para buscar o código a partir do console do CodeCommit. Para obter mais informações sobre permissões de acesso e navegação do CodeCommit, consulte [Autenticação e controle de acesso para o AWS](#page-477-0)  [CodeCommit.](#page-477-0)

## <span id="page-636-1"></span>Erro de exibição: não é possível visualizar um arquivo ou uma comparação entre arquivos

Problema: quando você tenta visualizar um arquivo ou uma comparação entre duas versões de um arquivo no console do CodeCommit, aparece um erro informando que o arquivo ou a diferença é muito grande para ser exibido.

Possíveis correções: a causa mais comum desse erro é que o arquivo é muito grande para ser exibido, contém uma ou mais linhas que excedem o limite de caracteres de uma única linha em um arquivo ou que a diferença entre as duas versões do arquivo excede o limite de linhas. Para obter mais informações, consulte [Cotas.](#page-659-0) Para visualizar o arquivo ou as diferenças entre a versão do arquivo, você pode abrir o arquivo localmente no seu IDE preferido, usar uma ferramenta de comparação do Git ou executar o comando git diff.

# Solução de problemas com gatilhos e o AWS CodeCommit

As seguintes informações podem ajudá-lo a solucionar problemas com gatilhos no AWS CodeCommit.

#### Tópicos

• [Erro de gatilho: um gatilho do repositório não é executado quando esperado](#page-637-0)

### <span id="page-637-0"></span>Erro de gatilho: um gatilho do repositório não é executado quando esperado

Problema: um ou mais gatilhos configurados para um repositório parecem não ser executados ou não são executados como esperado.

Possíveis correções: se o destino do gatilho for uma função do AWS Lambda, verifique se você configurou a política de recursos da função para ser acessada pelo CodeCommit. Para obter mais informações, consulte [Exemplo 3: criar uma política para integração do AWS Lambda com um](#page-526-0) [acionador do CodeCommit.](#page-526-0)

Como alternativa, edite o gatilho e certifique-se de que os eventos para os quais deseja desencadear ações tenham sido selecionados e que as ramificações do gatilho incluam a ramificação na qual você deseja ver respostas às ações. Tente mudar as configurações do gatilho para All repository events e All branches, e depois teste o gatilho. Para obter mais informações, consulte [Editar de](#page-202-0) [gatilhos para um repositório.](#page-202-0)

## Ativação da depuração

Problema: eu quero ativar a depuração pra obter mais informações sobre meu repositório e como o Git está executando os comandos.

Correções possíveis: Tente o seguinte:

1. No terminal ou no prompt de comando, execute os seguintes comandos na máquina local antes de executar os comandos do Git:

No Linux, macOS ou Unix

```
export GIT_TRACE_PACKET=1
export GIT_TRACE=1
export GIT_CURL_VERBOSE=1
```
No Windows:

set GIT\_TRACE\_PACKET=1 set GIT\_TRACE=1

#### set GIT\_CURL\_VERBOSE=1

#### **a** Note

A configuração GIT\_CURL\_VERBOSE é útil somente para conexões HTTPS. O SSH não usa a biblioteca libcurl.

2. [Para obter mais informações sobre seu repositório Git, recomendamos instalar a versão mais](https://github.com/github/git-sizer?tab=readme-ov-file#getting-started)  [recente do git-sizer.](https://github.com/github/git-sizer?tab=readme-ov-file#getting-started) Siga as instruções para instalar o utilitário adequado ao seu sistema operacional e ambiente. Depois de instalado, na linha de comando ou no terminal, altere os diretórios para seu repositório local e execute o seguinte comando:

git-sizer --verbose

### **1** Tip

Considere salvar a saída do comando em um arquivo para que você possa compartilhála facilmente com outras pessoas ao solucionar problemas, principalmente ao longo do tempo.

# AWS CodeCommit referência

Os tópicos de referência a seguir podem ajudar você a entender CodeCommit melhor o Git Regiões da AWS, os limites de serviço e muito mais.

Tópicos

- [Regiões e endpoints de conexão Git para AWS CodeCommit](#page-639-0)
- [Usando AWS CodeCommit com interface VPC endpoints](#page-655-0)
- [Cotas em AWS CodeCommit](#page-659-0)
- [AWS CodeCommit referência de linha de comando](#page-667-0)
- [Comandos básicos do Git](#page-673-0)

# <span id="page-639-0"></span>Regiões e endpoints de conexão Git para AWS CodeCommit

Cada CodeCommit repositório está associado a um Região da AWS. CodeCommit oferece endpoints regionais para fazer suas solicitações ao serviço. Além disso, CodeCommit fornece pontos de extremidade de conexão Git para protocolos SSH e HTTPS em todas as regiões em que está disponível. CodeCommit

Todos os exemplos deste guia usam a mesma URL de endpoint para o Git no Leste dos EUA (Ohio): git-codecommit.us-east-2.amazonaws.com. No entanto, ao usar o Git e configurar suas conexões, certifique-se de escolher o endpoint de conexão do Git que corresponda ao que hospeda Região da AWS seu repositório. CodeCommit Por exemplo, se você desejar estabelecer uma conexão com um repositório no Leste dos EUA (Norte da Virgínia), use a URL de endpoint de git-codecommit.us-east-1.amazonaws.com. Isso também é válido para chamadas de API. Ao fazer conexões com um CodeCommit repositório com o AWS CLI ou com os SDKs, certifique-se de usar o endpoint regional correto para o repositório.

Tópicos

- [Compatível Regiões da AWS com CodeCommit](#page-640-0)
- [Endpoints de conexão do Git](#page-641-0)
- [Impressões digitais do servidor para CodeCommit](#page-648-0)

## <span id="page-640-0"></span>Compatível Regiões da AWS com CodeCommit

Você pode criar e usar CodeCommit repositórios da seguinte Regiões da AWS forma:

- Leste dos EUA (Ohio)
- Leste dos EUA (N. da Virgínia)
- Oeste dos EUA (N. da Califórnia)
- US West (Oregon)
- Europa (Irlanda)
- Europa (Londres)
- Europa (Paris)
- Europa (Frankfurt)
- Europa (Estocolmo)
- Europa (Milão)
- África (Cidade do Cabo)
- Israel (Tel Aviv)
- Ásia-Pacífico (Tóquio)
- Ásia-Pacífico (Singapura)
- Ásia-Pacífico (Sydney)
- Ásia-Pacífico (Jacarta)
- Oriente Médio (Emirados Árabes Unidos)
- Ásia-Pacífico (Seul)
- Asia Pacific (Osaka)
- Ásia-Pacífico (Mumbai)
- Ásia-Pacífico (Hyderabad)
- Ásia-Pacífico (Hong Kong)
- América do Sul (São Paulo)
- Oriente Médio (Barém)
- Canadá (Central)
- China (Pequim)
- China (Ningxia)
- AWS GovCloud (Oeste dos EUA)

### • AWS GovCloud (Leste dos EUA)

CodeCommit adicionou suporte ao padrão governamental da publicação 140-2 do Federal Information Processing Standard (FIPS) em algumas regiões. Para obter mais informações sobre a Norma federal de processamento de informações (Federal Information Processing Standard, FIPS) e endpoints da FIPS, consulte [Visão geral da publicação 140-2 da FIPS](https://aws.amazon.com/compliance/fips/). Para os endpoints de conexão do Git que oferecem suporte à FIPS, consulte [Endpoints de conexão do Git.](#page-641-0)

Para obter mais informações sobre endpoints regionais AWS CLI, serviços e chamadas de API para CodeCommit, consulte [AWS CodeCommit Endpoints and](https://docs.aws.amazon.com/general/latest/gr/codecommit.html) Quotas.

### <span id="page-641-0"></span>Endpoints de conexão do Git

Use os seguintes URLs ao configurar conexões CodeCommit Git com repositórios:

Pontos de extremidade de conexão Git para AWS CodeCommit

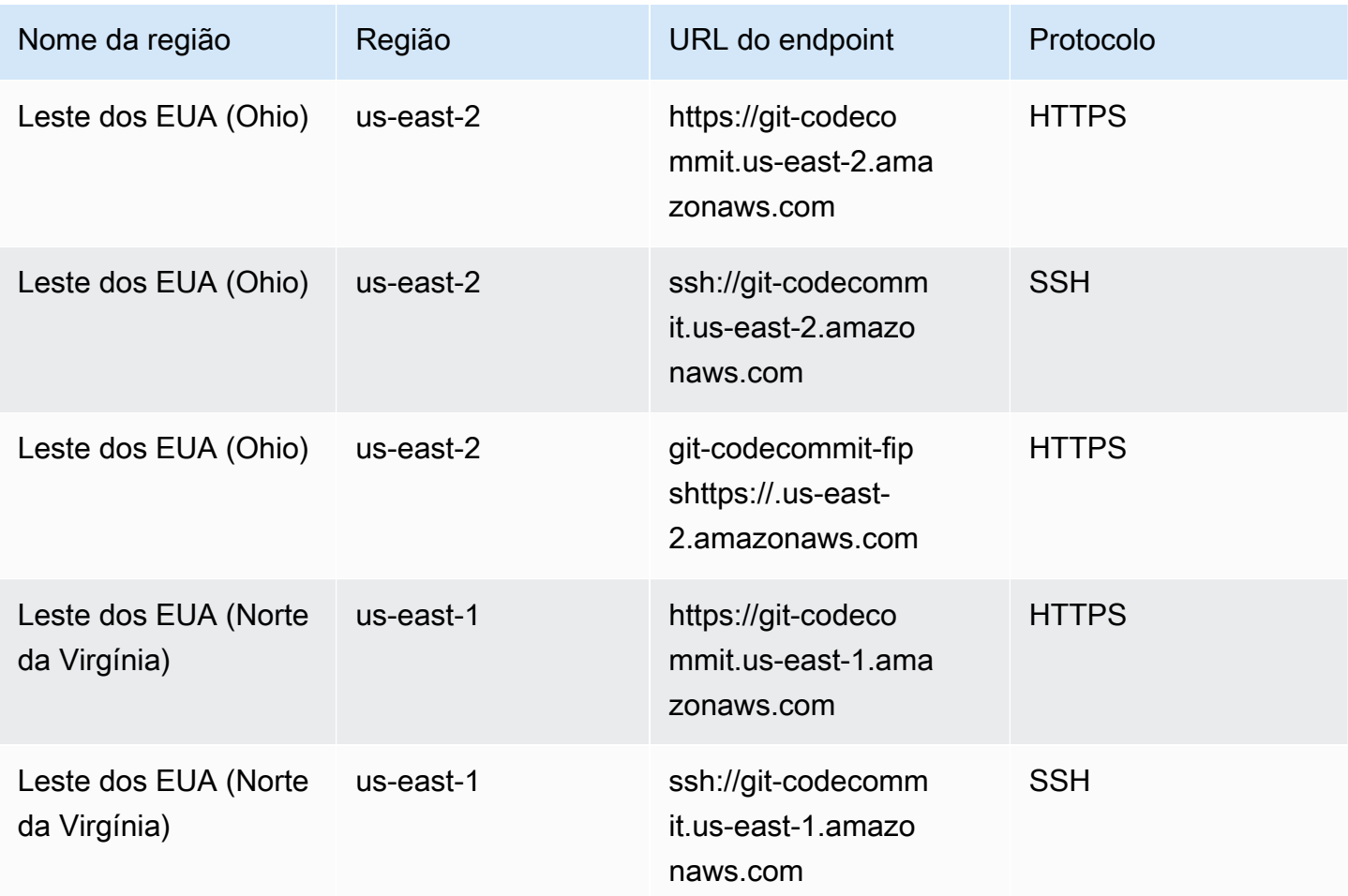

AWS CodeCommit Guia do usuário

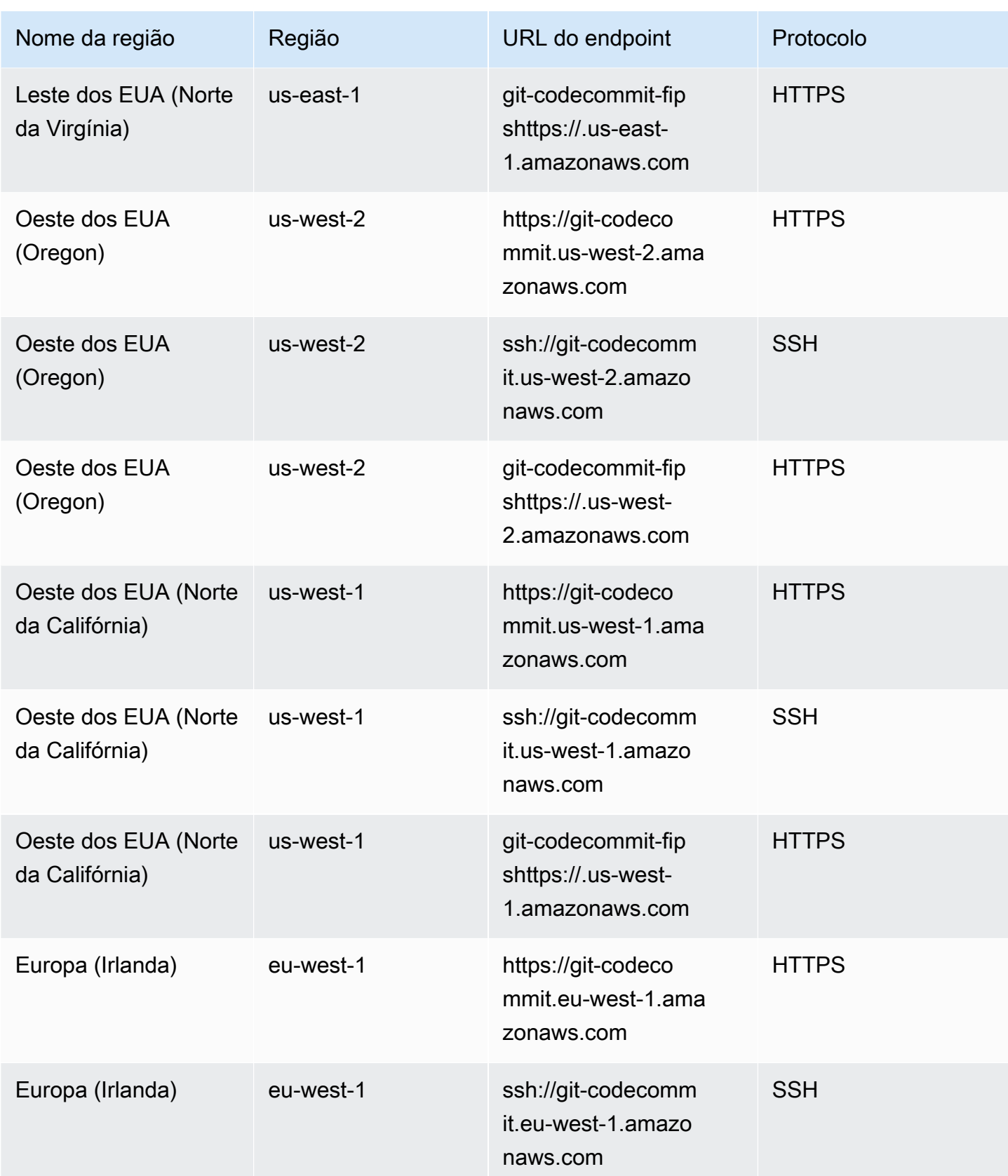

AWS CodeCommit Guia do usuário

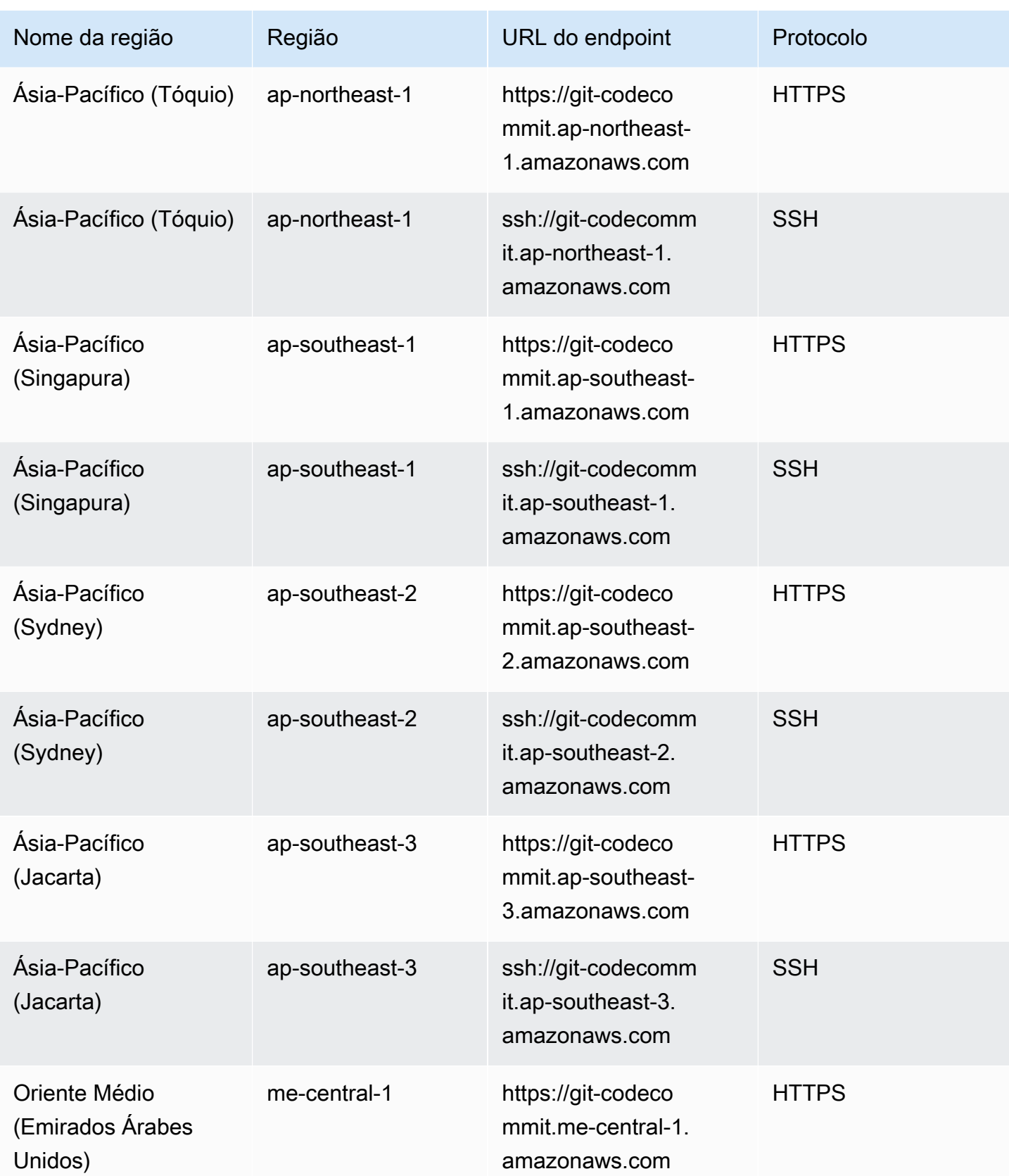

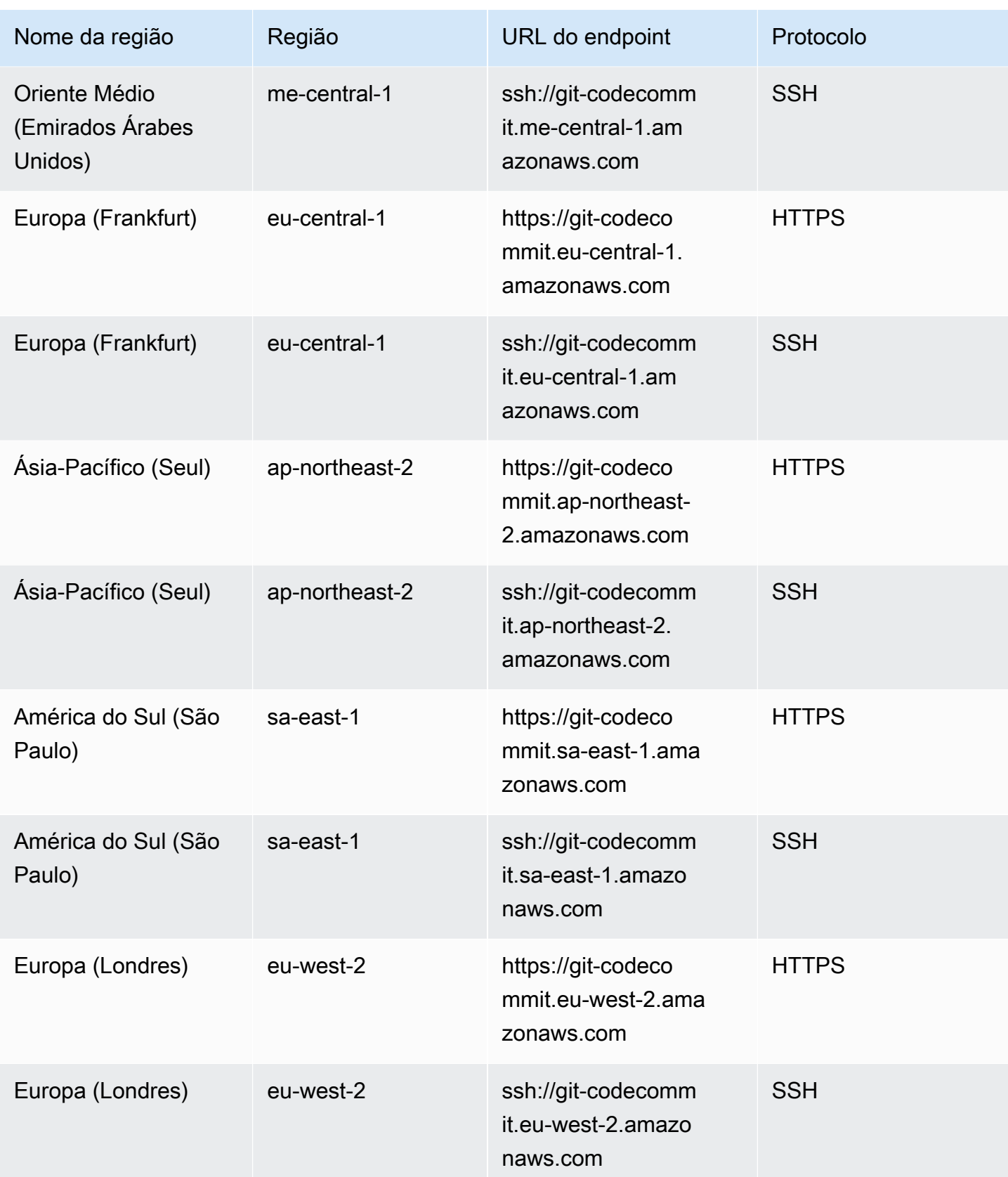

AWS CodeCommit Guia do usuário

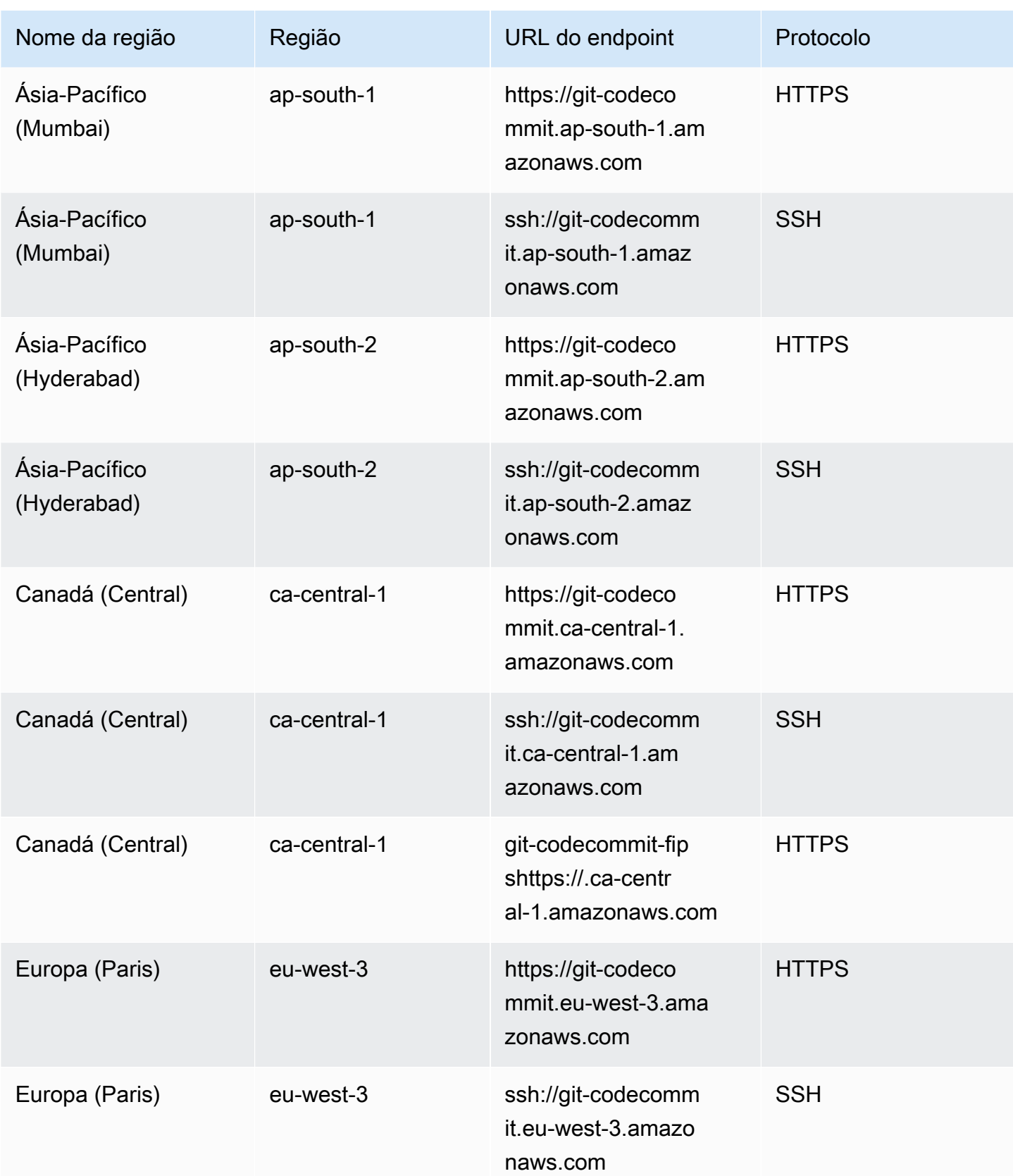

AWS CodeCommit Guia do usuário

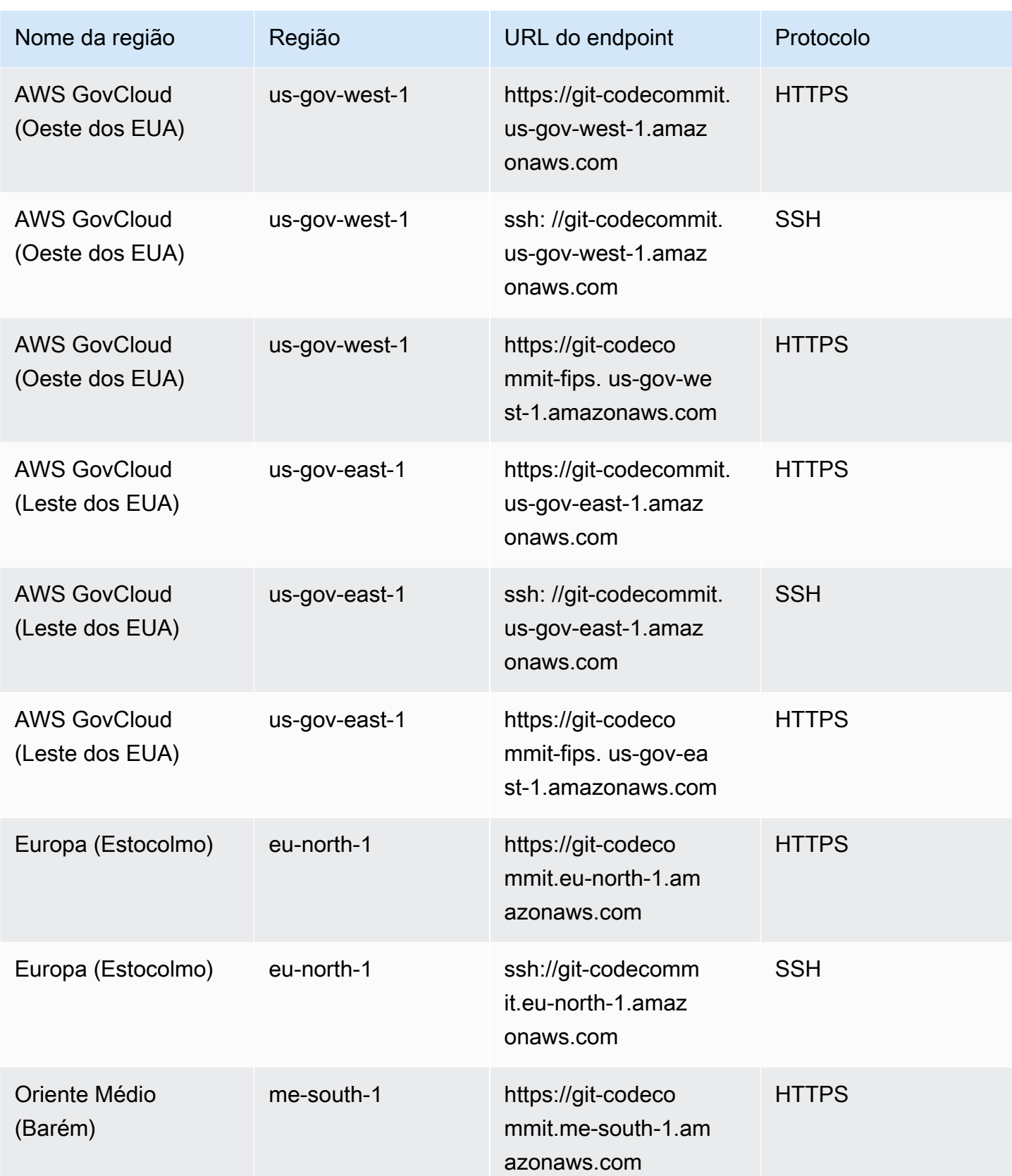

AWS CodeCommit Guia do usuário

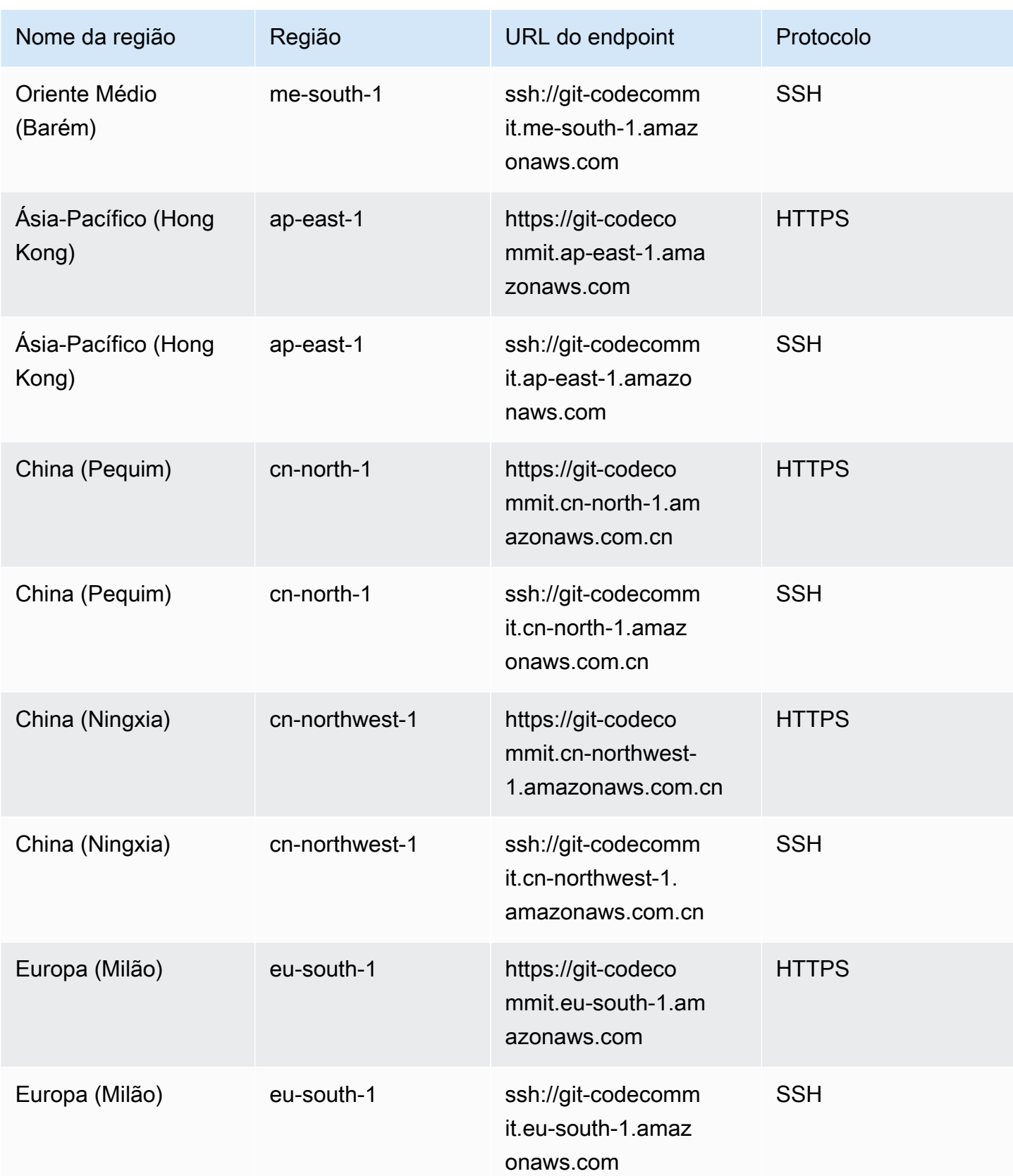
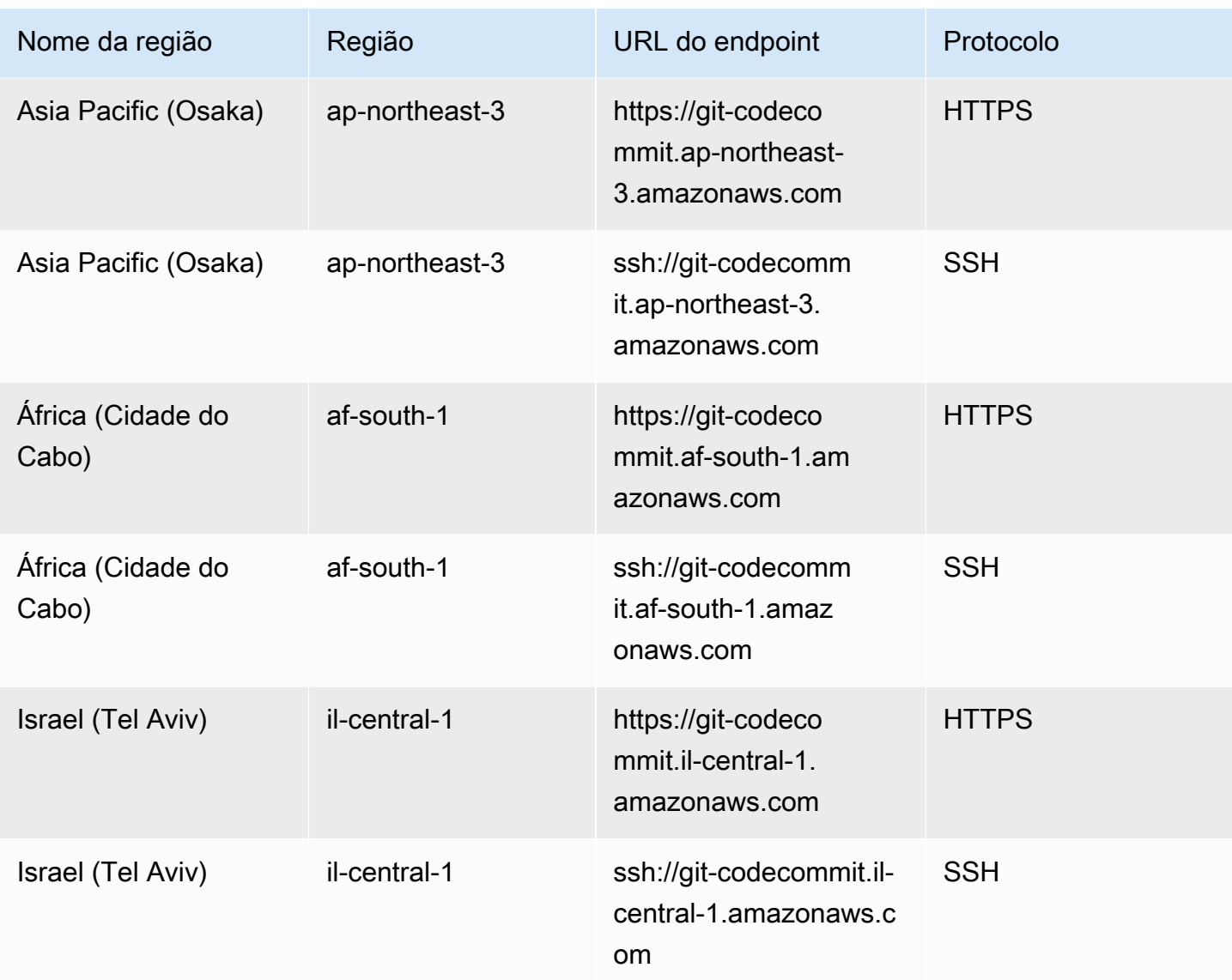

### Impressões digitais do servidor para CodeCommit

A tabela a seguir lista as impressões digitais públicas dos endpoints de conexão Git em. CodeCommit Essas impressões digitais do servidor são exibidas como parte do processo de verificação para adicionar um endpoint ao arquivo de hosts conhecido.

### Impressões digitais públicas para CodeCommit

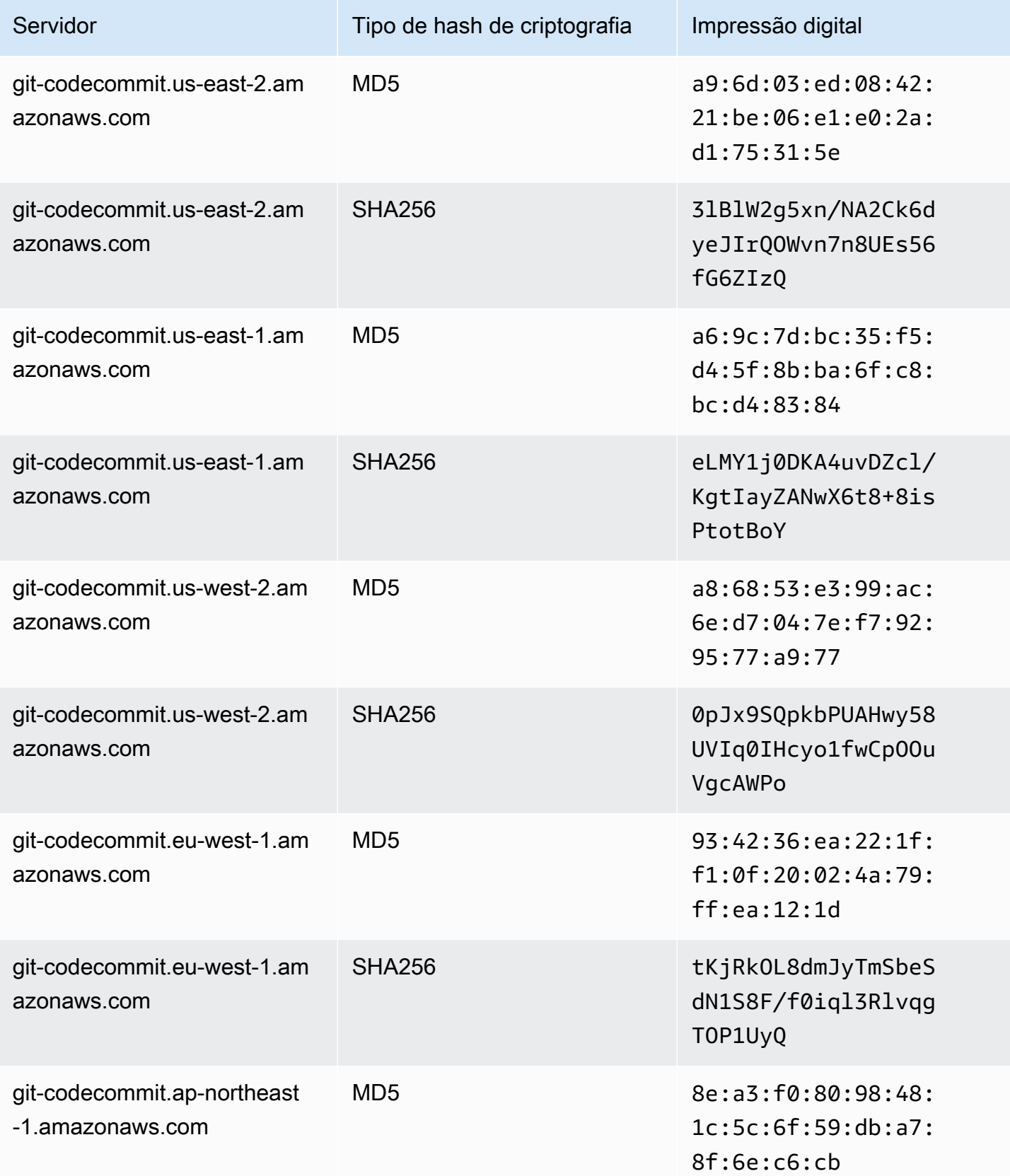

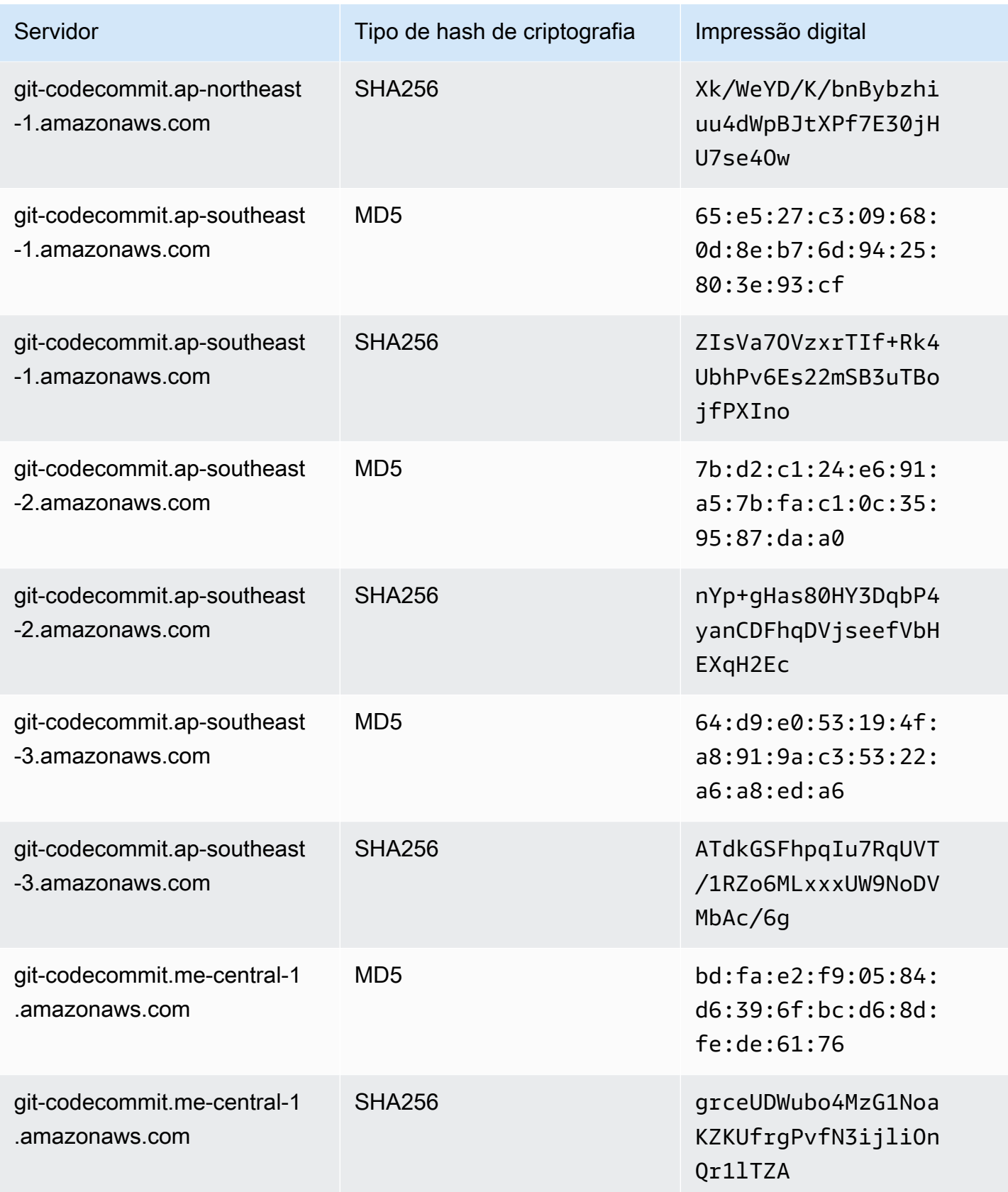

AWS CodeCommit Guia do usuário

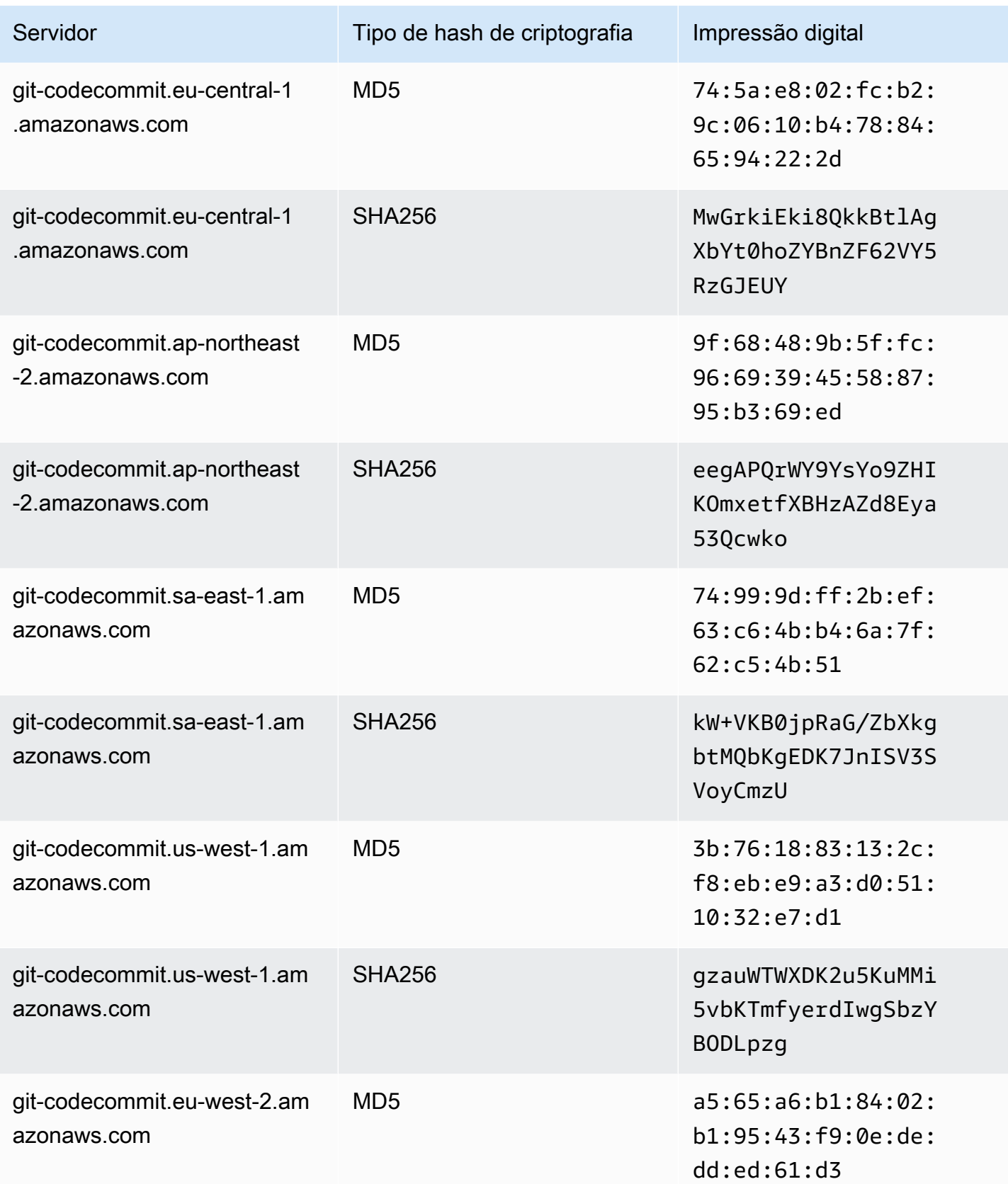

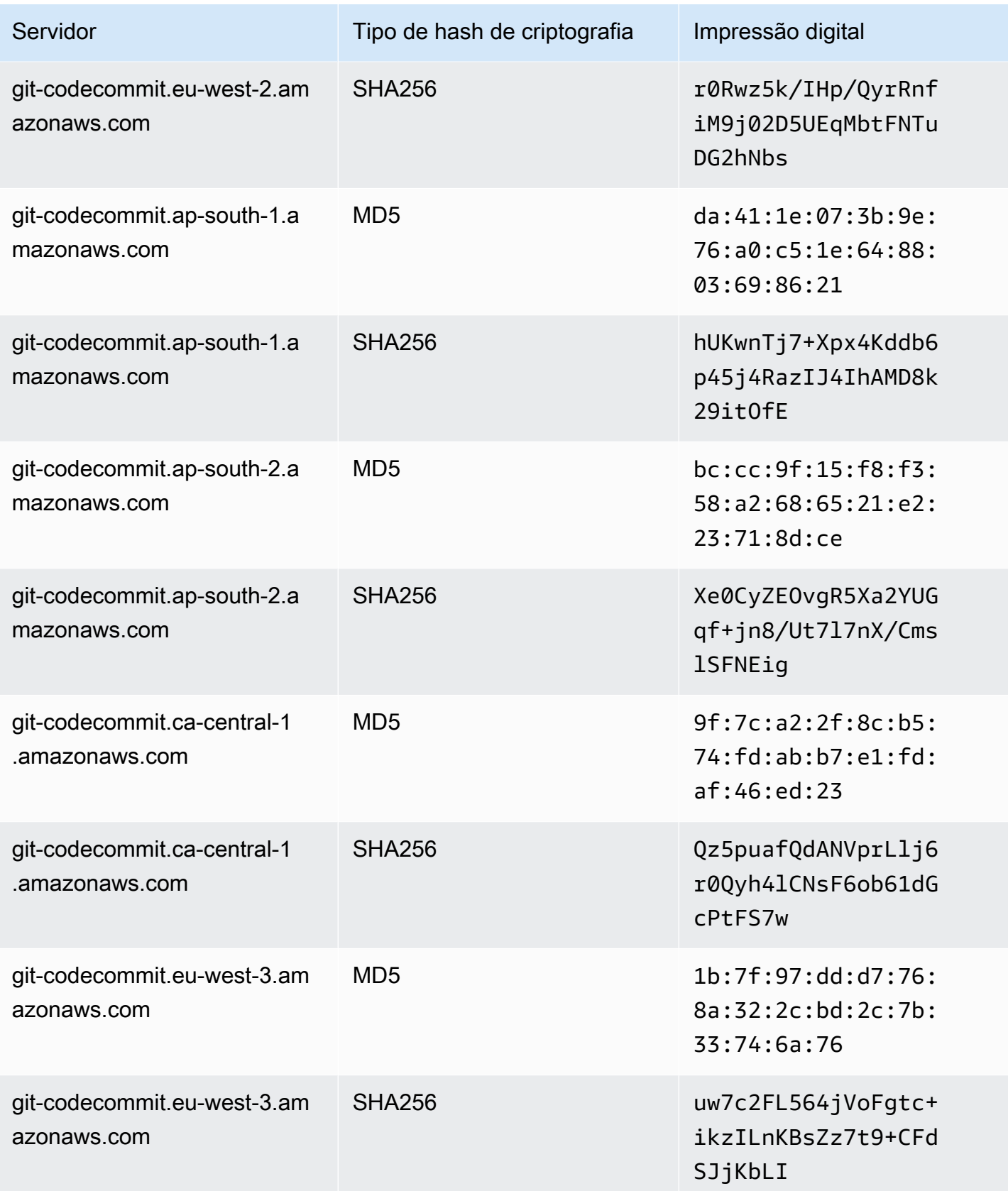

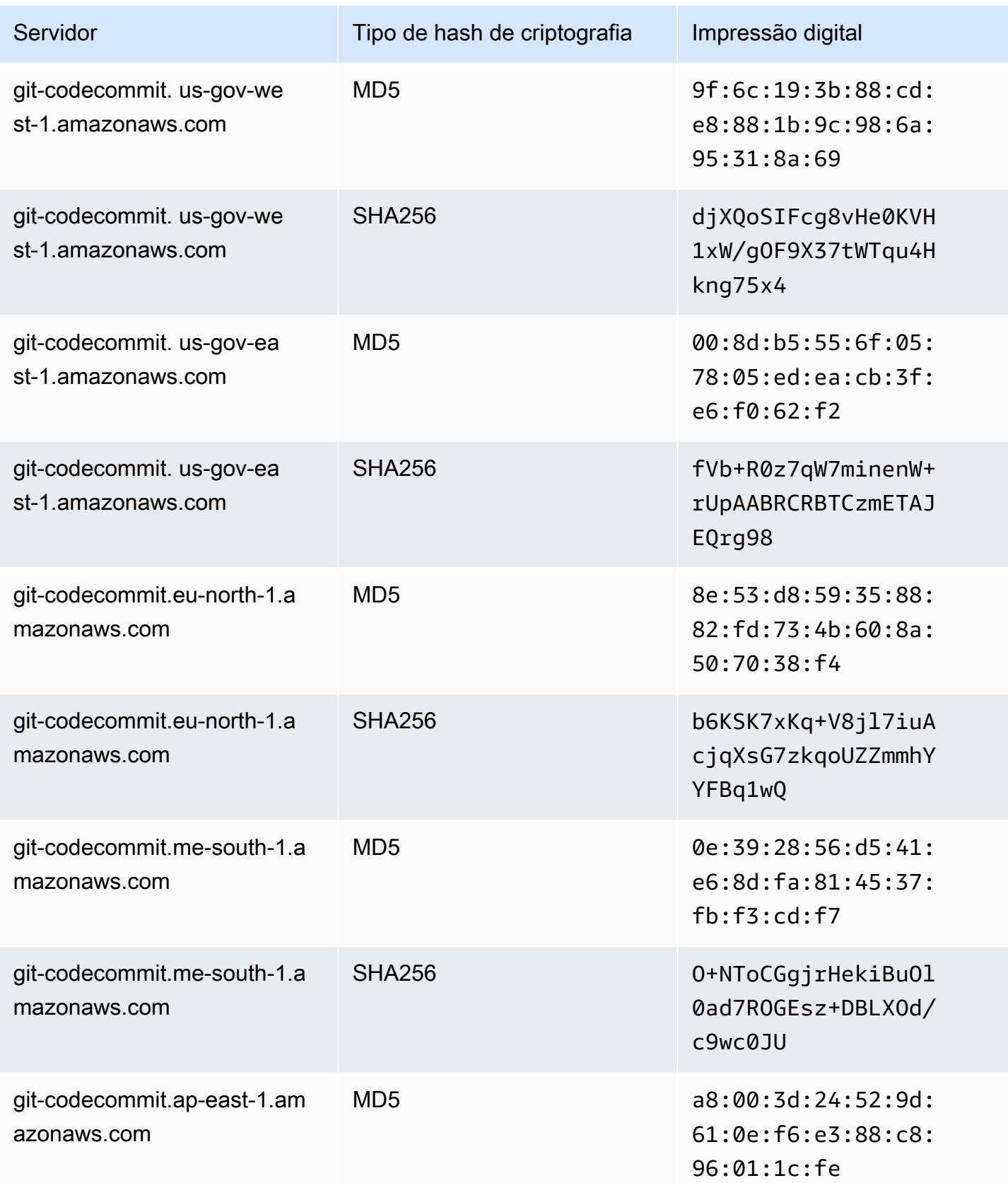

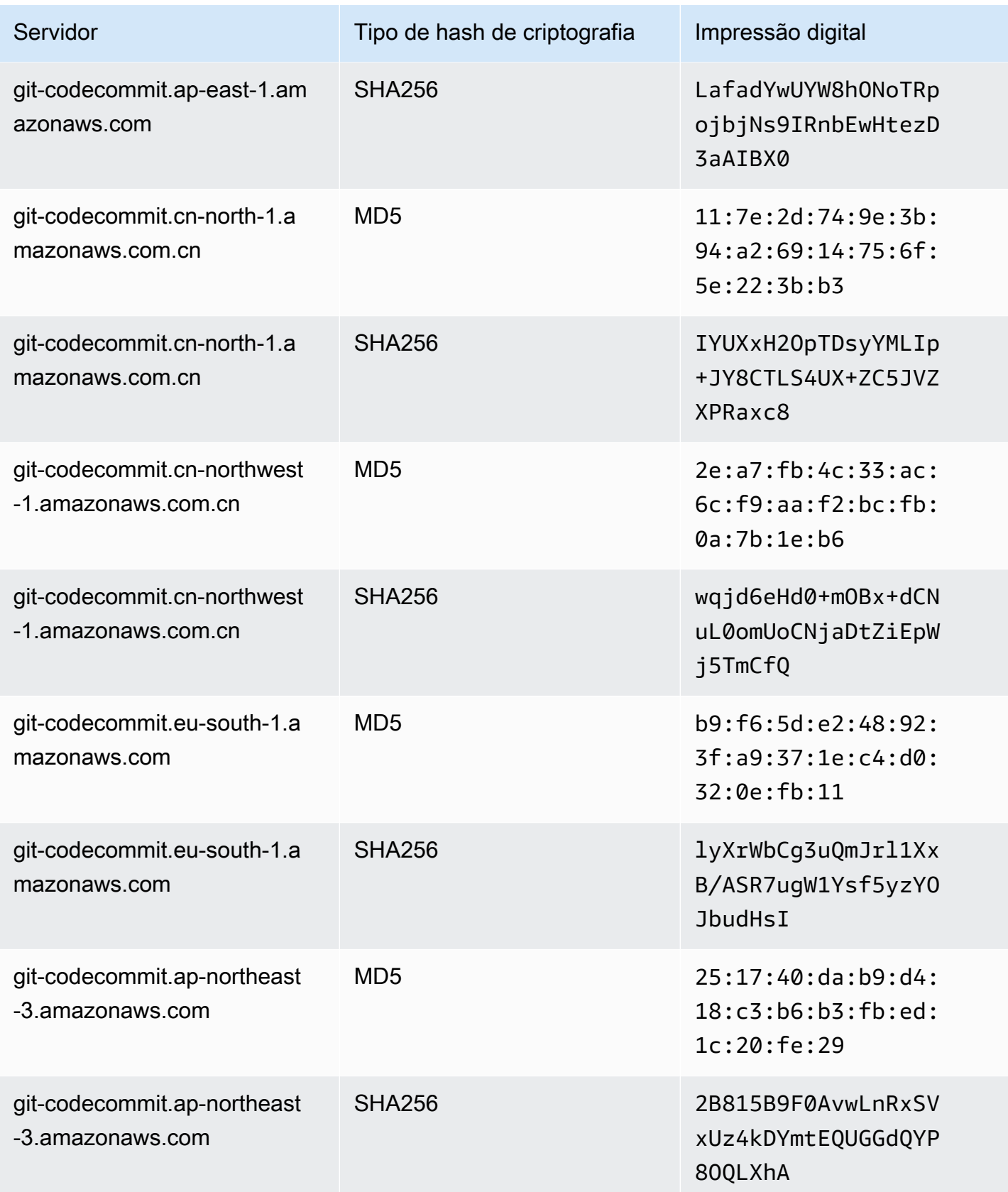

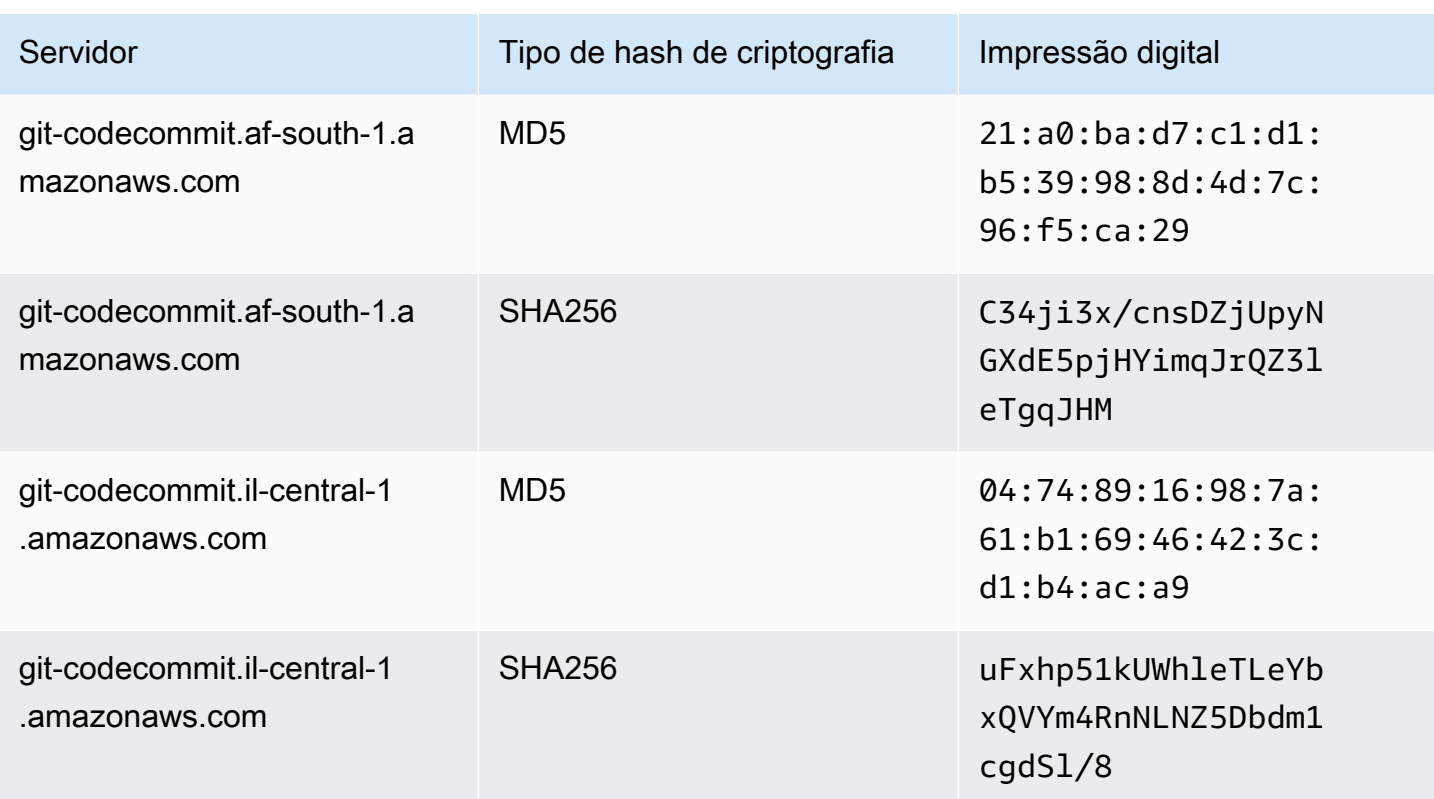

## Usando AWS CodeCommit com interface VPC endpoints

Se você usa a Amazon Virtual Private Cloud (Amazon VPC) para hospedar seus AWS recursos, você pode estabelecer uma conexão privada entre sua VPC e. CodeCommit Você pode usar essa conexão para permitir CodeCommit a comunicação com seus recursos em sua VPC sem passar pela Internet pública.

O Amazon VPC é um AWS serviço que você pode usar para lançar AWS recursos em uma rede virtual que você define. Com a VPC, você tem controle sobre as configurações de rede, como o intervalo de endereços IP, sub-redes, tabelas de rotas e gateways de rede. Com os VPC endpoints, o roteamento entre a VPC e os AWS serviços é gerenciado pela AWS rede, e você pode usar políticas do IAM para controlar o acesso aos recursos do serviço.

Para conectar sua VPC CodeCommit, você define uma interface para a qual VPC endpoint. CodeCommit Um endpoint de interface é uma interface de rede elástica com um endereço IP privado que serve como ponto de entrada para o tráfego destinado a um serviço compatível AWS . O endpoint fornece conectividade confiável e escalável CodeCommit sem exigir um gateway de internet, instância de tradução de endereços de rede (NAT) ou conexão VPN. Para obter mais informações, consulte [O que é a Amazon VPC?](https://docs.aws.amazon.com/vpc/latest/userguide/) no Guia do usuário da Amazon VPC.

### **a** Note

Outros AWS serviços que fornecem suporte e se integram à VPC CodeCommit, como AWS CodePipeline, podem não oferecer suporte ao uso de endpoints da Amazon VPC para essa integração. Por exemplo, o tráfego entre CodePipeline e CodeCommit não pode ser restrito ao intervalo de sub-redes da VPC. Serviços que oferecem suporte à integração, como [AWS](#page-46-0)  [Cloud9](#page-46-0), podem exigir serviços adicionais, como o AWS Systems Manager.

Os endpoints VPC da Interface são alimentados por AWS PrivateLink uma AWS tecnologia que permite a comunicação privada entre AWS serviços usando uma interface de rede elástica com endereços IP privados. Para obter mais informações, consulte [AWS PrivateLink.](https://aws.amazon.com/privatelink/)

As etapas a seguir são para usuários da Amazon VPC. Para obter mais informações, consulte [Conceitos básicos](https://docs.aws.amazon.com/vpc/latest/userguide/GetStarted.html) no Guia do usuário da Amazon VPC.

### Disponibilidade

CodeCommit atualmente oferece suporte a endpoints de VPC no seguinte: Regiões da AWS

- Leste dos EUA (Ohio)
- Leste dos EUA (N. da Virgínia)
- Oeste dos EUA (N. da Califórnia)
- US West (Oregon)
- Europa (Irlanda)
- Europa (Londres)
- Europa (Paris)
- Europa (Frankfurt)
- Europa (Estocolmo)
- Europa (Milão)
- África (Cidade do Cabo)
- Israel (Tel Aviv)
- Ásia-Pacífico (Tóquio)
- Ásia-Pacífico (Singapura)
- Ásia-Pacífico (Sydney)
- Ásia-Pacífico (Jacarta)
- Oriente Médio (Emirados Árabes Unidos)
- Ásia-Pacífico (Seul)
- Asia Pacific (Osaka)
- Ásia-Pacífico (Mumbai)
- Ásia-Pacífico (Hyderabad)
- Ásia-Pacífico (Hong Kong)
- América do Sul (São Paulo)
- Oriente Médio (Barém)
- Canadá (Central)
- China (Pequim)
- China (Ningxia)
- AWS GovCloud (Oeste dos EUA)
- AWS GovCloud (Leste dos EUA)

### Crie endpoints VPC para CodeCommit

Para começar a usar CodeCommit com sua VPC, crie uma interface VPC endpoint para. CodeCommit CodeCommitrequer endpoints separados para operações do Git e CodeCommit para operações de API. Dependendo das necessidades da sua empresa, pode ser necessário criar mais de um VPC endpoint. Ao criar um VPC endpoint para CodeCommit, escolha AWS Serviços e, em Nome do serviço, escolha entre as seguintes opções:

- com.amazonaws. *region* .git-codecommit: escolha essa opção se quiser criar um VPC endpoint para operações do Git com repositórios. CodeCommit Por exemplo, escolha essa opção se seus usuários usam um cliente Git e comandos como git pullgit commit, e git push quando interagem com CodeCommit repositórios.
- com.amazonaws. *região*. git-codecommit-fips: escolha essa opção se quiser criar um VPC endpoint para operações do Git com CodeCommit repositórios que estejam em conformidade com a publicação 140-2 do Federal Information Processing Standard (FIPS), padrão do governo dos EUA.

### **a** Note

Os endpoints FIPS para Git não estão disponíveis em todas as regiões. AWS Para ter mais informações, consulte [Endpoints de conexão do Git.](#page-641-0)

- com.amazonaws. *region* .codecommit: escolha essa opção se quiser criar um VPC endpoint para operações de API. CodeCommit Por exemplo, escolha essa opção se seus usuários usarem a CodeCommit API ou os AWS SDKs com CodeCommit os quais interagir em operações como CreateRepositoryListRepositories, e. AWS CLIPutFile
- com.amazonaws. *region* .codecommit-fips: escolha essa opção se quiser criar um VPC endpoint para operações de CodeCommit API que esteja em conformidade com o padrão governamental dos EUA da publicação 140-2 do Federal Information Processing Standard (FIPS).

### **a** Note

Os endpoints FIPS não estão disponíveis em todas as AWS regiões. Para obter mais informações, consulte a entrada AWS CodeCommit na Visão geral do [Federal Information](https://aws.amazon.com/compliance/fips/)  [Processing Standard \(FIPS\) 140-2](https://aws.amazon.com/compliance/fips/).

### Crie uma política de VPC endpoint para CodeCommit

Você pode criar uma política para endpoints da Amazon VPC, CodeCommit na qual você pode especificar:

- A entidade principal que pode executar ações.
- As ações que podem ser executadas.
- Os recursos que podem ter ações executadas neles.

Por exemplo, uma empresa pode querer restringir o acesso a repositórios para o intervalo de endereços de rede em uma VPC. Você pode visualizar um exemplo desse tipo de política aqui: [Exemplo 3: permitir que um usuário conectado a partir de um intervalo de endereços IP especificado](#page-515-0)  [acesse um repositório .](#page-515-0) A empresa configurou dois endpoints da VPC do Git para a região Leste dos EUA (Ohio): com.amazonaws.us-east-2.codecommit e com-amazonaws.us-east-2.gitcodecommit-fips. Eles querem permitir o envio de código para um CodeCommit repositório nomeado *MyDemoRepo*somente no endpoint compatível com FIPS. Para que isso seja aplicado,

eles configurariam uma política semelhante à seguinte no endpoint com. amazonaws.useast-2.codecommit que especificamente nega ações de envio do Git:

```
{ 
     "Statement": [ 
          { 
               "Action": "*", 
               "Effect": "Allow", 
               "Resource": "*", 
               "Principal": "*" 
          }, 
          { 
               "Action": "codecommit:GitPush", 
               "Effect": "Deny", 
               "Resource": "arn:aws:codecommit:us-west-2:123456789012:MyDemoRepo", 
               "Principal": "*" 
          } 
     ]
}
```
Para obter mais informações, consulte [Criar um endpoint de interface](https://docs.aws.amazon.com/vpc/latest/userguide/vpce-interface.html#create-interface-endpoint.html) no Guia do usuário da Amazon VPC.

## Cotas em AWS CodeCommit

A tabela a seguir descreve as cotas em CodeCommit. Para obter informações sobre cotas que podem ser alteradas, consulte [Endpoints e cotas do AWS CodeCommit.](https://docs.aws.amazon.com/general/latest/gr/codecommit.html) Para obter mais informações sobre como solicitar um aumento nas cotas de serviço, consulte [AWS Service Quotas.](https://docs.aws.amazon.com/general/latest/gr/aws_service_limits.html) Para obter informações sobre as versões necessárias do Git e outros softwares, consulte [Compatibilidade para](#page-28-0)  [CodeCommit, Git e outros componentes.](#page-28-0)

```
Nomes de regra de aprovação e modelo de 
regra de aprovação
                                                 Qualquer combinação de letras, números, 
                                                 pontos, espaços, sublinhados e traços entre 1 
                                                 e 100 caracteres de comprimento. Os nomes 
                                                 diferenciam letras maiúsculas de minúsculas. 
                                                 Nomes não podem terminar em .git nem conter 
                                                 nenhum dos seguintes caracteres: ! ? @ # $ 
                                                 % ^ & * ( ) + = { } [ ] | \ / > < ~ 
                                                 \cdot \cdot " \cdot :
```
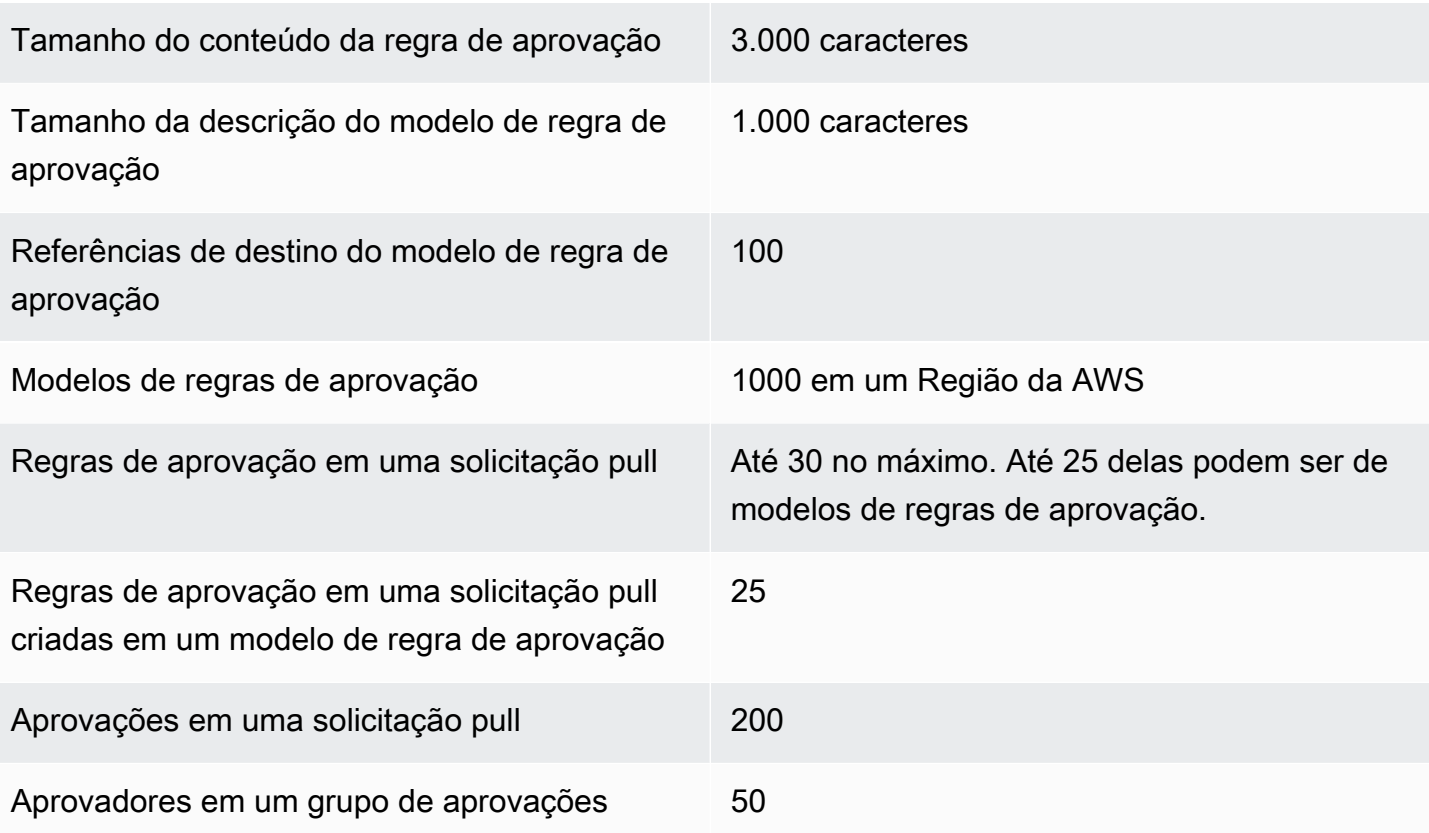

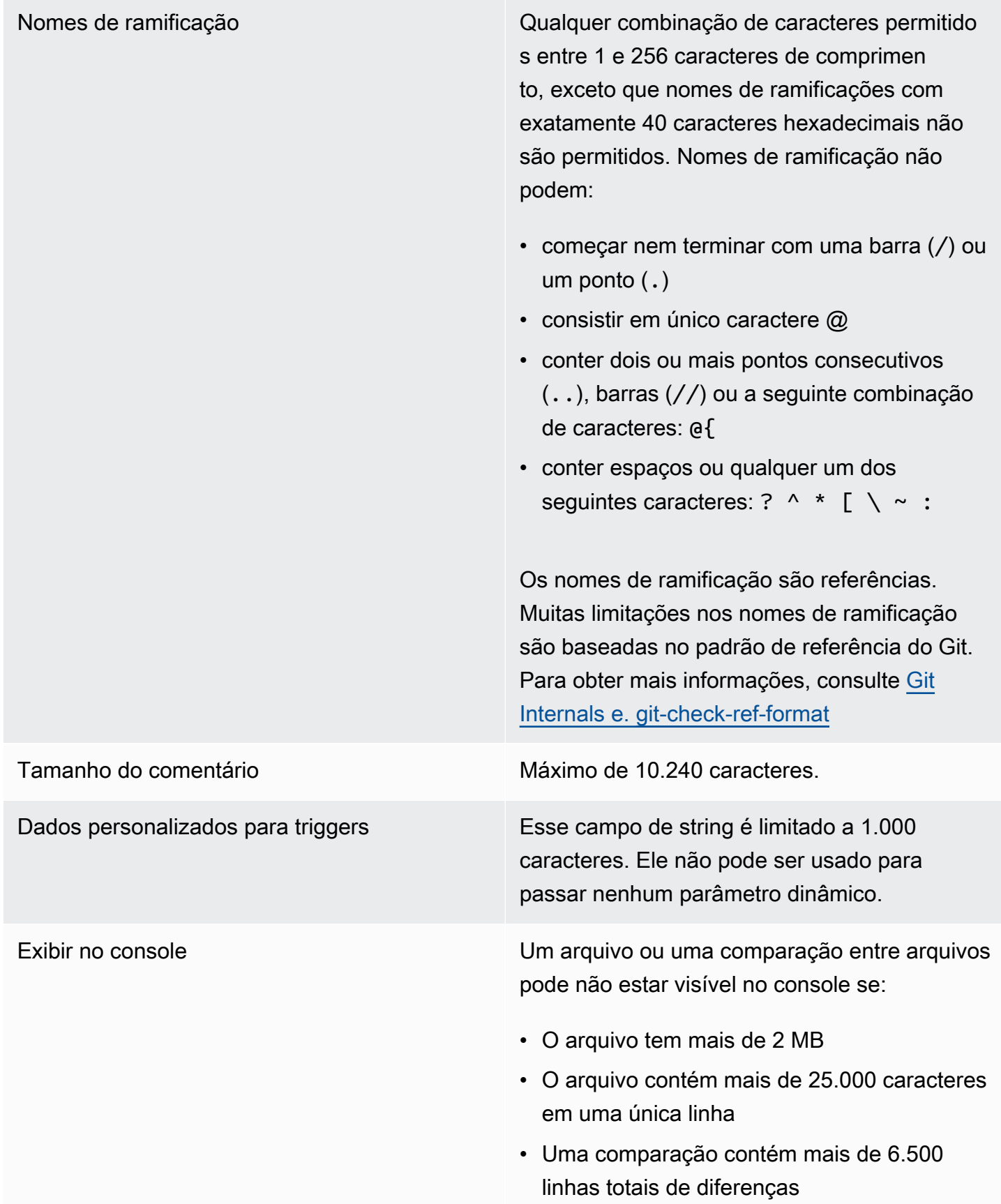

Os endereços de e-mail em confirmações feitas no console

Qualquer combinação dos caracteres permitido s entre 1 e 256 caracteres. Os endereços de email não foram validados.

Caminhos do arquivo Qualquer combinação dos caracteres permitido s entre 1 e 4,096 caracteres. Os caminhos de arquivo devem ser um nome exclusivo que especifica o arquivo e o local exato dele. Os caminhos de arquivo não podem exceder 20 diretórios de extensão. Além disso, os caminhos de arquivo não podem:

- conter sequências de caracteres vazias
- ser um caminho de arquivo relativo
- incluir qualquer uma das seguintes combinações:

/./ /../

### //

• terminar com barra no final ou barra invertida

Os nomes de arquivo e caminhos devem ser totalmente qualificados. O nome e o caminho de um arquivo no seu computador local devem seguir os padrões do sistema operacional em questão. Ao especificar o caminho para um arquivo em um CodeCommit repositório, use os padrões do Amazon Linux.

Tamanho do arquivo **Máximo de 6 MB** para qualquer arquivo individual ao usar o CodeCommit console, as APIs ou o. AWS CLI

### Cotas Versão da API 2015-04-13 649

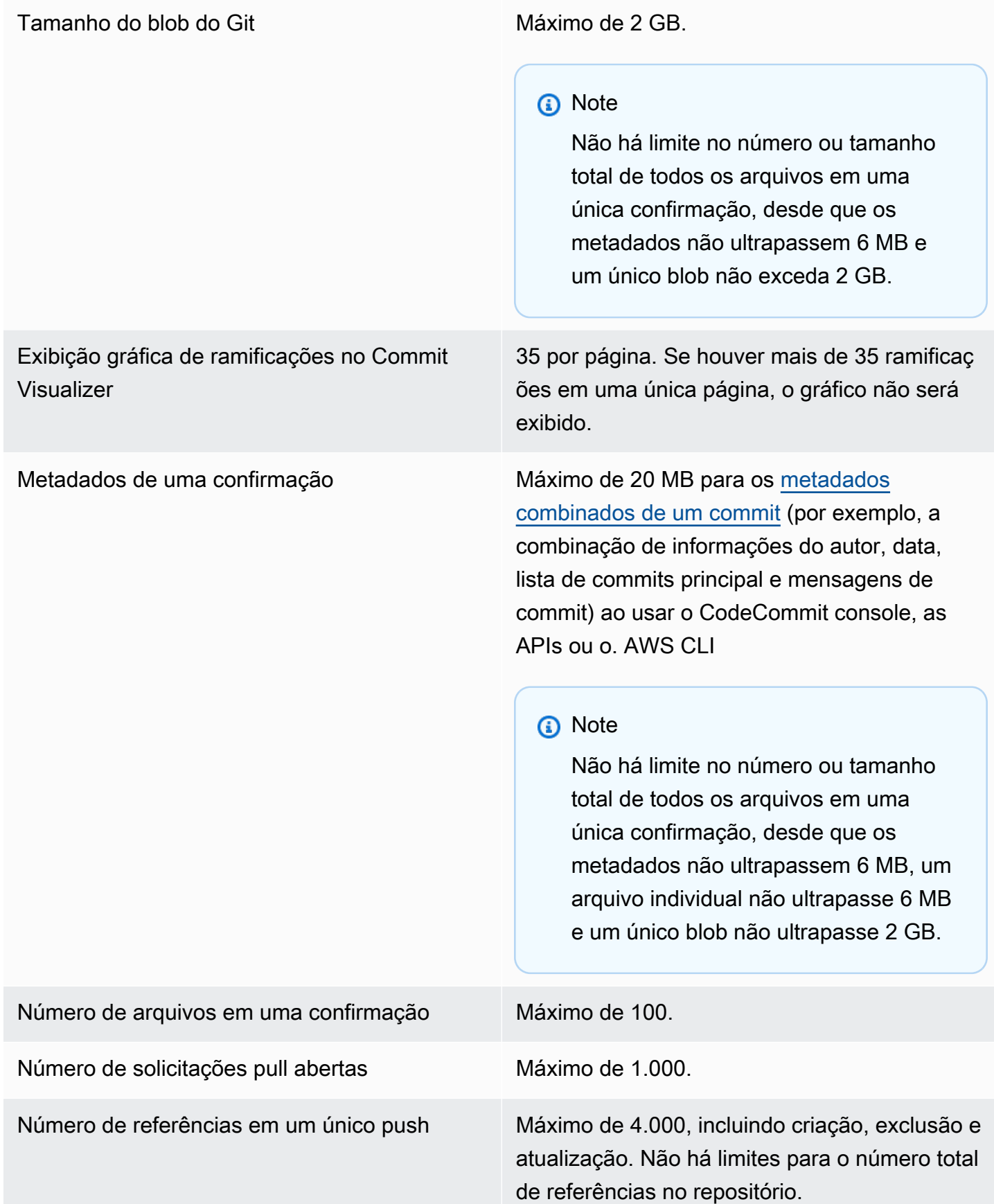

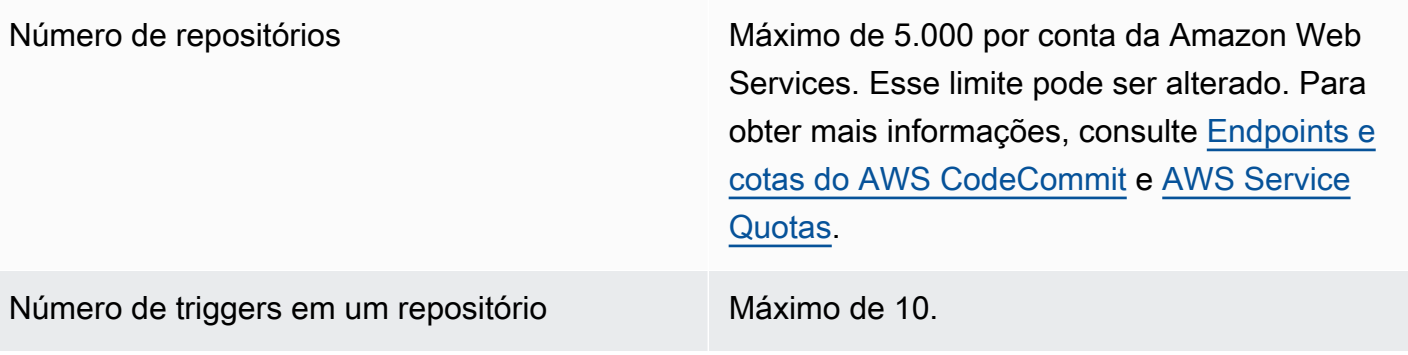

Regiões CodeCommit está disponível no seguinte Regiões da AWS:

- Leste dos EUA (Ohio)
- Leste dos EUA (N. da Virgínia)
- Oeste dos EUA (N. da Califórnia)
- US West (Oregon)
- Europa (Irlanda)
- Europa (Londres)
- Europa (Paris)
- Europa (Frankfurt)
- Europa (Estocolmo)
- Europa (Milão)
- África (Cidade do Cabo)
- Israel (Tel Aviv)
- Ásia-Pacífico (Tóquio)
- Ásia-Pacífico (Singapura)
- Ásia-Pacífico (Sydney)
- Ásia-Pacífico (Jacarta)
- Oriente Médio (Emirados Árabes Unidos)
- Ásia-Pacífico (Seul)
- Asia Pacific (Osaka)
- Ásia-Pacífico (Mumbai)
- Ásia-Pacífico (Hyderabad)
- Ásia-Pacífico (Hong Kong)
- América do Sul (São Paulo)
- Oriente Médio (Barém)
- Canadá (Central)
- China (Pequim)
- China (Ningxia)
- AWS GovCloud (Oeste dos EUA)

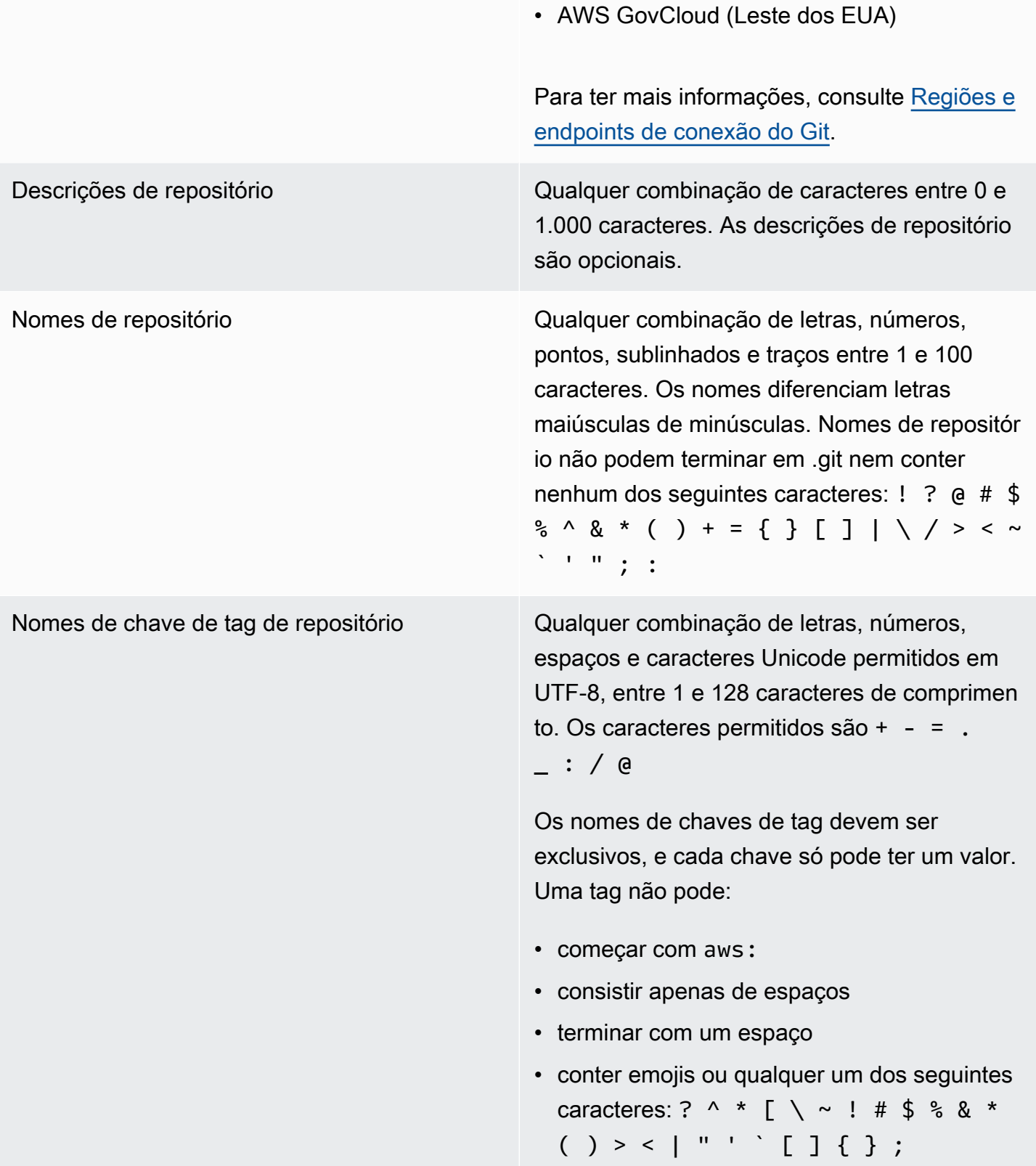

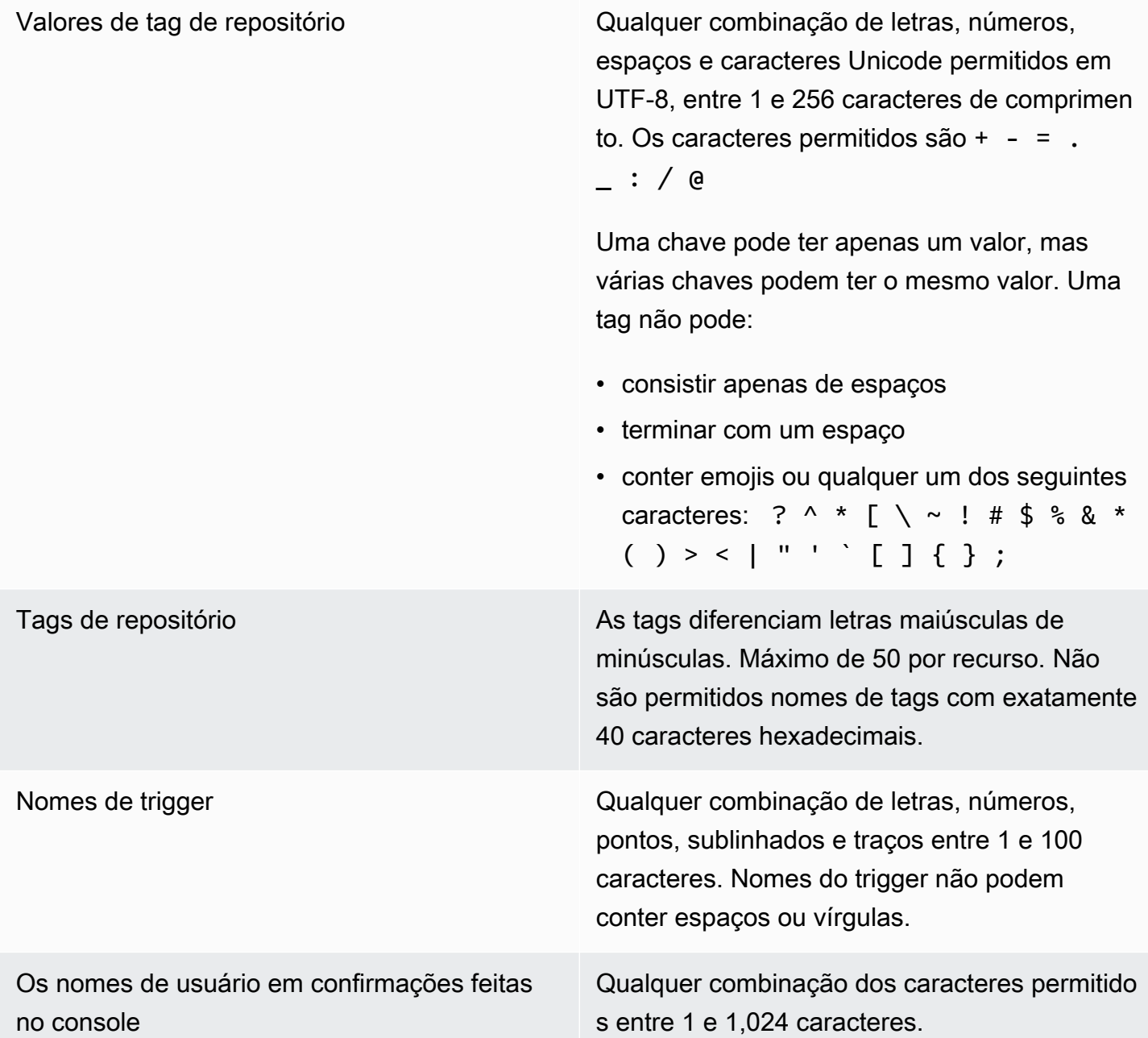

## AWS CodeCommit referência de linha de comando

Esta referência ajuda a aprender a usar o AWS CLI.

Para instalar e configurar o AWS CLI

1. Em sua máquina local, baixe e instale AWS CLI o. Esse é um pré-requisito para interagir com a linha CodeCommit de comando. Recomendamos instalar a AWS CLI versão 2. É a versão

principal mais recente do AWS CLI e oferece suporte a todos os recursos mais recentes. É a única versão do AWS CLI que suporta o uso de uma conta raiz, acesso federado ou credenciais temporárias com. git-remote-codecommit

Para obter mais informações, consulte [Como configurar a interface de linha de AWS comando](https://docs.aws.amazon.com/cli/latest/userguide/cli-chap-getting-set-up.html).

### **a** Note

CodeCommit funciona somente com AWS CLI as versões 1.7.38 e posteriores. Como prática recomendada, instale ou atualize AWS CLI para a versão mais recente disponível. Para determinar qual versão do AWS CLI você instalou, execute o aws - version comando.

Para atualizar uma versão mais antiga do AWS CLI para a versão mais recente, consulte [Instalando AWS Command Line Interface](https://docs.aws.amazon.com/cli/latest/userguide/installing.html) o.

2. Execute esse comando para verificar se os CodeCommit comandos do AWS CLI estão instalados.

aws codecommit help

Esse comando retorna uma lista de CodeCommit comandos.

3. Configure o AWS CLI com um perfil usando o configure comando, do seguinte modo:.

aws configure

Quando solicitado, especifique a chave de AWS acesso e a chave de acesso AWS secreta do usuário do IAM com CodeCommit a qual usar. Além disso, certifique-se de especificar Região da AWS onde o repositório existe, comous-east-2. Quando solicitado pelo formato de saída padrão, especifique json. Por exemplo, se você estiver configurando um perfil para um usuário do IAM:

```
AWS Access Key ID [None]: Type your IAM user AWS access key ID here, and then press 
  Enter
AWS Secret Access Key [None]: Type your IAM user AWS secret access key here, and 
 then press Enter
Default region name [None]: Type a supported region for CodeCommit here, and then 
  press Enter
Default output format [None]: Type json here, and then press Enter
```
Para obter mais informações sobre como criar e configurar perfis para usar com o AWS CLI, consulte o seguinte:

- [Perfis nomeados](https://docs.aws.amazon.com/cli/latest/userguide/cli-configure-files.html)
- [Usando uma função do IAM no AWS CLI](https://docs.aws.amazon.com/cli/latest/userguide/cli-configure-role.html)
- [Comando set](https://docs.aws.amazon.com/cli/latest/reference/set.html)
- [Conectar-se a repositórios do AWS CodeCommit com credenciais rotativas](#page-465-0)

Para se conectar a um repositório ou recurso em outro Região da AWS, você deve reconfigurar o AWS CLI com o nome de região padrão. Os nomes de região padrão compatíveis CodeCommit incluem:

- us-east-2
- us-east-1
- eu-west-1
- us-west-2
- ap-northeast-1
- ap-southeast-1
- ap-southeast-2
- ap-southeast-3
- me-central-1
- eu-central-1
- ap-northeast-2
- sa-east-1
- us-west-1
- eu-west-2
- ap-south-1
- ap-south-1
- ca-central-1
- us-gov-west-1
- us-gov-east-1
- ap-east-1
- me-south-1
- cn-north-1
- cn-northwest-1
- eu-south-1
- ap-northeast-3
- af-south-1
- il-central-1

Para obter mais informações sobre CodeCommit e Região da AWS, consulte[Regiões e](#page-639-0)  [endpoints de conexão do Git.](#page-639-0) Para obter mais informações sobre o IAM, chaves de acesso e chaves secretas, consulte [Como consigo credenciais?](https://docs.aws.amazon.com/IAM/latest/UserGuide/IAM_Introduction.html#IAM_SecurityCredentials) e [Gerenciar chaves de acesso para](https://docs.aws.amazon.com/IAM/latest/UserGuide/ManagingCredentials.html) [usuário do IAM.](https://docs.aws.amazon.com/IAM/latest/UserGuide/ManagingCredentials.html) Para obter mais informações sobre os perfis AWS CLI e, consulte [Perfis](https://docs.aws.amazon.com/cli/latest/userguide/cli-configure-files.html) [nomeados](https://docs.aws.amazon.com/cli/latest/userguide/cli-configure-files.html).

Para ver uma lista de todos os CodeCommit comandos disponíveis, execute o seguinte comando:

aws codecommit help

Para ver informações sobre um CodeCommit comando, execute o comando a seguir, em que *command-name* é o nome do comando (por exemplo,create-repository):

aws codecommit *command-name* help

Veja a seguir descrições e exemplos de uso dos comandos no AWS CLI:

- [associate-approval-rule-template-com repositório](#page-333-0)
- [batch-associate-approval-rule-template-with-repositories](#page-333-1)
- [batch-disassociate-approval-rule-template-from-repositories](#page-341-0)
- [batch-describe-merge-conflicts](#page-314-0)
- [batch-get-commits](#page-360-0)
- [batch-get-repositories](#page-217-0)
- [create-approval-rule-template](#page-330-0)
- [create-branch](#page-399-0)

Referência da linha de comando Versão da API 2015-04-13 657

- [create-commit](#page-350-0)
- [create-pull-request](#page-262-0)
- [create-pull-request-approval-regra](#page-268-0)
- [create-repository](#page-151-0)
- [create-unreferenced-merge-commit](#page-319-0)
- [delete-approval-rule-template](#page-342-0)
- [delete-branch](#page-416-0)
- [delete-comment-content](#page-382-0)
- [delete-file](#page-253-0)
- [delete-repository](#page-243-0)
- [describe-merge-conflicts](#page-316-0)
- [delete-pull-request-approval-regra](#page-294-0)
- [describe-pull-request-events](#page-274-0)
- [disassociate-pull-request-approval-rule-template-from-repository](#page-340-0)
- [evaluate-pull-request-approval-regras](#page-301-0)
- [get-approval-rule-template](#page-336-0)
- [get-blob](#page-363-0)
- [get-branch](#page-408-0)
- [get-comment](#page-381-0)
- [get-comment-reactions](#page-387-0)
- [get-comments-for-compared-cometer](#page-379-0)
- [get-comments-for-pull-solicitação](#page-283-0)
- [get-commit](#page-358-0)
- [get-differences](#page-362-0)
- [get-merge-commit](#page-360-1)
- [get-merge-conflicts](#page-274-1)
- [get-merge-options](#page-312-0)
- [get-pull-request](#page-272-0)
- [get-pull-request-approval-estados](#page-273-0)
- [get-pull-request-override-estado](#page-296-0)
- [get-repository](#page-216-0)
- [get-repository-triggers](#page-203-0)
- [list-approval-rule-templates](#page-335-0)
- [list-associated-approval-rule-templates-for-repository](#page-339-0)
- [list-branches](#page-407-0)
- [list-pull-requests](#page-271-0)
- [list-repositories](#page-215-0)
- [list-repositories-for-approval-modelo de regra](#page-338-0)
- [list-tags-for-resource](#page-175-0)
- [merge-branches-by-fast-para frente](#page-411-0)
- [merge-branches-by-squash](#page-412-0)
- [merge-branches-by-three-caminho](#page-412-1)
- [merge-pull-request-by-avanço rápido](#page-302-0)
- [merge-pull-request-by-abóbora](#page-304-0)
- [merge-pull-request-by-três vias](#page-305-0)
- [override-pull-request-approval-regras](#page-296-1)
- [post-comment-for-compared-cometer](#page-383-0)
- [post-comment-for-pull-solicitação](#page-282-0)
- [post-comment-reply](#page-385-0)
- [put-comment-reaction](#page-386-0)
- [put-file](#page-250-0)
- [put-repository-triggers](#page-203-0)
- [tag-resource](#page-173-0)
- [test-repository-triggers](#page-205-0)
- [untag-resource](#page-178-0)
- [update-approval-rule-template-conteúdo](#page-336-1)
- [update-approval-rule-template-descrição](#page-338-1)
- [update-approval-rule-template-nome](#page-337-0)
- [update-comment](#page-384-0)
- [update-default-branch](#page-415-0)
- [update-pull-request-approval-conteúdo da regra](#page-293-0)
- [update-pull-request-approval-estado](#page-285-0)
- [update-pull-request-description](#page-289-0)
- [update-pull-request-status](#page-321-0)
- [update-pull-request-title](#page-288-0)
- [update-repository-description](#page-221-0)
- [update-repository-name](#page-222-0)

## Comandos básicos do Git

Você pode usar o Git para trabalhar com um repositório local e o CodeCommit repositório ao qual você conectou o repositório local.

Veja alguns exemplos básicos de comandos do Git muito usados abaixo.

Para obter mais opções, consulte a documentação do Git.

### Tópicos

- [Variáveis de configuração](#page-673-0)
- [Repositórios remotos](#page-674-0)
- **[Confirmações](#page-676-0)**
- [Ramificações](#page-677-0)
- [Tags](#page-679-0)

### <span id="page-673-0"></span>Variáveis de configuração

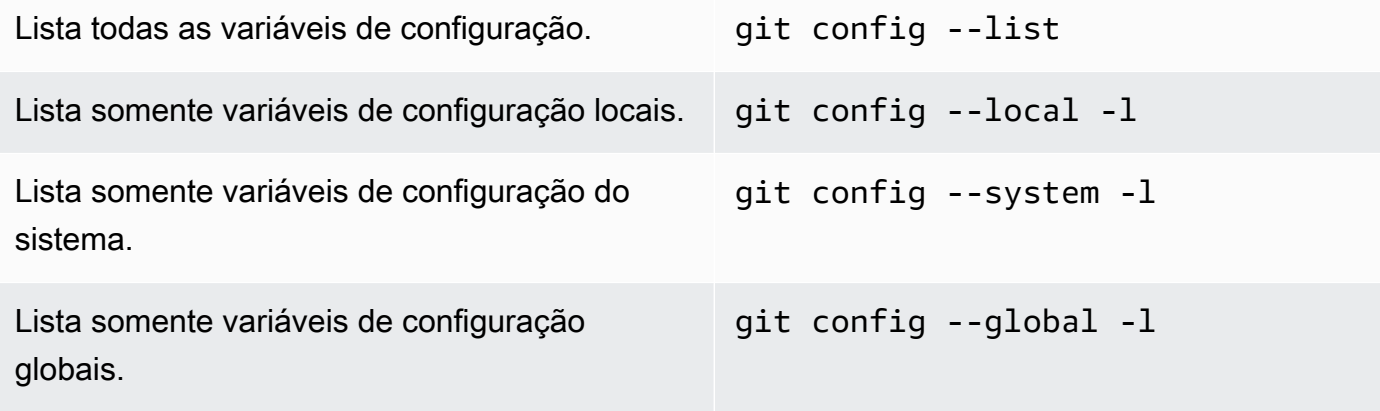

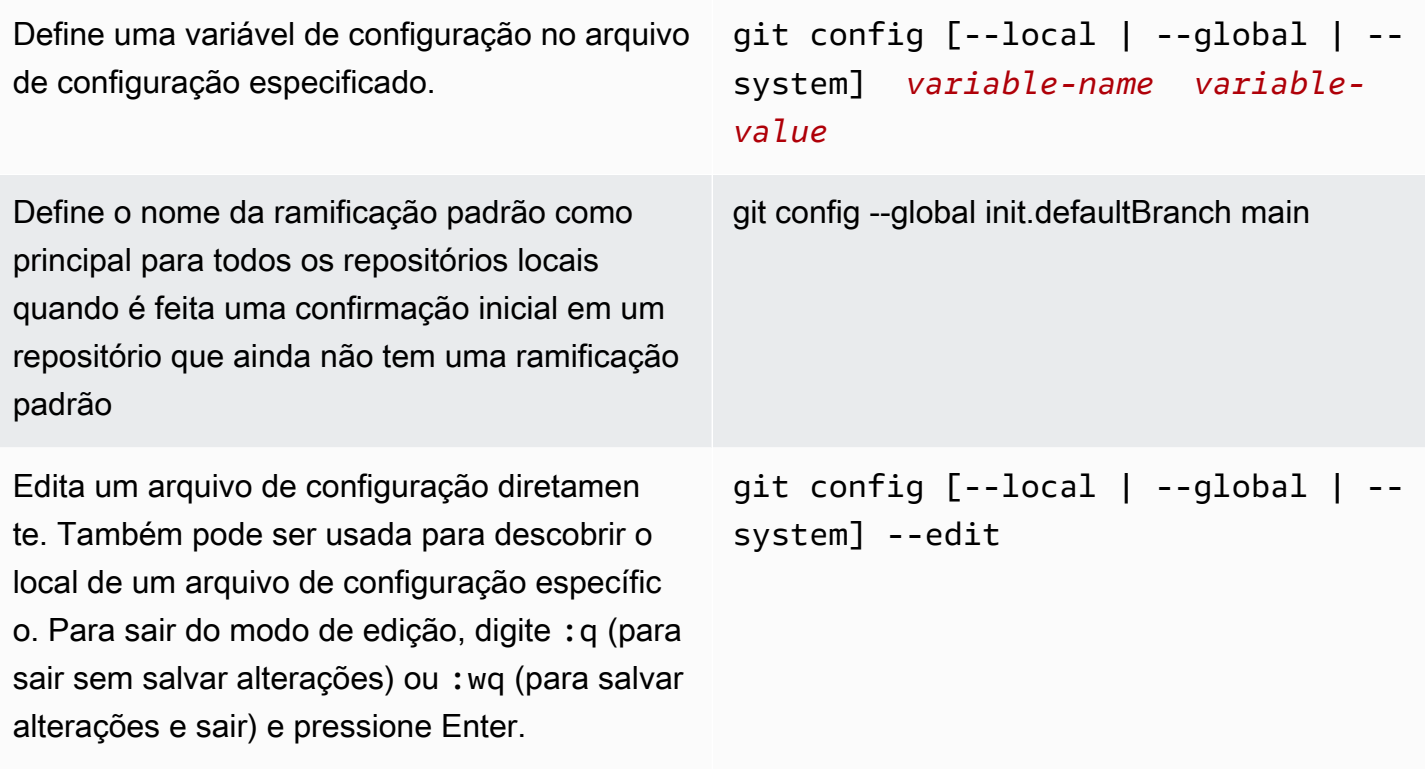

## <span id="page-674-0"></span>Repositórios remotos

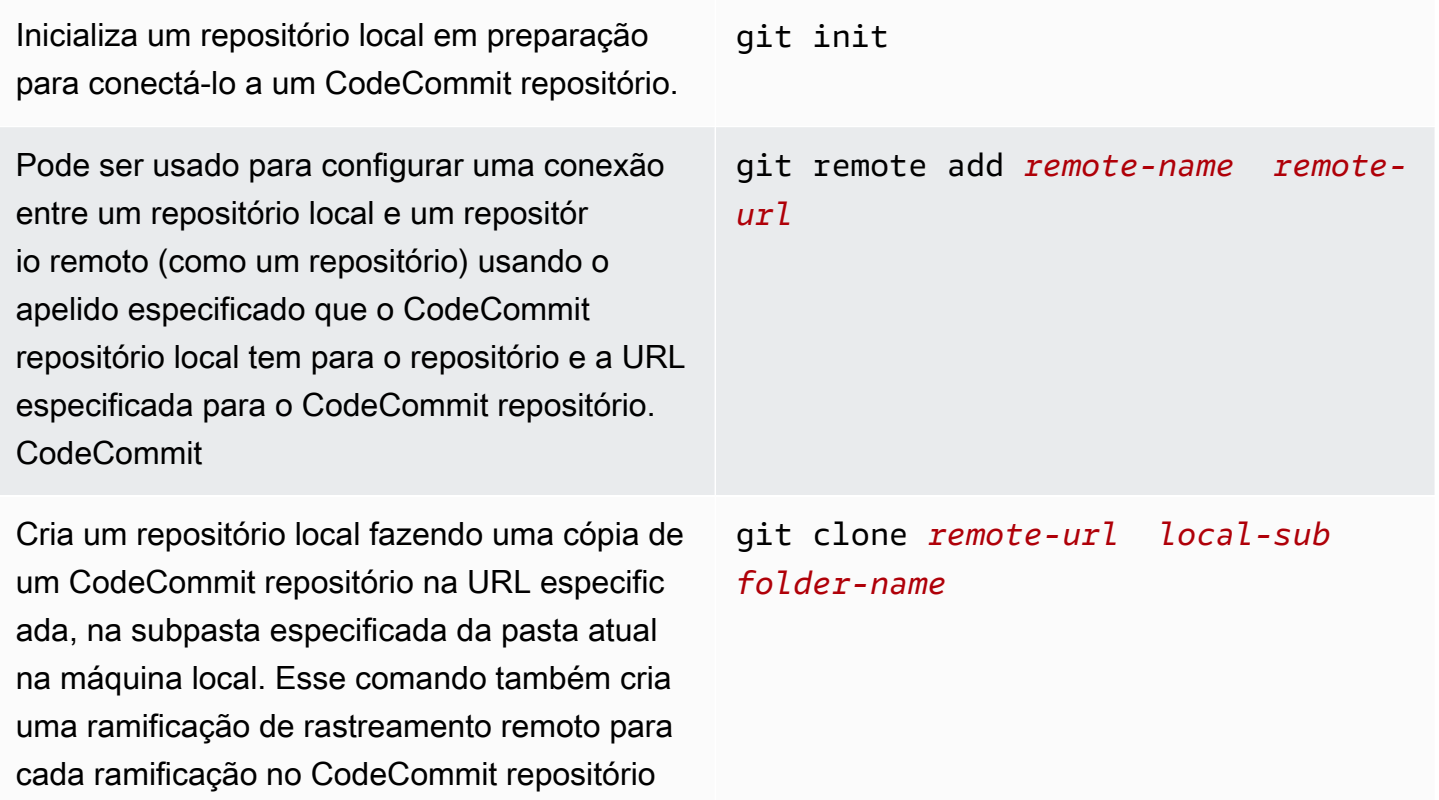

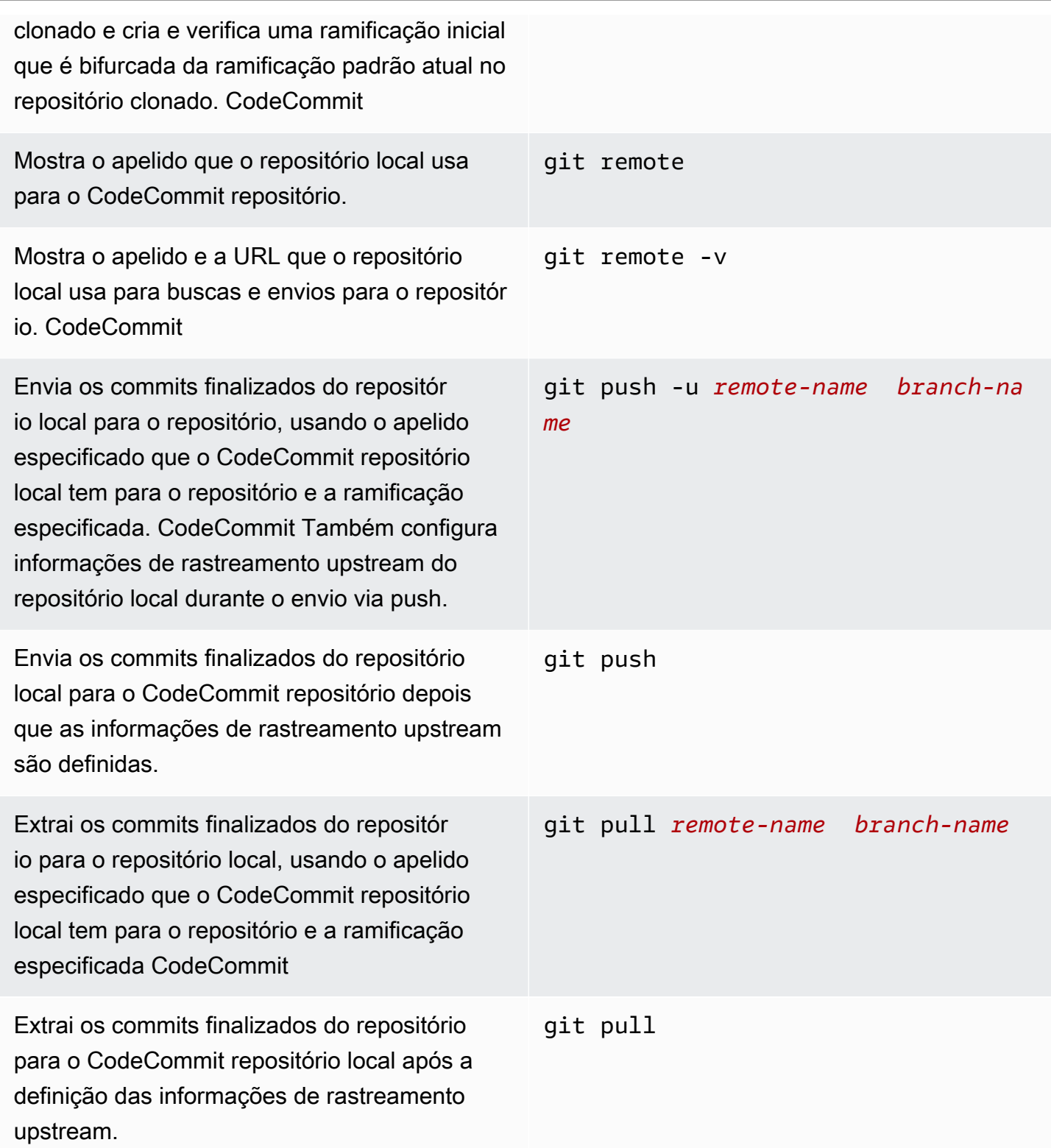

Desconecta o repositório local do CodeCommi t repositório, usando o apelido especificado que o repositório local tem para o repositório. CodeCommit git remote rm *remote-name*

## <span id="page-676-0"></span>Confirmações

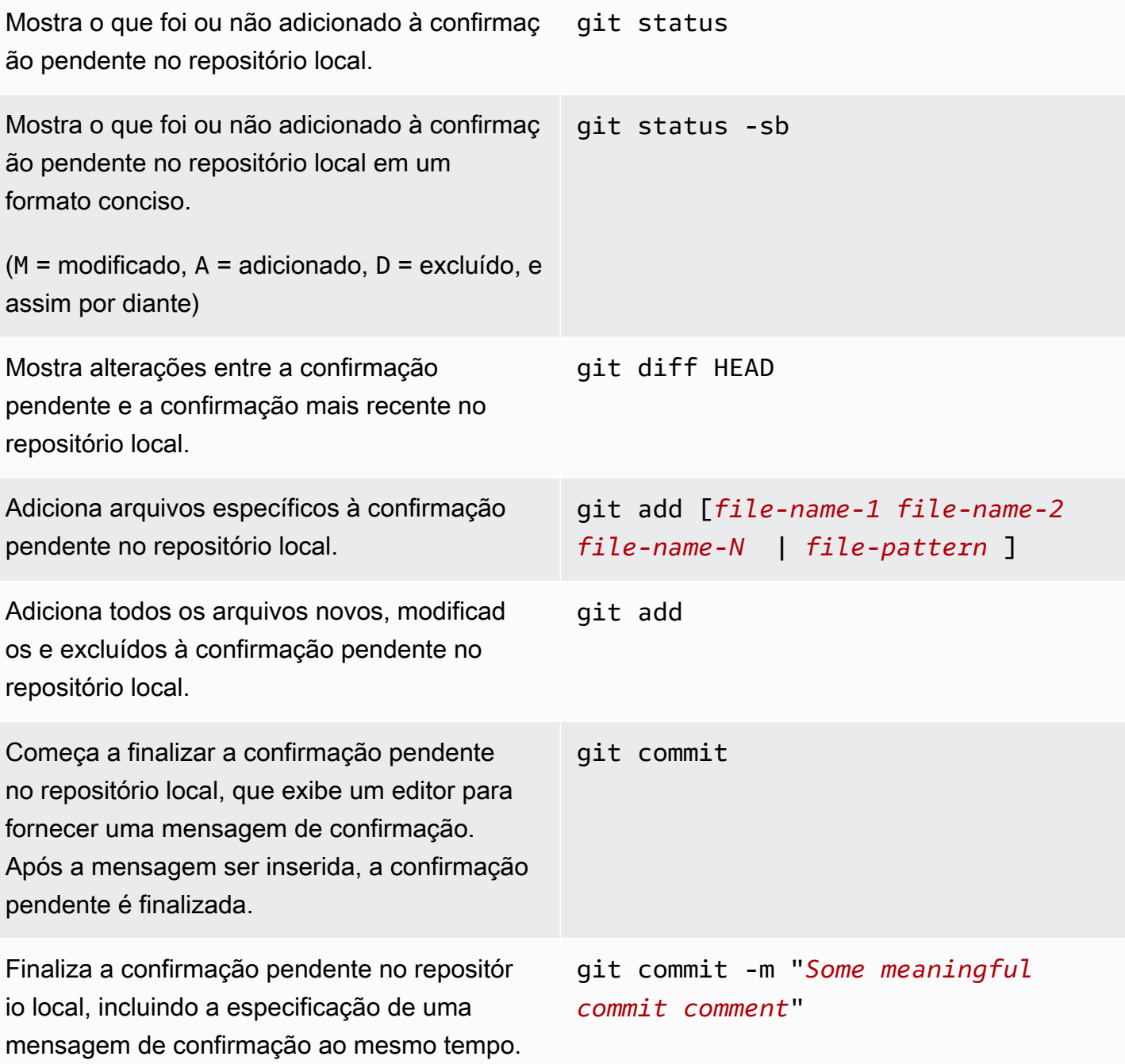

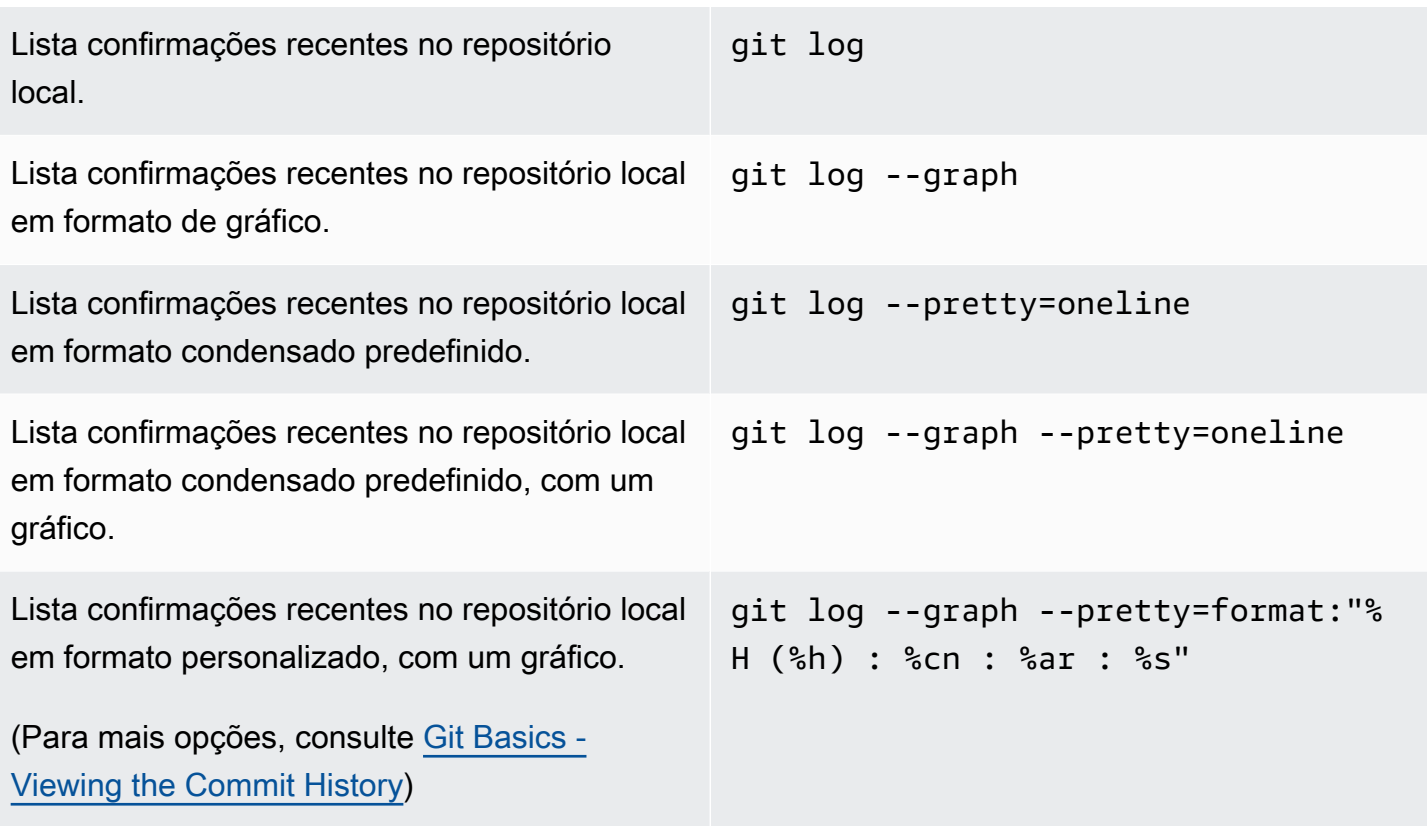

## <span id="page-677-0"></span>Ramificações

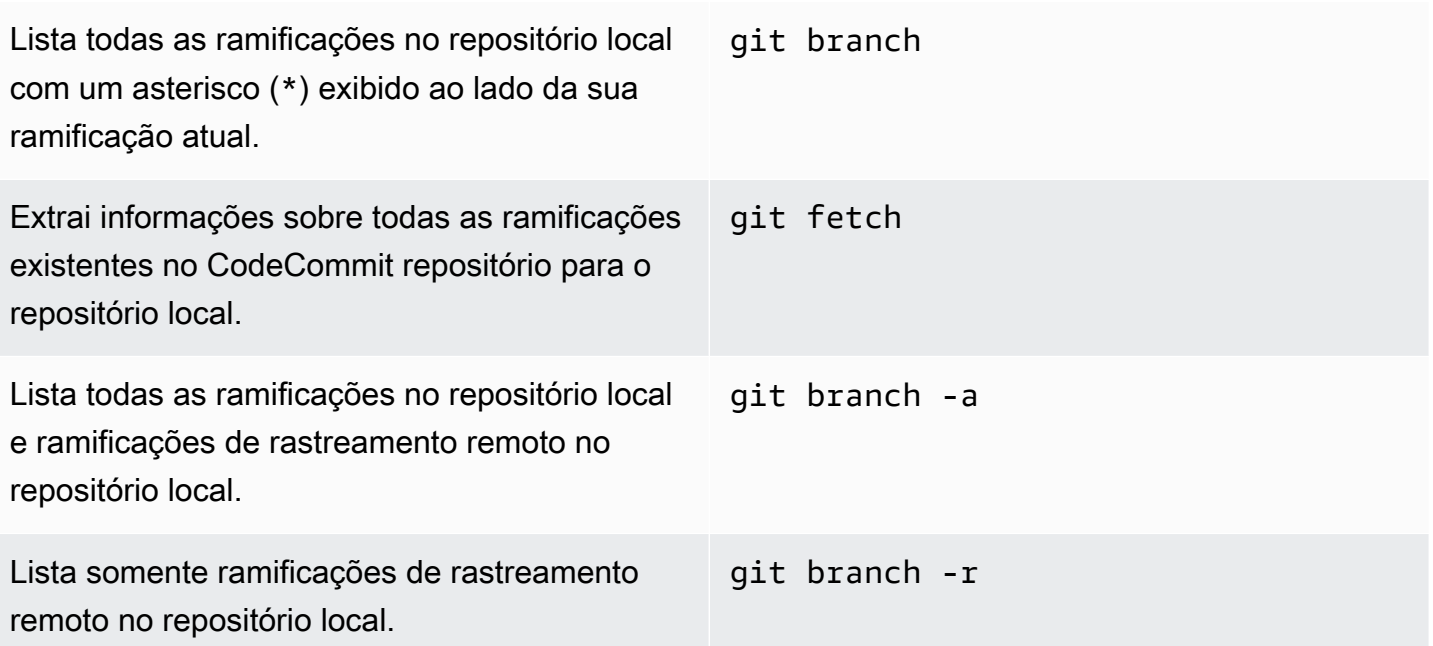

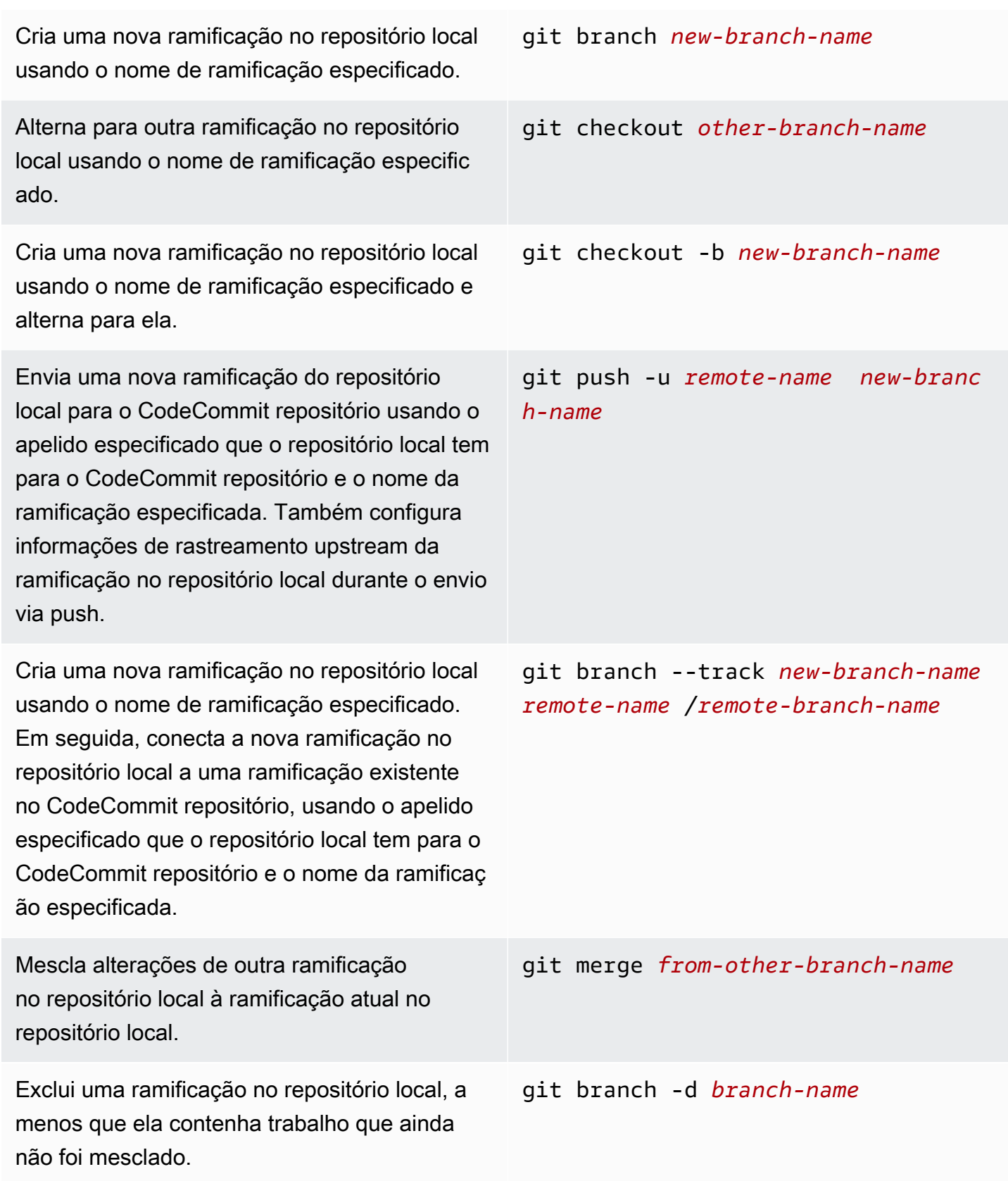

Exclui uma ramificação no CodeCommit repositório usando o apelido especificado que o repositório local tem para o CodeCommit repositório e o nome da ramificação especific ada. (Observe o uso de dois pontos (:).) git push *remote-name* :*branch-name*

## <span id="page-679-0"></span>Tags

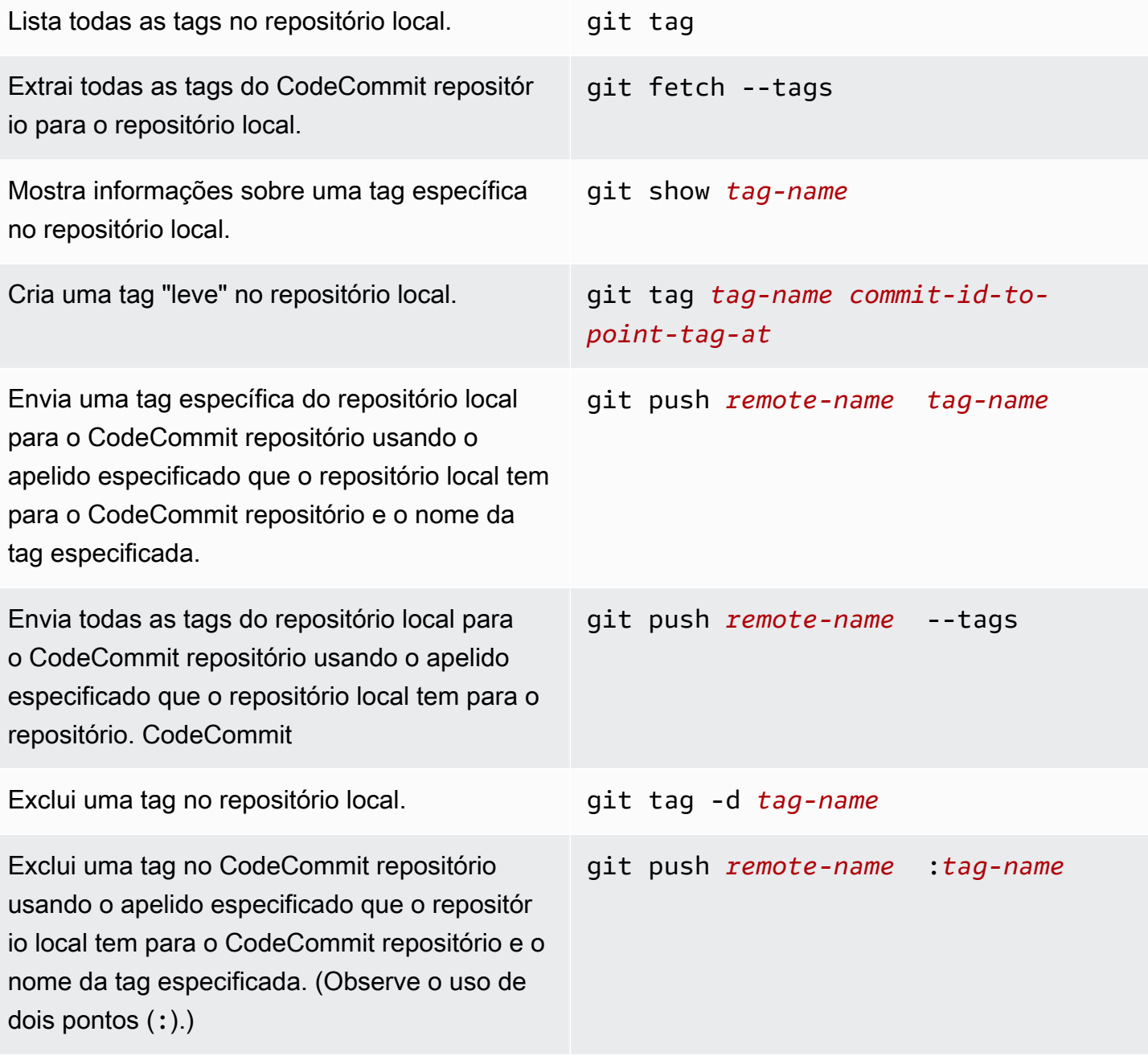

# <span id="page-680-0"></span>Histórico de documentação do Guia do usuário do AWS CodeCommit

A tabela a seguir descreve alterações importantes feitas na documentação do CodeCommit. Para receber notificações sobre atualizações dessa documentação, você poderá se inscrever em um feed RSS.

• Versão da API: 13/04/2015

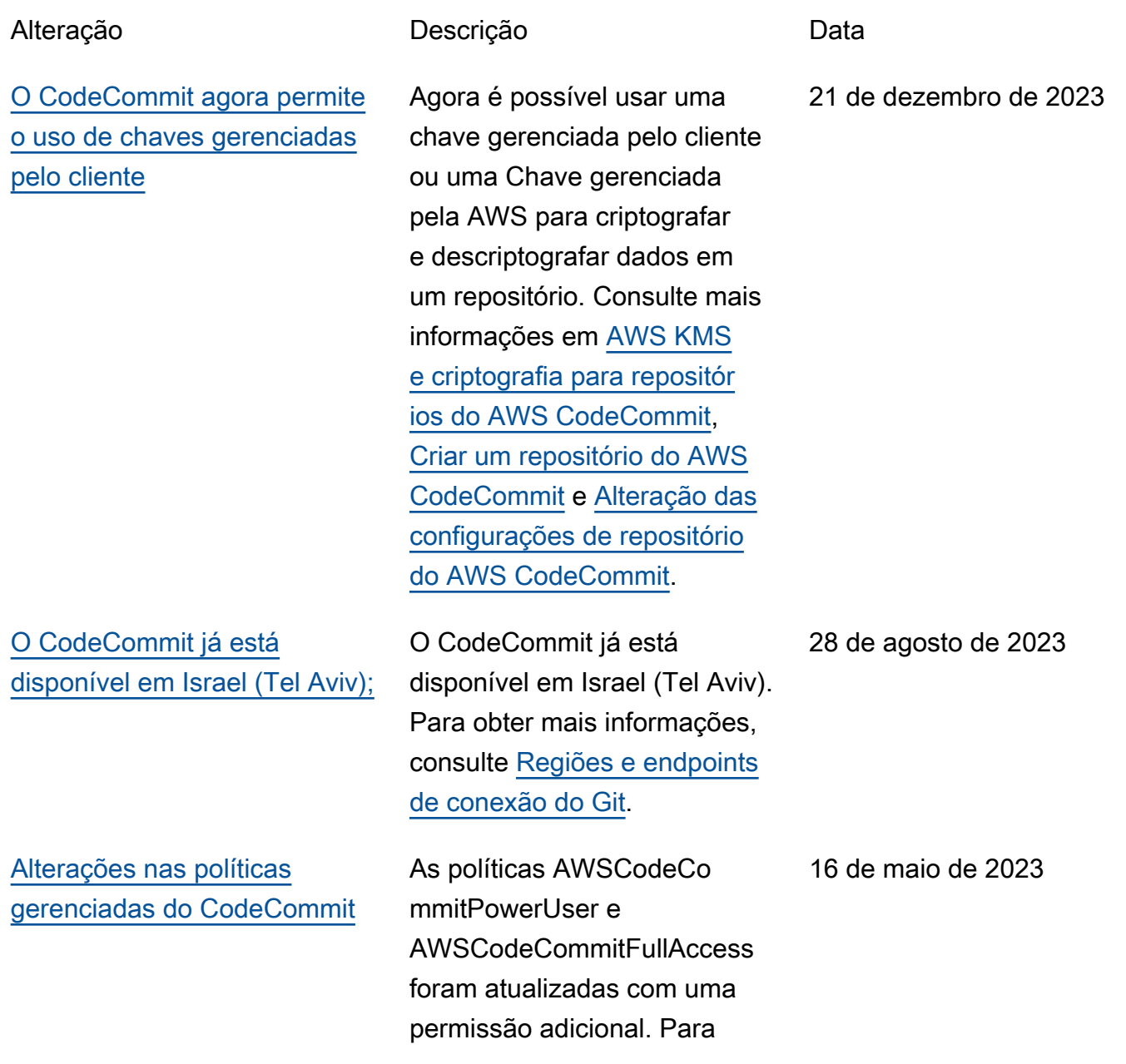

obter mais informações, consulte [Atualizações do](https://docs.aws.amazon.com/codecommit/latest/userguide/security-iam-awsmanpol.html#security-iam-manpol-updates) [CodeCommit para políticas](https://docs.aws.amazon.com/codecommit/latest/userguide/security-iam-awsmanpol.html#security-iam-manpol-updates) [gerenciadas pela AWS](https://docs.aws.amazon.com/codecommit/latest/userguide/security-iam-awsmanpol.html#security-iam-manpol-updates). [O CodeCommit já está](#page-680-0) [disponível em mais três](#page-680-0)  [Regiões da AWS](#page-680-0) O CodeCommit já está disponível em mais três Regiões da AWS: Ásia-Pacífico (Jacarta), Oriente Médio (EAU) e Ásia-Pacífico (Hyderabad). Para obter mais informações, consulte [Regiões](https://docs.aws.amazon.com/codecommit/latest/userguide/regions.html)  [e endpoints de conexão do](https://docs.aws.amazon.com/codecommit/latest/userguide/regions.html)  [Git.](https://docs.aws.amazon.com/codecommit/latest/userguide/regions.html) 28 de fevereiro de 2023 [O CodeCommit já está](#page-680-0) [disponível na África \(Cidade](#page-680-0)  [do Cabo\)](#page-680-0) O CodeCommit já está disponível em mais uma Região da AWS: África (Cidade do Cabo). Para obter mais informações, consulte [Regiões e endpoints de](https://docs.aws.amazon.com/codecommit/latest/userguide/regions.html)  [conexão do Git](https://docs.aws.amazon.com/codecommit/latest/userguide/regions.html). 15 de setembro de 2021 [Alterações nas políticas](#page-680-0) [gerenciadas do CodeCommit](#page-680-0) Já estão disponíveis os detalhes sobre as atualizações das políticas do CodeCommi t gerenciadas pela AWS. Para obter mais informaçõ es, consulte [Atualizações do](https://docs.aws.amazon.com/codecommit/latest/userguide/auth-and-access-control-iam-identity-based-access-control.htm.html#security-iam-awsmanpol-updates) [CodeCommit para políticas](https://docs.aws.amazon.com/codecommit/latest/userguide/auth-and-access-control-iam-identity-based-access-control.htm.html#security-iam-awsmanpol-updates) [gerenciadas pela AWS](https://docs.aws.amazon.com/codecommit/latest/userguide/auth-and-access-control-iam-identity-based-access-control.htm.html#security-iam-awsmanpol-updates). 18 de agosto de 2021

[O CodeCommit já está](#page-680-0) [disponível na Asia Pacific](#page-680-0)  [\(Osaka\)](#page-680-0)

[O AWS CloudFormation e](#page-680-0) [o AWS Cloud Developme](#page-680-0)  [nt Kit \(AWS CDK\) alteram o](#page-680-0)  [comportamento de nomenclat](#page-680-0) [ura para ramificações padrão](#page-680-0)  [no CodeCommit](#page-680-0)

O CodeCommit já está disponível em mais uma Região da AWS: Asia Pacific (Osaka). Para obter mais informações, consulte [Regiões](https://docs.aws.amazon.com/codecommit/latest/userguide/regions.html)  [e endpoints de conexão do](https://docs.aws.amazon.com/codecommit/latest/userguide/regions.html)  [Git.](https://docs.aws.amazon.com/codecommit/latest/userguide/regions.html)

Os repositórios criados usando o AWS CloudForm ation ou o AWS CDK com uma confirmação inicial de código agora usam o nome da ramificação padrão principal . Essa alteração não afeta repositórios ou ramificaç ões existentes. Os clientes que usam clientes Git locais para criar suas confirmaç ões iniciais têm um nome de ramificação padrão que segue a configuração desses clientes Git. Para obter mais informaçõ es, consulte [Criar recursos](https://docs.aws.amazon.com/codecommit/latest/userguide/cloudformation-codecommit.html) [do CodeCommit com o AWS](https://docs.aws.amazon.com/codecommit/latest/userguide/cloudformation-codecommit.html)  [CloudFormation.](https://docs.aws.amazon.com/codecommit/latest/userguide/cloudformation-codecommit.html)

14 de abril de 2021

4 de março de 2021

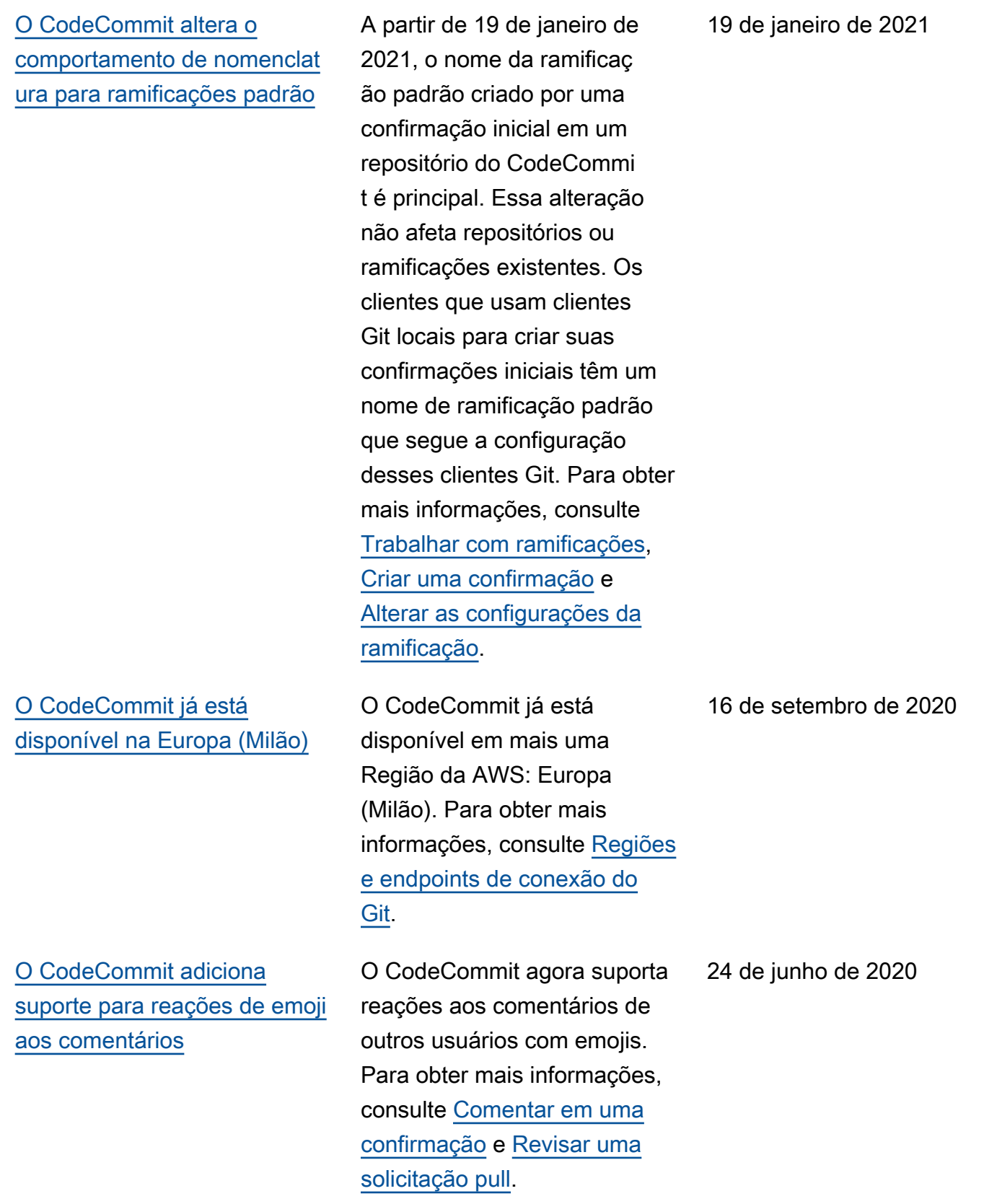
[O CodeCommit já está](#page-680-0) [disponível na China \(Pequim\)](#page-680-0) [e China \(Ningxia\)](#page-680-0)

[O CodeCommit adiciona](#page-680-0) [suporte para git-remote](#page-680-0)[codecommit](#page-680-0)

O CodeCommit já está disponível em mais duas Regiões da AWS: China (Pequim) e China (Ningxia). Para obter mais informações, consulte [Regiões e endpoints](https://docs.aws.amazon.com/codecommit/latest/userguide/regions.html)  [de conexão do Git.](https://docs.aws.amazon.com/codecommit/latest/userguide/regions.html)

O CodeCommit suporta conexões com repositórios do CodeCommit via HTTPS com git-remote-codecom mit, um utilitário que modifica o Git. Essa é a abordagem recomendada para conexões de acesso federadas ou temporárias aos repositór ios do CodeCommit. Você também pode usar o git-remot e-codecommit com um usuário do IAM. git-remote-codecom mit não requer a configura ção de credenciais do Git para o usuário. Para obter mais informações, consulte [Etapas de configuração para](https://docs.aws.amazon.com/codecommit/latest/userguide/setting-up-git-remote-codecommit.html)  [conexões HTTPS com o AWS](https://docs.aws.amazon.com/codecommit/latest/userguide/setting-up-git-remote-codecommit.html) [CodeCommit com git-remote](https://docs.aws.amazon.com/codecommit/latest/userguide/setting-up-git-remote-codecommit.html)[codecommit](https://docs.aws.amazon.com/codecommit/latest/userguide/setting-up-git-remote-codecommit.html).

23 de abril de 2020

4 de março de 2020

## [O CodeCommit suporta tags](#page-680-0)  [de sessão](#page-680-0)

O CodeCommit oferece suporte ao uso de tags de sessão, que são atributos do par de chave/valor que você transmite quando assume uma função do IAM, usa credencia is temporárias ou federa um usuário no AWS Security Token Service (AWS STS). Você pode usar as informaçõ es fornecidas nessas tags para facilitar a identificação de quem fez uma alteração ou causou um evento. Para obter mais informações, consulte [Monitoramento](https://docs.aws.amazon.com/codecommit/latest/userguide/monitoring.html)  [do CodeCommit](https://docs.aws.amazon.com/codecommit/latest/userguide/monitoring.html) e [Como](https://docs.aws.amazon.com/codecommit/latest/userguide/security-iam.html#security_iam_service-with-iam-tags-identity) [usar tags para fornecer](https://docs.aws.amazon.com/codecommit/latest/userguide/security-iam.html#security_iam_service-with-iam-tags-identity) [informações de identidade no](https://docs.aws.amazon.com/codecommit/latest/userguide/security-iam.html#security_iam_service-with-iam-tags-identity)  [CodeCommit](https://docs.aws.amazon.com/codecommit/latest/userguide/security-iam.html#security_iam_service-with-iam-tags-identity).

[O CodeCommit está disponíve](#page-680-0) [l na Ásia-Pacífico \(Hong Kong\)](#page-680-0) Agora, você pode usar o CodeCommit na Ásia-Pacífico (Hong Kong). Para obter mais informações, incluindo sobre endpoints de conexão do Git. consulte [Regiões.](https://docs.aws.amazon.com/codecommit/latest/userguide/regions.html)

19 de dezembro de 2019

11 de dezembro de 2019

[O CodeCommit é compatíve](#page-680-0) [l com o Amazon CodeGuru](#page-680-0) [Reviewer](#page-680-0)

[O CodeCommit é compatível](#page-680-0)  [com regras de aprovação](#page-680-0)

O CodeCommit é compatíve l com o Amazon CodeGuru Reviewer, um serviço automatizado de revisão de código que usa análise de programas e machine learning para detectar problemas comuns e recomendar correções em seu código Java ou Python. Para obter mais informações, consulte [Associar ou desassociar um](https://docs.aws.amazon.com/codecommit/latest/userguide/how-to-amazon-codeguru-reviewer.html)  [repositório com o Amazon](https://docs.aws.amazon.com/codecommit/latest/userguide/how-to-amazon-codeguru-reviewer.html)  [CodeGuru Reviewer](https://docs.aws.amazon.com/codecommit/latest/userguide/how-to-amazon-codeguru-reviewer.html) e [Trabalhar com solicitações](https://docs.aws.amazon.com/codecommit/latest/userguide/pull-requests.html) [pull](https://docs.aws.amazon.com/codecommit/latest/userguide/pull-requests.html).

Agora você pode usar regras de aprovação para ajudá-lo a personalizar seus fluxos de trabalho de desenvolv imento em vários repositór ios, de modo que diferente s ramificações tenham os níveis apropriados de aprovações e controles para solicitações pull. Para obter mais informações, consulte [Trabalhar com modelos](https://docs.aws.amazon.com/codecommit/latest/userguide/approval-rule-templates.html)  [de regra de aprovação](https://docs.aws.amazon.com/codecommit/latest/userguide/approval-rule-templates.html) e [Trabalhar com solicitações](https://docs.aws.amazon.com/codecommit/latest/userguide/pull-requests.html) [pull](https://docs.aws.amazon.com/codecommit/latest/userguide/pull-requests.html).

3 de dezembro de 2019

20 de novembro de 2019

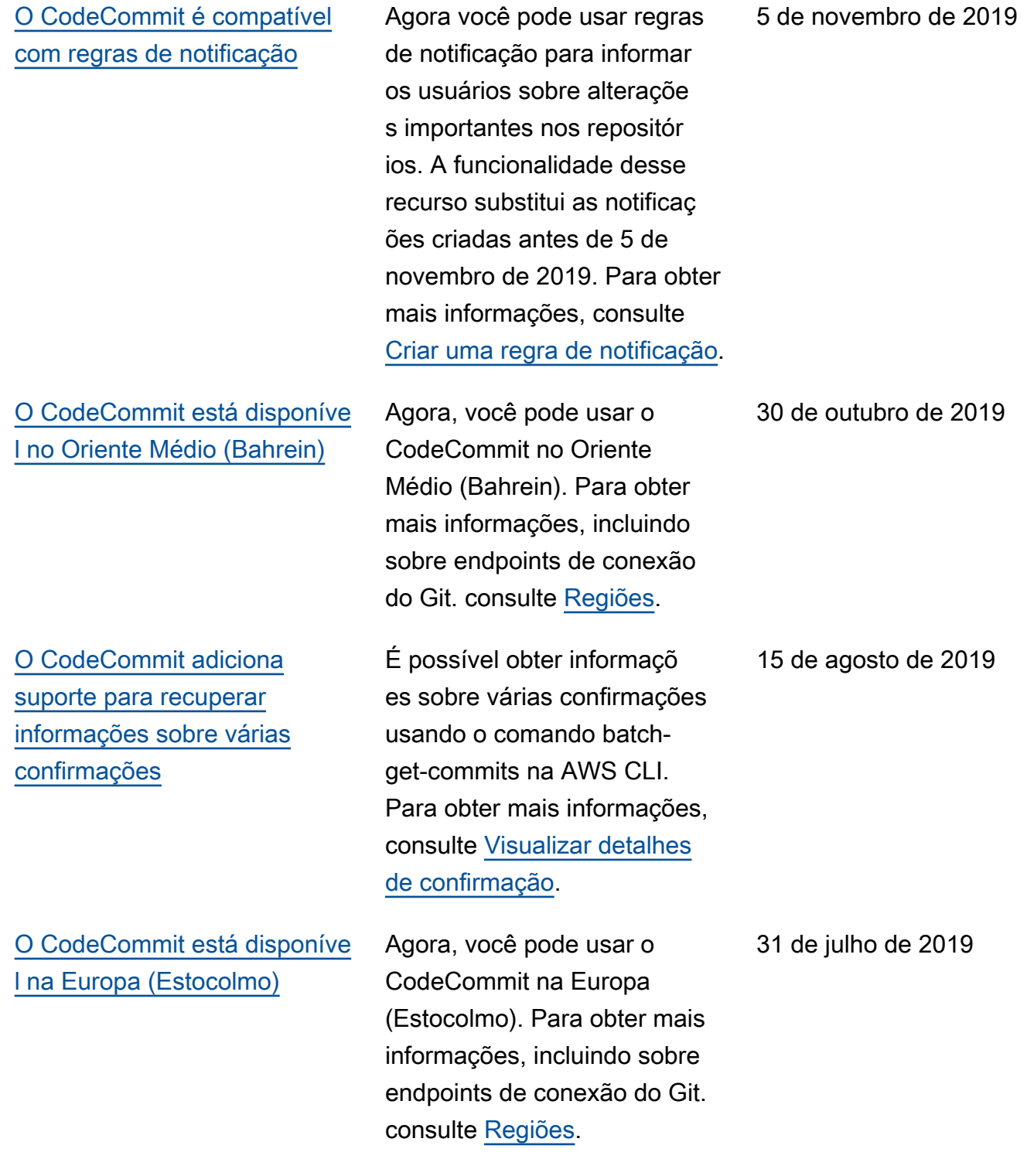

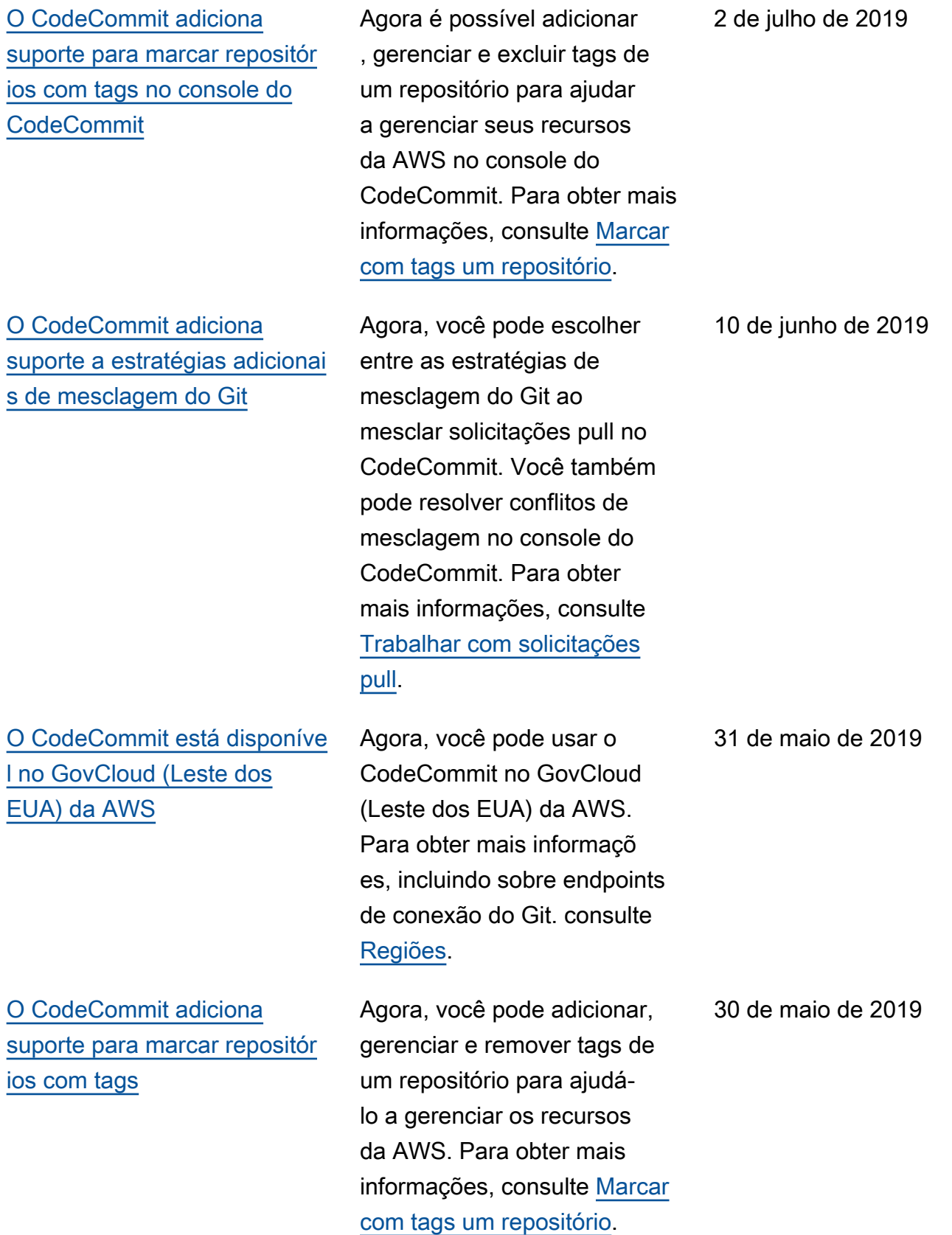

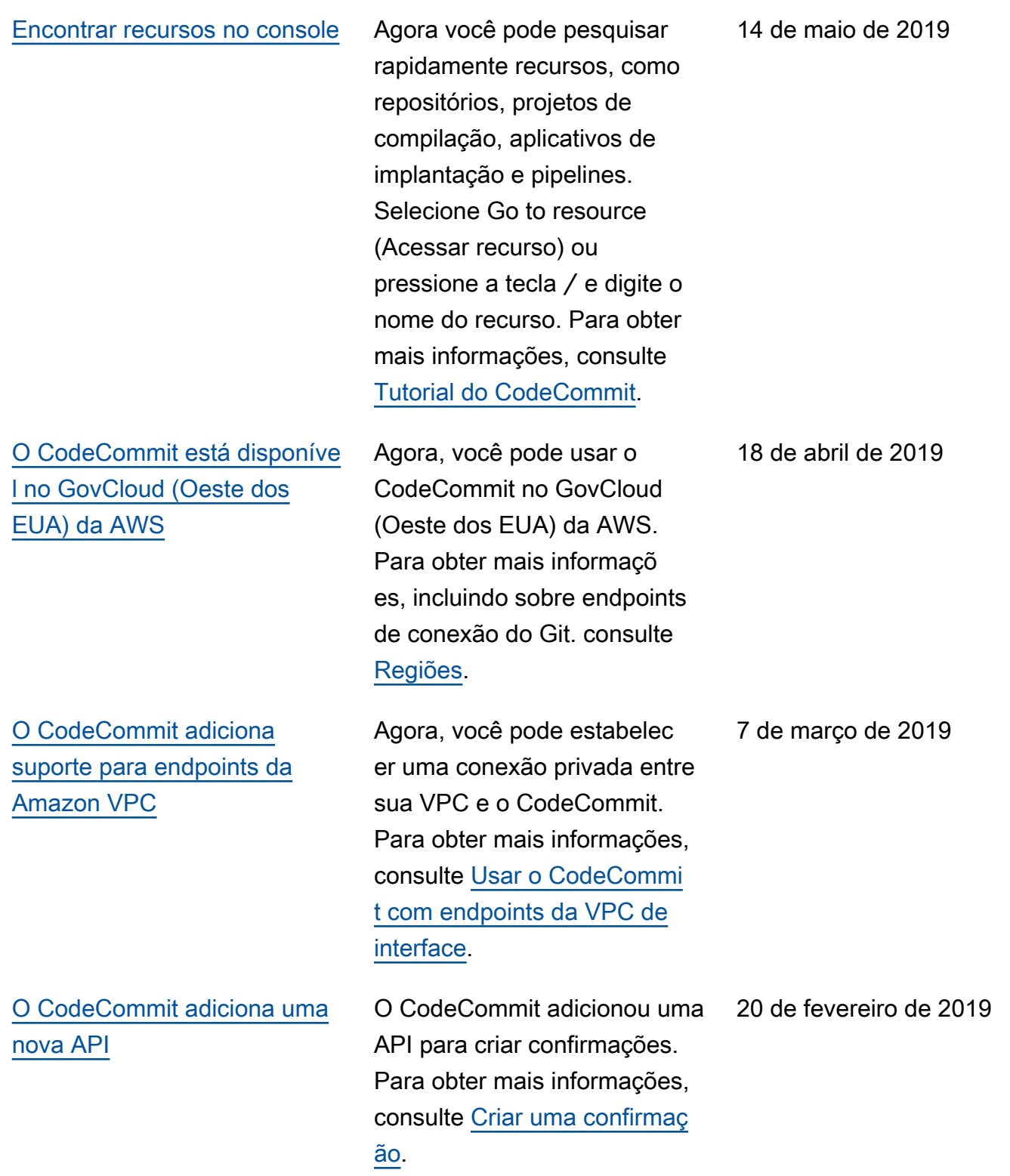

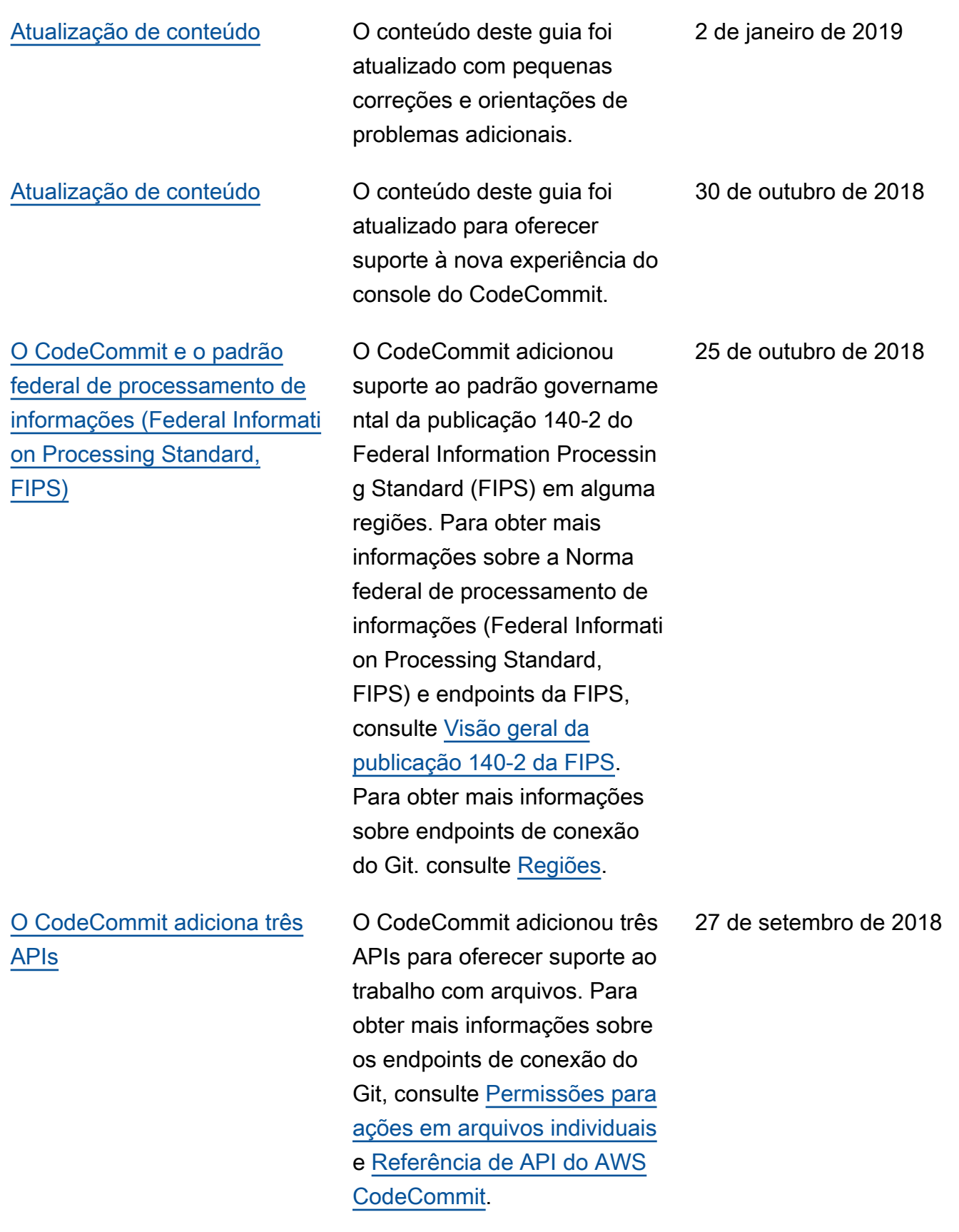

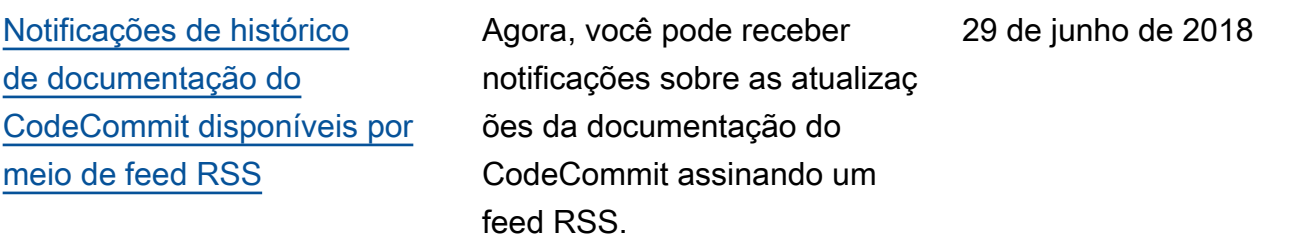

## Atualizações anteriores

A tabela a seguir descreve alterações importantes na documentação antes de 29 de junho de 2018.

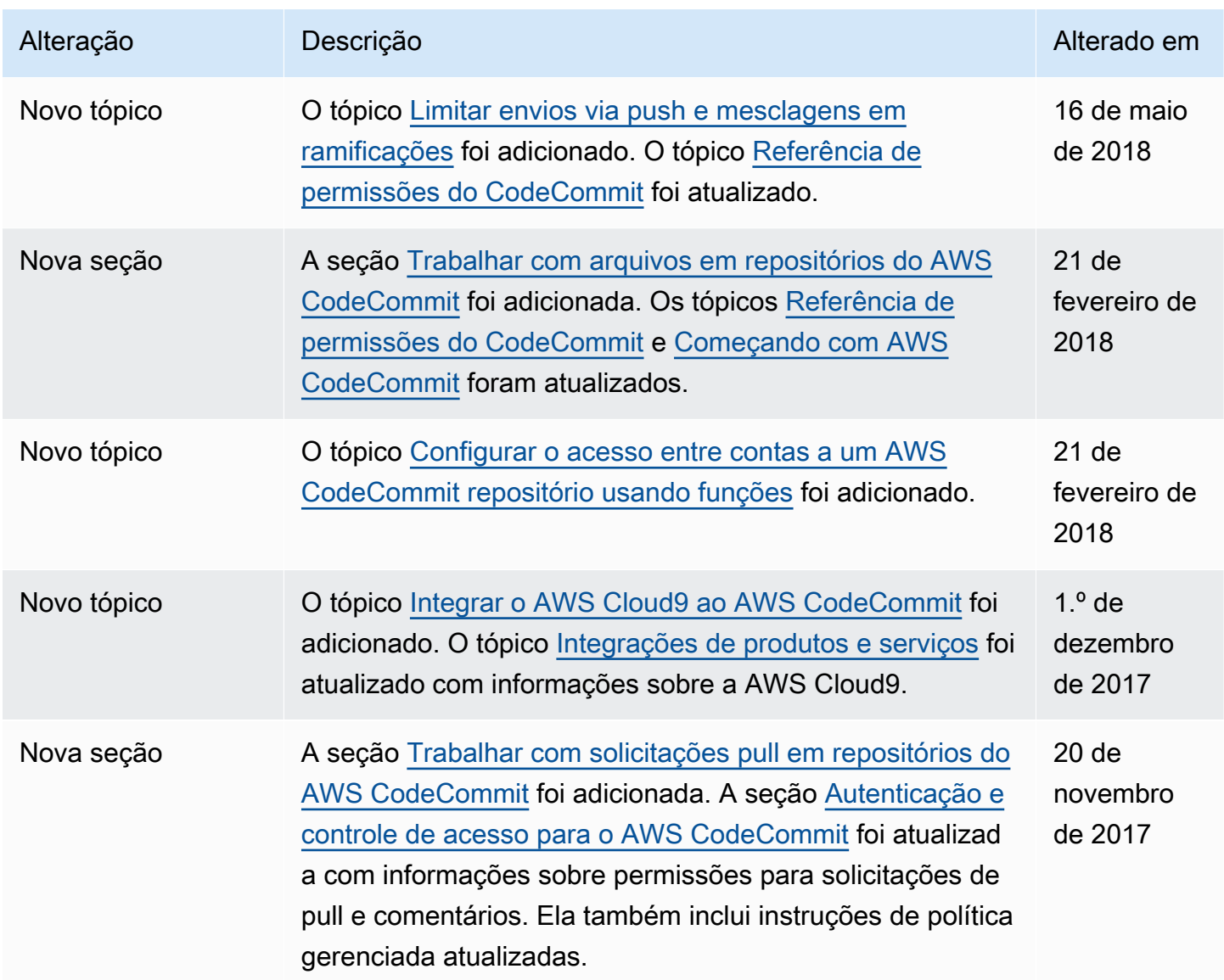

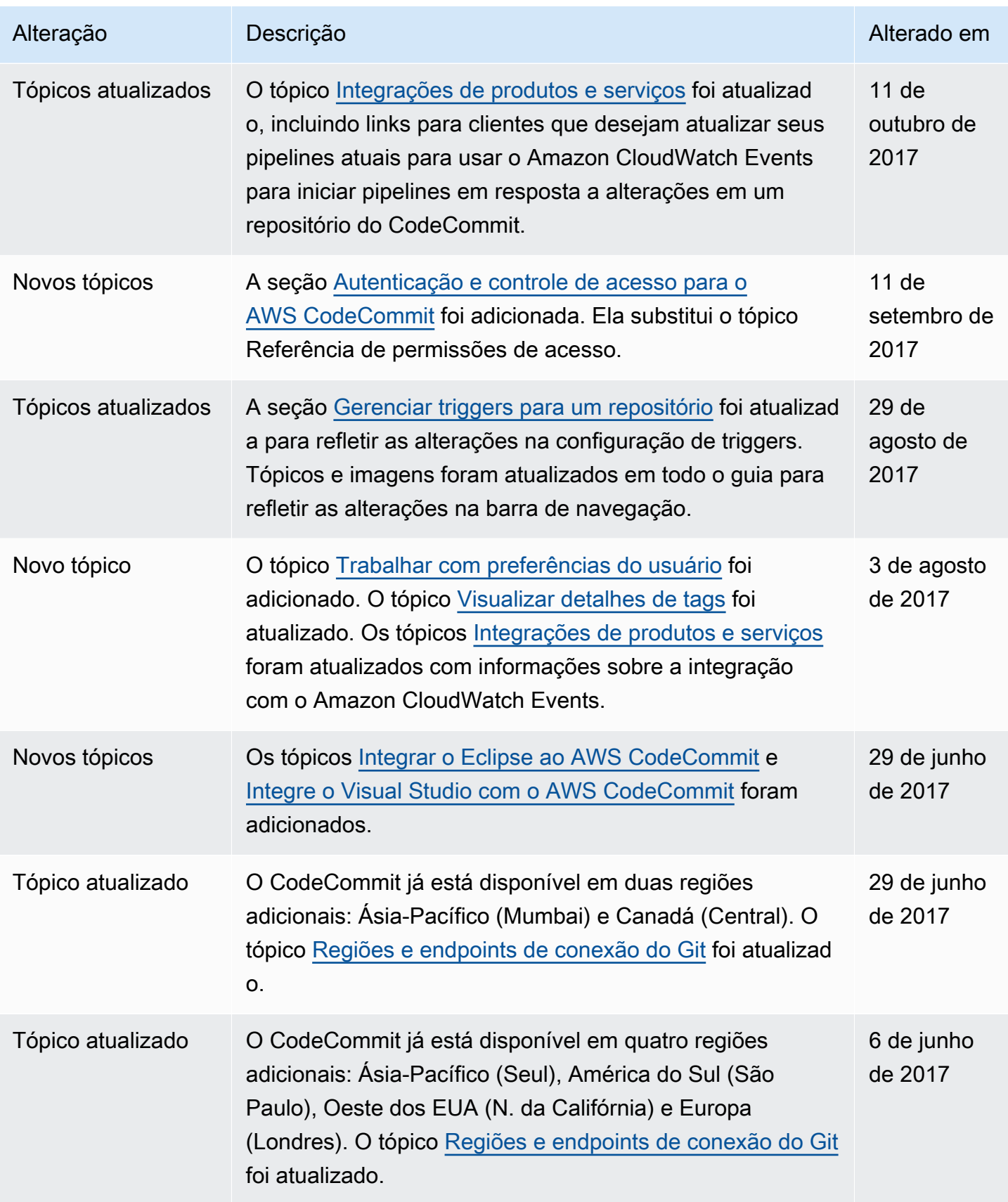

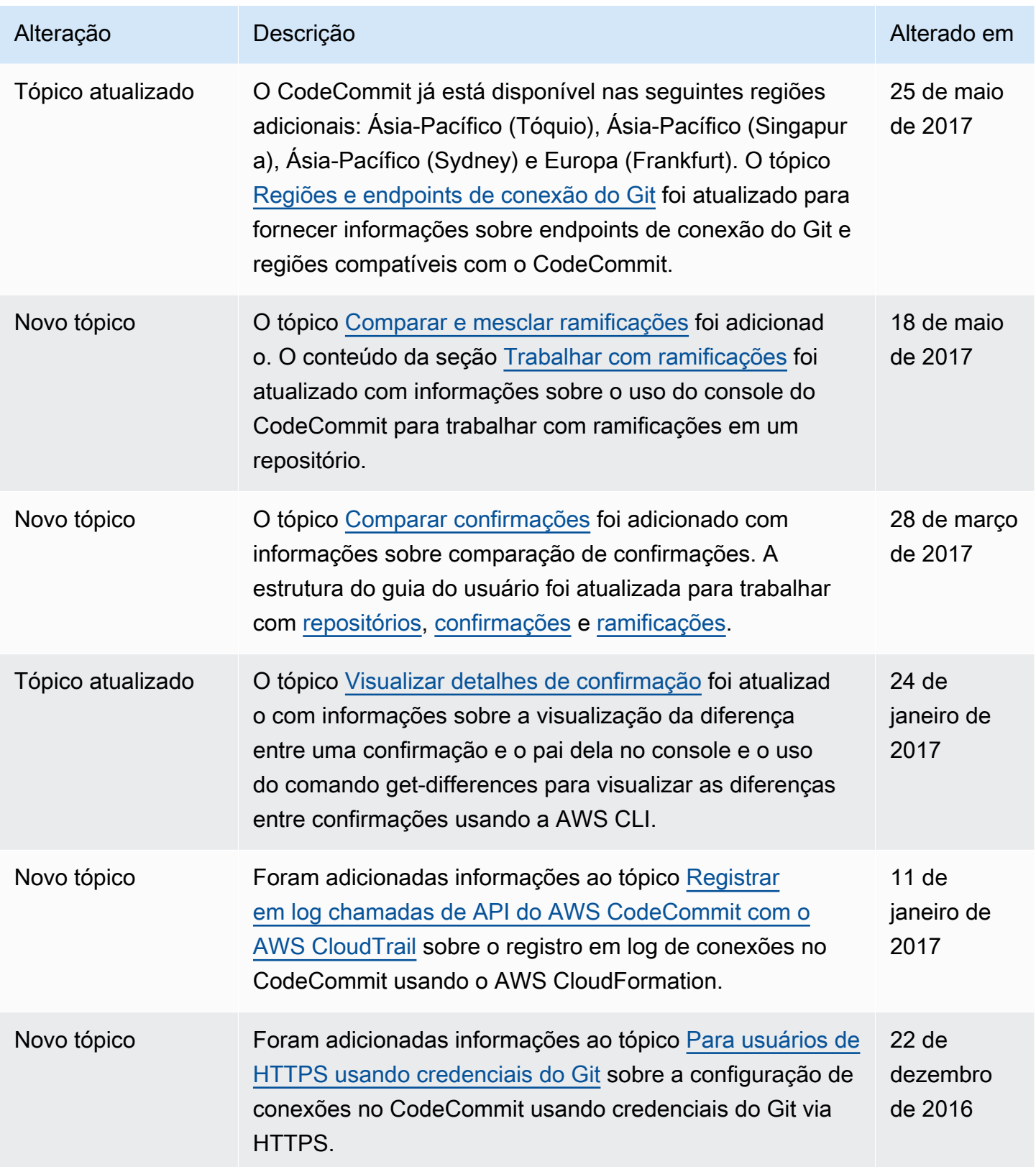

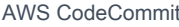

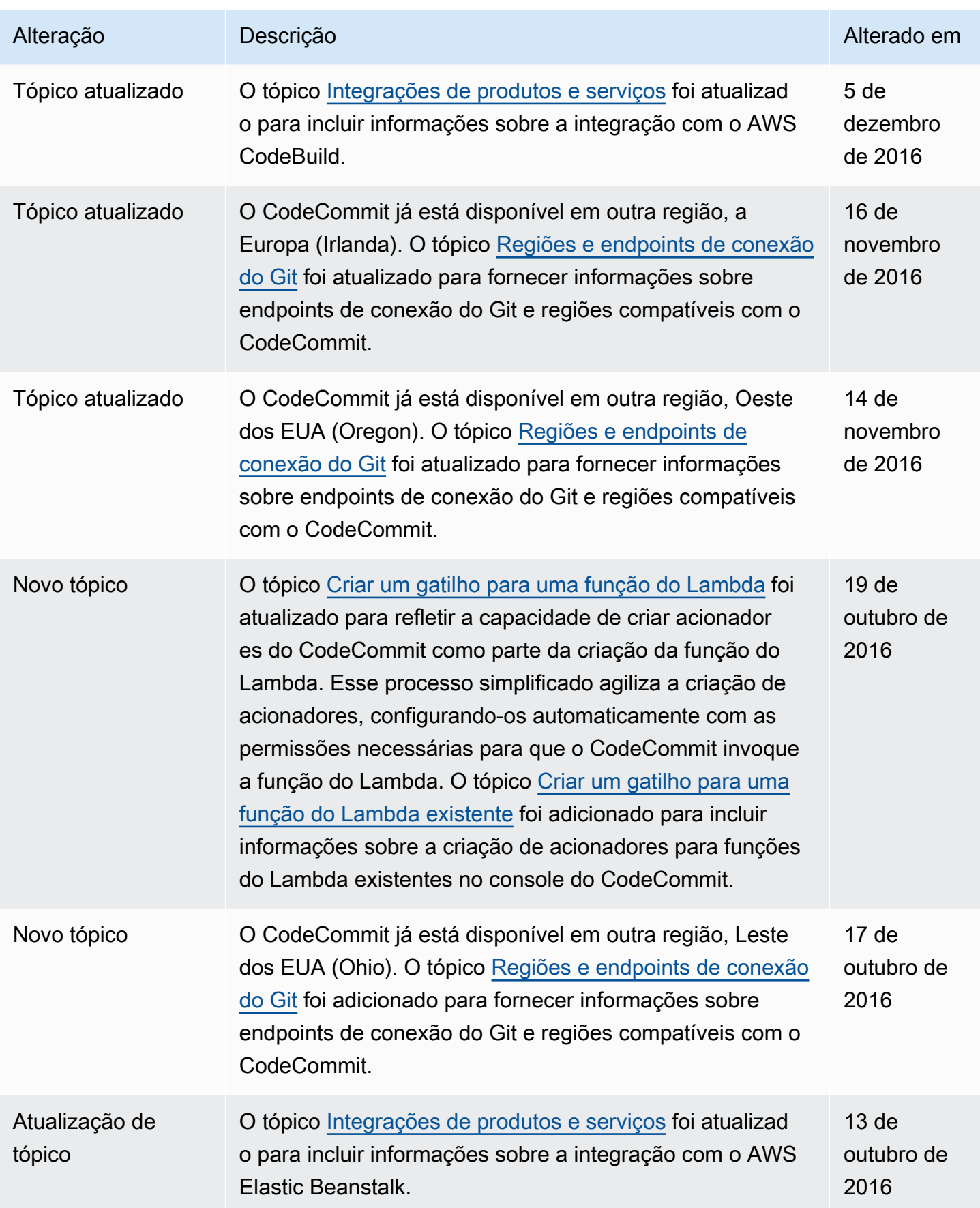

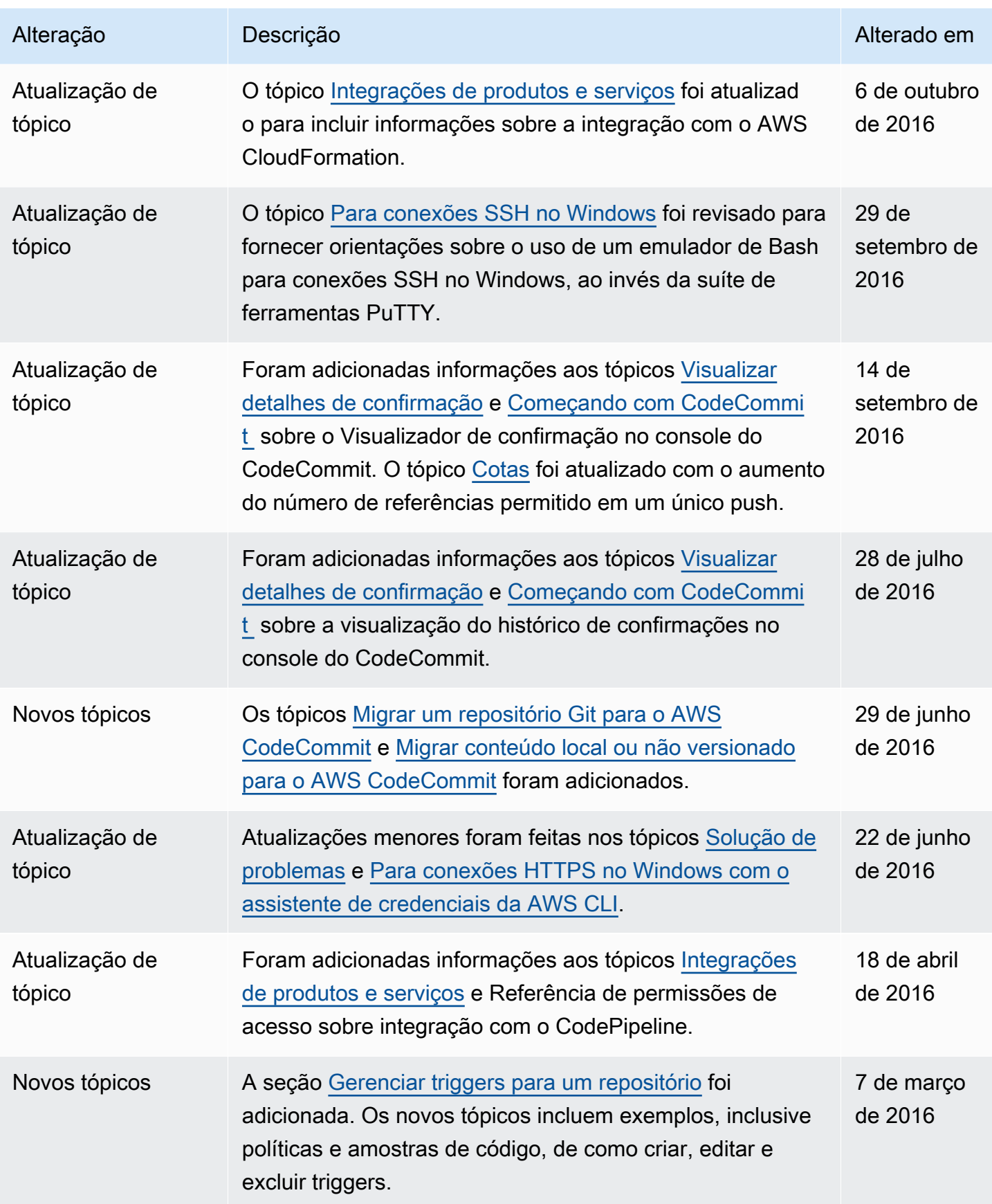

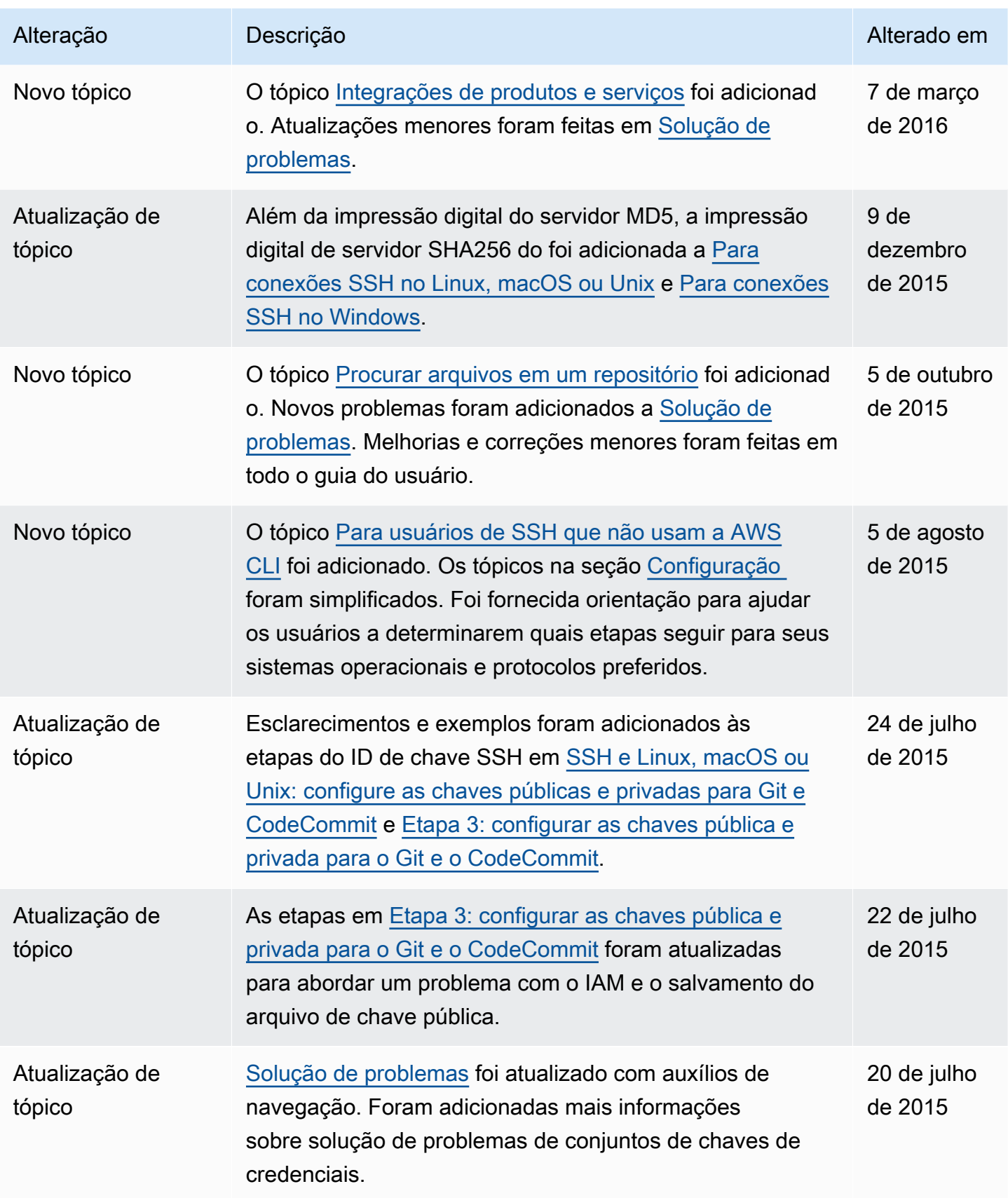

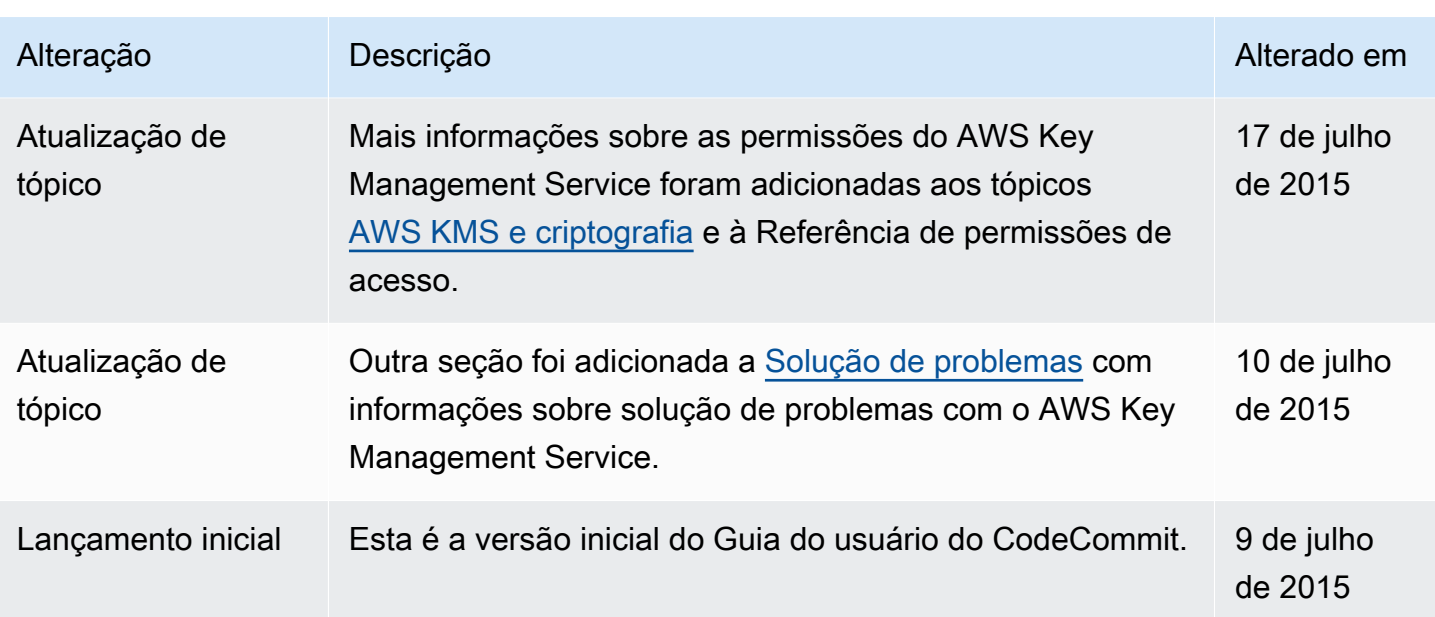

## Glossário do AWS

Para obter a terminologia mais recente da AWS, consulte o [glossário da AWS](https://docs.aws.amazon.com/glossary/latest/reference/glos-chap.html) na Referência do Glossário da AWS.

As traduções são geradas por tradução automática. Em caso de conflito entre o conteúdo da tradução e da versão original em inglês, a versão em inglês prevalecerá.